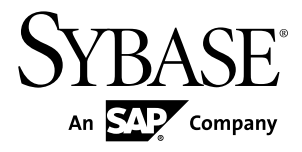

# **Personnalisation et extension de PowerAMC PowerAMC™ 16.0**

Windows

#### ID DU DOCUMENT : DC20013-01-1600-01

DERNIERE REVISION : Juillet 2011

Copyright © 2011 Sybase, Inc. Tous droits réservés.

Cette publication concerne le logiciel Sybase et toutesles versions ultérieures qui ne feraient pasl'objet d'une réédition de la documentation ou de la publication de notes de mise à jour. Les informations contenues dans ce document pourront faire l'objet de modifications sans préavis. Le logiciel décrit est fourni sous contrat de licence et il ne peut être utilisé ou copié que conformément aux termes de ce contrat.

Pour commander des ouvrages supplémentaires ou acquérir des droits de reproduction, si vous habitez aux Etats-Unis ou au Canada, appelez notre Service Clients au (800) 685-8225, télécopie (617) 229-9845.

Les clients ne résidant pas aux Etats-Unis ou au Canada et qui disposent d'un contrat de licence pour les U.S.A. peuvent joindre notre Service Clients par télécopie. Ceux qui ne bénéficient pas de cette licence doivent s'adresser à leur revendeur Sybase ou au distributeur le plus proche. Les mises à jour du logiciel ne sont fournies qu'à des dates d'édition périodiques. Tout ou partie de cette publication ne peut être reproduit, transmis ou traduit, sous quelque forme ou par quelque moyen que ce soit (électronique, mécanique, manuel, optique ou autre) sans l'accord écrit préalable de Sybase, Inc.

Les marques déposées Sybase peuvent être consultées sur la *page [Sybase trademarks \(http://www.sybase.com/detail?](http://www.sybase.com/detail?id=1011207)*  $id=1011207$ ). Sybase et les marques mentionnées sont des marques de Sybase, Inc. ® indique le dépôt aux Etats-Unis d'Amérique.

SAP et d'autres produits et services SAP ici mentionnés, et les logos correspondants, sont des marques commerciales ou des marques déposées de SAP AG en Allemagne et dans d'autres pays à travers le monde.

Java et toutes les marques basées sur Java sont des marques ou des marques déposées de Sun Microsystems, Inc. aux Etats-Unis et dans d'autres pays.

Unicode et le logo Unicode sont des marques déposées d'Unicode, Inc.

Tous les autres noms d'entité et de produit utilisés peuvent être des marques ou des marques déposées de leur propriétaire respectif.

Use, duplication, or disclosure by the government is subject to the restrictions set forth in subparagraph (c)(1)(ii) of DFARS 52.227-7013 for the DOD and as set forth in FAR  $52.227-19(a)$ -(d) for civilian agencies.

Sybase, Inc., One Sybase Drive, Dublin, CA 94568

# **Table des matières**

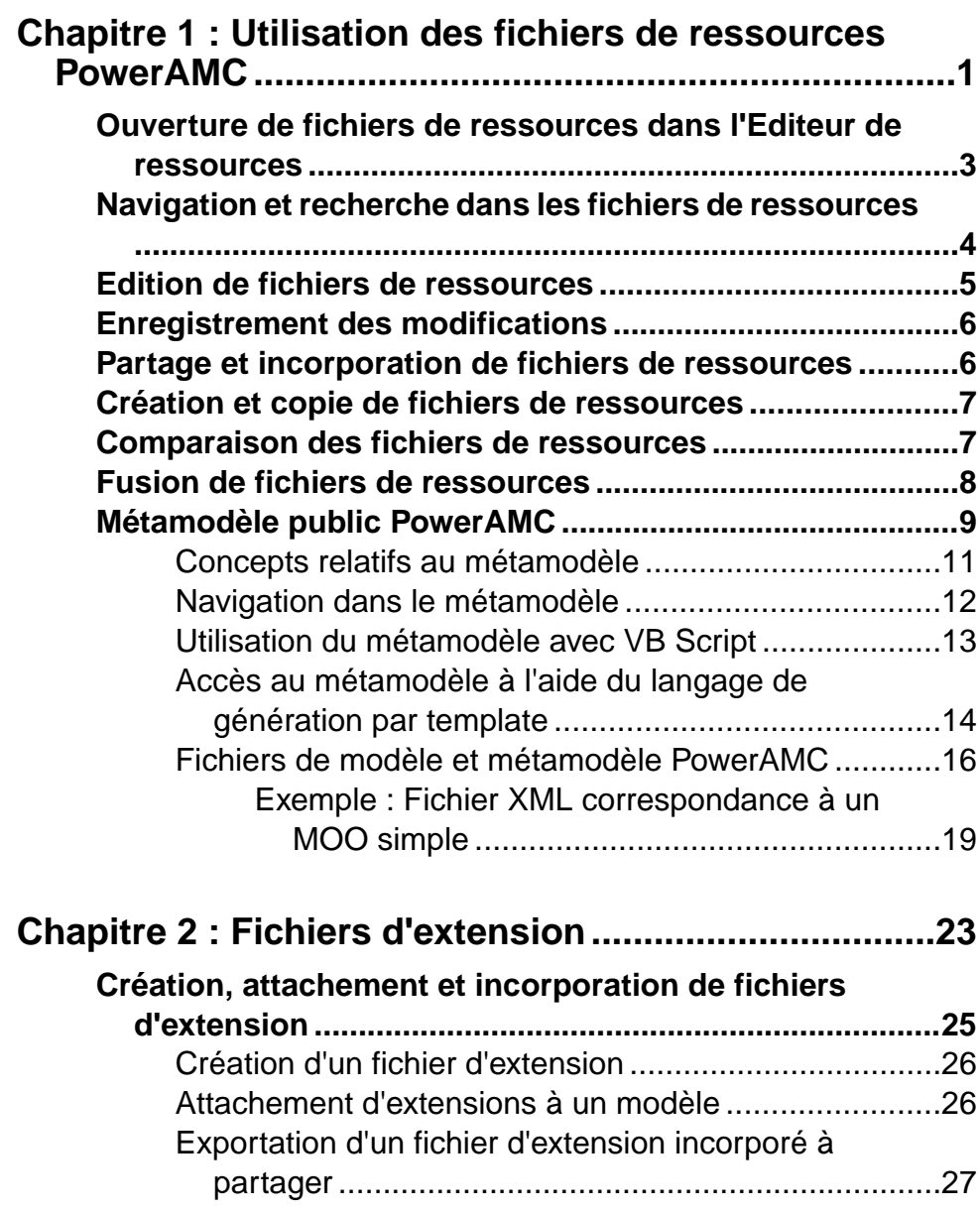

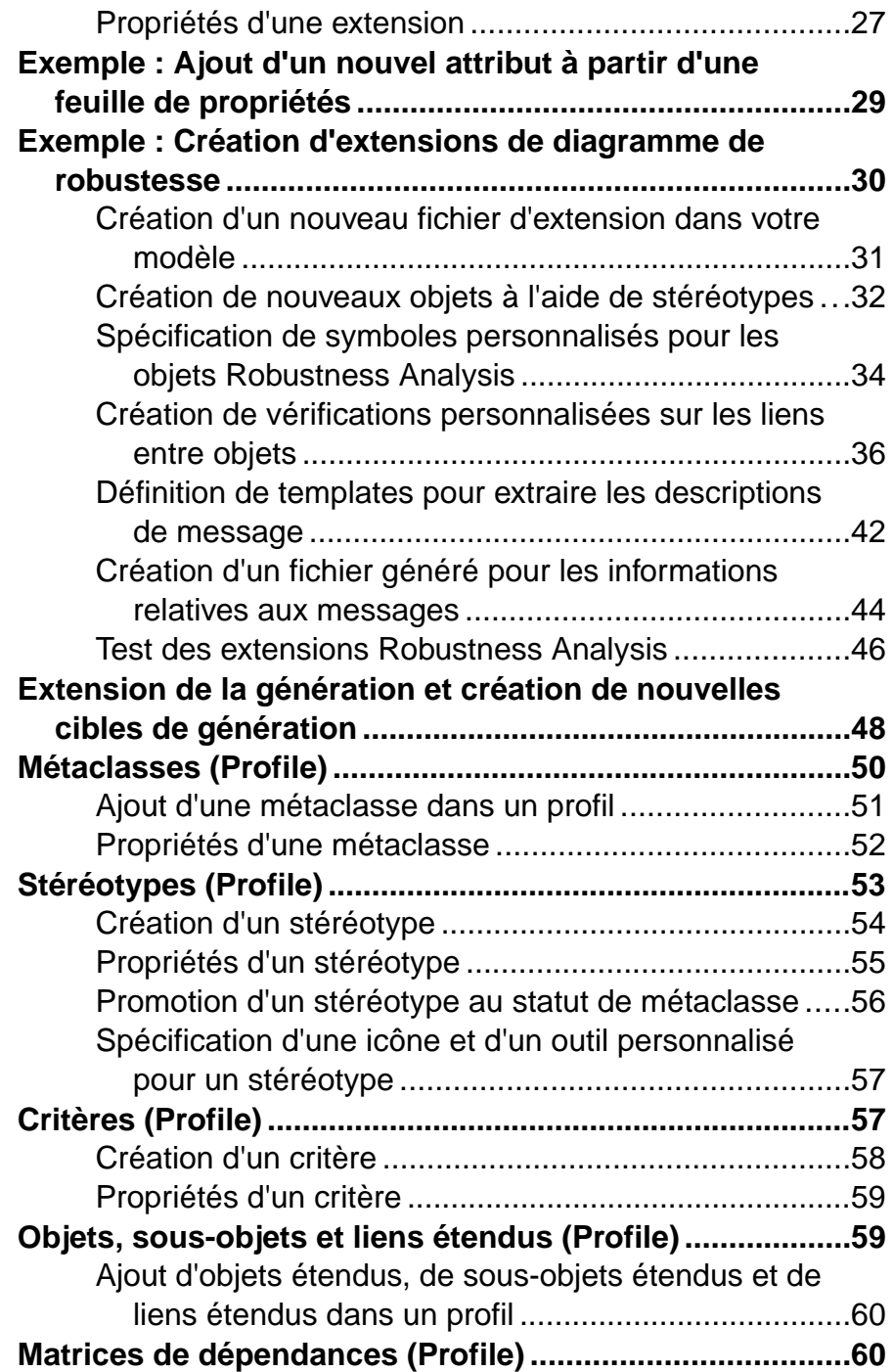

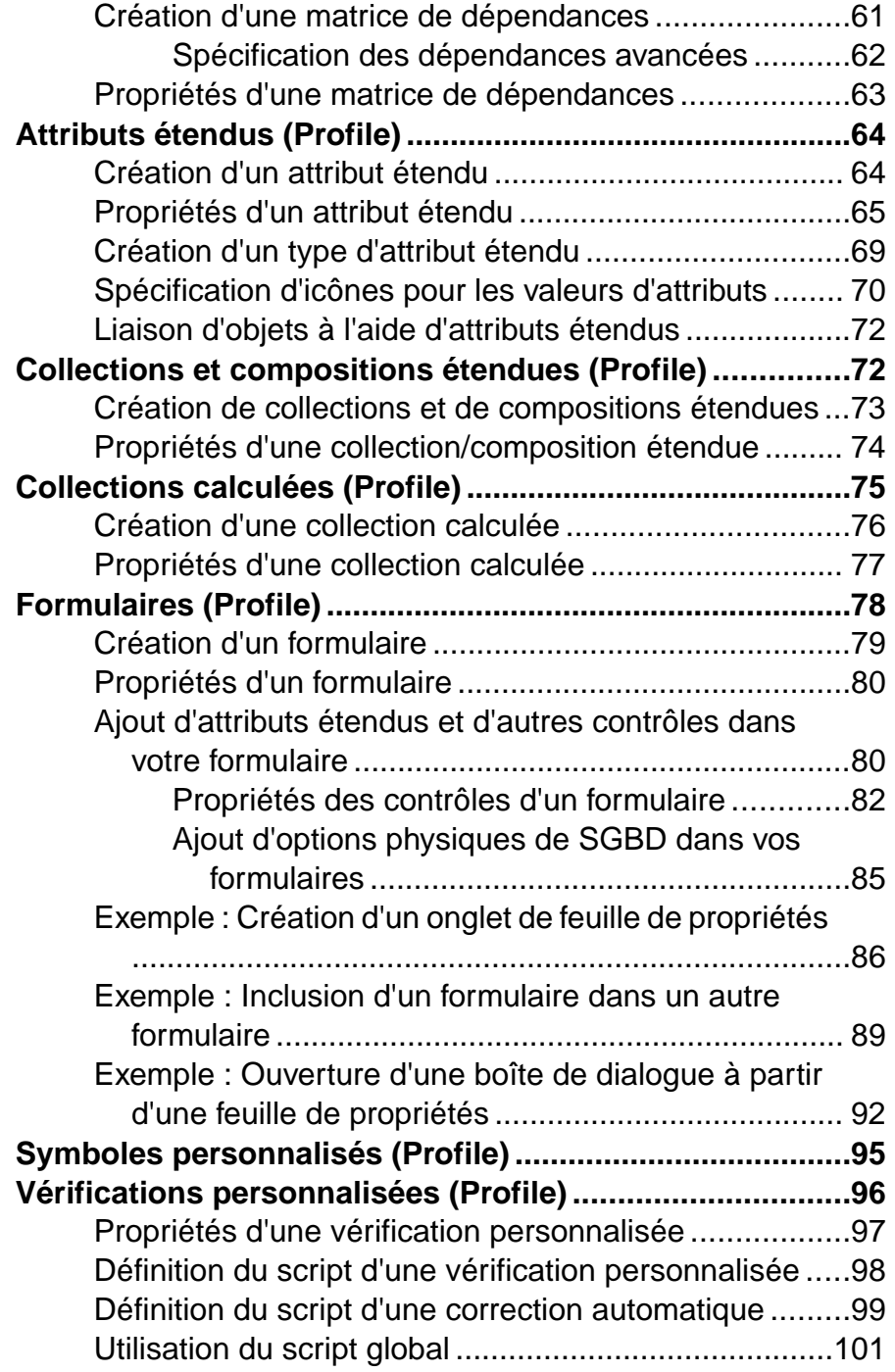

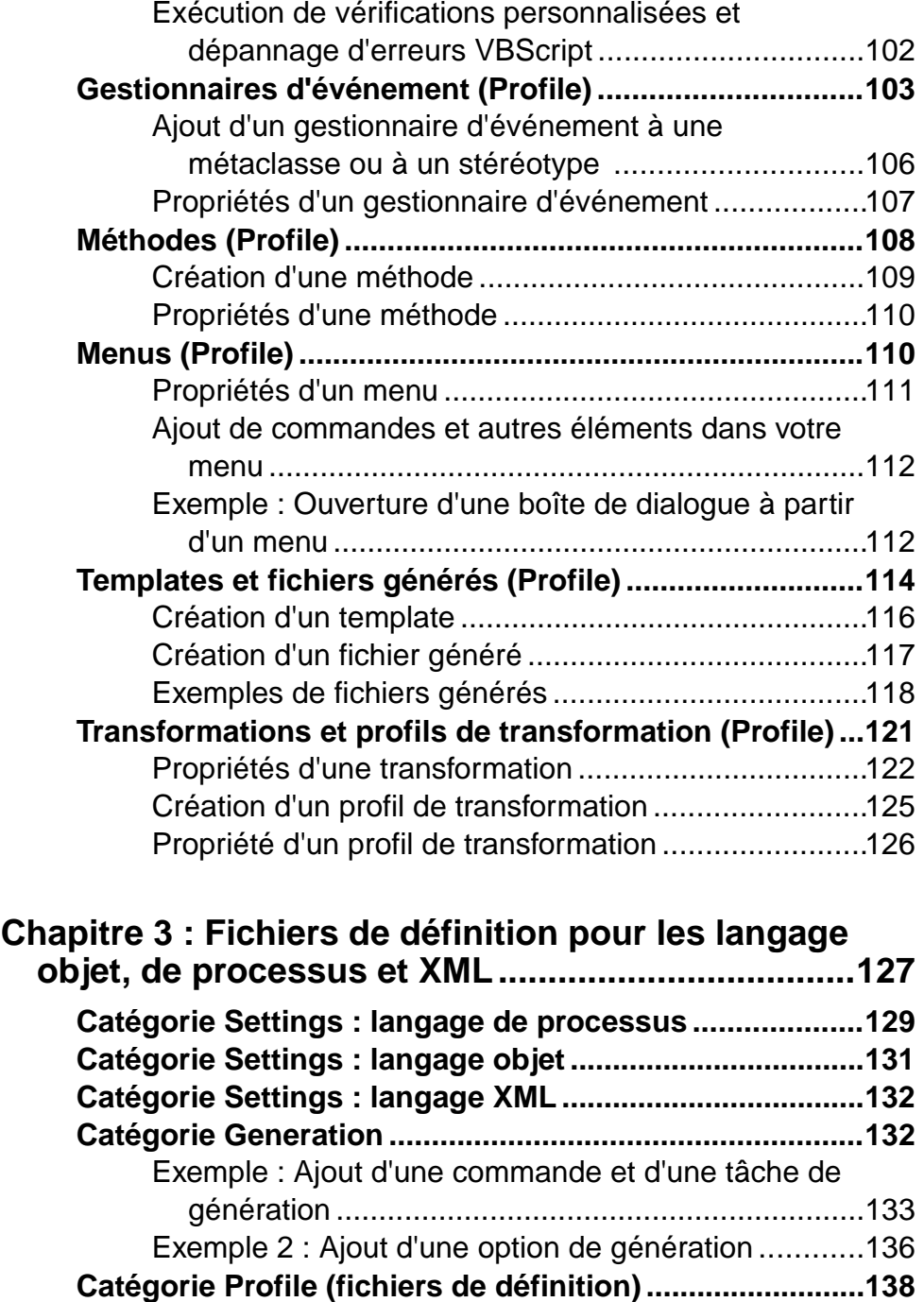

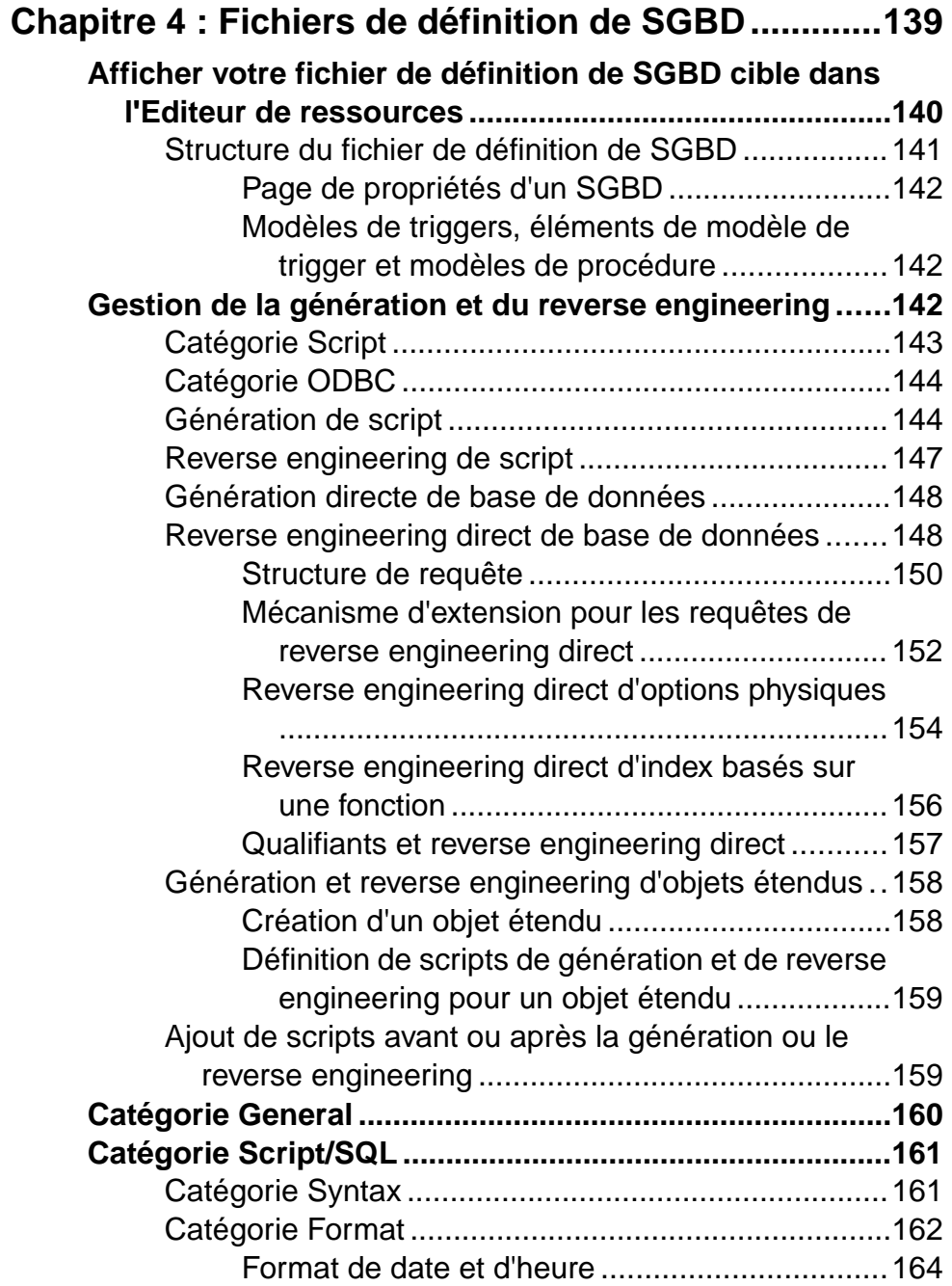

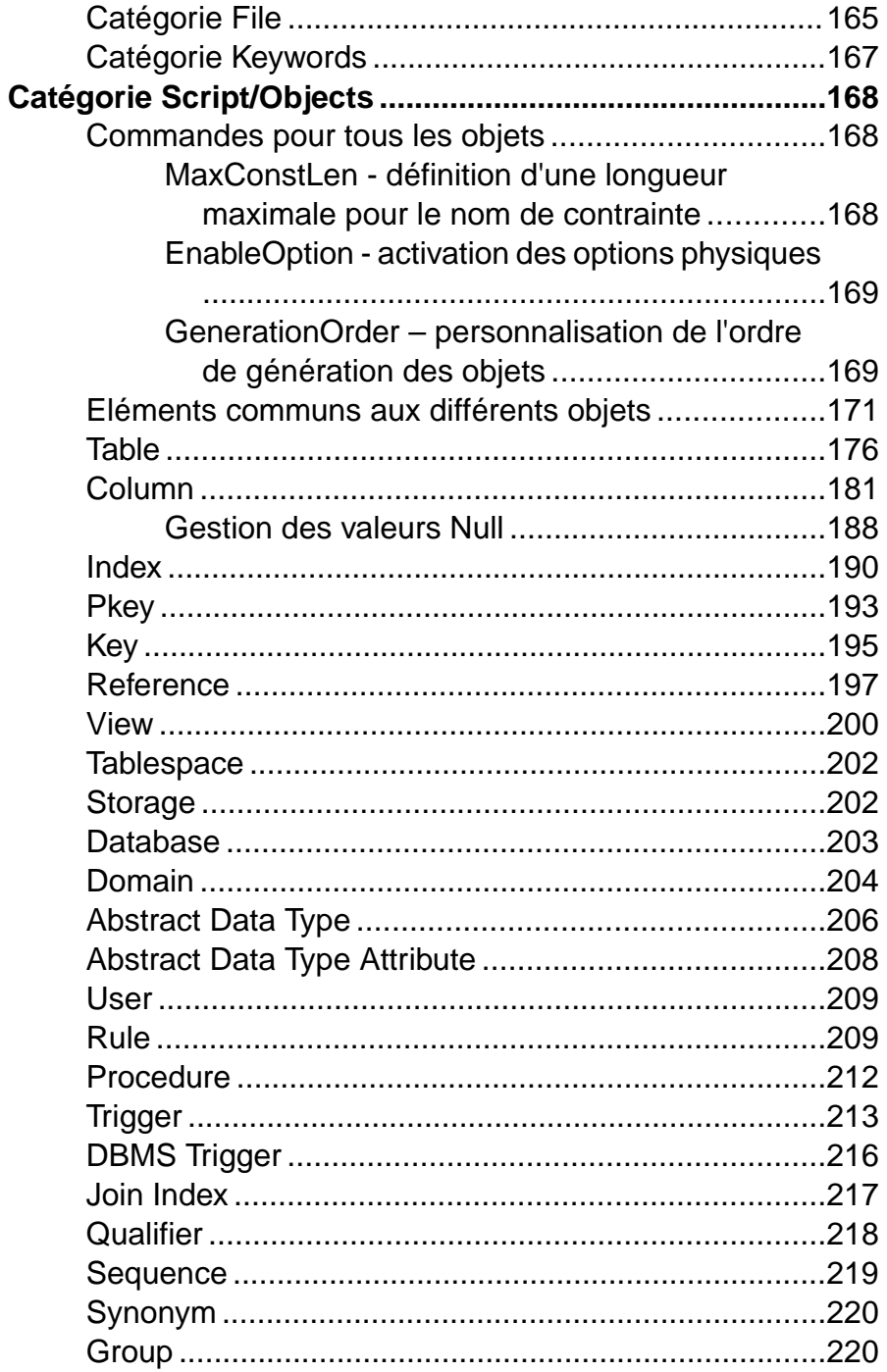

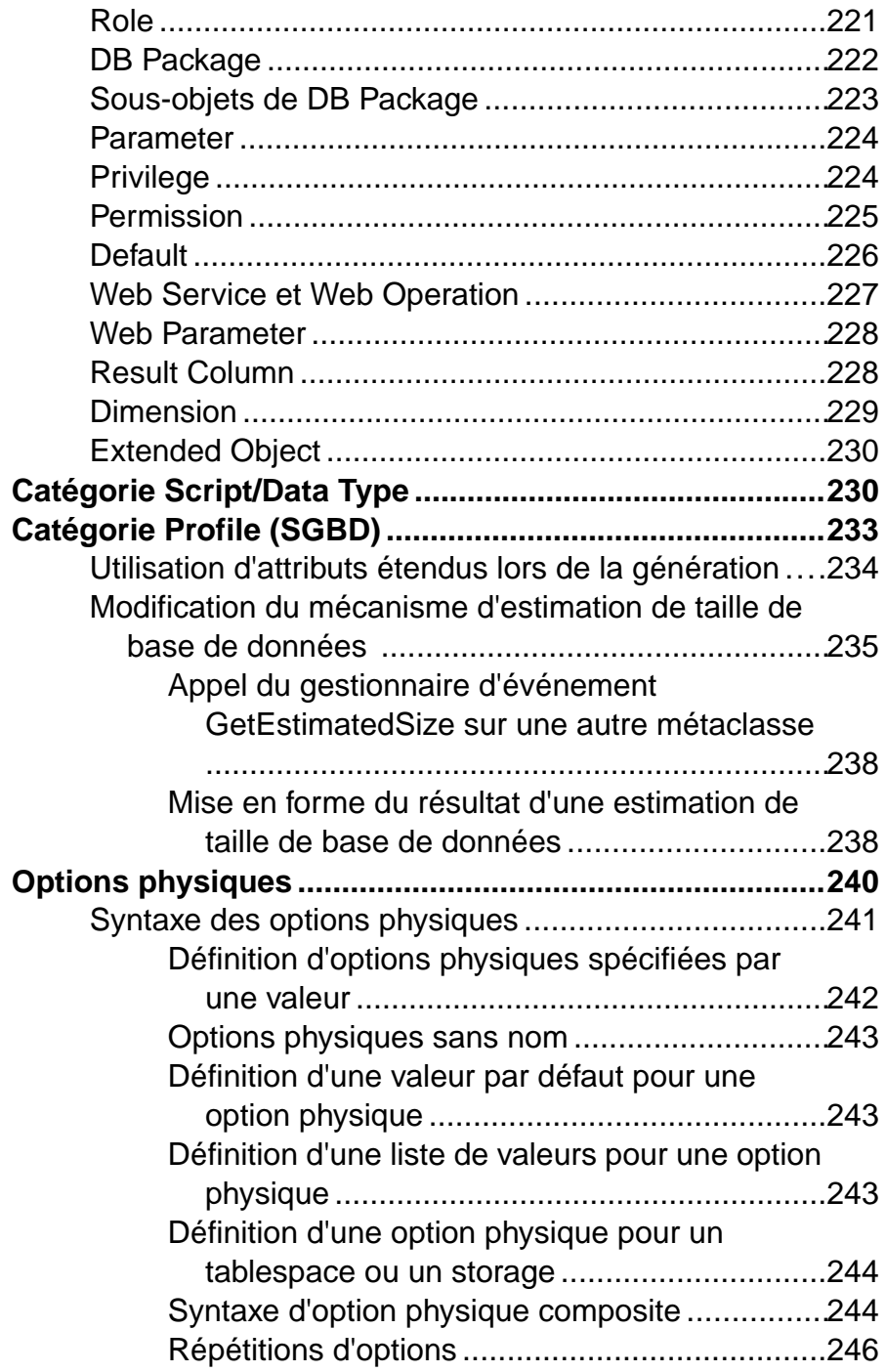

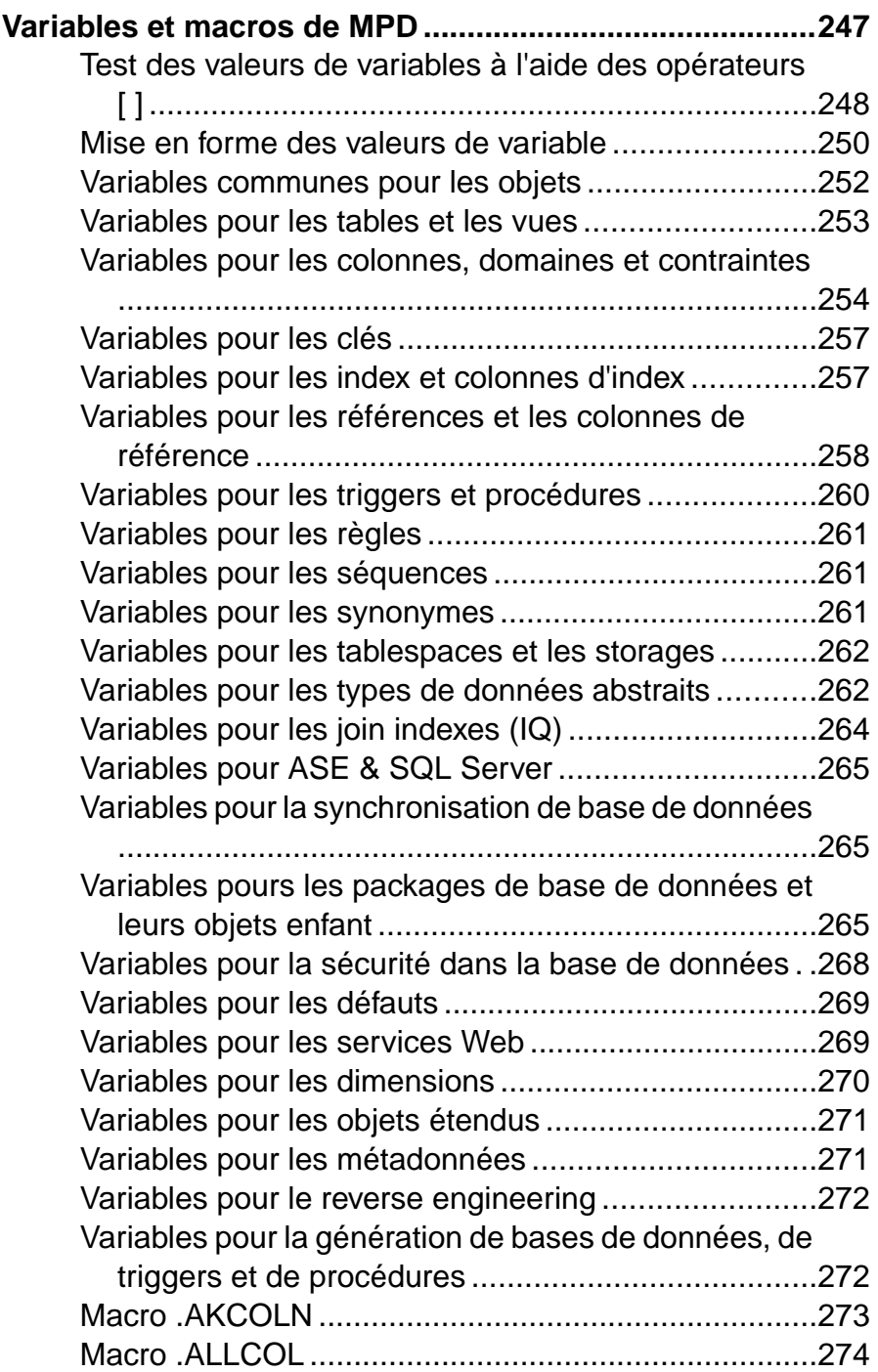

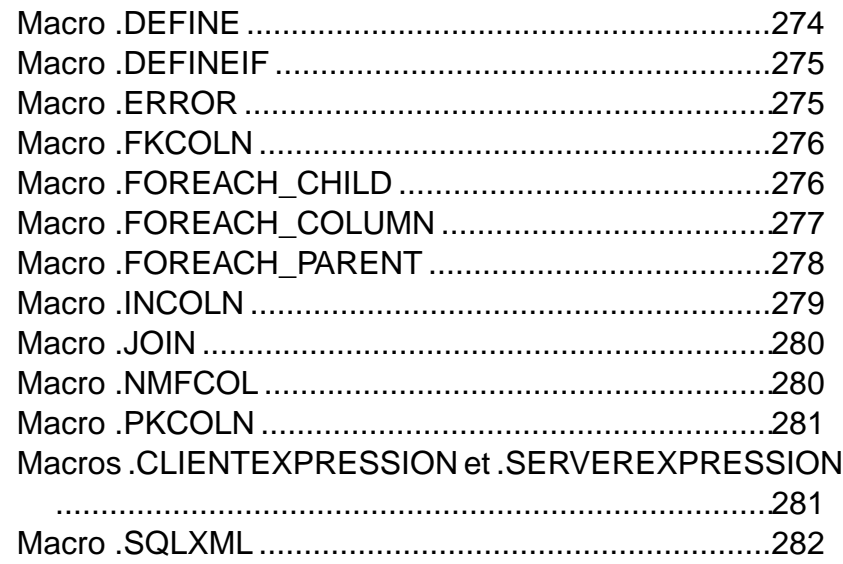

# **Chapitre 5 : Personnalisation de la génération à**

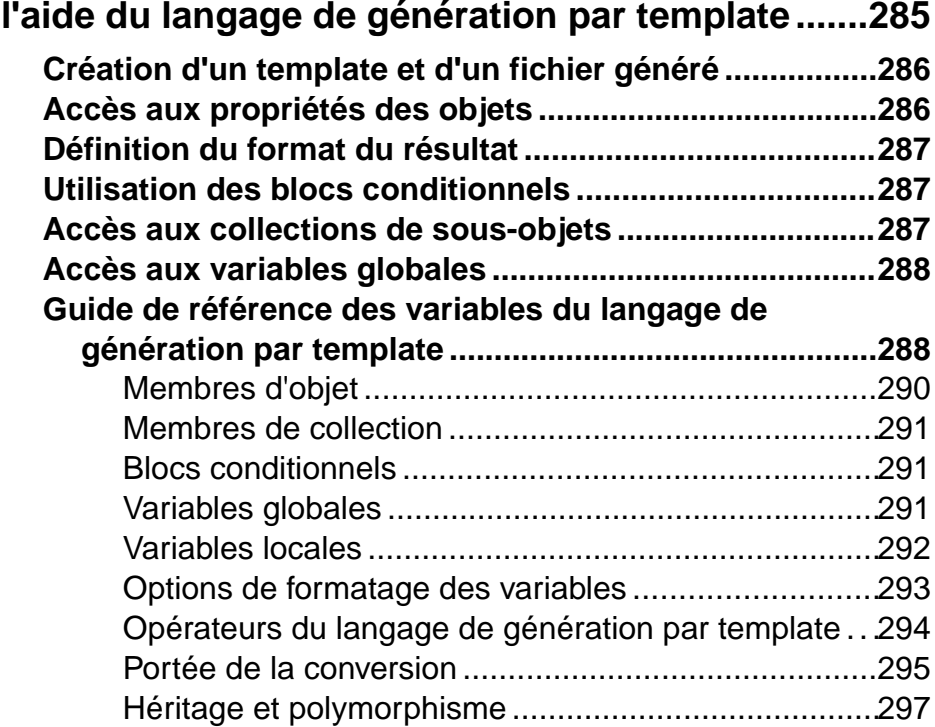

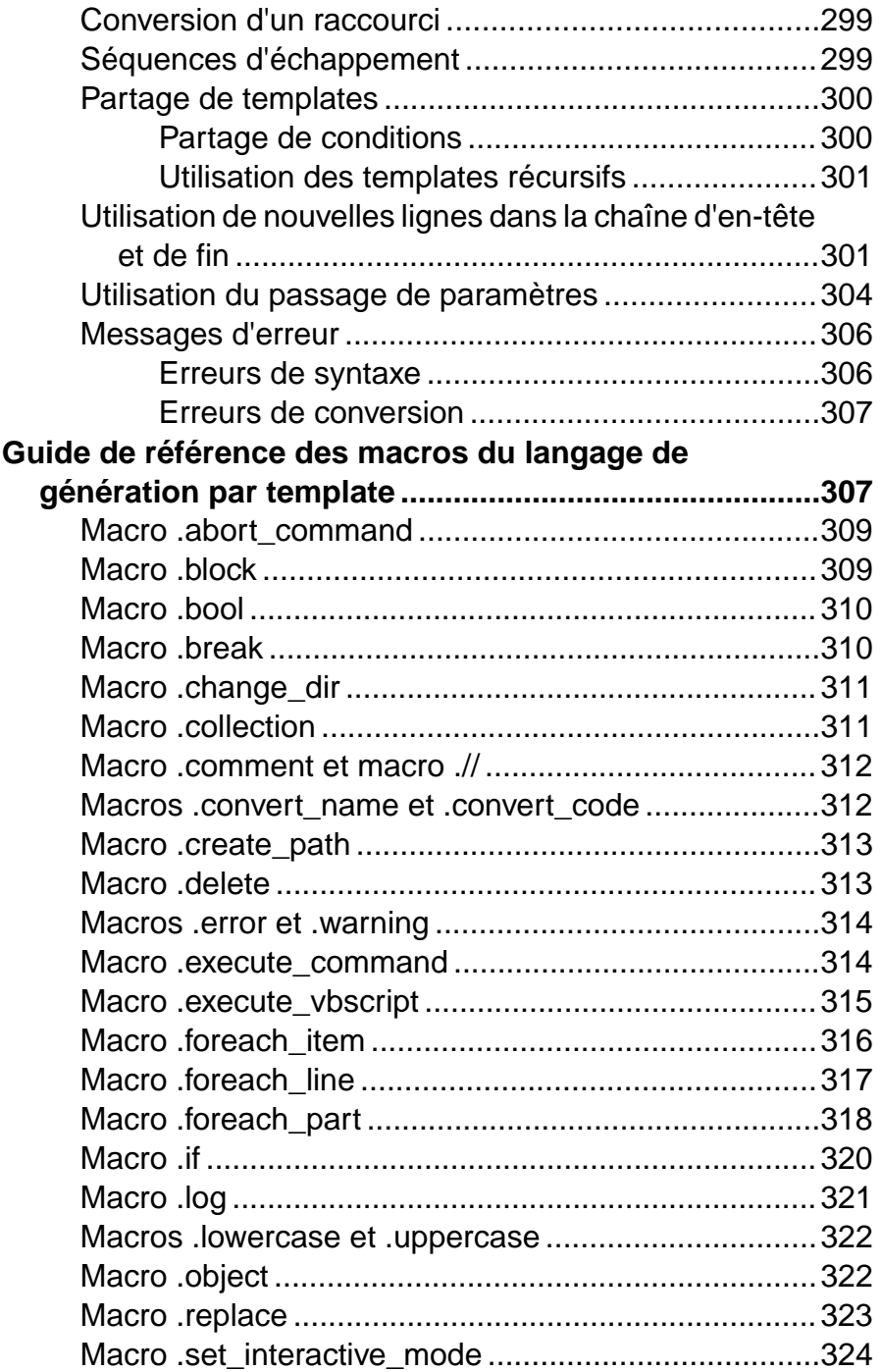

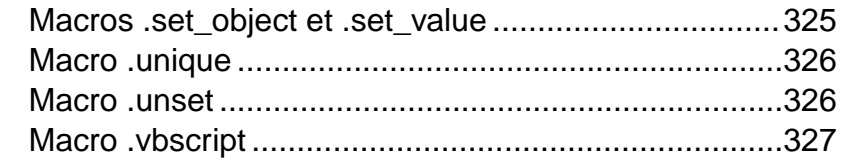

## **Chapitre 6 : Traduction de rapports à l'aide des [fichiers de ressource de langue de rapport..........329](#page-344-0)**

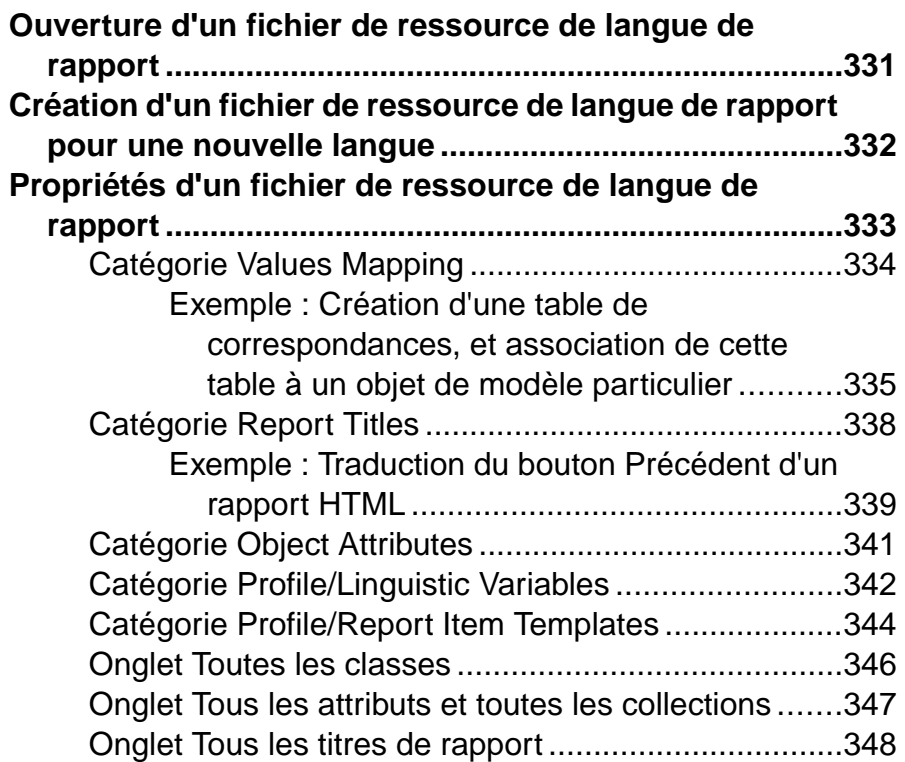

# **Chapitre 7 : Pilotage de PowerAMC à l'aide de scripts**

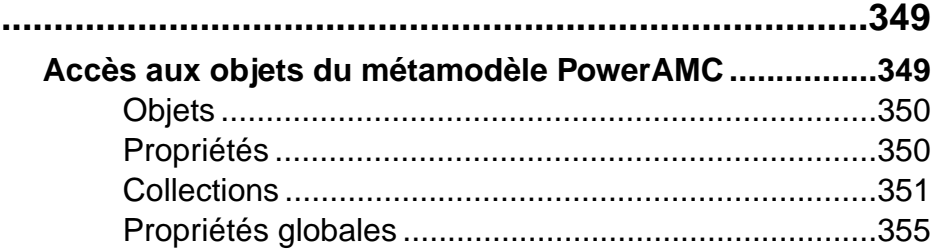

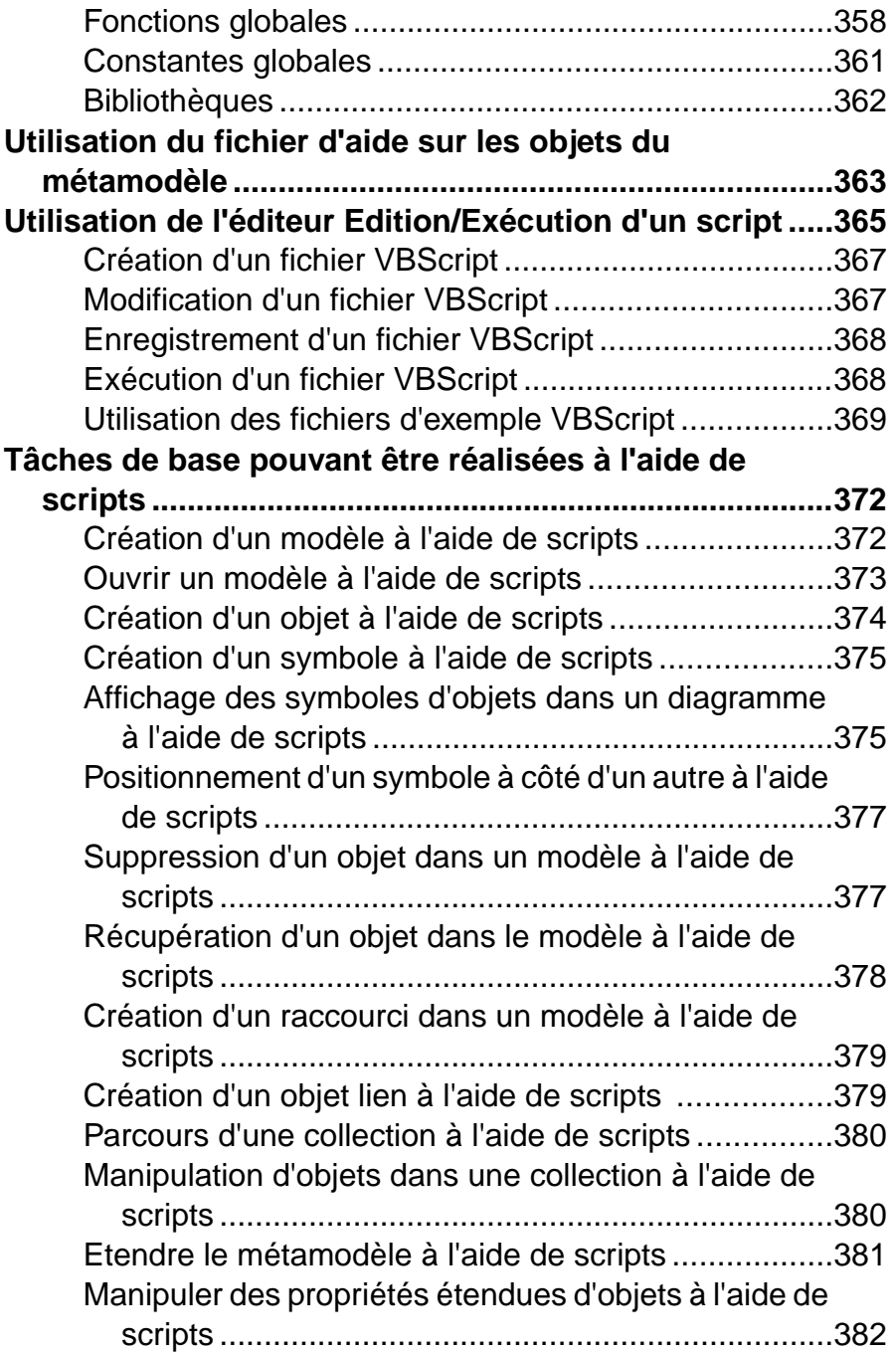

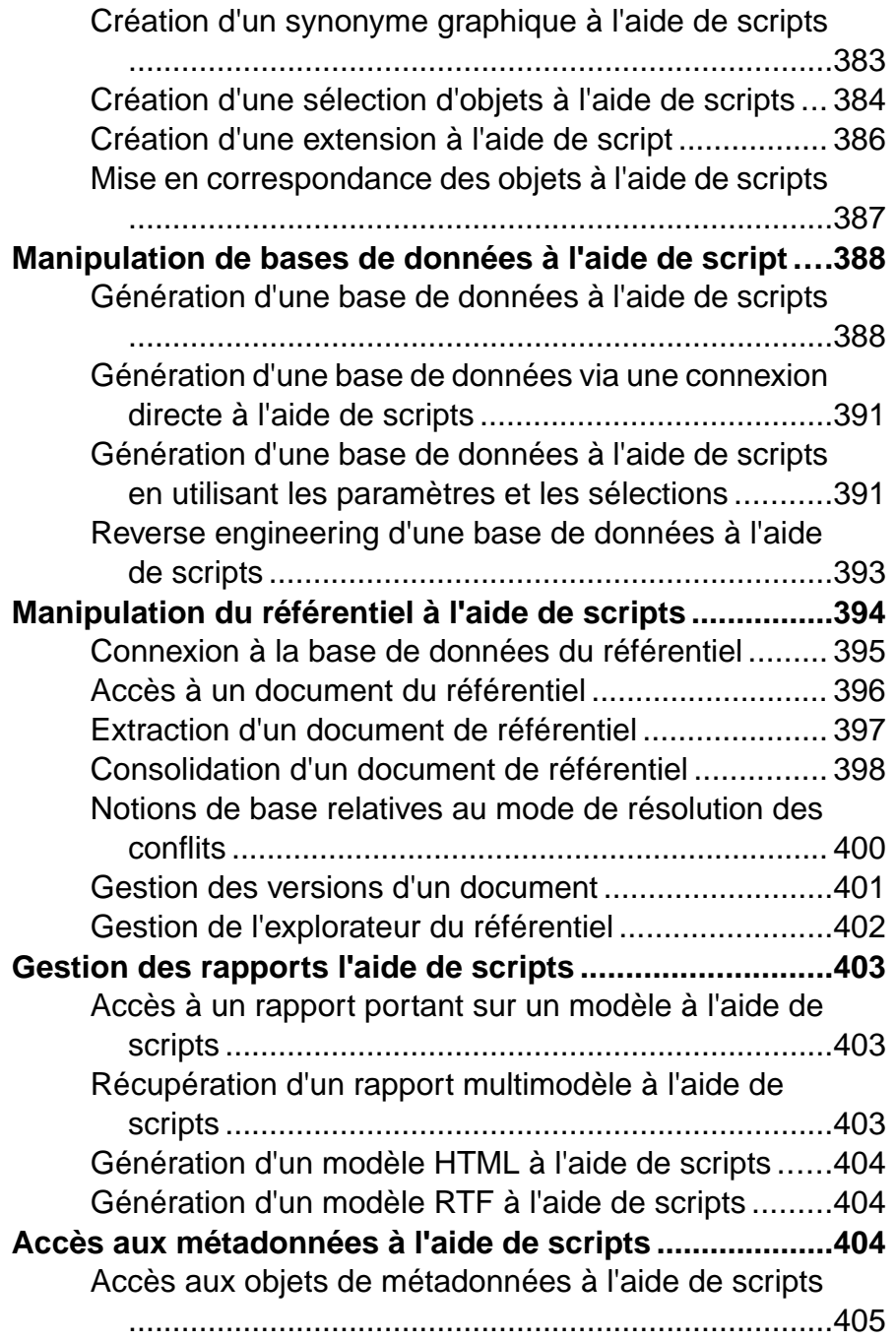

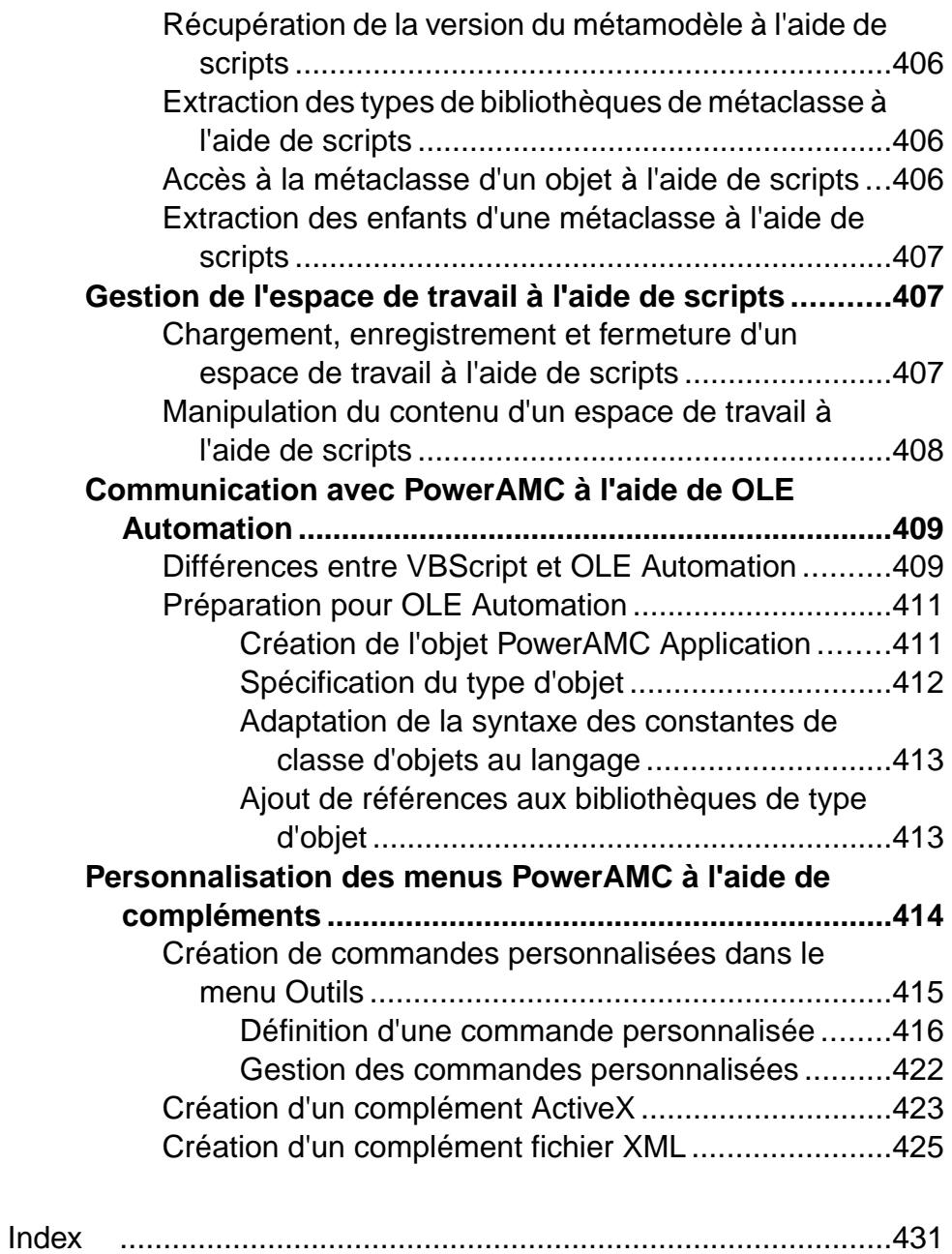

# <span id="page-16-0"></span>Chapitre 1 **Utilisation des fichiers de ressources PowerAMC**

L'environnement de modélisation PowerAMC<sup>™</sup> est alimenté par les fichiers de ressources au format XML, qui définissent les objets disponibles dans chaque modèle, avec les méthodes permettant leur génération et leur reverse engineering. Vous pouvez afficher, copier et éditer les fichiers de ressources fournis et créer les votre afin de personnaliser et d'étendre le comportement de l'environnement.

Les types de fichiers de ressources suivants sont fournis :

- Fichier de définition définissent les objets standard disponibles dans un modèle :
	- Fichiers de définition de SGBD(.xdb) définissent un SGBD particulier dans le MPD (voir [Chapitre 4, Fichiers de définition de SGBD](#page-154-0) à la page 139).
	- Fichiers de définition de langage de processus  $(xpl)$  définissent un langage de processus métiers particulier dansle MPM (voir[Chapitre](#page-142-0) 3, Fichiers de définition pour [les langage objet, de processus et XML](#page-142-0) à la page 127).
	- Fichiers de définition de langage objet (.xol) définissent un langage objet particulier dans le MOO (voir [Chapitre 3, Fichiers de définition pour les langage objet, de](#page-142-0) [processus et XML](#page-142-0) à la page 127).
	- Fichiers de définition de langage  $XML$  (.xsl) définissent un langage XML particulier dans le MSX (voir [Chapitre 3, Fichiers de définition pour les langage objet, de](#page-142-0) [processus et XML](#page-142-0) à la page 127).
- Fichiers d'extension (.xem) étendent la définitions standard des langages cible afin, par exemple, de spécifier un environnement de persistance ou un serveur dans un MOO. Vous pouvez créer ou attacher un ou plusieurs fichiers XEM à un modèle (voir [Chapitre 2,](#page-38-0) [Fichiers d'extension](#page-38-0) à la page 23).
- Modèles de rapport (.rtp) spécifient la structure d'un rapport. Modifiables à l'aide de l'Editeur de modèle de rapport (voir Guide des fonctionnalités générales  $> L$ 'interface de  $PowerAMC > Rapports$ ).
- Fichiers de langue de rapport  $(xrI)$  traduisent les en-têtes et autres textes standard dans un rapport (voir [Chapitre 6, Traduction de rapports à l'aide des fichiers de ressource de](#page-344-0) [langue de rapport](#page-344-0) à la page 329).
- *Jeux de règles d'analyse d'impact et de lignage* (.rul) spécifient les règles définies pour la génération d'analyses d'impact et de lignage (voir Guide des fonctionnalités générales > Liaison et synchronisation de modèles > Analyse d'impact et de lignage).
- Profils de permissions sur les objets (.ppf) personnalisent l'interface de PowerAMC afin de masquer des modèles, des objets et des propriétés (voir Guide des fonctionnalités générales > Administration de PowerAMC > Personnalisation de l'interface de PowerAMC).
- Profils utilisateur (.upf) stockent les préférences relatives aux options de modèle, options générales, préférences d'affichage, etc (voir Guide des fonctionnalités générales > L'interface de PowerAMC > Personnalisation de votre environnement de modélisation > Profils utilisateur).
- Jeux de catégories de modèle (.mcc) personnalisent la boîte de dialogue Nouveau modèle afin de guider la création de modèle (voir Guide des fonctionnalités générales > Administration de PowerAMC > Personnalisation de l'interface de PowerAMC > Personnalisation de la boîte de dialogue Nouveau modèle).
- Tables de conversion (.csv) définissent des conversions entre le nom etle code d'un objet (voir Guide des fonctionnalités générales > L'interface de PowerAMC > Objets > Propriétés d'un objet > Conventions de dénomination).

Ces fichiers de ressources sont basés sur le métamodèle public PowerAMC (voir [Métamodèle](#page-24-0) [public PowerAMC](#page-24-0) à la page 9).

Vous pouvez passer en revue tous les fichiers de ressources disponibles à partir de la liste des fichiers de ressources, disponible en sélectionnant **Outils > Ressources >** *Type*.

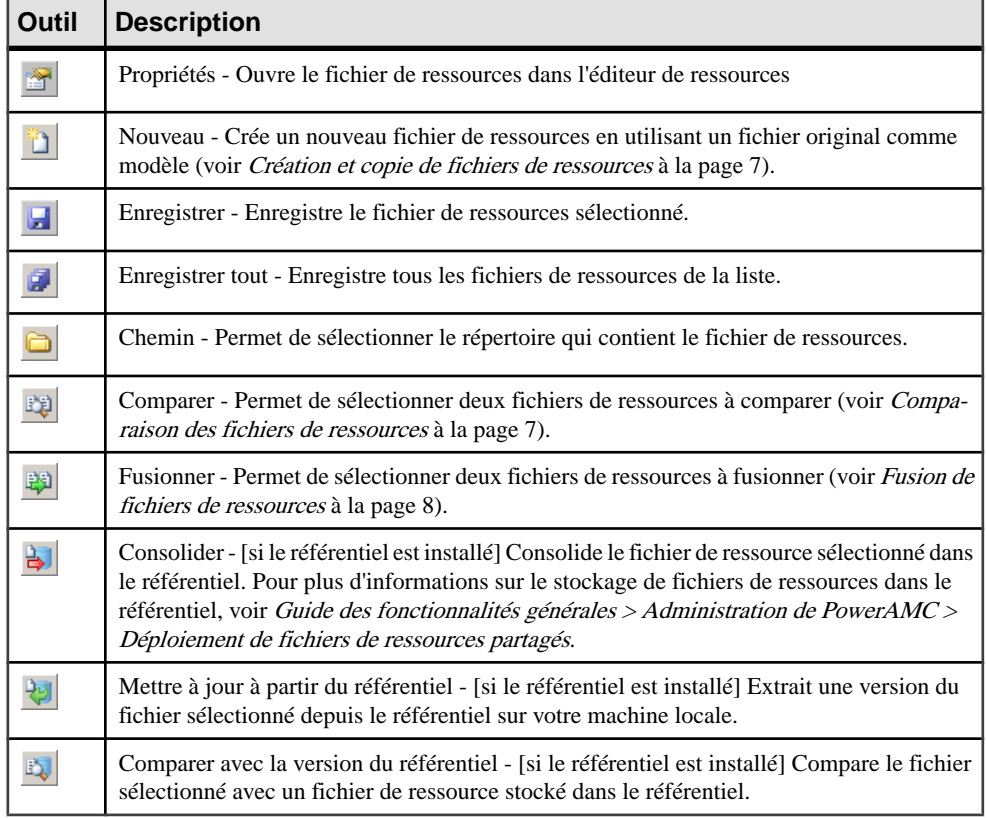

Les outils suivants sont disponibles dans chaque type de fichier de ressources :

## <span id="page-18-0"></span>**Ouverture de fichiers de ressources dans l'Editeur de ressources**

Lorsque vous travaillez avec un MPM, MPD, MOO ou MSX, vous pouvez ouvrir dans l'Editeur de ressources le fichier de définition qui contrôle les objets disponibles dans votre modèle afin d'en visualiser ou modifier le contenu. Vous pouvez également ouvrir et éditer les fichiers d'extension attachés ou incorporés à votre modèle ou accéder à la liste de ressources appropriées et ouvrir n'importe quel fichier de ressources PowerAMC.

Pour afficher un fichier de définition utilisé par votre modèle :

- Dans un MPD, sélectionnez **SGBD > Editer le SGBD courant**.
- Dans un MPM, sélectionnez **Langage > Editer le langage de processus courant**.
- Dans un MOO, sélectionnez **Langage > Editer le langage objet courant**.
- Dans un MSX, sélectionnez **Langage > Editer le langage courant**.

Pour ouvrir un fichier d'extension attaché à votre modèle, double-cliquez sur l'entrée correspondante dans la catégorie **Extensions** dans l'Explorateur d'objets.

Pour ouvrir un autre fichier de ressources, sélectionnez **Outils > Ressources >** *Type* pour afficher la liste de ressources appropriée, sélectionnez un fichier, puis cliquez sur l'outil **Propriétés**.

Dans chaque cas, le fichier s'affiche dans l'Editeur de ressources, dans lequel vous pouvez passer en revue et éditer la structure de la ressource. Le volet de gauche montre une arborescence d'entrées contenues dans le fichier de ressources, tandis que le volet de droite affiche les propriétés de l'élément sélectionné :

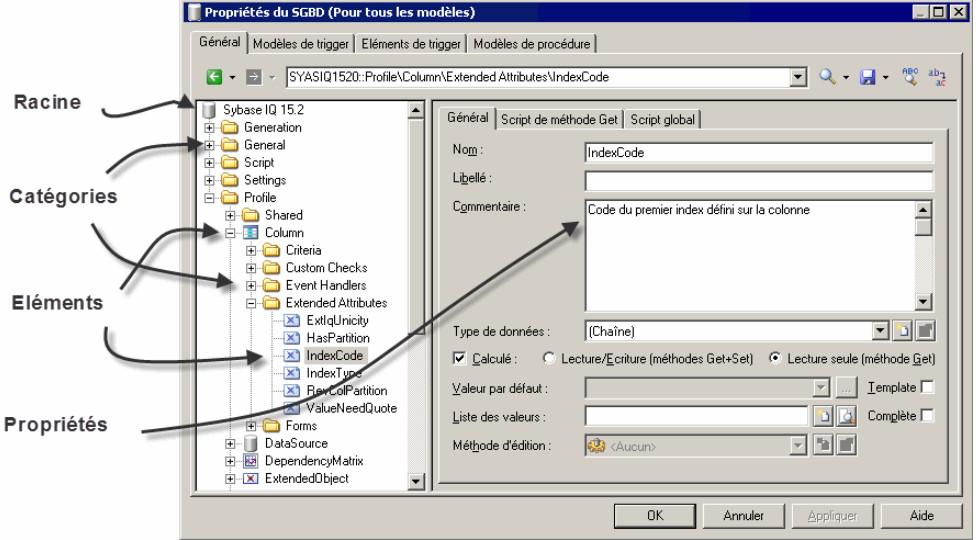

<span id="page-19-0"></span>**Remarque :** Ne modifiez pas les fichiers de ressources fournis avec PowerAMC. Si vous souhaitez modifier un fichier, créez une copie en utilisant l'outil **Nouveau** (voir [Création et](#page-22-0) [copie de fichiers de ressources](#page-22-0) à la page 7).

Chaque entrée est une partie de la définition d'un fichier de ressources, et les entrées sont organisées en catégories logiques. Par exemple, la catégorie Script dans un fichier de définition de SGBD collecte toutes les entrées liées à la génération et au reverse engineering de base de données.

Vous pouvez faire glisser des catégories ou des entrées dans l'arborescence de l'éditeur de ressources, ainsi qu'entre des éditeurs de ressources du même type (par exemple, entre deux éditeurs de fichier XOL).

**Remarque :** Certains fichiers de ressources sont fournis avec la mention "Not certified" dans leur nom. Sybase<sup>®</sup> s'efforce de procéder à tous les contrôles de validation possibles, toutefois, Sybase n'assure pas la maintenance d'environnements spécifiques permettant la certification complète de ces fichiers de ressources. Sybase assure le support de la définition en acceptant les rapports de bogues et fournit les correctifs nécessaires dans le cadre d'une politique standard, mais ne peut être tenu de fournir une validation finale de ces correctifs dans l'environnement concerné. Les utilisateurs sont donc invités à tester ces correctifs fournis par Sybase afin de signaler d'éventuelles incohérences qui pourraient subsister.

## **Navigation et recherche dans les fichiers de ressources**

Les outils situés en haut de l'Editeur de ressources permettent de naviguer dans les fichiers de ressources et d'y effectuer des recherches.

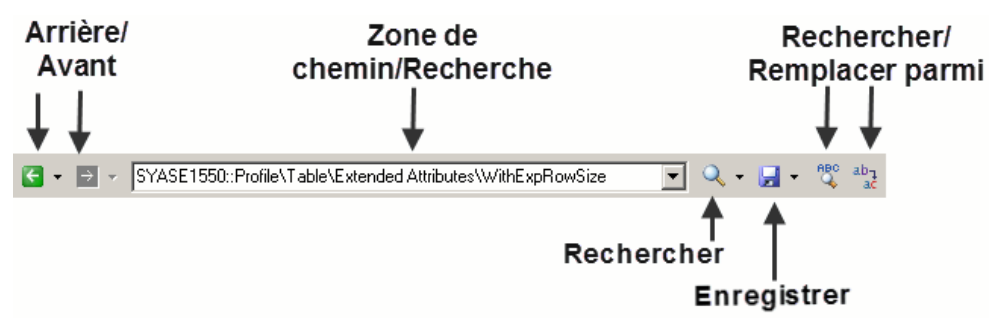

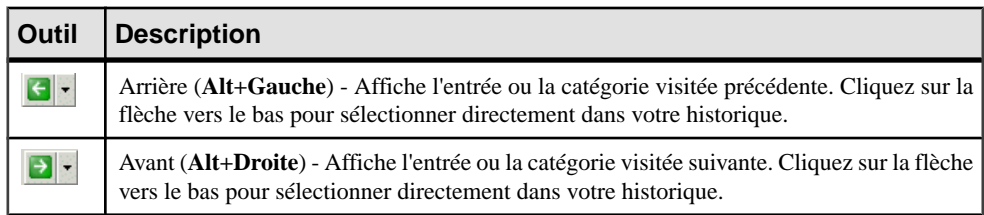

<span id="page-20-0"></span>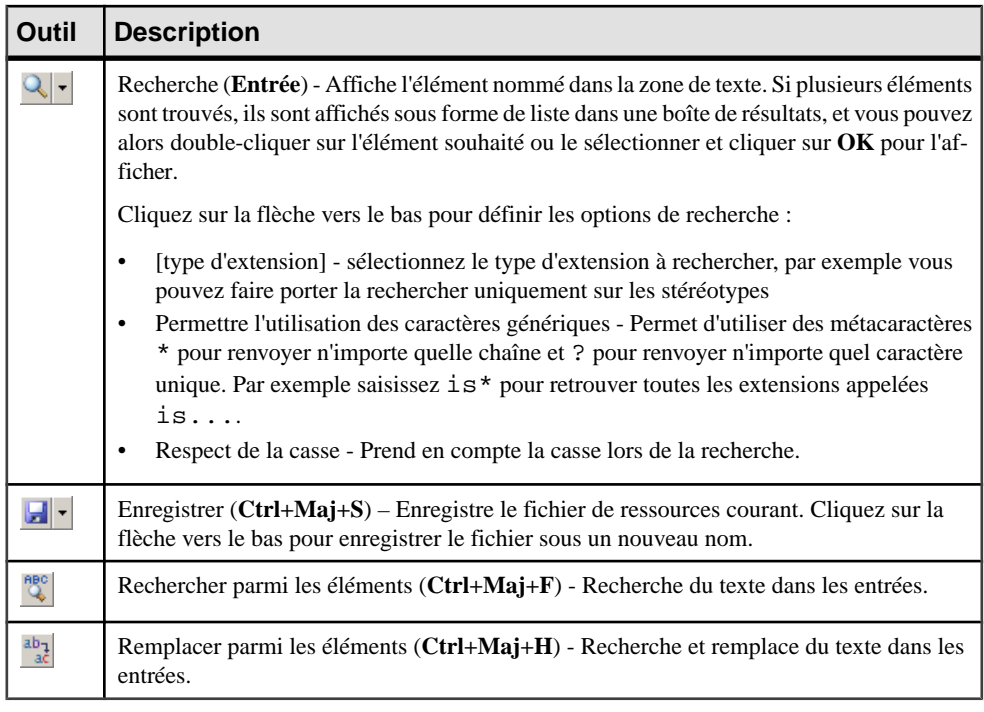

**Remarque :** Pour passer directement à la définition d'un template à partir d'une référence située dans un champ d'un autre template, placez votre curseur entre les signes pourcent et appuyez sur **F12** (voir [Templates and Generated Files \(Profile\)](#page-129-0) à la page 114).

#### *Afficher la super-définition*

Si une extension redéfinit un autre élément, vous pouvez utiliser la commande Afficher la super-définition dans le menu contextuel de l'objet correspondant pour accéder à l'élément redéfini.

# **Edition de fichiers de ressources**

Lorsque vous pointez sur une catégorie ou une entrée puis cliquez le bouton droit de la souris dans l'arborescence du fichier de ressources, les options d'édition suivantes s'affichent :

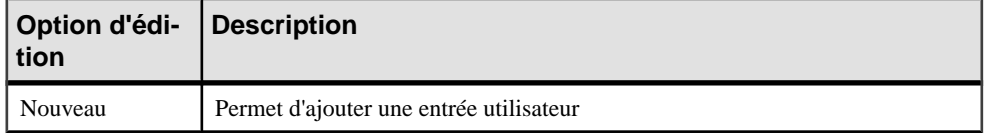

<span id="page-21-0"></span>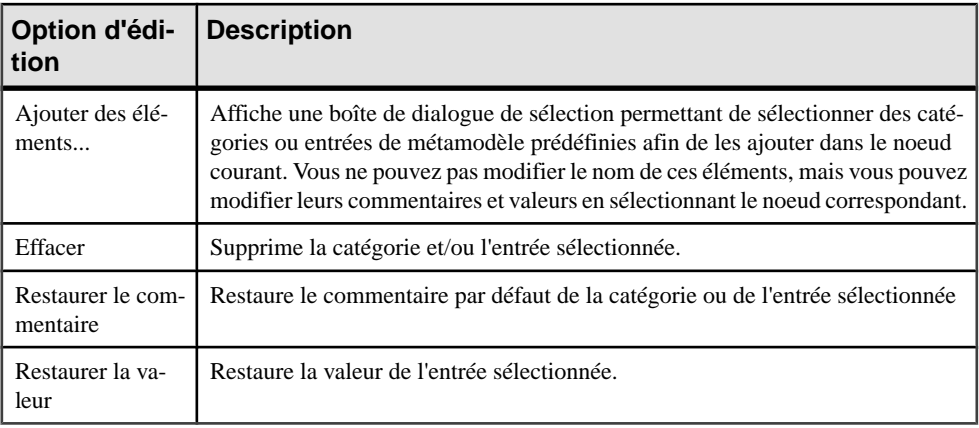

**Remarque :** Vous pouvez renommer une catégorie ou une entrée définie par l'utilisateur directement dans l'arborescence du fichier de ressources en sélectionnant l'élément approprié, puis en appuyant sur la touche **F2**.

## **Enregistrement des modifications**

Si vous modifiez un fichier de ressources, puis cliquez sur OK pour fermer l'éditeur de ressources sans cliquer sur l'outil Enregistrer, les changements sont enregistrés en mémoire, l'éditeur se ferme et vous revenez à la liste des fichiers de ressources. Ensuite, lorsque vous cliquez sur Fermer dans la liste des fichiers de ressources, une boîte de confirmation vous demande si vous souhaitez enregistrer le fichier de ressources modifié. Si vous cliquez sur Oui, les modifications sont enregistrées dans le fichier de ressources lui-même. Si vous cliquez sur Non, les modifications sont conservées en mémoire jusqu'à la fermeture de la session de PowerAMC.

La prochaine fois que vous ouvrirez un modèle qui utilise le fichier de ressources personnalisé,les modificationsseront prises en compte par le modèle. Toutefois,si vous avez au préalable modifié les mêmes options directement dans le modèle, les valeurs contenues dans le fichier de ressources ne modifient pas ces options.

#### **Partage et incorporation de fichiers de ressources**

Les fichiers de ressources peuvent être partagés et référencés par plusieurs modèles ou bien copiés dans un fichier de modèle pour y être incorporés. Les modifications apportées à un fichier de ressources partagé sont disponibles pour tous les modèles qui utilisent cette ressource, tandis que celles que vous effectuez dans une ressource incorporé ne sont disponibles que pour le modèle dans lequel elle est incorporée. Les fichiers de ressources incorporés sont enregistrés comme faisant partie du modèle qui les contient, et non sous la forme d'un fichier distinct.

<span id="page-22-0"></span>**Remarque :** Ne modifiez pas les extensions d'origine fournies avec PowerAMC. Pour créer une copie d'un fichier à modifier, affichez la boîte de dialogue Liste des extensions, cliquez sur l'outil **Nouveau**, spécifiez un nom pour le nouveau fichier, puis sélectionnez le fichier .xem que vous souhaitez modifier dans la zone **Copier depuis**.

La zone **Nom de fichier** affiche l'emplacement du fichier de ressource que vous modifiez. Cette zone est vide si le fichier de ressource est incorporé.

## **Création et copie de fichiers de ressources**

Vous pouvez créer un nouveau fichier de de ressources dans la liste de fichiers de ressources appropriée. Pour créer une copie d'un fichier de ressources existant, sélectionnez-le dans la zone **Copier depuis** de la boîte de dialogue **Nouveau...**.

**Avertissement !**Chaque fichier de ressources est doté d'un ID unique, vous devez donc copier les fichiers de ressources uniquement depuis PowerAMC, pas dans l'Explorateur Windows.

- **1.** Sélectionnez **Outils > Ressources >** *Type* pour afficher la liste desressources appropriée.
- **2.** Cliquez sur l'outil **Nouveau**, saisissez un nom pour le nouveau fichier et sélectionnez un fichier existant à copier.Sélectionnez <Template par défaut> pour créer un fichier de ressource avec le contenu minimal.
- **3.** Cliquez sur **OK** afin de créer le nouveau fichier de ressource, puis spécifiez un nom de fichier et cliquez sur **Enregistrer** afin de l'ouvrir dans l'Editeur de ressources.

**Remarque :** Vous pouvez créer un fichier d'extension directement dans votre modèle à partir de la boîte de dialogue Liste des extensions. Pour plus d'informations, voir [Création](#page-41-0) [d'un fichier d'extension](#page-41-0) à la page 26.

#### **Comparaison des fichiers de ressources**

Vous pouvez sélectionner deux fichiers de ressources et les comparer afin d'identifier les différences entre ces deux fichiers.

- **1.** Sélectionnez **Outils > Ressources >** *Type* pour afficher la liste de fichiers de ressources appropriée.
- **2.** Sélectionnez le premier fichier de ressource à comparer dans la liste, puis cliquez sur l'outil **Comparer** afin d'ouvrir une boîte de dialogue de sélection.

Le fichier sélectionné est affiché dans la second zone de comparaison.

**3.** Sélectionnez l'autre fichier de ressources à comparer dans la première zone de comparaison.

Si le fichier de ressources que vous souhaitez comparer ne se trouve pas dans la liste, cliquez sur l'outil **Sélectionner un chemin** et sélectionnez le répertoire qui contient le fichier de ressources désiré.

<span id="page-23-0"></span>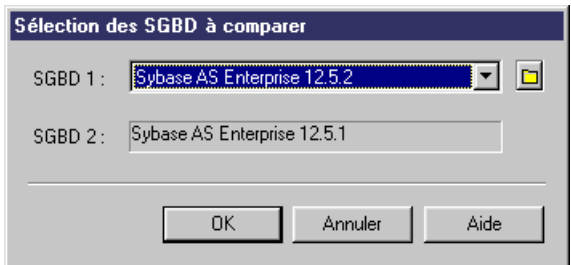

**4.** Cliquez sur **OK** pour ouvrir la boîte de dialogue **Comparer...**, qui permet de passer en revue les différences entre les fichiers.

Pour plus d'informations sur cette fenêtre, voir Guide des fonctionnalités générale > L'interface de PowerAMC > Comparaison et fusion de modèles.

**5.** Examinez les différences, puis cliquez sur **Fermer** pour fermer la fenêtre de comparaison et revenir à la liste.

#### **Fusion de fichiers de ressources**

Vous pouvez sélectionner deux fichiers de ressources de même type etlesfusionner. La fusion s'effectue de gauche à droite : le fichier de ressources situé dans le volet droit est comparé à celui situé dans le volet gauche, les différences sont mises en évidence et des actions de fusion sont proposées dans le fichier de ressources de droite.

- **1.** Sélectionnez **Outils > Ressources >** *Type* pour afficher la liste de ressources appropriée.
- **2.** Sélectionnez un fichier de ressources que vous souhaitez modifier dans la liste, puis cliquez sur l'outil **Fusionner** pour afficher une boîte de dialogue de sélection.

Le fichier sélectionné est affiché dans la zone **Vers**.

**3.** Sélectionnez le fichier de ressources à partir duquel vous souhaitez effectuer la fusion dans la zone **Depuis**.

Si le fichier que vous souhaiter fusionner ne se trouve pas dans la liste, cliquez sur l'outil **Sélectionner un chemin** et sélectionnez le répertoire qui contient le fichier de ressources désiré.

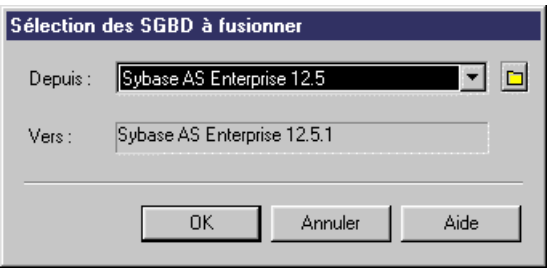

**4.** Cliquez sur **OK** pour ouvrir la boîte de dialogue **Fusionner...**, qui permet de passer en revue les actions de fusion avant de les valider.

<span id="page-24-0"></span>Pour obtenir des informations détaillées sur cette fenêtre, voir Guide des fonctionnalités générale > L'interface de PowerAMC > Comparaison et fusion de modèles.

**5.** Sélectionnez ou rejetez les actions de fusion proposées, puis cliquez sur **OK** pour effectuer la fusion.

# **Métamodèle public PowerAMC**

Un métamodèle décrit les éléments d'un modèle, ainsi que la syntaxe et la sémantique de la notation qui permetleur manipulation. Un modèle est une abstraction des données, et peut être décrit à l'aide de métadonnées. Un métamodèle est une abstraction des métadonnées.

Le métamodèle public PowerAMC est une abstraction des métadonnées pour tous les modèles PowerAMC qui est représentée dans un modèle orienté objet. Ce métamodèle est destiné à vous aider à comprendre la structure générale des métadonnées de modélisation PowerAMC lorsque vous utilisez :

- des scripts VB scripts
- des templates de langage de génération par template (Generation Template Language, GTL)
- des fichiers de modèle XML PowerAMC (voir [Fichiers de modèle et métamodèle](#page-31-0) [PowerAMC](#page-31-0) à la page 16)

Le MOO du métamodèle public est situé à l'emplacement suivant :

[Répertoire d'installation de PowerAMC]\Exemples\MetaModel.moo

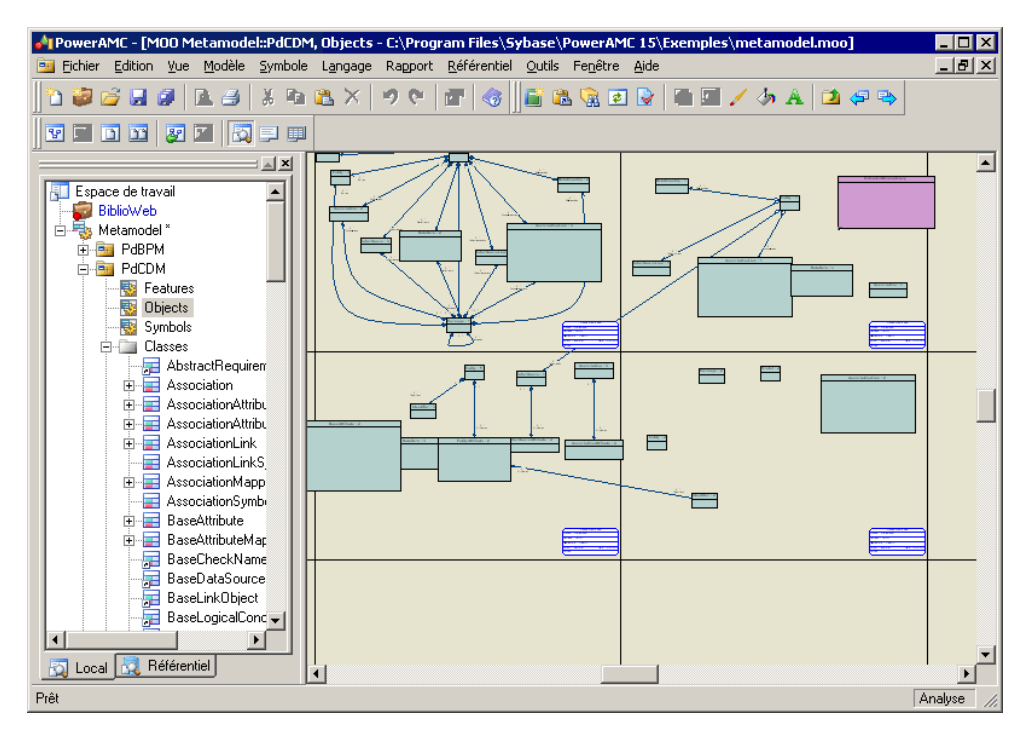

Pour obtenir une documentation, sélectionnez **Aide > Aide sur les objets du métamodèle**.

Le métamodèle est réparti dans les principaux packages suivants :

- PdBPM Modèle de Processus Métiers (MPM)
- PdCDM Modèle Conceptuel de Données (MCD)
- PdCommon contient tous les objets communs à au moins deux modèles, ainsi que les classes abstraites du modèle. Par exemple, les règles de gestion, qui sont disponibles dans tous les modèles, et la classe BaseObject, à partir de laquelle tous les objets sont dérivés, sont définies dans ce package. Les autres packages de modèle sont liés à PdCommon via des liens de généralisation indiquant que chaque modèle hérite des objets communs du package PdCommon.
- PdEAM Modèle d'Architecture d'Entreprise (MAE)
- PdFRM Modèle libre (MLB
- PdILM Modèle de Fluidité de l'Information (MFI)
- PdLDM Modèle Logique de Données (MLD)
- PdMTM Modèle des Traitements Merise
- PdOOM Modèle Orienté Objet (MOO)
- PdPDM Modèle Physique de Données (MPD)
- PdPRJ Projet
- PdRMG Référentiel
- <span id="page-26-0"></span>• PdRQM - Modèle de gestion des exigences (MGX)
- PdXSM Modèle XML
- PdWSP Espace de travail

Chacun de ces packages racine contient les types de sous-objets suivants, organisés par diagramme ou, dans le cas de PdCommon, en sous-packages :

- Features Toutes les fonctionnalités mises en oeuvre par des classes dans le modèle. Par exemple, Report (disponible dans tous les modèles) appartient à PdCommon, et AbstractDataType appartient à PdPDM.
- Objects Objets de conception dans le modèle
- Symbols Représentation graphique des objets de conception

#### **Concepts relatifs au métamodèle**

Le métamodèle public de PowerAMC utilise les concepts UML standard :

- Noms publics Chaque objet du métamodèle PowerAMC a un nom et un code qui correspondent au nom public de l'objet. Le nom public d'un objet estidentificateur unique de cet objet dansla bibliothèque du modèle ou dans un package (par exemple, par exemple PdCommon) visible dans le diagramme Modules du métamodèle. Les noms publics sont également utilisés dans les fichiers XML (voir [Fichiers de modèle et métamodèle](#page-31-0) Power $AMC$  à la page 16) ainsi que dans le langage de génération par template (voir [Chapitre 5, Personnalisation de la génération à l'aide du langage de génération par](#page-300-0) [template](#page-300-0) à la page 285). Le nom public ne correspond pas toujours au nom de l'objet dans l'interface de PowerAMC.
- Classes Les classes sont utilisées pour représenter les métadonnées de la façon suivante
	- Classes abstraites : elles sont utilisées pour partager des attributs et comportements. Elles ne sont pas visibles dans l'interface PowerAMC. Les classes pouvant être instanciées héritent des classes abstraites via des liens de généralisation.Par exemple, NamedObject est une classe abstraite, elle stocke les attributs standard tels que name, code, comment, annotation et description hérités par la plupart des objets de conception PowerAMC
	- Classes instanciables/*concrètes* : elles correspondent aux objets affichés dans l'interface, elles sont dotées de leurs propres attributs tels que type ou persistance, et héritent des attributs et comportements des classes abstraites via les liens de généralisation
- Attributs de classes Les attributs sont des propriétés de classe qui peuvent être dérivées ou non. Les classes liées à d'autres classes via des liens de généralisation contiennent le plus souvent des attributs dérivés quisont calculés à partir des attributs ou des collections de la classe parent. Les attributs non dérivés sont les attributs propres de la classe. Ces attributs sont stockés dans le modèle et enregistrés dans le fichier du modèle.
- Associations Les associations sont utilisées pour exprimer les connexions sémantiques entre des classes appelées collections. Dans la feuille de propriétés d'une association, les rôles transportent l'information relative à l'objet d'extrémité de l'association. Dans le

<span id="page-27-0"></span>métamodèle PowerAMC, ce rôle a le même nom qu'une collection pour l'objet courant. Les objets PowerAMC sont liés à d'autres objets via des collections.

En règle générale, les associations n'ont qu'un seul rôle, ce rôle se trouve à l'opposé de la classe qui représente une collection. Dans l'exemple suivant, Identifier a une collection appelée Attributes :

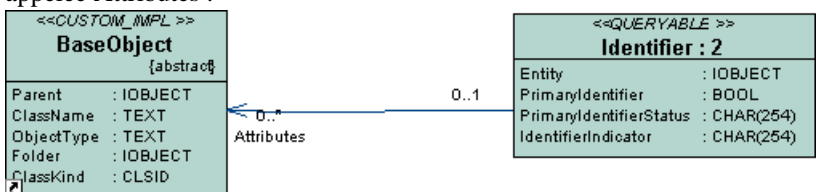

Lorsque les associations ont deux rôles, les deux collections ne peuvent pas être enregistrées dans le fichier XML, seule la collection ayant le rôle navigable sera enregistrée (voir [Fichiers de modèle et métamodèle PowerAMC](#page-31-0) à la page 16).

• Composition - Expriment une association dans laquelle les enfant vivent et meurent avec les parents. Si le parent est copié, l'enfant l'est également. Par exemple, dans le package PdCommon, diagramme Option Lists, la classe NamingConvention est associée avec la classe BaseModelOptions via trois associations de composition : NameNamingConventions, CodeNamingConventions et NamingConventionsTemplate.

Ces associations de composition expriment le fait que la classe NamingConvention n'existerait pas sans la classe BaseModelOptions.

- Généralisations Montrent les liens d'héritage entre une classe plus générale (le plus souvent une classe abstraite) et une classe plus spécifique (le plus souvent une classe instanciable). La classe la plus spécifique hérite des attributs de la classe plus générique, ces attributs étant appelés attributs dérivés.
- Commentaires et notes sur les objets Expliquent le rôle de l'objet dans le métamodèle. Certains détails de mise en oeuvre interne sont également disponibles dansla page **Notes > Annotation** de la feuille de propriétés des classes.

#### **Navigation dans le métamodèle**

Vous pouvez utiliser l'interface graphique du MOO pour étendre et réduire les packages afin d'explorer leur contenu. Pour afficher un diagramme dans la zone de travail, il vous suffit de double-cliquer sur son icône.

Chaque diagramme montre des classes reliées entre elles par le biais d'associations et de généralisations. Chaque classe a un nom (le nom public) et peut être décrite par des attributs. Elle peut assumer plusieurs rôles dans les associations avec d'autres classes. De nombreuses associations affichent leurs rôles afin de permettre l'identification des collections d'objets (voir [Concepts relatifs au métamodèle](#page-26-0) à la page 11).

Les classes en *vert* sont des classes dont le comportement est expliqué dans le diagramme courant, tandis que les classes en mauve sont le plus souvent des raccourcis d'une classe existant dans un autre package. Le raccourci facilite la lecture du diagramme et la compréhension des liens de généralisation entre les classes. Si vous souhaitez obtenir une explication relative à une classe mauve dans un diagramme, pointez sur cette classe, cliquez le <span id="page-28-0"></span>bouton droit de la souris et sélectionnez Ouvrir un diagramme associé pour afficher le diagramme dans lequel la classe est définie.

Dans l'exemple courant issu de Common Instantiable Objects dans le package Objects de PdCommon, BusinessRule (couleur verte) est développé tandis que NamedObject et BaseModel sont utilisés pour exprimer les liens d'héritage et de composition à l'aide de classes abstraites.

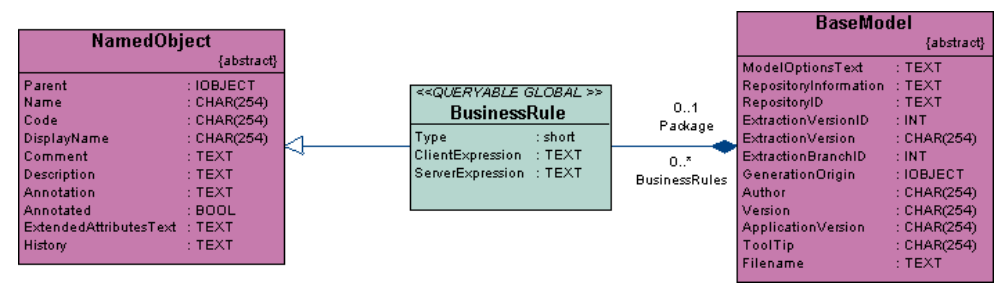

Vous pouvez double-cliquer sur une classe pour afficher sa feuille de propriétés. L'onglet Dépendances contient notamment les sous-onglets suivants :

- Associations : vous pouvez personnaliser le filtre afin d'afficher le rôle des associations, vous obtenez ainsi la liste des collections de l'objet courant
- Généralisations : affiche une liste des liens de généralisation dans lesquelles l'objet courant est le parent. Cette liste permet d'afficher les enfants de la classe courante. Les classes enfant héritent des attributs de la classe parent et n'affichent pas d'attribut dérivé
- Spécialisations: affiche le parent de l'objet courant. La classe courante hérite des attributs de ce parent
- Raccourcis : affiche la liste des raccourcis créés pour l'objet courant

L'onglet Associations répertorie les associations migrées pour la classe courante.

#### **Utilisation du métamodèle avec VB Script**

Vous pouvez accéder aux objetsinternes dePowerAMCetles manipuler à l'aide de VBScript. Le métamodèlePowerAMC (etson aide en ligne, accessible en sélectionnant**Aide > Aide sur les objets du métamodèle**) fournit des informations utiles relatives à ces objets :

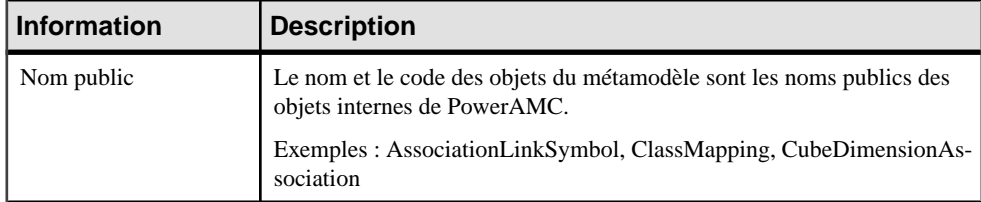

<span id="page-29-0"></span>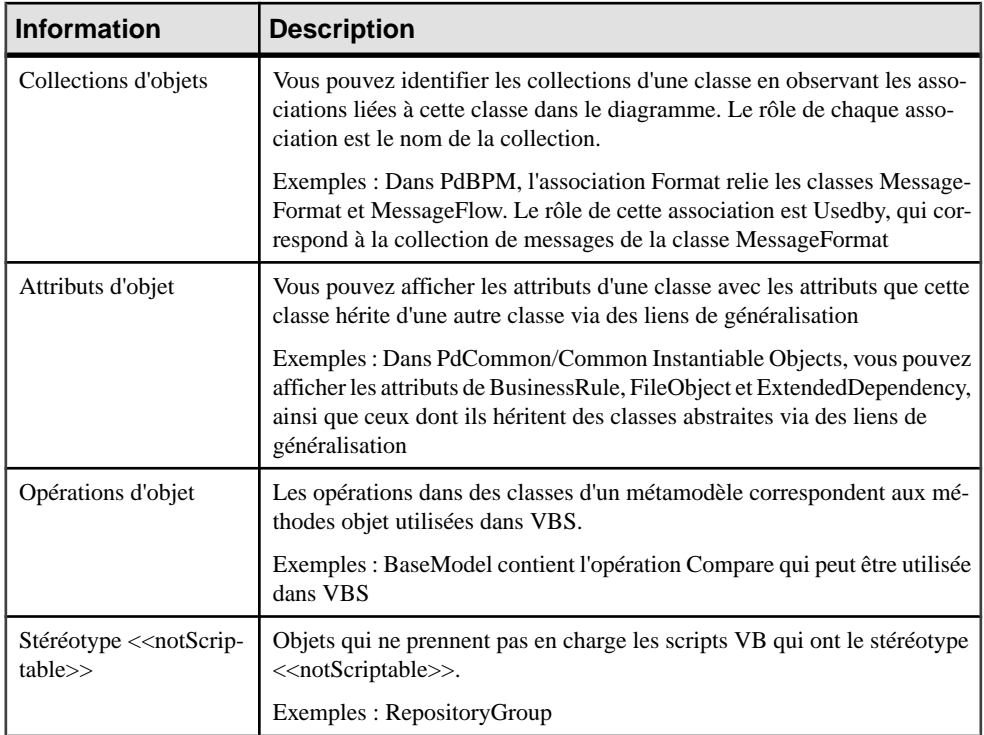

Pour plus d'informations sur les noms publics et autres concepts liés au métamodèle, voir [Concepts relatifs au métamodèle](#page-26-0) à la page 11.

Pour plus d'informations sur l'utilisation de VB Script avec PowerAMC, voir [Chapitre 7,](#page-364-0) [Pilotage de PowerAMC à l'aide de scripts](#page-364-0) à la page 349.

#### **Accès au métamodèle à l'aide du langage de génération par template**

Le langage de génération par template (*Generation Template Language*, GTL) utilise des templates afin de générer des fichiers. Un template est un fragment de code défini sur une métaclasse PowerAMC et les métaclasses qui héritent de cette classe. Il peut être utilisé dans différents contextes pour la génération de texte et de code.

Ces templates peuvent être considérés comme des extensions de métamodèle car ils sont des types particuliers d'attributs de classes de métamodèle. Vous pouvez définir autant de templates que nécessaire pour n'importe quelle métaclasse donnée en utilisant la syntaxe suivante :

```
<métamodèle-nomclasse> / <nom-template>
```
Les templates sont hérités par tous les descendants de la métaclasse pour laquelle ils sont définis, ce qui permet de les utiliser afin de partager du code de template entre différentes métaclasses ayant un ancêtre commun. Par exemple, si vous définissez un template pour la classe abstraite BaseObjects, toutes les classes liées via des liens de généralisation à cette classe héritent de ce template.

Le langage de génération par template utilise des macros telles que foreach item, afin de procéder à l'itération dans les collections d'objets. Le template spécifié dans le bloc est converti sur tous les objets contenus dans la collection spécifiée. Le métamodèle fournit des informations très utiles concernant les collections de métaclasses sur lesquelles vous définissez un template contenant une macro d'itération.

**Métaclasse Attributs** PdCommon.BaseObject <br>
isSelected (boolean) - True si l'objet correspondant fait partie de la sélection dans la boîte de dialogue de génération • isShorctut (boolean) - True si l'objet était accessible via un raccourci PdCommon.BaseModel (• GenOptions (struct) - Permet d'accéder aux options de génération définies par l'utilisateur PdOOM.\* 
<br> **•** ActualComment (string) - Commentaire supprimé (avec /\*\*, /\*, \*/ et // supprimés) PdOOM.Association | RoleAMinMultiplicity (string) • RoleAMaxMultiplicity (string) • RoleBMinMultiplicity (string) • RoleBMaxMultiplicity (string) PdOOM.Attribute • MinMultiplicity (string) • MaxMultiplicity (string) • Overridden (boolean) • DataTypeModifierPrefix (string) • DataTypeModifierSuffix (string)  $@$  <tag> [spécifique Java] (string) - Attribut étendu Javadoc  $@$  < tag> avec formatage supplémentaire PdOOM.Class • MinCardinality (string) • MaxCardinality (string) • SimpleTypeAttribute [XML-specific] • @<tag> [spécifique Java] (string) - Attribut étendu Javadoc@<tag> avec formatage supplémentaire

Les attributs calculés suivants sont des extensions de métamodèle spécifiques au langage de génération par template :

<span id="page-31-0"></span>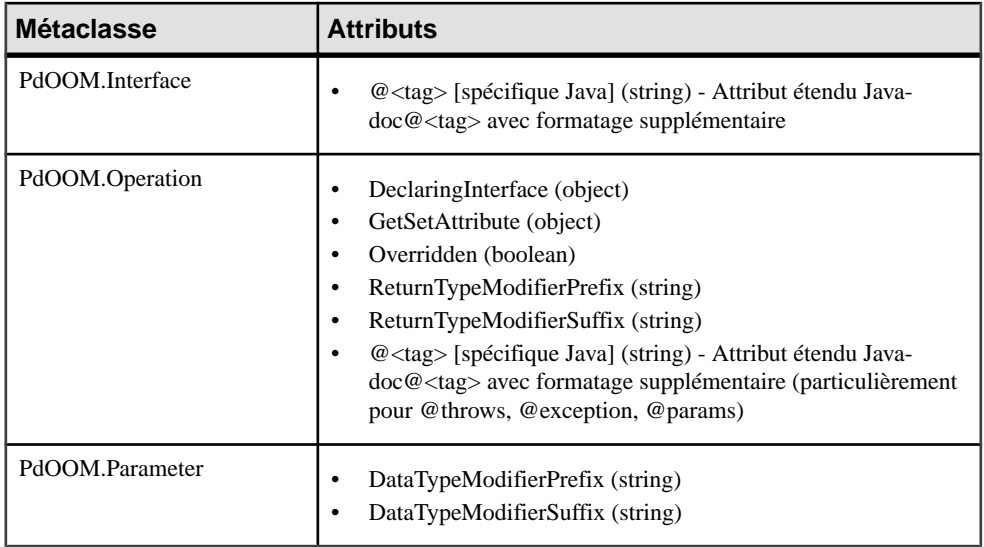

Les collections calculées suivantes sont des extensions de métamodèle spécifiques au langage de génération par template :

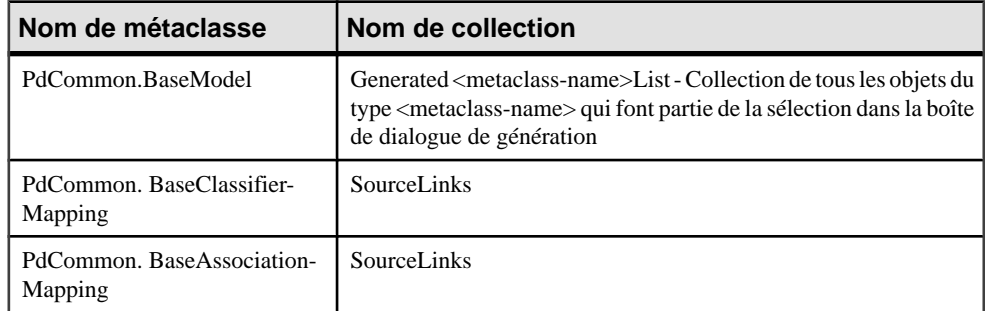

#### **Fichiers de modèle et métamodèle PowerAMC**

Les modèles PowerAMC sont composés d'objets dont les propriétés et interactions sont expliquées dans le métamodèle public. Les modèles peuvent être enregistrés soit au format binaire, soit au format XML. Les fichiers binaires sont plus petits, et leur ouverture et leur enregistrement est significativement plus rapide, mais les fichiers de modèle XML peuvent être édités à la main ou par voie logicielle (et des DTD sont fournis pour chaque type de modèle dans le dossier DTD du répertoire d'installation).

**Avertissement !** Vous pouvez modifier un fichier de modèle XML en utilisant un éditeur de texte ou un éditeur XML, mais vous devez procéder avec précautions, car la plus petite erreur de syntaxe risque de rendre le fichier inutilisable.Si vous créez un objet dans un fichier XML en faisant appel au copier-coller, prenez garde de bien supprimer l'OID dupliqué. PowerAMC va automatiquement affecter un OID au nouvel objet dès que vous allez ouvrir ce modèle.

Les éléments suivants sont utilisés dans le fichiers XML PowerAMC :

- <o: *object* > Objet de modèle PowerAMC. La première fois que l'objet est mentionné dans une collection, PowerAMC lui affecte un ID à l'aide de la syntaxe <o:*object* Id="*XYZ*"> (dans laquelle XYZ est un identificateur unique affecté à un objet la première fois qu'il est rencontré) ou le référence à l'aide de la syntaxe <o:object Ref="*XYZ*"/>. Une définition d'objet n'est utilisée que dans des collections de type composition, dans lesquelles l'objet parent possède les enfants dans l'association.
- <c:*collection*> Collection d'objets liés à un autre objet. Vous pouvez utiliser le métamodèle PowerAMC afin de visualiser les collections d'un objet. Par exemple, <c:Children>.
- <a:*attribute*> Un objet est composé de plusieurs attributs que vous pouvez modifier de façon indépendante. Par exemple, <a:ObjectID>.

Les fichiers de modèle XML de PowerAMC ont un élément <o:model> à leur racine, qui contient les collections définies dans le métamodèle de PowerAMC. L'objet modèle et tous les autres éléments d'objet qui le contiennent définissent leurs attributs et collections dans des sous-éléments. La définition d'un objet implique la définition de ses attributs et collections. PowerAMC vérifie chaque objet et analyse en profondeur les collections de cet objet pour définir chaque nouvel objet et collection dans ces collections, et ainsi de suite, jusqu'à ce que le processus trouve les objets terminaisons qui ne nécessitent pas d'analyse supplémentaire.

Vous pouvez chercher un objet dansle métamodèle en utilisantson nom d'objet dansle fichier XML afin de mieux comprendre sa définition. Une fois vous que vous avez trouvé l'objet dans le métamodèle, vous pouvez lire les informations suivantes :

• Chaque objet PowerAMC peut comporter plusieurs collections correspondant aux autres objets avec lesquels il doitinteragir. Ces collections sont représentées par les associations existant entre objets. Les *rôles* des associations (agrégations et compositions incluses) correspondent aux collections d'un objet. Par exemple, chaque modèle PowerAMC contient une collection de domaines appelée Domains.

En règle générale, les associations n'ont qu'un seul rôle, le rôle s'affiche à l'opposé de la classe pour laquelle il représente une collection. Toutefois, le métamodèle contient également des associations ayant deux rôles, auquel cas, les deux collections ne peuvent pas être enregistrées dans le fichier XML. Vous pouvez identifier la collection qui sera enregistrée à partir de la feuille de propriétés de l'association :ils'agit du rôle pourlequella case Navigable est cochée.

Dans l'exemple suivant, les association ont deux rôles qui signifient que Classifier a une collection Actors, et que Actor2 a une collection ImplementationClasses :

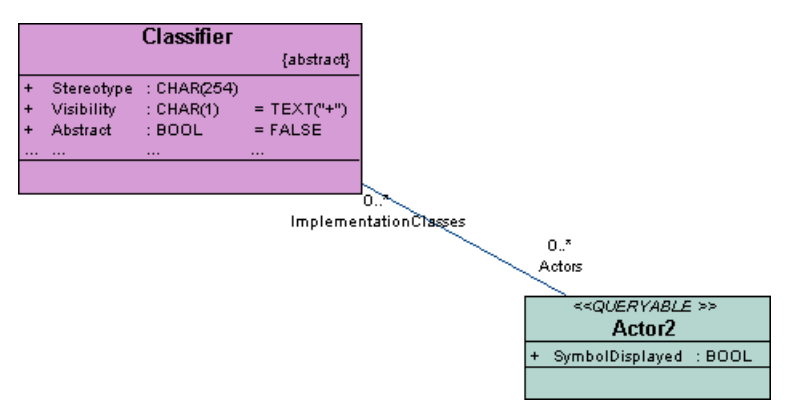

Si vous affichez la feuille de propriétés de l'association, vous pouvez voir que la case Navigable est cochée pour le rôle ImplementationClass, ce qui signifie que seule la collection ImplementationClass sera enregistrée dans le fichier.

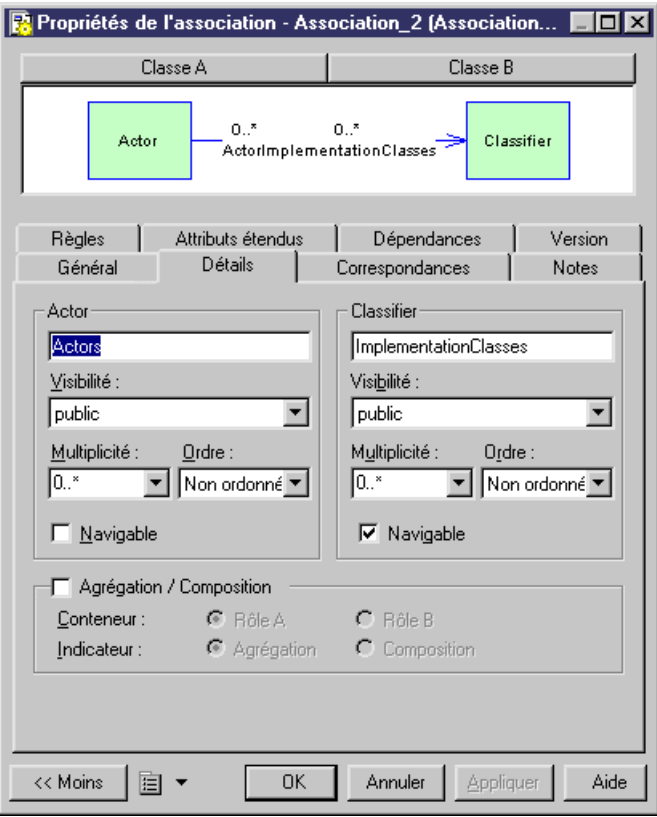

• Les attributs ayant le type de données IOBJECT sont des attributs dans le métamodèle alors qu'ils apparaissent sous forme de collections contenant un seul objet dans le fichier XML. Ce n'est pas le cas pour Parent et Folder qui ne contiennent pas de collection.

#### <span id="page-34-0"></span>**Exemple : Fichier XML correspondance à un MOO simple**

Le modèle suivant contient deux classes et une association. Nous allons explorer le fichier XML correspondant à ce modèle.

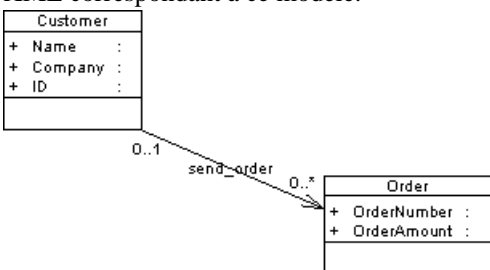

Le fichier commence par plusieurs lignes qui spécifient des détails relatifs à XML et au modèle.

Le premier objet qui apparaît est la racine du modèle < $\alpha$ : RootObject Id="01">. RootObject est un conteneur de modèle qui est défini par défautlorsque vous créez et enregistrez un modèle. RootObject contient une collection appelée Children qui est composée de modèles.

Dans notre exemple, Children ne contient qu'un objet de modèle qui est défini comme suit :

```
<o:Model Id="o2">
 <a:ObjectID>3CEC45F3-A77D-11D5-BB88-0008C7EA916D</a:ObjectID>
 <a:Name>ObjectOrientedModel_1</a:Name>
 <a:Code>OBJECTORIENTEDMODEL_1</a:Code>
 <a:CreationDate>1000309357</a:CreationDate>
 <a:Creator>arthur</a:Creator>
 <a:ModificationDate>1000312265</a:ModificationDate>
 <a:Modifier>arthur</a:Modifier>
 <a:ModelOptionsText>
[ModelOptions]
...
```
Sous la définition de l'objet modèle, vous pouvez voir la série d'attributs ModelOptions. Remarquez que ModelOptions n'est pas limité aux options définies dans la boîte de dialogue Options du modèle d'un modèle, mais rassemble toutes les propriétés enregistrées dans un modèle, notamment les options relatives à la génération intermodèle.

Après ModelOptions, vous pouvez identifier la collection <c:ObjectLanguage>. Il s'agit du langage objetlié au modèle. La seconde collection du modèle est <c:ClassDiagrams>. Ils'agit de la collection des diagrammes liés au modèle. Dans notre exemple, un seul diagramme est défini dans le paragraphe suivant :

```
<o:ClassDiagram Id="o4">
    <a:ObjectID>3CEC45F6-A77D-11D5-BB88-0008C7EA916D</a:ObjectID>
   <a:Name>ClassDiagram_1</a:Name>
    <a:Code>CLASSDIAGRAM_1</a:Code>
    <a:CreationDate>1000309357</a:CreationDate>
    <a:Creator>arthur</a:Creator>
    <a:ModificationDate>1000312265</a:ModificationDate>
```

```
 <a:Modifier>arthur</a:Modifier>
    <a:DisplayPreferences>
...
```
Tout comme dans le cas des options de modèle, la définition ClassDiagram est suivie d'une série d'attributs de préférences d'affichage.

Dans la collection ClassDiagram se trouve une nouvelle collection appelée <c:Symbols>. Cette collection rassemble tous les symboles contenus dans le diagramme du modèle. Le premier objet à être défini dans la collection Symbols est AssociationSymbol :

```
<o:AssociationSymbol Id="o5">
   <a:CenterTextOffset>(1, 1)</a:CenterTextOffset>
   <a:SourceTextOffset>(-1615, 244)</a:SourceTextOffset>
    <a:DestinationTextOffset>(974, -2)</a:DestinationTextOffset>
    <a:Rect>((-6637,-4350), (7988,1950))</a:Rect>
   <a:ListOfPoints>((-6637,1950),(7988,-4350))</a:ListOfPoints>
   <a:ArrowStyle>8</a:ArrowStyle>
    <a:ShadowColor>13158600</a:ShadowColor>
    <a:FontList>DISPNAME 0 Arial,8,N
```
AssociationSymbol contient les collections <c:SourceSymbol> et <c:DestinationSymbol>. Dans ces deux collections, les symboles font l'objet de références mais ne sont pas définis, car ClassSymbol n'appartient pas aux collections SourceSymbol et DestinationSymbol.

```
<c:SourceSymbol>
     <o:ClassSymbol Ref="o6"/>
    </c:SourceSymbol>
   <c:DestinationSymbol>
     <o:ClassSymbol Ref="o7"/>
    </c:DestinationSymbol>
```
La collection des symboles d'association est suivie par la collection <c:Symbols>. Cette collection contient la définition des deux symboles de classe.

```
<o:ClassSymbol Id="o6">
   <a:CreationDate>1012204025</a:CreationDate>
    <a:ModificationDate>1012204025</a:ModificationDate>
    <a:Rect>((-18621,6601), (-11229,12675))</a:Rect>
    <a:FillColor>16777215</a:FillColor>
    <a:ShadowColor>12632256</a:ShadowColor>
    <a:FontList>ClassStereotype 0 Arial,8,N
```
La collection <c:Classes> suit la collection <c:Symbols>. Dans cette collection, les deux classes sont définies avec leurs collections d'attributs.

```
<o:Class Id="o10">
   <a:ObjectID>10929C96-8204-4CEE-911#-E6F7190D823C</a:ObjectID>
   <a:Name>Order</a:Name>
    <a:Code>Order</a:Code>
   <a:CreationDate>1012204026</a:CreationDate>
   <a:Creator>arthur</a:Creator>
   <a:ModificationDate>1012204064</a:ModificationDate>
   <a:Modifier>arthur</a:Modifier>
```
```
 <c:Attributes>
 <o:Attribute Id="o14">
```
L'attribut est un objet terminal : aucune ramification supplémentaire n'est nécessaire pour en détailler la définition.

Chaque collection appartenant à un objet analysé est développée et analysée, y compris les collections contenues dans d'autres collections.

Une fois tous les objets et toutes les collections parcourus, les balises suivantes s'affichent :

```
</o:RootObject>
</Model>
```
# Chapitre 2 **Fichiers d'extension**

Les fichiers d'extension (\*.xem) permettent de personnaliser et d'étendre les métaclasses, paramètres et génération de PowerAMC. Vous pouvez utiliser des extensions afin de définir des propriétés supplémentaires pour des types de données existants ou de nouveaux types d'objets, pour modifier l'interface de PowerAMC (en réorganisant et ajoutant des onglets de feuilles de propriétés, des outils de palette et des commandes de menus), mais aussi afin de définir des cibles et options de génération supplémentaires.

PowerAMC fournit des fichiers d'extension prédéfinis et vous pouvez créer vos propres fichiers d'extension. Chaque fichier d'extension contient deux catégories de premier niveau :

- Generation permet de développer et de compléter la génération d'objets par défaut de PowerAMC (pour les MPM, MOO et MSX) ou de créer une génération séparée. Pour plus d'informations, voir [Catégorie Generation](#page-147-0) à la page 132.
- Profile un mécanisme d'extension UML, qui est utilisé afin d'étendre un métamodèle pour une cible particulière. Les profils sont utilisés dans PowerAMC afin d'ajouter des métadonnées supplémentaires aux objets et pour créer de nouveaux types de liens entre eux, pour sous-diviser les types d'objet (via les stéréotypes et critères), personnaliser les symboles, menus et formulaires, et pour modifier les résultats de génération. Par exemple :
	- Fichier de ressources du langage objet Java 5.0 étend la métaclasse Component avec plusieurs niveaux de critères afin de modéliser différentes formes d'EJB.
	- Fichier de ressources du langage de processus BPEL4WS 1.1 étend la métaclasse Event via des stéréotypes pour modéliser des événements Compensation, Fault et Timer
	- Fichier de ressources SGBD MSSQLSRV2005 utilise des objets étendus stéréotypés afin de modéliser les agregates, les assemblies et autres objets spécifiques à SQL Server

Vous pouvez étendre le métamodèle des façons suivantes :

- Ajoutez ou sous-classifiez de nouveaux types d'objets :
	- Métaclasses tirées du métamodèle comme base pour l'extension.
	- Stéréotypes [pour les métaclasses et les stéréotypes uniquement] pour sousclassifier les objets.
	- Critères Pour évaluer des conditions afin de sous-classifier des objets.
	- Objets, sous-objets et liens étendus pour créer de nouveaux types d'objet.
- Fournissez de nouveaux moyens de visualiser les connexions entre objets :
	- Matrices de dépendances pour montrer les connexions entre deux types d'objets.
	- Collections et compositions étendues pour permettre de lier manuellement des objets.
- Collections calculées pour lier automatiquement des objets.
- Ajoutez de nouvelles propriétés aux objets et affichez-les :
	- Attributs étendus pour fournir des métadonnées supplémentaires.
	- Formulaires pour afficher des onglets ou desfeuilles de propriétés personnalisés.
	- Symboles personnalisés pour vous aider à distinguer visuellement des objets.
- Ajoutez des contraintes et des règles de validation sur les objets :
	- Vérifications personnalisées pour tester les données.
	- Gestionnaires d'événement pour appeler des méthodes lorsqu'un événement se produit.
- Exécutez des commande sur les objets :
	- Méthodes pour être appelées par d'autres extensions de profil telles que des menus et boutons de formulaire (écrites en VBScript).
	- Menus [pour les métaclasses et stéréotypes uniquement] pour personnaliser les menus PowerAMC.
- Générez des objets de nouvelles manières :
	- Templates et fichiers générés pour personnaliser la génération.
	- Transformations et profils de transformation pour automatiser les changements sur les objets lors de la génération ou à la demande.

Vous pouvez visualiser et éditer le profil dans un fichier de ressource en ouvrant ce dernier dansl'Editeur de ressources et en développantla catégorieProfile racine. Vous pouvez ajouter des extensions à une métaclasse (un type d'objet, telle que Class dans un MOO ou Table dans un MPD), ou à un stéréotype ou critère, qui a été précédemment défini sur une métaclasse :

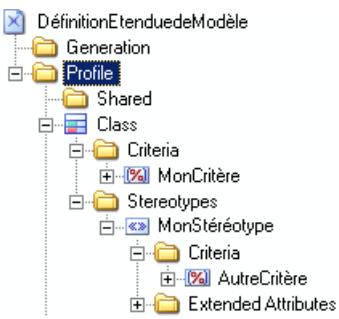

Dans l'exemple ci-dessus :

- Class est une métaclasse. Les métaclasses proviennent du métamodèle PowerAMC, et apparaissent toujours à la racine, immédiatement sous la catégorie Profile.
- MonCritère est un critère qui affine la métaclasse Class. Les classes qui remplissent le critère peuvent être présentées et traitées différemment des autres classes.
- MonStéréotype est un stéréotype qui affine la métaclasse Class. Les classes ayant le stéréotype MonStéréotype peuvent être présentées et traitées différemment des autres classes.

• AutreCritère est un critère qui affine encore plus les classes portant le stéréotype MonStéréotype. Les classes ayant le stéréotype ET qui remplissent le critère peuvent être présentées et traitées différemment des classes qui on seulement le stéréotype.

Les extensions sont héritées, ainsi les extensions d'une métaclasses sont disponibles pour ses enfants stéréotypés, et par celles auxquelles s'applique le critère.

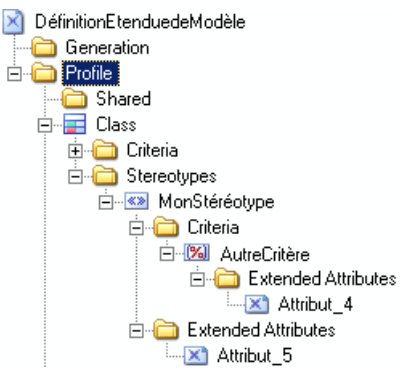

Ainsi, dans l'exemple ci-avant, les classes ayant le stéréotype MonStéréotype ont l'attribut étendu Attribut\_5,tandis que ceux qui ont ce stéréotype ET remplissentle critère AutreCritère ont l'attribut Attribut\_4 et l'attribut Attribut\_5

Remarque : Etant donné que vous pouvez attacher plusieurs fichiers de ressource à un modèle (par exemple, un langage cible et un ou plusieurs fichiers d'extension) vous pouvez créer des conflits, dans lesquels plusieurs extensions portant un nom identique (par exemple, deux définitions de stéréotype différentes) sont définies sur la même métaclasse dans des fichiers de ressources distincts. Si un tel conflit se produit, le fichier d'extension prévaut le plus souvent. Lorsque deux extensions sont en conflit, la priorité va à celui qui apparaît le premier dans la liste.

# **Création, attachement et incorporation de fichiers d'extension**

Les extensions peuvent être des fichiers  $\star$ . xem indépendants attachés aux modèles ou peuvent être incorporées dans des fichiers de modèle. Les fichiers d'extension indépendants peuvent être référencés par plusieurs modèles, et les changements que vous y apportez sont partagés partousles modèles auxquels vousles attachez. Les modifications que vous apportez aux extensions incorporées dans un fichier de modèle n'affectent que ce seul modèle.

# **Création d'un fichier d'extension**

Vous pouvez créer un fichier d'extension à partir de la liste des fichiers d'extension ou directement incorporé dans votre modèle.

**Remarque :** Pour plus d'informations sur la création d'un fichier d'à partir de la liste des fichiers d'extension, voir [Création et copie de fichiers de ressources](#page-22-0) à la page 7.

- **1.** Ouvrez votre modèle, puis sélectionnez **Modèle > Extensions** pour afficher la boîte de dialogue Liste des extensions.
- **2.** Cliquez sur l'outil **Ajouter une ligne** et saisissez un nom pour le nouveau fichier d'extension.
- **3.** Cliquez sur l'outil **Propriétés** pour ouvrir le nouveau fichier d'extension dans l'Editeur de ressources, et créez les extensions appropriées.
- **4.** Lorsque vous avez terminé, cliquez sur **OK** pour enregistrer vos modifications et revenir à la boîte de dialogue Liste des extensions.

Le nouveau fichier XEM est initialement incorporé dans votre modèle, et ne peut pas être partagé avec un autre modèle.Pour plus d'informationssur l'exportation de vos extensions et leur mise à disposition à des fins de partage, voir [Exportation d'un fichier d'extension](#page-42-0) [incorporé à partager](#page-42-0) à la page 27.

#### **Attachement d'extensions à un modèle**

Vous pouvez attacher un fichier d'extension (fichier.xem) à votremodèle lorsque vousle créez en cliquant sur le bouton **Sélectionner des extensions** dans la boîte de dialogue Nouveau modèle. Vous pouvez ensuite attacher un fichier d'extension à votre modèle à tout moment à partir de la boîte de dialogue Liste des extensions.

**Remarque :** Vous ne devez jamais modifier les extensions d'origine fournies avec PowerAMC.Pour créer une copie du fichier à modifier, affichez la boîte de dialogue Liste des extensions, cliquez sur l'outil **Nouveau**, spécifiez un nom pour le nouveau fichier et sélectionnez le fichier .xem que vous souhaitez modifier dans la zone **Copier depuis**.

- **1.** Sélectionnez **Modèle** > **Extensions** pour afficher la boîte de dialogue Liste des extensions.
- **2.** Cliquez sur l'outil **Importer** pour afficher la boîte de dialogue Sélection des extensions.
- **3.** Passez en revue les différentes sortes d'extensions disponibles en cliquant sur les sousonglets, puis sélectionnez-en une ou plusieurs à attacher à votre modèle.

Par défaut, PowerAMC crée un lien dans le modèle vers le fichier spécifié. Pour copier le contenu du fichier d'extension et le coller dans votre fichier de modèle, cliquez sur le bouton **Incorporer la ressourcedansle modèle** dansla barre d'outils. Le fait d'incorporer un fichier de cette façon permet de faire en sorte que toute modification apportée à la ressource estspécifique à ce modèle et n'a aucune incidence surles autres modèles quifont référence à la ressource partagée

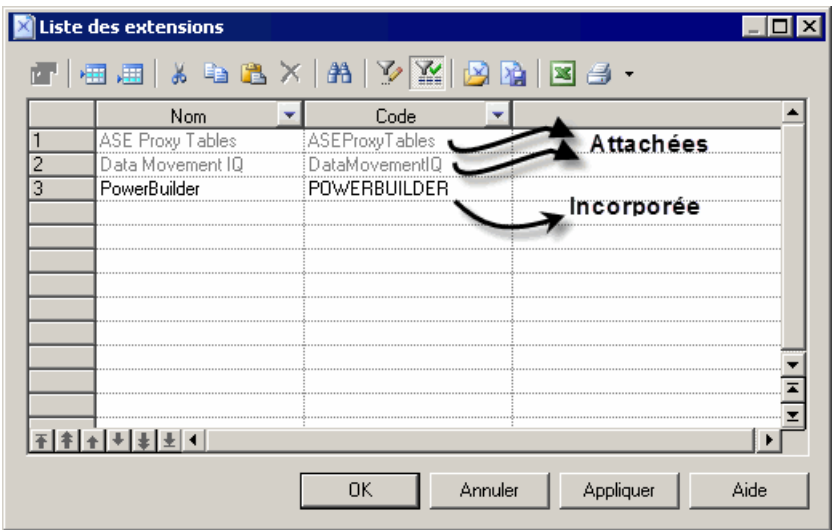

<span id="page-42-0"></span>**4.** Cliquez sur **OK** pour revenir à la boîte de dialogue Liste des extensions.

Les extensions répertoriées en gris sont attachées au modèle, celles qui sont répertoriées en noir sont incorporées dans le modèle.

**Remarque** : Si vous importez un fichier d'extension et l'incorporez dans le modèle, le nom et le code de l'extension peuvent être modifiés afin de respecter les conventions de dénomination de la catégorie Autres objets figurant dans la boîte de dialogue Options du modèles.

### **Exportation d'un fichier d'extension incorporé à partager**

Si vous exportez une extension créée dans un modèle, elle devient disponible dans la boîte de dialogue Liste des extensions, et peut être partagée avec d'autres modèles. Lorsque vous exportez une extension, l'original reste incorporé dans le modèle.

- **1.** Sélectionnez **Modèle > Extensions** pour ouvrir la boîte de dialogue Liste des extensions.
- **2.** Sélectionnez une extension dans la liste.
- **3.** Cliquez sur l'outil **Exporter une extension**.
- **4.** Saisissez un nom et sélectionnez un répertoire pour le fichier d'extension.
- **5.** Cliquez sur Enregistrer.

L'extension est enregistrée dans un répertoire bibliothèque dans lequel elle peut être partagée avec d'autres modèles.

### **Propriétés d'une extension**

Tous les fichiers d'extension ont la même structure de catégories de base.

Le noeud racine de chaque fichier contient les propriétés suivantes :

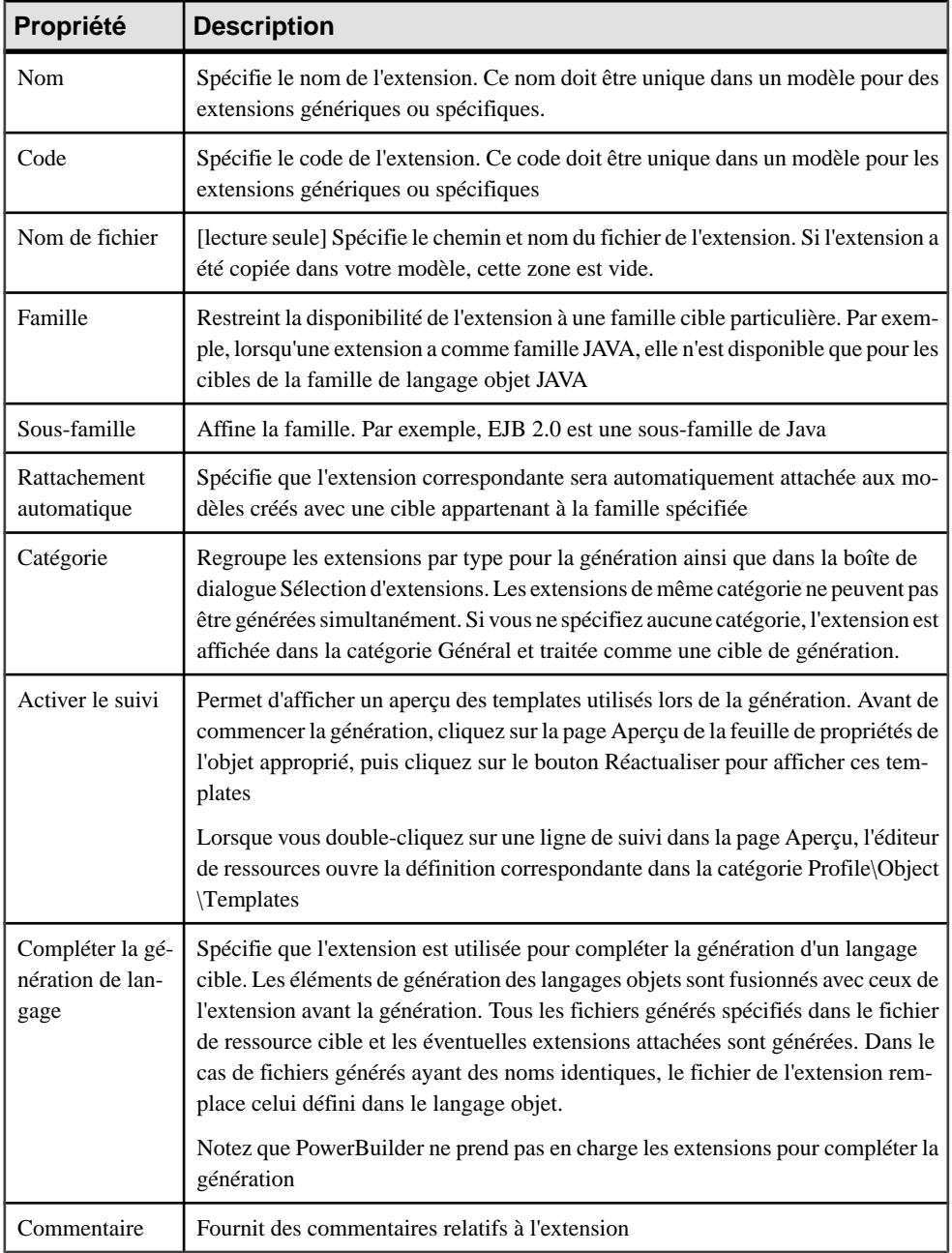

Les catégories suivantes sont également disponibles :

- Generation contient des commandes, options et tâches de génération permettant de définir et d'activer un processus de génération (voir [Catégorie Generation](#page-147-0) à la page 132).
- Transformation Profile un profil de transformation est un groupe de transformations utilisé lors de la génération de modèle,lorsque vous devez appliquer des changements aux objets dans les modèles source ou cible. Pour plus d'informations sur la création de transformations et de profils de transformation, voir [Transformations et profils de](#page-136-0) [transformation \(Profile\)](#page-136-0) à la page 121. Pour plus d'informations sur l'appel de transformations, voir Guide des fonctionnalités générales > Liaison et synchronisation de modèles > Génération de modèles et d'objets de modèle > Génération de modèles et d'objets de modèle > Fenêtre d'options de génération > Application de transformations

# **Exemple : Ajout d'un nouvel attribut à partir d'une feuille de propriétés**

Dans cet exemple, nous allons rapidement ajouter un attribut directement dans la feuille de propriétés d'un objet. PowerAMC va gérer la création du fichier d'extension ainsi que la création de toutes les extensions nécessaires.

- **1.** Cliquez sur le bouton **Menude la feuilledepropriétés** dansl'angle inférieur gauche de la feuille de propriétés, juste à droite du bouton **Plus/Moins**, puis sélectionnez **Nouvel attribut**.
- **2.** Dans la boîte de dialogue Nouvel attribut, saisissez Latence dans la zone **Nom**, sélectionnez Chaîne pour le type de données.
- **3.** Cliquez sur le bouton Points de suspension à droite de la zone **Liste des valeurs**, saisissez la liste de valeurs prédéfinies suivantes, puis cliquez sur **OK** :
	- Par lots
	- Temps réel
	- Programmée
- **4.** [facultatif] Sélectionnez Programmée dans la zone **Valeur par défaut**.
- **5.** [facultatif] Cliquez sur**Suivant** pour spécifier la page de feuille de propriétés sur laquelle voussouhaitez que le nouvelle attributs'affiche.Ici, nous allonslaisserla valeur par défaut, de sorte qu'il sera inséré sur l'onglet **Général**.

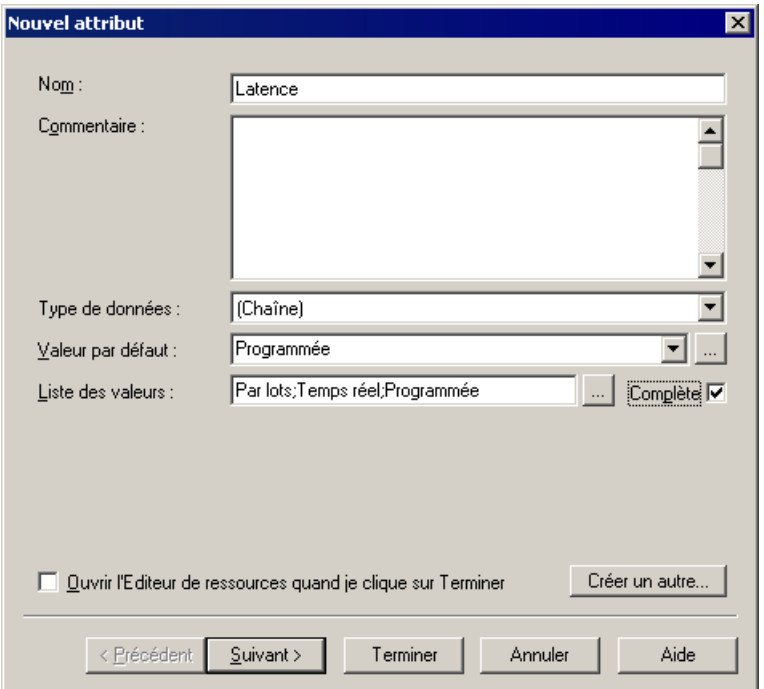

# **Exemple : Création d'extensions de diagramme de robustesse**

Dans cet exemple, nous allons recréer le fichier d'extension Robustness Analysis fourni avec PowerAMC afin d'étendre le diagramme de communication du MOO. Les diagrammes de robustesse se trouvent entre les diagrammes de cas d'utilisation et le diagramme de séquence, et permettent de combler le vide existant entre ce que le système doit faire et commentil va s'y prendre pour accomplir sa tâche.

Pour pouvoir prendre en charge le diagramme de robustesse, nous allons devoir définir de nouveaux objets en appliquant des stéréotype à une métaclasse, spécifier des outils personnalisés et des symboles pour ces nouveaux objets, mais aussi définir des vérifications personnalisées pour lesliens entre objets et produire un fichier qui va contenir une description des messages échangés entre objets.

La création des extensions Robustness Analysis va nous permettre de vérifier des cas d'utilisation tels que le cas suivant, qui représente une transaction Web de base :

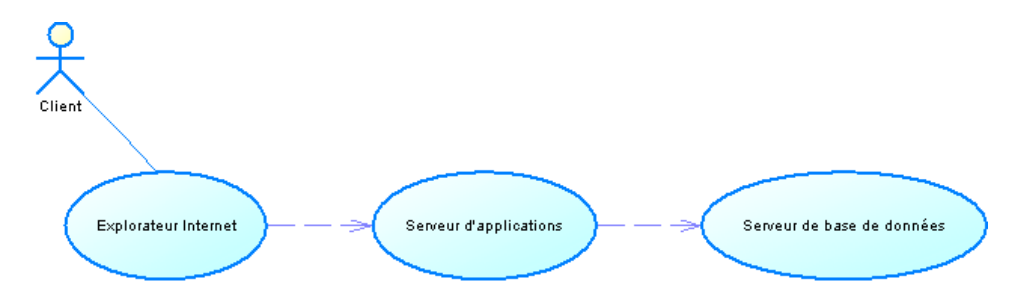

Un client souhaite connaître la valeur de ses actions afin de décider s'il va ou non les vendre. Il envoie une requête sur explorateur Internet pour obtenir la valeur de l'action, la requête est transférée depuis l'explorateur vers le serveur de bases de données via le serveur d'applications.

# **Création d'un nouveau fichier d'extension dans votre modèle**

La première étape de la définition d'extensions consiste à créer un fichier d'extension (.xem) pour les stocker. Pour commencer cette procédure, vous devez ouvrir ou créer un MOO.

- **1.** Sélectionnez **Modèle > Extensions** pour afficher la liste des extensions attachées au modèle.
- **2.** Cliquez sur l'outil **Ajouterune ligne** afin de créer un nouveau fichier d'extension, puissur l'outil **Propriétés** pour l'afficher dans l'Editeur de ressources.
- **3.** Saisissez Extensions Robustness Analysis dans la zone **Nom**, puis décochez la case **Compléter la générationde langage**, car ces extensions n'appartiennent pas à une famille de langage objet et ne seront pas utilisées pour compléter une génération de langage objet.
- **4.** Développez la catégorie Profile, dans laquelle nous allons créer les extensions :

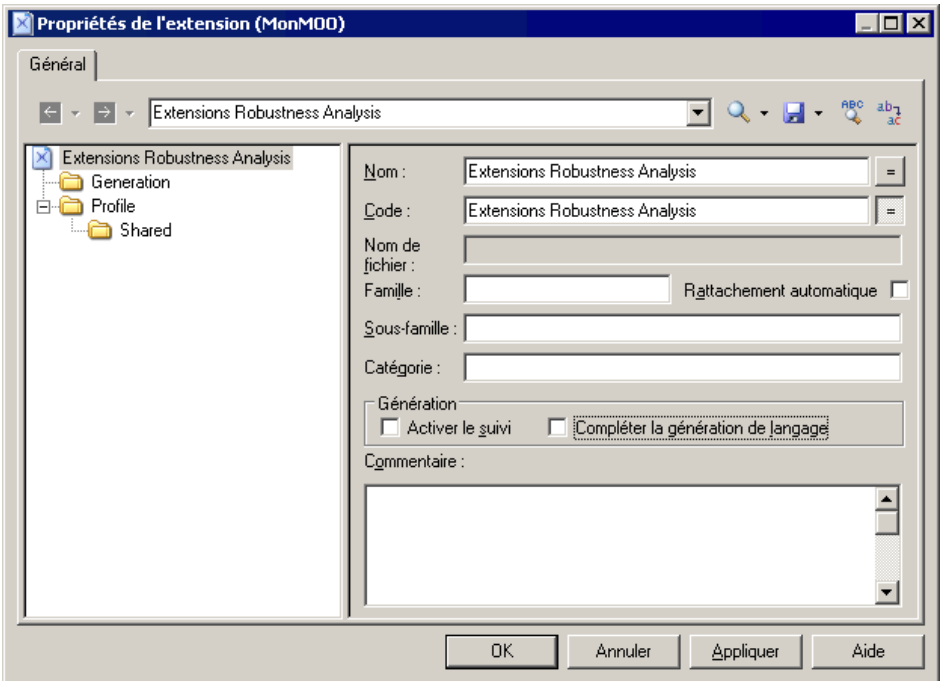

### **Création de nouveaux objets à l'aide de stéréotypes**

Pour mettre en oeuvre l'analyse de robustesse dans PowerAMC, nous devons créer trois nouveaux types d'objet (Bondary, Entité et Control), que nous allons définir dans la catégorie Profile en étendant la métaclasse UMLObject à l'aide de stéréotypes.

- **1.** Pointez sur la catégorie Profile, cliquez le bouton droit de la souris, puis sélectionnez **Ajouter des métaclasses** pour afficher la boîte de dialogue Sélection de métaclasses.
- **2.** Sélectionnez UMLObject sur l'onglet PdOOM, puis cliquez sur **OK** pour ajouter cette métaclasse au fichier d'extension.

**Remarque :** Cliquez sur l'outil **Rechercherdans l'aide sur les objetsdu métamodèle** à droite de la zone **Nom** (ou cliquez sur **Ctrl+F1**) pour afficher des informations relatives à cette métaclasse et voir où elle est située dans le métamodèle PowerAMC.

- **3.** Pointez sur la catégorie UMLObject, cliquez le bouton droit de la souris, puis sélectionnez **Nouveau > Stéréotype** afin de créer une stéréotype pour étendre cette métaclasse.
- **4.** Saisissez Boundary dans la zone **Nom**, puis Les objets Boundary sont utilisés par les objets Actors lorsqu'ils communiquent avec le système. Il peut s'agir de fenêtres, d'écrans, de boîtes de dialogue ou de menus. dans la zone **Commentaire**.
- **5.** Cochez la case **Utiliser comme métaclasse** afin de promouvoir le type d'objet dans l'interface de sorte qu'il aitsa propre liste d'objets etsa propre catégorie dansl'Explorateur d'objets.
- **6.** Cliquez sur l'outil **Sélectionner une icône** afin d'afficher la boîte de dialogue de bibliothèque d'images PowerAMC, cliquez sur l'onglet **Recherche d'images**, saisissez boundary dans la zone **Rechercher**, puis cliquez sur le bouton **Rechercher**.
- **7.** Sélectionnez l'image Boundary.cur dans les résultats, puis cliquez sur OK pour l'affecter afin de représenter les objets Boundary dans l'Explorateur et les autres éléments d'interface. Cochez la case **Outilpersonnalisédansla Boite à outils** afin de créer un outil avec cette même icône dans la Boîte à outils pour créer ce nouvel objet.

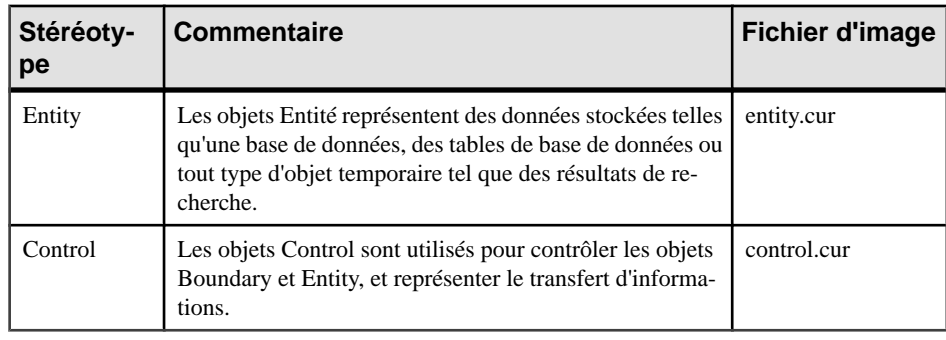

**8.** Répétez ces étapes pour créer les stéréotypes et icônes suivants :

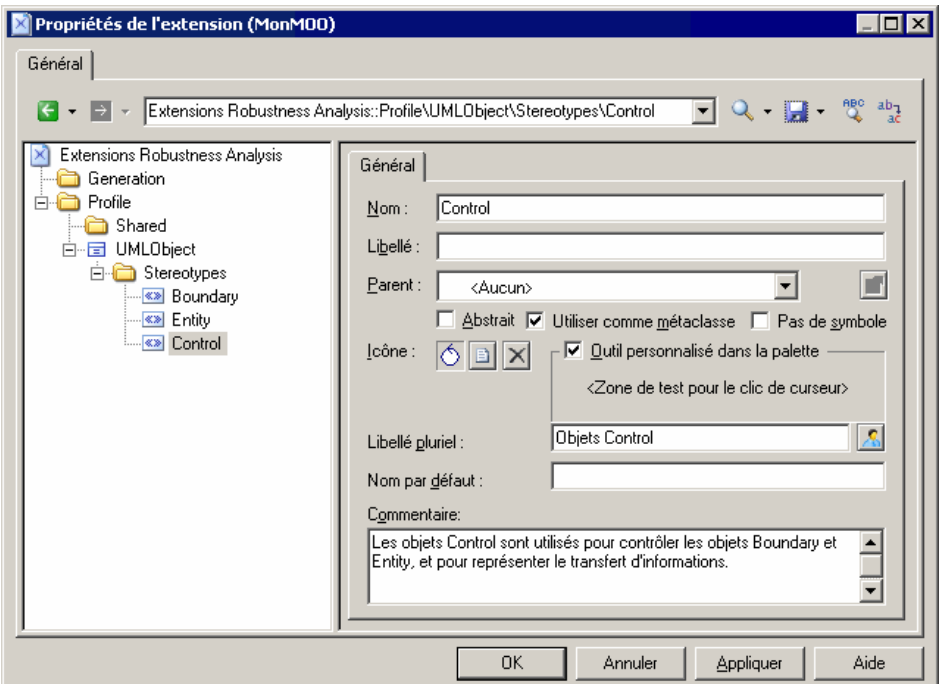

**9.** Cliquez sur **Appliquer** afin d'enregistrer vos modifications avant de poursuivre.

## **Spécification de symboles personnalisés pour les objets Robustness Analysis**

Nous allons spécifier des symboles de diagramme pour chacun de nos nouveaux objets Robustness Analysis en ajoutant des symboles personnalisés à nos nouveaux stéréotypes.

- **1.** Pointez sur le stéréotype Boundary, cliquez le bouton droit de la souris, puis sélectionnez **Nouveau > Symbole personnalisé** afin de créer un symbole personnalisé sous le stéréotype.
- **2.** Cliquez sur le bouton Modifier afin d'afficher la boîte de dialogue Format de symbole, puis cliquez sur l'onglet **Forme personnalisée**.
- **3.** Cochez la case **Activer la forme personnalisée**, puis sélectionnez Objet Limite dans la liste **Forme personnalisée**.

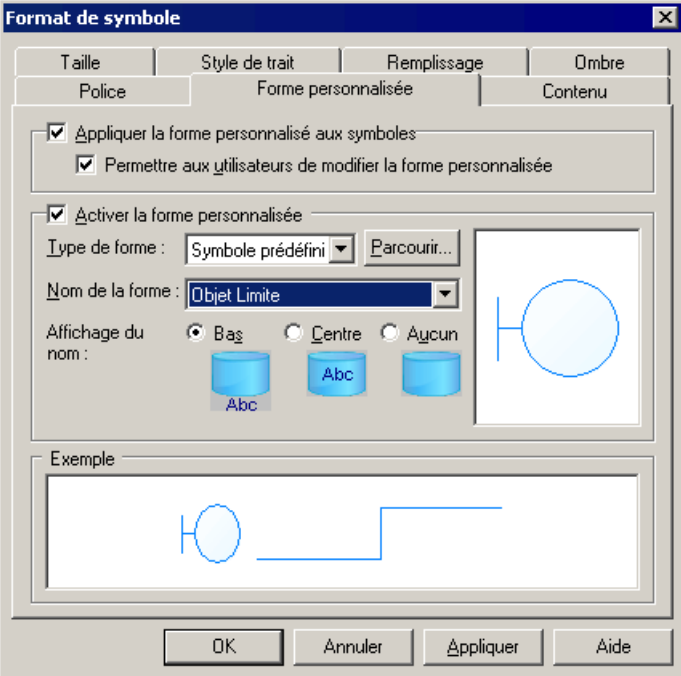

- **4.** Cliquez sur **OK** pour terminer la définition du symbole personnalisé et revenir dans l'Editeur de ressources.
- **5.** Répétez ces étapes pour les autres stéréotypes :

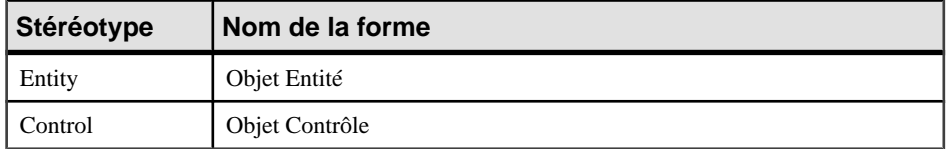

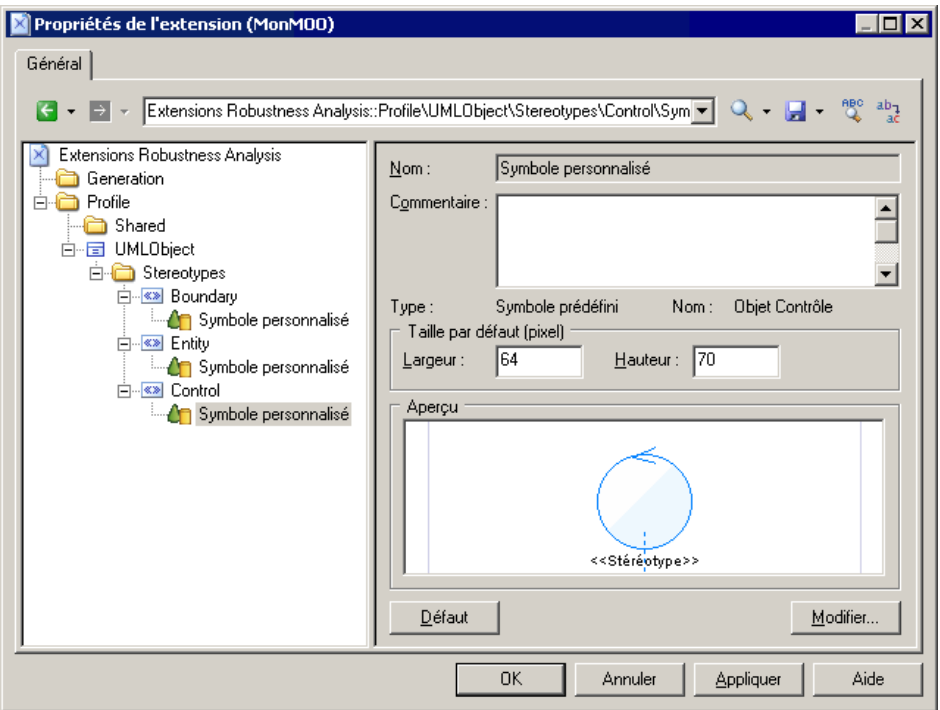

**6.** Cliquez sur **Appliquer** pour enregistrer vos modifications avant de poursuivre.

### **Création de vérifications personnalisées sur les liens entre objets**

Nous allons maintenant créer trois vérifications personnalisées sur les liens entre objets qui vont connecter les différents objets Robustness Analysis. Ces vérifications, quisont écrites en VB, n'empêchent pas les utilisateurs de créer des diagrammes non-pris en charge par la méthodologie Robustness Analysis, mais définissent des règles dont l'application sera contrôlée à l'aide de la fonctionnalité de vérification de modèles.

Pour plus d'informationssur la syntaxe VBS, voir Chapitre 7, Pilotage de [PowerAMC](#page-364-0) <sup>à</sup> l'aide [de scripts](#page-364-0) à la page 349.

- **1.** Pointez sur la catégorie Profile, cliquez le bouton droit de la souris, puis sélectionnez **Ajouter des métaclasses** pour afficher la boîte de dialogue Sélection de métaclasses, sélectionnez InstanceLink sur l'ongletPdOOM et cliquez sur **OK** pour l'ajouter dans le fichier d'extension.
- **2.** Pointez sur la catégorie InstanceLink, cliquez le bouton droit de la souris, puis sélectionnez **Nouveau > Vérification personnalisée** pour créer une vérification sous la métaclasse.
- **3.** Saisissez les valeurs suivantes pour les propriétés sur l'onglet **Général** :

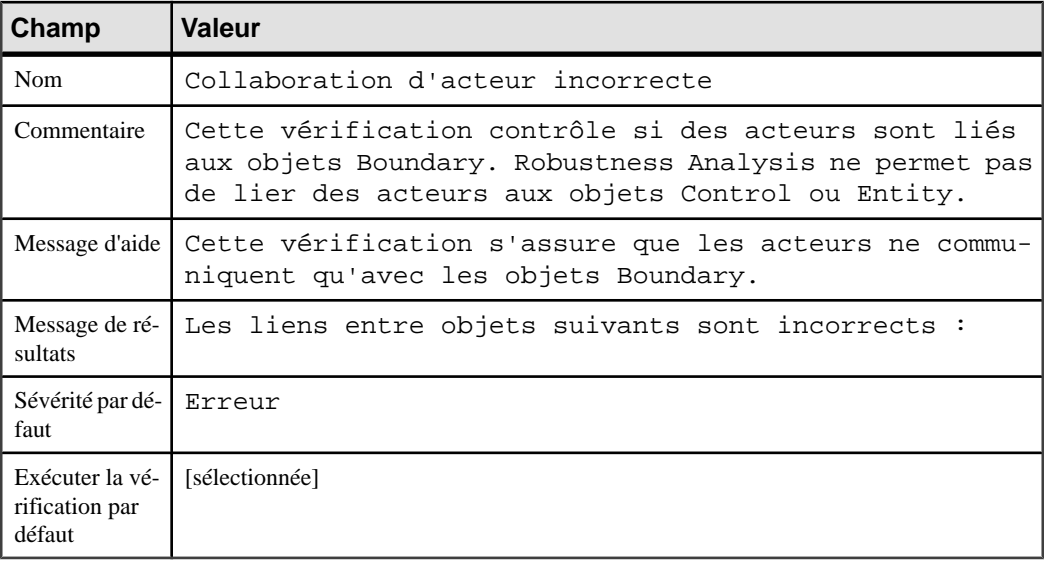

**4.** Cliquez sur l'onglet **Script de vérification** et saisissez le script suivant dans la zone de texte :

```
Function %Check%(link)
    ' La valeur par défaut est True
    %Check% = True
    ' La valeur par défaut est True
   If link is Nothing then
       Exit Function
   End if
   If not link.IsKindOf(PdOOM.cls_InstanceLink) then
       Exit Function
   End If 
    ' Extrait les extrémités du lien
   Dim src, dst
   Set src = link.ObjectA
   Set dst = link.ObjectB
    ' La source est un acteur
    ' Appelle la fonction globale CompareObjectKind() définie dans
le volet Script global
    If CompareObjectKind(src, PdOOM.Cls_Actor) Then 
       ' Vérifie si la destination est un objet UML avec le 
stéréotype "Boundary"
       If not CompareStereotype(dst, PdOOM.Cls_UMLObject, 
"Boundary") Then
          %Check% = False
       End If 
   ElseIf CompareObjectKind(dst, PdOOM.Cls_Actor) Then 
       ' Vérifie si la source est un objet UML avec le stéréotype 
"Boundary
      If not CompareStereotype(src, PdOOM.Cls UMLObject,
```

```
"Boundary") Then
            % <b>Check</b><sup>8</sup> = False End If
    End If
End Function
```
**5.** Cliquez sur l'onglet **Script global** (dans lequel vous stockez les fonctions et les attributs statiques qui peuvent être réutilisés dans les différentes fonctions) et saisissez le script suivant dans la zone de texte :

```
' Cette fonction globale vérifie si un objet a un type particulier
' ou s'il est un raccourci d'un type particulier
Function CompareObjectKind(Obj, Kind)
    ' La valeur par défaut est false
   CompareObjectKind = False
    ' Vérifie l'objet
    If Obj is Nothing Then
       Exit Function
   End If
    ' Cas particulier du raccourci, recherche de son objet cible
    If Obj.IsShortcut() Then
       CompareObjectKind = CompareObjectKind(Obj.TargetObject, 
Kind)
       Exit Function
   End If 
    If Obj.IsKindOf(Kind) Then
       ' Cas particulier du raccourci, recherche de son objet cible
       CompareObjectKind = True
    End If
End Function
' Cette fonction globale vérifie si un objet a un type particulier
' et compare sa valeur de stéréotype
Function CompareStereotype(Obj, Kind, Value)
    ' La valeur par défaut est false
   CompareStereotype = False
    ' La valeur par défaut est false
    If Obj is Nothing then
       Exit Function
   End If 
    if (not Obj.IsShortcut() and not 
Obj.HasAttribute("Stereotype")) Then
       Exit Function
   End If
    ' Cas particulier du raccourci, recherche de son objet cible
    If Obj.IsShortcut() Then
       CompareStereotype = CompareStereotype(Obj.TargetObject, 
Kind, Value)
       Exit Function
   End If 
    If Obj.IsKindOf(Kind) Then
       ' Cas particulier du raccourci, recherche de son objet cible
       If Obj.Stereotype = Value Then
          ' Cas particulier du raccourci, recherche de son objet
```

```
cible
          CompareStereotype = True
       End If 
   End If
End Function
' Cette fonction globale copie l'attribut standard
' de la source vers la cible
Function Copy (src, trgt)
   trgt.name = src.name
   trgt.code = src.code
   trgt.comment = src.comment
   trgt.description = src.description
   trgt.annotation = src.annotation
   Dim b, d
   for each b in src.AttachedRules
       trgt.AttachedRules.insert -1,b
   next
   for each d in src.RelatedDiagrams
       trgt.RelatedDiagrams.insert -1,d
   next
   output " "
   output trgt.Classname & " " & trgt.name & " a été créé."
   output " "
End Function
```
**6.** Répétez ces étapes pour créer une seconde vérification en saisissant les valeurs suivantes :

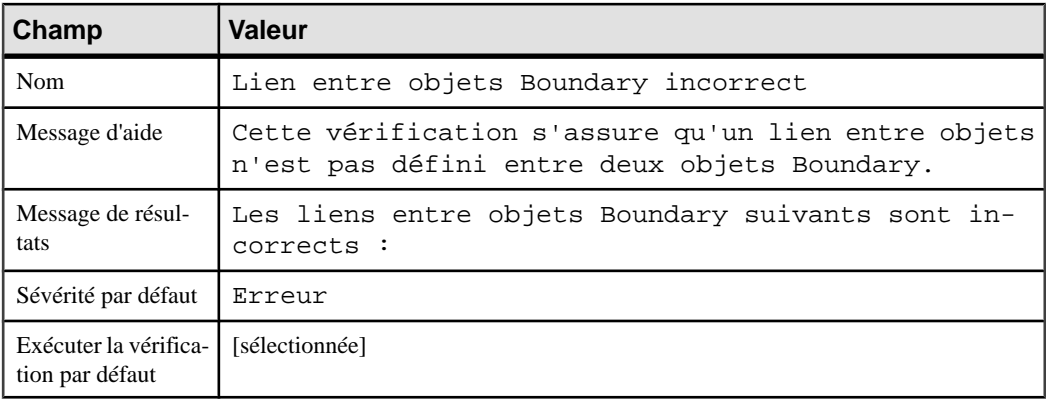

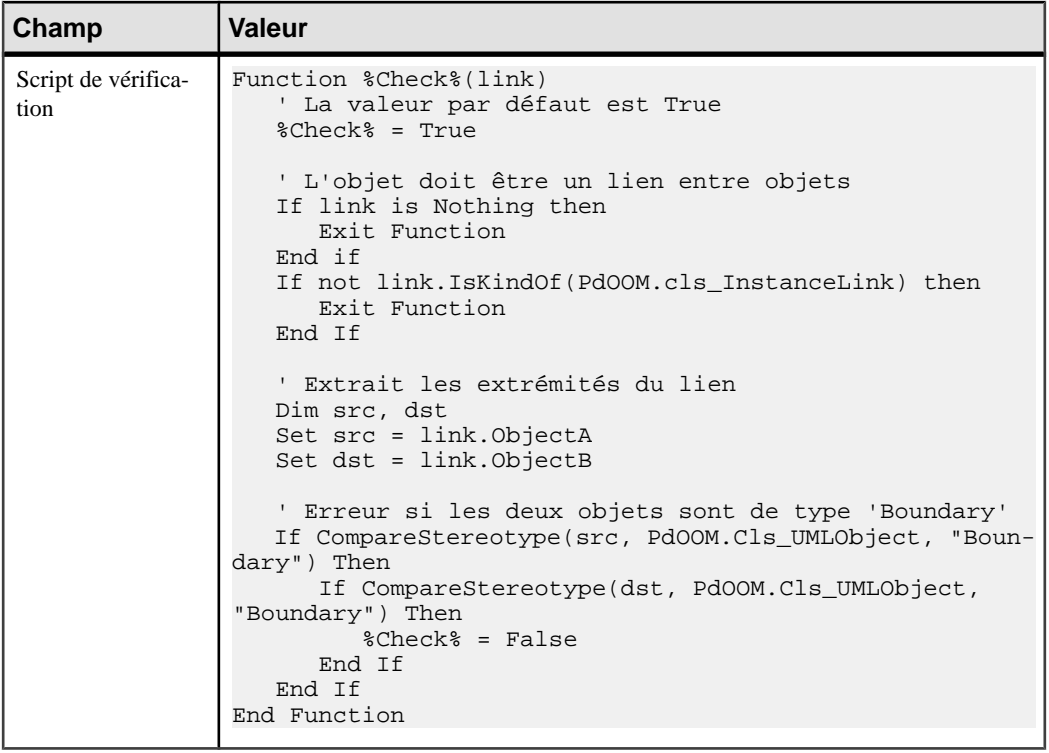

**7.** Répétez ces étapes pour créer une troisième vérification en saisissant les valeurs suivantes :

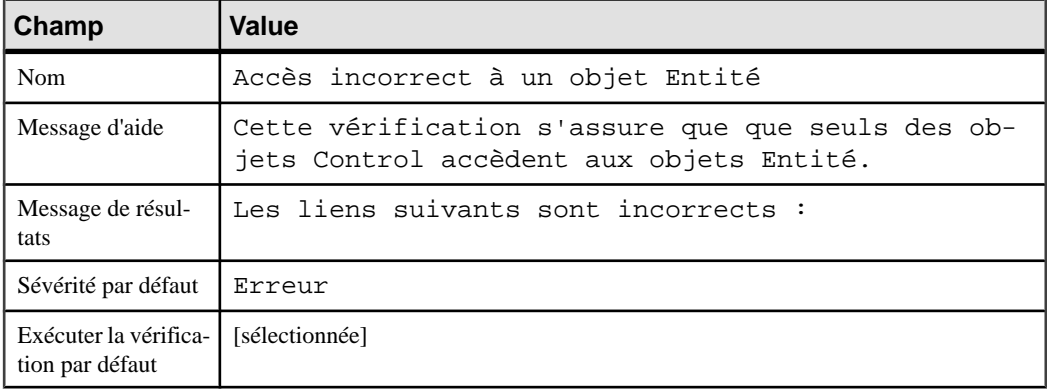

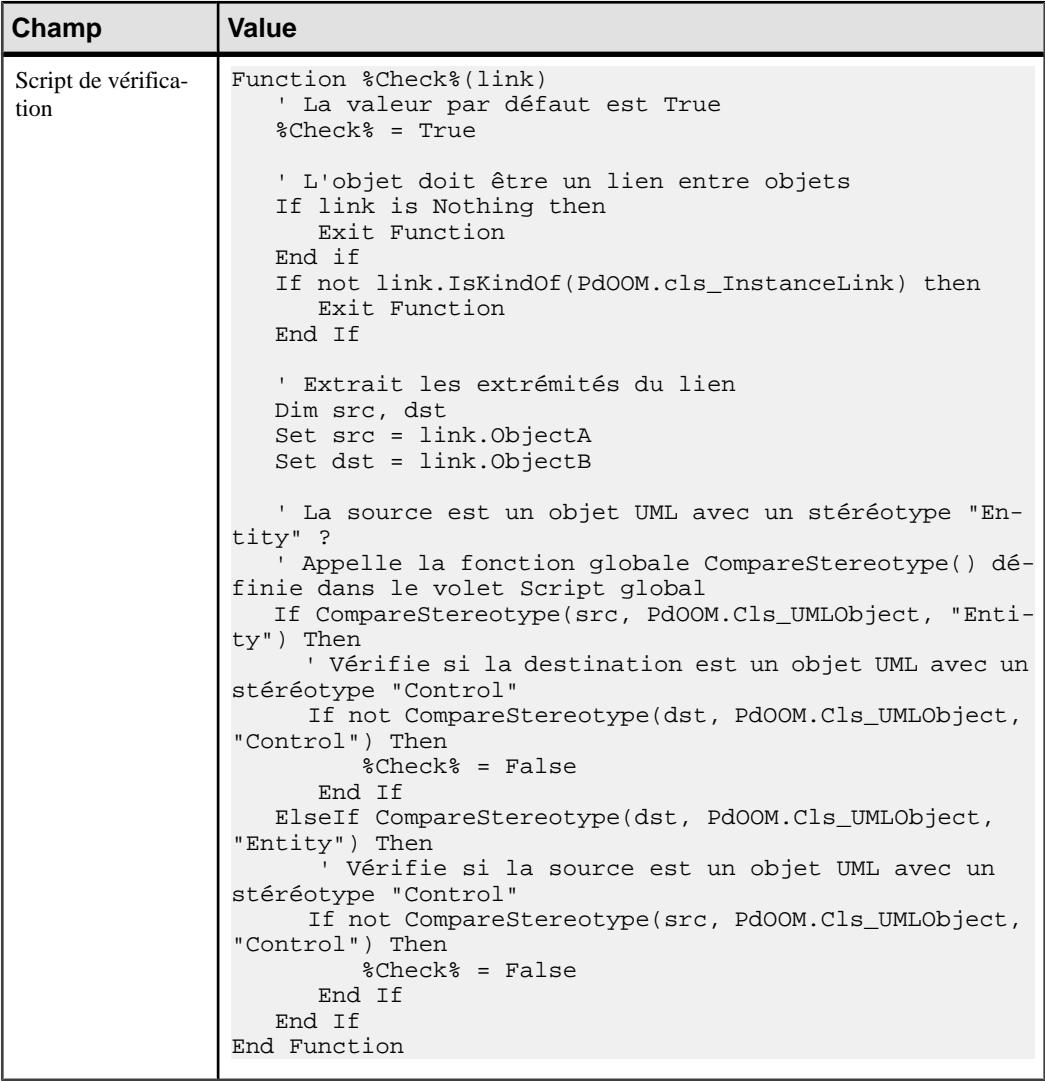

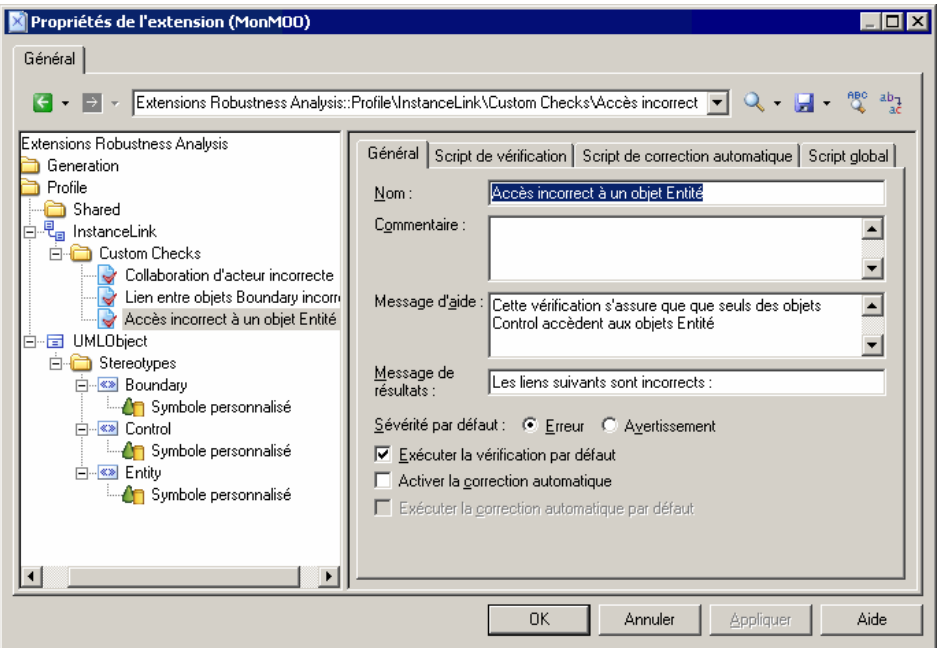

**8.** Cliquez sur **Appliquer** pour sauvegarder vos modifications avant de poursuivre.

#### **Définition de templates pour extraire les descriptions de message**

Nous allons générer des descriptions sous forme de texte pour les messages dans le diagramme, en fournissant pour chaque message le nom de l'émetteur, du message et du destinataire. Pour ce faire, nous allons devoir définir un template en utilisant le GTL (Generation Template Language, langage de génération par template) de PowerAMC afin d'extraire les informations et un fichier généré pour contenir et afficher les informations extraites.

Pour pouvoir générer ce texte de description, nous allons devoir extraire desinformations des métaclasses suivantes :

- Message pour extraire le numéro d'ordre du message, son nom, l'émetteur et le récepteur
- CommunicationDiagram pour rassembler tous les messages de chaque diagramme et les trier
- **1.** Pointez sur la catégorie Profile, cliquez le bouton droit de la souris, puis sélectionnez **Ajouter des métaclasses** pour afficher la boîte de dialogue Sélection de métaclasses, sélectionnez CommunicationDiagram et Message sur l'onglet PdOOM et cliquez sur **OK** pour les ajouter au fichier d'extension.
- **2.** Pointez sur la catégorie Message, cliquez le bouton droit de la souris, puis sélectionnez **Nouveau > Template** pour créer un template sous la métaclasse.

**3.** Saisissez description dans la zone **Nom**, puis saisissez le code de langage de génération par template suivant dans la zone de texte :

```
.set_value(_tabs, "", new)
.foreach_part(%SequenceNumber%, '.')<br>set value( tabs, " % tabs%").
   .set value( tabs, "
.next
%_tabs%%SequenceNumber%) %Sender.ShortDescription% envoie le 
message "%Name%" à %Receiver.ShortDescription%
```
La première ligne du template initialise la variable tabs, et la macro foreach part calcule le montant d'indentation approprié en bouclant sur chaque numéro d'ordre, et en ajoutant 3 espaces chaque fois qu'iltrouve un point. La dernière ligne utilise cette variable afin de réaliser l'indentation, de mettre en forme et d'afficher des informations extraites pour chaque message.

Pour obtenir des informations détaillées sur le GTL (*Generation Template Language*, langage de génération par template) de PowerAMC, voir [Chapitre 5, Personnalisation de](#page-300-0) [la génération à l'aide du langage de génération par template](#page-300-0) à la page 285.

- **4.** Pointez sur la catégorie CommunicationDiagram, cliquez le bouton droit de la souris puis sélectionnez **Nouveau > Template** pour créer un template sous la métaclasse.
- **5.** Saisissez compareCbMsgSymbols dans la zone **Nom**, puis saisissez le code de langage de génération par template suivant dans la zone de texte :

```
.bool (%Item1.Object.SequenceNumber% >= 
%Item2.Object.SequenceNumber%)
```
Ce template renvoie une valeur booléenne pour déterminer si un numéro de message est supérieur à un autre, et le résultat est utilisé dans un second template.

**6.** Pointez sur la catégorie CommunicationDiagram, cliquez le bouton droit de la souris puis sélectionnez **Nouveau > Template** pour créer un second template, et saisissez description dans la zone **Nom**, puis saisissez le code de langage de génération par template suivant dans la zone de texte :

```
Scénario de collabotation de %Name% :
\ln.foreach_item(Symbols,,, %ObjectType% == 
CollaborationMessageSymbol, %compareCbMsgSymbols%)
   %Object.description%
.next(\n)}
```
La première ligne de ce template est utilisée pour générer le titre du scénario à l'aide du nom du diagramme de communication. Puis la macro .foreach\_item boucle sur chaque symbole de message, et appelle les autres templates afin de mettre en forme et générer les informations relatives au message.

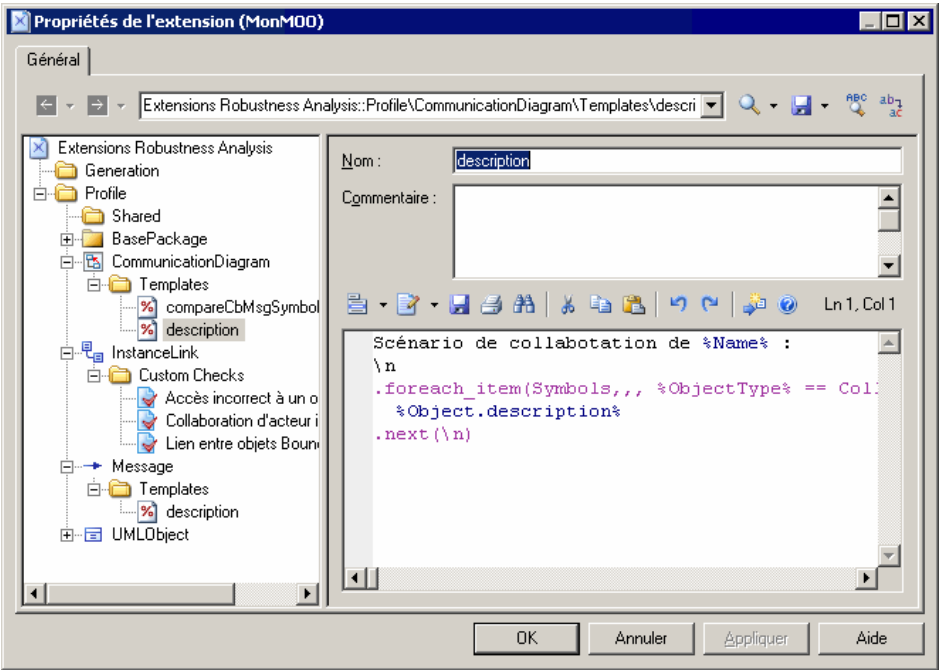

**7.** Cliquez sur **Appliquer** pour enregistrer vos modifications avant de continuer.

# **Création d'un fichier généré pour les informations relatives aux messages**

Après avoir créé des templates afin d'extraire des informations relatives aux messages dans le modèle, nous devons maintenant créer un fichier généré afin de les contenir et de les afficher dans l'onglet **Aperçu** de la feuille de propriétés de diagramme. Nous allons définir le fichier sur la métaclasse BasePackage, qui est une classe commune pour tous les packages et modèles, et nous allons le faire boucler sur les diagrammes de communication du modèle afin d'évaluer le template description défini sur la métaclasse CommunicationDiagram.

- **1.** Pointez sur la catégorie Profile, cliquez le bouton droit de la souris, puis sélectionnez **Ajouter des métaclasses** pour afficher la boîte de dialogue Sélection de métaclasses, cliquez sur l'outil **Modifier le filtre des métaclasses**, sélectionnez Afficher les métaclasses de modélisation abstraite, puis cliquez sur l'onglet PdCommon.
- **2.** Sélectionnez BasePackage, puis cliquez sur **OK** afin de l'ajouter dans le fichier d'extension.
- **3.** Pointez sur la catégorie BasePackage, cliquez le bouton droit de la souris et sélectionnez **Nouveau > Fichier généré** pour créer un fichier sous la métaclasse.

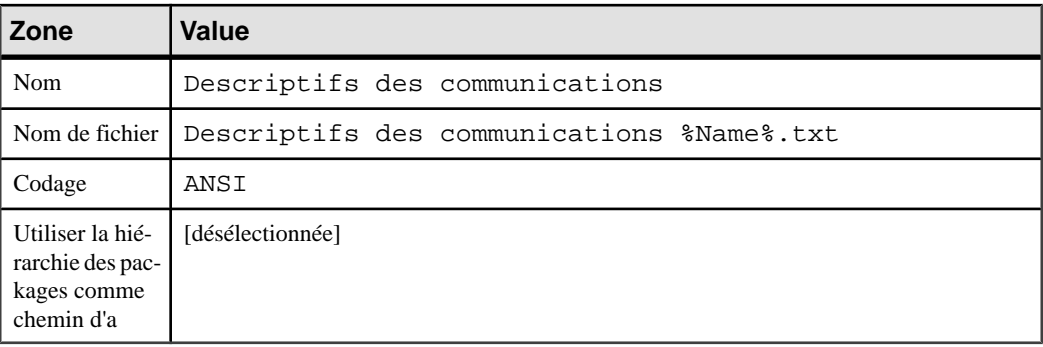

**4.** Saisissez les valeurs suivantes dans les propriétés du fichier :

**5.** Saisissez le code suivant dans la zone de texte :

```
.foreach_item(CollaborationDiagrams)
 %description%
.next(\n\n\alpha)
```
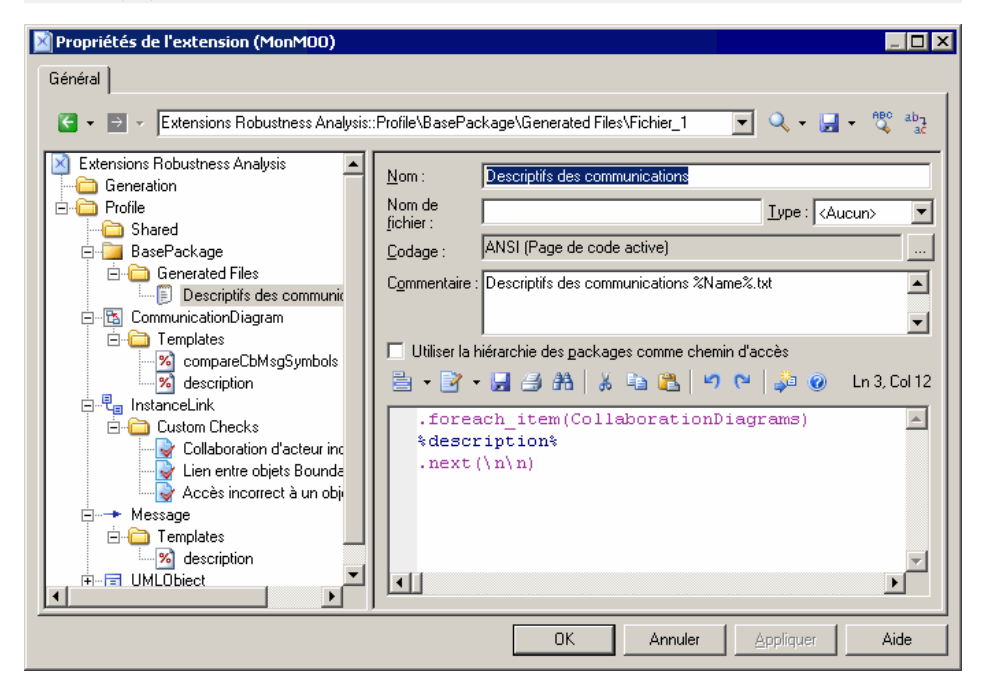

- **6.** Cliquez sur **Appliquer** pour enregistrer vos modifications, puis sur **OK** pour fermer l'éditeur de ressources.
- **7.** Cliquez sur **OK** pour fermer la Liste des extensions.

## **Test des extensions Robustness Analysis**

Pour tester les extensions que nous avons créées, nous allons créer un petit diagramme de robustesse afin d'analyser notre cas d'utilisation.

**1.** Pointez sur le noeud du diagramme dans l'Explorateur d'objets, cliquez le bouton droit de la souris, puis sélectionnez **Nouveau > Diagramme de communication**.

En plus de la Boîte à outils standard, une boîte à outils personnalisée est fournie avec les outils que vous avez définis pour créer des objets Boundary, Control et Entity.

- **2.** Faites glisser l'acteur Client depuis la catégorie Acteurs de l'Explorateur d'objets dans le diagramme afin d'y créer un raccourci. Puis créez successivement un objet Boundary, Control et Entity avant de les nommer respectivement Explorateur Internet, Serveur d'applications et Serveur de base de données.
- **3.** Utilisez l'outil **Lien entre objets** dans la Boîte à outils standard pour connecter Client, Explorateur Internet, Serveur d'applications, puis Serveur de bases de données.
- **4.** Créez les messages suivants sur les onglets **Messages** des feuilles de propriétés de lien entre objets :

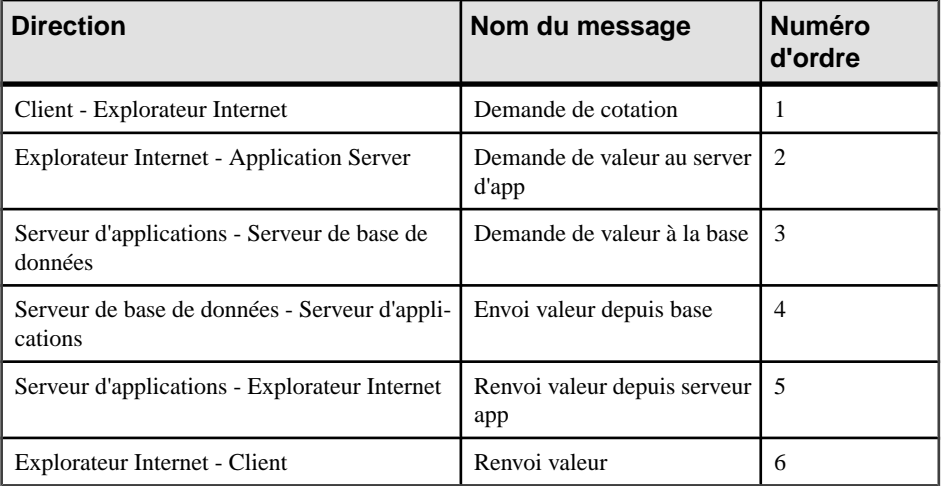

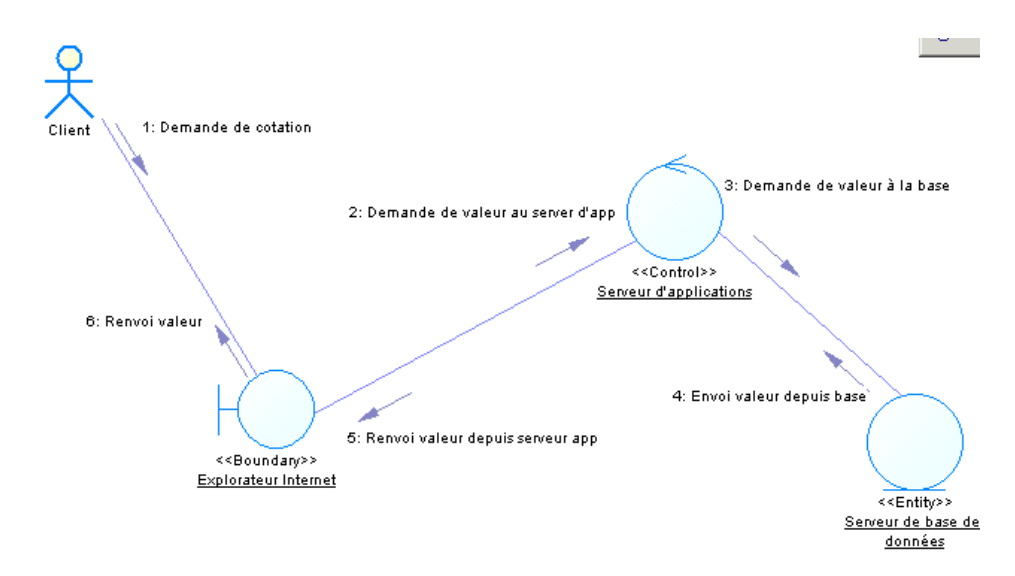

**5.** Sélectionnez **Outils** > **Vérifiez le modèle** pour afficher la boîte de dialogue Paramètres de vérification de modèle, danslaquelle les vérifications personnalisées que vous avez créées sont affichées dans la catégorie Lien entre objets :

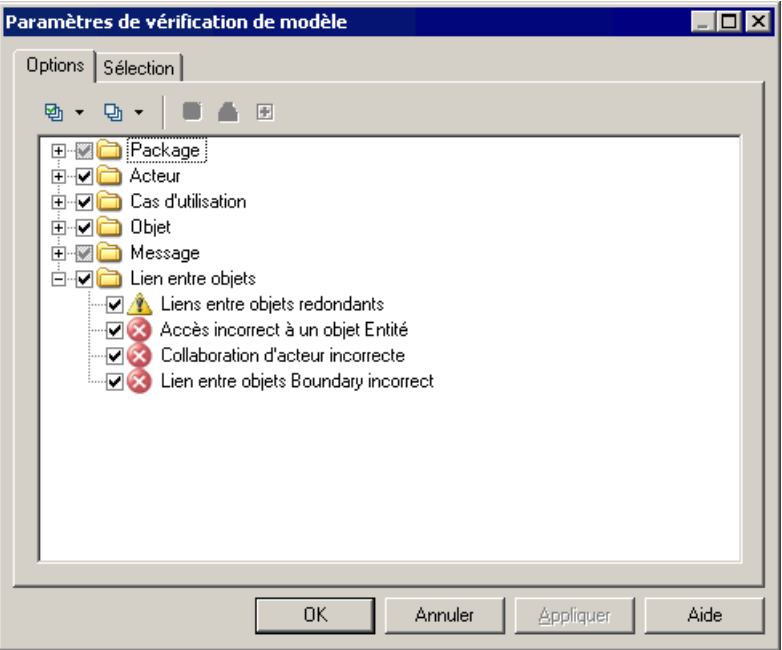

Cliquez sur **OK** afin de tester la validité de liens entre objets que vous avez créés.

**6.** Pointez sur le noeud du modèle dans l'Explorateur d'objets, cliquez le bouton droit de la souris, puis sélectionnez **Propriétés** afin d'afficher la feuille de propriétés du modèle.

Cliquez sur l'onglet **Aperçu** afin de passer en revue les messages envoyés pour notre cas d'utilisation :

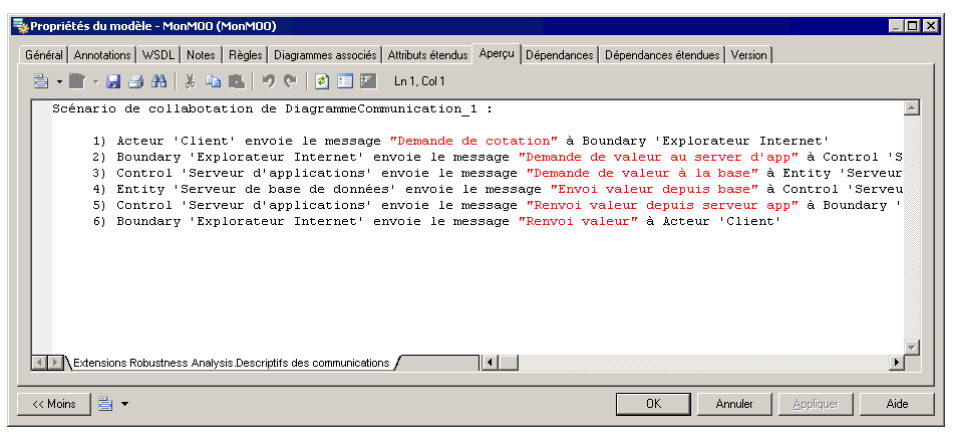

# **Extension de la génération et création de nouvelles cibles de génération**

Les extensions peuvent être utilisées pour étendre la génération et créer de nouvelles cibles de génération.

Le tableau suivant montre comment vous pouvez personnaliser la génération standard de MPM, MOO ou MSX à partir de l'Editeur de ressources :

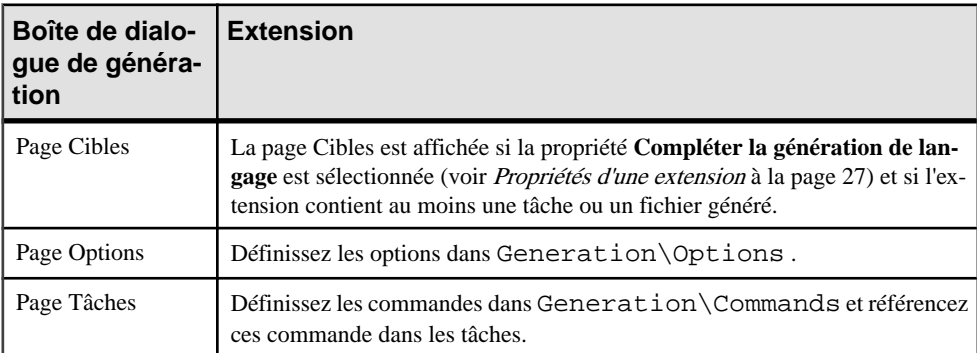

Si vous souhaitez créer des cibles de génération distinctes, (disponibles via la commande **Outils > Génération étendue**), vous devez remplir les conditions suivantes :

- La case **Compléter la génération de langage** ne doit pas être cochée dans la feuille de propriétés d'extension
- L'extension doit contenir des fichiers générés et des templates. Lors de la génération, l'évaluation d'un template génère du texte qui est écrit dans un fichier.

Ce type de génération est appelé génération étendue. Si vous avez plusieurs extensions conçues pourla génération étendue, celles-ciseront affichées dansla pageCibles de la boîte de dialogue de génération.

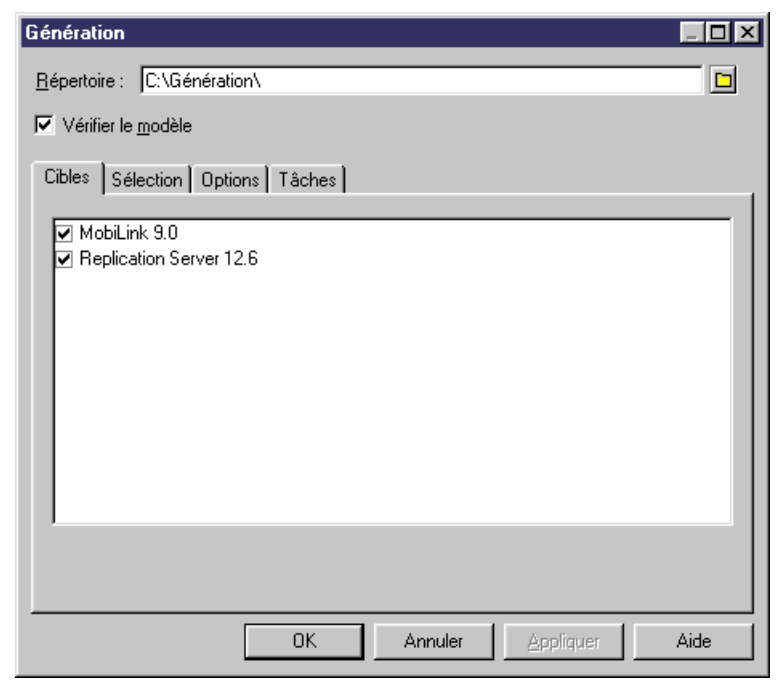

Vous pouvez créer des commandes dans le menu **Outils** afin d'accéder directement à la génération étendue pour une cible sélectionnée. Pour ce faire, vous devez procéder comme suit :

- Créer un menu (voir *[Menus \(Profile\)](#page-125-0)* à la page 110) sous la métaclasse Model dans la catégorie Profile de l'extension, puis sélectionnez le menu Outils dans la liste **Emplacement**
- Créer une méthode (voir *[Méthodes \(Profile\)](#page-123-0)* à la page 108) pour appeler la génération étendue comme suit :

```
Sub %Method%(obj)
 Dim selection ' as ObjectSelection
  ' Crée une nouvelle sélection
  set selection = obj.CreateSelection
  ' Ajoute un objet de la sélection active dans la sélection créée
  selection.AddActiveSelectionObjects
  ' Génère des scripts pour la cible spécifique
  InteractiveMode = im_Dialog
 obj.GenerateFiles "", selection, "cible particulière"
```
End Sub

Où cible particulière représente le code de la cible de génération étendue.

- Ajoutez la méthode pour la génération étendue au menu afin de créer une commande particulière
- Enregistrez l'extension

La nouvelle commande s'affiche sous le menu **Outils**.

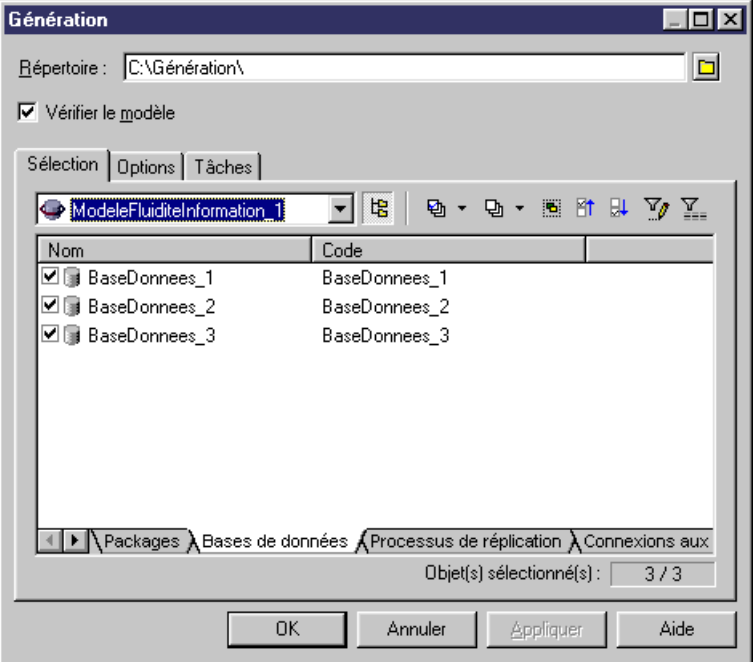

L'onglet **Cibles** ne s'affiche pas car la méthode sous-jacente spécifie une cible de génération.

# **Métaclasses (Profile)**

Les métaclasses sont des classes tirées du métamodèle PowerAMC, et qui s'affichent à la racine de la catégorie Profile. Vous devez ajouter une métaclasse à un profil lorsque vous souhaitez étendre ce dernier.

Les métaclasses concrètes sont définies pour des types d'objet particuliers qui peuvent être créés dans un modèle, tandis que les métaclasses abstraites ne sont jamais instanciées, mais plutôt utilisées pour définir des extensions communes.Par exemple, BasePackage est ancêtre à la fois de model et de package

Pour plus d'informations sur la consultation et la navigation parmi les métaclasses dans le métamodèle, voir [Métamodèle public PowerAMC](#page-24-0) à la page 9.

Si vous ne souhaitez pas étendre une métaclasse existante, mais préférez créer un type d'objet de modélisation entièrement nouveau, vous devez utiliser la métaclasse d'objet étendu (voir [Objets, sous-objets et liens étendus \(Profile\)](#page-74-0) à la page 59).

## **Ajout d'une métaclasse dans un profil**

Vous ajoutez une métaclasse dans un profil afin de définir des extensions pour ce dernier.

**1.** Pointez sur la catégorie Profile, cliquez le bouton droit de la souris, puis sélectionnez Ajouter des métaclasses dans le menu contextuel afin d'afficher la boîte de dialogue Sélection de métaclasses.

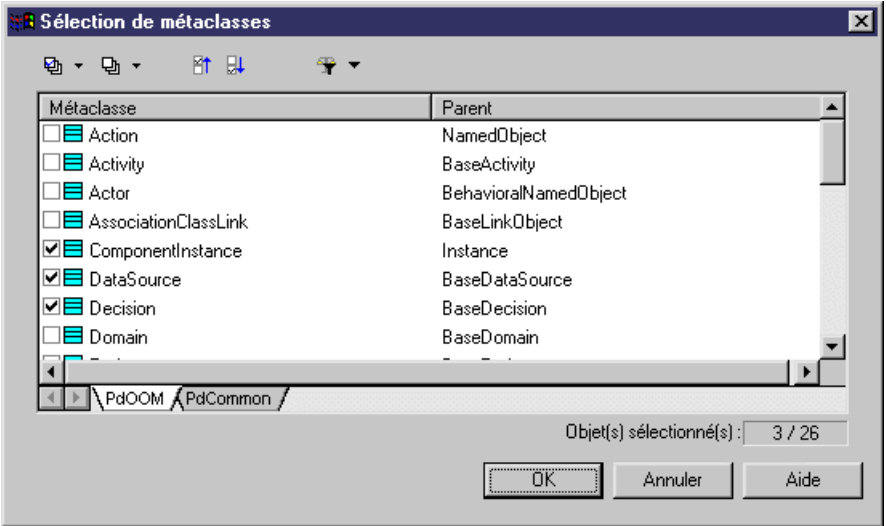

- **2.** Sélectionnez une ou plusieurs métaclasses à ajouter au profil. Vous pouvez utiliser les sous-onglets pour passer des métaclasses appartenant au module courant (par exemple,le MOO) aux métaclasses standard qui appartiennent au module PdCommon. Vous pouvez également utiliser l'outil Modifier le filtre des métaclasses afin d'afficher toutes les métaclasses, ou uniquement les métaclasses conceptuelles concrètes ou abstraites, dans la liste
- **3.** Cliquez sur OK pour ajouter les métaclasses sélectionnées dans votre profil :

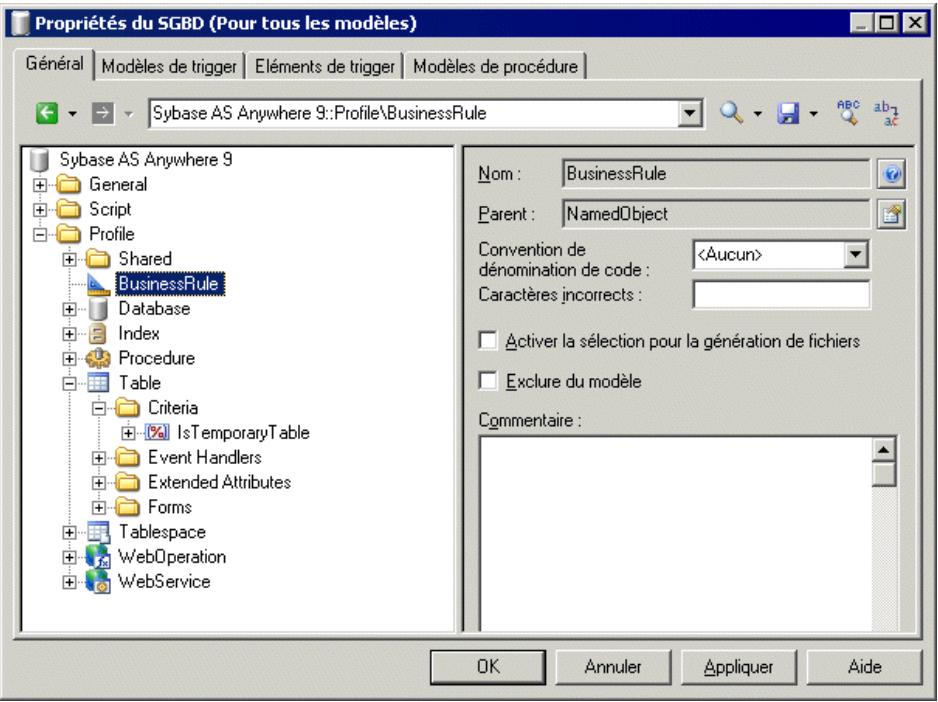

# **Propriétés d'une métaclasse**

Vous spécifiez les propriétés pour une métaclasse en sélectionnant l'entrée correspondante dans l'Editeur de ressources.

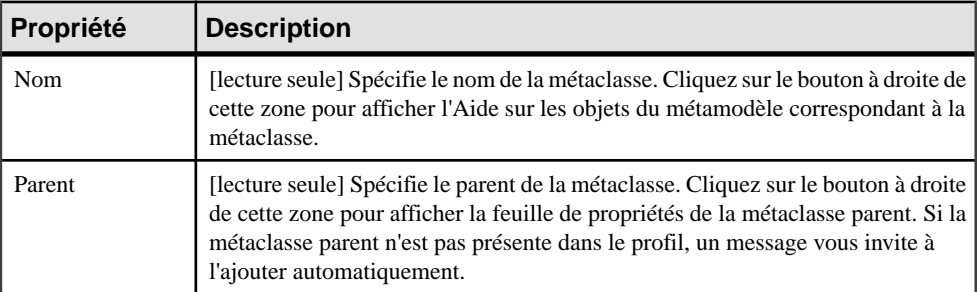

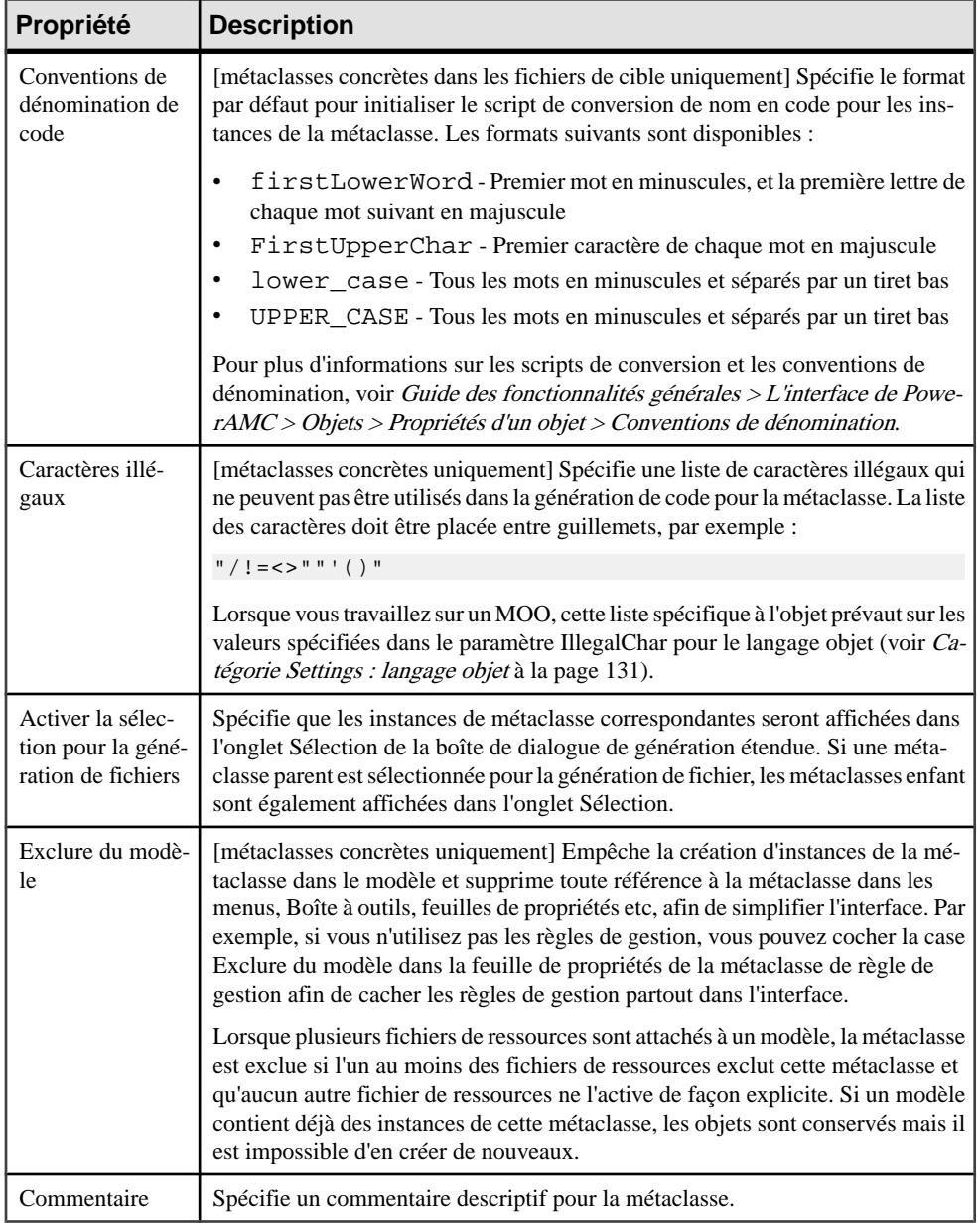

# **Stéréotypes (Profile)**

Les stéréotypes sont un mécanisme d'extension par instance. Lorsqu'un stéréotype est appliqué à une instance de métaclasse (en le sélectionnant dans la zone Stéréotype de la feuille de propriétés de l'objet), les extensions que vous ajoutez au stéréotype sont ensuite appliquées à l'instance.

Les stéréotypes peuvent être promus au statut de *métaclasses* pour les rendre plus visibles dans l'interface, avec une liste, une catégorie dans l'Explorateurs d'objets et éventuellement un symbole personnalisé et un outil de boîte à outils. Pour plus d'informations, voir [Promotion](#page-71-0) [d'un stéréotype au statut de métaclasse](#page-71-0) à la page 56.

Vous pouvez définir plusieurs stéréotypes pour une métaclasse donnée, mais vous ne pouvez appliquer qu'un seul stéréotype à chaque instance. Les stéréotypes prennent en charge l'héritage : les extensions d'un stéréotype parent sont héritées par ses enfants.

# **Création d'un stéréotype**

Vous pouvez créer un stéréotype dans une métaclasse, un critère ou un autre stéréotype.

**1.** Pointez sur une métaclasse, un critère ou un stéréotype, cliquez le bouton droit de la souris, puis sélectionnez **Nouveau > Stéréotype**.

Un nouveau stéréotype est créé avec un nom par défaut.

**2.** Saisissez un nomde stéréotype dansla zone Nom, etrenseignez les propriétés appropriées.

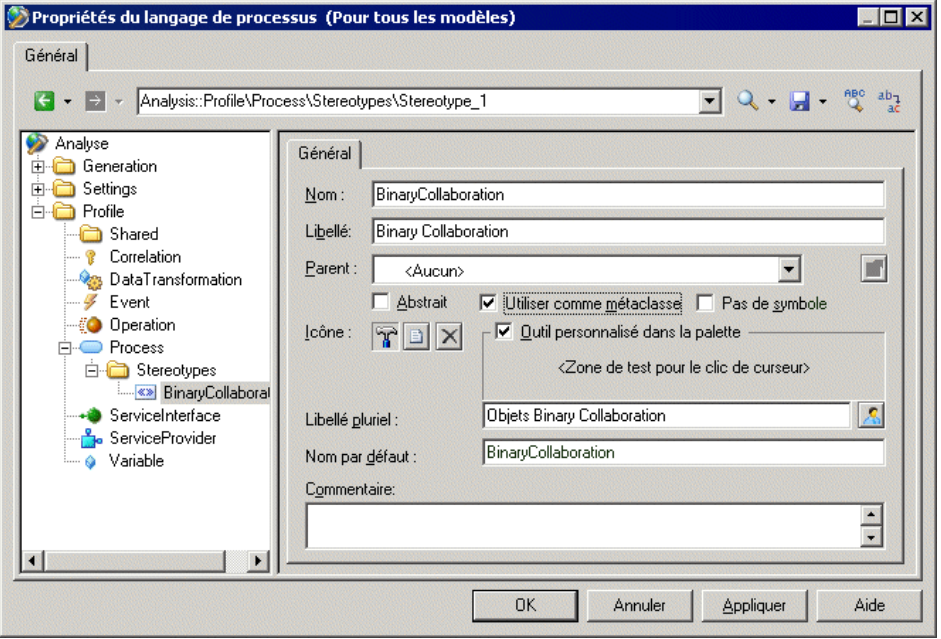

Une fois que vous avez créé le stéréotype, vous pouvez définir des extensions telles qu'un outil personnalisé, ou bien des vérifications personnalisées pour le stéréotype. Ces extensions seront appliquées à toutes les instances de métaclasse ayant le stéréotype.

# **Propriétés d'un stéréotype**

Vous spécifiez les propriétés pour une stéréotype en sélectionnant l'entrée correspondante dans l'Editeur de ressources.

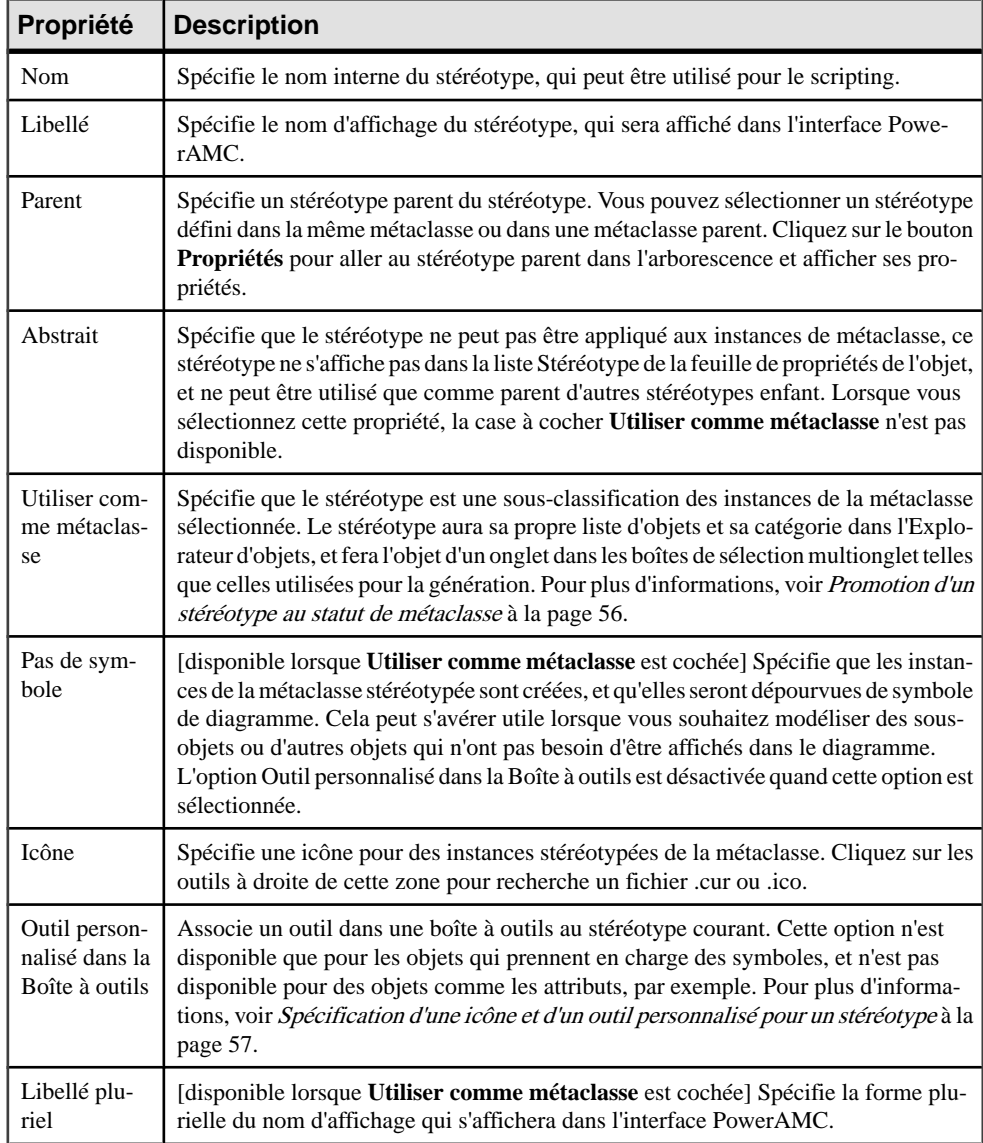

<span id="page-71-0"></span>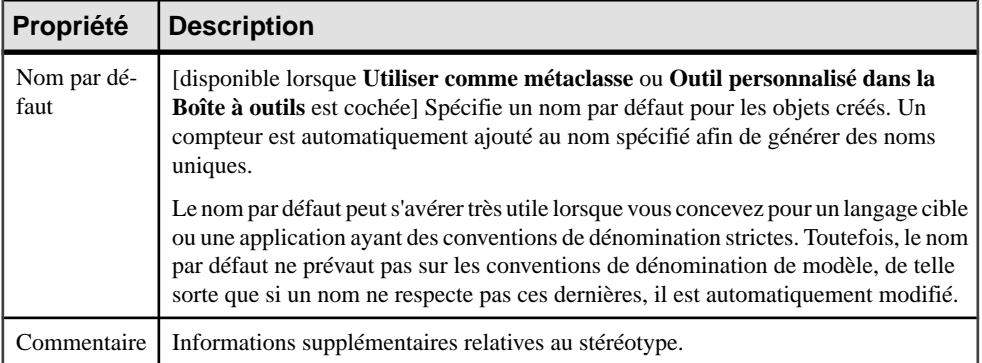

## **Promotion d'un stéréotype au statut de métaclasse**

Vous pouvez promouvoir un stéréotype au statut de métaclasse en cochant la case **Utiliser comme métaclasse** dansla page de propriétés du stéréotype. Chaque stéréotypes ainsi promu fait l'objet d'un dossier dans l'Explorateur d'objets, d'une entrée dans le menu Modèle et d'une commande dans le menu contextuel Nouveau.

Vous pouvez utiliser de tels stéréotypes afin de :

- Créer de nouveaux types d'objet qui ont en commun un grande partie du comportement du type d'objet existant, tels que les transactions métiers et les collaborations binaires dans un MPM pour ebXML.
- Pouvoir faire cohabiter des objets ayant le même nom, mais des stéréotypes différents, au sein d'un même espace de noms (une métaclasse stéréotype crée un sous-espace de noms dans la métaclasse courante).

**Remarque :**Lesstéréotypes définissurlessous-objets(par exemple,les colonnes de tables ou les attributs d'entité), peuvent être transformés en stéréotypes de métaclasse.

**1.** Dans la page de propriétés du stéréotype, cochez la case **Utiliser comme métaclasse**.

Le stéréotype de métaclasse ainsi créé se comporte comme une métaclasse PowerAMC standard, et fait l'objet :

- D'une liste distincte dans le menu **Modèle** la liste de la métaclasse parent n'affichera pas les objets ayant le stéréotype de métaclasse. Ces objets seront affichés dans une liste distincte, sous la liste de la métaclasse parent. Les objets créés dans la nouvelle liste portent par défaut le nouveau stéréotype de métaclasse. Si vous changez le stéréotype d'un de ces objets, il disparaît de cette liste à sa prochaine ouverture.
- Une catégorie dans l'Explorateur d'objets et une commande sous **Nouveau**, lorsque vous faites un clic droit sur un modèle ou un package.
- Titre de feuille de propriétés basé sur le stéréotype de métaclasse.
- **2.** [facultatif] Spécifiez une icône et un autre pour créer des instances du stéréotype de métaclasse (voir Spécification d'une icône et d'un outil personnalisé pour un stéréotype à la page 57).
- **3.** Cliquez sur **Appliquer** pour enregistrer les modifications.

#### **Spécification d'une icône et d'un outil personnalisé pour un stéréotype**

Vous pouvez spécifier une icône pour un stéréotype afin de permettre aux utilisateurs d'identifier les instances de la métaclasse ayant ce stéréotype dans l'Explorateur, dans des feuilles de propriétés ou à d'autres endroits de l'interface. Vous pouvez égalementspécifier un outil permettant à un utilisateur de créer des instances à partir de la Boîte à outils.

**1.** Sur la page de propriétés du stéréotype, cliquez sur l'outil **Sélectionner une icône** pour afficher la boîte de dialogue Sélection d'une image. Sélectionnez l'image appropriée à utiliser comme icône dans l'interface puis cliquez sur **OK** pour l'associer au stéréotype.

**Remarque :** L'icône est utilisée pour identifier les objets dans l'Explorateur d'objets et ailleurs dans l'interface, mais elle n'est pas utilisée comme symbole dans le diagramme. Pour spécifier un symbole de diagramme personnalisé, voir [Symboles personnalisés](#page-110-0) [\(Profile\)](#page-110-0) à la page 95.

**2.** [facultatif] Pour permettre à un outil de créer des instances de la métaclasse ayant le stéréotype à partir de la Boîte à outils, sélectionnez **Outil personnalisé dans la Boîte à outils**. Si vous ne sélectionnez pas cette option, les utilisateurs ne pourront créer des instances de la métaclasse avec ce stéréotype que depuis le menu Modèle ou par clic droit sur le noeud de modèle. Les outils personnalisés apparaissent dans un groupe séparé de la Boîte à outils, nommé d'après le fichiers de ressource dans lequel ils sont définis.

**Remarque :** Si vous n'avez pas spécifié d'icône, c'est le marteau qui sera utilisé par défaut pour l'outil.

- **3.** [facultatif] Cliquez dans la zone < Zone de test pour le clic de curseur> pour prévisualiser l'apparence du curseur de l'outil.
- **4.** Cliquez sur **Appliquer** pour enregistrer les modifications.

# **Critères (Profile)**

Vous pouvez contrôler le traitement desinstances d'une métaclasse en fonction de leur respect d'un ou de plusieurs critères. Alors que vous ne pouvez appliquer qu'un stéréotype à une instance de métaclasse, vous pouvez tester l'instance en fonction de plusieurs formes de critères.

Vous pouvez définir un ou plusieurs critères pour une métaclasse sélectionnée. Les critères permettent de définir les mêmes extensions que les stéréotypes.

Lorsqu'une instance de métaclasse remplit la condition du critère, les extensions définies sur le crutère sont appliquées à l'instance. S'il y a un sous-critère, la condition du critère et celle du sous-critère doivent toutes deux être remplies pour que les extensions appropriées soient appliquées à l'instance.

#### **Création d'un critère**

Vous pouvez créer un critère dans un profil.

**1.** Pointez sur une métaclasse, cliquez le bouton droit de la souris, puis sélectionnez **Nouveau > Critère** dans le menu contextuel.

Un nouveau critère est créé avec un nom par défaut.

**2.** Modifiez le nom par défaut dans la zone Nom, puis saisissez une condition dans la zone Condition. Vous pouvez utiliser n'importe quelle expression valide utilisée par la macro .if (voir [Macro .if](#page-335-0) à la page 320).

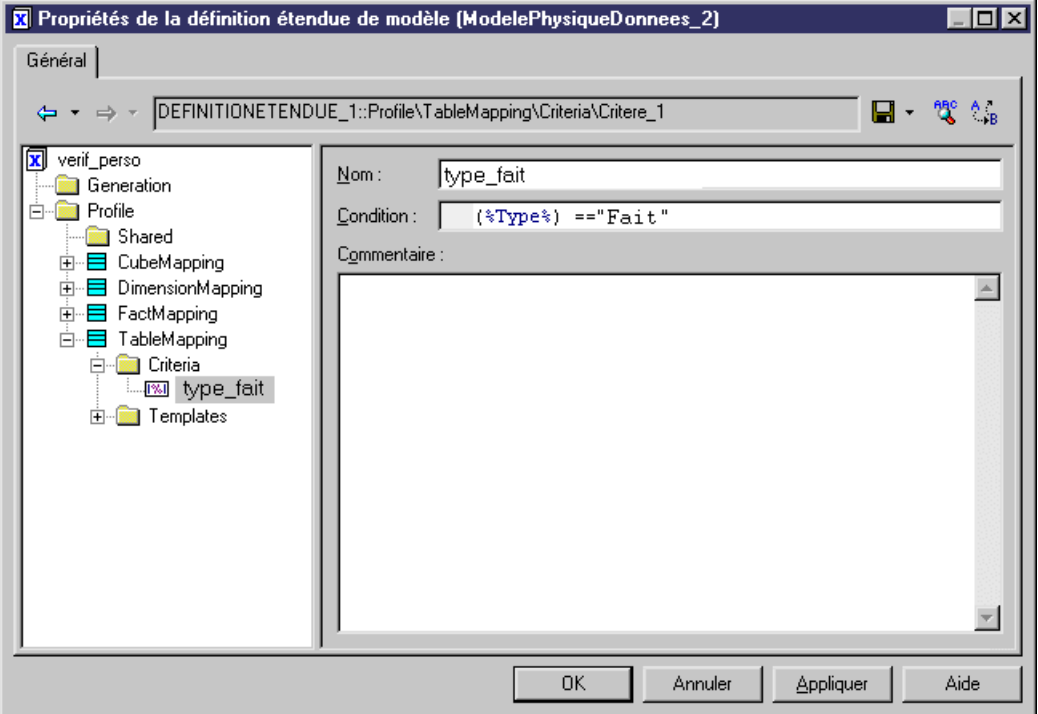

**3.** Cliquez sur OK pour valider les modifications.

# **Propriétés d'un critère**

Vous spécifiez les propriétés pour un critère en sélectionnant l'entrée correspondante dans l'Editeur de ressources.

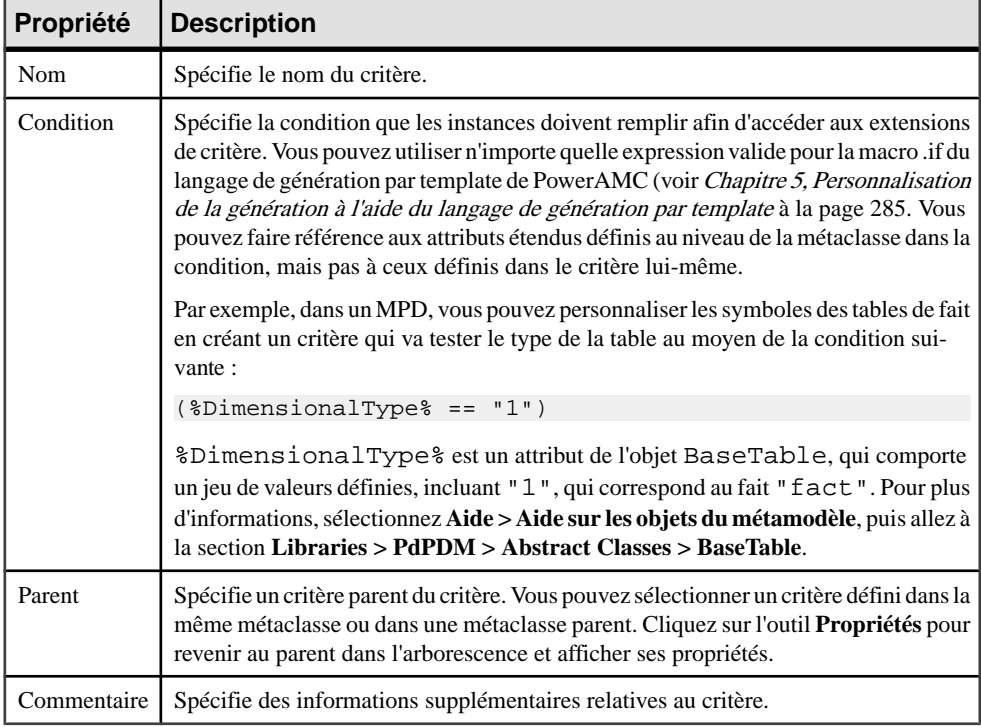

# **Objets, sous-objets et liens étendus (Profile)**

Les objets, sous-objets et liens étendus sont des métaclasses spéciales qui sont conçues pour vous permettre d'ajouter des types entièrement nouveaux d'objets dans vos modèles, plutôt que de les baser sur des objets PowerAMC existants

Pour plus d'informations sur les métaclasses, voir [Métaclasses \(Profile\)](#page-65-0) à la page 50. Vous devez utiliser les objets, sous-objets et liens étendus comme suit :

- Objets étendus– peuvent être créés n'importe où
- Sous-objets étendus ne peuvent être créés que dans la feuille de propriétés de leur objet parent, dans laquelle ils sont définis via une composition étendue (voir [Collections et](#page-87-0) [compositions étendues \(Profile\)](#page-87-0) à la page 72)
- Liens étendus peuvent être définis pour lier des objets étendus

## **Ajout d'objets étendus, de sous-objets étendus et de liens étendus dans un profil**

Les objets, sous-objets et liens étendus ne s'affichent pas, par défaut, dans les modèles autres que le modèle libre, sauf si vous les ajoutez sous la forme d'une extension ou d'un autre fichier de ressource.

- **1.** Pointez sur la catégorie **Profile**, cliquez le bouton droit de la souris, puis sélectionnez **Ajouter des métaclasses**, cliquez sur le sous-onglet **PdCommon** en bas de la boîte de dialogue pour afficher la liste des objets communs à tous les modèles.
- 2. Cochez ou décochez une ou plusieurs cases ExtendedLink, ExtendedSubObject et ExtendedObject puis cliquez sur **OK** afin de les ajouter à votre profil.

Remarque : Pour rendre disponibles les outils de création d'objets et de liens étendus dans la Boîte à outils des modèles autres que le modèle libre, vous devez les ajouter via la boîte de dialogue disponible en sélectionnant **Outils > Personnaliser les menus et les outils**.

- **3.** [facultatif] Pour créer votre propre objet et ajouter des stéréotypes (voir [Stéréotypes](#page-68-0) [\(Profile\)](#page-68-0) à la page 53 et définir les extensions appropriées sous le stéréotype. Pour faire apparaître votre objet dans l'interface PowerAMC comme métaclasse standard, avec son propre outil, sa catégorie dans l'Explorateur d'objets et sa liste d'objets de modèle, sélectionnez **Utiliser comme métaclasse** dansla définition de stéréotype (voir [Promotion](#page-71-0) [d'un stéréotype au statut de métaclasse](#page-71-0) à la page 56).
- **4.** Cliquez sur **Appliquer** pour enregistrer les modifications.

# **Matrices de dépendances (Profile)**

La matrices de dépendance permet de passer en revue et de créer des liens entre des objets de n'importe queltype. Vousspécifiez une métaclasse pour la ligne de matrice, etla même ou une autre métaclasse pour les colonnes. Le contenu des cellules est ensuite calculé à partir d'une collection ou d'un objet lien.

Par exemple, vous pouvez créer des matrices de dépendance qui montrent les liens entre les types d'objets suivants :

- Entre des classes et des interfaces de MOO connectées par des réalisations
- Entre des tables de MPD connectés par des références

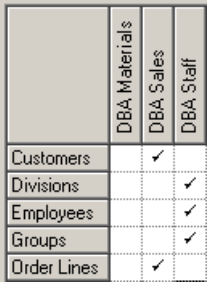

• Entre des tables de MPD et des classes de MOO – connectées par des dépendances étendues

## **Création d'une matrice de dépendances**

Vous pouvez créer une matrice de dépendance dans un profil.

- **1.** Pointez sur la catégorie **Profile** cliquez le bouton droit de la souris, puis sélectionnez **Ajouter une matrice de dépendance**. Vous ajoutez ainsi la métaclasse DependencyMatrix au profil et créez un stéréotype sous cette métaclasse, danslequel vous allez définir les propriétés de la matrice.
- **2.** Saisissez un nom pour la matrice (par exemple Matrice des propriétaires de table) avec un libellé et un libellé pluriel à utiliser dans l'interface PowerAMC, ainsi qu'un nom par défaut pour les matrices que les utilisateurs vont créer à partir de cette définition.
- **3.** Cliquez sur l'onglet **Définition** pour spécifier les lignes et colonnes de votre matrice.
- **4.** Sélectionnez un type d'objet à partir du modèle courant afin de remplir les lignes de votre matrice et un type d'objet dans le type de modèle courant ou dans un autre type de modèle afin de remplir les colonnes.
- **5.** Spécifiez de quelle façon les lignes et les colonnes de votre matrice seront associées en sélectionnant une dépendance dans la liste.

Seules les dépendances directes sont disponibles dans la liste. Pour spécifier une dépendance plus complexe, cliquez sur le bouton **Avancée** pour afficher la boîte de dialogue Définition du chemin de dépendance (voir [Spécification des dépendances](#page-77-0) [avancées](#page-77-0) à la page 62).

<span id="page-77-0"></span>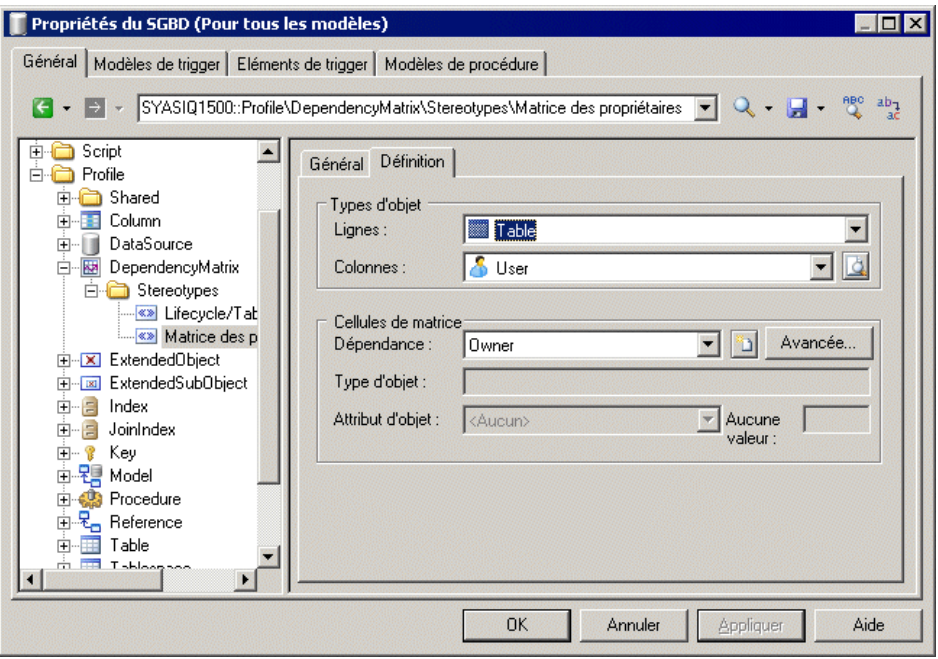

- **6.** Dans le cas de certaines dépendances, le **Type d'objet** sur lequel la dépendance est basé sera affiché, et vous pouvez sélectionner un **Attribut d'objet** pour afficher les cellules de matrice avec le symbole **Aucune valeur**, qui s'affiche sil'attribut n'est pas défini dans une instance particulière.
- **7.** Cliquez sur **OK** pour enregistrer votre matrice et fermer l'éditeur de ressources.

Vous pouvez maintenant créer des instances de la matrice dans votre modèle comme suit :

- Sélectionnez **Vue > Diagramme > Nouveau diagramme > Nom de matrice**.
- Pointez sur le fond d'un diagramme, cliquez le bouton droit de la souris, puis sélectionnez **Diagramme > Nouveau diagramme > Nom de matrice**.
- Pointez sur le modèle dans l'Explorateur d'objets, cliquez le bouton droit de la souris, puis sélectionnez **Nouveau > Nom de matrice**.

**Remarque :** Pour plus d'informations sur l'utilisation des matrices de dépendance, voir Guide desfonctionnalités générales <sup>&</sup>gt; L'interface de PowerAMC <sup>&</sup>gt; Diagrammes, matrices et symboles > Matrices de dépendance.

#### **Spécification des dépendances avancées**

Vous pouvez examiner les dépendances entre deux types d'objet qui ne sont pas directement associés l'un à l'autre, en utilisant la boîte de dialogue Définition du chemin de dépendance, qui est accessible en cliquant sur le bouton Avancé de l'onglet Définition, et qui permet de spécifier un chemin passant par autant d'objets intermédiaires que nécessaire.

| Propriété    | <b>Description</b>                                                                                                    |
|--------------|----------------------------------------------------------------------------------------------------|
| Nom          | Spécifie un nom pour le chemin de dépendance. Par défaut, cette zone est rensei-<br>gnée à l'aide des objets d'origine et de destination.                                                                                 |
| Dépendance   | Spécifie la dépendance pour cette étape sur le chemin. La liste est renseignée avec<br>toutes les dépendances possibles compte tenu du type d'objet précédent.                                                            |
| Type d'objet | Spécifie le type d'objet lié au type d'objet précédent par le biais de la dépendance<br>sélectionnée. Cette zone est automatiquement renseignée si un seul type d'objet est<br>disponible via la dépendance sélectionnée. |

Chaque ligne de cette boîte de dialogue constitue une étape sur un chemin de dépendance :

Dans l'exemple suivant, un chemin est identifié entre les fonctions métiers et les rôles, en passant de la fonction métiers via les processus qu'elles contient jusqu'au rôle lié par le biais d'une association de rôle :

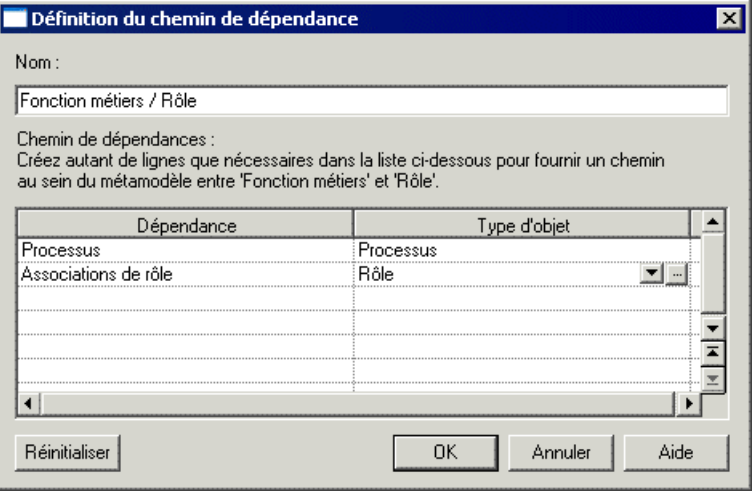

#### **Propriétés d'une matrice de dépendances**

Vous spécifiez les propriétés pour une matrice de dépendance en sélectionnant l'entrée correspondante dans l'Editeur de ressources.

Les matrices de dépendances sont basées sur les stéréotypes. Pour plus d'informations sur les propriétés de l'onglet **Général**, voir [Propriétés d'un stéréotype](#page-70-0) à la page 55. Les propriétés suivantes sont disponibles sur l'onglet **Définition de matrice** :

<span id="page-79-0"></span>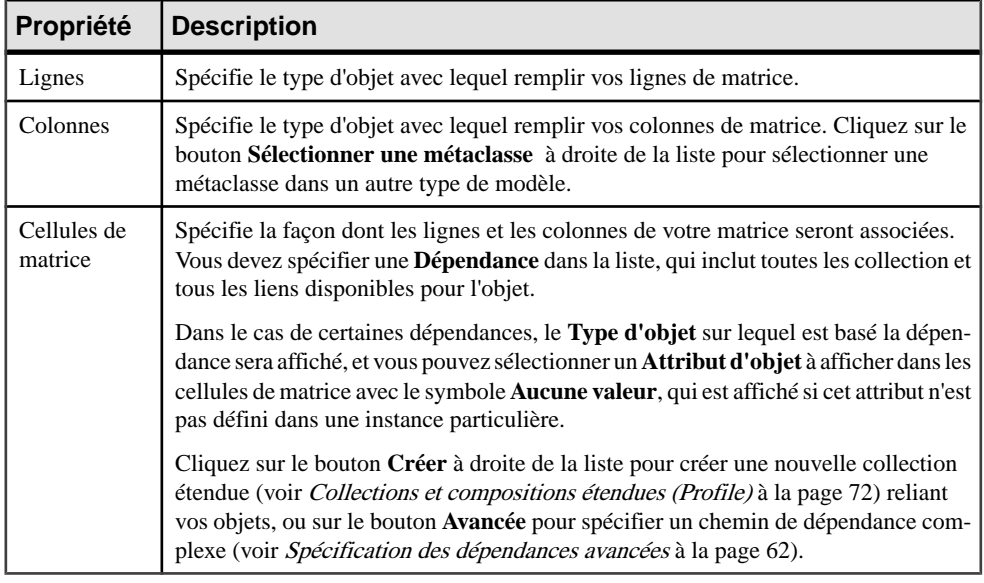

# **Attributs étendus (Profile)**

Les attributs étendus permettent de définir des métadonnées supplémentaires pour vos objets.

Elles peuvent être définies pour des métaclasses, des stéréotypes et des critères, ce afin de :

- Contrôler la génération pour une cible de génération particulière. Dans ce cas, les attributs étendus sont définis dans le langage ou SGBD cible du modèle. Par exemple, dans le langage objet Java, plusieurs métaclasses sont dotées d'attributs étendus utilisés pour la génération de commentaires Javadoc.
- Compléter la définition des objets du modèle dans des extensions. Par exemple, dans l'extension Sybase ASA Proxy Tables, l'attribut étendu appelé GenerateAsProxyServer dans la métaclasse DataSource est utilisé pour définir la source de données comme un serveur proxy.

**Remarque :** Par défaut, les attributs étendus sont répertoriés sur un onglet Attributs étendus générique sur la feuille de propriétés d'objet. Vous pouvez personnaliser l'affichage des attributs en les insérant dans des formulaires (voir *[Formulaires](#page-93-0) (Profile)* à la page 78). Si tous les attributs étendus sont alloués aux formulaires, la page générique n'est pas affichée.

#### **Création d'un attribut étendu**

Vous pouvez créer un attribut étendu pour une métaclasse, un stéréotype ou un critère.

**1.** Pointez sur une métaclasse, un stéréotype ou un critère dans la catégorie Profile, puis sélectionnez **Nouveau > Attribut étendu**.

<span id="page-80-0"></span>**2.** Spécifiez les propriétés nécessaires.

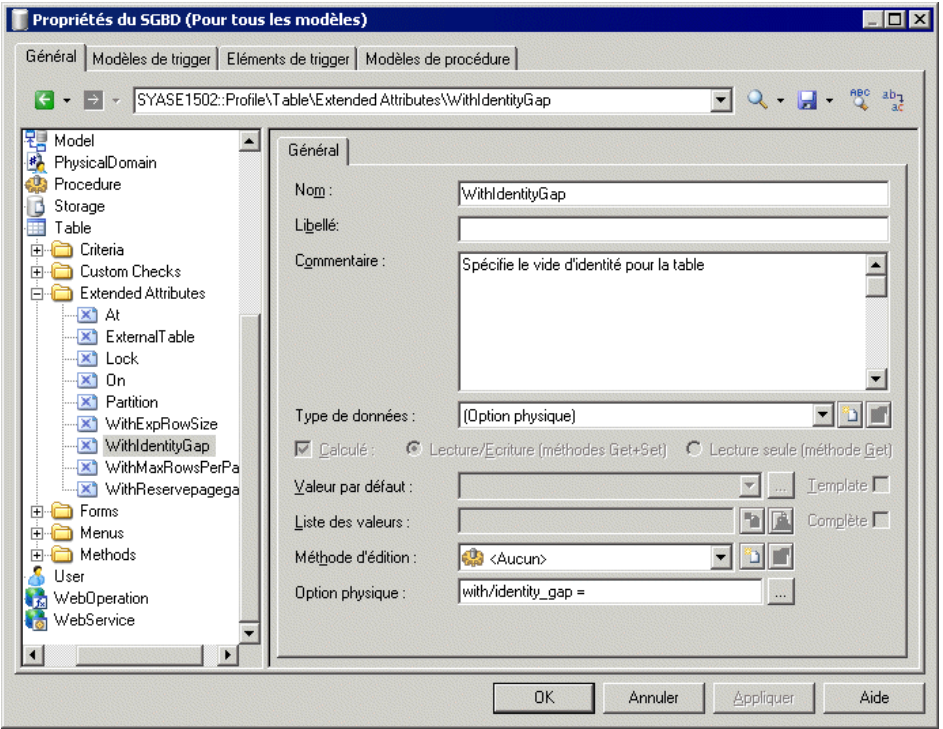

**3.** Cliquez sur **Appliquer** pour enregistrer vos modifications.

#### **Propriétés d'un attribut étendu**

Vous spécifiez les propriétés d'un attribut étendu en sélectionnant l'entrée correspondante dans l'Editeur de ressources.

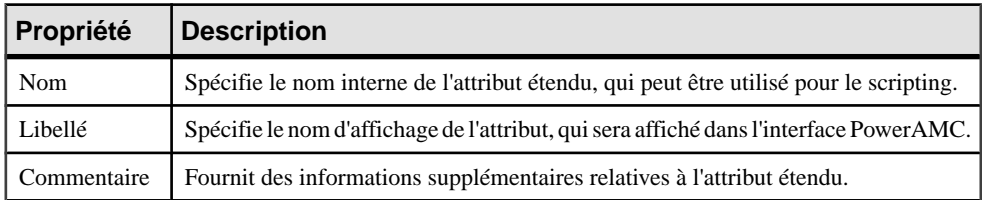

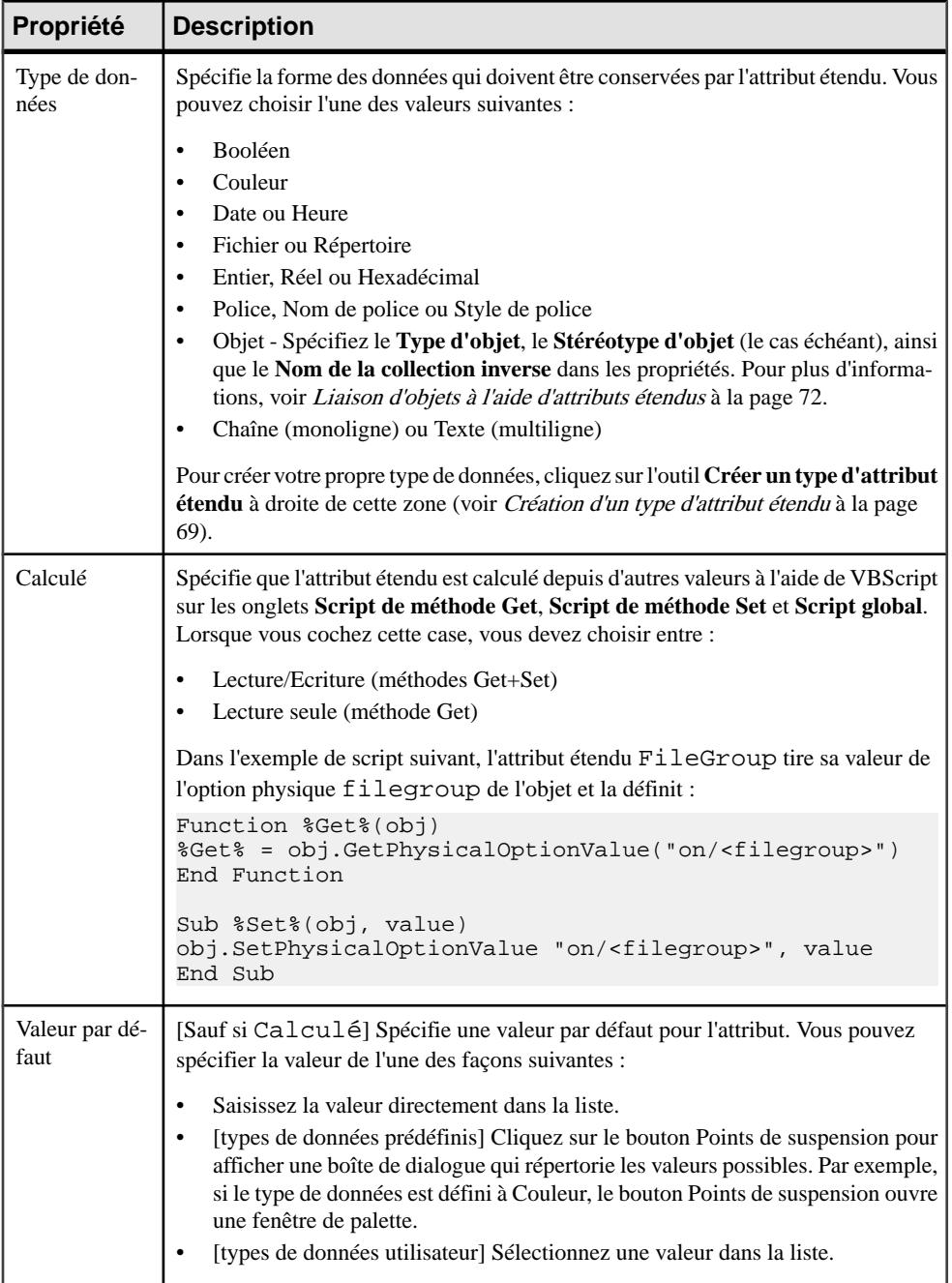

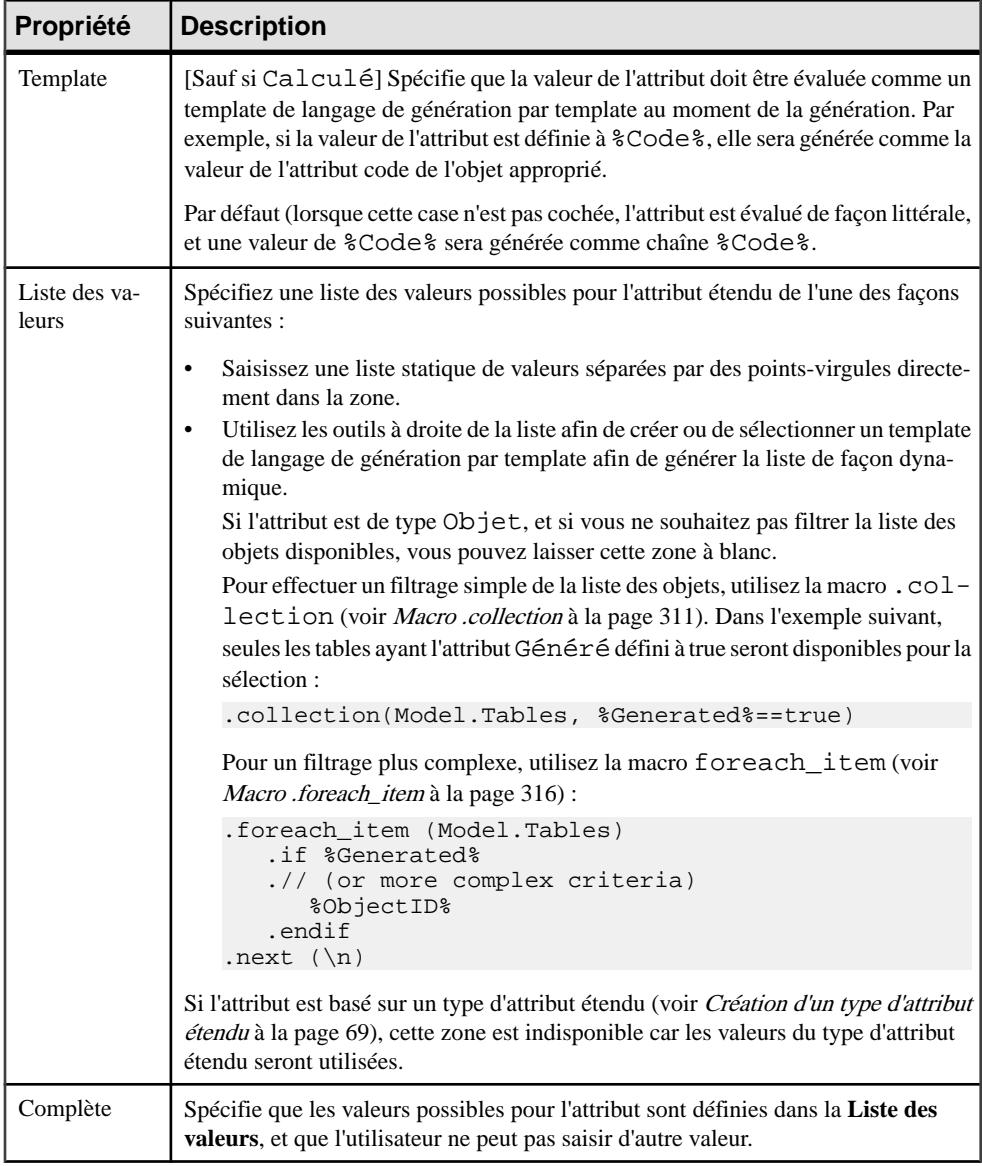

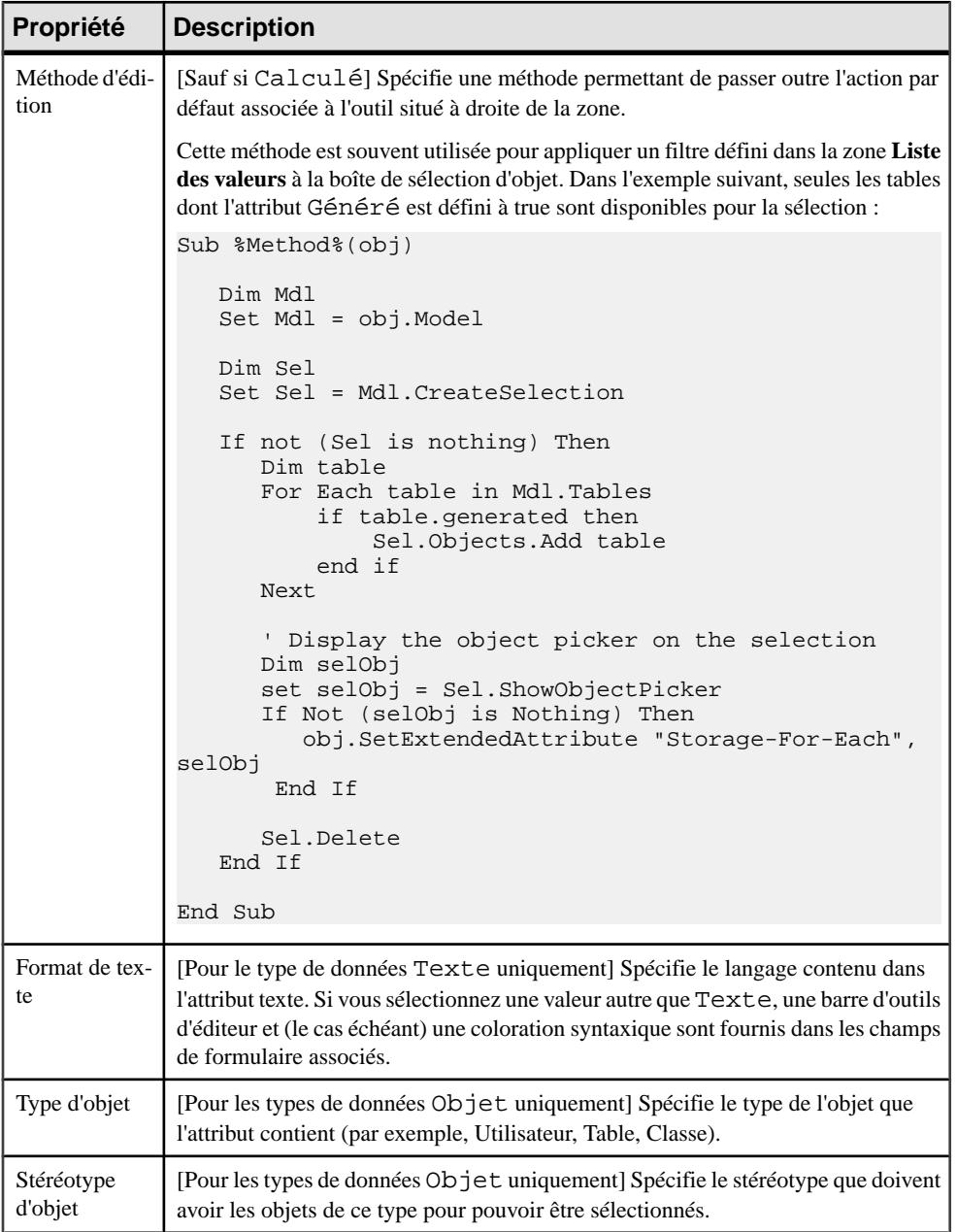

<span id="page-84-0"></span>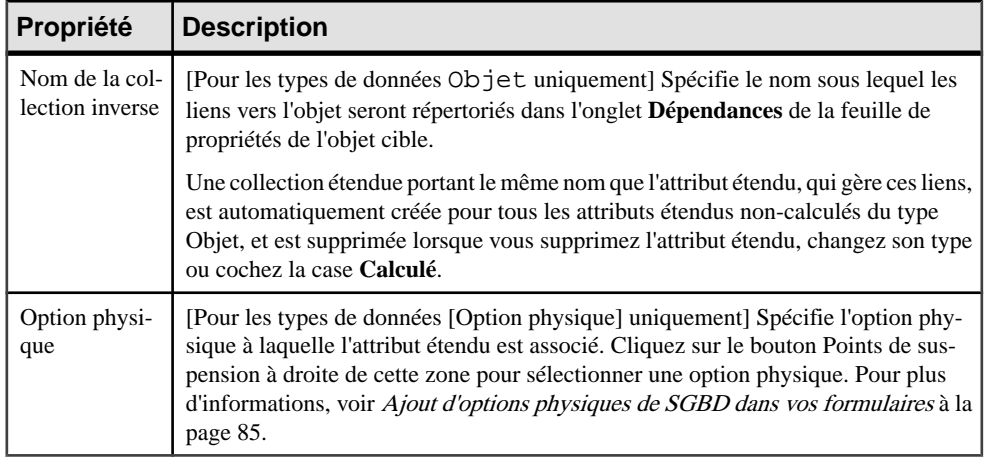

### **Création d'un type d'attribut étendu**

Vous pouvez créer des types d'attribut étendu et des valeurs autorisées pour les attributs étendus. La création de types d'attribut étendu permet de réutiliser la même liste de valeurs pour plusieurs attributs étendus sans devoir rédiger le code correspondant.

- **1.** Pointez sur la catégorie Profile\Shared, cliquez le bouton droit de la souris, puis sélectionnez **Nouveau > Type d'attribut étendu**.
- **2.** Spécifiez les propriétés appropriées, y comprisla liste des valeurs et une valeur par défaut.

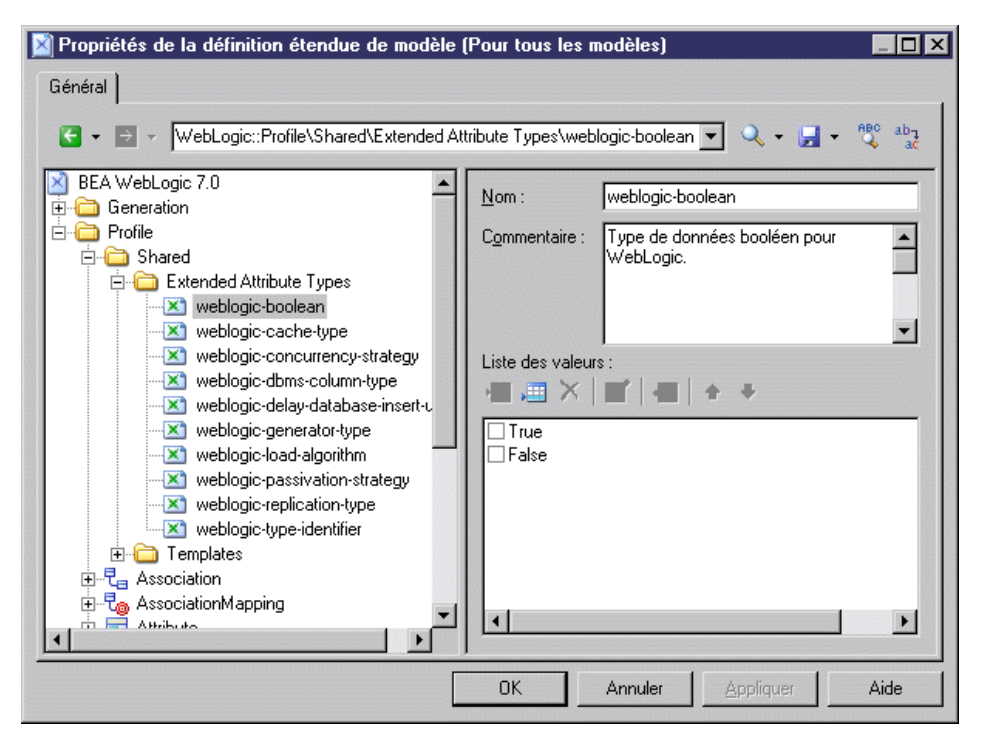

**3.** Cliquez sur **Appliquer** pour enregistrer vos modifications.

Le nouveau type partagé est disponible pour tout attribut étendu dans la zone **Type de données**. Vous pouvez également définir une liste de valeurs pour un attribut étendu donné directement dans cette zone (voir *[Propriétés d'un attribut étendu](#page-80-0)* à la page 65).

#### **Spécification d'icônes pour les valeurs d'attributs**

Vous pouvez spécifier l'affichage d'icônes sur les objets de symbole à la place de valeurs d'attributs étendus en créant un jeu d'icônes avec une icône différente pour chaque valeur d'attribut possible.

- **1.** Créez un attribut étendu, puis sélectionnez un type de données standard ou un type d'attribut étendu (voir [Création d'un type d'attribut étendu](#page-84-0) à la page 69).
- **2.** Si nécessaire, spécifiez une liste de valeurs possibles et une valeur par défaut.
- **3.** Cliquez sur l'outil **Créer un jeu d'icônes** à droite de la liste **Jeu d'icônes**.

Un nouveau jeu d'icônes est créé sous **Profile > Shared > Attribute Icon Sets**, initialisé avec les valeurs possibles et une icône vide pour chaque valeur n'ayant pas encore d'icône définie  $(=\star)$ .

**4.** Pour chaque valeur dans la liste, double-cliquez sur la valeur, puis cliquez sur l'outil **Sélectionner une icône** afin de sélectionner une icône pour représenter cette valeur sur les symboles d'objet.

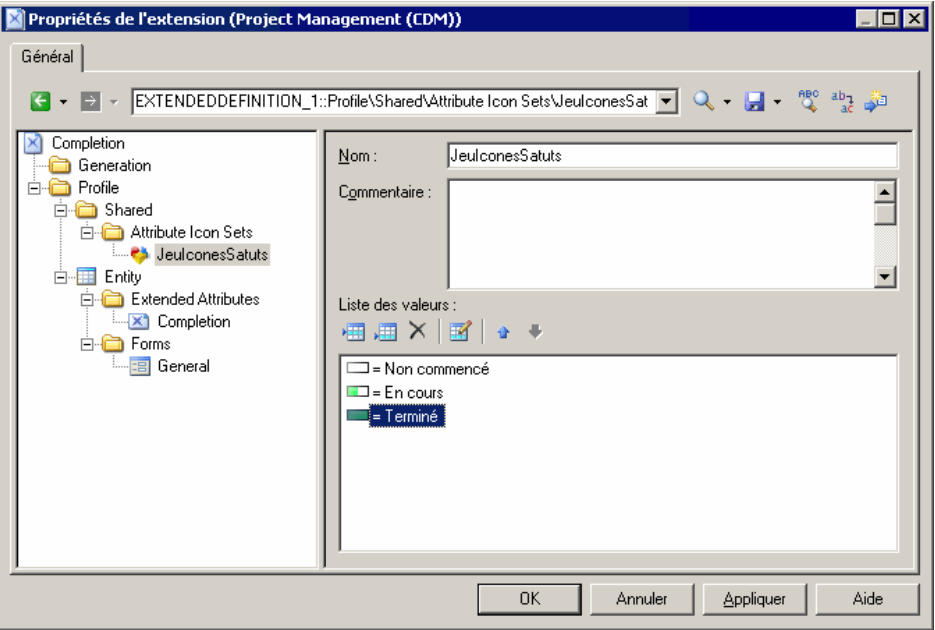

**Remarque :** Par défaut, la zone **Opérateur de filtre** est définie à =, et chaque icône correspond exactement à une valeur possible. Pour faire en sorte qu'une icône puisse correspondre à plusieurs valeurs, utilisez l'opérateur Entre ou un autre opérateur avec une **Valeur de filtre** appropriée. Par exemple, dans un jeu d'icônes défini pour un attribut avancement pour lequel l'utilisateur peut spécifier une valeur entre 0 et 100%, vous pouvez utiliser trois icônes :

- Non commencé  $= 0$
- En cours Entre 1,99
- $Terminé = 100$
- **5.** Si nécessaire, ajoutez l'attribut dans un formulaire (voir [Formulaires \(Profile\)](#page-93-0) à la page 78), pour permettre aux utilisateurs de modifier sa valeur.
- **6.** Cliquez sur **OK** pour enregistrer vos modifications et revenir au modèle.
- **7.** Pour activer l'affichage de l'icône sur votre symbole d'objets, sélectionnez **Outils > Préférences d'affichage**, sélectionnez votre type d'objet, puis cliquez sur le bouton Avancé pour ajouter votre attribut au symbole. Pour obtenir des informations détaillées sur l'utilisation des préférences d'affichage, voir Guide des fonctionnalités générale > L'interface de PowerAMC > Diagrammes, matrices et symboles > Préférences d'affichage.

Votre attribut est maintenant affiché sur des symboles d'objets. Dans l'exemple suivant, l'entité Salarié est En cours, tandis que Client est Terminé :

<span id="page-87-0"></span>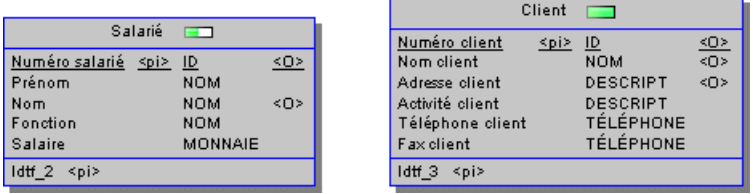

## **Liaison d'objets à l'aide d'attributs étendus**

Lorsque vous spécifiez le type de données [Objet], vous activez l'affichage des champs Type d'objet, Stéréotype d'objet et Collection inverse.

La zone Type d'objet spécifie la catégorie d'objet vers laquelle vous souhaitez établir un lien, et la zone de stéréotype permet de filtrer les objets disponibles pour cette sélection.

Par exemple, sous la métaclasse Table, vous créez un attribut étendu appelé Propriétaire, sélectionnez [Objet] dans la zone Type de données, et User dans la zone Type d'objet. Vous nommez la collection inverse "Tables ayant un propriétaire". Vous pouvez définir l'attribut Propriétaire dans la feuille de propriétés d'une table, et la table sera répertoriée sur l'onglet Dépendances de la feuille de propriétés de l'utilisateur, sous le nom "Tables ayant un propriétaire".

# **Collections et compositions étendues (Profile)**

Une collection étendue permet d'associer plusieurs instances d'une métaclasse avec une instance d'une autre métaclasse.

Par exemple, pour attacher des documents contenant desspécifications de cas d'utilisation aux différents packages d'un modèle, vous pouvez créer une collection étendue dansla métaclasse Package et définir FileObject comme métaclasse cible. Vous pouvez créer une collection étendue sur la métaclasse Process du MOO pour montrer les composants utilisés comme ressources pour le processus, ce pour obtenir une vision plus précise de la mise en oeuvre physique du processus.

L'association entre les objets parent et enfant est relativement faible, de sorte que :

- Si vous copiez et collez un objet avec des collections étendues, les objets associés ne sont pas copiés.
- Si vous déplacez un objet avec des collections étendues, le lien avec les objets associés est préservé (le cas échéant, à l'aide de raccourcis).

Une composition étendue permet d'associer plusieursinstances de la métaclasse de sous-objet avec une métaclasse. L'association est plus forte que celle créée à l'aide d'une collection étendue – les sous-objets ne peuvent être créés qu'au sein de leur objet parent et sont déplacés, copiés et/ou supprimés avec ces derniers.

Lorsque vous créez une collection ou composition étendue dans une métaclasse, un nouvel onglet portantle nom de cette collection ou composition est ajouté dansla feuille de propriétés de la métaclasse.

**Remarque :**Si vous créez une collection ou composition étendue sur un stéréotype ou critère, l'onglet correspondant s'affiche uniquement si l'instance de métaclasse porte le stéréotype ou satisfait au critère.

Pour les collections étendues, les feuilles de propriétés des objets contenus dans la collection répertorient leur objet parent dans l'onglet Dépendances.

### **Création de collections et de compositions étendues**

Vous pouvez créer une collection étendue pour une métaclasse, un stéréotype ou un critère.

- **1.** Pointez sur une métaclasse, un stéréotype ou un critère, cliquez le bouton droit de la souris, puis sélectionnez **Nouveau > Collection étendue** ou **Composition étendue**.
- **2.** Saisissez un **nom** de script et un **Libellé** d'affichage qui sera utilisé comme nom pour l'onglet associé à la collection dans la feuille de propriétés de l'objet parent.
- **3.** [facultatif] Saisissez un **Commentaire** et un **Nom inverse**.
- **4.** Sélectionnez une métaclasse dansla liste **Typede cible** afin de spécifier le type d'objet qui sera contenu dans la collection.
- **5.** [facultatif] Sélectionnez ou spécifiez un **Stéréotype cible** pour affiner la définition des instances de la métaclasse cible qui peut apparaître dans la collection. Cliquez sur l'outil **Créer** à droite de cette zone pour créer un nouveau stéréotype.
- **6.** [facultatif] Cliquez sur l'outil **Personnaliser les colonnespardéfaut** afin de modifier les colonnes qui seront affichées par défaut lorsque l'utilisateur affichera l'onglet de propriétés associé à la collection.

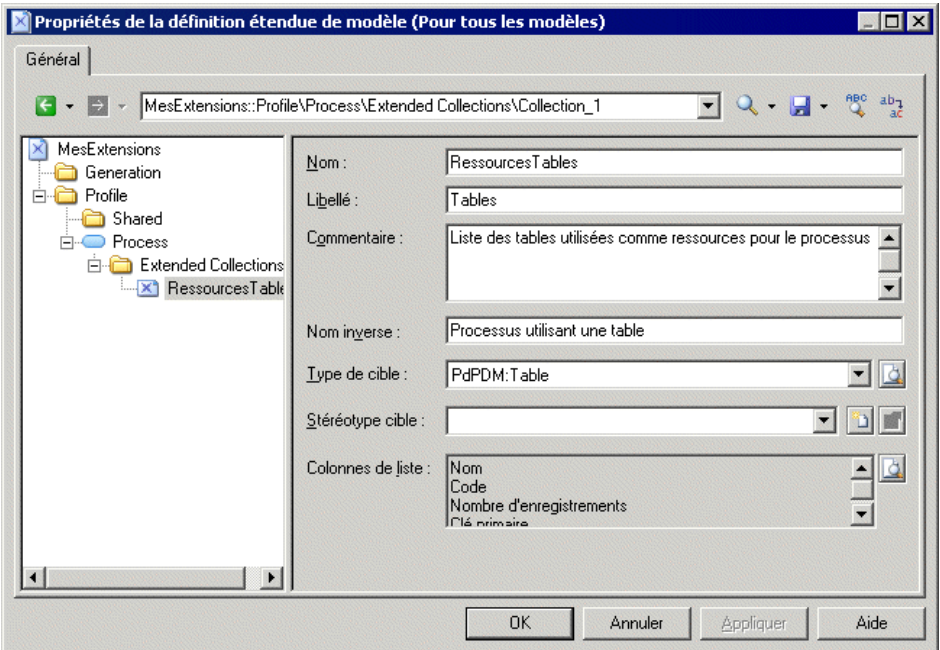

**7.** Cliquez sur **Appliquer** pour enregistrer vos modifications.

Vous pouvez voir l'onglet associé à la collection en affichant la feuille de propriétés d'une instance de métaclasse. L'onglet contient un outil **Ajouterdes objets** (et, sila métaclasse appartient au même type de modèle, un outil **Créerunobjet**), pour enrichir la collection.

#### **Propriétés d'une collection/composition étendue**

Vous spécifiez les propriétés pour une collection ou composition étendue en sélectionnant l'entrée correspondante dans l'Editeur de ressources.

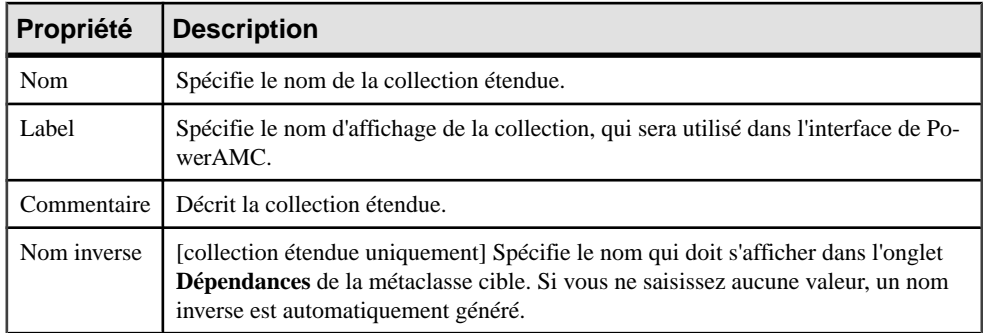

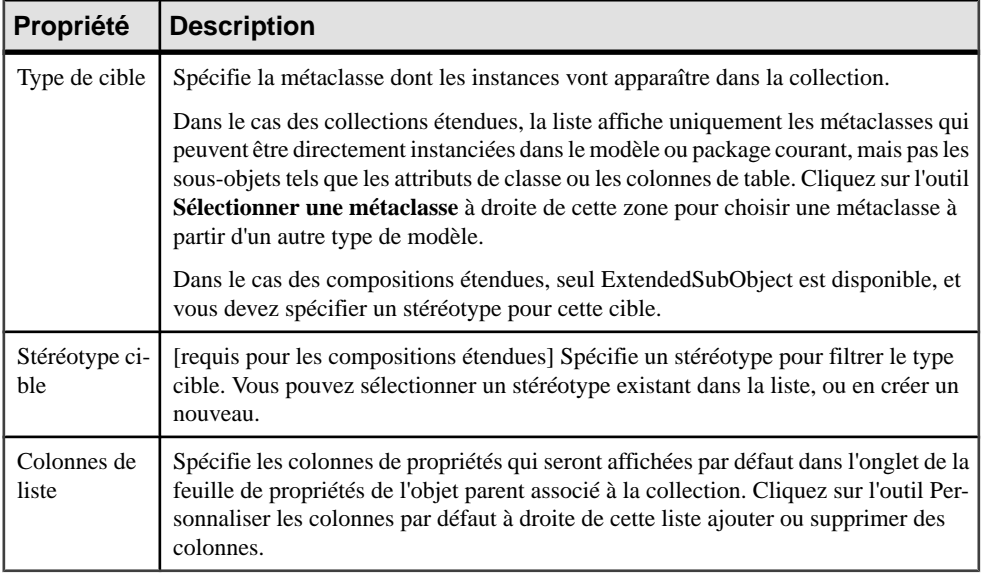

Lorsque vous ouvrez un modèle contenant des collections ou compositions étendues et l'associez à un fichier de ressources qui ne les prend pas en charge, les collections restent visibles dansles différentesfeuilles de propriétés, ce qui vous permet de supprimer des objets dans les collections qui ne sont plus prises en charge.

# **Collections calculées (Profile)**

Vous définissez une collection calculée sur une métaclasse, un stéréotype ou un critère lorsque vous devez afficher une liste d'objets associés avec une sémantique personnalisée.

Les collections calculées (contrairement aux collections étendues) ne peuvent pas être modifiées par l'utilisateur (voir [Collections et compositions étendues \(Profile\)](#page-87-0) à la page 72.

Vous créez des collections calculées pour :

- Afficher des dépendances personnalisées pour un objet sélectionné, la collection calculée s'affiche dans l'onglet Dépendances de la feuille de propriétés de l'objet. Vous pouvez double-cliquer sur des éléments et naviguer parmi les dépendances personnalisées.
- Affiner l'analyse d'impact en créant vos propres collections calculées afin d'être en mesure de mieux évaluer l'impact d'un changement. Par exemple, dans un modèle dans lequel les colonnes et domaines peuvent diverger, vous pouvez créer une collection calculée sur la métaclasse domain qui répertorie toutes les colonnes qui utilisent le domaine et qui ont le même type de données.
- Améliorer vos rapports. Vous pouvez faire glisser n'importe quel livre sous un autre livre ou élément de liste et modifier sa collection par défaut afin de documenter un aspect particulier du modèle (voir Guide des fonctionnalités générales > L'interface de

PowerAMC > Rapports > L'Editeur de rapport > Ajout d'éléments dans un rapport > Modification de la collection d'un élément).

• Améliorer la génération à l'aide du langage de génération par template, puisque vous pouvez boucler sur des collections calculées personnalisées.

Par exemple, dans un MOO, vous pouvez être amené à créer une liste de diagrammes de séquence utilisant une opération, vous pouvez alors créer une collection calculée sur la métaclasse d'opération qui extrait cette information.

Dans un MPM, vous pouvez créer une collection calculée sur la métaclasse de processus qui répertorie les entités de MCD créée à partir des données associées au processus.

## **Création d'une collection calculée**

Vous pouvez créer une collection calculée pour une métaclasse, pour un stéréotype ou pour un critère.

- **1.** Pointez sur une métaclasse, un stéréotype ou un critère, cliquez le bouton droit de la souris, puis sélectionnez **Nouveau > Collection calculée**.
- **2.** Saisissez un **Nom** de script et un **Libellé** d'affichage destiné à être utilisé comme nom pour l'onglet associé à la collection dans la feuille de propriétés de l'objet parent.
- **3.** [facultatif] Saisissez un **Commentaire** pour décrire la collection.
- **4.** Sélectionnez une métaclasse dansla liste **Typede cible** afin de spécifier le type d'objet qui sera contenu dans la collection.
- **5.** [facultatif] Sélectionnez ou spécifiez un **Stéréotype cible** pour affiner la définition des instances de la métaclasse cible qui peut apparaître dans la collection.
- **6.** Cliquez sur l'onglet **Script de la collection calculée**, puis spécifiez un script qui va calculer quels objets vont former la collection. Si nécessaire, vous pouvez réutiliser les fonctions sur l'onglet **Script global**.

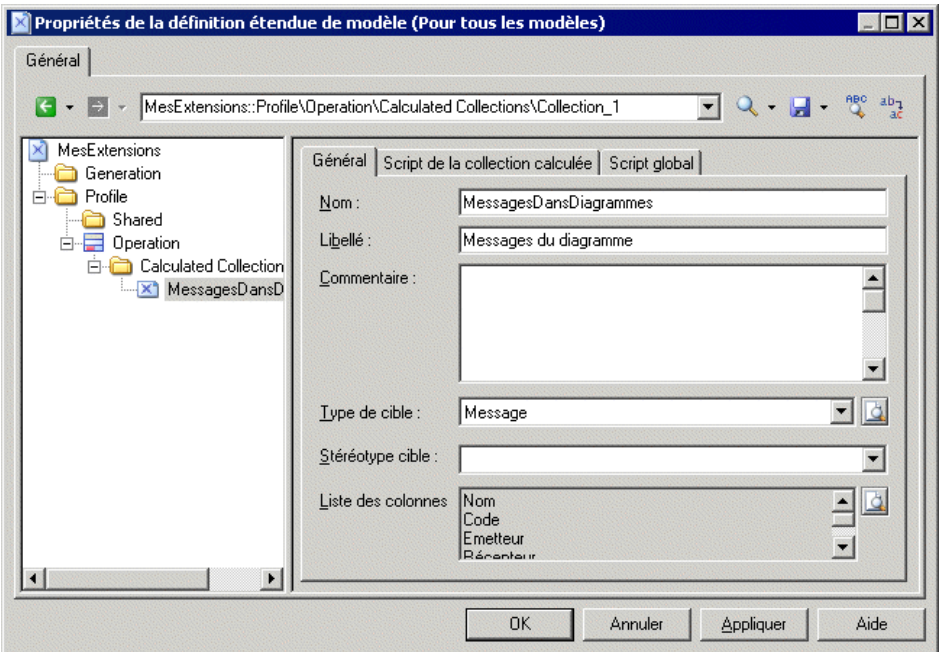

**7.** Cliquez sur **Appliquer** pour enregistrer vos modifications.

Vous pouvez voir l'onglet associé à la collection en affichant la feuille de propriétés d'un instance de métaclasse.

#### **Propriétés d'une collection calculée**

Vous spécifiez les propriétés pour une collection étendue en sélectionnant l'entrée correspondante dans l'Editeur de ressources.

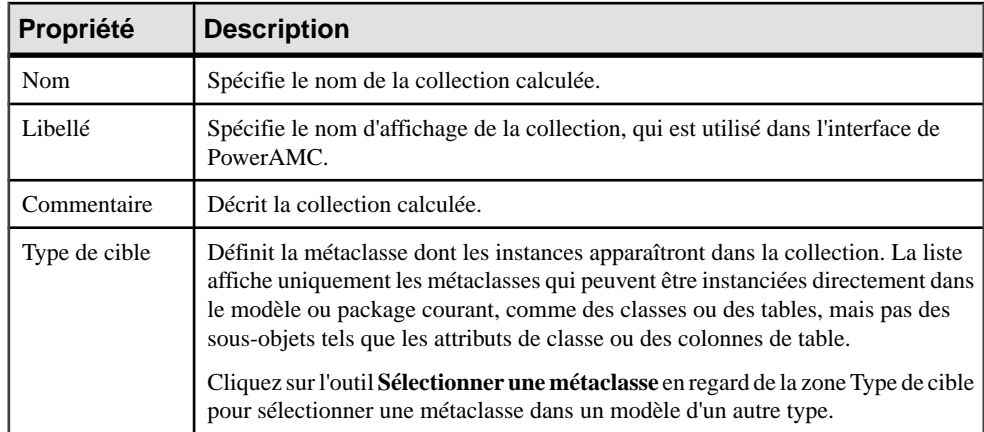

<span id="page-93-0"></span>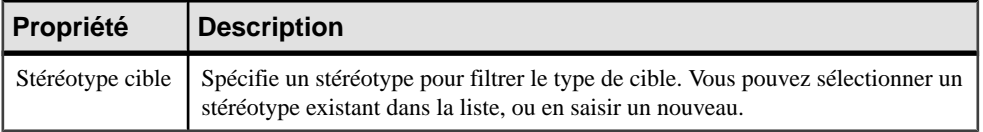

L'onglet **Script de la collection calculée** contient la définition du corps de la fonctionnalité de collection calculée.

L'onglet **Script global** permet de partager des fonctions de bibliothèque et des attributs statiques dans le fichier de ressources. Vous pouvez déclarer des variables globales sur cet onglet, vous devez savoir que ces dernières ne sont pas réinitialisées chaque fois que la collection est calculée, et conservent leur valeur jusqu'à ce que vous modifiiez le fichier de ressources, ou jusqu'à la fermeture de PowerAMC. Cette caractéristique peut s'avérer une source d'erreurs, tout particulièrement lorsque les variables font référence à des objets qui peuvent être modifiés, voirsupprimés. Assurez-vous de bien réinitialiser la variable globale si vous ne souhaitez pas conserver la valeur d'une exécution précédente.

Pour plus d'informations sur la définition d'un script et sur l'utilisation de l'onglet **Script global**, voir [Définition du script d'une vérification personnalisée](#page-113-0) à la page 98 et [Utilisation](#page-116-0) [du script global](#page-116-0) à la page 101.

# **Formulaires (Profile)**

Vous pouvez utiliser desformulaires afin de créer de nouveaux onglets de feuille de propriétés ou de remplacer des onglets existants, ou bien pour créer des boîtes de dialogue qui s'ouvrent grâce à des commandes de menus ou en cliquantsur des boutonssur vos onglets de feuilles de propriétés. La création d'un nouveau formulaire est une opération simple et facile en utilisant les outils de création de formulaire contenus dans l'éditeur de ressources.

Par défaut, les attributs étendus s'affichent dans une liste sur l'onglet Attributs étendus d'une feuille de propriétés. En créant votre propre formulaire, vous pouvez rendre ces attributs plus visibles et faciles à utiliser, en les organisant de façon logique, en regroupant ceux quisontliés et en mettant en évidence les plus importants. Les formulaires personnalisés sont utilisés dans les MPD pour mettre en exergue les options physiques les plus utilisées dans les onglets "Options physiques (Communes)".

Vous pouvez créer un formulaire sur n'importe quelle métaclasse dotée d'une feuille de propriétés, ou bien sur un stéréotype ou un critère. Dans le cas des onglets de propriétés, si l'onglet est lié à un stéréotype ou critère, il ne s'affiche que si l'instance de métaclasse porte ce stéréotype ou remplit le critère.

### **Création d'un formulaire**

Vous pouvez créer un formulaire dans un profil afin de créer un nouvel onglet de propriétés ou une boîte de dialogue dans l'interface de PowerAMC, ou bien pour remplacer des onglets de feuilles de propriétés standard.

**1.** Pointez sur une métaclasse, un stéréotype ou un critère, cliquez le bouton droit de la souris, puis sélectionnez **Nouveau > Formulaire** pour créer un formulaire vide.

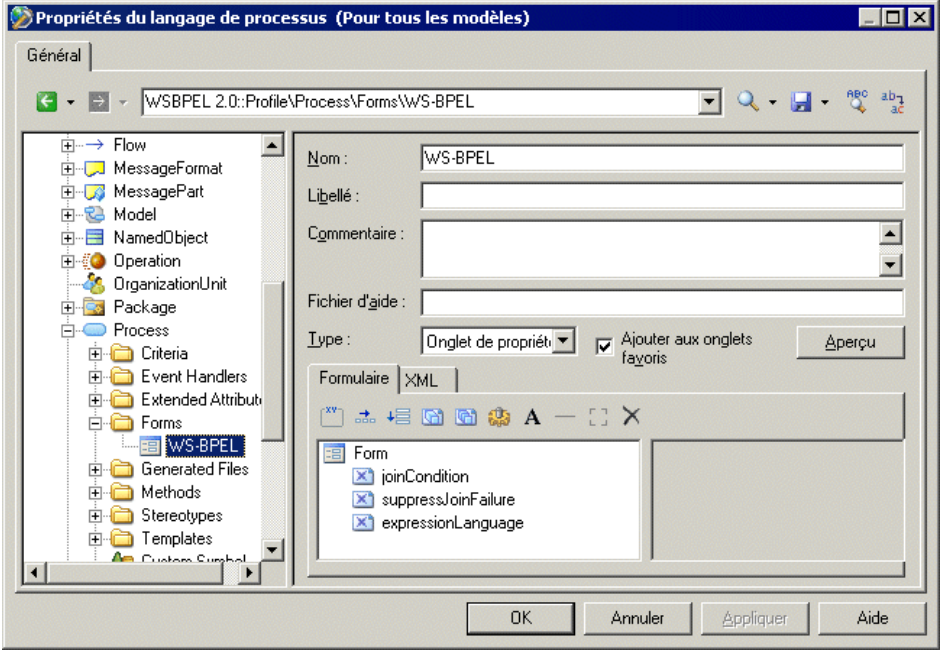

- **2.** Saisissez un **Nom** pour le script et un **Libellé** d'affichage pour le formulaire, sélectionnez un **Type** et saisissez toute autre propriété appropriée (voir [Propriétés d'un formulaire](#page-95-0) à la page 80). Ce nom va s'afficher en haut de l'onglet de la feuille de propriétés ou dans la barre de titres de la boîte de dialogue. Vous pouvez également, le cas échéant, saisir une description du formulaire dans la zone **Commentaire**.
- **3.** Insérez les contrôles nécessaires dans votre formulaire en utilisant les outils de la barre d'outils sur l'onglet **Formulaire** (voir [Ajout d'attributs étendus et d'autres contrôles dans](#page-95-0) [votre formulaire](#page-95-0) à la page 80).
- **4.** Cliquez sur le bouton **Aperçu**pour contrôler la disposition de votre formulaire et, si vous le résultat vous convient, cliquez sur **Appliquer** pour enregistrer vos modifications.

# <span id="page-95-0"></span>**Propriétés d'un formulaire**

Vous spécifiez les propriétés pour un formulaire en sélectionnant l'entrée correspondante dans l'Editeur de ressources.

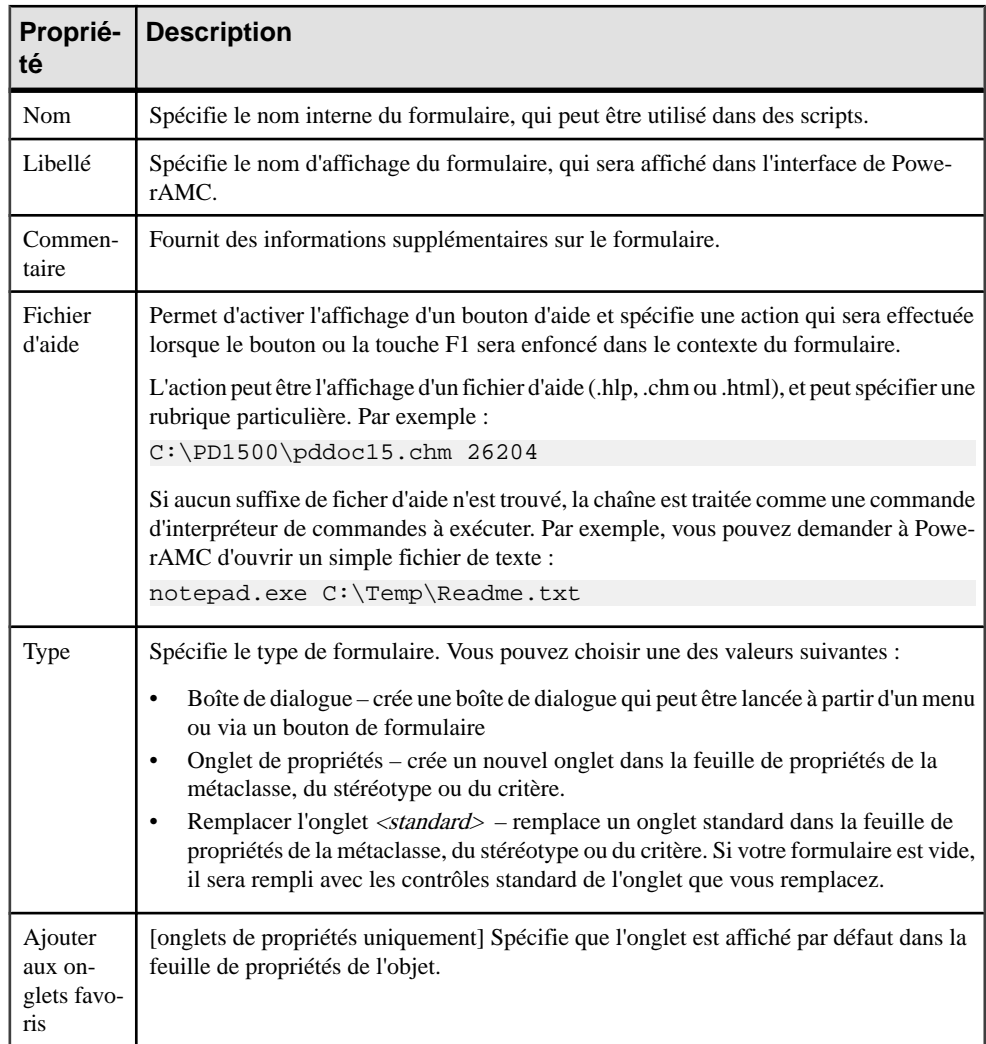

### **Ajout d'attributs étendus et d'autres contrôles dans votre formulaire**

Vous insérez des contrôles dans votre formulaire en utilisant les outils de la barre d'outils située en haut de l'onglet Formulaire.

Vous pouvez réorganiser les contrôles dans l'arborescence des contrôles en les faisant glisser. Pour placer un contrôle dans un conteneur de contrôle (zone de groupe ou disposition

horizontale ou verticale), faites-le glisser sur le conteneur. Par exemple, si vous souhaitez afficher GUID, InputGUID, et OutputGUID dans une zone de groupe GUI, vous devez créer une zone de groupe, la nommer GUI et faire glisser ces trois attributs étendus sous la zone de groupe GUI.

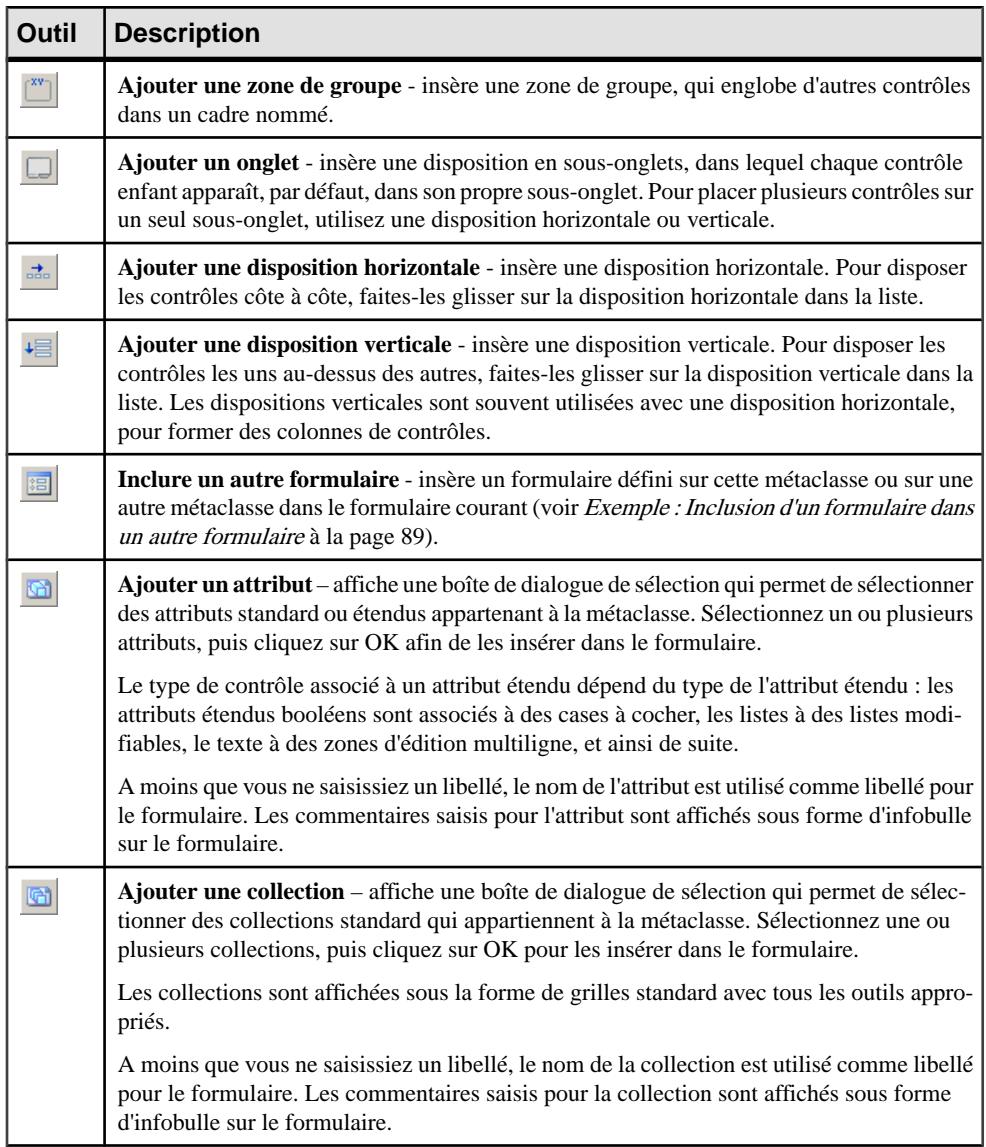

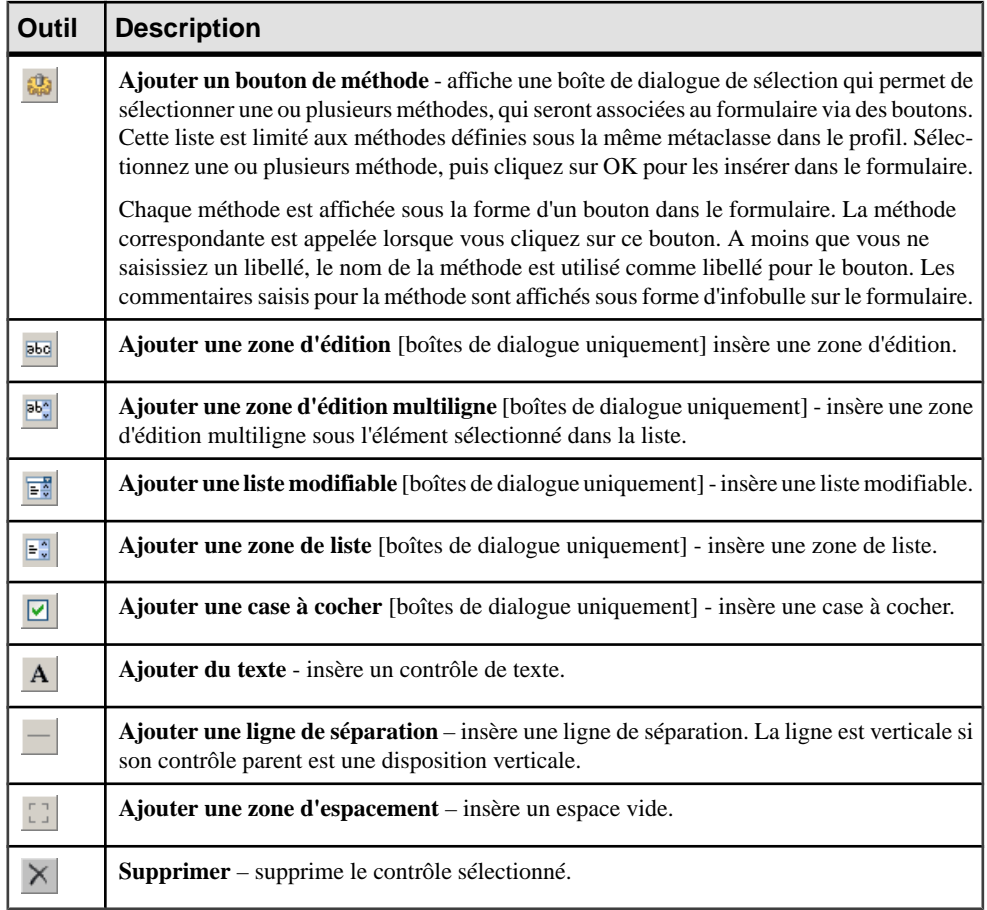

#### **Propriétés des contrôles d'un formulaire**

Lorsque vous ajoutez des contrôles dans vosformulaires, vous pouvez spécifier des propriétés afin de contrôler leur format et leur contenu.

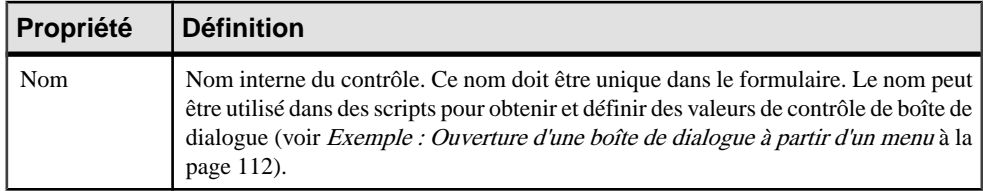

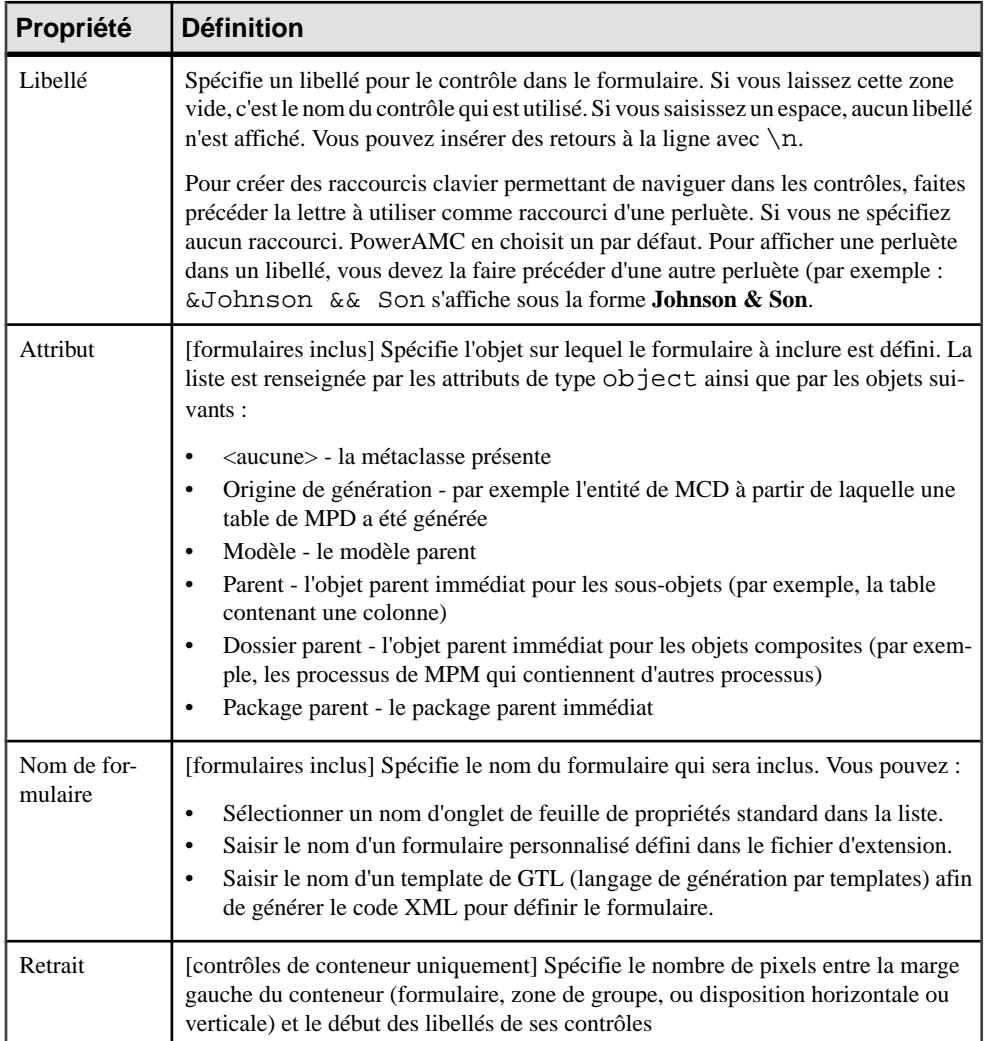

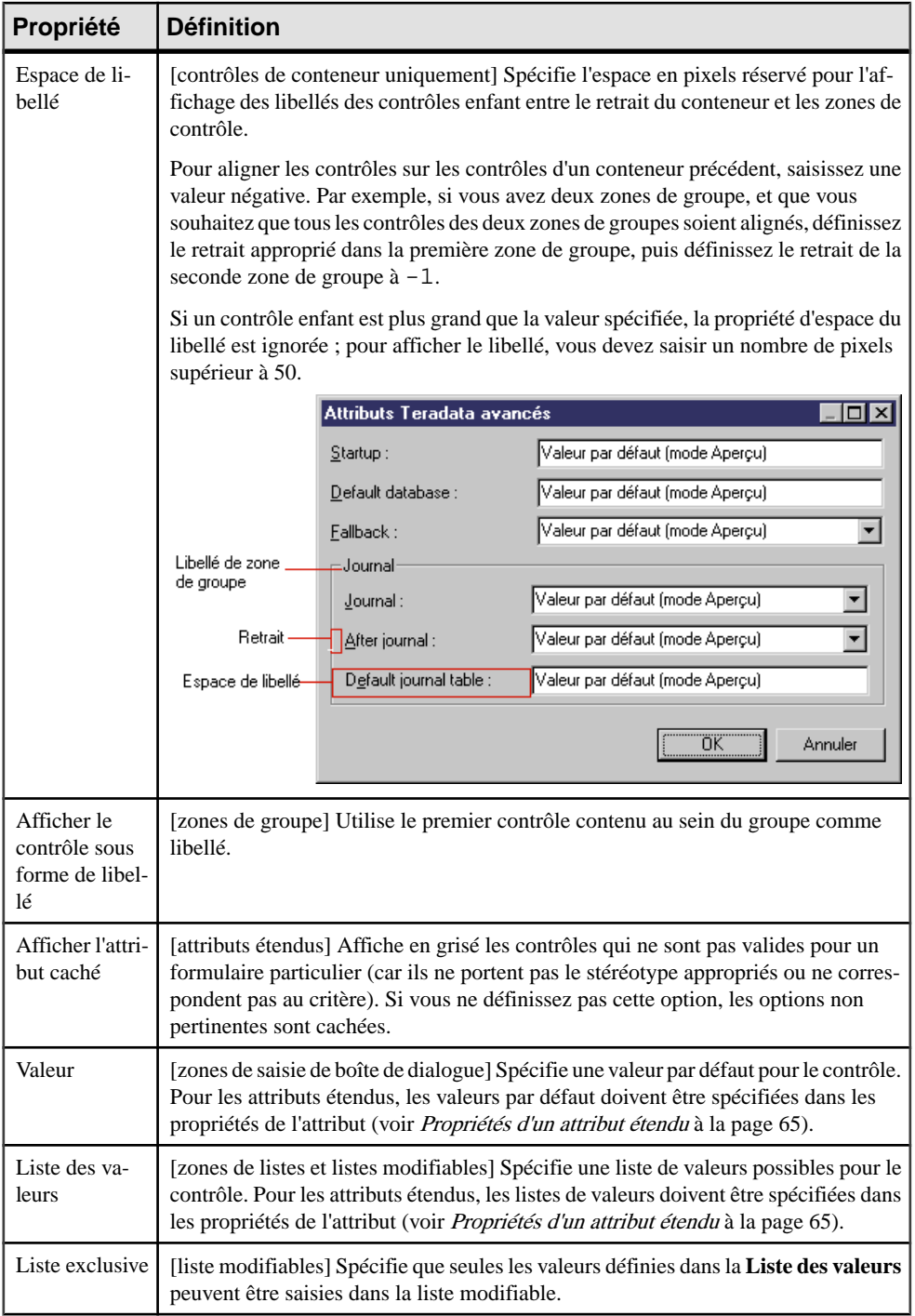

<span id="page-100-0"></span>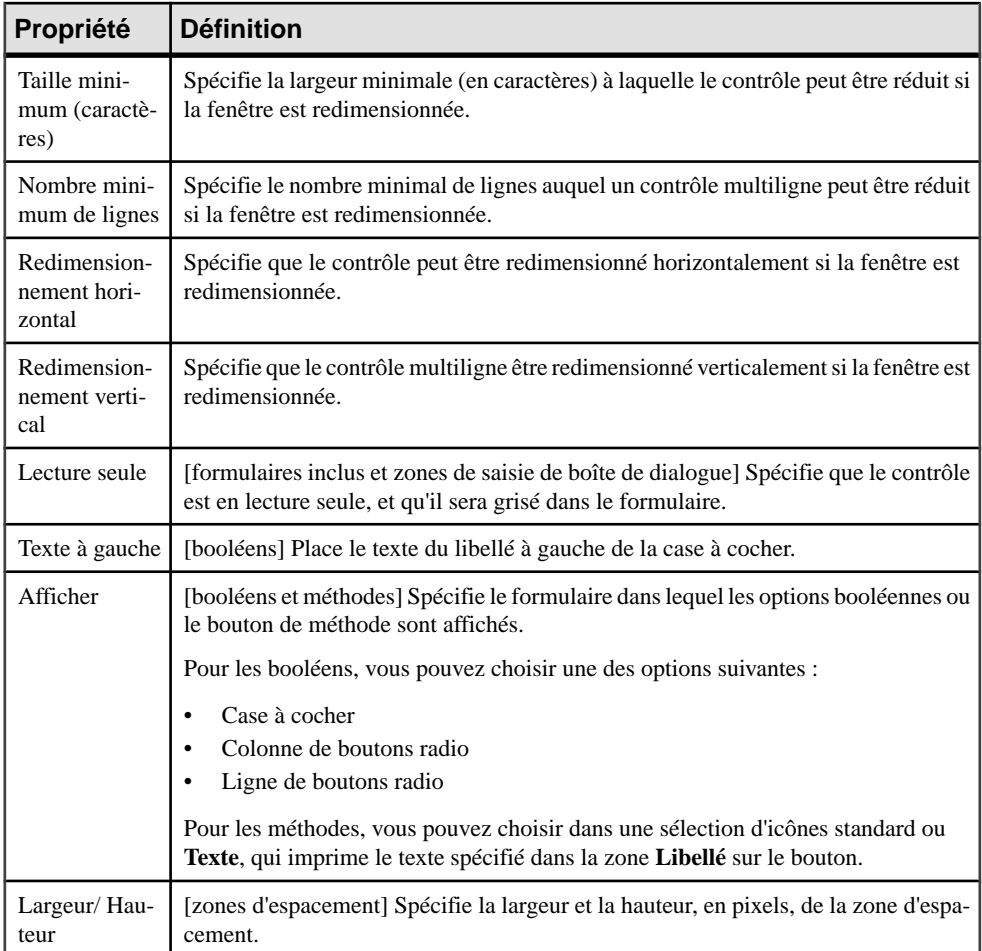

#### **Ajout d'options physiques de SGBD dans vos formulaires**

Nombre des SGBD utilisent des options physiques comme faisant partie de la définition de leurs objets. Les options physiques les plus couramment utilisées sont affichées sur un formulaire, **Physical Options(Common)**, définisousla métaclasse appropriée. Vous pouvez éditer ce formulaire, ou bien ajouter des options physiques dans vos propres formulaires.

**Remarque** : PowerAMC affiche toutes les options disponibles pour un objet (définies dans la catégorie Script/Objects/*objet*/Options) sur l'onglet **Options physiques** (voir [Options physiques](#page-255-0) à la page 240).

Pour qu'une option physique soit affichée sur un formulaire, elle doit être associée avec le type option physique.

<span id="page-101-0"></span>**1.** Pointez sur la métaclasse, cliquez le bouton droit de la souris, puis sélectionnez **Nouvel attribut étendu à partir des options physiques** afin d'afficher la boîte de dialogue Sélection d'options physiques :

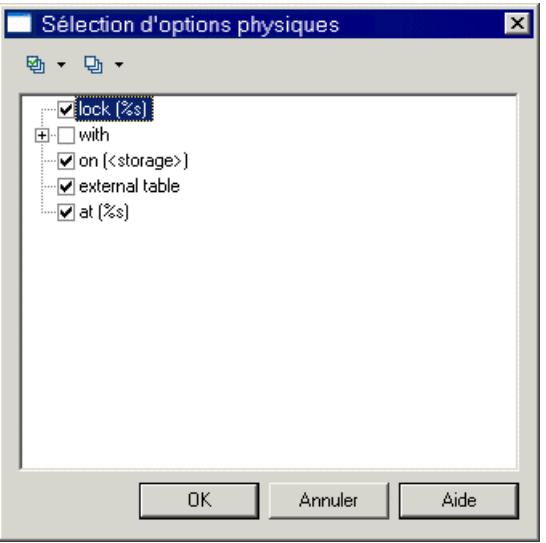

**Remarque :** Cette boîte de dialogue est vide si aucune option physique n'est définie dans Script/Objects/*objet*/Options.

- **2.** Sélectionnez l'option physique requise, puis cliquez sur **OK** pour créer un attribut étendu qui lui soit associé.
- **3.** Spécifiez les éventuelles propriétés appropriées.
- **4.** Sélectionnez le formulaire dans lequel vous souhaitez insérer l'option physique, puis cliquez sur l'outil Ajouter un attribut afin de l'ajouter comme contrôle (voir [Ajout](#page-95-0) [d'attributs étendus et d'autres contrôles dans votre formulaire](#page-95-0) à la page 80).

**Remarque :** Pour changer l'option physique associée avec un attribut étendu, cliquez sur le bouton Points de suspension à droite de la zone **Option physique** dans la feuille de propriétés de l'attribut étendu.

### **Exemple : Création d'un onglet de feuille de propriétés**

Dans cet exemple, nous allons créer un nouvel onglet de propriétés pourlamétaclasse de MAE Person, ce afin d'afficher des attributs étendus que nous définissons afin d'y stocker des informations personnelles.

**1.** Créez un nouveau fichier d'extension (voir [Création d'un fichier d'extension](#page-41-0) à la page 26) dans un MAE, ajoutez la métaclasse Person (voir Ajout d'une métaclasse dans un profilà la page 51), et définissez cinq attributs étendus (voir *[Création](#page-79-0) d'un attribut étendu* à la page 64) afin de contenir les coordonnées personnelles :

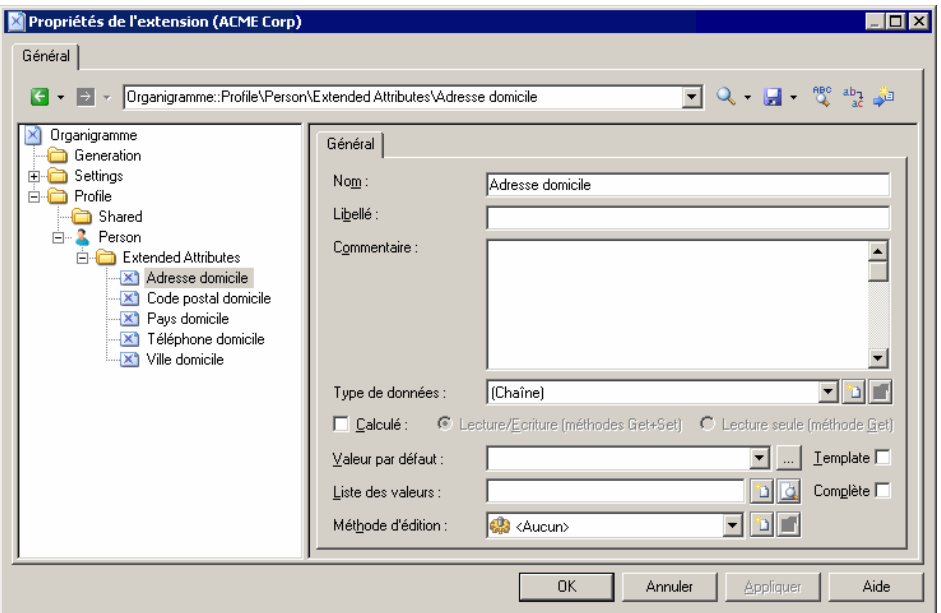

**2.** Pointez sur la métaclasse Person, cliquez le bouton droit de la souris, puis sélectionnez **Nouveau > Formulaire**, saisissez Informations personnelles dans la zone **Nom**, sélectionnez Onglet de propriétés dans la liste **Type**, puis cliquez sur **Ajouterunattribut** afin de sélectionnertousles nouveaux attributs étendus à inclure dans le formulaire :

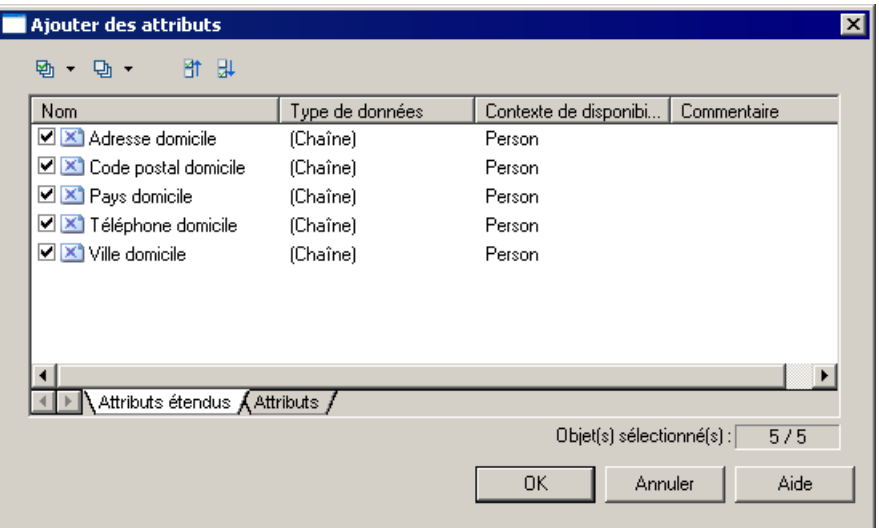

**3.** Cliquez sur **OK** afin d'ajouter les attributs dans le formulaire, puis réorganisez-les dans une zone de groupe, en utilisant des dispositions horizontales afin de les aligner. La zone **Libellé** permet d'utiliser une formulation plus brève que celle du nom par défaut de l'attribut :

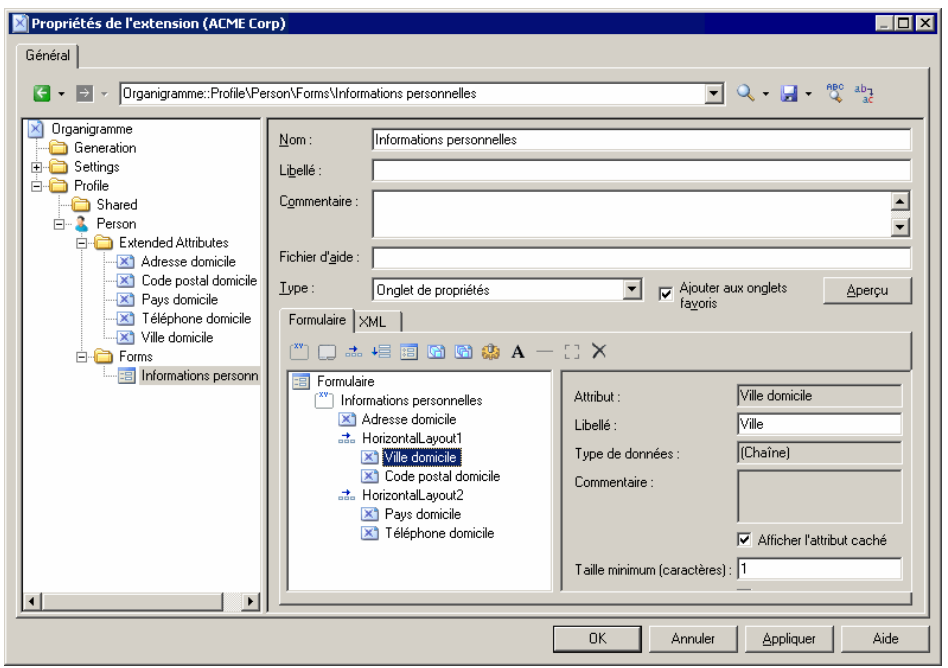

**4.** Cliquez sur **OK** pour enregistrer vos changements etrevenir dansle modèle. Lorsque vous affichez ensuite la feuille de propriétés d'une personne, le nouvel onglet **Informations personnelles** est disponible et contient les attributs étendus :

<span id="page-104-0"></span>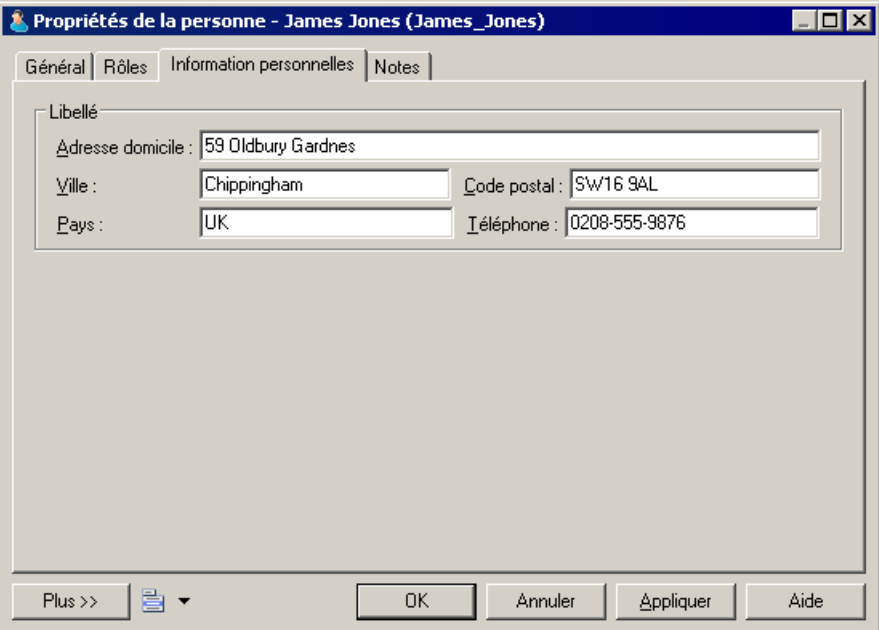

#### **Exemple : Inclusion d'un formulaire dans un autre formulaire**

Dans cet exemple, nous allons remplacer l'onglet Général de la métaclasse Person d'un MAE par un formulaire qui inclut des propriétés provenant de la personne ainsi que du site auquel elle est affectée, ce afin d'inclure un formulaire défini sur la métaclasse Site comme contrôle en lecture seule défini sur la métaclasse Person.

Cet exemple utilise le fichier d'extension créé dans [Exemple : Création d'un onglet de feuille](#page-101-0) [de propriétés](#page-101-0) à la page 86.

- **1.** Ajoutez la métaclasse Site et créez un formulaire appelé Adresse du site. Sélectionnez Onglet de propriétés dans la liste **Type** puis décochez la case **Ajouter aux onglets favoris** (car nous ne souhaitons pas voir ce formulaire, qui duplique des propriétés de site standard, s'afficher dans les feuilles de propriétés de site).
- **2.** Garnissez le formulaire à l'aide d'attributs standard pour afficher l'adresse complète du site :

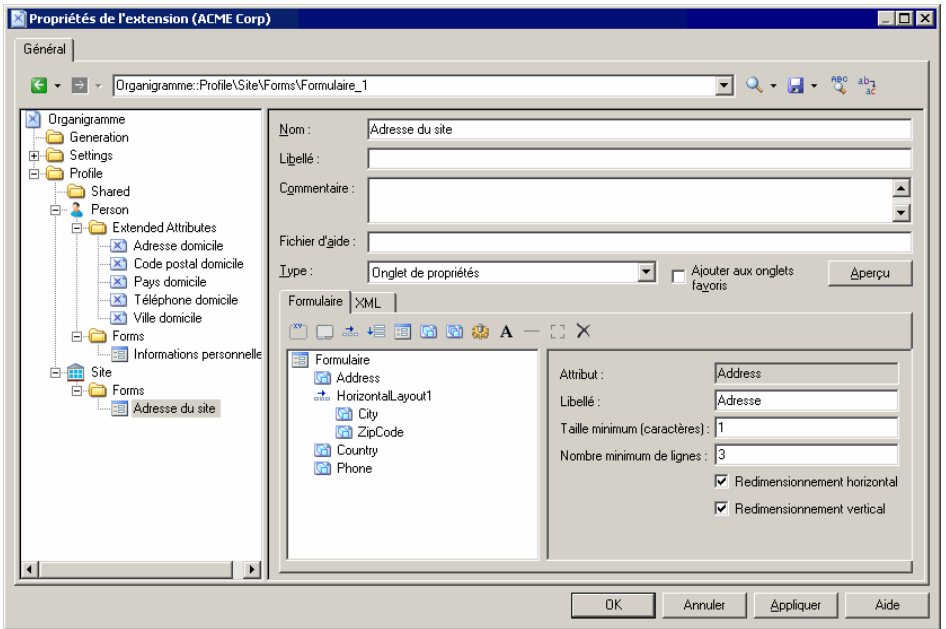

- **3.** Créez un formulaire sous la métaclasse Person, sélectionnez Remplace l'onglet Général dans la liste **Type**, puis changez le nom en Coordonnées.
- **4.** Supprimez les attributs non souhaités de la liste, et réorganisez les attributs restants que voussouhaitez voirs'afficher, y comprisl'attribut Site (qui est de type Object, et qui va permettre de récupérer les propriétés appropriées du formulaire de site associé) en utilisant des dispositions horizontales.
- **5.** Cliquez sur l'outil **Inclure un autre formulaire**, sélectionnez Site dans la zone **Attribut**, puis saisissez Adresse du site dans les zones **Nom du formulaire** et **Nom**. Cochez la case **Lecture seule** afin d'empêcher l'édition du formulaire inclus à partir de la feuille de propriétés de la personne :

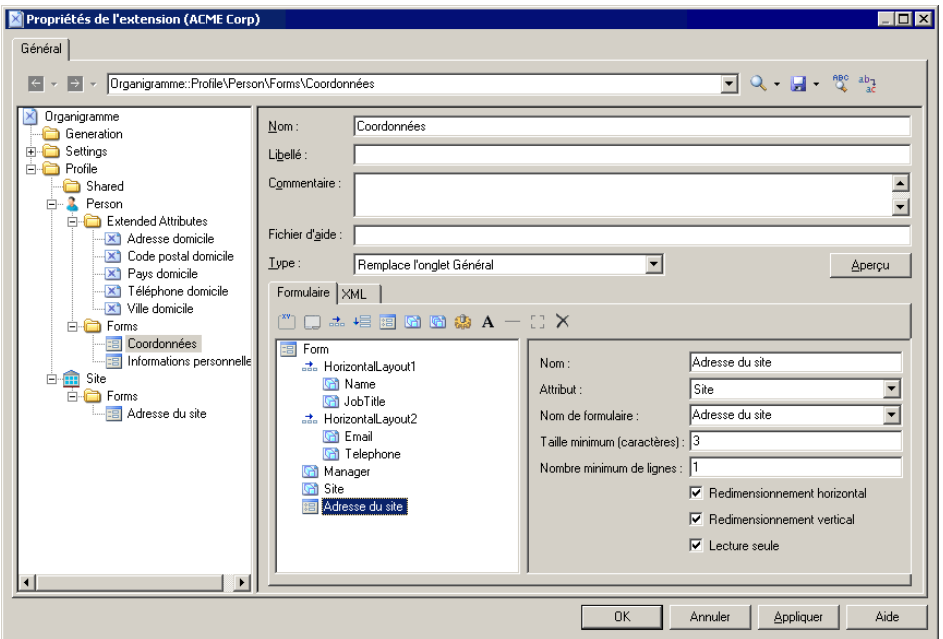

**6.** Cliquez sur **OK** pour enregistrer les extensions, puisrevenez à votre modèle. La prochaine fois que vous affichez la feuille de propriétés d'une personne, l'onglet **Général** est remplacé par l'onglet **Coordonnées**, et si la personne est affectée à un site, les détails de l'adresse du site sont affichés en lecture seule dans la partie inférieure du formulaire :

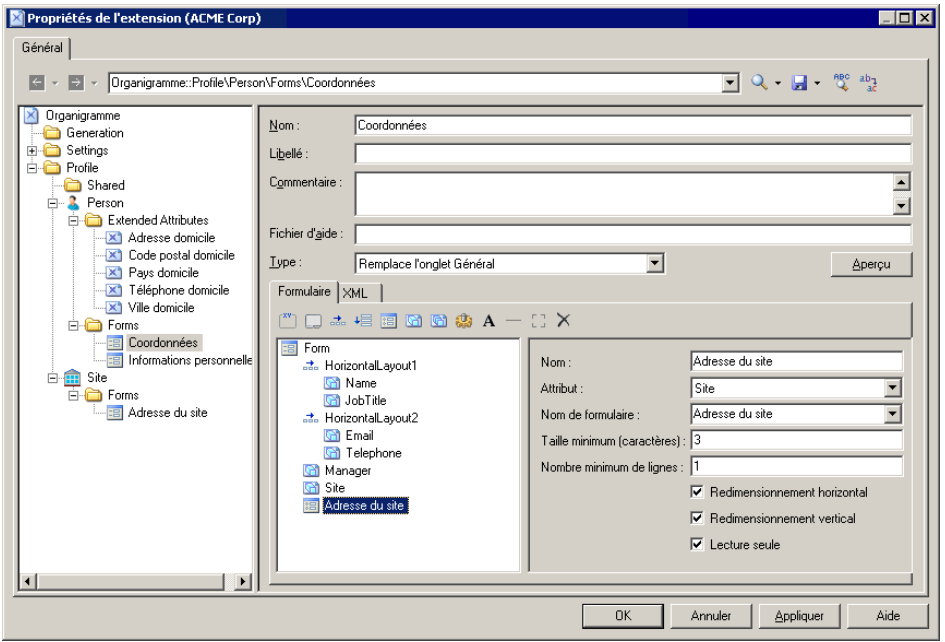

### **Exemple : Ouverture d'une boîte de dialogue à partir d'une feuille de propriétés**

Dans cet exemple, nous allons ajouter un bouton à une feuille de propriétés, afin d'ouvrir une boîte de dialogue, vous permettant de saisir des informations personnelles supplémentaires pour une personne.

Cet exemple est basé sur le fichier d'extension développé dans [Exemple : Inclusion d'un](#page-104-0) [formulaire dans un autre formulaire](#page-104-0) à la page 89.

**1.** Affichez le formulaire Informations personnelles sousla métaclasse Person, puis sélectionnez Boîte de dialogue dans la zone **Type**, afin de la transformer d'onglet de feuille de propriétés en boîte de dialogue indépendante :
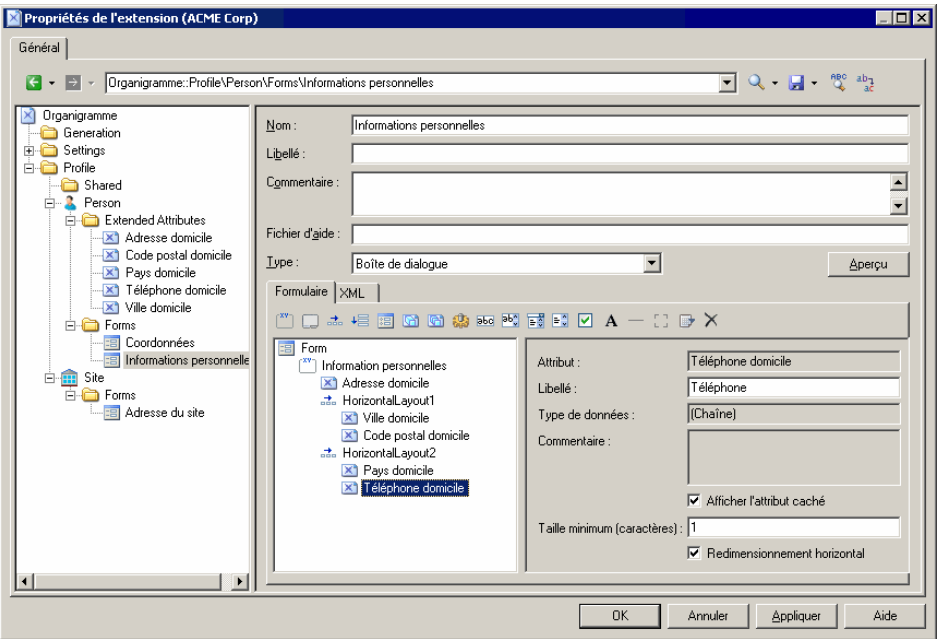

**2.** Pointez sur la métaclasse Person, cliquez le bouton droit de la souris, puis sélectionnez **Nouveau > Méthode**. Saisissez le nom AfficherInfoPersonnelles, cliquez sur l'onglet **Script de méthode** puis saisissez le script suivant :

```
Sub %Method%(obj)
  ' Afficher une boite personnalisée pour les attributs étendus 
avancés 
 Dim dlg
 Set dlg = obj.CreateCustomDialog("%CurrentTargetCode
%.Informations personnelles")
 If not dlg is Nothing Then
  dlg.ShowDialog()
 End If
End Sub
```
**3.** Sélectionnez le formulaire Coordonnées, puis cliquez surl'outil **Ajouterunboutonde méthode**, sélectionnez la méthode AfficherInfoPersonnelles, puis cliquez sur **OK** afin de l'ajouter dans le formulaire. J'utilise une disposition horizontale et une zone d'espacement afin d'aligner le bouton sur le bord droit du formulaire :

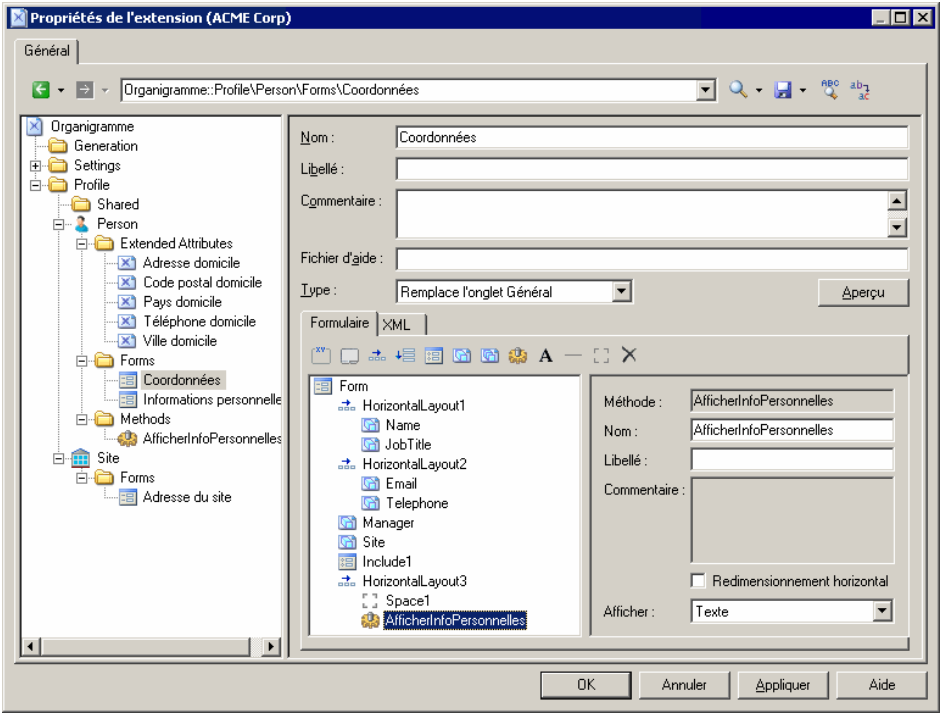

**4.** Saisissez Infos perso... dansla zone **Libellé**, puis cliquez sur **OK** pour enregistrer vos modifications et revenir au modèle. Dorénavant, lorsque vous affichez la feuille de propriétés d'une personne, l'onglet **Coordonnées** contient un bouton **Infos perso...** qui permet d'afficher la boîte de dialogue **Informations personnelles** :

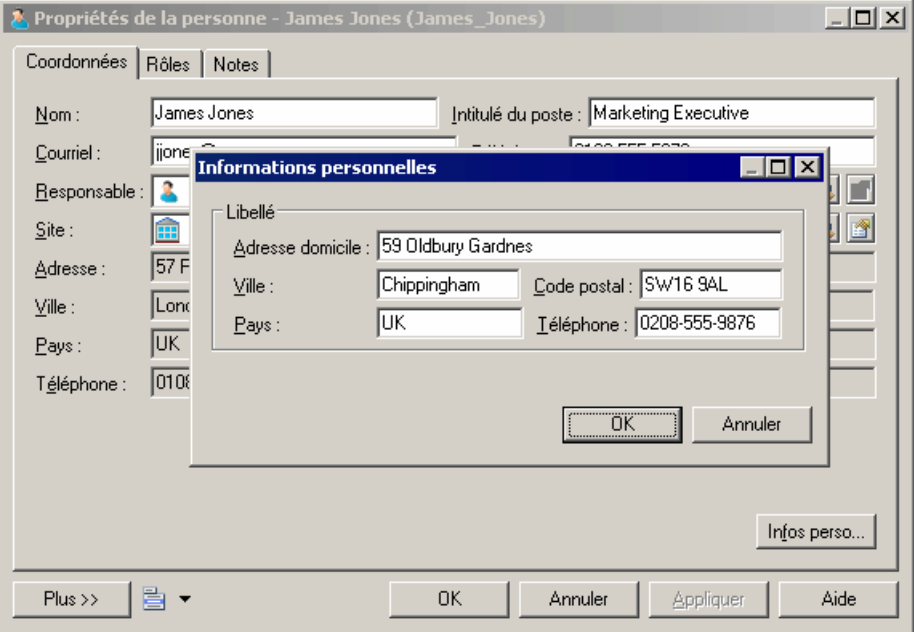

## **Symboles personnalisés (Profile)**

Un symbole personnalisé permet de modifier l'apparence des instances de la métaclasse, du stéréotype ou du critère.

Lorsque vous personnalisez le style d'un symbole de lien, par exemple une référence de MPD, les paramètres que vous sélectionnez dans la liste Style et dans la zone de groupe Flèche sur l'onglet Style de ligne remplacent celui que vous avez sélectionné dans la boîte de dialogue Préférences d'affichage. Ceci peut provoquer un manque de cohérence dans votre modèle. Pour éviter toute confusion et préserver la définition de votre modèle, vous devez utilisez l'attribut Notation dans la liste Style ou dans la zone de groupe Flèche. Cet attribut n'est disponible que dans le profil.

**1.** Pointez sur une métaclasse, un stéréotype ou un critère dans la catégorie Profile, puis sélectionnez **Nouveau > Symbole personnalisé**.

Un nouveau symbole est créé sous la catégorie sélectionnée.

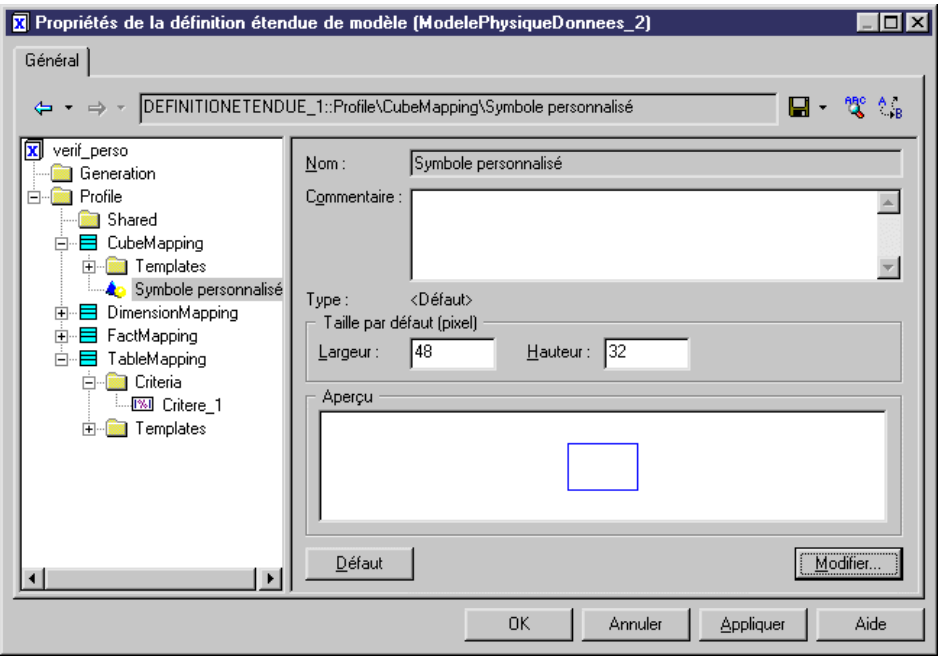

**2.** Spécifiez une **Largeur** et une **Hauteur** par défaut pour le symbole, puis cliquez sur le bouton **Modifier** pour afficher la boîte de dialogue Format de symbole, et définissez les propriétés appropriées sur les différents onglets.

Pour plus d'informations sur la boîte de dialogue Format de symbole (ainsi que sur les options de symboles personnalisés permettant de contrôle les options de format par défaut pour le symbole, et si les utilisateurs peuvent les éditer, onglet par onglet), voir Guide des fonctionnalités générales > L'interface de PowerAMC > Diagrammes, matrices et symboles > Symboles > Propriétés d'un format de symbole.

- **3.** Cliquez sur **OK** pour revenir à l'Editeur de ressources, dans lequel vous pouvez visualiser vos changements dans la zone Aperçu.
- **4.** Cliquez sur **Appliquer** pour enregistrer vos modifications.

# **Vérifications personnalisées (Profile)**

Les vérifications personnalisées sont des vérifications de modèles, écrites en VBScript, qui permettent de vérifier que les objets de vos modèles sont correctement définis. Les vérifications personnalisées sont répertoriées avec les vérifications standard dans la boîte de dialogue Vérification de modèle.

Pour plus d'informations sur l'utilisation de VBScript, voir [Chapitre 7, Pilotage de](#page-364-0) [PowerAMC à l'aide de scripts](#page-364-0) à la page 349.

### **Propriétés d'une vérification personnalisée**

Vous spécifiez les propriétés pour une vérification personnalisée en sélectionnant l'entrée correspondante dans l'Editeur de ressources.

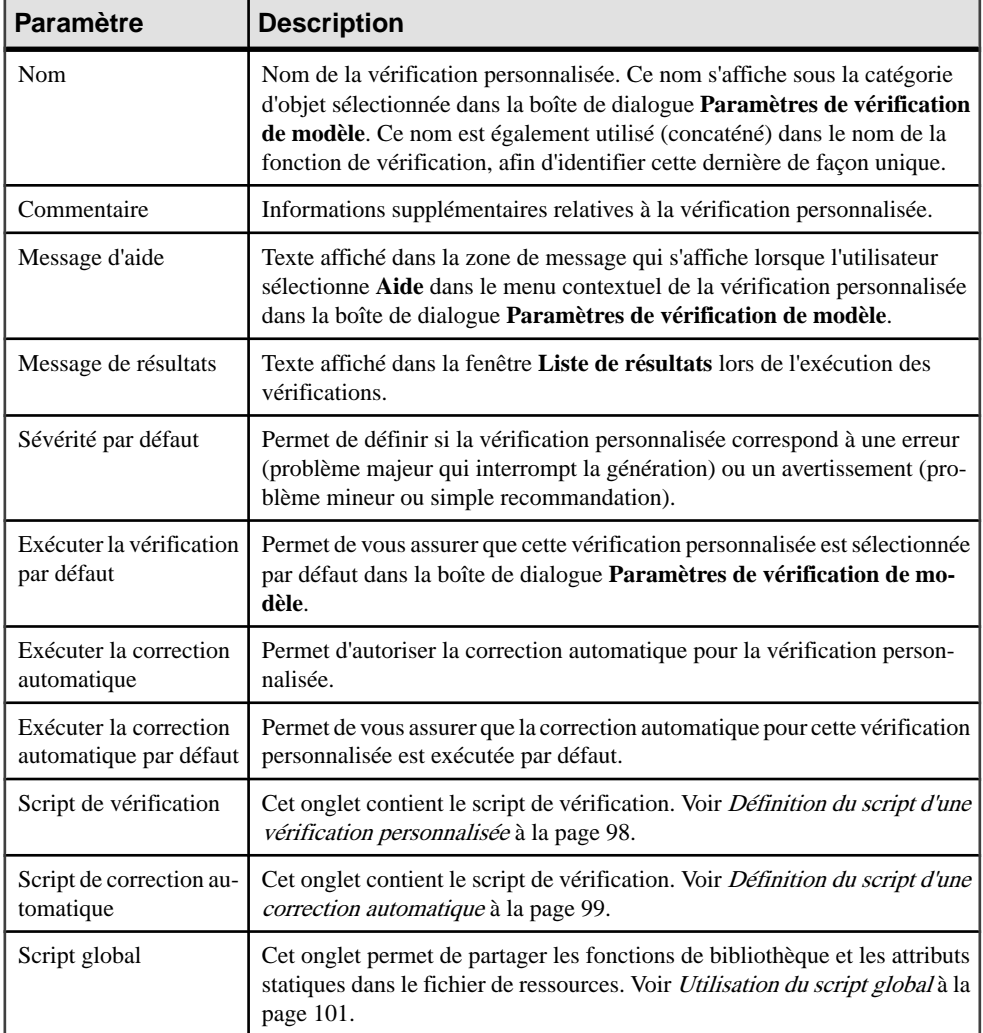

### <span id="page-113-0"></span>**Définition du script d'une vérification personnalisée**

Cette section s'applique également à la définition du script pour une méthode personnalisée, une collection calculée, un gestionnaire d'événement ou une transformation.

Vous pouvez saisir le type d'une vérification personnalisée dans l'onglet Script de vérification des propriétés de vérification personnalisée. Par défaut, l'onglet Script de vérification affiche les éléments de script suivants :

- %Check% est le nom de la fonction, il est passé sur le paramètre obj. Il est affiché sous forme de variable, cette variable étant une concaténation de nom du fichier de ressource, du nom de la métaclasse courante, du nom du stéréotype ou critère ainsi que du nom de la vérification elle-même défini dans l'onglet Général. Si l'un de ces noms comporte un espace, ce dernier est remplacé par un trait de soulignement
- Commentaire expliquant le comportement attendu du script
- La ligne de valeur de résultat qui indique si la vérification a réussi (true) ou non (false)

Dans Sybase AS IQ, vous devez créer des vérifications supplémentaires sur les index afin de vérifier leurs colonnes. La vérification personnalisée que vous allez créer vérifie si les index de type HG, HNG, CMP ou LF sont liés aux colonnes ayant comme type de données VARCHAR et si la longueur est supérieure à 255.

- **1.** Pointez sur une métaclasse, un stéréotype ou un critère sous la catégorie Profile, cliquez le bouton droit de la souris, puis sélectionnez **Nouveau > Vérification personnalisée**.
- **2.** Cliquez sur l'onglet Script de vérification dans la feuille de propriétés de la vérification personnalisée pour afficher l'éditeur de script.

Par défaut, la fonction est déclarée au début du script. Vous ne devez pas modifier cette ligne.

**3.** Saisissez un commentaire après la déclaration de la fonction afin de documenter la vérification personnalisée, et déclarez les différentes variables utilisées dans le script.

```
Dim c 'temporary index column
Dim col 'temporary column
Dim position
Dim DT_col
```
**4.** Saisissez le corps de la fonction.

```
%Check%= True
```

```
if obj.type = "LF" or obj.type = "HG" or obj.type = "CMP" or 
obj.type ="HNG" then
  for each c in obj.indexcolumns
   set col = c.column
   position = InStr(col.datatype,"(") 
   if position <> 0 then
   DT_{col} = left(col.dat, at a type, position -1) else 
    DT_col = col.datatype
```
<span id="page-114-0"></span>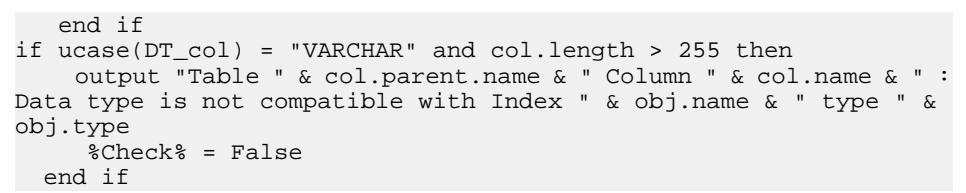

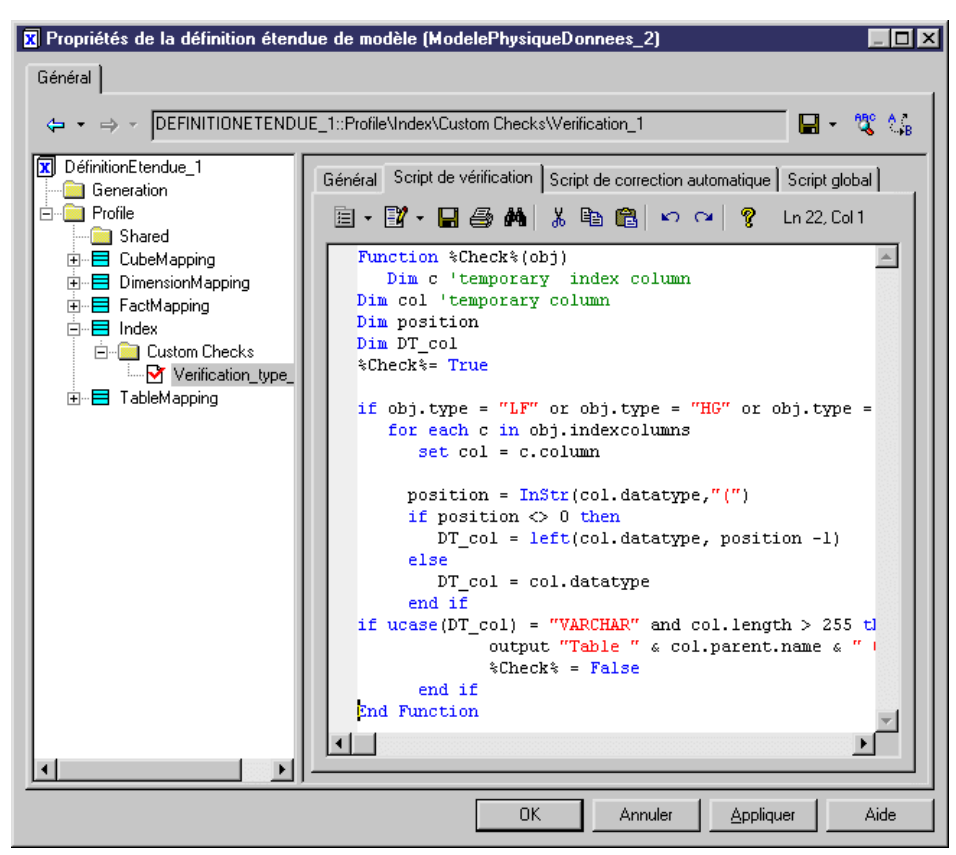

**5.** Cliquez sur Appliquer pour enregistrer les modifications.

#### **Définition du script d'une correction automatique**

Si la vérification personnalisée que vous avez définie prend en charge la correction automatique, vous pouvez saisir le corps de cette fonction dans l'onglet Script de correction automatique de la feuille de propriétés de vérification personnalisée.

La correction automatique est visible dans la boîte de dialogue Paramètres de vérification de modèle, elle est sélectionnée par défaut si vous cochez la case Exécuter la correction automatique par défaut dans l'onglet Général de la feuille de propriétés de la vérification personnalisée.

Par défaut, l'onglet Script de correction automatique affiche les éléments de script suivants :

- % Fix % est le nom de la fonction, il est passé sur le paramètre obj. Il est affiché sous forme de variable, cette variable étant une concaténation de nom du fichier de ressource, du nom de la métaclasse courante, du nom du stéréotype ou critère ainsi que du nom de la correction.Sil'un de ces noms comporte un espace, ce dernier est remplacé par un trait de soulignement
- La variable *outmsg* est un paramètre de la fonction de correction. Vous devez spécifier le message de correction qui va s'afficher lors de l'exécution du script de correction
- La ligne de valeur de résultat qui indique si la correction a fonctionné

Nous allons reprendre l'exemple de la section Définition du script d'une vérification personnalisée afin de définir un script de correction automatique qui supprime de l'index les colonnes ayant un type de données incorrect.

**1.** Cliquez sur l'onglet Script de correction automatique dans la feuille de propriétés de vérification personnalisée.

Par défaut, la fonction est déclarée au début du script. Vous ne devez pas modifier cette ligne.

**2.** Saisissez un commentaire après la déclaration de la fonction afin de documenter la vérification personnalisée, puis déclarez les différentes variables utilisées dans le script.

```
Dim c 'temporary index column
Dim col 'temporary column
Dim position
Dim DT_col
```
**3.** Saisissez le corps de la fonction.

```
%Fix% = False
 If obj.type = "LF" or obj.type = "HG" or obj.type = "CMP" or 
obj.type ="HNG" Then
  For Each c In obj.IndexColumns
   Set col = c.column
   position = InStr(col.datatype,"(") 
   If position <> 0 Then
    DT_col = Left(col.datatype, position -1) 
   Else 
    DT_col = col.datatype
   End If
  If (Ucase(DT col) = "VARCHAR") And (col.length > 255) Then
    outmsg = "Automatic correction has removed column " & col.Name
& " from index."
    c.Delete
   % Fix% = True
   End If
  Next
 End If
```
<span id="page-116-0"></span>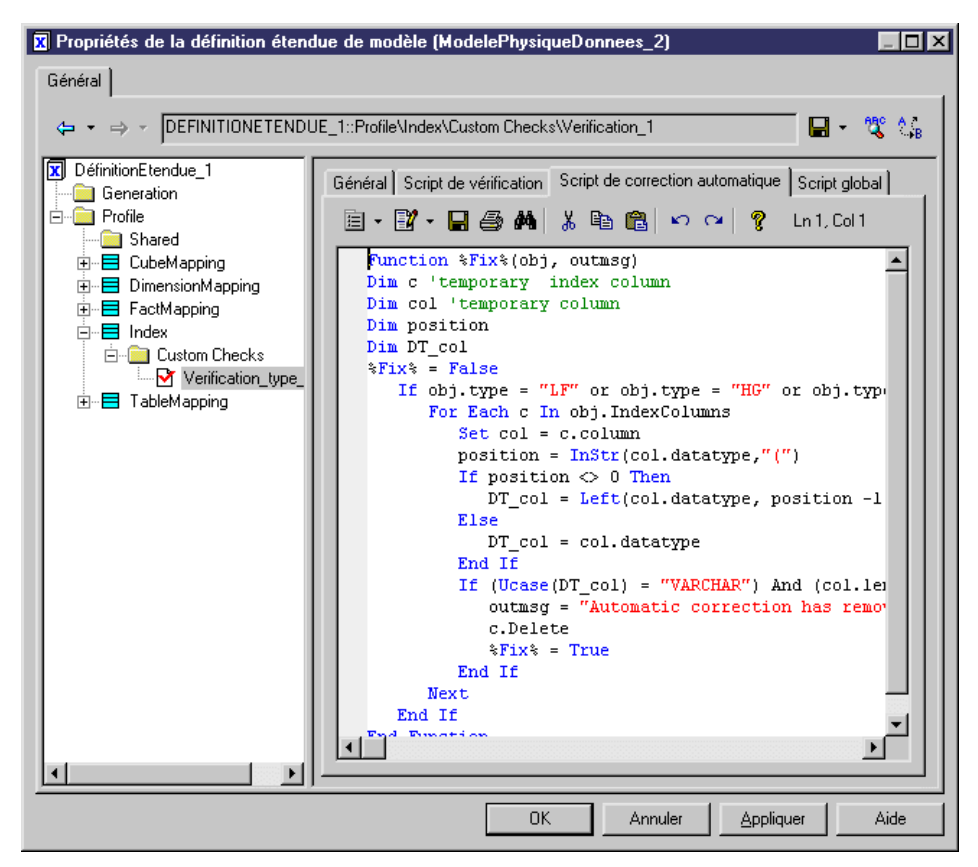

**4.** Cliquez sur Appliquer pour enregistrer les modifications.

#### **Utilisation du script global**

Cette section s'applique également à la définition du script pour une méthode personnalisée, une collection calculée, un gestionnaire d'événement ou une transformation.

L'onglet Script global est utilisée pour stocker les fonctions et attributs statiques qui peuvent être réutilisés entre les différentes fonctions. Cette page affiche une bibliothèque de sousfonctions disponibles.

#### *Exemple*

Dans l'exemple Sybase AS IQ, vous pouvez utiliser une fonction appelée DataTypeBase qui extrait le type de données d'un élément afin de mieux l'analyser.

Cette fonction est définie comme suit :

```
Function DataTypeBase(datatype)
   Dim position
   position = InStr(datatype, "(") 
   If position <> 0 Then
```

```
 DataTypeBase = Ucase(Left(datatype, position -1))
   Else 
       DataTypeBase = Ucase(datatype)
   End If
End Function
```
Dans ce cas, cette fonction a seulement besoin d'être référencée danslesscripts de vérification et de correction automatique :

```
Function %Check%(obj)
Dim c 'temporary index column
   Dim col 'temporary column
    Dim position
    %Check%= True
    If obj.type = "LF" or obj.type = "HG" or obj.type = "CMP" or 
obj.type ="HNG" then
       For Each c In obj.IndexColumns
          Set col = c.column
        If (DataTypeBase(col.datatype) = "VARCHAR") And (col.length >
255) Then
           Output "Table " & col.parent.name & " Column " & col.name &
" : Data type is not compatible with Index " & obj.name & " type " &
obj.type
             %Check% = False
          End If
       Next
    End If
End Function
```
#### *Variables globales*

Vous pouvez également déclarer des variables globales dans le script global. Ces variables sont réinitialisées chaque fois que vous exécutez la vérification personnalisée.

#### **Exécution de vérifications personnalisées et dépannage d'erreurs VBScript**

Toutes les vérifications personnalisées définies dans les fichiers de ressources attachés au modèle sont fusionnées et toutes les fonctions de toutes les vérifications personnalisées sont ajoutées dans un seul et même script. La boîte de dialogue Paramètres de vérification de modèle affiche toutes les vérifications personnalisées définies sur les métaclasses, les stéréotypes et les critères sous les catégories correspondantes.

Si des erreurs sont détectées lors de la vérification personnalisée, les actions suivantes sont proposées à l'utilisateur :

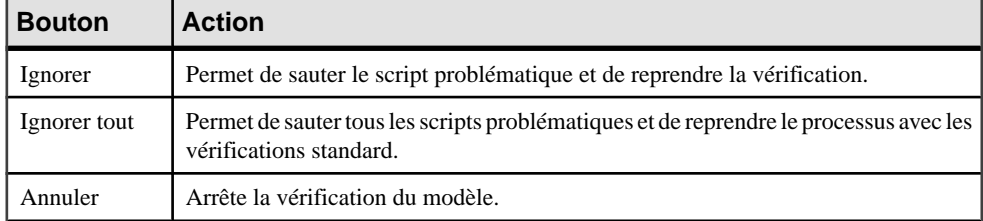

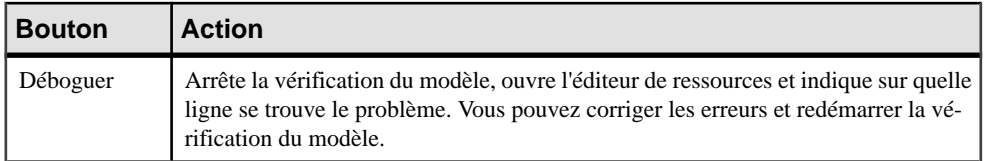

# **Gestionnaires d'événement (Profile)**

Un gestionnaire d'événement peut lancer automatiquement un script VBScript lorsqu'un événement se produit sur un objet. Vous pouvez associer un gestionnaire d'événement à une métaclasse ou à un stéréotype ; les critères ne prennent pas en charge les gestionnaires d'événement.

Les gestionnaires d'événement suivants peuvent être définis sur des éléments dans la catégorie Profile :

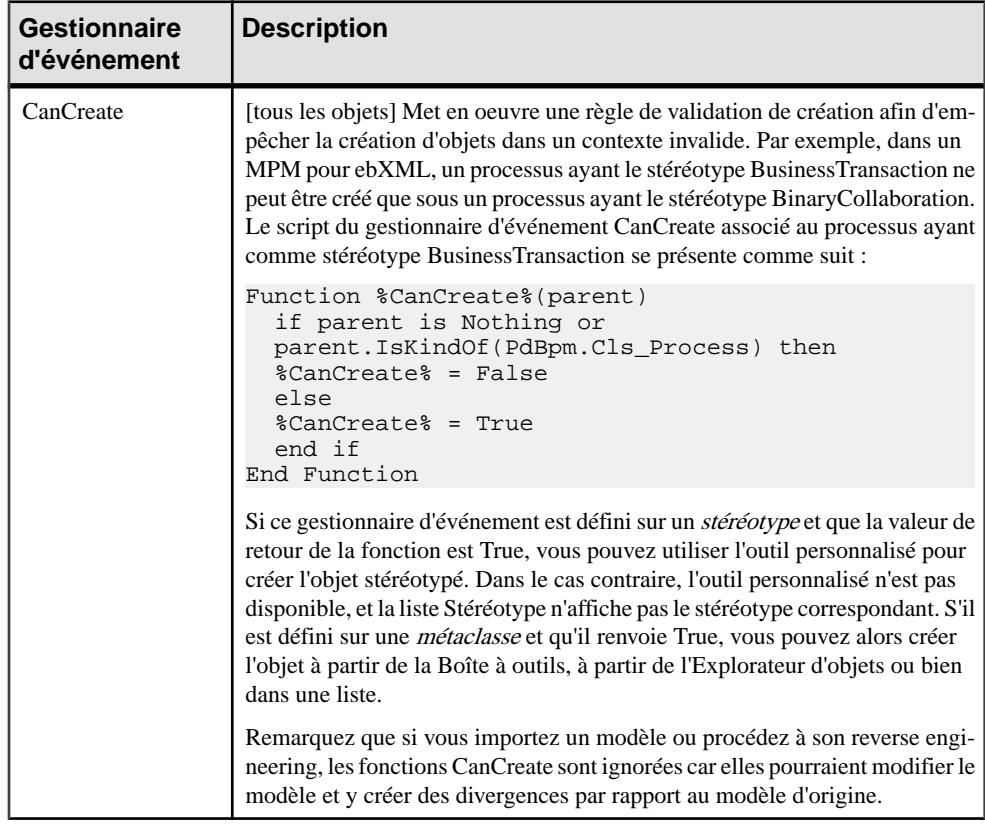

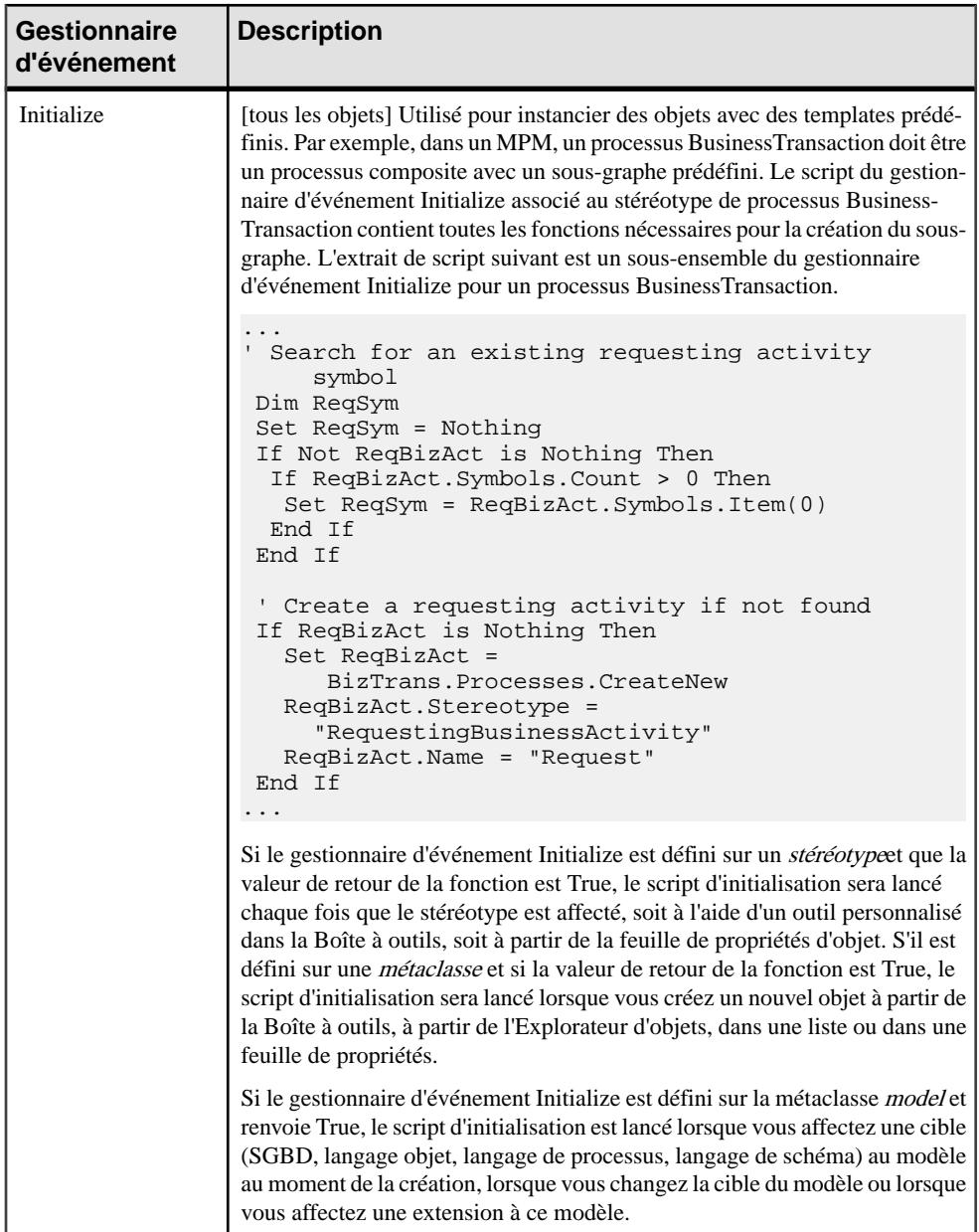

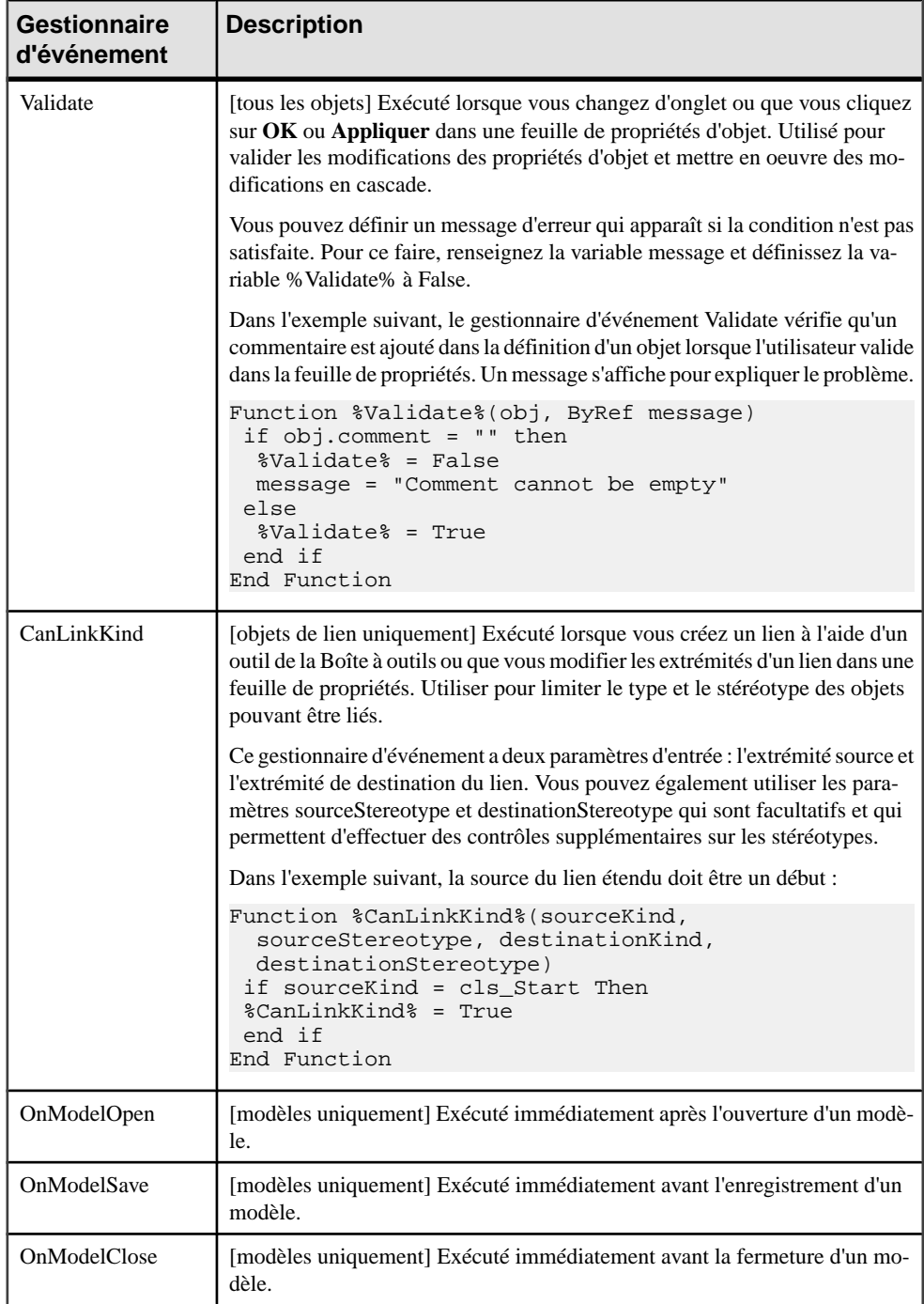

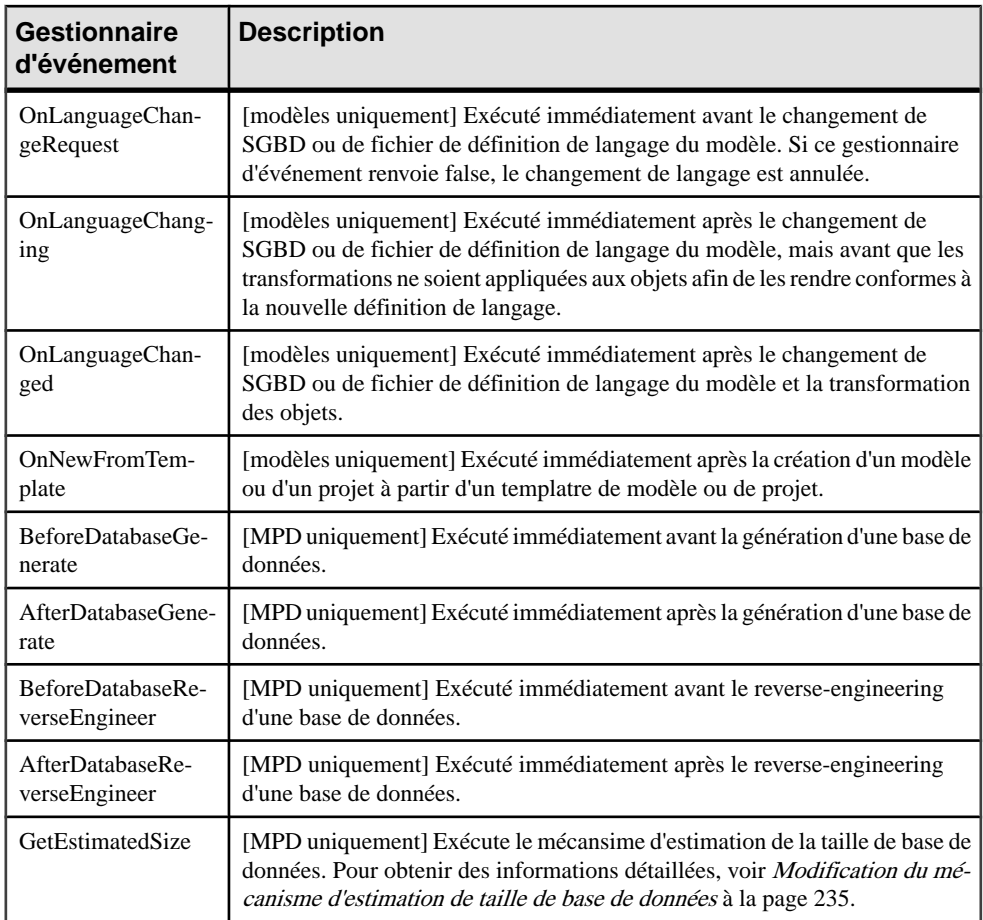

### **Ajout d'un gestionnaire d'événement à une métaclasse ou à un stéréotype**

Vous pouvez créer un gestionnaire d'événement dans un profil.

- **1.** Pointez sur une métaclasse ou sur un stéréotype, cliquez le bouton droit de la souris, puis sélectionnez **Nouveau > Gestionnaired'événement** afin d'afficher une boîte de sélection qui répertorie les gestionnaires d'événement disponibles.
- **2.** Sélectionnez un ou plusieurs gestionnaires d'événement, puis cliquez sur OK pour les ajouter à la métaclasse.
- **3.** Cliquez sur le gestionnaire d'événement dans l'arborescence, puis spécifiez un nom et un commentaire.
- **4.** Cliquez sur l'onglet Script du gestionnaire d'événement puis saisissez votre script :

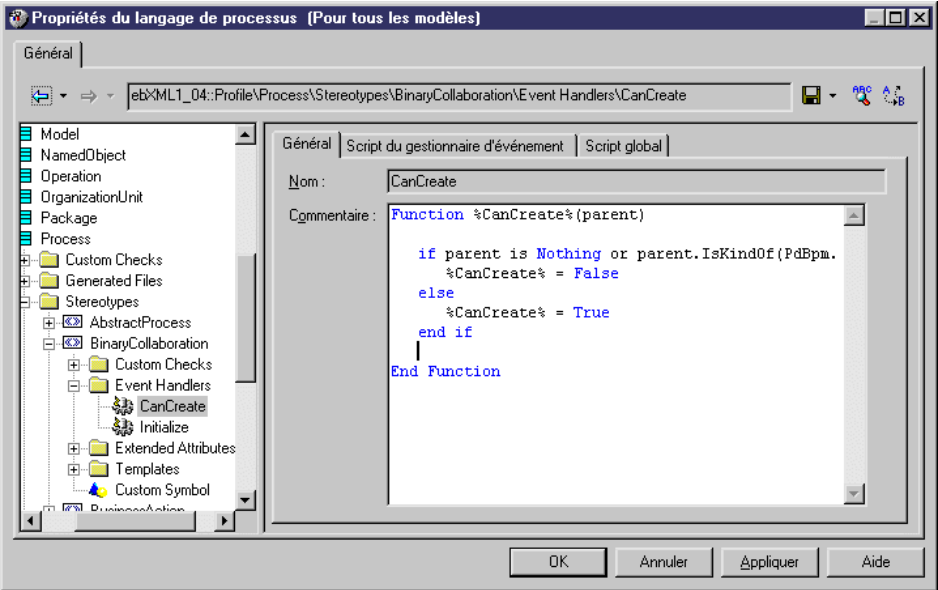

**5.** Cliquez sur Appliquer pour enregistre vos modifications.

#### **Propriétés d'un gestionnaire d'événement**

Vous spécifiez les propriétés d'un gestionnaire d'événement en sélectionnant l'entrée correspondante dans l'Editeur de ressources.

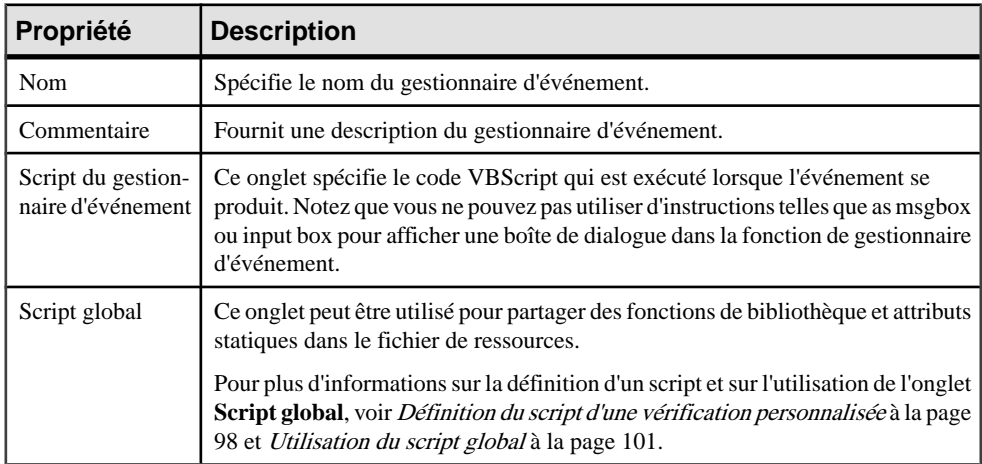

# <span id="page-123-0"></span>**Méthodes (Profile)**

Les méthodes permet d'effectuer des actions sur les objets.

Elles sont rédigées en VBScript, et sont appelées par d'autres composants du profil, tels que les commandes de menu (voir Menus [\(Profile\)](#page-125-0) à la page 110) ou les boutons de formulaires (voir [Formulaires \(Profile\)](#page-93-0) à la page 78).

La méthode exemple suivante, créée dans la métaclasse Class, convertit les classes en interfaces. Elle copie les propriétés et opérations de base des classes, supprime la classe (pour éviter tout problème d'espace de noms), et crée la nouvelle interface.

Notez que le script ne gère pas d'autres propriétés de classe, nil'affichage d'interface, mais une méthode peut être utilisée pour lancer une boîte de dialogue personnalisée afin de demander à l'utilisateur final d'interagir avant d'effectuer une action (voir [Exemple : Création d'une boîte](#page-127-0) [de dialogue affichée depuis une commande de menu](#page-127-0) à la page 112).

```
Sub %Mthd%(obj)
  ' Convertit la classe en interface
  ' Copie les propriétés de base de la classe
 Dim Folder, Intf, ClassName, ClassCode
 Set Folder = obj.Parent
 Set Intf = Folder.Interfaces.CreateNew
 ClassName = obj.Name
 ClassCode = obj.Code
 Intf.Comment = obj.Comment
  ' Copie les opérations de la classe
 Dim Op
 For Each Op In obj.Operations
    ' ...
  Output Op.Name
 Next
  ' Détruit la classe
 obj.Delete
  ' Renomme l'interface avec le nom enregistré
 Intf.Name = ClassName
 Intf.Code = ClassCode
End Sub
```
Pour plus d'informations sur l'utilisation de VBScript dans PowerAMC, voir [Chapitre 7,](#page-364-0) [Pilotage de PowerAMC à l'aide de scripts](#page-364-0) à la page 349.

#### **Création d'une méthode**

Vous pouvez créer une méthode dans un profil.

- **1.** Pointez sur une métaclasse, un stéréotype ou un critère, cliquez le bouton droit de la souris, puis sélectionnez **Nouveau > Méthode**.
- **2.** Saisissez un nom et un commentaire pour la méthode.
- **3.** Cliquez sur l'onglet Script de la méthode, puis saisissez le script. Le cas échéant, vous pouvez réutiliser les fonctions stockées dans l'onglet Script global.

Par défaut, cet onglet contient le squelette de script suivant :

```
Sub %Method%(obj)
  ' Implement your method on <obj> here
End Sub
```
%Method% est une concaténation du nomdu fichier de ressource, du nomde lamétaclasse courante, du nom du stéréotype ou critère, ainsi que du nom de la méthode elle-même dans l'onglet Général.Sil'un de ces noms contient un espace, ce dernier estremplacé par un tiret bas.

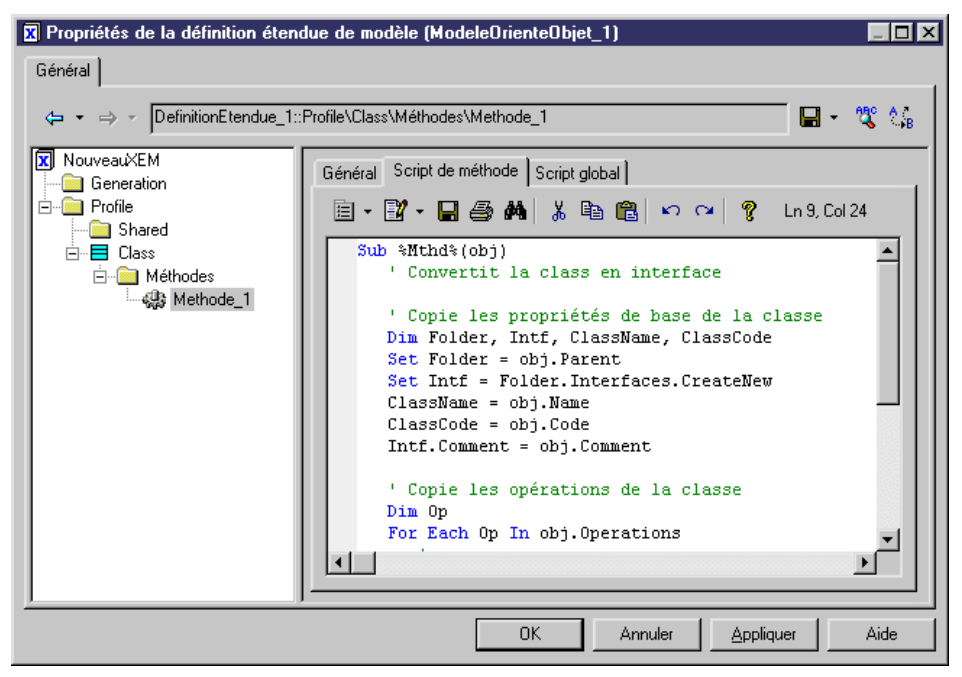

**4.** Cliquez sur Appliquer.

### <span id="page-125-0"></span>**Propriétés d'une méthode**

Vous spécifiez les propriétés pour une méthode en sélectionnant l'entrée correspondante dans l'Editeur de ressources.

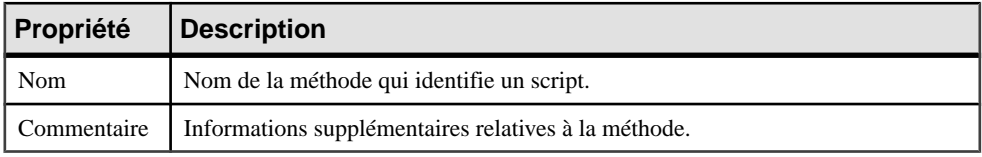

L'onglet **Script de méthode** contient le corps de la fonction de méthode.

L'onglet **Script global** est utilisé pour partager les fonctions de bibliothèques et attributs statiques dans le fichier de ressource. Cet onglet est partagé avec les gestionnaires d'événement et les transformations.

Vous pouvez déclarer des variables globalessur cet onglet, vous devez savoir que ces dernières ne sont pas réinitialisées chaque fois que la collection est calculée, et conservent leur valeur jusqu'à ce que vous modifiiez le fichier de ressources, ou jusqu'à la fermeture dePowerAMC. Cette caractéristique peut s'avérer une source d'erreurs, tout particulièrement lorsque les variables font référence à des objets qui peuvent être modifiés, voir supprimés. Assurez-vous de bien réinitialiser la variable globale si vous ne souhaitez pas conserver la valeur d'une exécution précédente.

Pour plus d'informations sur la définition d'un script et sur l'utilisation de l'onglet **Script global**, voir Définition du script d'une vérification [personnalisée](#page-113-0) à la page 98 et [Utilisation](#page-116-0) du [script global](#page-116-0) à la page 101.

# **Menus (Profile)**

Vous pouvez ajouter des menus dans l'interface de PowerAMC et les remplir avec des commandes qui appellent des fonctions de méthode ou des transformations.

Pour plus d'informations sur les méthodes et transformations, voir [Méthodes \(Profile\)](#page-123-0) à la page 108 et [Transformations et profils de transformation \(Profile\)](#page-136-0) à la page 121.

Les menus peuvent être ajoutées dans les menus Fichiers, Outils et Aide de PowerAMC lorsqu'ils sont définis sur la métaclasse Model ou Diagram, ou bien sur le menu contextuel de symboles de diagramme ou d'éléments de l'Explorateur d'objets. Les menus définis dans une métaclasse parent sont hérités par ses enfants. Par exemple, vous pouvez généraliser un menu contextuel en le définissant sur une métaclasse parent telles que BaseObject.

- **1.** Pointez sur une métaclasse, un stéréotype ou un critère, cliquez le bouton droit de la souris puis sélectionnez **Nouveau > Menu**.
- **2.** Saisissez un nom et un commentaire (ainsi, dans le cas des métaclasses Model ou Diagram, qu'un emplacement).

**3.** Utilisez les outils du sous-onglet **Menu**pour créer les éléments de votre menu (voir [Ajout](#page-127-0) [de commandes et autres éléments dans votre menu](#page-127-0) à la page 112).

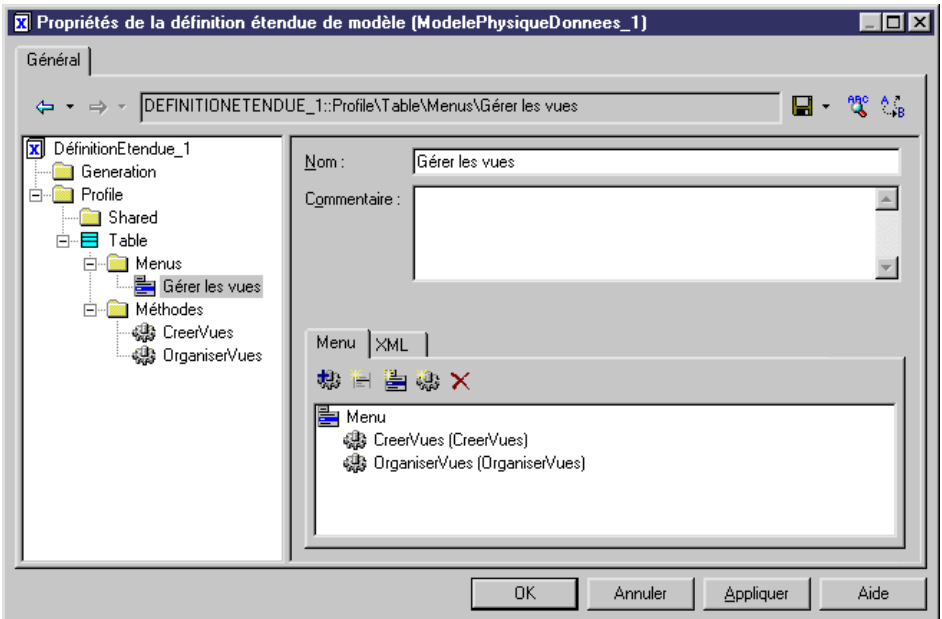

**4.** Cliquez sur **Appliquer** pour enregistrer vos modifications.

#### **Propriétés d'un menu**

Vous spécifiez les propriétés pour une menu en sélectionnant l'entrée correspondante dans l'Editeur de ressources.

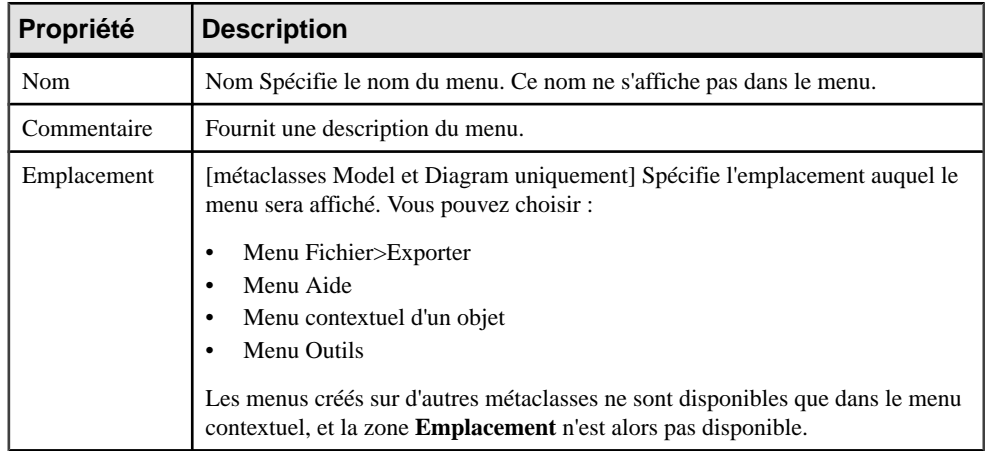

<span id="page-127-0"></span>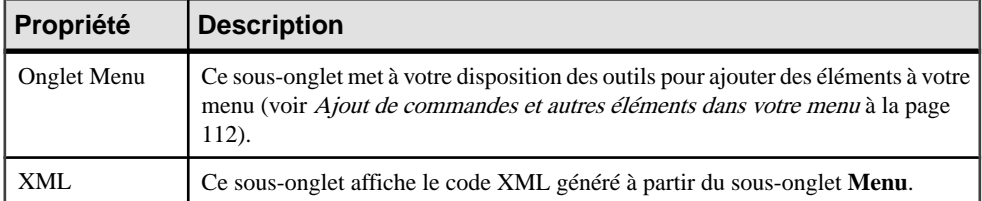

#### **Ajout de commandes et autres éléments dans votre menu**

Vous pouvez utiliser les outils suivants dans l'onglet Menu pour créer des menus et commandes :

Vous pouvez modifier l'ordre des éléments dans le menu par glisser-déposer. Pour placer une commande dans un sous-menu, faites-la glisser dans ce sous-menu.

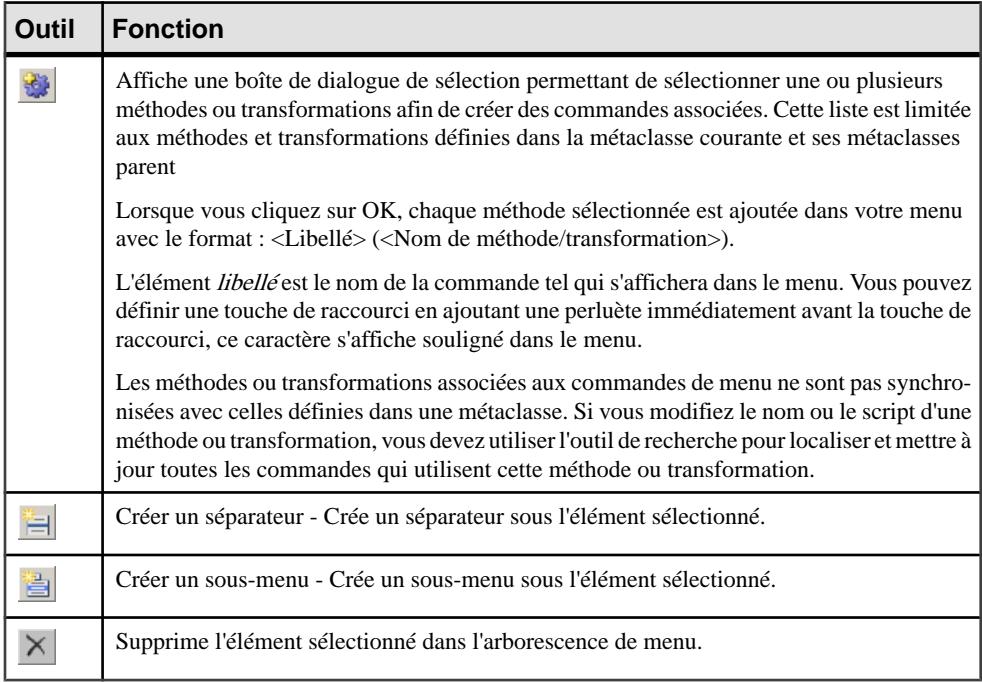

#### **Exemple : Ouverture d'une boîte de dialogue à partir d'un menu**

Dans cet exemple nous allons créer une commande de menu permettant d'exporter des propriétés d'objet dans un fichier XML par l'intermédiaire d'une boîte de dialogue.

**1.** Créez un nouveau fichier d'extension (voir [Création d'un fichier d'extension](#page-41-0) à la page 26) dans un MPD et ajoutez la métaclasse Table (voir Ajout d'une métaclasse dans un profil à la page 51).

- **2.** Pointez sur la métaclasse Table, cliquez le bouton droit de la souris, puis sélectionnez **Nouveau > Formulaire**. Saisissez Exporter dans la zone **Nom**, puis sélectionnez Boîte de dialogue dans la liste **Type**.
- **3.** Cliquez sur l'outil **Ajouter une zone d'édition** pour ajouter un contrôle de zone d'édition, puis nommez-le Nom de fichier.
- **4.** Pointez sur la métaclasse Table, cliquez le bouton droit de la souris, puis sélectionnez **Nouveau > Méthode**.Saisissez Exporter dansla zone **Nom**, cliquez surl'onglet**Script de méthode**, puis saisissez le code suivant :

```
Sub %Method%(obj)
' Exporter un objet dans un fichier
' Créer une boîte de dialogue pour saisir le nom du fichier
Dim dlg
Set dlg = obj.CreateCustomDialog("%CurrentTargetCode%.Exporter")
     If not dlg is Nothing Then
     ' Initialiser la valeur du contrôle de nom de fichier
    dlg.SetValue "Nom de fichier", "c:\temp\MonFichier.xml"
     ' Show dialog
     If dlg.ShowDialog() Then
        ' Récupérer la valeur du client pour le contrôle de nom de
fichier
        Dim filename
         filename = dlg.GetValue("Nom de fichier")
         ' Traiter l'algorithme d'exportation...
         ' (Code d'exportation non inclus dans cet exemple)
         Output "Exportation de l'objet " + obj.Name + " vers le 
fichier " + filename
    End If
     ' Libérer la boîte de dialogue
    dlg.Delete
     Set dlg = Nothing
End If
End Sub
```
**5.** Pointez sur la métaclasse Table, cliquez le bouton droit de la souris, puis sélectionnez **Nouveau > Menu**. Saisissez Exporter dans la zone **Nom**, puis cliquez sur l'outil **Ajouter une commande** et sélectionnez la méthode Exporter :

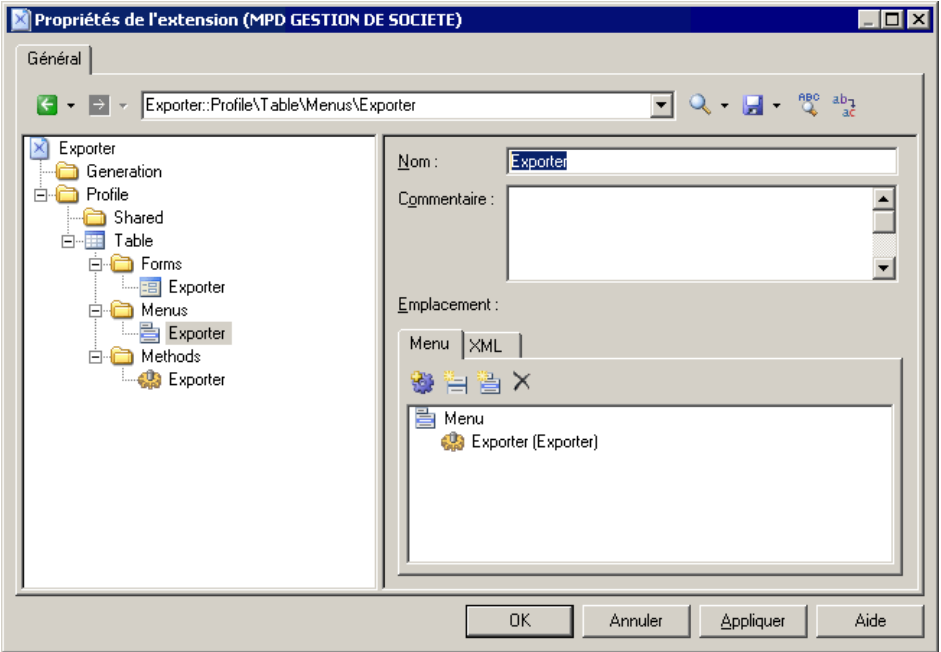

**6.** Cliquez sur **OK** pour enregistrer vos modifications et revenir au modèle. Lorsque vous pointez sur une table dansle diagramme ou dansl'Explorateur d'objets et cliquez le bouton droit de la souris, la commande **Exporter** est disponible dans le menu contextuel.

# **Templates et fichiers générés (Profile)**

Vous pouvez définir des templates et des fichiers générés pour les métaclasses, stéréotypes et critères. Si un template s'applique à toutes les métaclasses, vous devez le créer dans la catégorie Shared.

Le langage de génération par template (GTL, Generation Template Language) permet de générer des fichier pour les métaclasses et le scripting (voir *Chapitre 5, [Personnalisation](#page-300-0) de la* [génération à l'aide du langage de génération par template](#page-300-0) à la page 285). Vous créez un template à l'aide du GTL, en utilisant des variables qui permettent d'accéder aux propriétés de l'objet courant ou de n'importe quel autre objet dans le modèle.

Dans l'exemple suivant, la catégorie Generated Files pour les classificateurs contient une entrée Java Source, qui contient elle-même une référence au template %source%. Lorsque le fichier est généré pour un classificateur donné ou pour les instances d'un classificateur avec un stéréotype ou critère sélectionné,il a le nom spécifié dans la zone **Nom de fichier**, et aura le contenu généré par ce template :

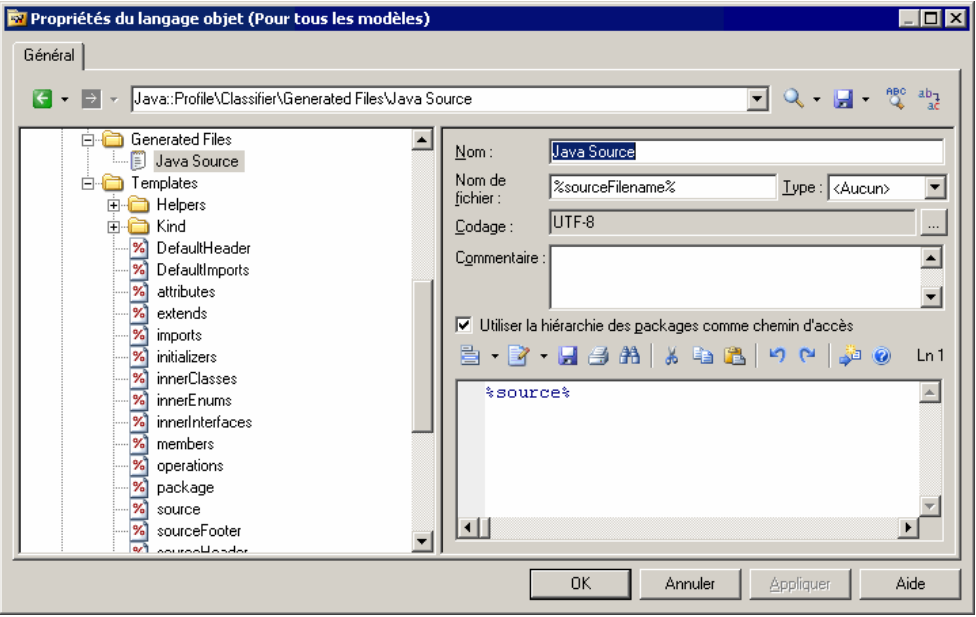

**Remarque** : Si vous placez votre curseur entre les signes pourcent qui encadrent le nom de ce template ou de tout autre template et appuyez sur **F12**, vous passez directement au template référencé ou, si plusieurs templates portent le même nom, une boîte de dialogue Résultats s'affiche pour vous permettre de sélectionner le template vers lequel vous souhaitez naviguer.

Le template référencé, source, contient du code de langage de génération par template qui permet de générer le contenu du fichier, y compris les références aux autres templates appelés :

- %isSourceGenerated%
- %sourceHeader%
- %package%
- %imports%

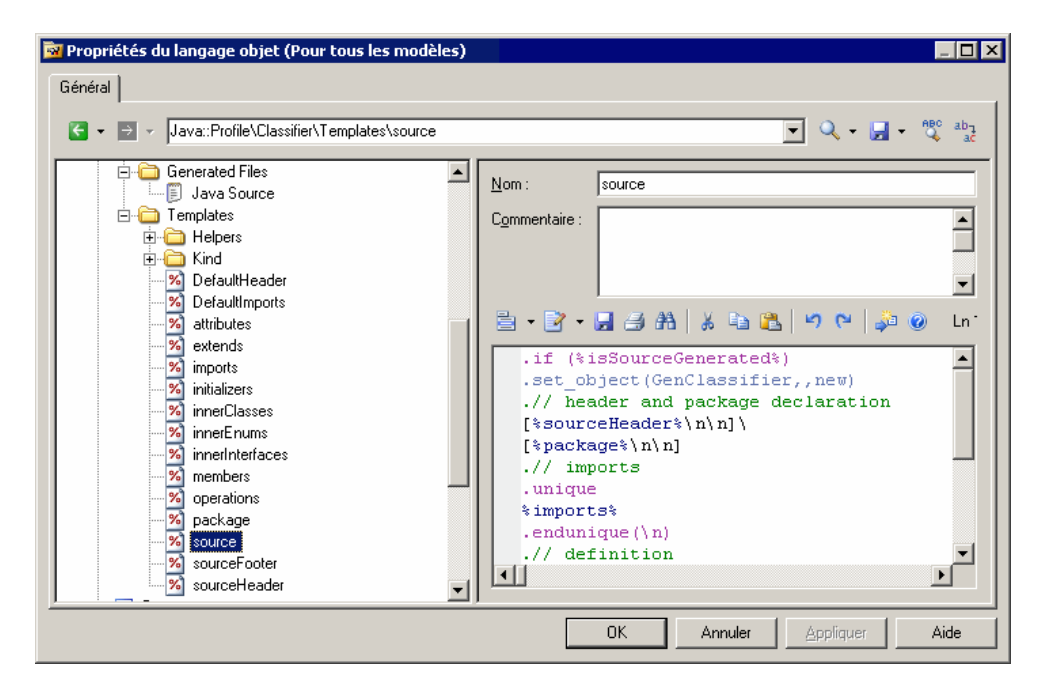

#### **Création d'un template**

Les templates peuvent être créés dans la catégorie Shared lorsque vous les appliquez à toutes les métaclasses. Ils peuvent également être créés au niveau de la métaclasse ou pour un stéréotype ou critère donné.

**Remarque** : Dans les version précédentes de PowerAMC, vous pouviez lier l'utilisation d'un template particulier à l'existence d'un stéréotype à l'aide de la syntaxe template name <<stereotype>>. Vous pouvezmaintenant créer un template sousle stéréotype particulier dans le profil.

Vous pouvez utiliser l'outil Parcourir pour trouver tous les templates portant le même nom. Pour ce faire, ouvrez un template, placez le curseur sur un nom de template (entre les caractères %) et cliquez sur Parcourir (ou appuyez sur F12). Vous affichez ainsi une fenêtre Résultats qui répertorie tous les templates préfixés par le nom de leur métaclasse. Vous pouvez double-cliquer sur un template dans la fenêtre Résultats pour localiser sa définition dans l'éditeur de ressources.

- **1.** Pointez sur une métaclasse, un stéréotype ou un critère, cliquez le bouton droit de la souris, puis sélectionnez **Nouveau > Template**.
- 2. Saisissez un nom dans la zone Nom. Il est déconseillé d'utiliser des espaces dans les noms de template.
- 3. [facultatif] Saisissez un commentaire dans la zone Commentaire afin d'expliquer le rôle du template.

**4.** Saisissez le corps du template à l'aide du GTL dans la zone centrale.

### **Création d'un fichier généré**

La catégorie Generated Files contient une entrée pour chaque type de fichier généré pour les métaclasses, stéréotypes ou critères. Seuls les fichiers définis pour les objets appartenant directement à une collection demodèle ou de package seront générés.Lessous-objets,tels que les attributs, les colonnes ou les paramètres, ne prennent pas en charge la génération de fichier, mais il peut être intéressant d'examiner le code généré pour ces sous-objet dans leur volet Aperçu.

**Remarque :**Si une extension attachée au modèle contient un nom de fichier généré identique à celui définisur le fichier de ressource principal, c'estle fichier généré de l'extension quisera généré.

- **1.** Pointez sur une métaclasse, un stéréotype ou un critère, cliquez le bouton droit de la souris, puis sélectionnez **Nouveau > Fichier généré**.
- **2.** Saisissez un nom dans la zone Nom, saisissez un nom de fichier, et sélectionnez un type de fichier pour activer la coloration syntaxique.
- **3.** Saisissez le template pour le contenu du fichier généré dans la zone de texte.

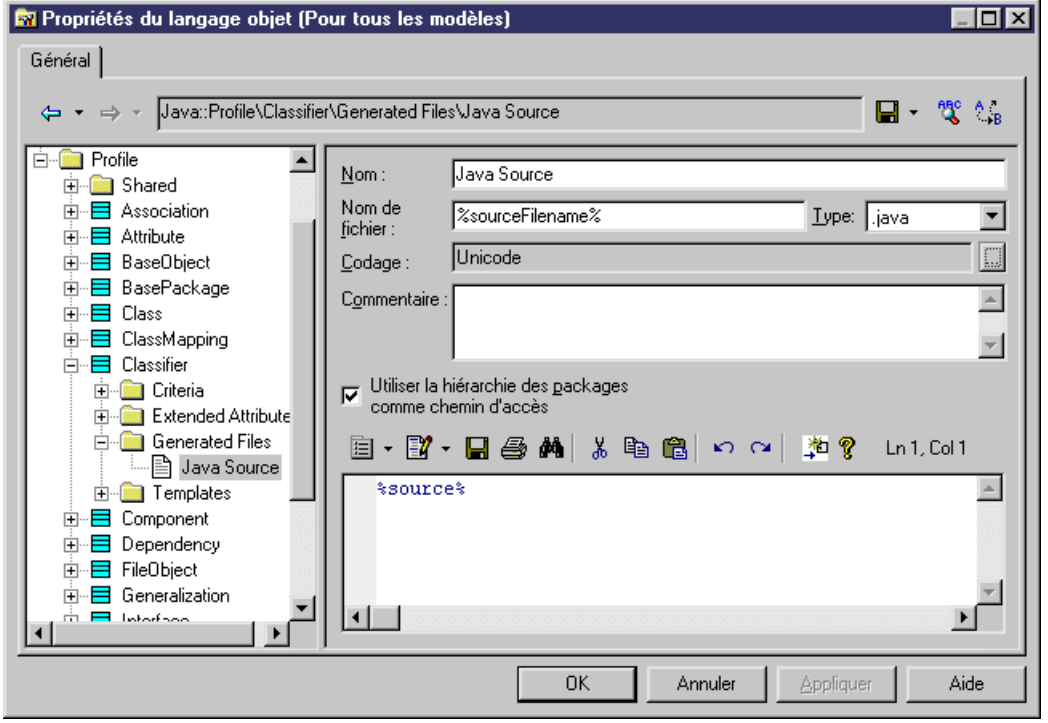

**4.** Cliquez sur Appliquer pour enregistrer vos modifications.

Les propriétés d'un fichier généré sont les suivantes :

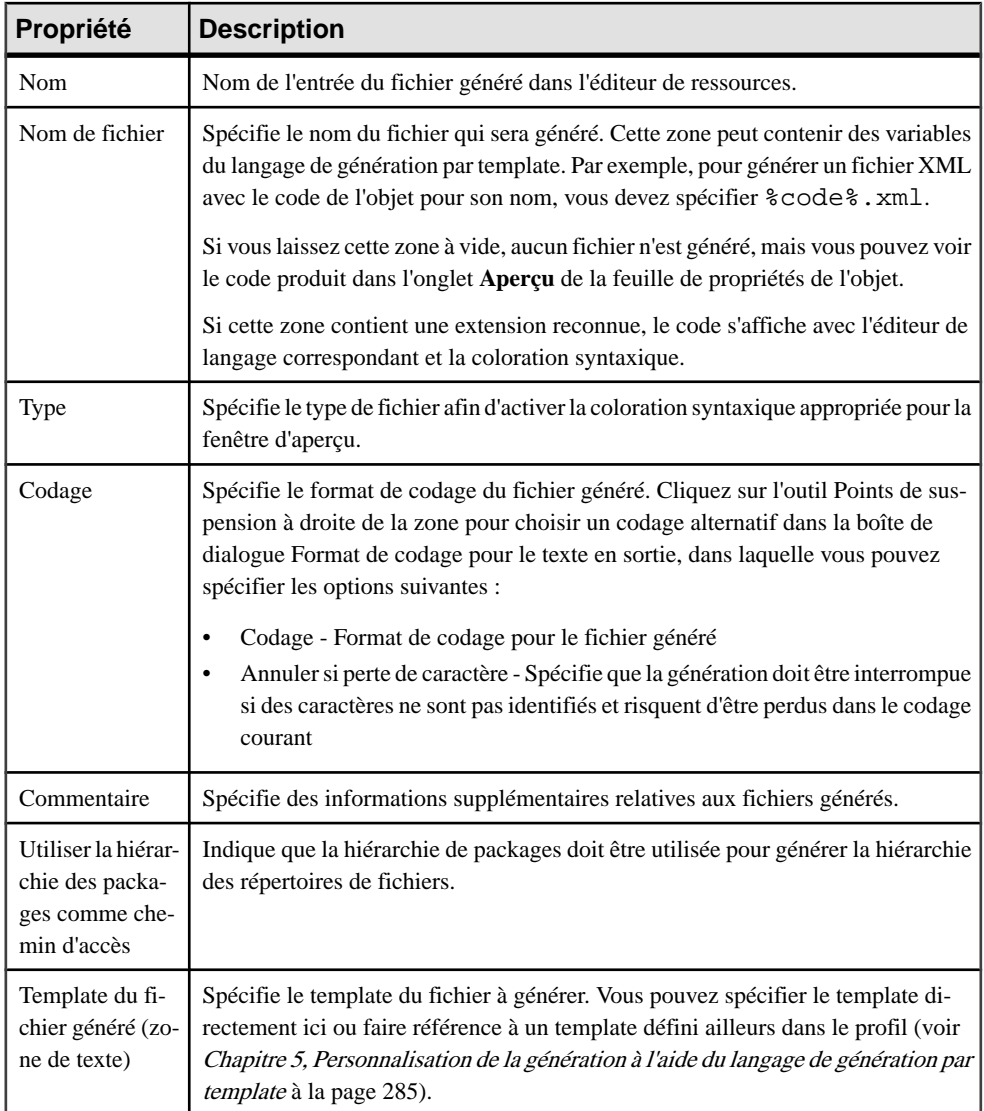

### **Exemples de fichiers générés**

Un fichier est généré pour chaque entrée de la catégorie Generated File située sous une métaclasse, un stéréotype ou critère, à condition que la zone Nom de fichier ne soit paslaissée à blanc. Si aucun nom de fichier n'est spécifié, ou si seul un suffixe de nom de fichier est spécifié, le contenu du fichier généré peut tout de même être affiché dans l'onglet Aperçu de la feuille de propriétés de l'objet.

Le mécanisme de la génération de fichiers est le suivant pour chaque objet ayant une entrée Generated Files qui n'est pas vide :

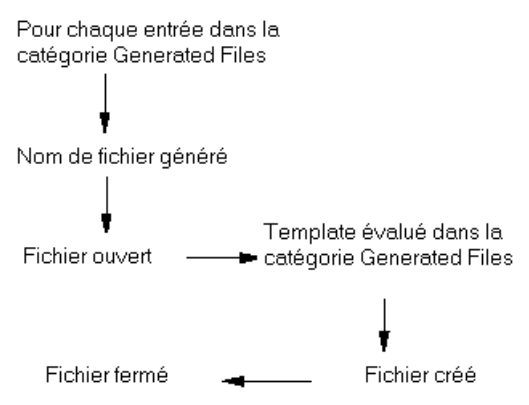

Dans l'exemple suivant, la catégorie Generated Files pour les objets fichier dans Java contient l'entrée EmbeddedArtifact qui s'applique à tous les fichiers incorporés de type Artifact à générer, et la zone **Nom de fichier** contient un template pour le nom du fichier à générer. La zone de texte située dansla partie inférieure affiche le code du template du fichier à générer :

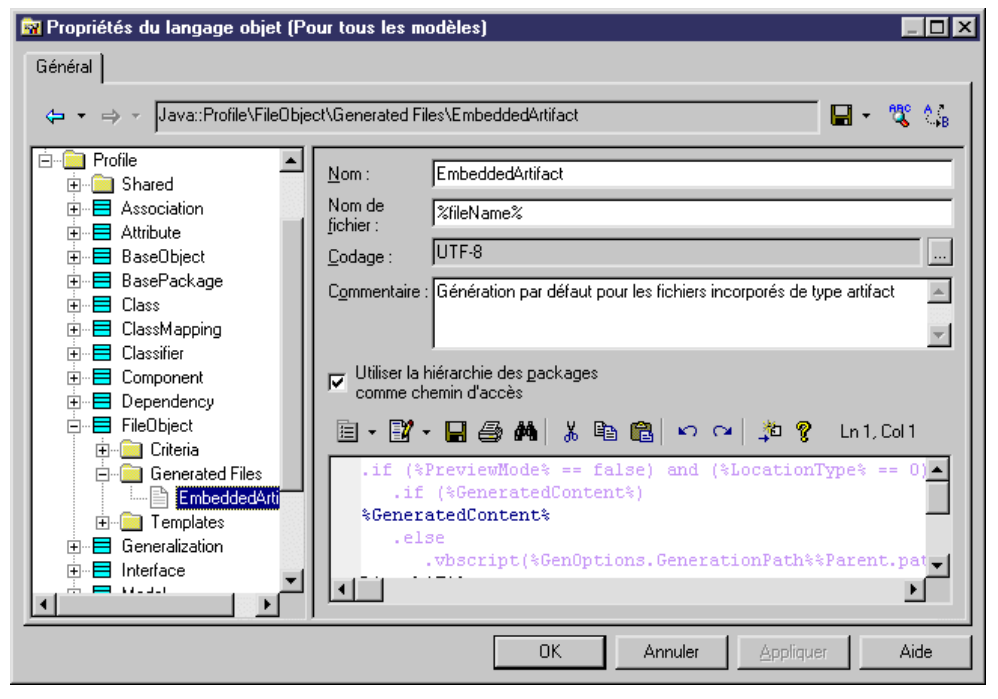

Dans cet exemple, un fichier appelé ejb-jar.xml situé dans le dossier META-INF est généré :

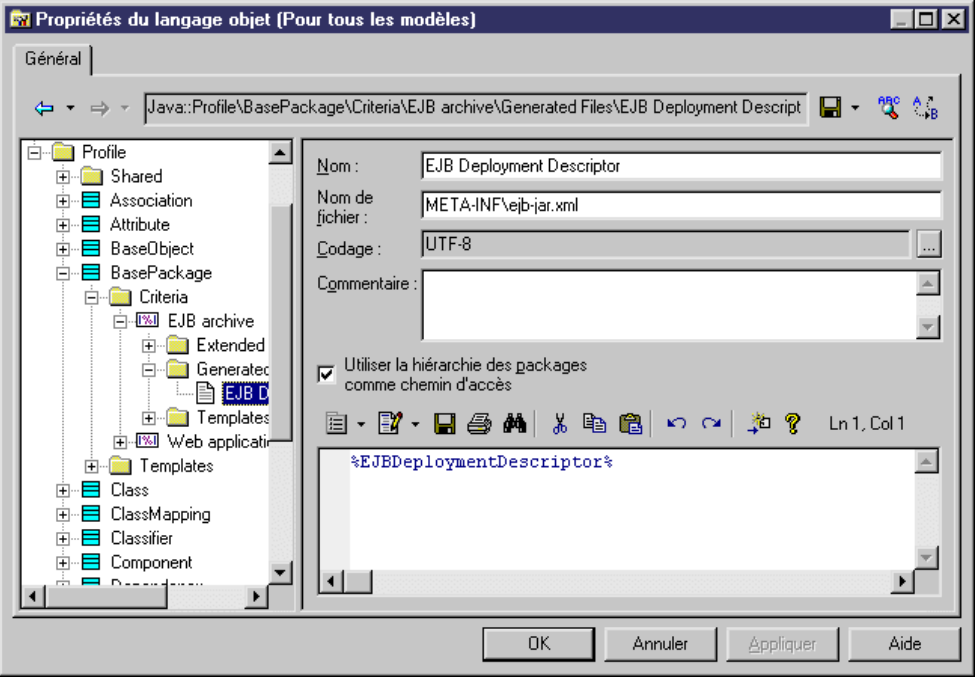

Dans cet exemple, aucun fichier n'est généré car la zone **Nom de fichier** ne contient qu'un suffixe commençant par un . (point). Le contenu du fichier est uniquement disponible sur l'onglet **Aperçu** de la feuille de propriétés de composant (EJB - Entity Bean) :

<span id="page-136-0"></span>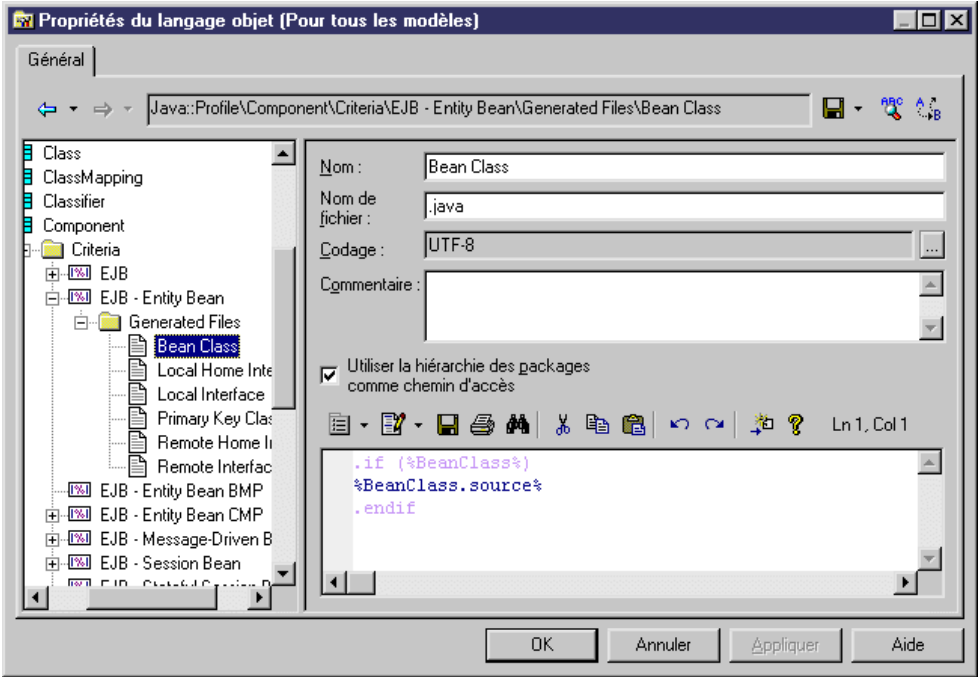

## **Transformations et profils de transformation (Profile)**

Une transformation définit un jeu d'actions à exécuter lors d'une génération ou sur demande. Vous définissez une transformation dans la catégorie Profile d'une extension sur une métaclasse, sur un stéréotype ou sur un critère.

Vous définissez une transformation lorsque vous avez devez :

- Modifier des objets dans un but particulier. Par exemple, vous pouvez créer une transformation dans un MOO qui convertit les classes <<control>> en composants.
- Modifier des objets en conservant la possibilité de revenir sur cette modification. Cette fonctionnalité peuts'avérertrès utile dansle cas d'une ingénierie par va-et-vient.Supposez que vous génériez un MPD à partir d'un MOO afin de créer une correspondance O/R.Sile MOO source contient des composants, vous pouvez créer des transformations qui convertissent des classes à partir de composants afin de générer facilement destables dans un MPD et de les mettre en correspondance. Toutefois,lorsque vous mettez à jour le MOO source à partir du MPD généré, vous pouvez utiliser une autre transformation qui va automatiquement recréer les composants à partir des classes.

Les transformations peuvent être utilisées :

• Dans un profil de transformation (voir *[Création d'un profil de transformation](#page-140-0)* à la page 125) lors de la génération de modèle, ou à la demande. Pour plus d'informations, voir

Guide des fonctionnalités générales > Liaison et synchronisation de modèles > Mise en correspondance d'objets.

• Sous forme de commande dans un menu défini par l'utilisateur (voir [Menus \(Profile\)](#page-125-0) à la page 110)

Les transformations sont utilisées dans PowerAMC pour mettre en oeuvre une Model Driven Architecture (MDA, architecture orientée modèle). MDA est une démarche de développement proposée par l'OMG (Object Management Group) et qui sépare la logique métiers d'une application des moyenstechnologiques utilisés pour la mettre en oeuvre. Le but étant d'améliorer l'intégration et l'interopérabilité des applications et ainsi réduire le temps et les efforts passés dans le développement et la maintenance de l'application.

Le développement MDA utilise la modélisation UML pour décrire une application à différents niveaux de détails, en commençant par la construction d'un modèle libre de toute plate-forme (PIM, platform-independent model) qui permet de modéliser la fonctionnalité et la logique métiers de base, puis en finissant par un modèle lié à une plate-forme spécifique (PSM, platform-specific model) qui inclut les technologies d'implémentation (comme CORBA, .NET, ou Java). Entre le PIM initial et le PSM final, il peut y avoir d'autres PIM ou PSM intermédiaires qui fournissent différents niveaux d'amélioration.

PowerAMC permet de créer le PIM initial et de l'améliorer progressivement au travers de différents modèles contenant chacun des niveaux d'implémentation et d'information technologiquestoujours plus élevés. Vous pouvez définir destransformations qui vont générer une version plus aboutie d'un modèle, basé sur la plate-forme cible désirée. Lorsque des changements sont effectués sur le PIM, ils peuvent être répercutés en cascade dans ses modèles générés.

Les transformations peuvent également être utilisées pour appliquer des motifs de modélisation à des objets dans le modèle.

- **1.** Pointez sur une métaclasse ou un stéréotype, cliquez le bouton droit de la souris, puis sélectionnez **Nouveau > Transformation** dans le menu contextuel.
- **2.** Saisissez les propriétés appropriées, incluant un script de transformation.

#### **Propriétés d'une transformation**

Une transformation a les propriétés suivantes :

#### *Onglet Général*

L'onglet Général contient les propriétés suivantes :

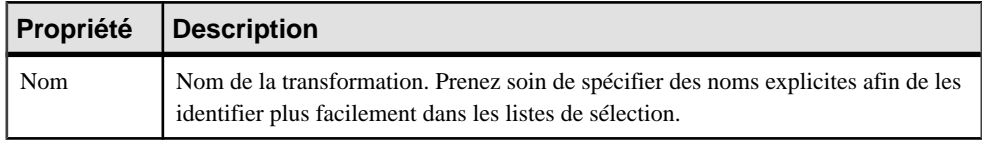

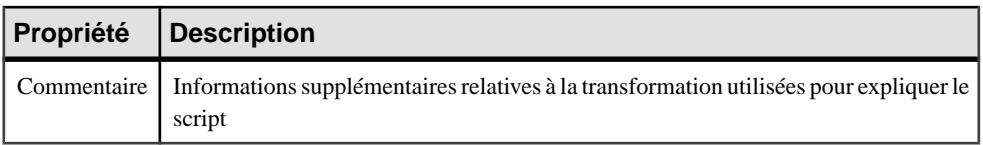

#### *Onglet Script de la transformation*

L'onglet Script de la transformation contient les propriétés suivantes :

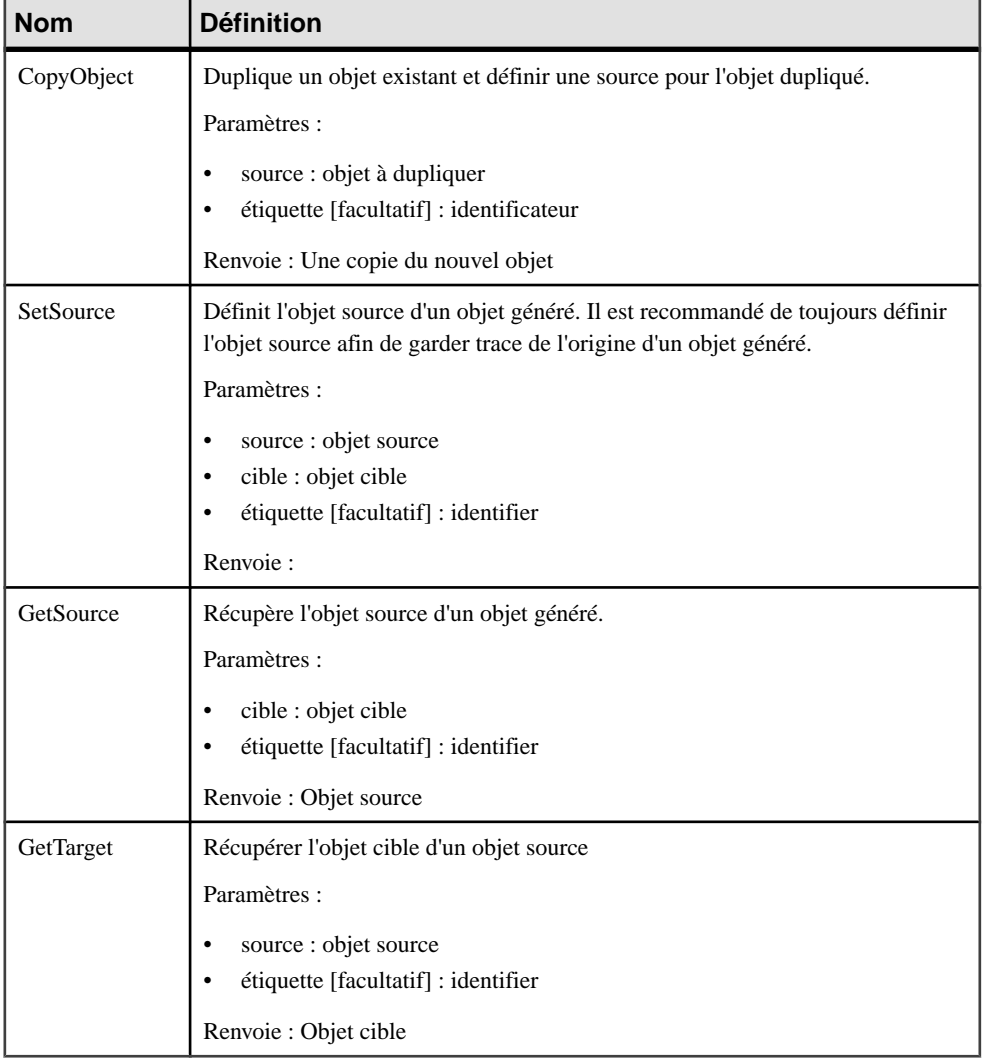

Puisqu'un objet source peut être transformé et avoir plusieurs cibles, vous pouvez rencontrer des problèmes pour identifier l'origine d'un objet, tout particulièrement dans la boîte de dialogue de fusion. Le mécanisme suivant est utilisé pour aider à identifier l'origine d'un objet :

- Si l'objet source est transformé en un seul objet, la transformation est utilisée comme identificateur interne de l'objet cible.
- Si l'obiet source est transformé en plusieurs objets, vous pouvez définir une *balise* particulière afin d'identifier le résultat de la transformation. Vous devez spécifier uniquement des caractères alphanumériques, et il est recommandé d'utiliser une valeur "stable" comme un stéréotype, qui ne risque pas d'être modifiée lors de générations successives.

Par exemple, MOO1 contient la classe Customer, à laquelle vous appliquez un script de transformation pour créer un EJB. Deux nouvelles classes sont créées à partir de la classe source, une pour l'interface home, et l'autre pour l'interface remote. Dans le script de transformation, vous devez affecter une étiquette "home" pour l'interface home, et "remote" pour l'interface remote. L'étiquette s'affiche entre signes <> dans l'onglet Version pour un objet, en regard de l'objet source.

Dans l'exemple suivant, le mécanisme de l'étiquette est utilisé pour identifier les classes attachées à un composant :

```
 'setting tag for all classes attached to component 
  for each Clss in myComponent.Classes
   if clss <> obj then 
    trfm.SetSource obj,Clss," GenatedFromEJB"+ obj.name +"target" 
+Clss.Name
   For each ope in clss.Operations 
      if Ope.Name = Clss.Code Then 'then it is a constructor _Bean 
operation
       trfm.SetSource obj,Ope," GenatedFromEJB"+ obj.name +"target" 
+Ope.Name
      end if 
     if Ope.Name = Clss.Name Then 'then it is a constructor operation
       trfm.SetSource obj,Ope," GenatedFromEJB"+ obj.name +"target" 
+Ope.Name
      end if 
     if Ope.name = "equals" Then 'then it is an equals operation and
should be tagged
      trfm.SetSource obj,Ope," GenatedFromEJB"+ obj.name +"target" 
+Ope.Name
     end if
   next
   end if 
 next
```
Le script de transformation ne requiert pas autant de vérifications que les scripts standards, qui imposent de vérifier le contenu d'un modèle pour éviter les erreurs, car les transformations sont toujours mises en oeuvre dans un modèle temporaire ne contenant aucun objet. Ce modèle temporaire sera ensuite fusionné avec le modèle cible de génération si l'option de conservation de modifications est activée lors de la mise à jour.

Si vous créez une transformation en utilisant un script existant, vous pouvez supprimer ces contrôles.

<span id="page-140-0"></span>Les objets transformation interne ne s'affichent pas dans l'interface de PowerAMC. Ils sont créés comme objetstemporaires et passés au script de sorte que l'utilisateur puisse accéder aux fonctions helper mais aussi pour enregistrer l'exécution d'une séquence de transformations afin de pouvoir les exécuter ultérieurement.

Les objets transformation interne sont préservés lorsque les transformations sont utilisées par la fonctionnalité Appliquer les transformations ou dans un menu. En effet, lorsque vous mettez à jour un modèle (le régénérez) danslequel ce type de transformations a été exécuté,les transformations doivent être exécutées à nouveau dans le modèle source afin de préserver l'équivalence entre les modèles source et cible.

Par exemple, MCD1 contient l'entité A, vous générez un MOO à partir de MCD1 et la classe B est créée. Vous appliquez destransformations à la classeBdans MOO1, ce qui crée la classeC. Vous souhaitez ensuite régénérer MCD1 et mettre à jour MOO1 : la classe B sera générée à partir de l'entité Amaisla classeCestmanquante danslemodèle généré, ce quirisquerait de se manifester par une différence dans la boîte de dialogue de fusion. Toutefois, grâce aux objets transformation interne, les transformations qui ont été exécutées dans le MOO généré sont ré-exécutées et vous obtenez la classe C et les modèles à fusionner sont encore plus similaires qu'avant.

#### *Onglets Script global et Dépendances*

L'onglet Script global permet d'accéder aux définitions partagées par toutes les fonctions VBScript définies dans le profil, et l'onglet Dépendances répertorie les profils de transformation dans lesquels la transformation est utilisée.

#### **Création d'un profil de transformation**

Un profil de transformation est un groupe de transformations utilisé au cours d'une génération de modèle lorsque vous souhaitez appliquer des modifications aux objets dans les modèles source ou cible.

Vous définissez un profil de transformation dans la catégorie Transformation Profiles d'une extension (voir [Transformations](#page-136-0) et profils de transformation (Profile) à la page 121). Chaque profil est identifié par le modèle dans lequel le fichier d'extension courant est défini, par un type de modèle, une famille et une sous-famille.

- **1.** [si la catégorie Transformation Profiles est absente] Pointez sur le noeud racine, cliquez le bouton droit de la souris, sélectionnez Ajouter des transformations dans le menu contextuel, sélectionnez Transformation Profiles, puis cliquez sur OK pour créer ce dossier sous le noeud racine.
- **2.** Pointez sur le dossier Transformation Profiles, cliquez le bouton droit de la souris, puis sélectionnez Nouveau dans le menu contextuel. Un nouveau profil de transformation est créé dans le dossier.
- **3.** Définissez les propriétés appropriées, puis ajoutez une ou plusieurs transformations en utilisant l'outil Ajouter des transformations situé sur les onglets Pré-génération ou Post-

génération. Cestransformations doivent avoir été préalablement définies dansla catégorie Profile\Transformations de l'extension courante.

### **Propriété d'un profil de transformation**

Vous définissez un profil de transformation à l'aide des propriétés suivantes :

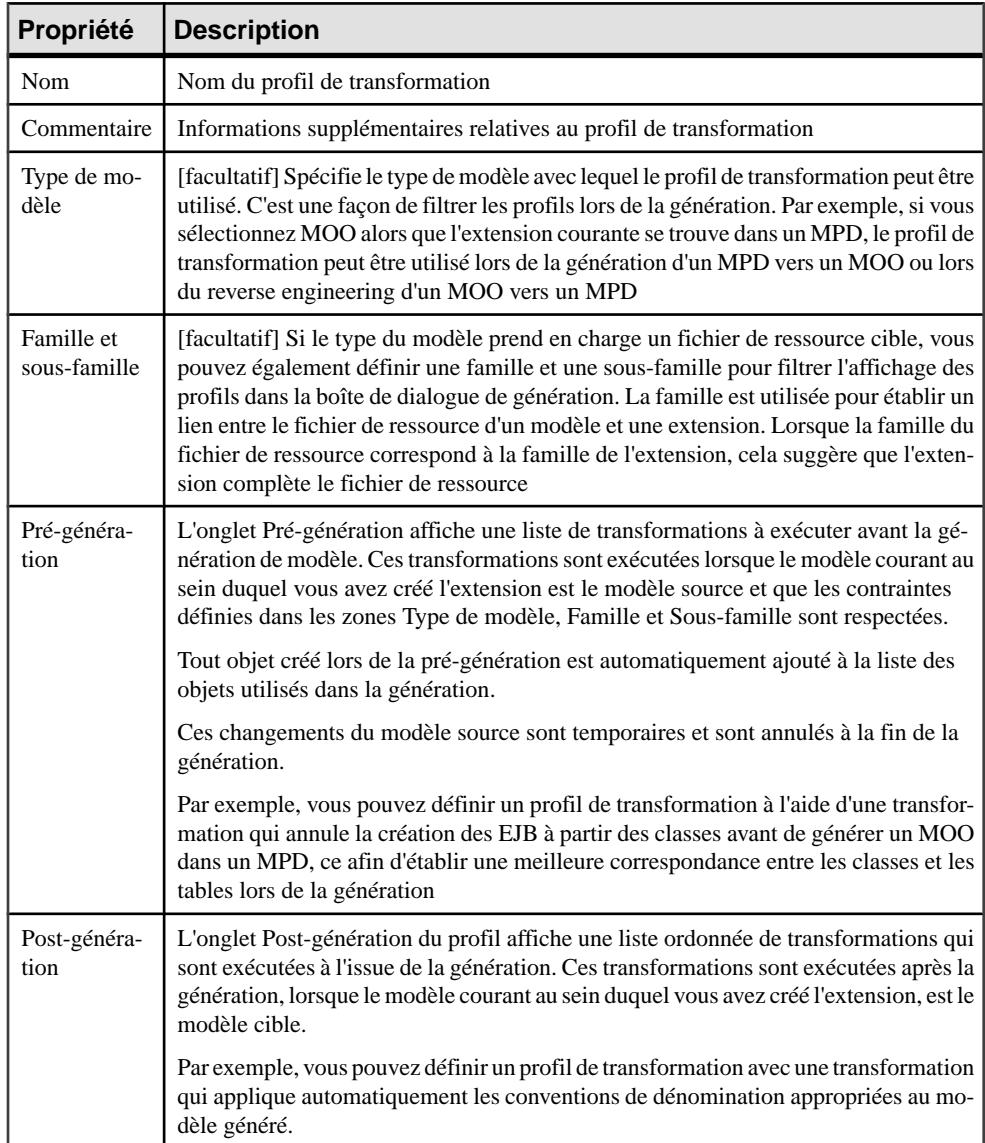

# Chapitre 3 **Fichiers de définition pour les langage objet, de processus et XML**

Une fichier distinct est fourni pour chaque langage de MOO, MPM ou MSX pris en charge par PowerAMC, ce fichier définit la syntaxe et les règles de génération d'objets et de mise en oeuvre des stéréotypes, types de données, scripts et constantes pour le langage. Vous devez sélectionner un fichier de définition de langage lorsque vous créez un MOO, MPM ou MSX.

Les autres types de fichiers de définition de langage sont expliqués dans ce chapitre :

- MOO Fichiers de définition de langage objet (.xol)
- MPM Fichiers de définition de langage de processus (.xpl)
- MSX Fichiers de définition de langage XML (.xsl)

**Remarque :** Le MPD utilise une forme différente de fichier de définition (voir [Chapitre 4,](#page-154-0) [Fichiers de définition de SGBD](#page-154-0) à la page 139), et les autres types de modèle n'ont pas de fichiers de définition, mais peuvent être étendus à l'aide de fichiers d'extension (voir [Chapitre 2, Fichiers d'extension](#page-38-0) à la page 23).

Tous les langages cible ont la même structure de catégories de base, mais les détails et les valeurs des entrées diffèrent d'un langage à l'autre :

- Settings- contient des catégories Data Types, Constants, Namings et Events permettant de personnaliser et de gérer les fonctionnalités de génération. Les types des entrées de ces catégorie varient en fonction du type de fichier de ressources.
- Generation contient des commandes, options et tâches de génération.
- Profile contient des extensions définies sur les métaclasses.

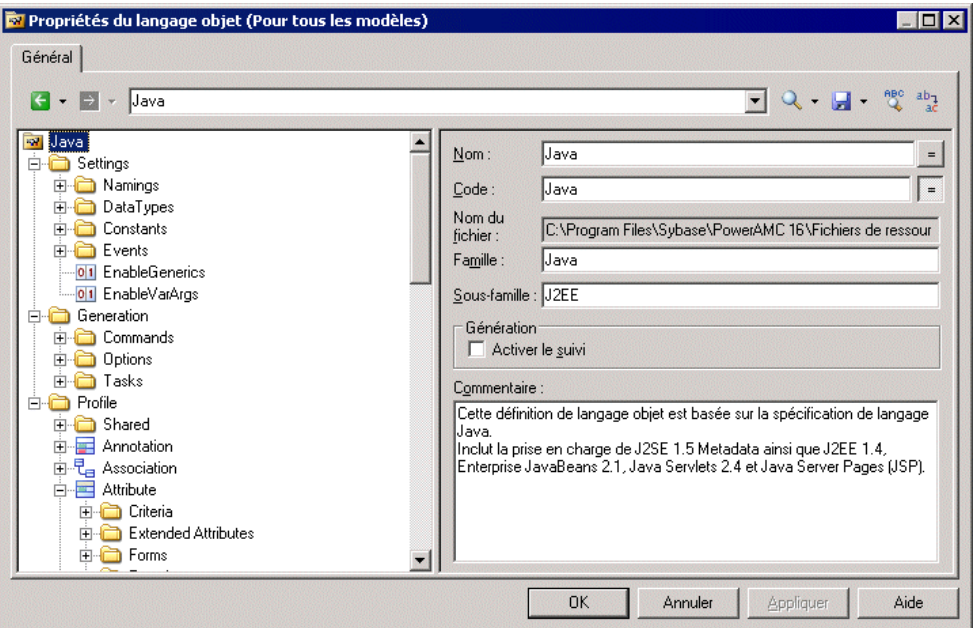

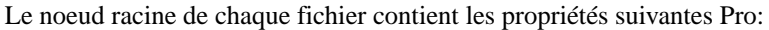

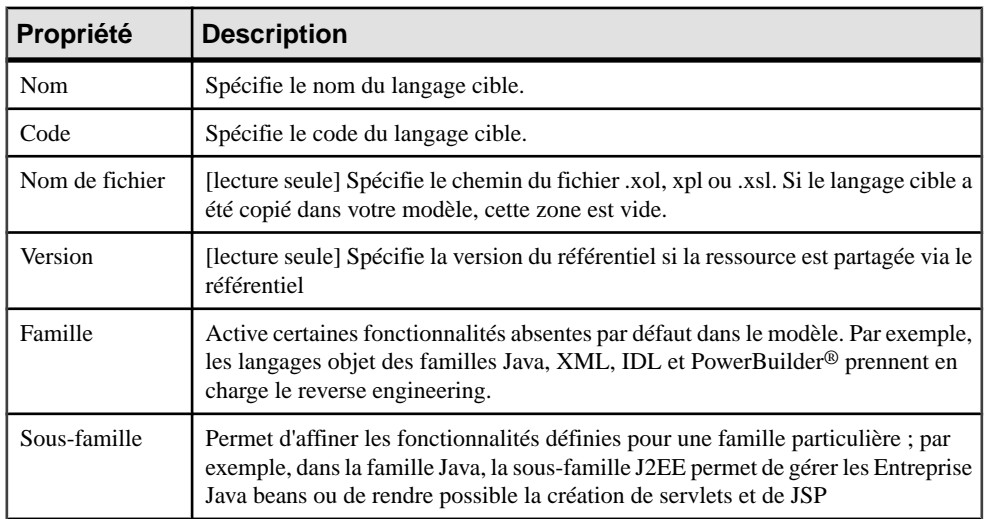
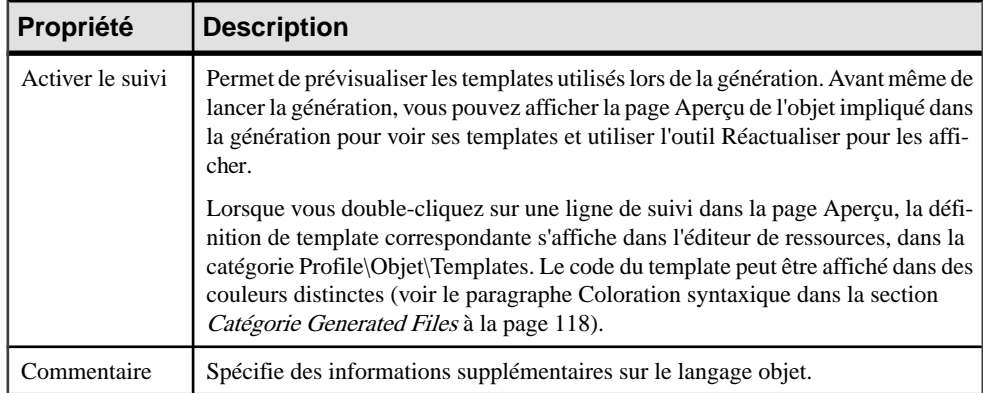

# **Catégorie Settings : langage de processus**

La catégorie Settings contient les éléments suivants, utilisés pour contrôler les types de données, constantes, noms et catégories d'événements et pour personnaliser et gérer les fonctionnalités de génération de MPM :

- Implementation [MPM exécutable uniquement] Rassemble les options qui influencent les possibilités de mise en oeuvre du processus. Les constantes suivantes sont définies par défaut :
	- *LoopTypeList* Cette liste définit le type de boucle pris en charge par le langage. La valeur doit être un entier
	- Operation Type List Cette liste définit le type d'opération pris en charge par le langage. Une opération d'un type non pris en charge ne peut pas être associée à un processus. La valeur doit être un entier
	- EnableEmissionCorrelation Ce paramètre permet la définition d'une corrélation pour un message émis
	- EnableProcessReuse Ce paramètre permet à un processus d'être mis en oeuvre par un autre processus
	- AutomaticInvokeMode Ce paramètre indique si le type d'action d'un processus mis en oeuvre par une opération peut être automatiquement déduit du type d'opération. Les valeurs possibles sont les suivantes :
		- 0 (valeur par défaut). Le type d'action ne peut pas être déduit et doit être spécifié
		- 1. Le langage impose au processus de recevoir une opération Demande-Réponse et une opération Sens unique et d'appeler une opération Demande-Réponse et une opération Notification
		- 2. Le langage s'assure qu'une opération Sollicitation-Réponse et une opération Notification est toujours reçue par le processus tandis que les opérations Demande-Réponse et Sens unique sont toujours appelées par le processus.

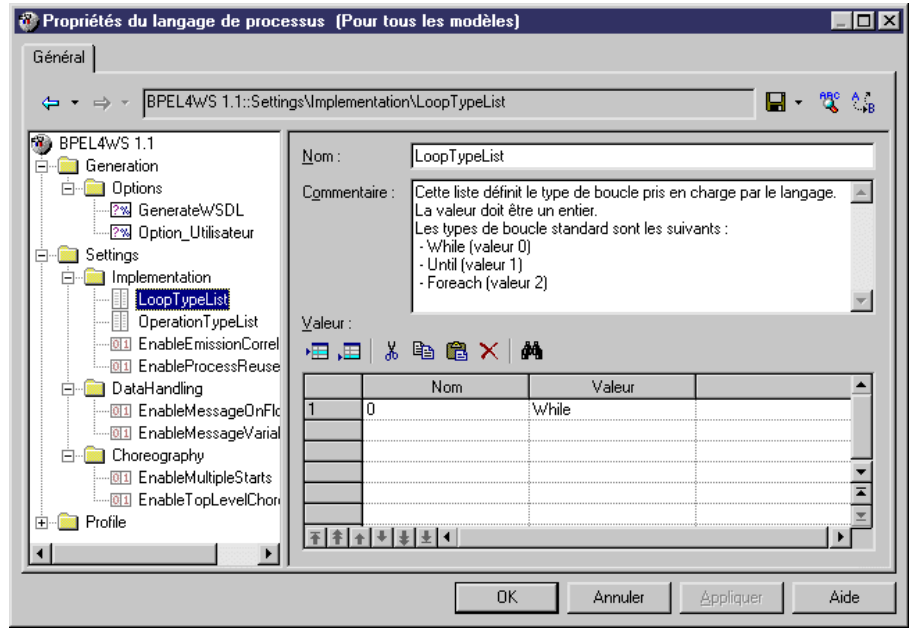

- DataHandling [MPM exécutable uniquement] Rassemble des options relatives à la gestion des données dans le langage. Les valeurs constantes suivantes sont définies par défaut :
	- EnableMessageOnFlow Indique si un format de message peut ou non être associé à un flux. La valeur par défaut est Oui
	- EnableMessageVariable Permet à une variable de stocker la totalité d'un format de message. Dans ce cas,le format de message apparaîtra dansla liste Type de données de la variable
- *Choreography* Rassemble des objets qui permettent de modéliser le graphique des activités (début, fin, décision, synchronisation, transition...) Contient les constantes suivantes définies par défaut :
	- EnableMultipleStarts Lorsque défini à Non, ce paramètre vérifie qu'un processus composite ne comporte pas plusieurs débuts
	- EnableTopLevelChoreography Lorsque défini à Non, ce paramètre vérifie qu'aucun flux ou objet de chorégraphie (début, fin, décision...) n'est défini directement sous le modèle ou sous un package. Ces objets peuvent être définis uniquement sous un processus composite

# **Catégorie Settings : langage objet**

La catégorie Settings contient les éléments suivants, utilisés pour contrôler les types de données, constantes, noms et catégories d'événements et pour personnaliser et gérer les fonctionnalités de génération de MOO :

- Data Types Table permettant de faire correspondre des types de données internes avec des types de données de langage objet. Les types de données suivants sont définis par défaut :
	- BasicDataTypes liste les types de données de langage objet les plus utilisés. La colonne Valeur indique le type de données conceptuel utilisé pour la génération de MCD et de MPD.
	- ConceptualDataTypes liste les types de données internes de PowerAMC. La colonne Valeur indique le type de données de langage objet utilisé pour la génération des modèles MCD et MPD.
	- *AdditionalDataTypes* liste les types de données supplémentaires ajoutés dans les listes de types de données. Peut être utilisé pour ajouter ou modifier vos propres types de données. La colonne Valeur indique le type de données conceptuel utilisé pour la génération des modèles MCD et MPD.

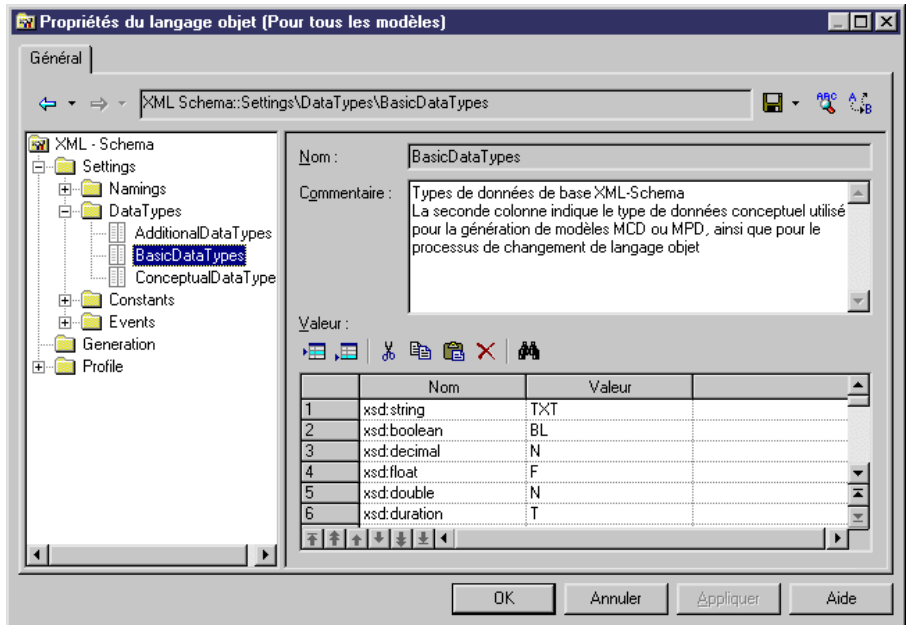

• *DefaultDataType* – spécifie le type de données par défaut.

• Constants - contient une table de correspondances entre les constantes suivantes et leurs valeurs par défaut : Null, True, False, Void, Bool.

- Namings contient des paramètres qui influent sur ce qui sera inclus dans les fichiers que vous générez à partir d'un MOO :
	- GetterName Nom et valeur pour les opérations getter
	- GetterCode Code et valeur pour les opérations getter
	- SetterName Nom et valeur pour les opérations setter
	- SetterCode Code et valeur pour les opérations setter
	- *IllegalChar* Liste des caractères illégaux dans le langage objet courant. Cette liste définitle contenu de la zone Caractèresinterdits dans(**Outils > Optionsdu modèle > Convention de dénomination**). Par exemple, "/!=<>""'()"
- Events définit des événements standard sur les opérations. Cette catégorie peut contenir des événements existants par défaut tels que les constructeur et destructeur, en fonction du langage objet. Un événement estlié à une opération. Le contenu de la catégorie Events est affiché dans la liste Evénement dans les feuilles de propriétés d'opération. Il décrit les événements qui peuvent être utilisés par une opération. DansPowerBuilder, par exemple, la catégorie Events est utilisée pour associer les opérations aux événements PowerBuilder.

# **Catégorie Settings : langage XML**

La catégorie Settings contient la sous-catégorie Data types qui montre la correspondance entre les types de données internes et ceux du langage XML.

Les types de données suivants sont définis par défaut :

- ConceptualDataTypes La colonne Valeur indique le type de données de langage XML utilisé pour la génération des modèles. Les types de données conceptuels sont les types de données internes de PowerAMC, et ils ne peuvent pas être modifiés
- XsmDataTypes- Types de données pour les générations depuis le modèle XML

# **Catégorie Generation**

La catégorie Generation contient des catégories et des entrées permettant de définir et d'activer un processus de génération.

Les sous-catégories suivantes sont disponibles :

• Commands - contient des commandes génération, qui peuvent être exécutées à la fin du processus de génération, après la génération de tous les fichiers. Ces commandes sont écrites dans le langage de génération par template (voir Chapitre 5, [Personnalisation](#page-300-0) de la [génération à l'aide du langage de génération par template](#page-300-0) à la page 285), et doivent être incluses au sein de tâches à évoquer.

#### Chapitre 3 : Fichiers de définition pour les langage objet, de processus et XML

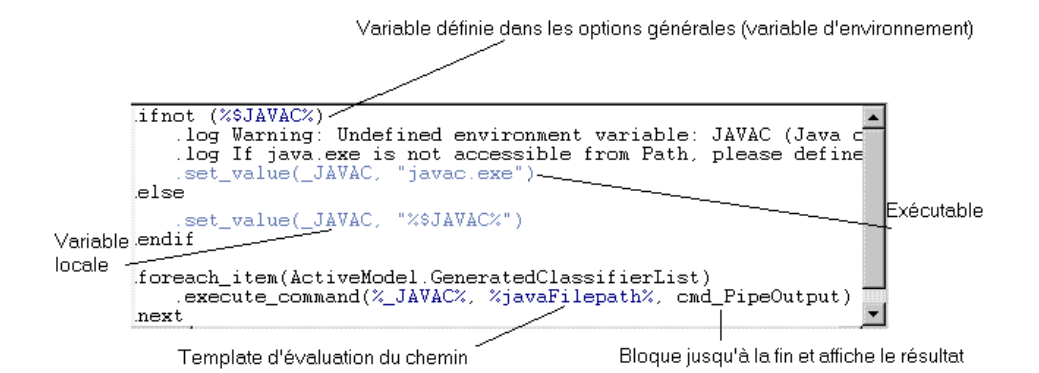

• Options – contient des options, disponibles sur l'onglet Options de la boîte de dialogue de génération, dont les valeurs peuvent être testées par des templates ou des commandes génération. Vous pouvez créer des options qui prennent des valeurs booléennes, des chaînes ou des listes. La valeur d'une option peut être appelée dans un template à l'aide de la syntaxe suivante :

```
'%' 'GenOptions.'<nom-option> '%'
```
Par exemple, pour une option booléenne nommée GenerateComment, %GenOptions.GenerateComment% va être évalué en true ou false dans un template,selon la valeur spécifiée dans l'onglet Options de la boîte de dialogue de génération.

• Tasks – contient des tâches, disponibles sur l'onglet Tâches de la boîte de dialogue de génération, et qui contient la liste des commandes de génération (voir ci-avant). Lorsqu'une tâche est sélectionné dans l'onglet Tâches, les commandes incluses dans la tâches sont extraites et leurs templates évalués et exécutés.

### **Exemple : Ajout d'une commande et d'une tâche de génération**

Dans cet exemple, nous ajoutons une commande de génération et une tâche associée dans le langage objet Java :

- **1.** Créez un nouveau MOO pour Java, puis sélectionnez **Langage > Editer le langage objet courant** pour afficher le contenu du fichier de ressources Java.
- **2.** Développez la catégorie Generation, double-cliquez sur la catégorie Commands, puis sélectionnez Nouveau dans le menu contextuel pour créer une nouvelle commande.
- **3.** Nommez la commande DoCommand, puis saisissez le template approprié :

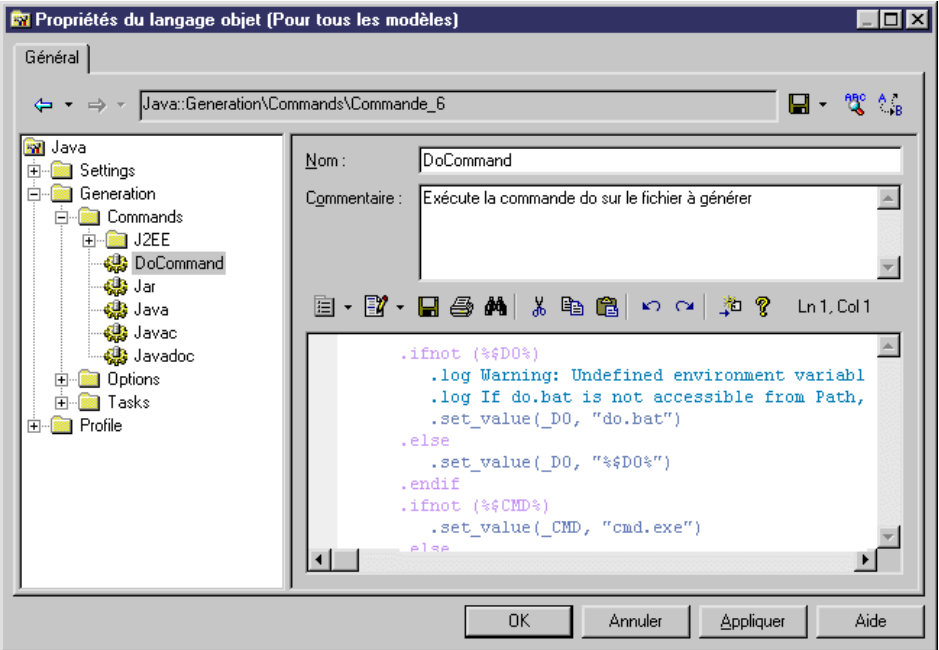

**4.** Pointez sur la catégorie Tasks, cliquez le bouton droit de la souris, puis sélectionnez Nouveau dans le menu contextuel, afin de créer une nouvelle tâche. Nommez cette tâchez Execute, cliquez sur l'outil Ajouter des commandes, sélectionnez DoCommand dans la liste, puis cliquez sur OK pour ajouter cette commande à la nouvelle tâche :

Chapitre 3 : Fichiers de définition pour les langage objet, de processus et XML

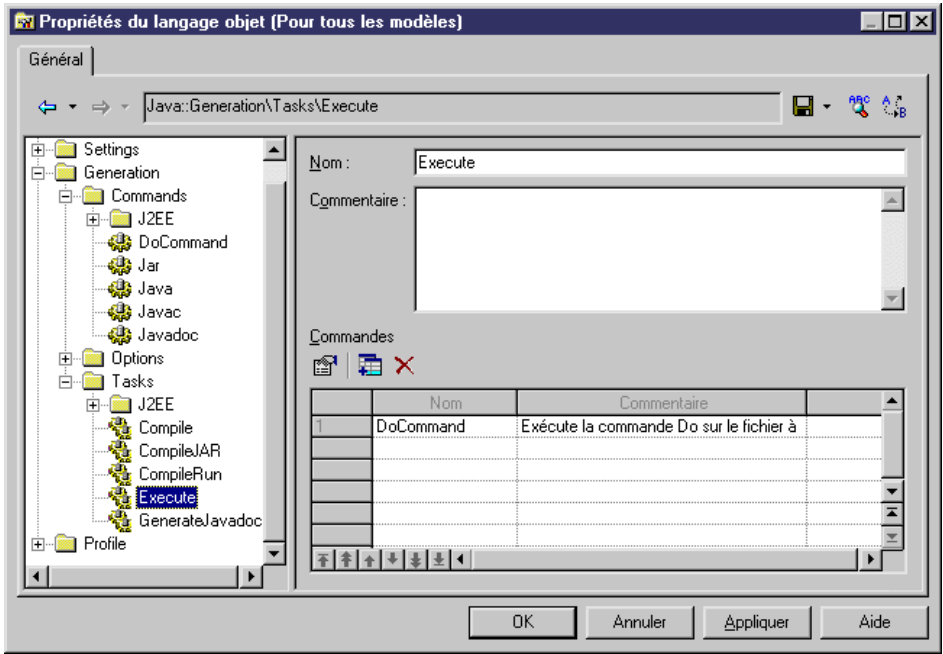

**5.** Cliquez sur OK pour enregistrer vos modifications et revenir au modèle. Sélectionnez **Langage > Générer du code Java** pour afficher la boîte de dialogue Génération, puis cliquez sur l'onglet Tâches. La nouvelle tâche est répertoriée sur l'onglet, sous son commentaire (ou sous son nom, si aucun commentaire n'a été défini) :

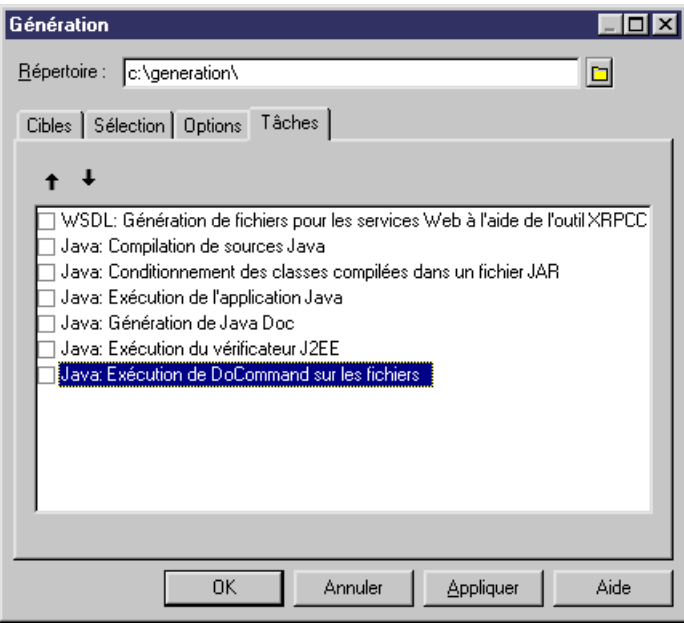

### **Exemple 2 : Ajout d'une option de génération**

Dans ce exemple, nous ajoutons une option de génération au langage objet Java.

- **1.** Sélectionnez **Langage > Editer le langage objet courant** pour afficher le contenu du fichier de ressources Java.
- **2.** Développez la catégorie Generation, double-cliquez sur la catégorie Options, puis sélectionnez Nouveau dans le menu contextuel pour créer une nouvelle option :

Chapitre 3 : Fichiers de définition pour les langage objet, de processus et XML

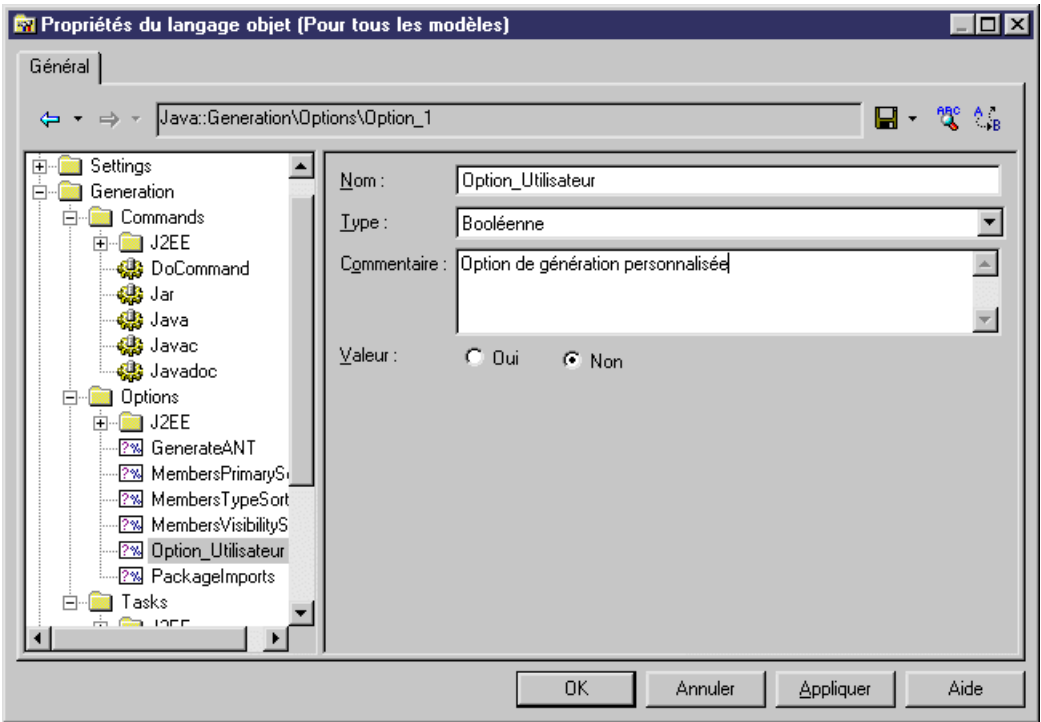

**3.** Cliquez sur OK pour enregistrer vos modifications et revenir au modèle. Sélectionnez **Langage > Générer du code Java** pour afficher la boîte de dialogue Génération, puis cliquez sur l'onglet Options. La nouvelle option est répertoriée sur l'onglet, sous son commentaire (ou sous son nom, si aucun commentaire n'a été défini) :

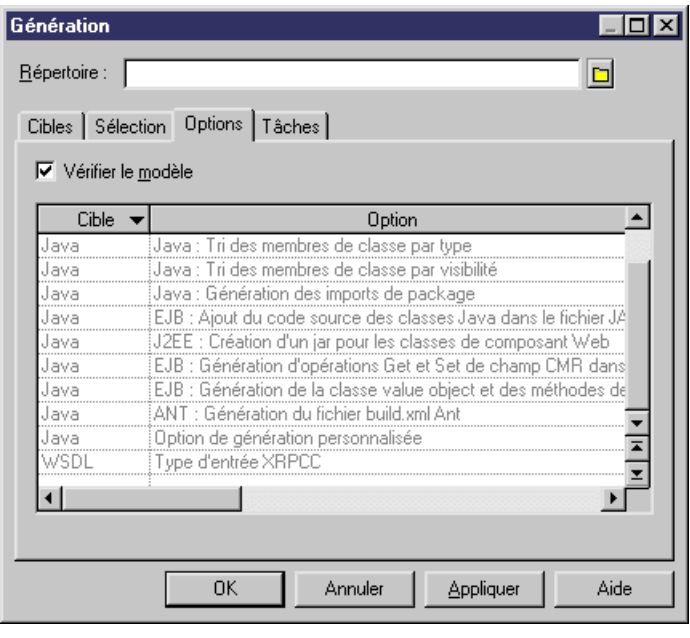

**Remarque :** Pour obtenir des informations détaillées sur la création ou la modification de templates de génération, voir Chapitre 5, [Personnalisation](#page-300-0) de la génération <sup>à</sup> l'aide du langage de [génération](#page-300-0) par template à la page 285. Nous vous recommandons de commencer par lire ce chapitre afin de vous familiariser avec les concepts et fonctionnalités du processus de génération.

# **Catégorie Profile (fichiers de définition)**

La catégorie Profile d'un fichier de définition de langage contient les catégories Stereotypes, Extended attributes, Methods, etc, afin de permettre d'étendre les métaclasses définies dansle métamodèle PowerAMC.

Dans les langages objet, la catégorie Shared/Extended Attribute Types contient différents attributs utilisés pour contrôler la prise en charge du langage objet dans PowerAMC La variable **ObjectContainer** spécifie un conteneur par défaut pour les associations de mise en oeuvre. Cet attribut a une liste éditable de valeurs possibles pour chaque langage objet, à partir de laquelle vous pouvez sélectionner une valeur par défaut pour votre langage. Vous pouvez, si besoin est, passer outre cette valeur par défaut en utilisant l'option de modèle **Conteneur d'association par défaut**.

Pour obtenir des informations détaillées sur la catégorie Profile, voir [Chapitre 2, Fichiers](#page-38-0) [d'extension](#page-38-0) à la page 23.

# Chapitre 4 **Fichiers de définition de SGBD**

Un fichier de définition de SGBD est un fichier de ressource PowerAMC qui fournit à PowerAMC les informations nécessaires pour modéliser ou générer un SGBD, ou bien pour procéder à son reverse engineering.

PowerAMC fournit des fichiers de définition pour la plupart des SGBD les plus connus. Les fichiers de définition de SGBD sont situés dans le sous-répertoire /Fichiers de ressources/ SGBD, et ont un suffixe .xdb.

**Remarque** : Les modifications apportées à un fichier de définition de SGBD peuvent changer la façon dont se comportent les fonctions de PowerAMC, tout particulièrement lors de la génération de scripts. Créez des copies de sauvegarde de vos définitions de bases de données, et testez scrupuleusement chaque script généré avant de l'exécuter.

# **Afficher votre fichier de définition de SGBD cible dans l'Editeur de ressources**

Vous pouvez consulter ou modifier un fichier de définition de SGBD en utilisant l'Editeur de ressource. Lorsque vous sélectionnez une *catégorie* ou un élément dans le volet gauche, le nom, la valeur et le commentaire associé sont affichés du côté droit de la boîte de dialogue.

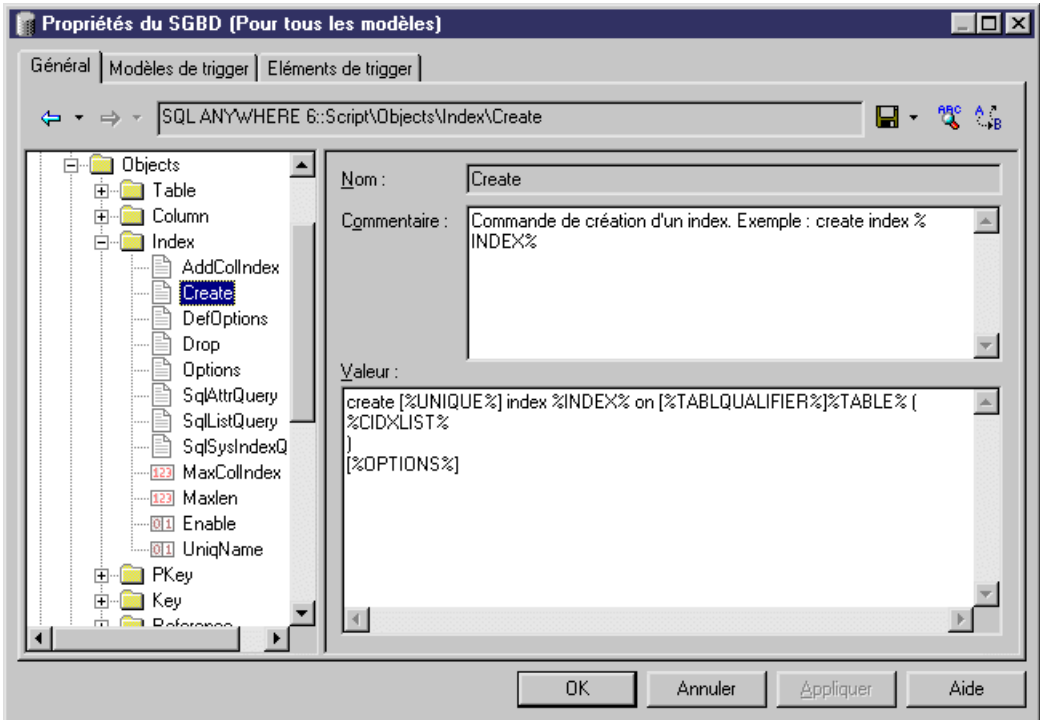

#### Sélectionnez **SGBD > Editer le SGBD courant**.

La boîte de dialogue Propriétés du SGBD s'affiche.

**Remarque :** Ne modifiez pas les fichiers de SGBD fournis avec PowerAMC. Pour chaque SGBD que vous souhaitez modifier, créez un nouveau SGBD correspondant. Pour ce faire, créez le nouveau SGBD à partir de la boîte de dialogue Liste des SGBD, définissez un nom, puissélectionnez leSGBD d'origine dansla listeCopier depuis.Pour plus d'informations, voir "Utilisation de l'éditeur de ressources" dans le chapitre Fichiers de ressources et métamodèle public de PowerAMC.

Pour plus d'informations sur l'utilisation de l'éditeur, voir [Ouverture](#page-18-0) de fichiers de ressources [dans l'éditeur](#page-18-0) à la page 3.

### **Structure du fichier de définition de SGBD**

Tous les fichiers de définition de SGBD ont la même structure composée de catégories, chacune pouvant contenir des éléments ou d'autres catégories. Les éléments, et leurs valeurs, sont différents dans chaque SGBD. Chaque élément n'est présent que s'il est pertinent dans un SGBD particulier. Chaque valeur est une instruction SQL ou un autre paramètre pouvant définir comment modéliser, générer pour le SGBD, ou lui faire subir un reverse engineering.

Chaque fichier de SGBD a la structure suivante :

- General contient des informations générales sur la base de données, sans catégorie (voir [Catégorie General](#page-175-0) à la page 160). Tous les éléments définis dans la catégorie General s'appliquent à tous les objets de la base de données.
- *Script* utilisé pour la génération et le reverse engineering. Contient les sous-catégories suivantes :
	- SQL contient les sous-catégories suivantes, chacune d'entre elles contenant des éléments dont les valeurs définissent une syntaxe générale pour la base de données :
		- Syntax paramètres généraux relatifs à la syntaxeSQL (voir [Catégorie](#page-176-0) Syntax à la page 161)
		- Format paramètres relatifs aux caractères admis (voir [Catégorie](#page-177-0) Format à la page 162)
		- File éléments de texte header, footer et usage utilisés lors de la génération (voir [Catégorie File](#page-180-0) à la page 165)
		- [Keywords](#page-182-0) liste des mots réservés SQL et des fonctions (voir Catégorie Keywords à la page 167)
	- *Objects* contient des commandes permettant de créer, supprimer ou modifier tous les objets dans la base de données. Inclut également des commandes définissant le comportement de l'objet, ses valeurs par défaut et les requêtes SQL nécessaires, les options de reverse engineering, etc. (voir [Catégorie Script/Objects](#page-183-0) à la page 168).
	- Data Type contient la liste des types de données valides pour le SGBD spécifié et les types correspondants dans PowerAMC (voir *[Catégorie Script/Data Type](#page-245-0)* à la page 230)
	- Customize Extrait des informations depuis les fichiers de définition de SGBD PowerAMC Version 6. N'est plus utilisé dans les version ultérieures.
- ODBC présent uniquement si le SGBD ne prend pas en charge les instructions standard pour la génération. Dans ce cas, la catégorie ODBC contient des éléments supplémentaires nécessaires pour la génération via une connexion directe.
- Transformation Profiles contiennent des groupes de transformations utilisées lors de la génération de modèle lorsque vous devez appliquer des modifications à des objets source ou cible. Pour plus d'informations, voir [Transformations et profils de transformation](#page-136-0) [\(Profile\)](#page-136-0) à la page 121 et Guide desfonctionnalités générales <sup>&</sup>gt; Liaison etsynchronisation de modèles > Génération de modèles et d'objets de modèle > Génération de modèles et d'objets de modèle > Fenêtre d'options de génération > Application de transformations.

• Profile - permet de définir des types d'attributs étendus et des attributs étendus pour les objets de base de données. Pour plus d'informations, voir [Catégorie Profile](#page-248-0) à la page 233.

### **Page de propriétés d'un SGBD**

Un SGBD a une page de propriétés accessible lorsque vous cliquez sur le noeud racine dans l'arborescence. Les propriétés suivantes y sont définies :

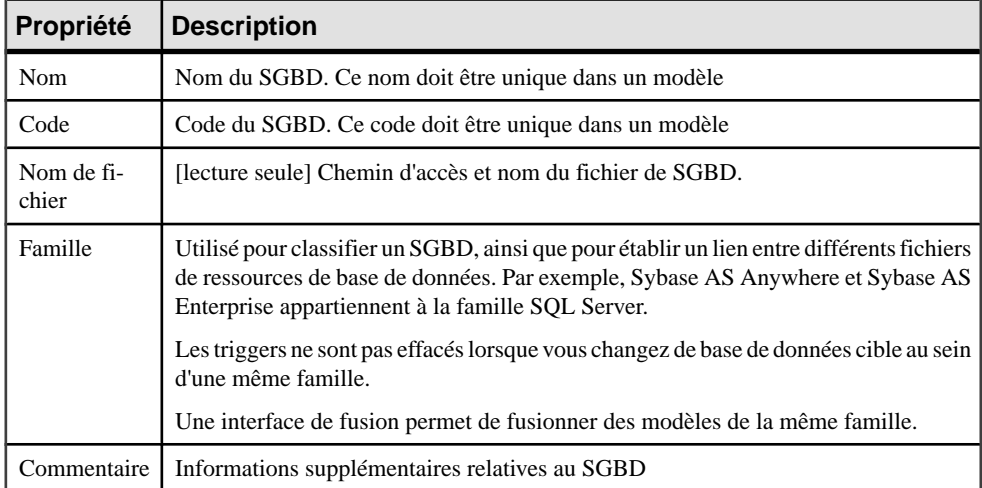

#### **Modèles de triggers, éléments de modèle de trigger et modèles de procédure**

Les modèles de trigger de SGBD, éléments modèle de trigger et modèles de procédure sont accessibles via les onglet de la fenêtre Editeur de ressource. En outre, dans le cas d'Oracle, il existe un onglet pour les templates de package de base de données.

Les modèles pour les procédures stockées sont définis sous la catégorie Procédure dans l'arborescence de SGBD.

Pour plus d'informations, voir Modélisation des données > Construction de modèles de données > Triggers et procédures.

# **Gestion de la génération et du reverse engineering**

PowerAMC prend en charge la génération et le reverse engineering à la fois par scripts et via des connexions directes à la base de données.

Dans cette section :

- Instruction est utilisé pour définir une syntaxe SQL. Les instructions contiennent des variables qui seront évaluées lors de la génération et le reverse engineering de script.
- Requête est réservé pour décrire le reverse engineering direct de base de données

Les instructions pour la génération de script, le reverse engineering de script et la génération directe de base de données sont identiques, alors que le reverse engineering direct de base de données peut requérir des requêtes particulières.

Les processus de génération et de reverse engineering peuvent être définis comme suit :

- Génération les instructions sont analysées et les variables évaluées et remplacées par leur valeur effective prise dansle modèle courant. Les mêmesinstructionssont utilisées pourla génération de script et pour la génération directe.
- Reverse engineering peut être effectué par :
	- Script PowerAMC analyse le script et identifie les différentes instructions à l'aide de leur caractère de fin (défini dans Script\Sql\Syntax). Chaque instruction individuelle est "associée" avec une instruction existante dansle fichier de définition deSGBD afin de valider les variables danslesinstructionsrécupérées via reverse engineering sousla forme d'éléments dans un modèle PowerAMC.
	- Connexion directe à la base de données des requêtes spéciales sont utilisées pour récupérer des informations dans les tables système de la base de données. Chaque colonne d'un jeu de résultats est associée à une variable. Un en-tête de script spécifie l'association entre les colonnes du jeu de résultats et la variable. Les valeurs des enregistrements renvoyés sont stockées dans ces variables, qui sont alors validées comme valeurs d'attribut d'objet.

Pour plus d'informations sur les variables, voir [Chaînes et variables facultatives](#page-263-0) à la page 248.

### **Catégorie Script**

La catégorie Script contient les types d'éléments suivants :

• Instructions de génération et de reverse engineering - utilisées pour la génération et le reverse engineering à l'aide de script ou direct. Par exemple, l'instruction standard pour la création d'un index se présente comme suit :

create index %INDEX%

Ces instructions diffèrent d'un SGBD à l'autre SGBD. Par exemple, dans Oracle 9i, l'instruction de création d'index contient la définition d'un propriétaire :

```
create [%UNIQUE%?%UNIQUE% :[%INDEXTYPE% ]]index [%QUALIFIER%]%INDEX%
on [%CLUSTER%?cluster C_%TABLE%:[%TABLQUALIFIER%]%TABLE% (
 %CIDXLIST%
)]
[%OPTIONS%]
```
Les types d'instructions de génération et de reverse engineering suivants sont disponibles :

- Drop pour supprimer un objet
- Options pour définir les options physiques d'un objet
- ConstName pour définir le modèle de nom de contrainte pour les vérifications d'objet

• Instructions de modification - utilisées pour modifier les attributs d'objets existants. La plupart commencent par le mot "Modify", mais certaines incluent Rename ou AlterTableFooter.

L'instruction pour créer une *clé* dépend de l'emplacement de création de la clé. Si la clé se trouve dans une table, elle sera créée avec un ordre de génération, si elle est créée hors de la table, il s'agira d'un ordre de modification de la table.

- Eléments de définition de base de données utilisés pour personnaliser l'interface PowerAMC et son comportement en fonction des fonctionnalités de base de données.Par exemple, l'élément Maxlen dans la catégorie table doit être défini en fonction de la longueur maximale de code tolérée pour une table dans la base de données courante. Permission, EnableOwner, AllowedADT sont d'autres exemples d'éléments définis pour adapter PowerAMC au SGBD courant.
- Requêtes de reverse engineering direct la plupart commencent par "Sql". Par exemple, SqlListQuery extrait une liste d'objets, et SqlOptsQuery permet de procéder au reverse engineering des options physiques. Pour plus d'informations, voir [Reverse engineering](#page-163-0) [direct de base de données](#page-163-0) à la page 148.

### **Catégorie ODBC**

La catégorie ODBC contient des éléments pour la génération directe de base de données lorsque le SGBD ne prend pas en charge les instructions de génération définies dans la catégorie Script.

Par exemple, l'échange de données entre PowerAMC et MSACCESS fonctionne à l'aide de scripts VB et non de SOL, c'est pourquoi ces instructions sont situées dans la catégorie ODBC. Vous devez utiliser un programme spécial (access.mdb) pour convertir cesscripts en objets de base de données MSACCESS.

### **Génération de script**

Les instructions de génération de script sont disponibles dans la catégorie Script, sous les différentes catégories d'objet. Par exemple, dans Sybase ASA 8, l'instruction Create de la catégorie Table se présente comme suit :

```
create table [%QUALIFIER%]%TABLE% 
(
   %TABLDEFN%
)
[%OPTIONS%]
```
Cette instruction contient les paramètres de création de la table ainsi que le nom de son propriétaire et ses options physiques.

### *Mécanisme d'extension*

Vous pouvez étendre des instructions de génération de script pour compléter la génération en utilisant les instructions d'extension. Le mécanisme d'extension permet de générer les instructions immédiatement avant ou après les instructions Create, Drop et Modify, et d'extraire ces instructions lors du reverse engineering.

Pour plus d'informations sur le reverse engineering d'instructions supplémentaires, reportezvous à la section [Reverse engineering de script](#page-162-0) à la page 147.

#### *Langage de génération par template (GTL)*

Les instructions d'extension sont définies à l'aide du mécanisme de langage de génération par template (GTL) PowerAMC.

Une instruction d'extension peut contenir :

- Une référence à d'autres *instructions* qui sera évaluée lors de la génération. Ces éléments sont des éléments de texte qui doivent être définis dansla même catégorie que les objet des instructions d'extension
- Des variables utilisées pour évaluer des propriétés d'objet et des attributs étendus. Les variables sont encadrées par des caractères %
- Des macros, telles que ".if", fournissant des structures de programmation générique pour tester des variables.Remarque : nous vousrecommandons d'éviter d'utiliser des macros du GTL dans les scripts de génération, car elles ne peuvent pas être reconstituées lors d'un reverse engineering par script. La génération et le reverse engineering via une connexion directe ne sont pas concernés par cette limitation.

Pour plus d'informations sur le langage de génération par template, voir [Chapitre 5,](#page-300-0) [Personnalisation de la génération à l'aide du langage de génération par template](#page-300-0) à la page 285.

Lors de la génération, les instructions et variables sont évaluées et le résultat est ajouté au script global.

#### *Exemple 1*

L'instruction d'extension AfterCreate est définie dans la catégorie Table pour compléter l'instruction Create de la table, en ajoutant des partitions à la table si la valeur de l'attribut étendu de la table le requiert.

AfterCreate est défini dans la syntaxe de GTL comme suit :

```
.if (%ExtTablePartition% > 1)
%CreatePartition%
go
.endif
```
La macro .if est utilisée pour évaluer la variable %ExtTablePartition%. Cette variable est un attribut étendu qui contient le nombre de partitions de la table. Si la valeur de %ExtTablePartition% est supérieure à 1, %CreatePartition% sera généré suivi de "go". %CreatePartition% est une instruction définie dans la catégorie Table comme suit :

```
alter table [%QUALIFIER%]%TABLE%
 partition %ExtTablePartition%
```
%CreatePartition% génère l'instruction de création du nombre de partitions de table spécifié dans %ExtTablePartition%.

### *Exemple 2*

Vous créez dans Sybase ASE une instruction étendue pour créer automatiquement un login d'utilisateur avant l'exécution de l'instruction Create user. L'instruction BeforeCreate se présente comme suit :

sp\_addlogin %Name% %Password% go

Le login généré automatiquement aura le même nom que l'utilisateur et son mot de passe. Vous pouvez afficher un aperçu de l'instruction dans la feuille de propriétés de l'objet, l'instruction BeforeCreate apparaît avant l'instruction de création de l'utilisateur :

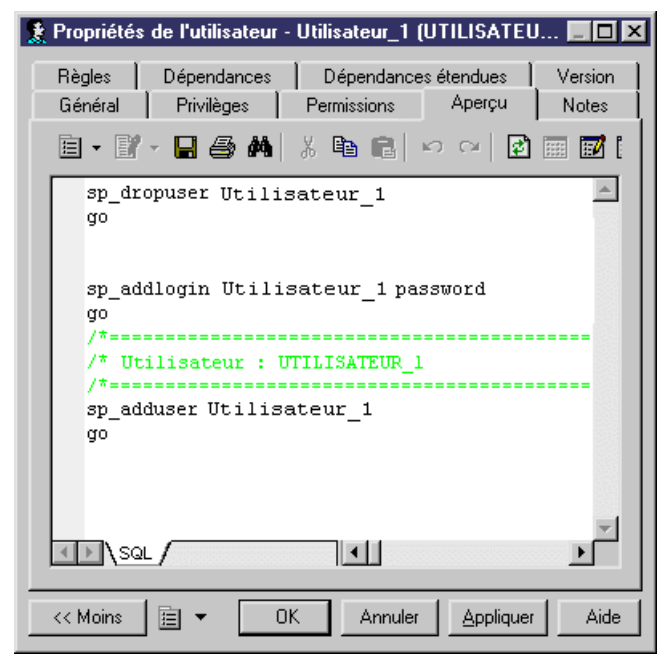

### *Instructions Modify*

Vous pouvez également ajouter des instructions BeforeModify et AfterModify aux instructions modify standard.

Les instructions Modify sont exécutées afin de synchroniser la base de données avec la structure créée dans le MPD. Par défaut, la fonctionnalité de modification de base de données ne prend pas en compte les attributs étenduslorsqu'elle compare les changements effectuéssur le modèle depuis la dernière génération. Vous pouvez contourner cette règle en ajoutant des attributs étendus dans l'élément de liste ModifiableAttributes. Les attributs étendus définis dans cette liste seront pris en compte dans la boîte de dialogue de fusion lors de la synchronisation de base de données.

<span id="page-162-0"></span>Pour détecter qu'une valeur d'attribut étendu a été modifiée, vous pouvez utiliser les variables suivantes ·

- %OLDOBJECT% pour accéder à l'ancienne valeur de l'objet
- %NEWOBJECT% pour accéder à la nouvelle valeur de l'objet

Par exemple, vous pouvez vérifier que la valeur de l'attribut étendu ExtTablePartition a été modifiée à l'aide de la syntaxe de GTL suivante :

.if (%OLDOBJECT.ExtTablePartition% != %NEWOBJECT.ExtTablePartition%)

Sila valeur d'attribut étendu a été modifiée, une instruction étendue sera générée pour mettre à jourla base de données. Dansla syntaxe deSybase ASE,l'instruction étendue ModifyPartition se présente comme suit, car en cas de changement de partition vous devez supprimer la précédente partition avant de la recréer :

```
.if (%OLDOBJECT.ExtTablePartition% != %NEWOBJECT.ExtTablePartition%)
  .if (%NEWOBJECT.ExtTablePartition% > 1)
   .if (%OLDOBJECT.ExtTablePartition% > 1)
%DropPartition%
   .endif
%CreatePartition%
 .else
%DropPartition%
  .endif
.endif
```
Pour plus d'informations sur le langage de génération par template (GTL) PowerAMC, voir Chapitre 5, [Personnalisation](#page-300-0) de la génération <sup>à</sup> l'aide du langage de génération par template à la page 285.

### **Reverse engineering de script**

Les mêmes instructions sont utilisées pour la génération et le reverse engineering.

Si vous utilisez le mécanisme d'extension pour la génération de script, vous devez déclarer les instructions dans l'élément de liste ReversedStatements afin qu'elles puissent être correctement traitées par le reverse engineering. Saisissez une instruction par ligne dans la liste ReversedStatement.

Par exemple, l'instruction d'extension AfterCreate utilise l'instruction CreatePartition. Cet élément de texte doit être déclaré dans ReversedStatements pour être correctement traité par le reverse engineering. Vous pouvez déclarer d'autres instructions de la façon suivante :

<span id="page-163-0"></span>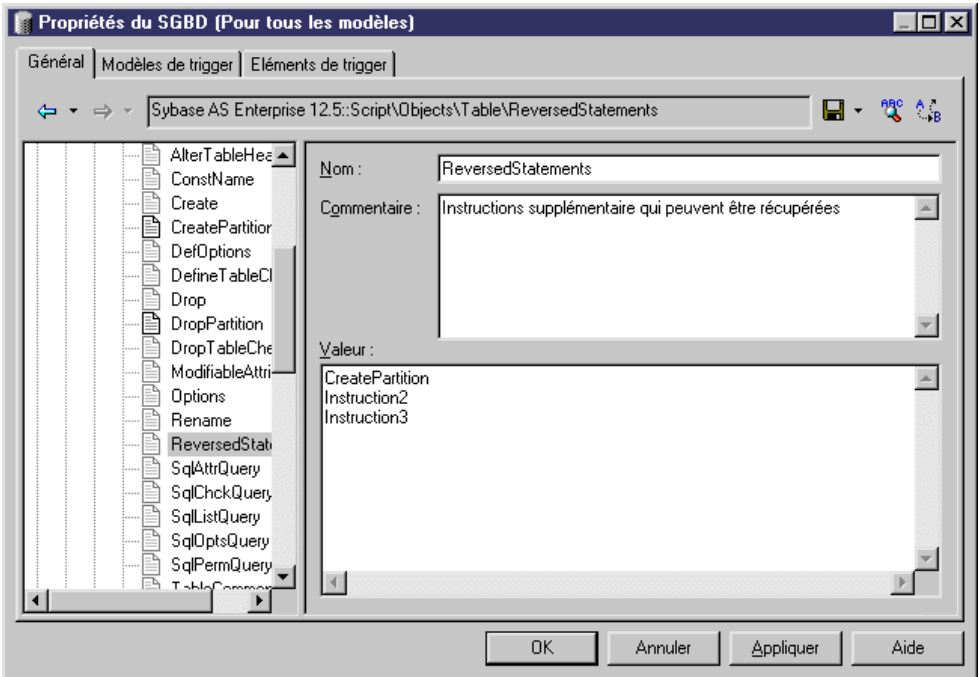

### **Génération directe de base de données**

Le plus souvent, la génération directe utilise les mêmes instructions que la génération de script. Toutefois, lorsque le SGBD ne prend pas en charge la syntaxe SQL standard, des instructions de génération spéciales sont définies dans la catégorie ODBC. C'est notamment le cas pour MSACCESS qui a besoin de scripts VB pour créer des objets de base de données à l'aide de la génération directe.

Ces instructions sont définies dans la catégorie ODBC du SGBD.

### **Reverse engineering direct de base de données**

Le SGBD contient des requêtes de reverse engineering direct permettant d'extraire des objets (tables, colonnes, etc.) de la base de données.

La plupart des requêtes sont nommées sur le modèle "Sql...Query".

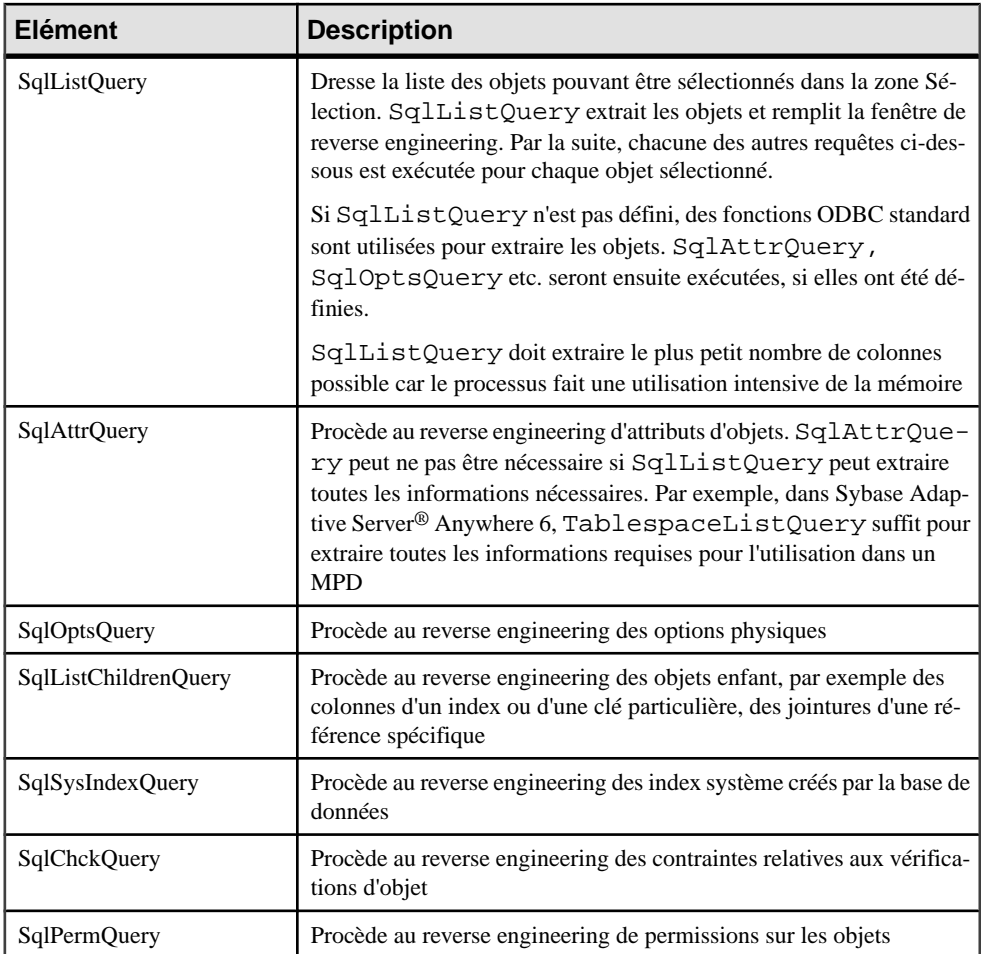

Vous pouvez définir des requêtes supplémentaires pour récupérer plusieurs attributs lors du reverse engineering direct, ce afin d'éviter de charger SqlListQuery avec des requêtes pour extraire des attributs non pris en charge par *SqlAttrQuery*, ou des objets non sélectionnés pour le reverse engineering. Ces requêtes supplémentaires doivent être répertoriées dans l'élément ReversedQueries. Par exemple, SqlColnListQuery est utilisé exclusivement pour récupérer des colonnes de vue. Cette requête doit être déclarée dans l'élément ReversedQueries pour être prise en compte lors du reverse engineering.

Remarque : les requêtes étendues ne doivent pas être définies dans l'élément ReversedQueries. Pour plus d'informations sur ReversedQueries, voir la section *[Mécanisme](#page-167-0) d'extension pour les* [requêtes de reverse engineering direct](#page-167-0) à la page 152.

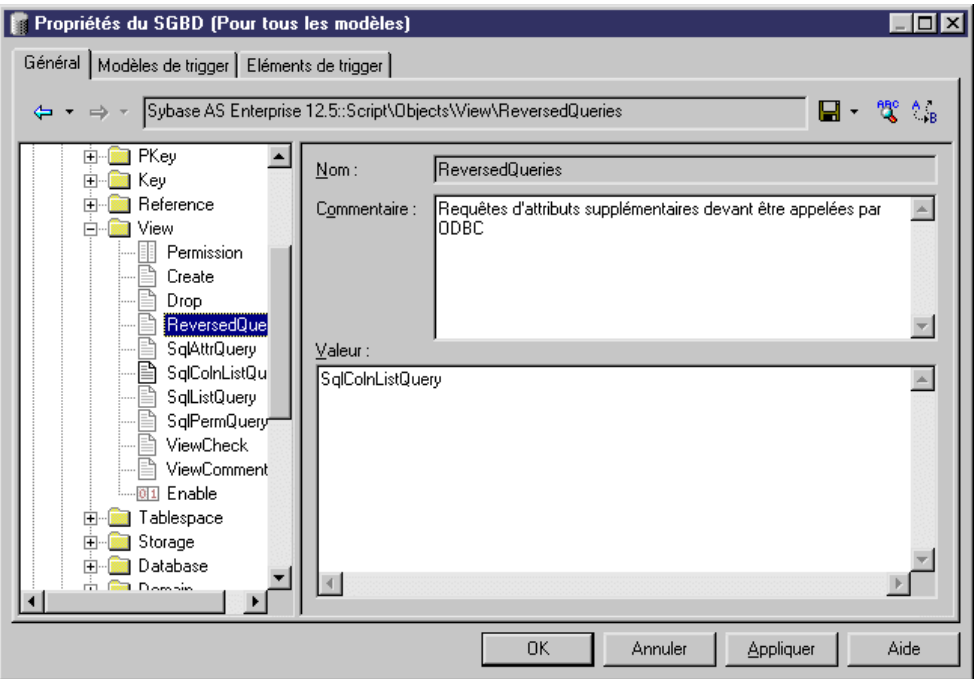

### **Structure de requête**

Chaque colonne d'un jeu de résultats est associée à une variable. Un en-tête de script spécifie l'association entre les colonnes du jeu de résultats et la variable. Les valeurs des enregistrements renvoyés sont stockées dans ces variables, qui sont alors validées comme valeurs d'attribut d'objet.

L'en-tête de script est contenu entre accolades { }. Ces variables sont répertoriées entre crochets, etsontséparéesles unes des autres par une virgule.Il existe une colonne pour chaque variable dans l'instruction Select qui suit l'en-tête.

Par exemple :

```
{OWNER, @OBJTCODE, SCRIPT, @OBJTLABL}
SELECT U.USER_NAME, P.PROC_NAME, P.PROC_DEFN, P.REMARKS
FROM SYSUSERPERMS U,SYSPROCEDURE P 
WHERE [%SCHEMA% ? U.USER_NAME='%SCHEMA%' AND] P.CREATOR=U.USER_ID
ORDER BY U.USER_NAME
```
La liste des variables possibles correspond à la liste des variables établie dans la section [Variables de MPD](#page-262-0) à la page 247.

Chaque partie de l'en-tête (séparée par des virgules) est associée aux informations suivantes :

- Nom de la variable (obligatoire). Voir l'exemple dans Traitement avec des noms de variable
- Le mot clé ID suit chaque nom de variable. ID signifie que la variable fait partie de l'identifiant
- Le mot clé . . . (points de suspension) signifie que la variable doit être concaténée pour toutes les lignes renvoyées par la requête SQL et ayant les mêmes valeurs pour les colonnes d'ID
- Retrieved value = PD.value répertorie l'association entre une valeur extraite et une valeur PowerAMC. Une table de conversion permet de convertir chaque valeur de l'enregistrement(table système) en une autre valeur(dansPowerAMC).Ce mécanisme est un mécanisme alternatif. Voir l'exemple dans Traitement avec une table de conversion

La seule information obligatoire est le nom de variable. Toutes les autres informations sont facultatives. Les mots clés ID et ... (points de suspension) sont mutuellement exclusifs.

*Traitement avec des noms de variable*

```
{TABLE ID, ISPKEY ID, CONSTNAME ID, COLUMNS ...}
select
  t.table_name,
  1,
  null,
  c.column_name + ', ',
 c.column_id
from 
 systable t,
 syscolumn c
where
etc..
```
Dans ce script, l'identifiant est défini comme TABLE + ISKEY+ CONSTNAME.

Dans les lignes de résultat renvoyées par le script SQL, les valeurs du quatrième champ sont concaténées dans le champ COLUMNS tant que ces valeurs d'ID sont identiques.

```
SQL Result set
Table1,1,null,'col1,'
Table1,1,null,'col2,'
Table1,1,null,'col3,'
Table2,1,null,'col4,'
In PowerDesigner memory
Table1,1,null,'col1,col2,col3'
Table2,1,null,'col4'
```
Dans l'exemple, COLUMNS va contenir la liste des colonnes séparées par des virgules. PowerAMC va traiter le contenu du champ COLUMNS pour supprimer la dernière virgule.

#### *Traitement avec une table de conversion*

La syntaxe insérée immédiatement derrière un champ dans l'en-tête est la suivante :

```
(SQL value1 = PowerDesigner value1, SQL value2 = PowerDesigner 
value2, * = PowerDesigner value3)
```
<span id="page-167-0"></span>dans laquelle \* représente toutes les autres valeurs.

Par exemple :

 ${ADT, OWNER, TYPE(25=JAVA, 26=JAVA)}$ SELECT t.type name, u.user name, t.domain id FROM sysusertype t, sysuserperms u  $WHERE$   $\begin{bmatrix} u.wser \\ umer \end{bmatrix}$   $\begin{bmatrix} 1 & 0 \\ 0 & 1 \end{bmatrix}$   $\begin{bmatrix} 1 & 0 \\ 0 & 1 \end{bmatrix}$ (domain id =  $25$  OR domain id = 26) AND t.creator = u.user\_id

Dans cet exemple, lorsque la requête SQL renvoie la valeur 25 ou 26, elle est remplacée par JAVA dans la variable TYPE.

#### **Mécanisme d'extension pour les requêtes de reverse engineering direct**

Lors du reverse engineering, PowerAMC exécute des requêtes permettant d'extraire des informations des colonnes des tables système. Le résultat d'une requête est mis en correspondance avec les variables internes PowerAMC via l'en-tête de la requête. Lorsque les tables système d'un SGBD stockent des informations dans des colonnes avec LONG, BLOB, TEXT et d'autres types de données incompatibles, il est impossible de concaténer ces informations dans une chaîne.

Vous pouvez contourner cette limitation en utilisant le mot clé  $EX$  et en créant des requêtes et des variables personnalisées dans les requêtes de reverse engineering existantes à l'aide de la syntaxe suivante :

```
%UserDefinedQueryName.UserDefinedVariableName%
```
Ces variables définies par l'utilisateur seront évaluées par des requêtes séparées définies par l'utilisateur.

Dans l'exemple suivant, il est indiqué que OPTIONS contient une requête personnalisée, et nous pouvons constater dans le corps de la requête que l'option 'global partition by range' contient une requête personnalisée appelée :'SqlPartIndexDef', qui recherche les valeurs des variables 'i.owner' et 'i.index\_name':

```
{OWNER, TABLE, CONSTNAME, OPTIONS EX}
select
 c.owner,
 c.table_name,
 c.constraint_name,
 ...
     'global partition by range
         (%SqlPartIndexDef.'||i.owner||i.index_name||'%)', 
 ...
```
Le graphique suivant illustre le processus d'évaluation de variable lors du reverse engineering :

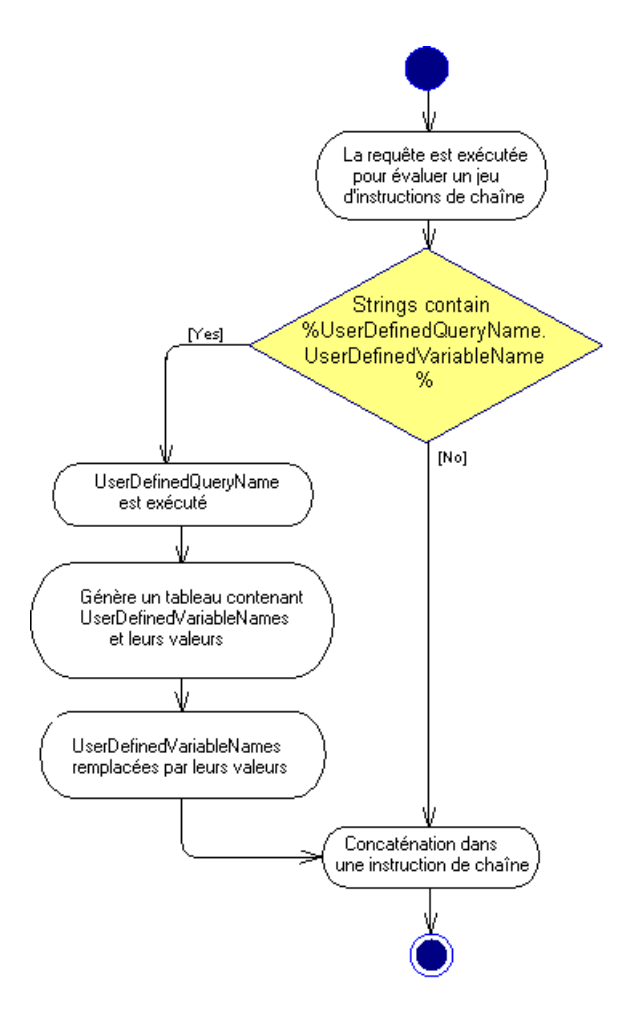

**Remarque :** Les requêtes étendues ne doivent pas être définies dans l'entrée ReversedQueries.

### *Etape 1*

Une requête est exécutée pour évaluer les variables dans un jeu d'instructions de chaîne.

Si l'en-tête de la requête contient le mot clé EX, PowerAMC recherche les requêtes et les variables définies par l'utilisateur à évaluer. Les variables définies par l'utilisateur sont créées pour être remplies de données provenant des colonnes de type de données LONG/BLOB/ TEXT....

Vous pouvez créer des requêtes définies par l'utilisateur dans une requête de reverse engineering direct. Assurez-vous que chaque requête a un nom unique.

### *Etape 2*

L'exécution de la requête définie par l'utilisateur doit générer un jeu de résultats numérotés contenant autant de paires de variable définie par l'utilisateur (sans %) et de valeur de variable que nécessaire, s'il existe des variables à évaluer.

Par exemple, dans le jeu de résultats suivant, la requête a renvoyé trois lignes et 4 colonnes par ligne :

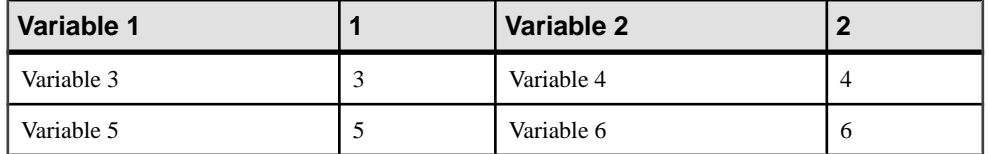

### *Etape 3*

Les noms des variables définies par l'utilisateur sont remplacés par leurs valeurs.

Les sections suivantes expliquent les requêtes utilisateur définies pour remédier aux limitations du reverse engineering.

### **Reverse engineering direct d'options physiques**

Lors du reverse engineering, les options physiques sont concaténées dans une seule instruction de chaîne. Toutefois, lorsque les tables système d'une base de données sont partitionnées (comme dans Oracle) ou fragmentées (comme dans Informix), les partitions/ fragments partagent les mêmes attributs logiques, mais leurs propriétés physiques, telles que les spécifications de stockage, sont conservées dans chaque partition/fragment de la base de données. Les colonnes dans les partitions/fragments ont un type de données (LONG) qui permet le stockage de grandes quantités d'informations binaires non structurées.

Les options physiques dans ces colonnes ne pouvant pas être concaténées dans une instruction de chaîne lors du reverse engineering, SqlOptsQuery (catégorie Tables dans le SGBD) contient un appel à une requête définie par l'utilisateur qui va évaluer ces options physiques.

Dans Informix SQL 9, SqlOptsQuery est fourni par défaut avec les requêtes et variables utilisateur suivantes (le code suivant est un sous-ensemble de SqlOptsQuery) :

```
select
    t.owner,
    t.tabname,
    '%SqlFragQuery.FragSprt'||f.evalpos||'% %FragExpr'||f.evalpos||'%
in %FragDbsp'||f.evalpos||'% ',
    f.evalpos
from
    informix.systables t,
    informix.sysfragments f
where 
    t.partnum = 0
    and t.tabid=f.tabid
```

```
[ and t.owner = '%SCHEMA%']
[ and t.tabname='%TABLE%']
```
A l'issue de l'exécution de SqlOptsQuery, la requête définie par l'utilisateur SqlFragQuery est exécutée pour évaluer FragDbsp n, FragExpr n, et FragSprt n. n représente evalpos qui définit la position du fragment dans la liste de fragmentation. n permet d'affecter des noms uniques aux variables, quel que soitle nombre de fragments définis dans la table.

FragDbsp n, FragExpr n, et FragSprt n sont des variables utilisateur qui seront évaluées pour récupérer des informations concernant les options physiques des fragments dans la base de données :

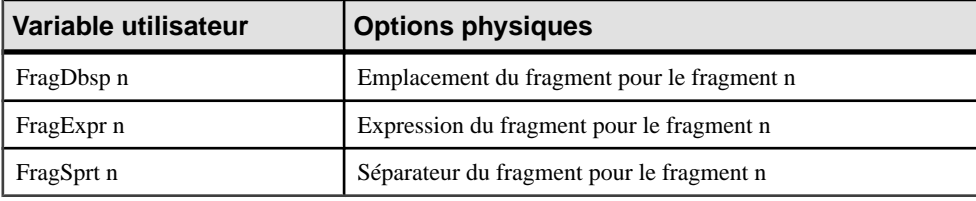

SqlFragQuery est défini comme suit :

```
{A, a(E="expression", R="round robin", H="hash"), B, b, C, c, D, 
d(0 = " " , * = " , " )select
 'FragDbsp'||f.evalpos, f.dbspace,
 'FragExpr'||f.evalpos, f.exprtext,
    'FragSprt'||f.evalpos, f.evalpos
from
    informix.systables t,
    informix.sysfragments f
where 
    t.partnum = 0
    and f.fragtype='T'
    and t.tabid=f.tabid
[ and t.owner = '%SCHEMA%']
[ and t.tabname='%TABLE%']
```
L'en-tête de SqlFragQuery contient les noms de variable suivants.

```
{A, a(E="expression", R="round robin", H="hash"), B, b, C, c, D,d(0="" , *="", " )
```
Seules les règles de conversion définies entre crochets seront utilisées lors de la concaténation de chaîne : "FragSprt0", qui contient 0 (f.evalpos), sera remplacé par " ", et "FragSprt1", qui contient 1, sera remplacé par ","

SqlFragQuery génère un jeu de résultats numérotés contenant autant de paires de nom de variable utilisateur (sans %) et de valeurs de variable que nécessaire, s'il existe de nombreuses variables à évaluer.

Les noms de variable définies par l'utilisateur sont remplacés par leur valeur dans l'instruction de chaîne pour les options physiques des fragments dans la base de données.

### **Reverse engineering direct d'index basés sur une fonction**

Dans Oracle 8i et versions ultérieures, vous pouvez créer des index basés sur des fonctions et des expressions quiimpliquent une ou plusieurs colonnes dans la table en cours d'indexation. Un index basé sur une fonction précalcule la valeur de la fonction ou de l'expression et la stocke dans l'index. La fonction ou l'expression va remplacer la colonne d'index dans la définition de l'index.

Une colonne d'index avec une expression est stockée dans les tables système ayant un type de données LONG qui ne peut pas être concaténé dans une instruction de chaîne lors du reverse engineering.

Pour contourner cette limitation, SqlListQuery (catégorie Index dans leSGBD) contient un appel vers la requête définie par l'utilisateur SqlExpression utilisée pour récupérer l'expression d'index dans une colonne ayantle type de donnéesLONG et pour concaténer cette valeur dans une instruction de chaîne (le code suivant est un sous-ensemble de SqlListQuery) :

```
select 
    '%SCHEMA%',
    i.table_name,
   i.index_name,
   decode(i.index_type, 'BITMAP', 'bitmap', ''),
   decode(substr(c.column_name, 1, 6), 'SYS_NC', 
'%SqlExpression.Xpr'||i.table_name||i.index_name||
c.column_position||'%', c.column_name)||' '||c.descend||', ',
    c.column_position
from 
   user_indexes i,
  user ind columns c
where 
   c.table_name=i.table_name
  and c.index name=i.index name
[ and i.table owner='%SCHEMA%']
[ and i.table_name='%TABLE%']
[ and i.index_name='%INDEX%']
```
L'exécution de SqlListQuery appelle l'exécution de la requête définie par l'utilisateur SqlExpression.

SqlExpression est suivi d'une variable définie par l'utilisateur comme suit :

```
\{VAR, VAL\}select
    'Xpr'||table_name||index_name||column_position,
   column_expression
from
   all_ind_expressions
where 1=1
[ and table owner='%SCHEMA%']
[ and table name='%TABLE%']
```
Le nom de la variable définie par l'utilisateur est unique, il s'agit du résultat de la concaténation de "Xpr", du nom de table, du nom d'index et de la position de colonne.

#### **Qualifiants et reverse engineering direct**

Le qualifiant d'objet est affiché dans la liste dans l'angle supérieur gauche de la boîte de dialogue Reverse engineering de base de données. Vous pouvez utiliser un qualifiant pour sélectionner les objets sur lesquels faire porter le reverse engineering.

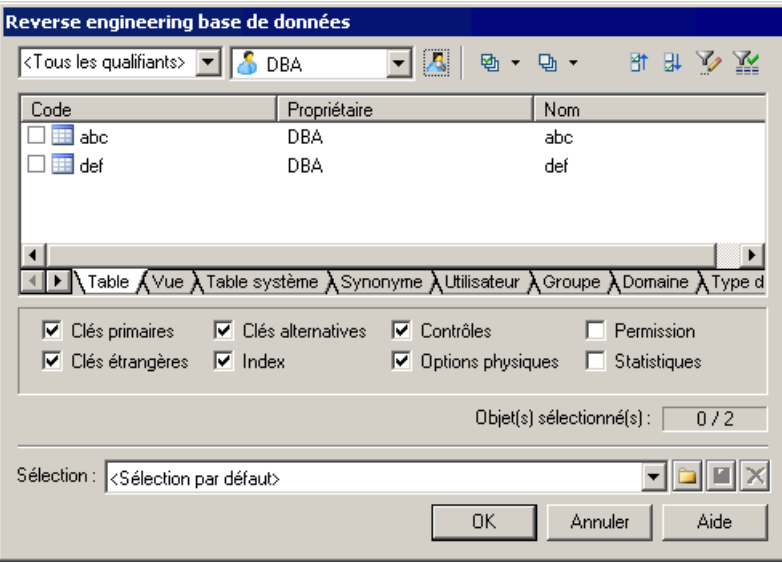

Vous pouvez ajouter une section relative aux qualifiants lorsque vous personnalisez votre SGBD. Cette section doit contenir les entrées suivantes :

- enable: YES/NO
- SqlListQuery (script) : cette entrée contient la requête SQL qui est exécutée pour extraire la liste des qualifiants. Vous ne devez pas ajouter d'en-tête à cette requête

L'effet de ces entrées est affiché dans le tableau ci-dessous :

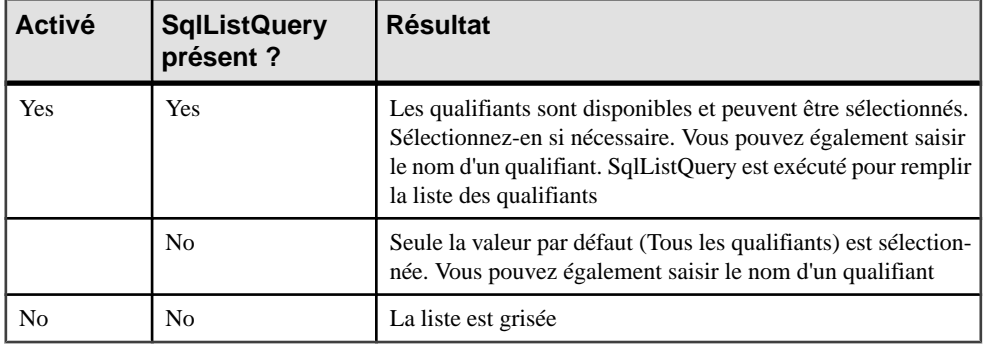

#### *Exemple*

Dans Adaptive Server Anywhere 7, une requête de qualifiant typique se présente comme suit :

.Qualifier.SqlListQuery : select dbspace\_name from sysfile

### **Génération et reverse engineering d'objets étendus**

Certains SGBD incluent des objets qui ne peuvent pas être représentés par les objets du modèle PowerAMC standard. Toutefois, vous pouvez travailler avec ces objets, les générer ou procéder à leur reverse engineering via des objets étendus. Pour ce faire, vous devez commencer par créer un objet étendu, puis définir ses scripts de génération et de reverse engineering.

### **Création d'un objet étendu**

Vous pouvez créer un objet étendu dans un SGBD.

- **1.** Sélectionnez **SGBD > Editer le SGBD courant** pour afficher la feuille de propriétés du SGBD, puis développez la catégorie **Profile** dans le volet de gauche.
- **2.** S'il n'existe pas d'entrée ExtendedObject dans cette catégorie, vous devez la créer en pointantsur **Profile**, en cliquantle bouton droit de la souris, puis en sélectionnant **Ajouter des métaclasses** dans le menu contextuel. Dans la fenêtre Sélection des métaclasses, cliquez sur le sous-onglet **PdCommon**, sélectionnez **ExtendedObject**, puis cliquez sur **OK** pour ajouter cette métaclasse dans la liste des objets.
- **3.** Pointez sur l'entrée **ExtendedObject**, cliquez le bouton droit de la souris, puis sélectionnez **Nouveau > Stéréotype** dans le menu contextuel pour créer un nouveau stéréotype, qui sera utilisé pour définir votre nouvel objet.
- **4.** Spécifiez le nom de votre nouvel objet et cochez la case **Utiliser comme métaclasse**. Ce nouvel objet apparaîtra ainsi dans les menus de PowerAMC et fera l'objet de sa propre section dans l'Explorateur d'objets.

Vous pouvez ajouter des attributs à l'objet, créer des templates pour définir sa forme pour la génération et le reverse engineering, et produire des formulaires personnalisés à utiliser dans des feuilles de propriétés. Pour plus d'informations, voir [Chapitre 2, Fichiers](#page-38-0) [d'extension](#page-38-0) à la page 23.

Une fois que vous avez défini votre objet, vous devez activer sa génération.

#### **Définition de scripts de génération et de reverse engineering pour un objet étendu**

Vous pouvez définir des scripts de génération et de reverse engineering pour un objet étendu.

- **1.** Pointez sur l'entrée Script/Objects, cliquez le bouton droit de la souris, puis sélectionnez Ajouter des éléments dans le menu contextuel afin d'afficher une boîte de dialogue de sélection qui répertorie tous les objets disponibles dans le modèle.
- **2.** Sélectionnez le nouvel objet étendu dans la liste, puis cliquez sur OK pour l'ajouter à la liste des objets.
- **3.** Pointez sur l'entrée du nouvel objet, cliquez le bouton droit de la souris, puis sélectionnez Ajouter des éléments dans le menu contextuel afin d'afficher une boîte de dialogue de sélection qui répertorie tous les éléments de script qui peuvent être ajoutés à un objet étendu.
- **4.** Pour activer la génération et le reverse engineering de l'objet, vous devez au minimum sélectionner les éléments suivants :
	- Create
	- Drop
	- AlterStatementList
	- SqlAttrQuery
	- SqlListQuery
- **5.** Cliquez sur OK pour ajouter ces éléments de script à votre objet. Vous allez devoir spécifier des valeurs pour chacun de ces éléments. Pour plus d'informations, et pour obtenir de l'aide sur la syntaxe, reportez-vous à la section [Eléments communs aux](#page-186-0) [différents objets](#page-186-0) à la page 171.
- **6.** Votre objet est maintenant disponible pour la génération et le reverse engineering. Vous pouvez également contrôler l'ordre dans lequel cet objet, ainsi que les autres objets, seront générés. Pour plus d'informations, voir la section [GenerationOrder – personnalisation de](#page-184-0) [l'ordre de génération des objets](#page-184-0) à la page 169.

### **Ajout de scripts avant ou après la génération ou le reverse engineering**

Vous pouvez spécifier des scripts à utiliser avant ou après la génération ou le reverse engineering de base de données.

- **1.** Ouvrez le dossier Profile. S'il n'y a pas d'élément pour Model, pointez sur le dossier Profile, cliquez le bouton droit de la souris, puissélectionnez Ajouter des métaclasses dans le menu contextuel afin d'afficher une boîte de dialogue de sélection de métaclasse.
- **2.** Sur le sous-onglet PdPDM, sélectionnez Model, puis cliquez sur OK pour revenir à l'éditeur de propriétés de SGBD. L'élément Model s'affiche maintenant dans le dossier Profile.
- <span id="page-175-0"></span>**3.** Pointez sur l'élément Model, cliquez le bouton droit de la souris, puis sélectionnez **Nouveau > Gestionnaired'événement** dans le menu contextuel pour afficher la boîte de dialogue Sélection.
- **4.** Sélectionnez un ou plusieurs des gestionnaires d'événement suivants, en fonction de l'emplacement auquel vous souhaitez ajouter le script :
	- BeforeDatabaseGenerate
	- AfterDatabaseGenerate
	- BeforeDatabaseReverseEngineer
	- AfterDatabaseReverseEngineer
- **5.** Cliquez sur OK pour revenir à l'éditeur de propriétés de SGBD. Les gestionnaires d'événement sélectionnés s'affichent maintenant sous l'élément Model.
- **6.** Sélectionnez successivement les différents gestionnaires d'événement appropriés, cliquez sur leur onglet Script du gestionnaire d'événement, puis saisissez le script souhaité.
- **7.** Cliquez sur OK pour confirmer vos changements et revenir au modèle.

# **Catégorie General**

La catégorie General se trouve immédiatement sous la racine et contient les éléments suivantes ·

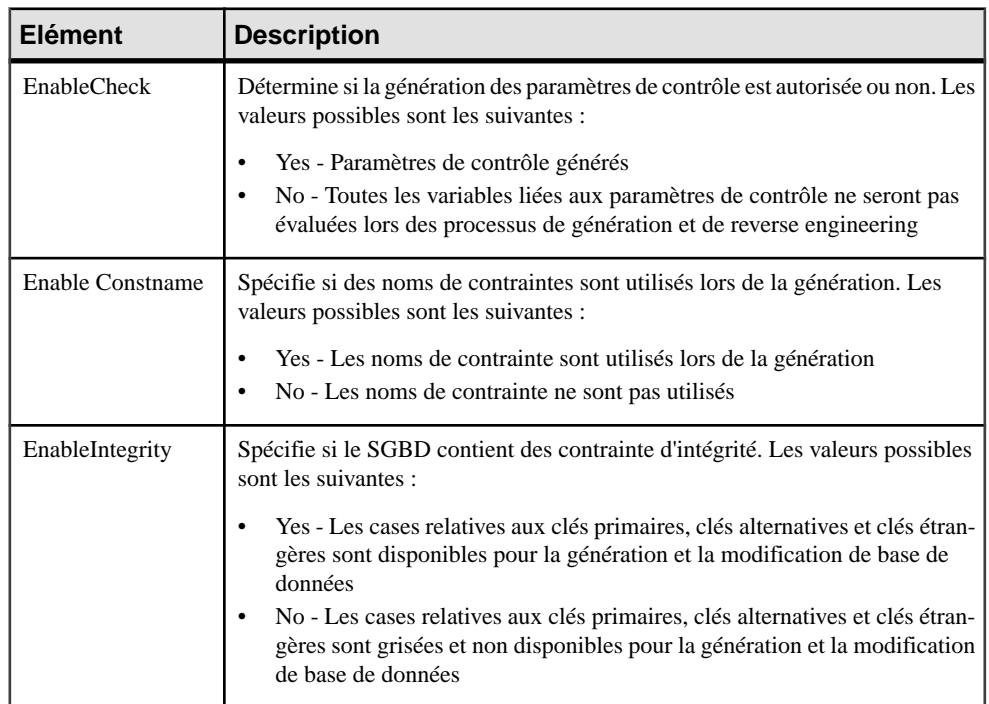

<span id="page-176-0"></span>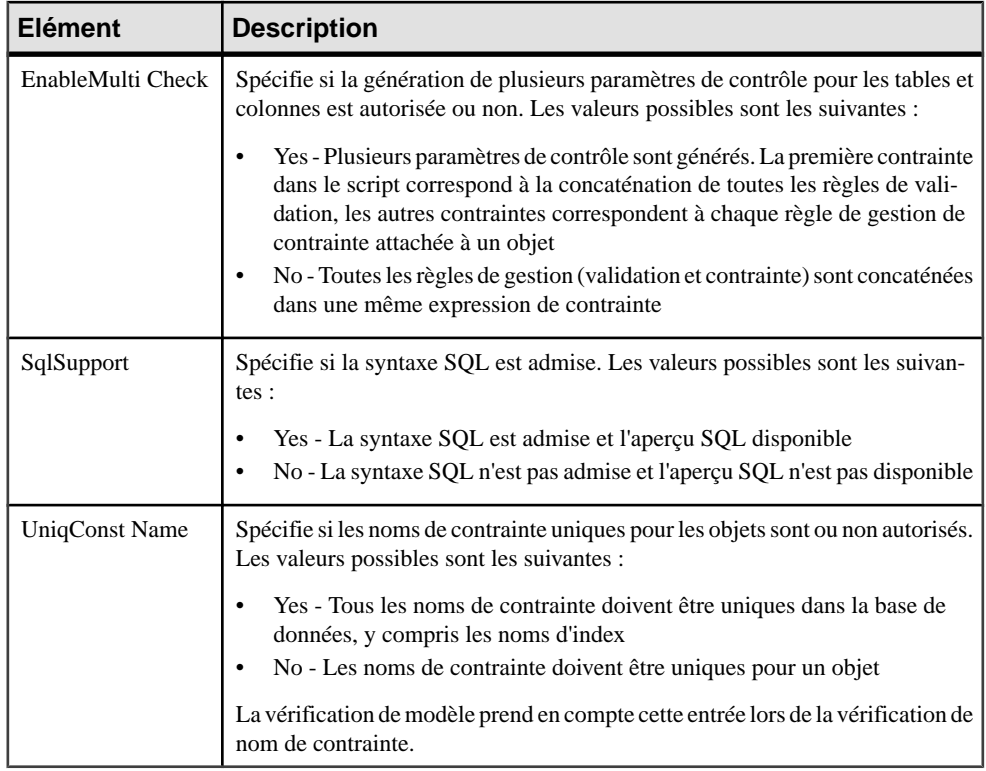

# **Catégorie Script/SQL**

La catégorieSQL estsituée dansla catégorie **Racine > Script**.Sessous-catégories définissent la syntaxe SQL pour le SGBD

### **Catégorie Syntax**

La catégorie Syntax est située dans la catégorie **Racine > Script > SQL**, et contient les éléments suivants qui définissent la syntaxe spécifique du SGBD :

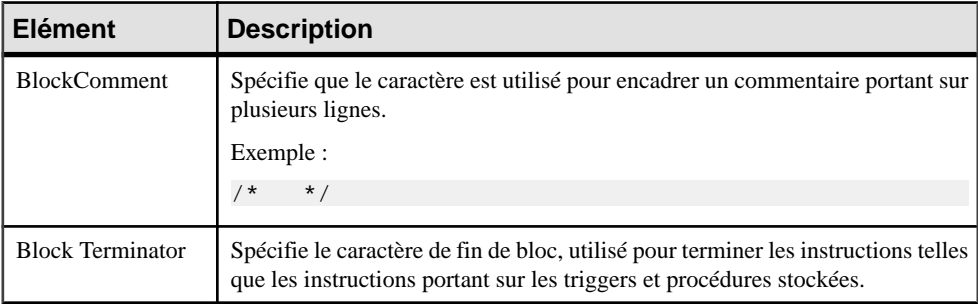

<span id="page-177-0"></span>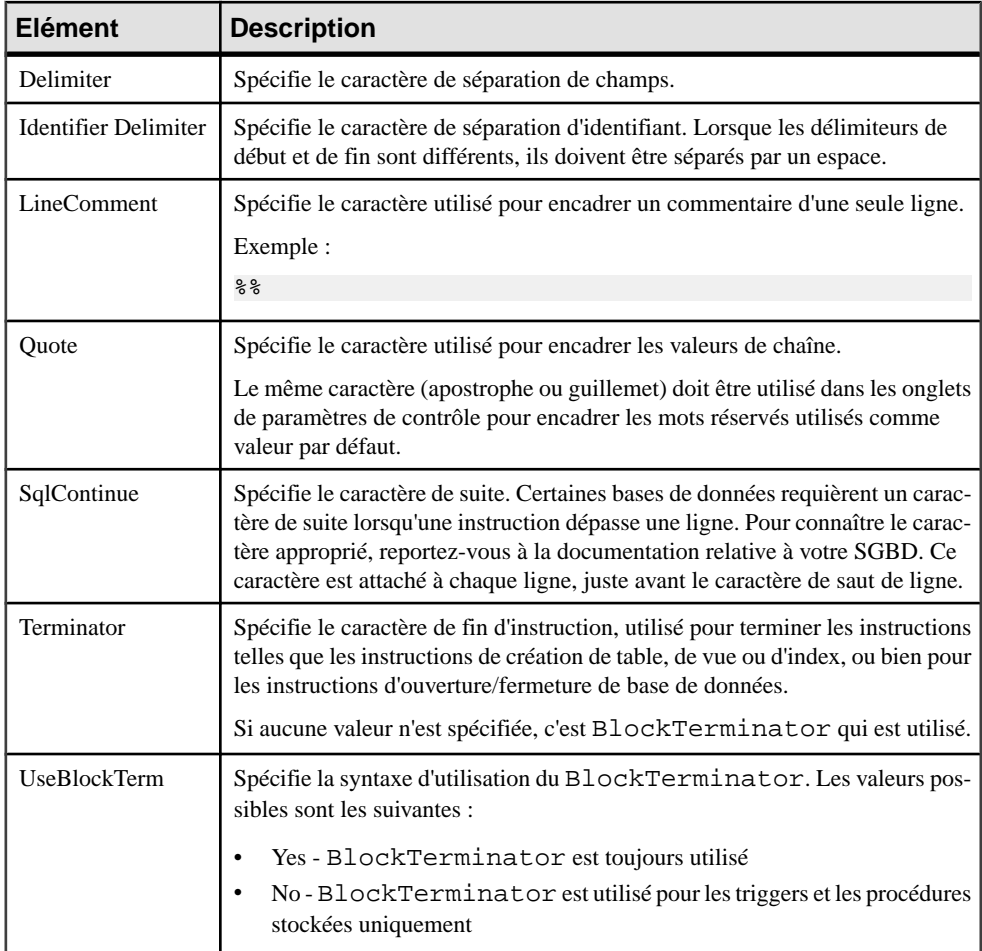

### **Catégorie Format**

La catégorie Format est située dans la catégorie **Racine > Script > SQL**, et contient les éléments suivants qui définissent la mise en forme du script :

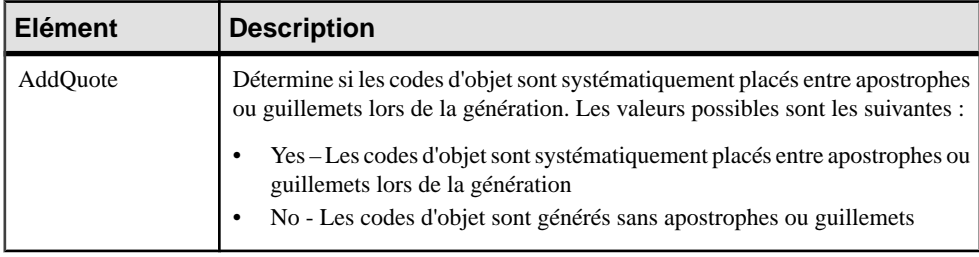

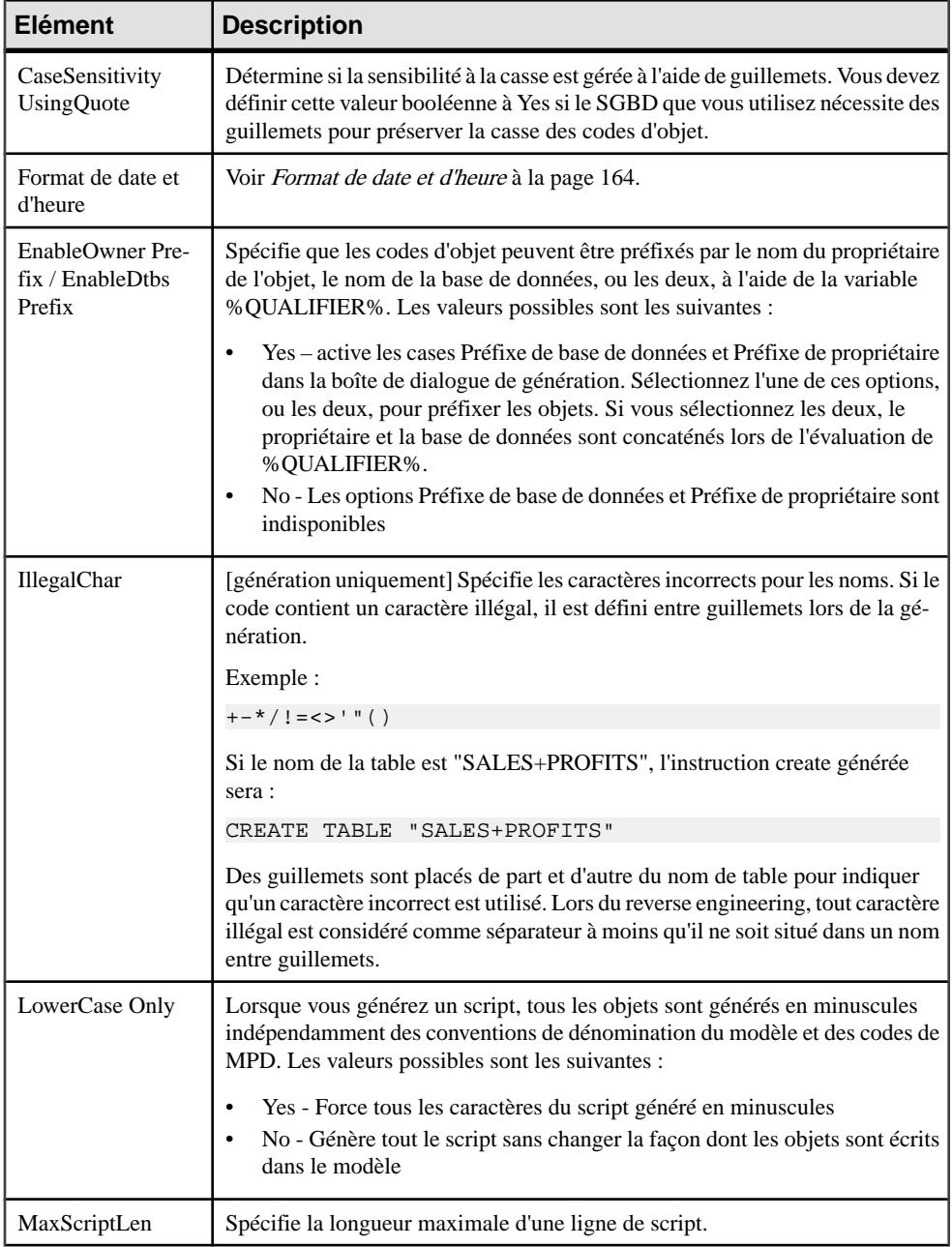

<span id="page-179-0"></span>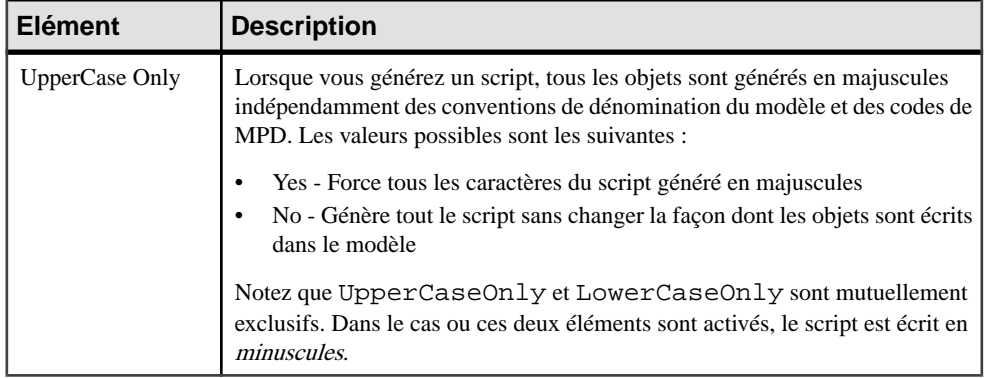

### **Format de date et d'heure**

Vous pouvez personnaliser le format de date et d'heure pour la génération de données de test par script ou directe en utilisant des éléments de SGBD contenus dans la catégorie Format.

PowerAMC utilise la table de correspondance PhysDataType dans la catégorie Script \Data types afin de convertir lestypes de données physiques des colonnes en types de données conceptuels car les entrées de SGBD sont liées aux types de données conceptuels.

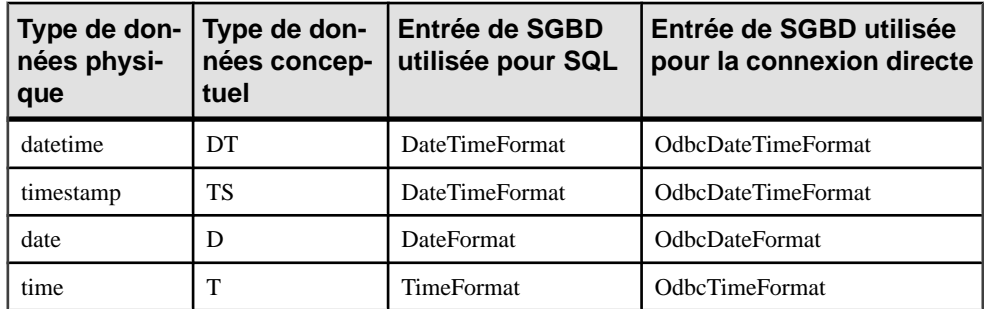

Exemple pour Sybase AS Anywhere 7 :

Si vous souhaitez personnaliser le format de date et d'heure pour votre génération de données de test, vous devez vérifier le type de données des colonnes dans votre SGBD, puis trouver le type de données conceptuel correspondant afin de savoir quelle entrée personnaliser dans votre SGBD. Par exemple, si les colonnes utilisent les données Date & heure dans votre modèle, vous devez personnaliser l'entrée DateTimeFormat dans votre SGBD.

Le format par défaut pour la date et l'heure est le suivant :

- SQL: 'yyyy-mm-dd HH:MM:SS'
- Connexion directe : {ts 'yyyy-mm-dd HH:MM:SS'}

Dans lequel :
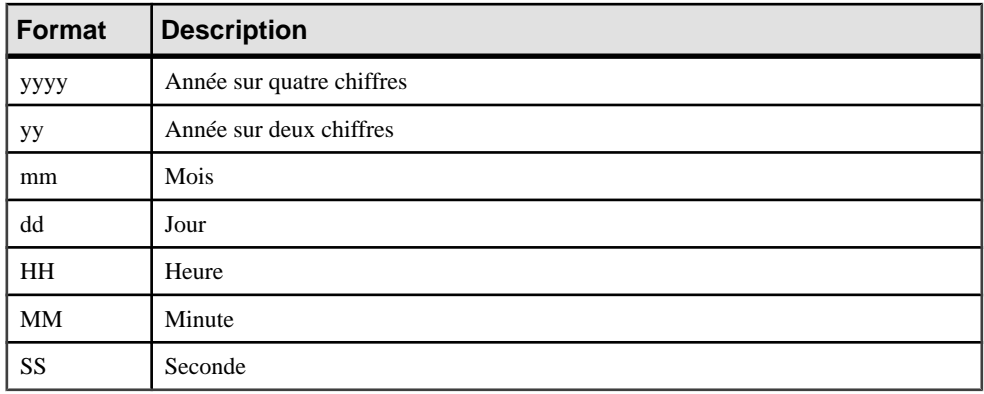

Par exemple, vous pouvez définir la valeur suivante pour l'entrée DateTimeFormat pour SQL : yy-mm-dd HH:MM.Pour la connexion directe, cette entrée doit avoir la valeur suivante :  $\{ts 'yy-mm-dd HH: MM'\}.$ 

## **Catégorie File**

La catégorieFile estsituée dansla catégorie **Racine > Script > SQL**, et contientles éléments suivants qui définissent la mise en forme du script :

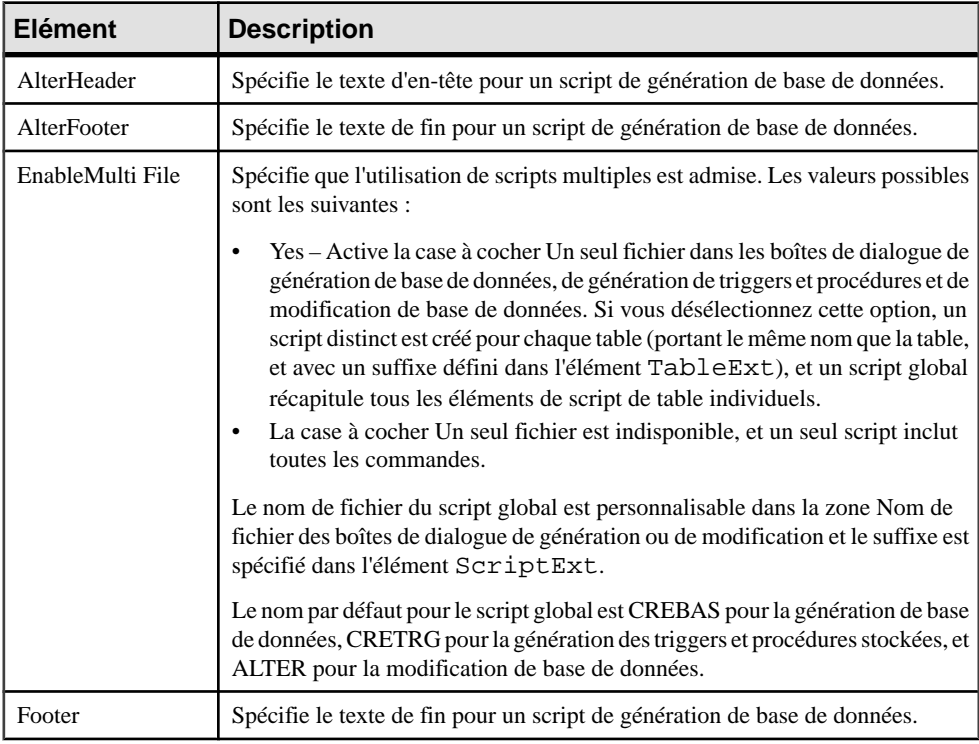

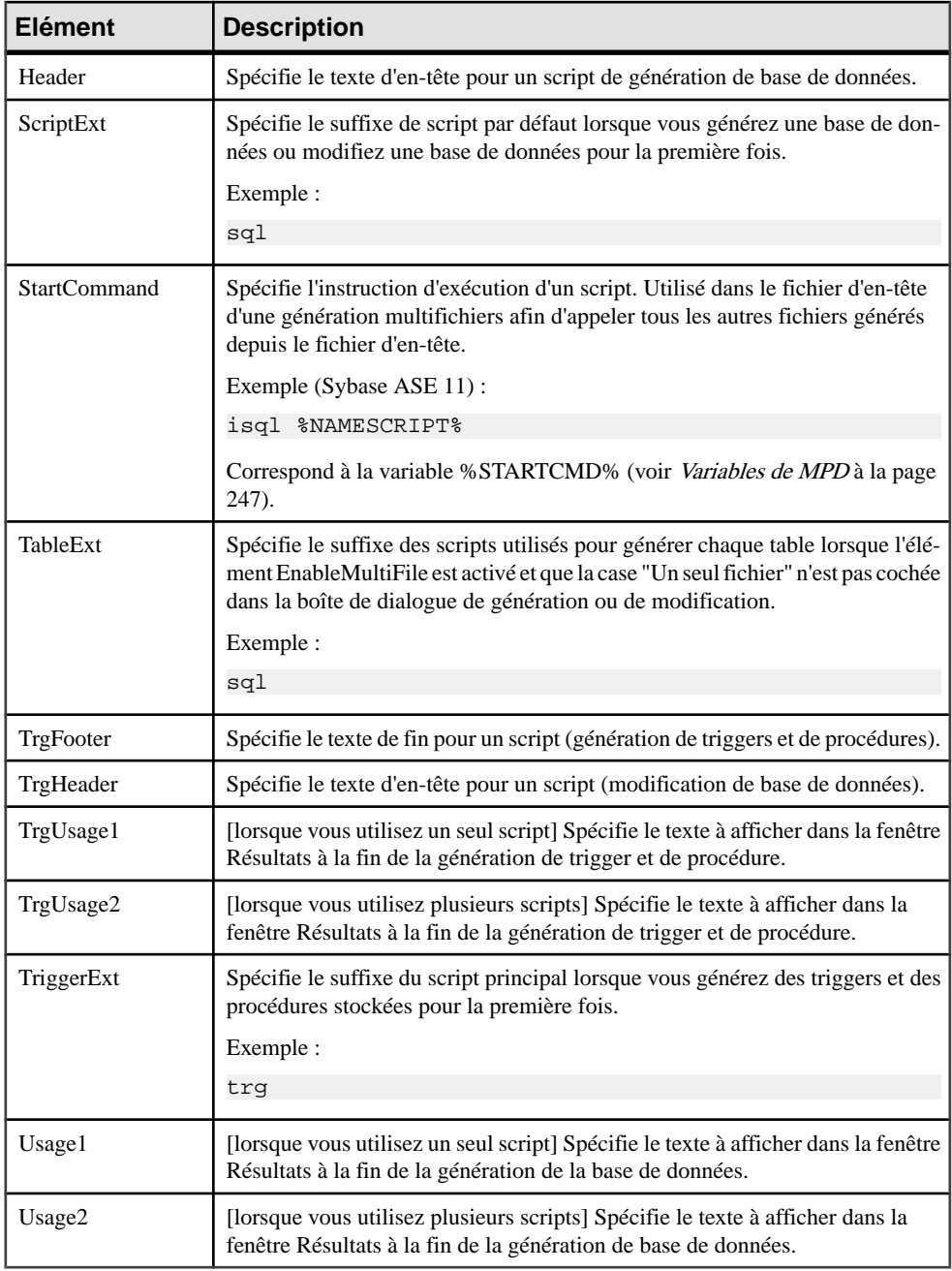

## **Catégorie Keywords**

La catégorie Keywords est située dans la catégorie **Racine > Script > SQL**, et contient les éléments suivants qui réservent des mots clés.

Les listes des fonctions et opérateurs SQL sont utilisées pour remplir l'éditeur de code SQL de PowerAMC SQL afin de proposer des listes de fonctions disponibles pour aider à la saisie de code SQL.

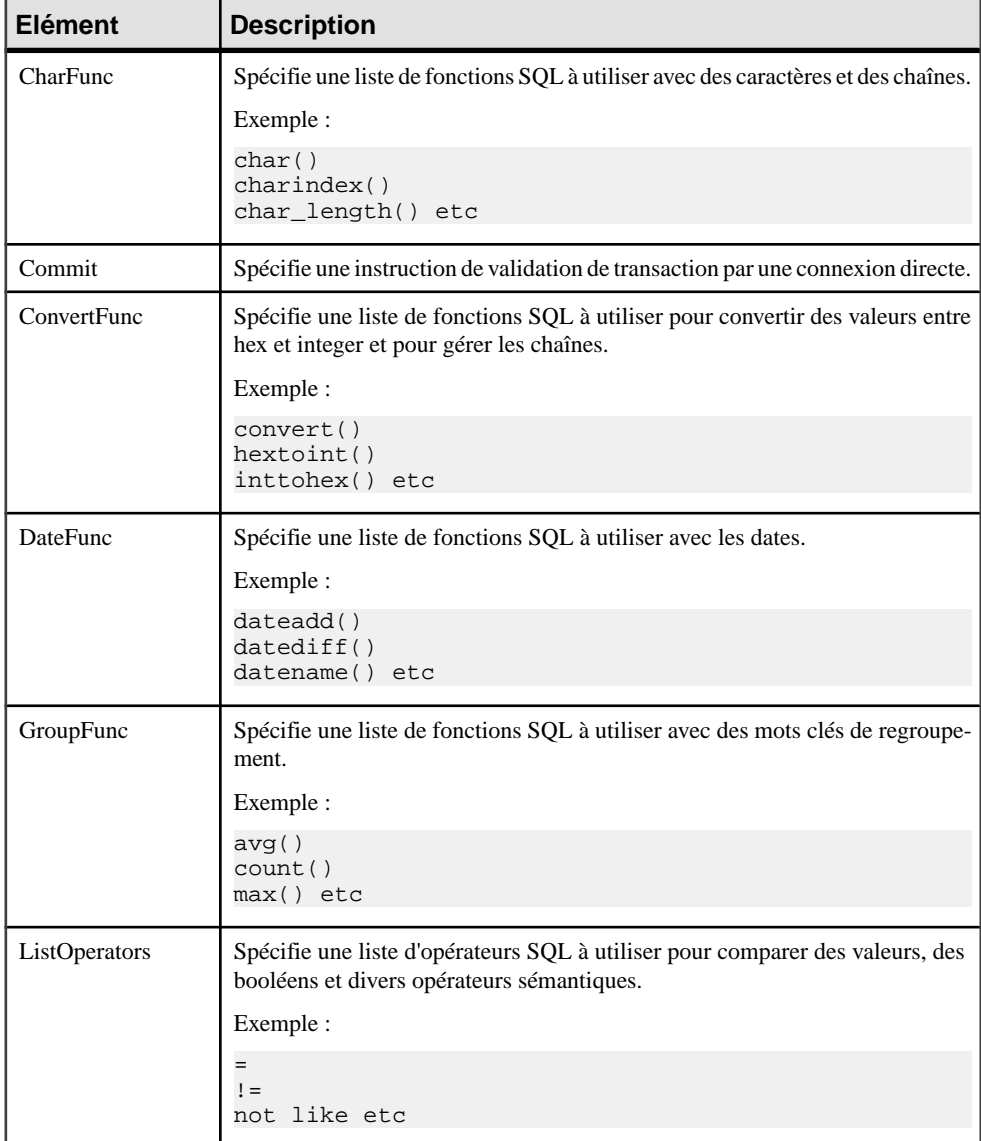

<span id="page-183-0"></span>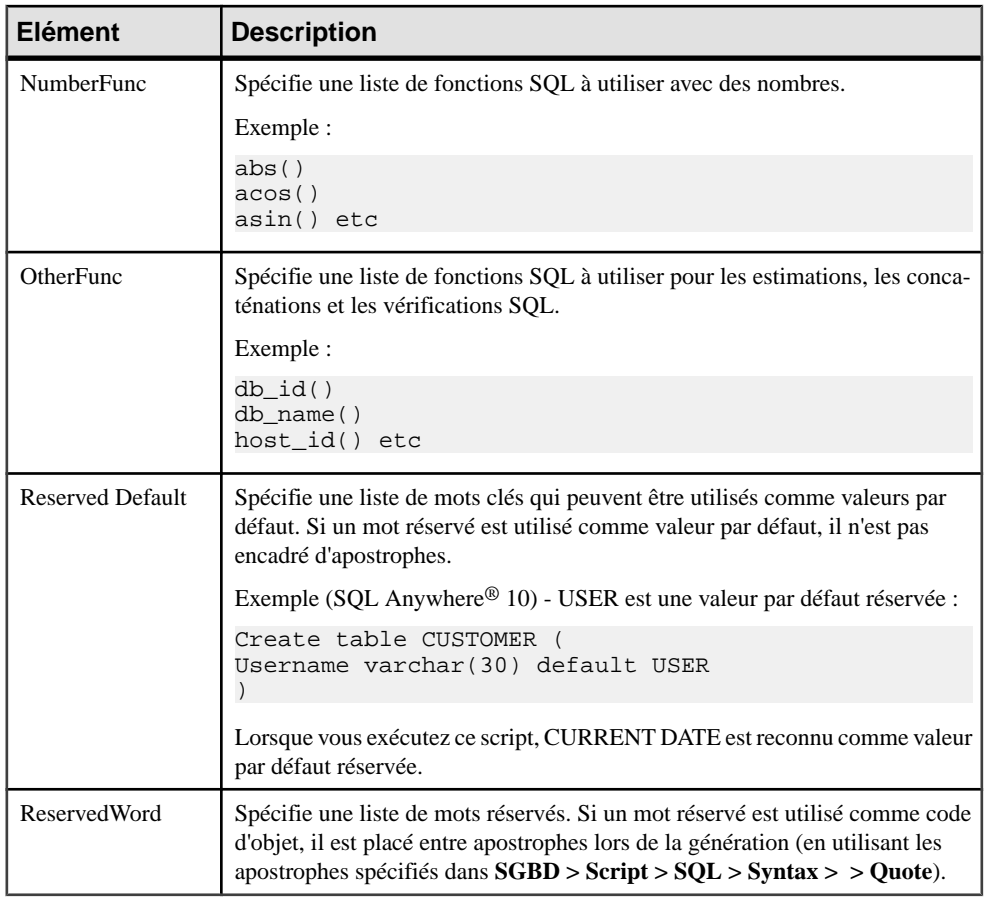

# **Catégorie Script/Objects**

La catégorie Objects est située dans la catégorie **Racine > Script > SQL** (ainsi, éventuellement, que sous **Racine > ODBC > SQL**), et contient les éléments suivants qui définissent les objets de base de données qui seront disponibles dans votre modèle.

### **Commandes pour tous les objets**

Les commandes suivantes sont situées sous les catégories **Racine > Script > Objects** et **Racine > ODBC > Objects**, et s'appliquent à tous les objets.

### **MaxConstLen - définition d'une longueur maximale pour le nom de contrainte**

Commande permettant de définir la longueur maximale de nom de contrainte prise en charge par la base de données cible. Cette valeur est mise en oeuvre dans la vérification de modèle et produit une erreur si le code dépasse la valeur définie. Le nom de contrainte est également tronqué au moment de la génération.

**Remarque :** PowerAMC a une longueur maximale de 254 caractères pour les noms de contrainte. Si votre base de données prend en charge des noms de contrainte plus longs, vous devez définir les noms de contrainte de sorte qu'ils se conforment à la limite de 254 caractères.

#### **EnableOption - activation des options physiques**

Commande permettant d'activer les options physiques pour le modèle, les tables, les index, les clés alternatives et autres objets qui sont pris en charge par le SGBD cible. Elle contrôle également la disponibilité de l'onglet Options d'une feuille de propriétés d'objet.

Les valeurs possibles sont les suivantes :

- Yes L'onglet Options physiques est disponible dans la feuille de propriétés de l'objet.
- No L'onglet Options physiques n'est pas disponible dansla feuille de propriétés de l'objet.

Pour plus d'informations, voir [Options physiques](#page-255-0) à la page 240

#### **GenerationOrder – personnalisation de l'ordre de génération des objets**

Commande permettant de spécifier l'ordre de génération des objets. Cette commande est désactivée par défaut.

- **1.** Pointez sur l'entrée Script/Objects, cliquez le bouton droit de la souris, puis sélectionnez Ajouter des éléments dans le menu contextuel afin d'afficher une boîte de dialogue de sélection qui répertorie tous les objets disponibles dans le modèle.
- **2.** Cochez la case GenerationOrder, puis cliquez sur OK. La commande GenerationOrder est activée et ajoutée à la fin de la liste de la catégorie Objects.
- **3.** Cliquez sur l'élément GenerationOrder pour afficher ses propriétés :

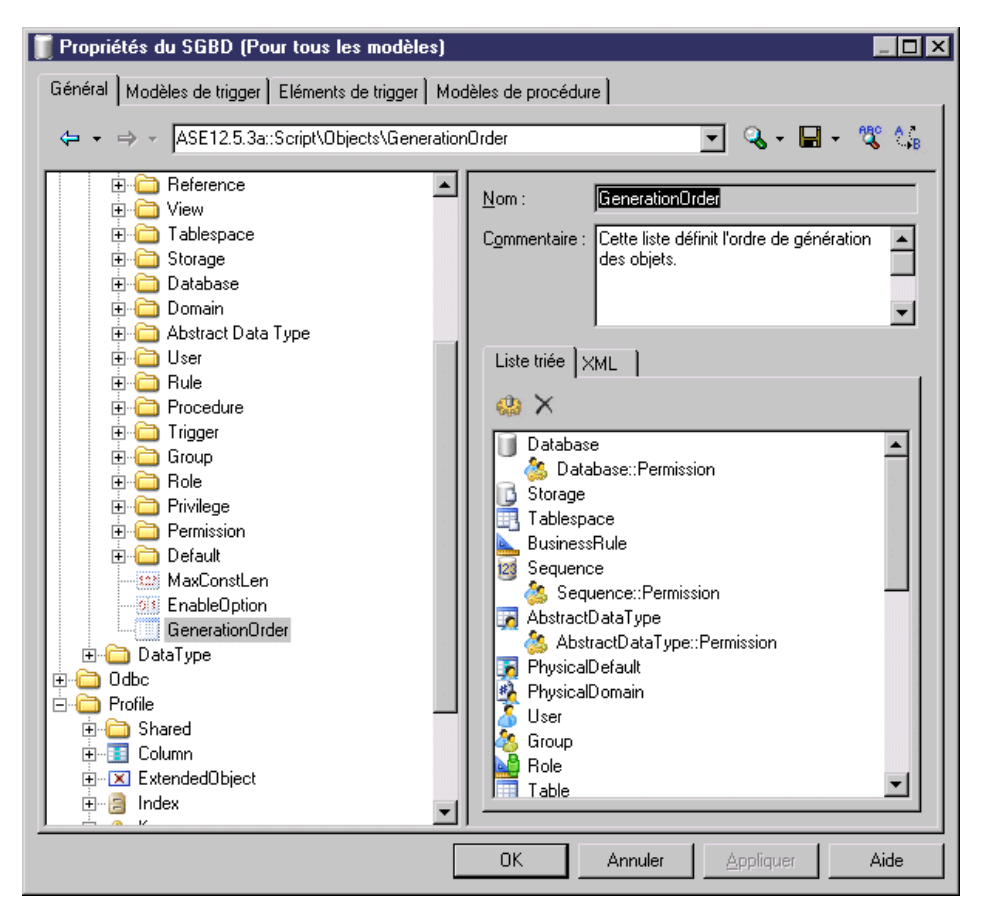

- **4.** Vous pouvez faire glisser des entrées dans l'onglet Liste triée afin de spécifier l'ordre dans lequel vous souhaitez que les objets soient créés.
- **5.** Notez que tous les types d'objet ne sont pas inclus dans cette liste par défaut. Vous pouvez ajouter et retirer des éléments de cette liste en utilisant les outils disponibles sur l'onglet. Si un objet ne figure pas dans la liste, il sera généré malgré tout, mais uniquement après les objets présents dans la liste. Les sous-objets, tels que "Sequence::Permissions", peuvent être placés directementsousleur objet parent dansla liste (ilsseront affichés en retrait pour illustrer la parenté) ou séparément, auquel cas ils sont affichés sans mise en retrait.
- **6.** Cliquez sur OK pour confirmer vos modifications et revenir au modèle.

**Remarque :** Par défaut, les objets étendus (voir [Génération et reverse engineering d'objets](#page-173-0) [étendus](#page-173-0) à la page 158) ne sont pas automatiquement inclus dans cette liste, et sont générés aprèstousles autres objets.Pour promouvoir ces objets dansl'ordre de génération, ajoutez-les dans la liste en utilisant les outils de l'onglet, et placez-les à la position souhaitée pour la génération.

### <span id="page-186-0"></span>**Eléments communs aux différents objets**

Les éléments suivants sont disponible dans différents objets situés dans la catégorie **Racine** > **Script > Objects**.

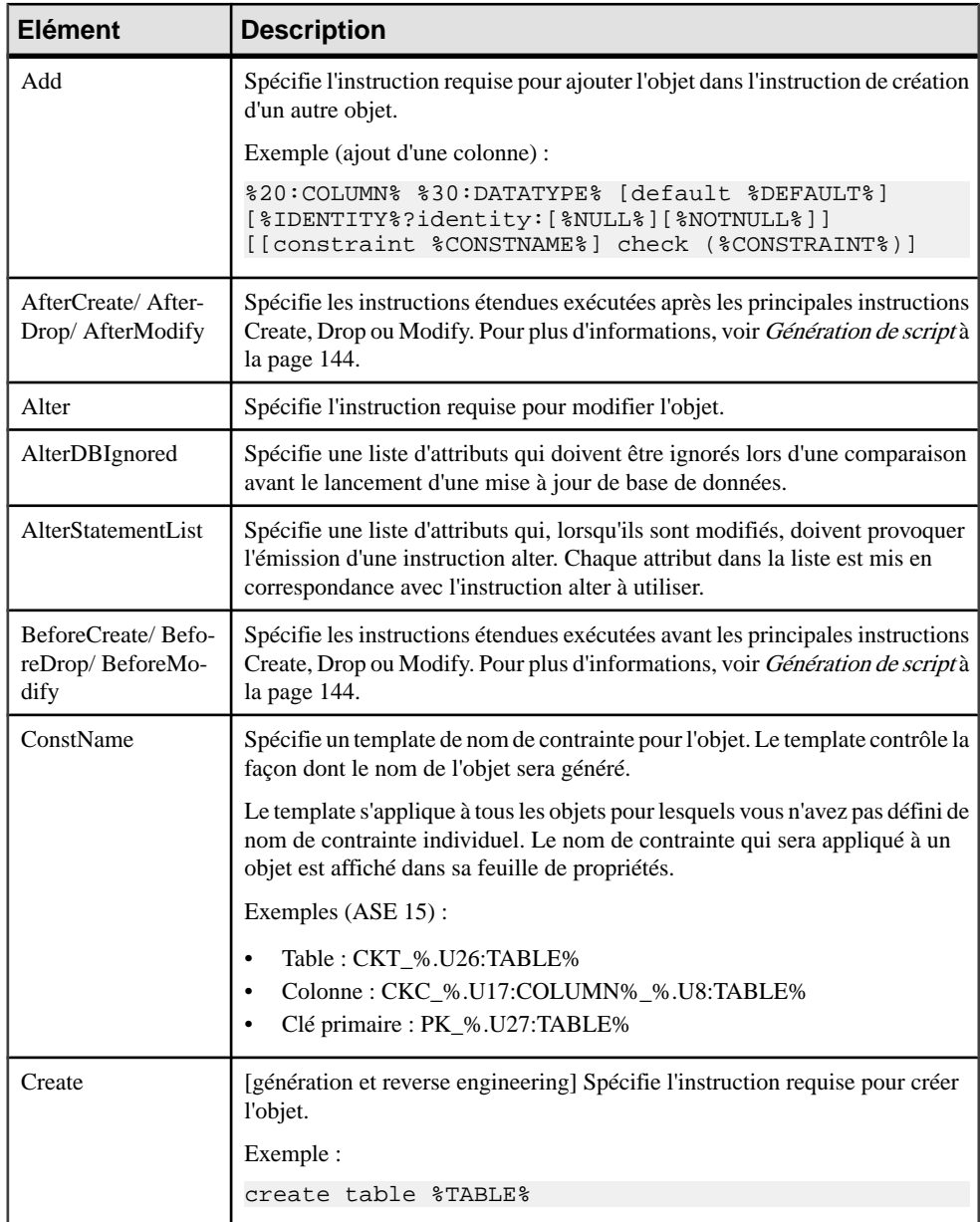

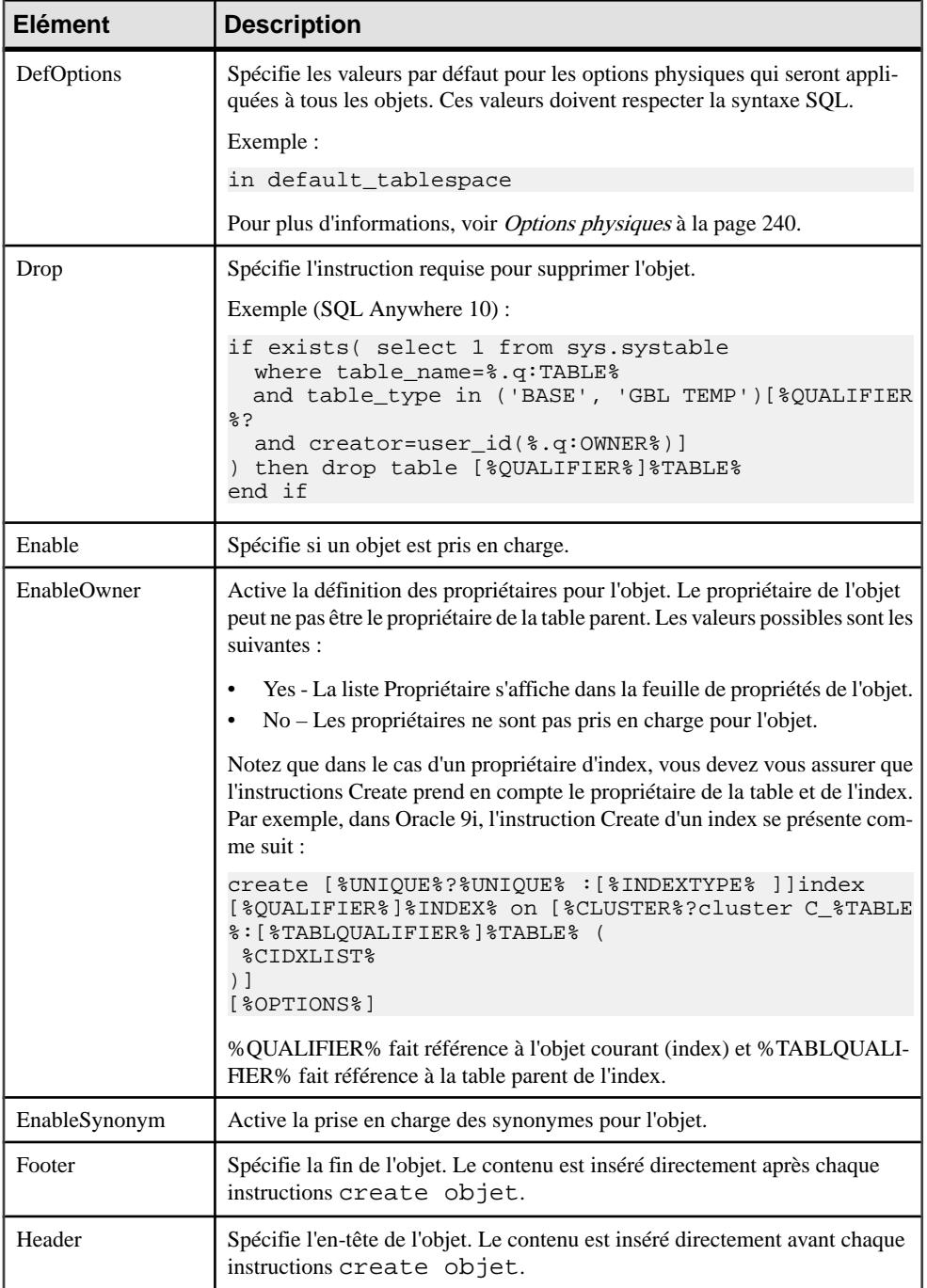

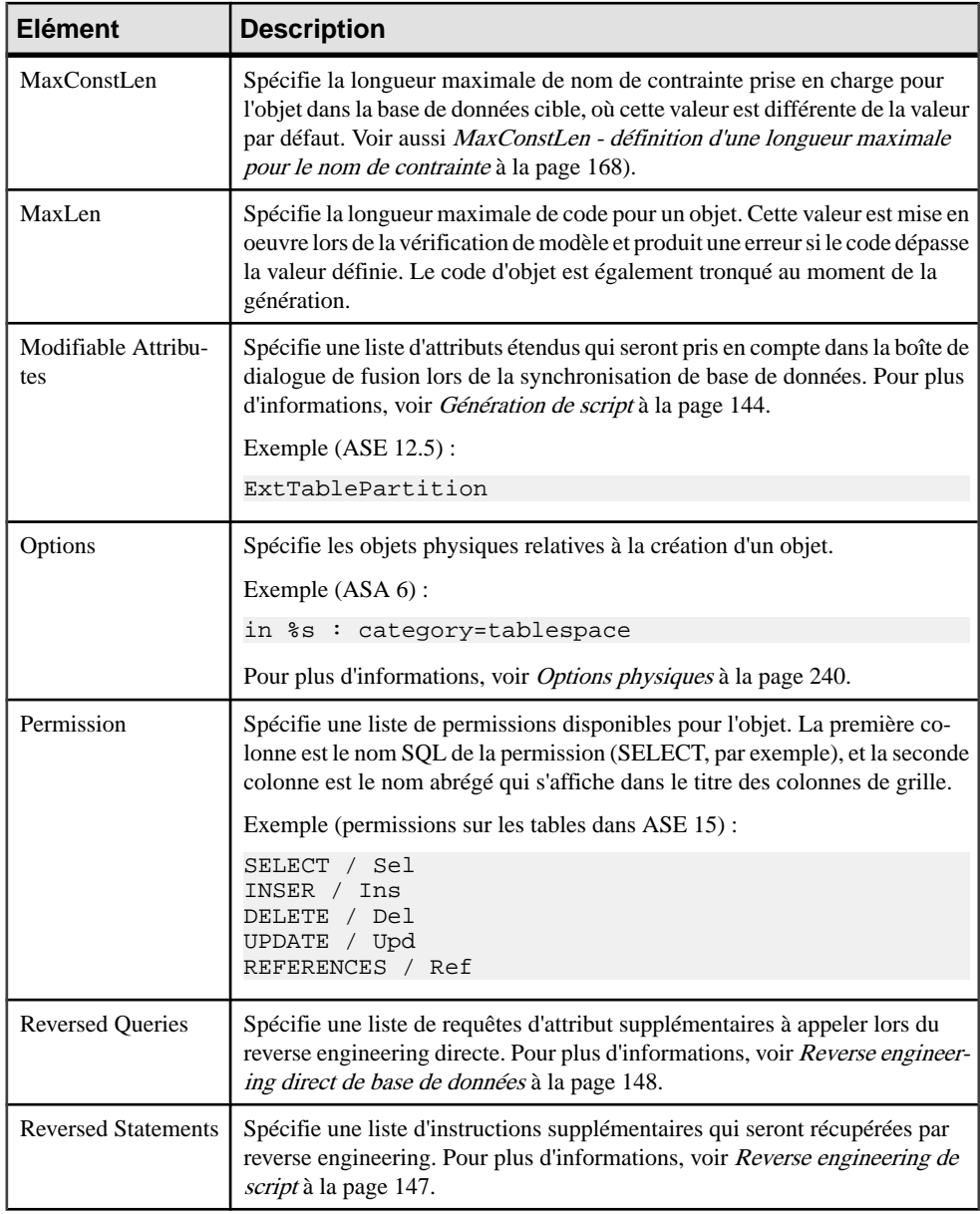

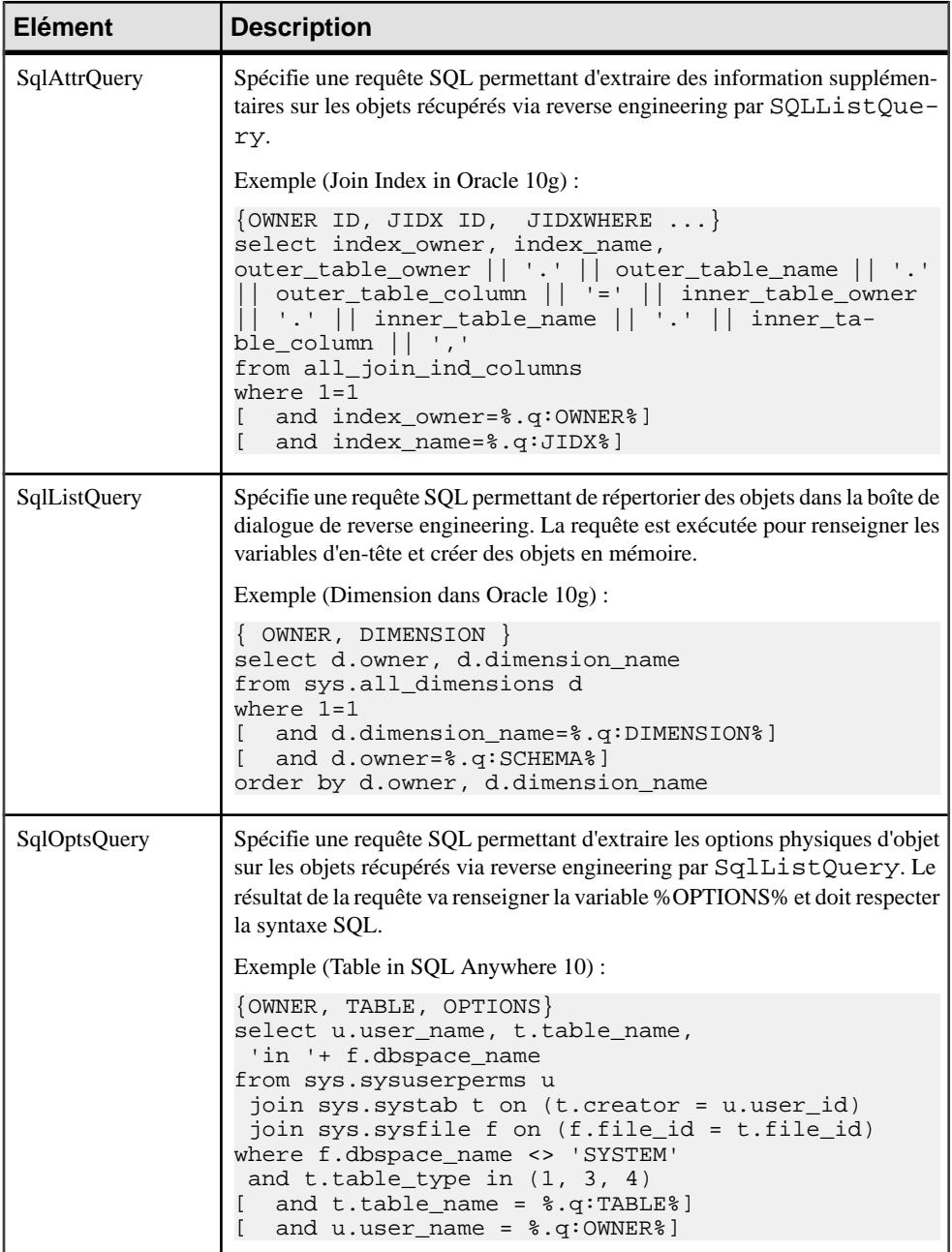

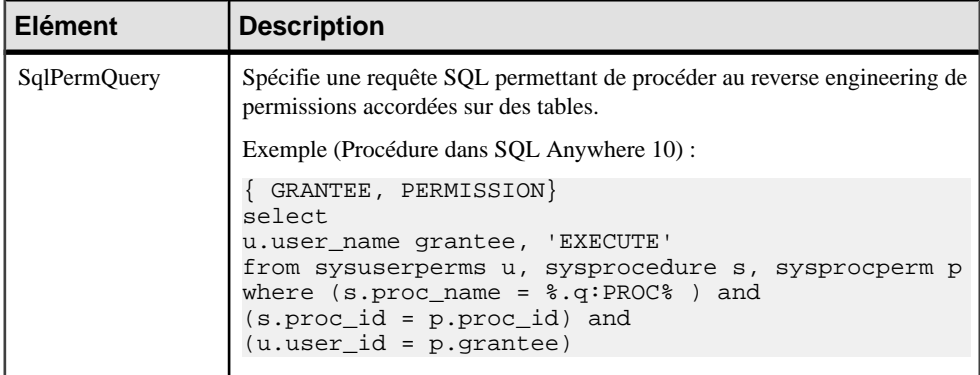

#### *Variable par défaut*

Dans une colonne, si la variable par défaut est de type texte ou chaîne, la requête doit extraire la valeur de la variable par défaut entre apostrophes. La plupart des SGBD ajoutent ces apostrophes à la valeur de la variable par défaut. Si le SGBD que vous utilisez n'ajoute pas les apostrophes automatiquement, vous devez lesspécifier dansles différentesrequêtes à l'aide de la variable par défaut.

Par exemple, dans IBM DB2 UDB 8 pour OS/390, la ligne suivante a été ajoutée dans SqlListQuery afin d'ajouter des apostrophes à la valeur de la variable par défaut :

```
 case(default) when '1' then '''' concat defaultvalue concat '''' 
when '5' then '''' concat defaultvalue concat '''' else defaultvalue
end,
...
```
## **Table**

La catégorie Table estsituée dansla catégorie **Racine > Script > Objects**, et peut contenir les éléments suivants qui définissent la façon dont les tables sont modélisées pour votre SGBD.

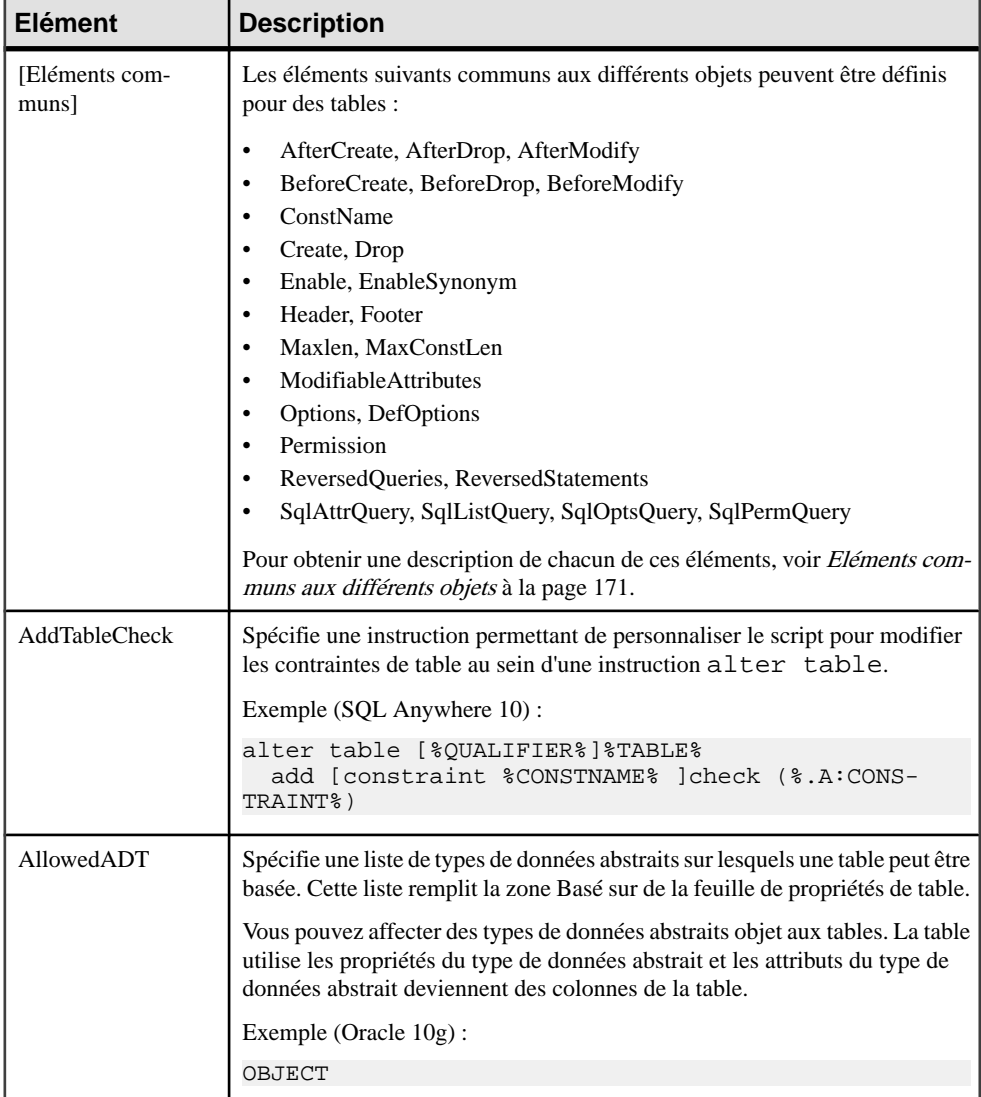

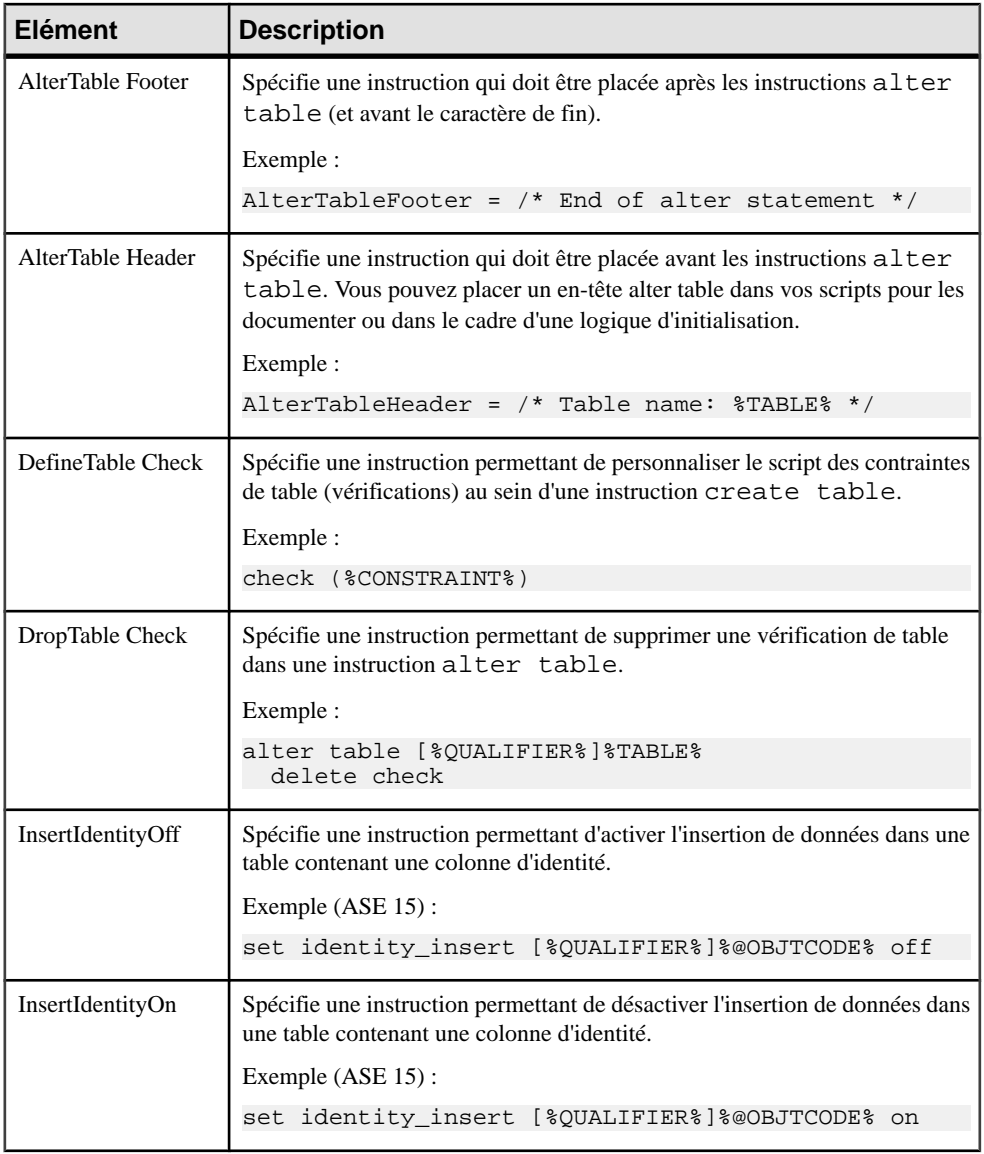

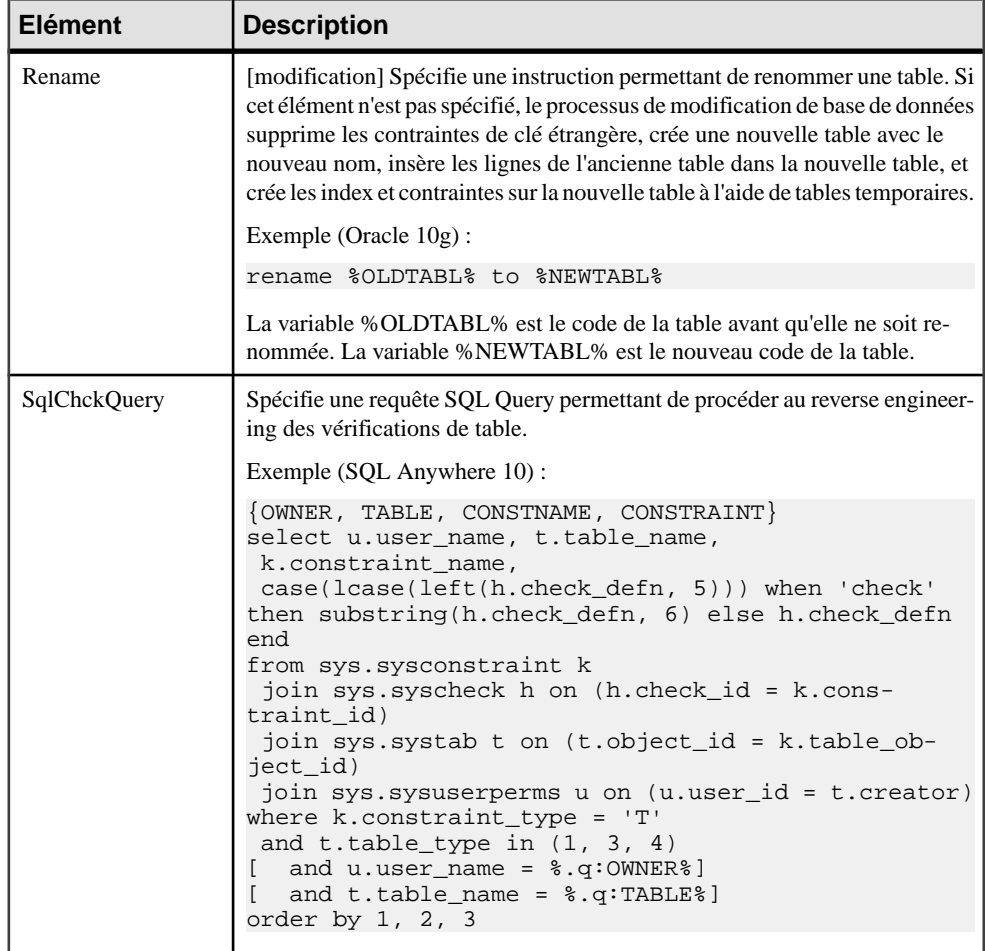

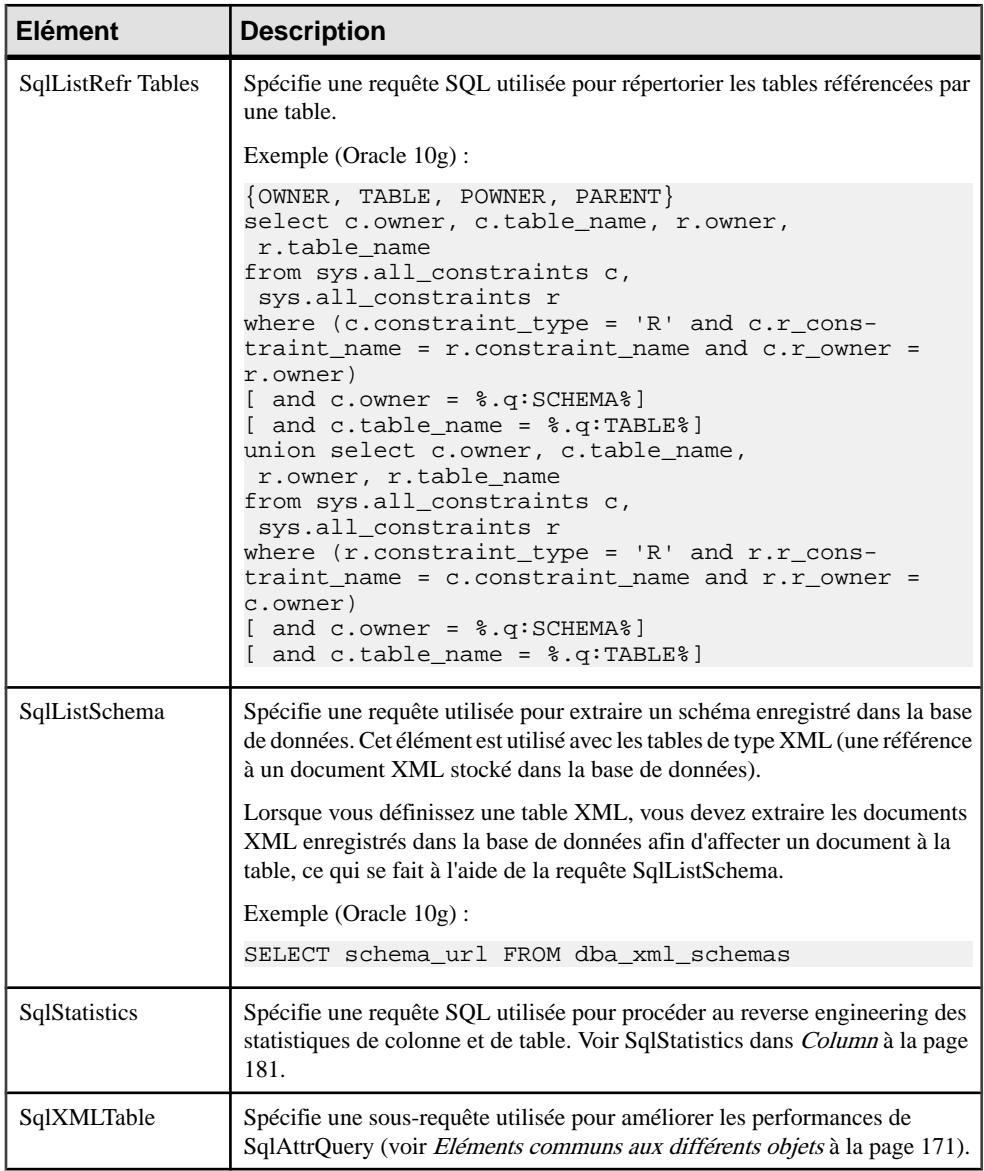

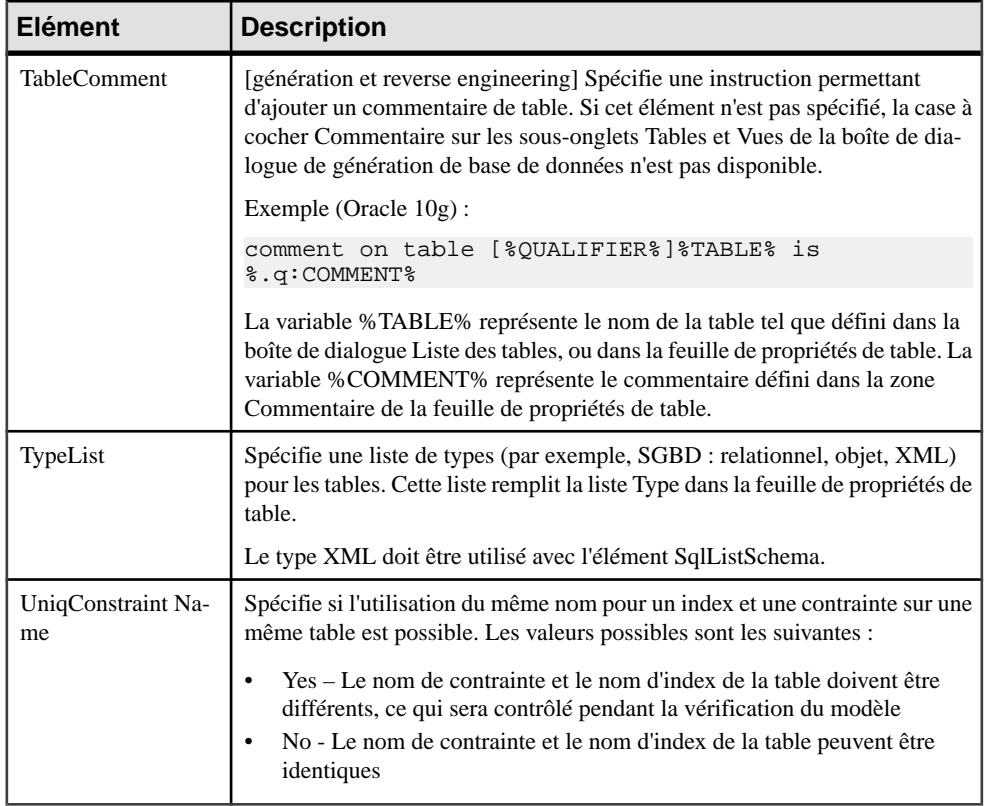

## <span id="page-196-0"></span>**Column**

La catégorie Column est située dans la catégorie **Racine > Script > Objects**, et peut contenir les éléments suivants qui définissent la façon dont les colonnes sont modélisées pour votre SGBD.

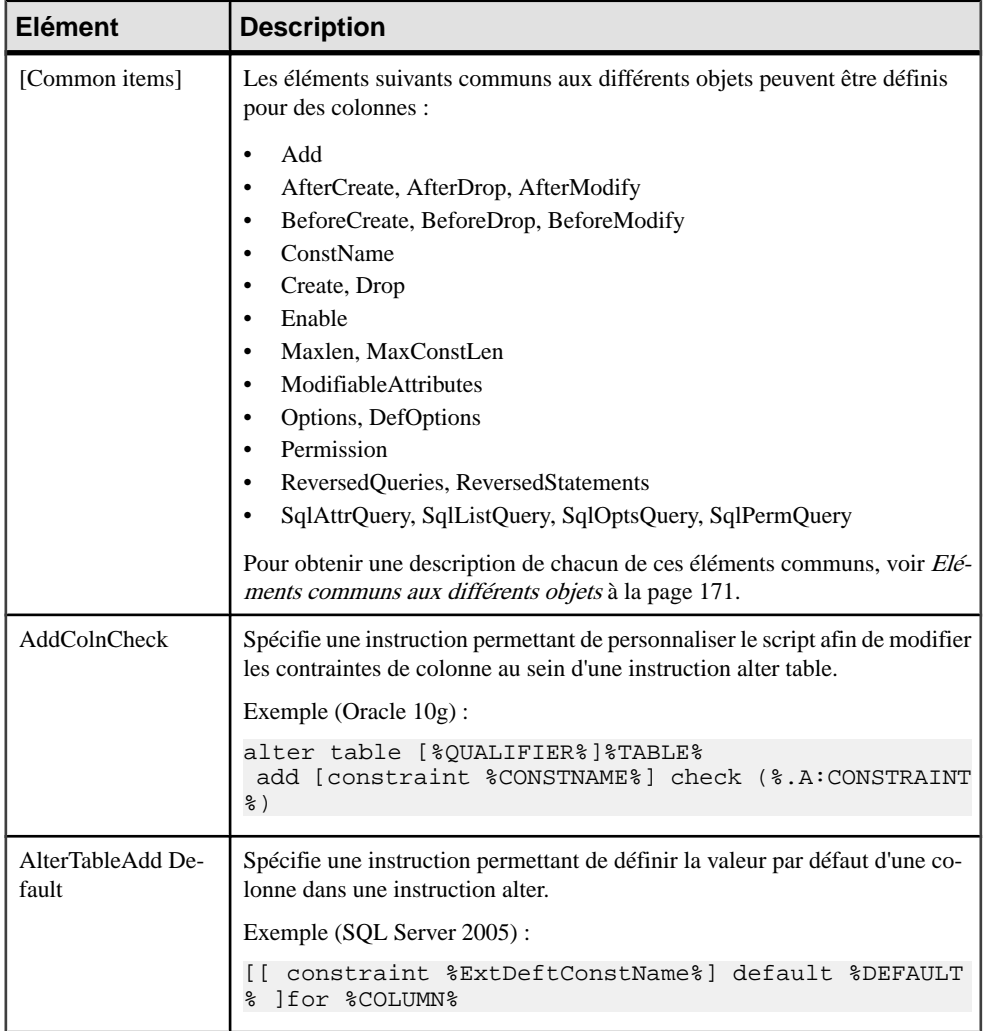

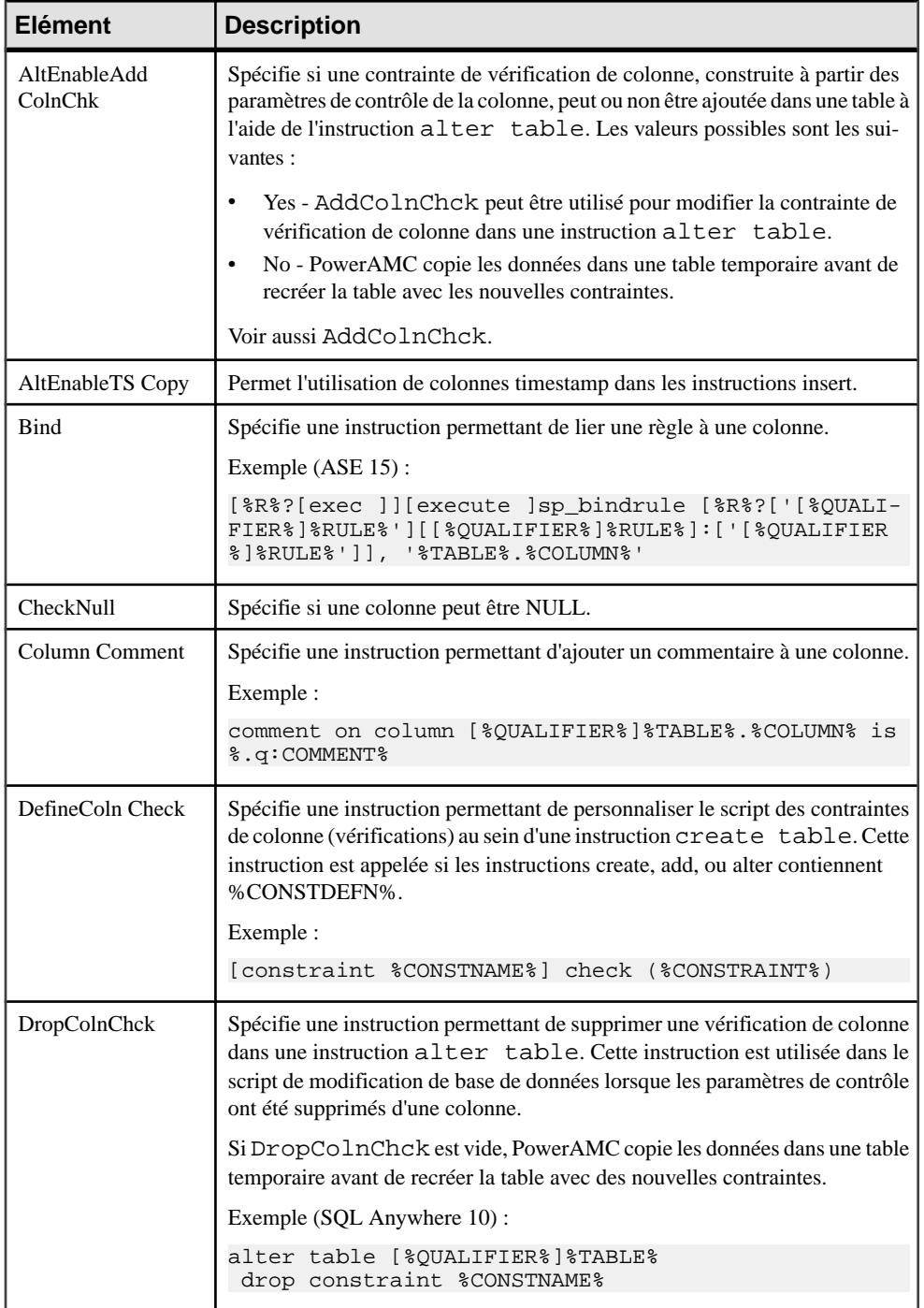

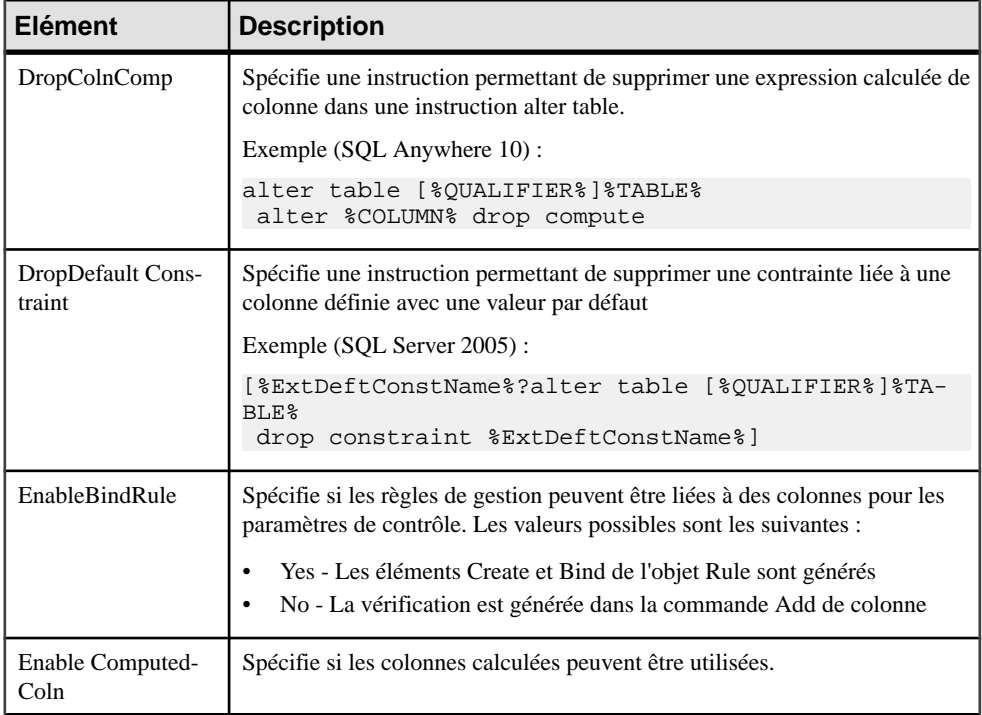

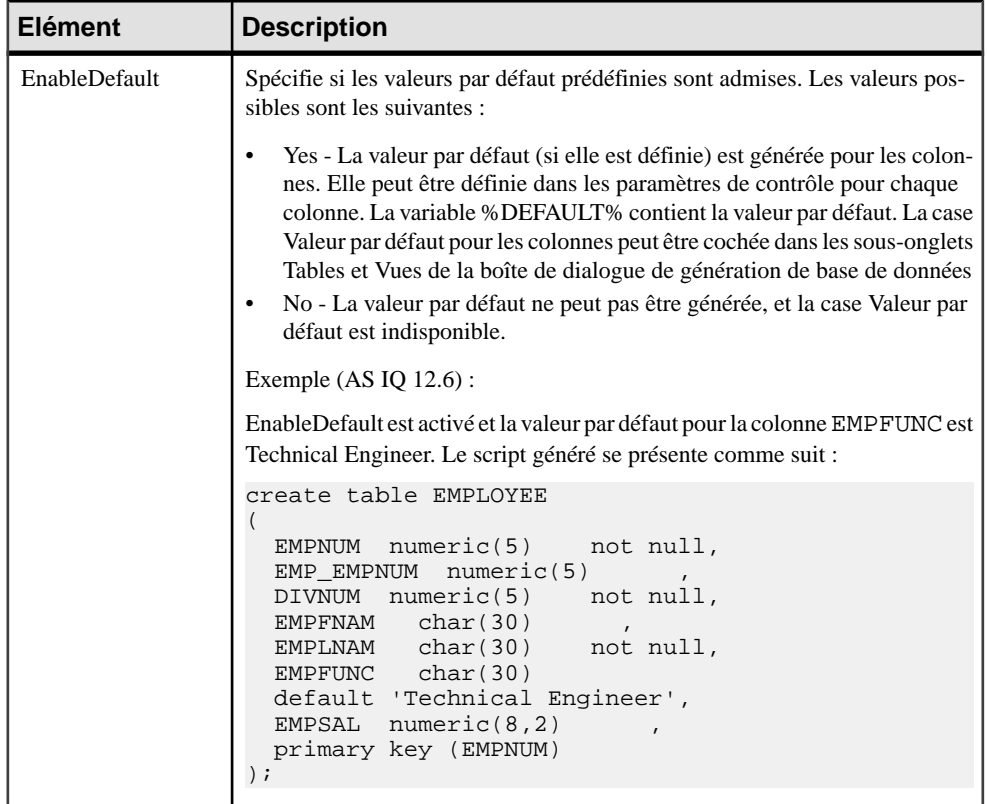

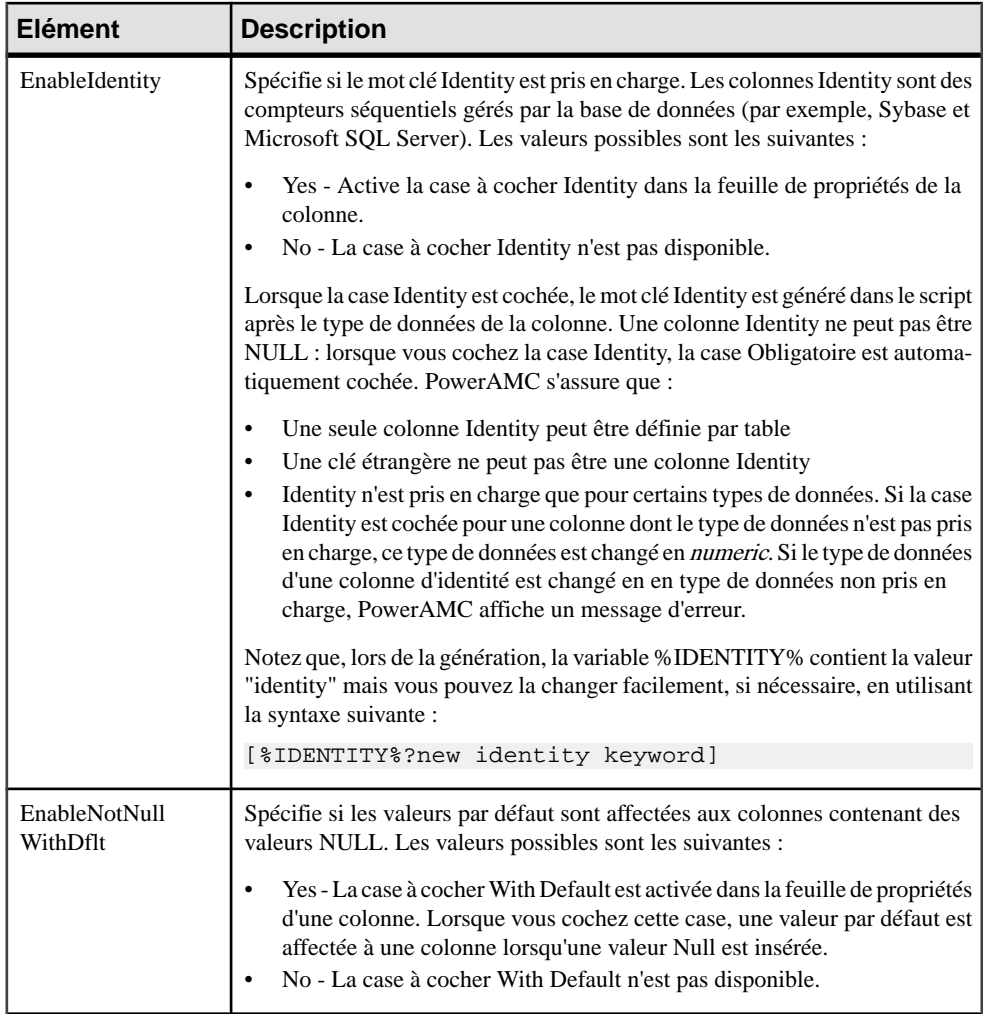

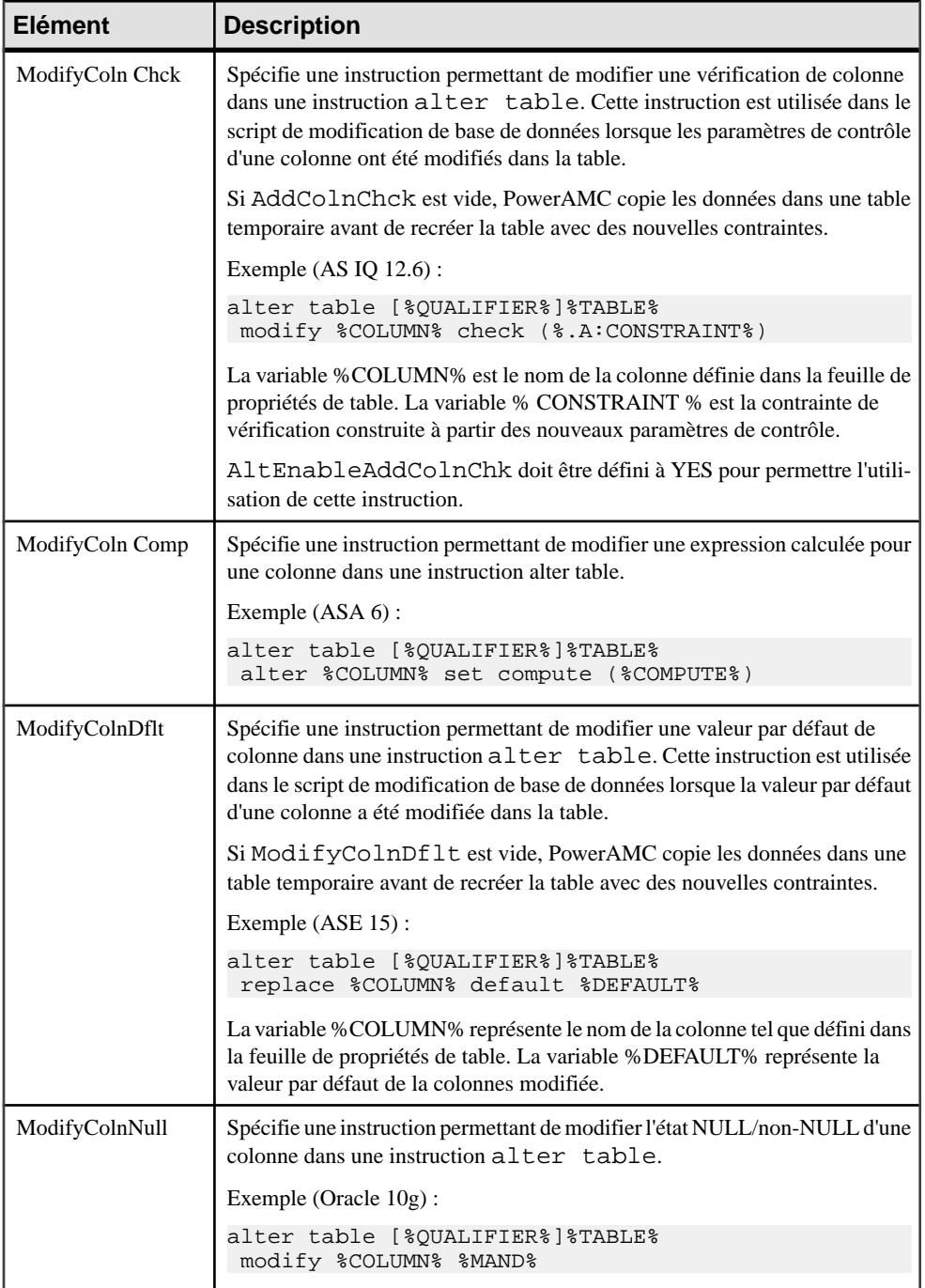

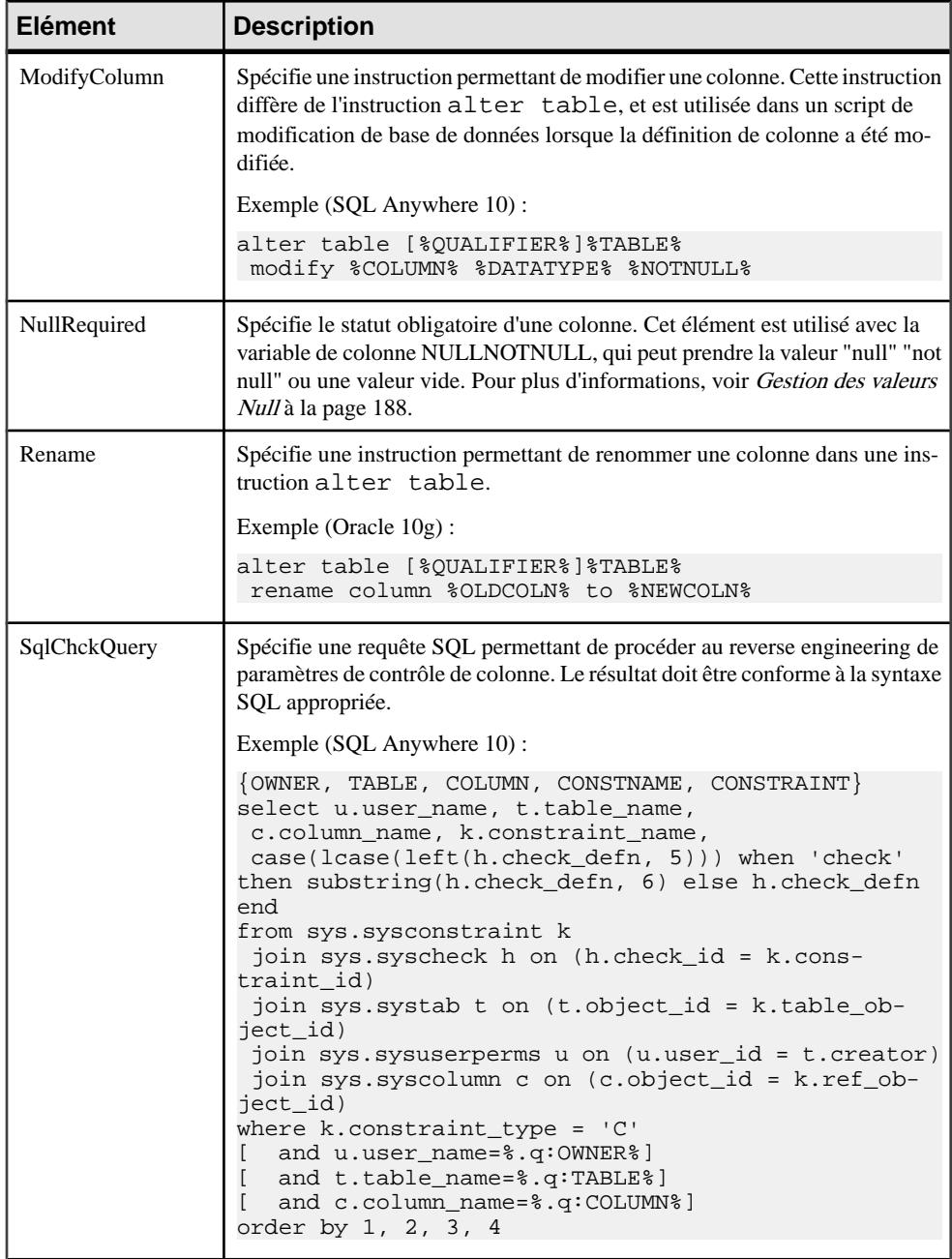

<span id="page-203-0"></span>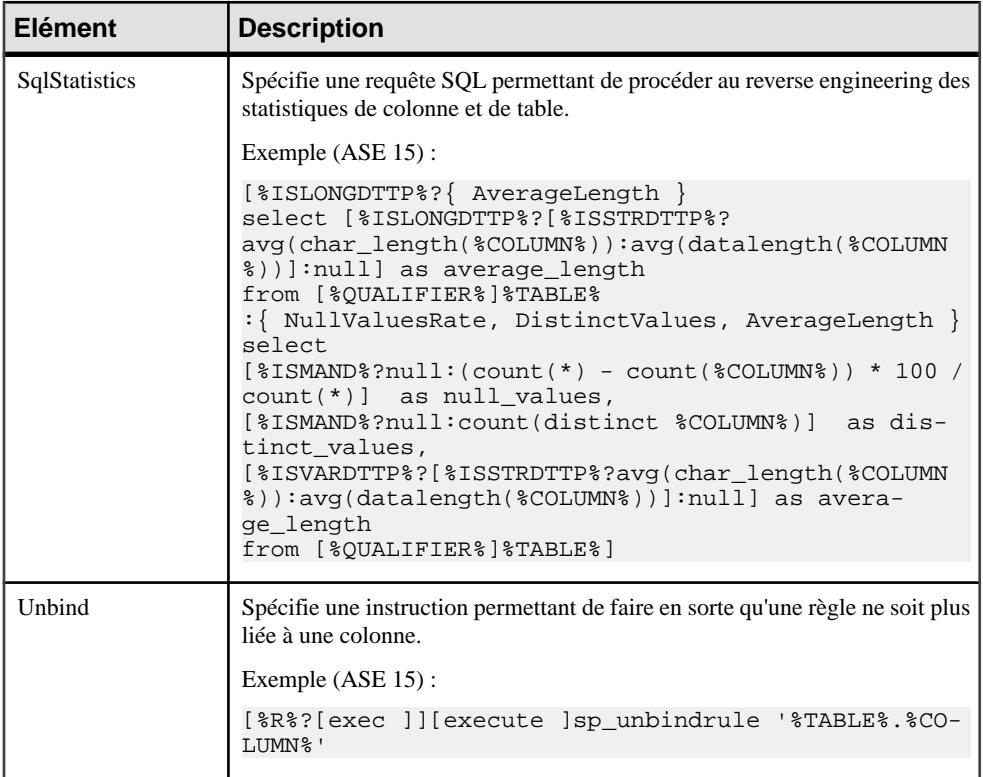

### **Gestion des valeurs Null**

L'élément NullRequired spécifie le caractère obligatoire d'une colonne.Cet élément est utilisé avec la variable de colonne NULLNOTNULL, qui peut prendre la valeur "null" "not null" ou une valeur vide. Les combinaisons suivantes sont possibles :

#### *Lorsque la colonne est obligatoire*

"not null" est systématiquement généré lorsque NullRequired est défini à True ou False comme illustré dans l'exemple suivant :

```
create domain DOMN_MAND char(33) not null;
create domain DOMN_NULL char(33)
create table TABLE_1 
(
 COLN_MAND_1 char(33) not null,
 COLN_MAND_2 DOMN_MAND not null,
 COLN_MAND_3 DOMN_NULL not null,
);
```
#### *Lorsque la colonne n'est pas obligatoire*

• Si NullRequired est défini à True, "null" est généré. L'entrée NullRequired doit être utilisée dans ASE par exemple, puisque la possibilité d'être null ou non y est une option de base de données, et que les mots clés "null" ou "not null" sont requis.

Dans l'exemple suivant, toutes les valeurs "null" sont générées :

```
create domain DOMN_MAND char(33) not null;
create domain DOMN MAND char(33)
create table TABLE_1 
(
COLN_NULL_1 char(33) null,
 COLN_NULL_2 DOMN_NULL null,
 COLN_NULL_3 DOMN_MAND null
\lambda
```
• Si NullRequired est défini à False, une chaîne vide est générée. Toutefois, si une colonne attachée à un domaine obligatoire devient non obligatoire, "null" sera généré.

Dans l'exemple suivant, "null" est généré uniquement pour COLUMN\_NULL3 car cette colonne utilise le domaine obligatoire, les autres colonnes générant une chaîne vide :

```
create domain DOMN MAND char(33) not null;
create domain DOMN_NULL char(33) null;
create table TABLE_1 
(
COLUMN NULL1 char(33)
 COLUMN_NULL2 DOMN_NULL ,
COLUMN_NULL3 DOMN_MAND null
);
```
## **Index**

La catégorie Index estsituée dansla catégorie **Racine > Script > Objects**, et peut contenir les éléments suivants qui définissent la façon dont les index sont modélisés pour votre SGBD.

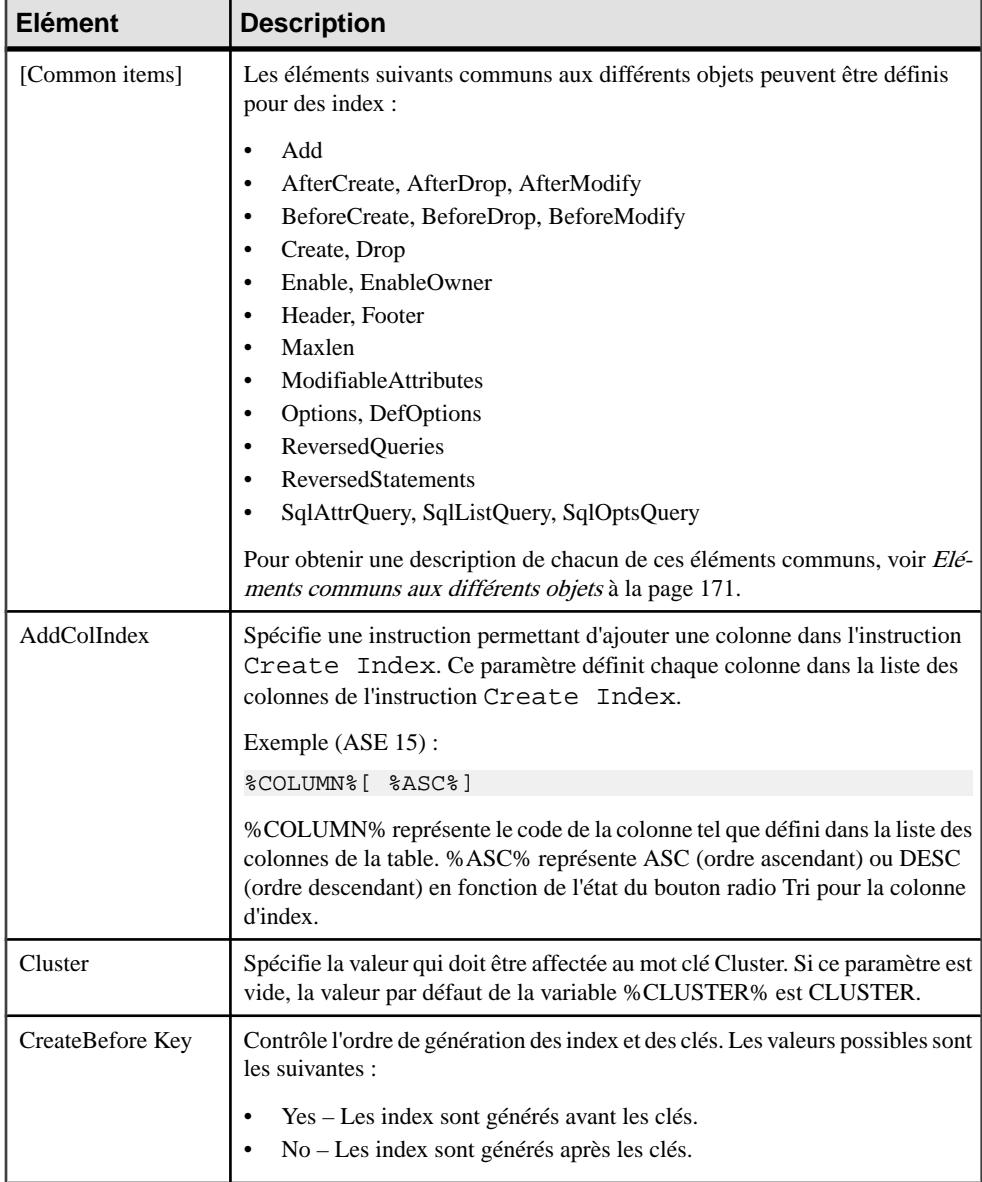

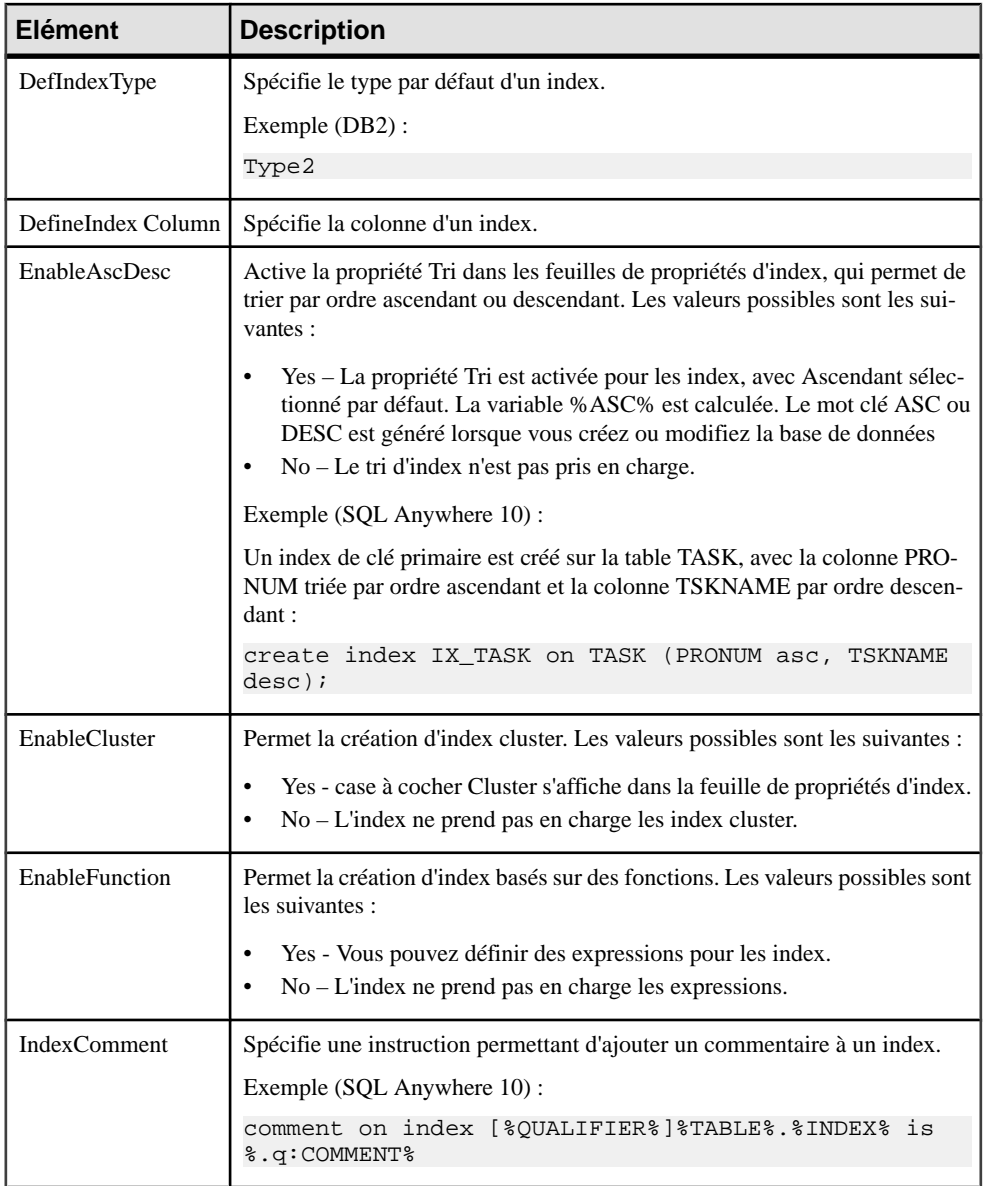

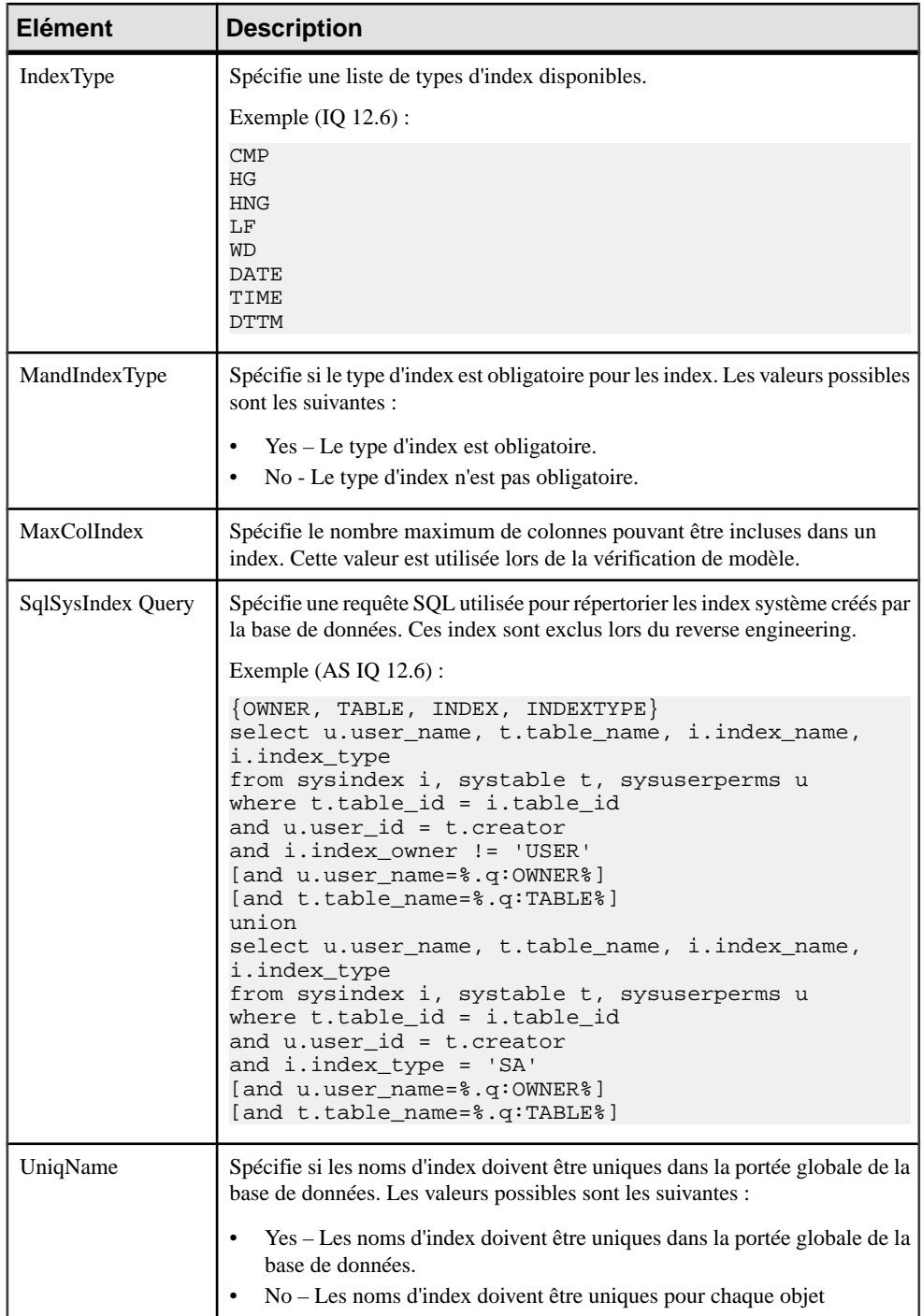

## <span id="page-208-0"></span>**Pkey**

La catégoriePkey est située dans la catégorie **Racine > Script > Objects**, et peut contenir les éléments suivants qui définissent la façon dont les clés primaires sont modélisées pour votre SGBD.

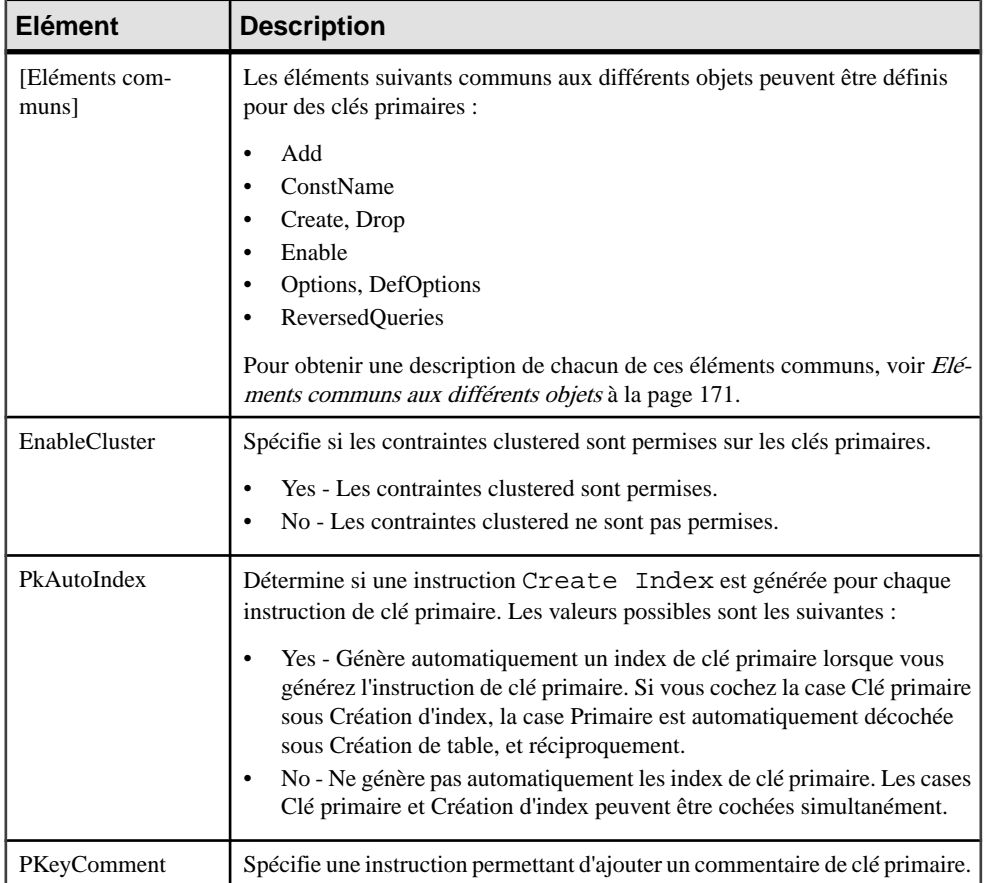

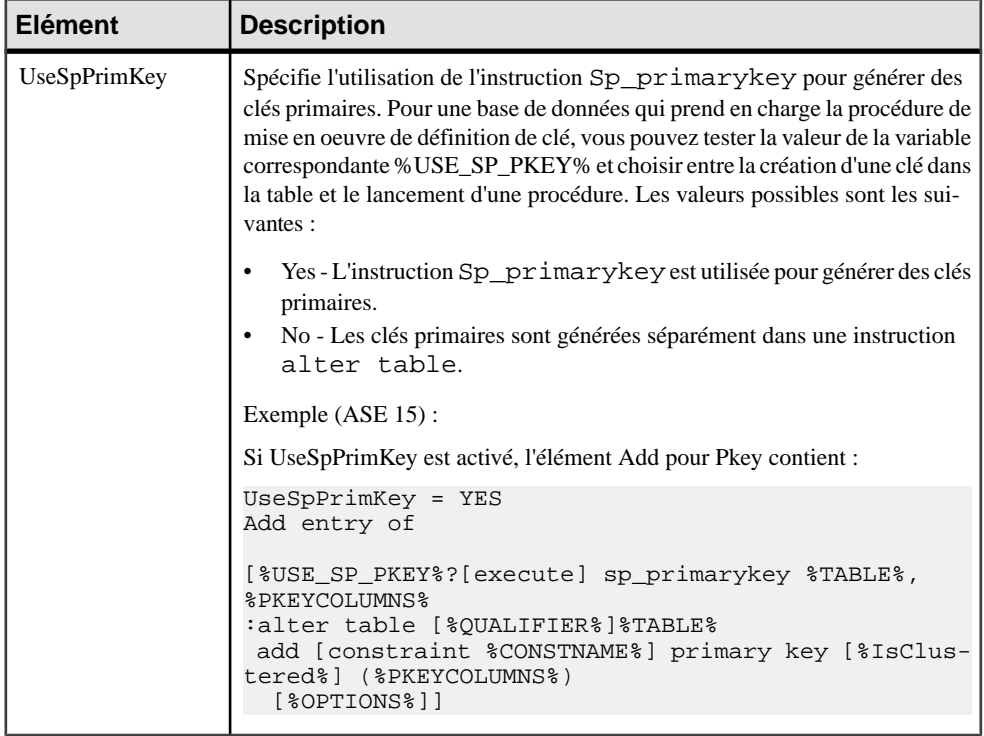

# **Key**

La catégorie Key est située dans la catégorie **Racine > Script > Objects**, et peut contenir les éléments suivants qui définissent la façon dont les clés sont modélisées pour votre SGBD.

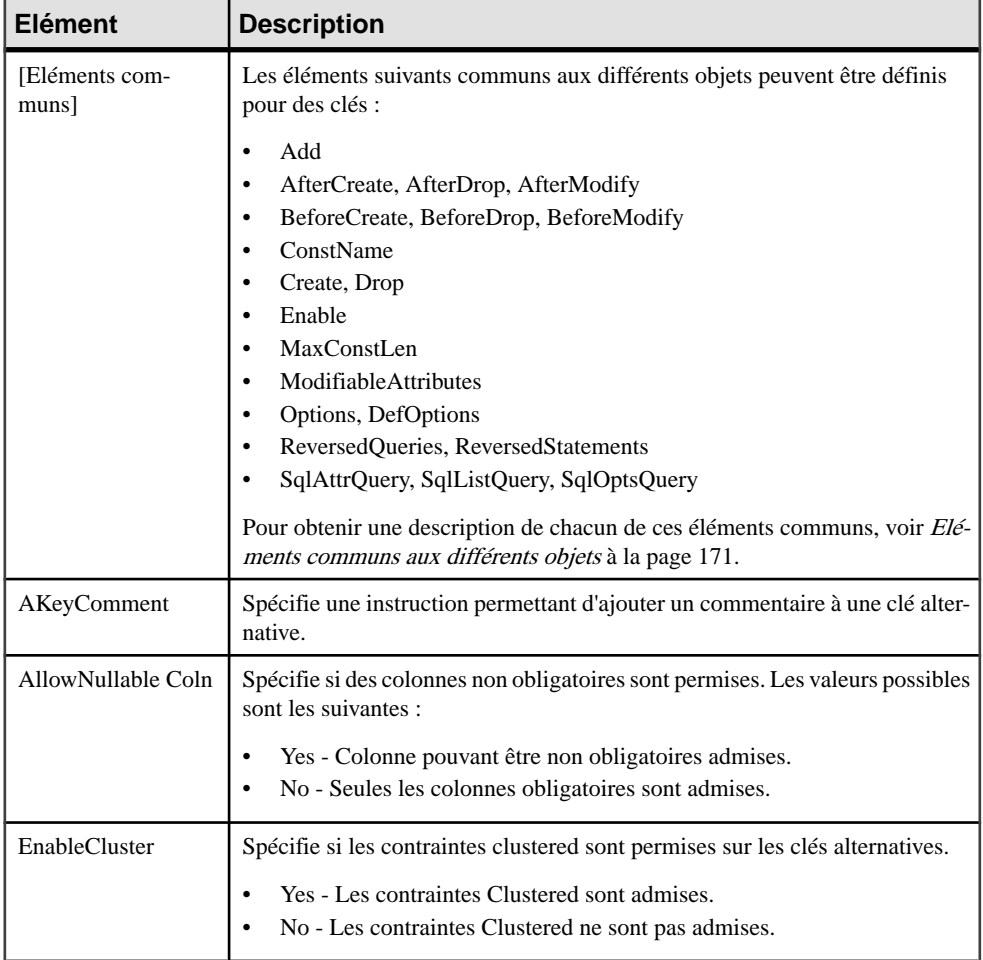

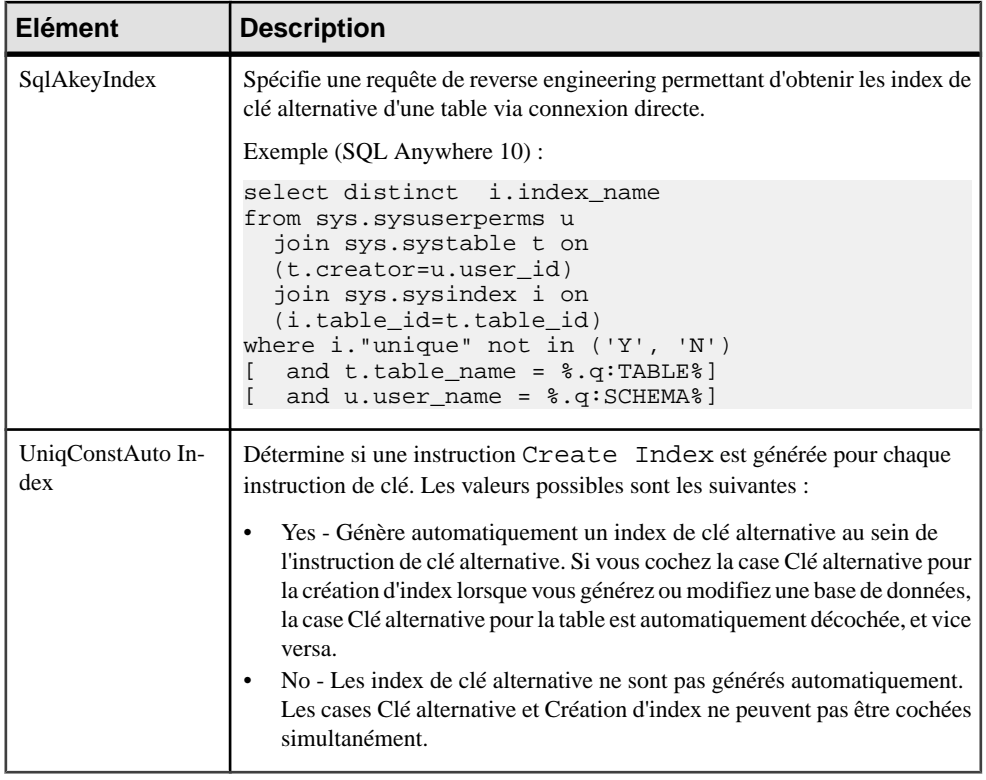

### **Reference**

La catégorie Reference est située dans la catégorie **Racine > Script > Objects**, et peut contenir les éléments suivants qui définissent la façon dont les références sont modélisées pour votre SGBD.

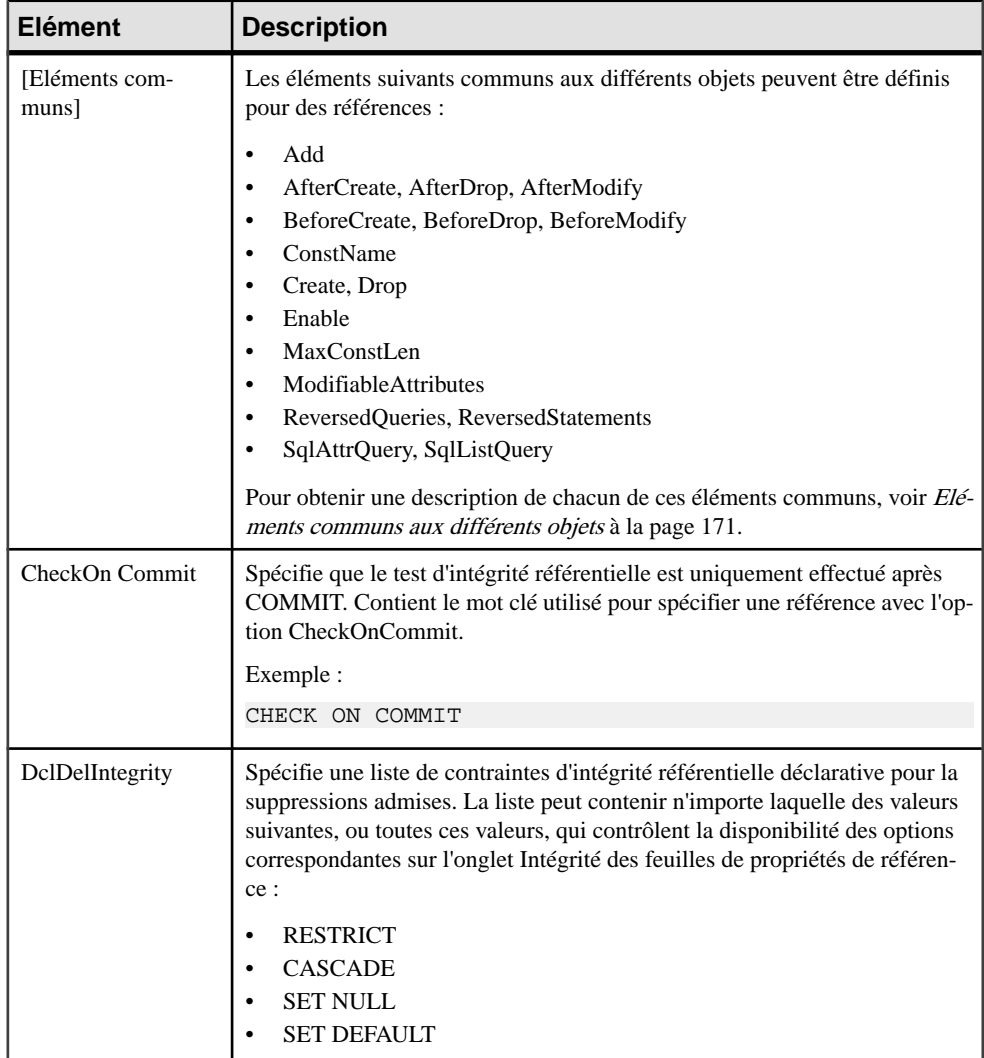

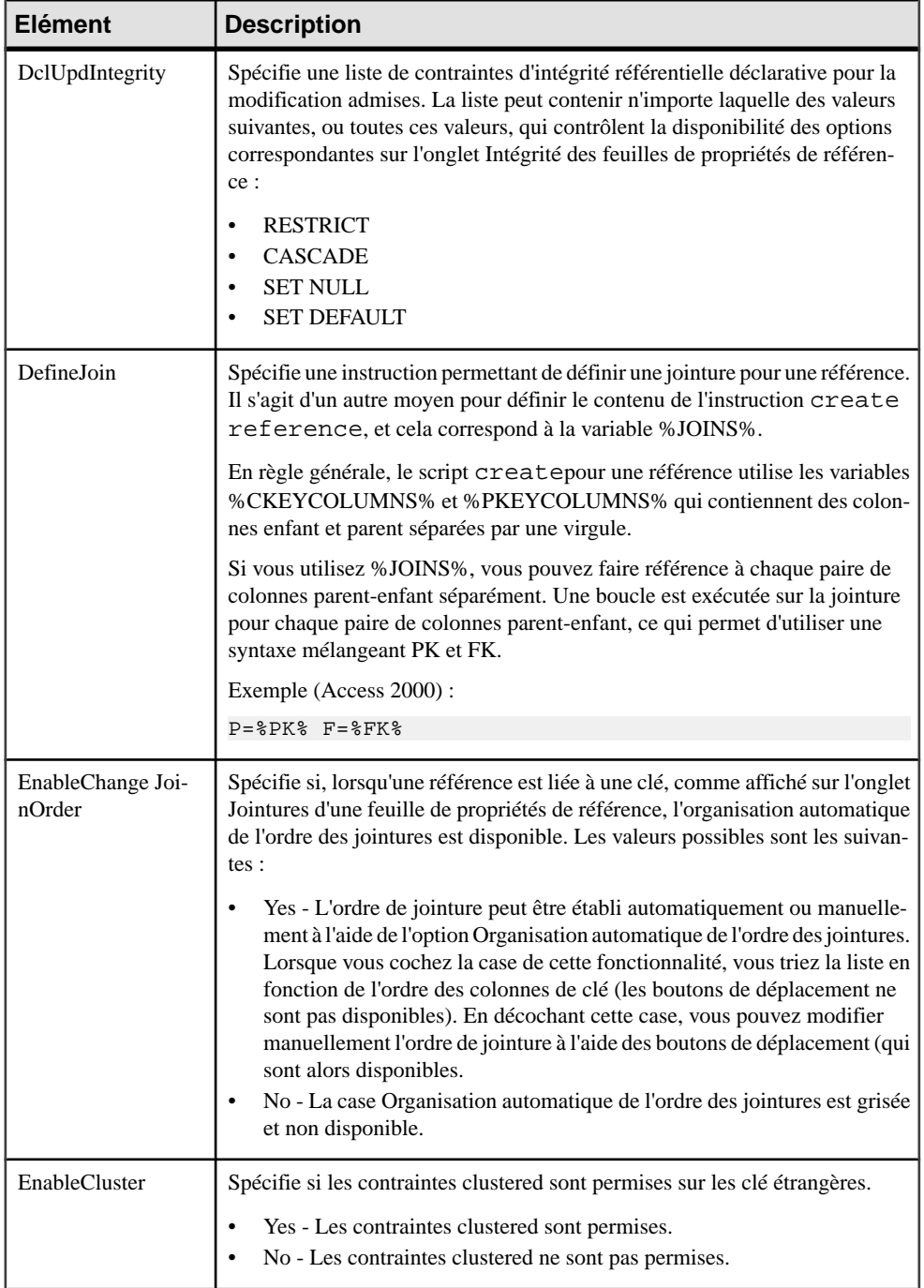

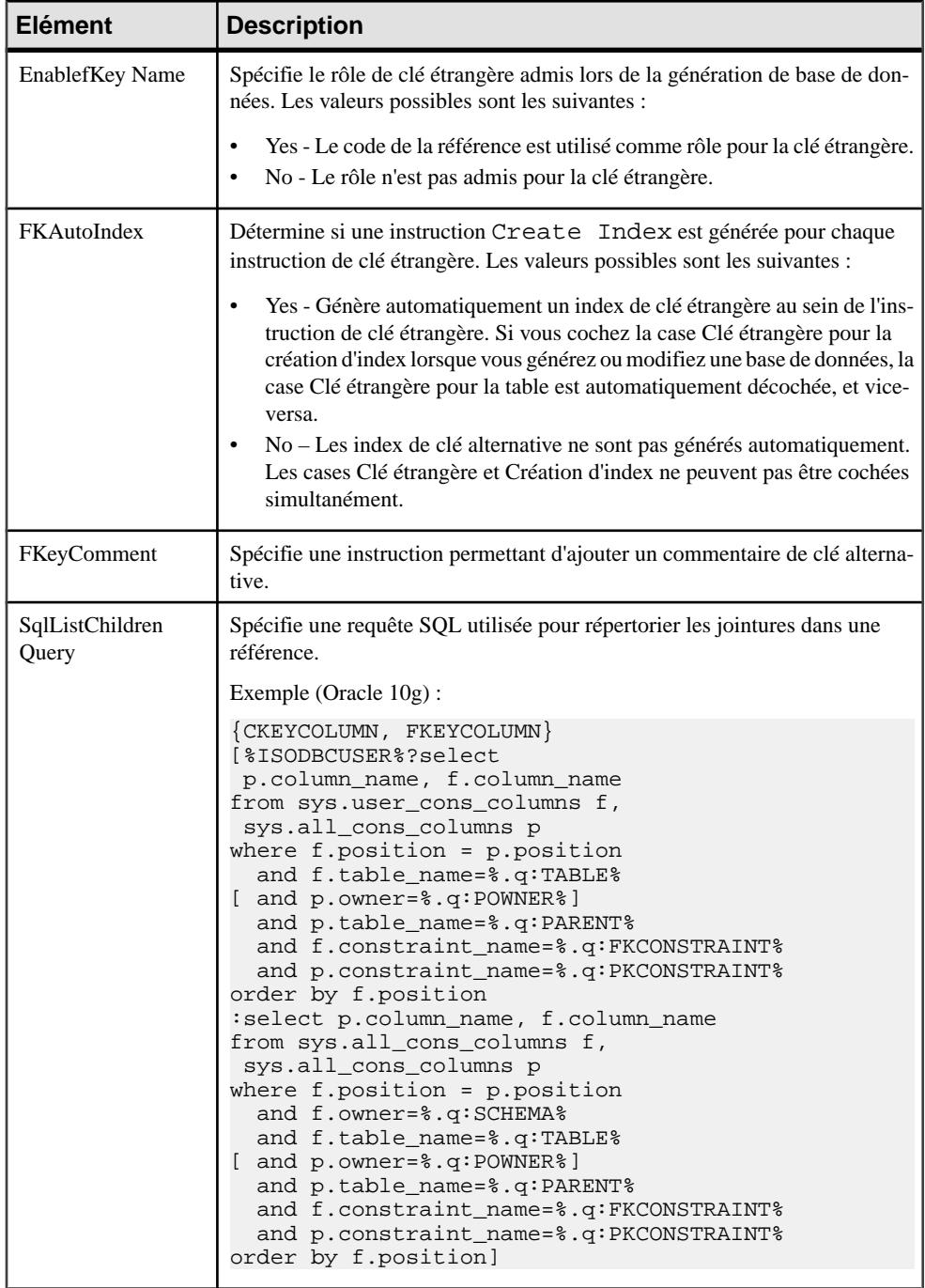

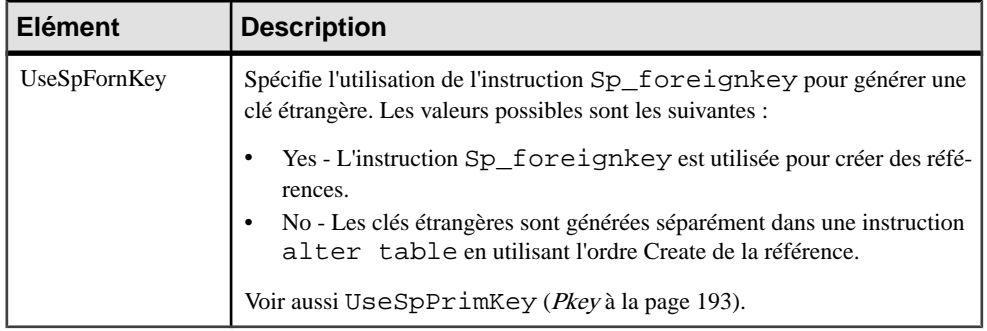

### **View**

La catégorie View estsituée dansla catégorie **Racine > Script > Objects**, et peut contenir les éléments suivants qui définissent la façon dont les vues sont modélisées pour votre SGBD.

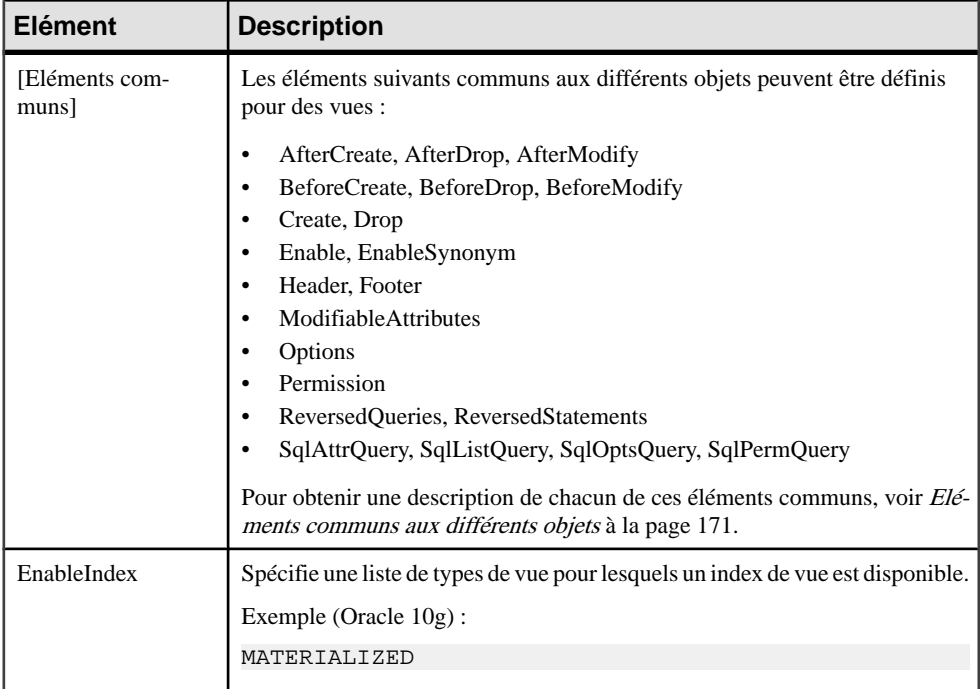
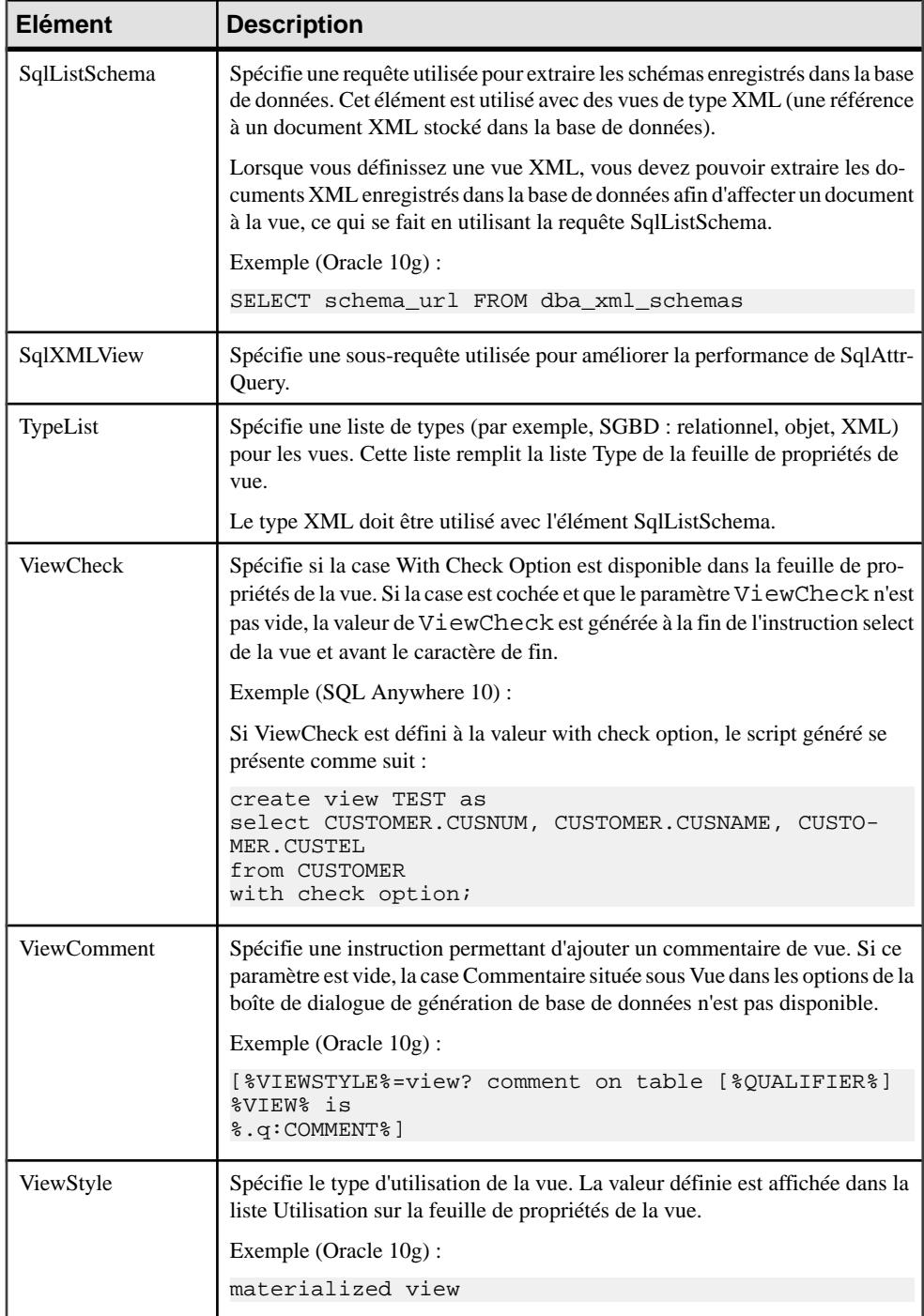

### **Tablespace**

La catégorie Tablespace est située dans la catégorie **Racine > Script > Objects**, et peut contenir les éléments suivants qui définissent la façon dont les tablespaces sont modélisés pour votre SGBD.

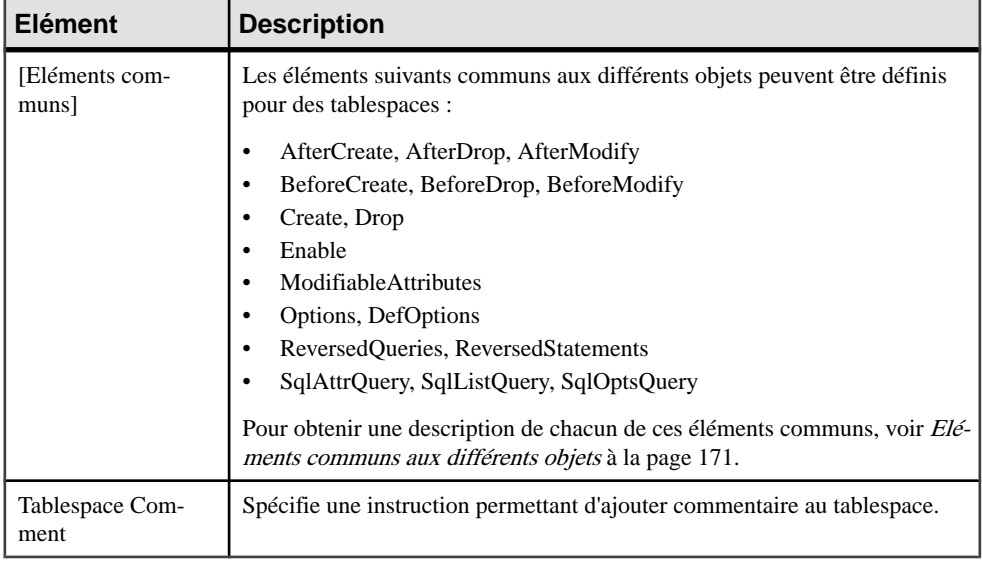

#### **Storage**

La catégorie Storage est située dans la catégorie **Racine > Script > Objects**, et peut contenir les éléments suivants qui définissent la façon dont les storages sont modélisés pour votre SGBD.

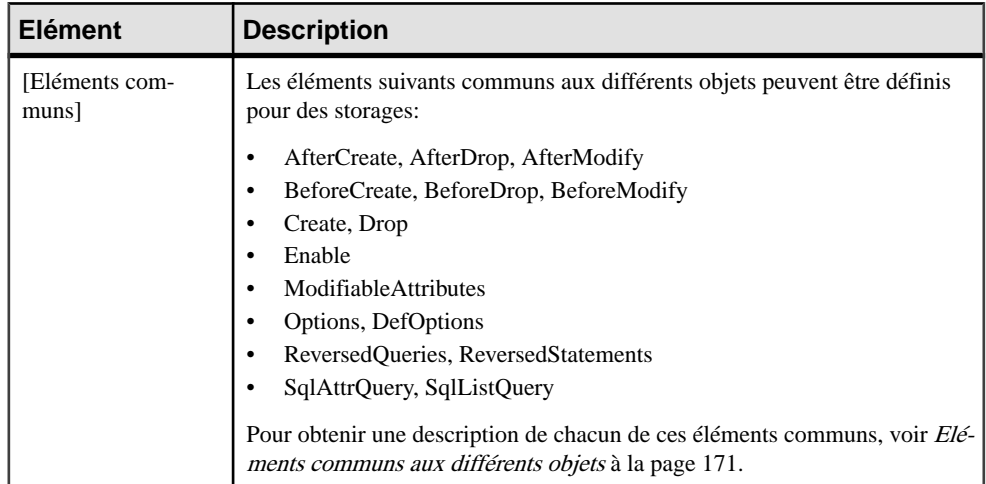

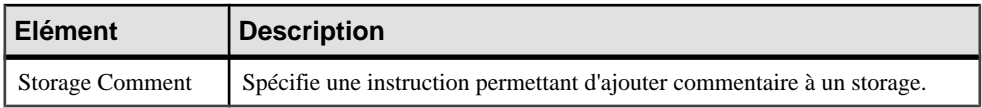

#### **Database**

La catégorie Database estsituée dansla catégorie **Racine > Script > Objects**, et peut contenir les éléments suivants qui définissent la façon dont les bases de données sont modélisées pour votre SGBD.

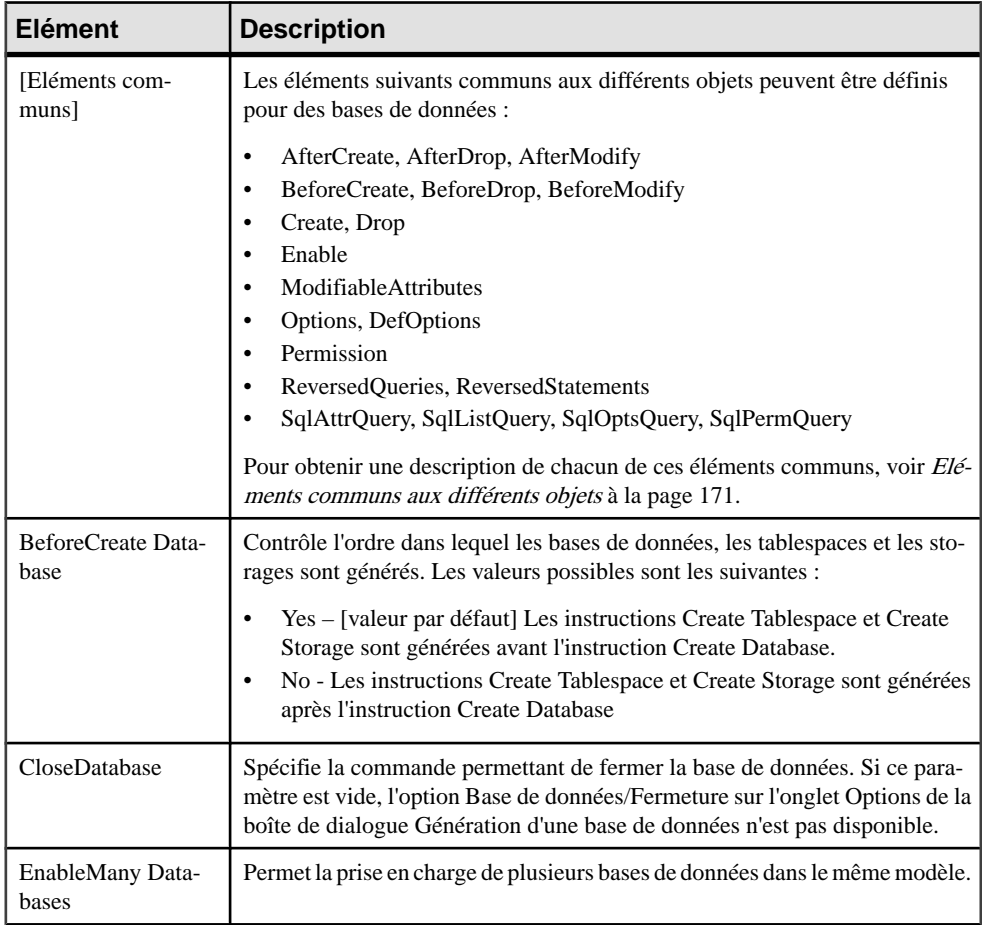

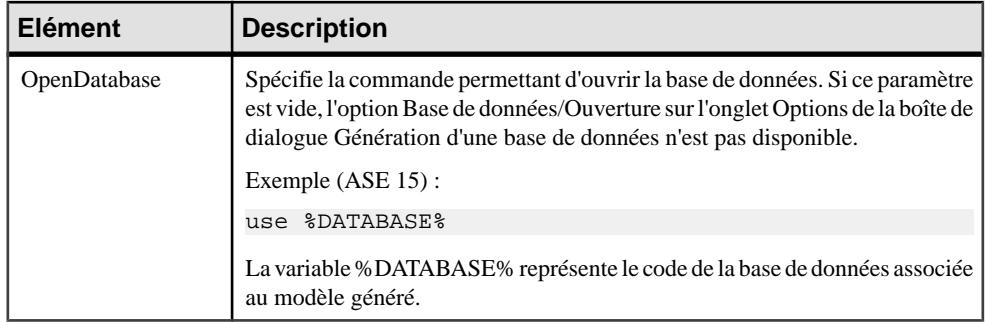

### **Domain**

La catégorie Domain est située dans la catégorie **Racine > Script > Objects**, et peut contenir les éléments suivants qui définissent la façon dont les domaines sont modélisés pour votre SGBD.

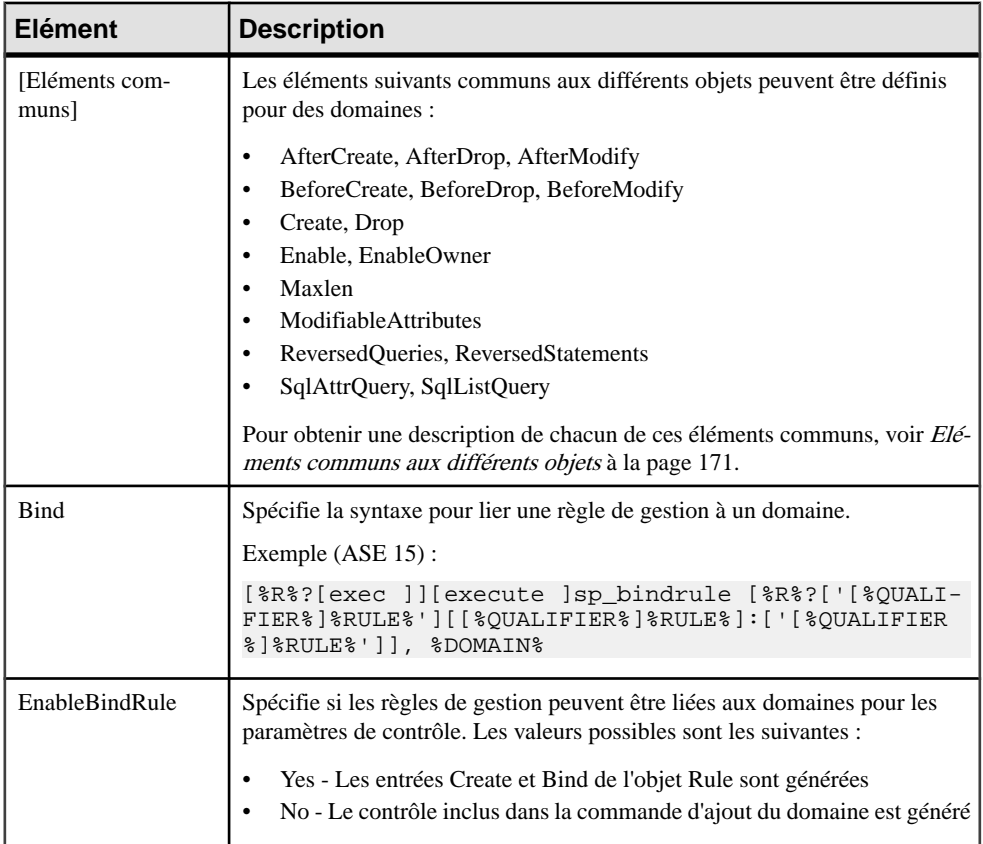

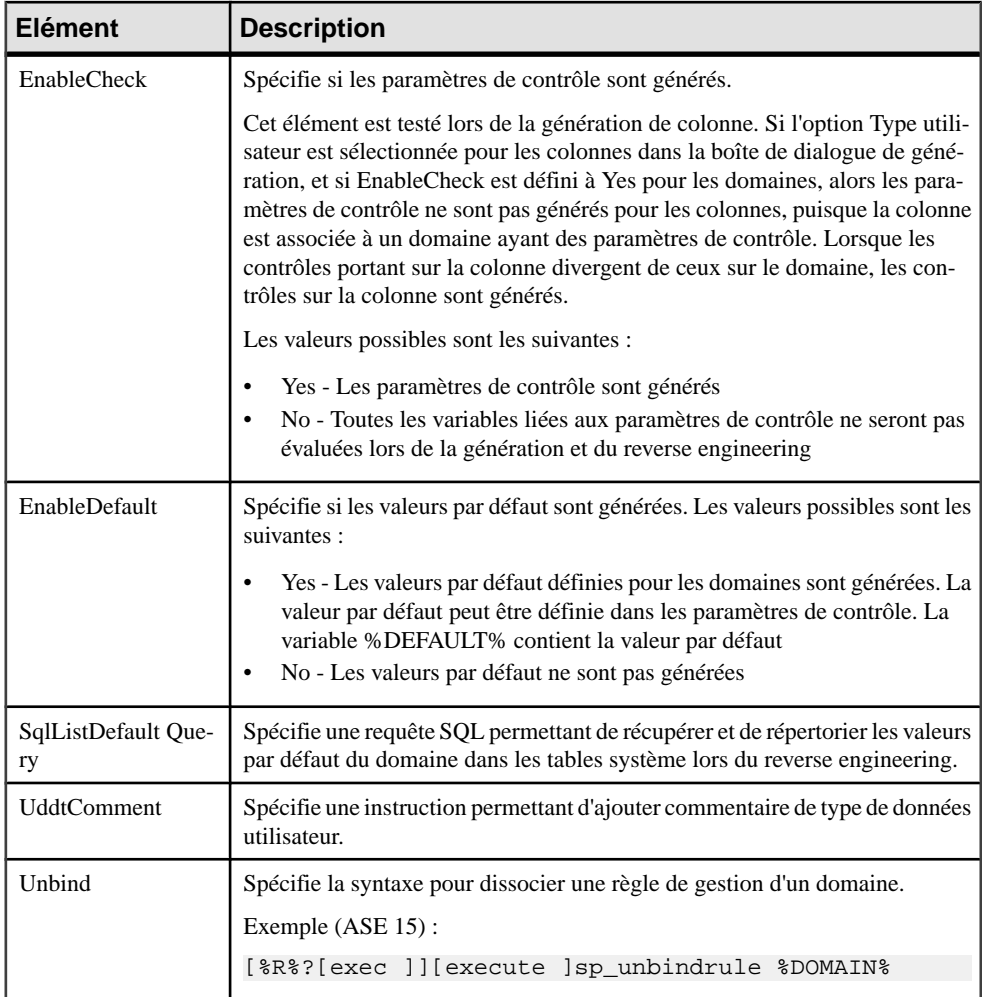

# **Abstract Data Type**

La catégorie Abstract Data Type est située dans la catégorie **Racine > Script > Objects**, et peut contenir les éléments suivants qui définissent la façon dont les types de données abstraits sont modélisés pour votre SGBD.

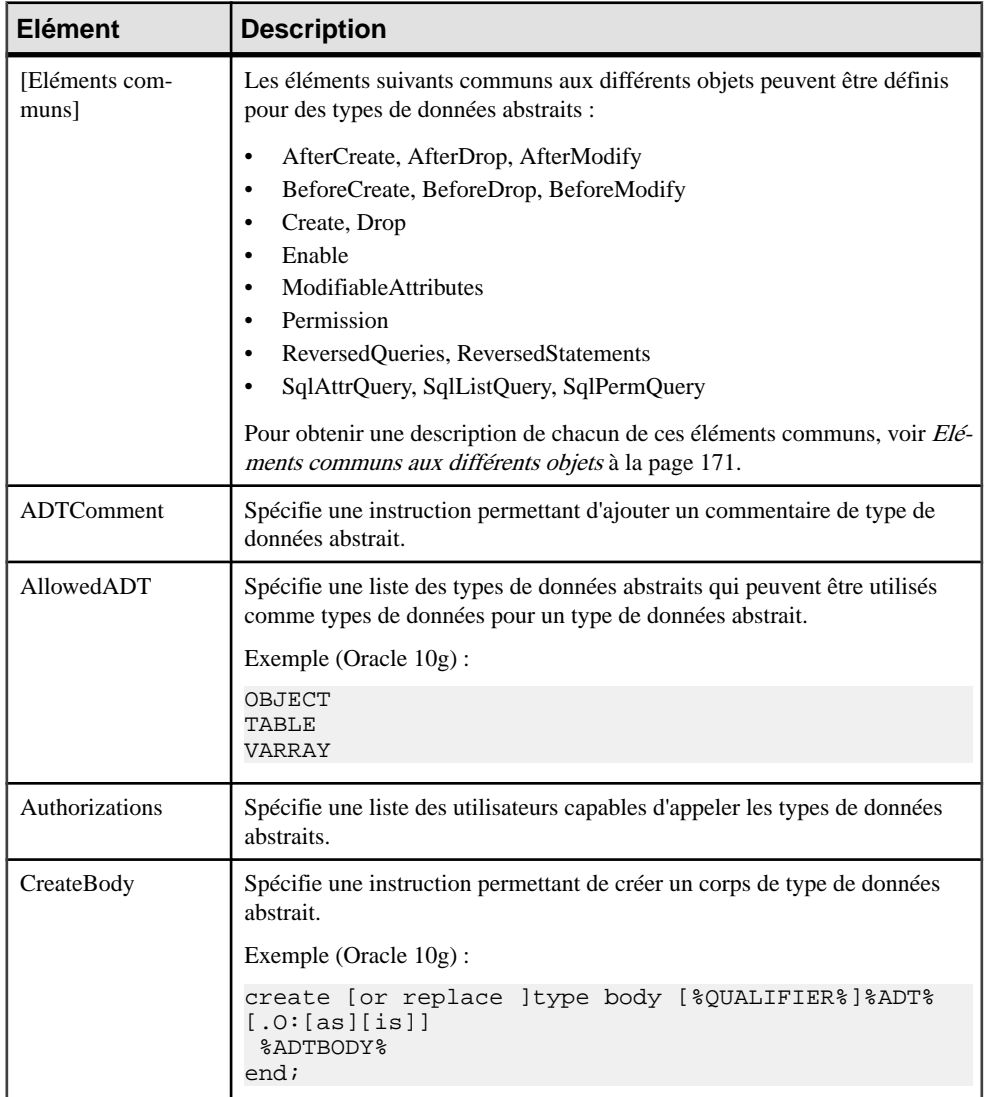

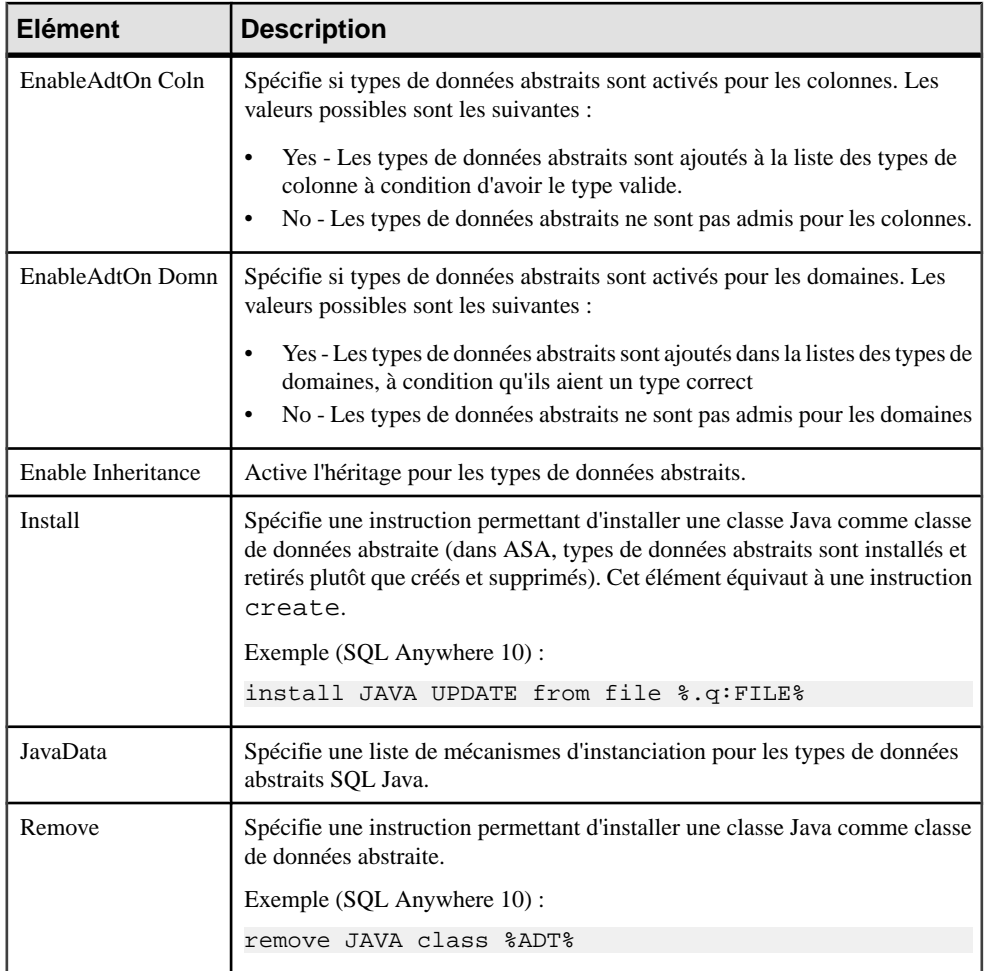

# **Abstract Data Type Attribute**

La catégorie Abstract Data Types Attribute est située dans la catégorie **Racine > Script > Objects**, et peut contenir les éléments suivants qui définissent la façon dont les attributs de type de données abstrait sont modélisés pour votre SGBD.

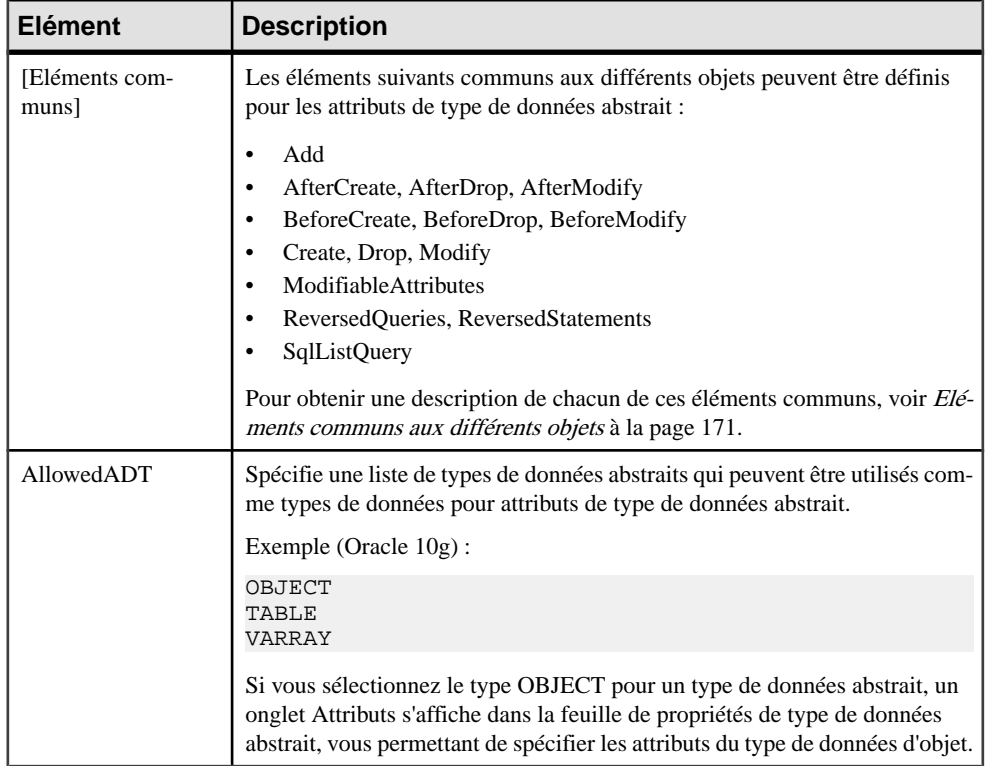

### **User**

La catégorie User est située dans la catégorie **Racine > Script > Objects**, et peut contenir les éléments suivants qui définissent la façon dont les utilisateurs sont modélisés pour votre SGBD.

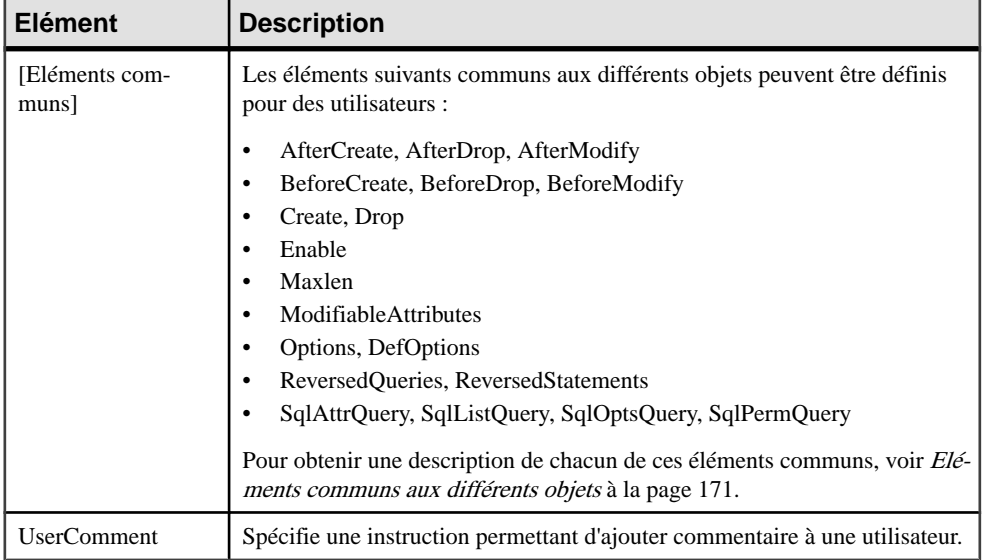

### **Rule**

La catégorie Rule est située dans la catégorie **Racine > Script > Objects**, et peut contenir les éléments suivants qui définissent la façon dont les règles sont modélisées pour votre SGBD.

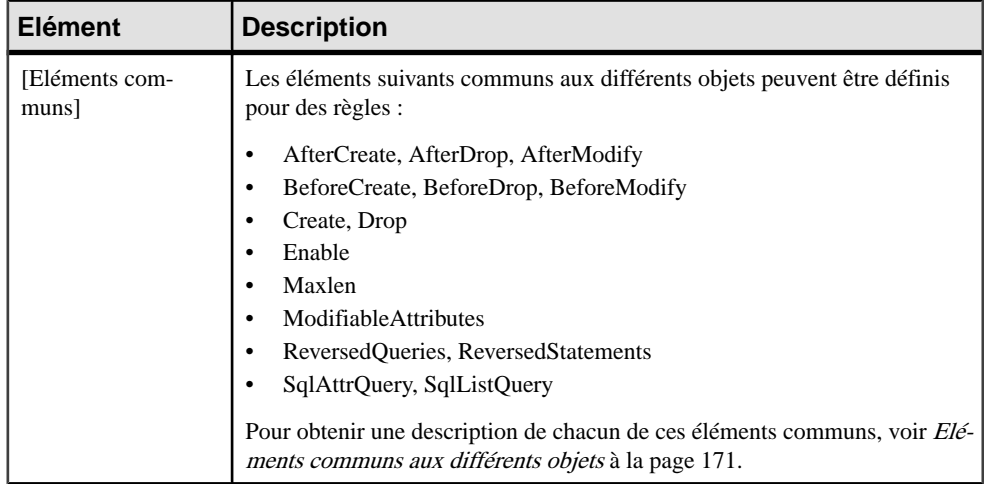

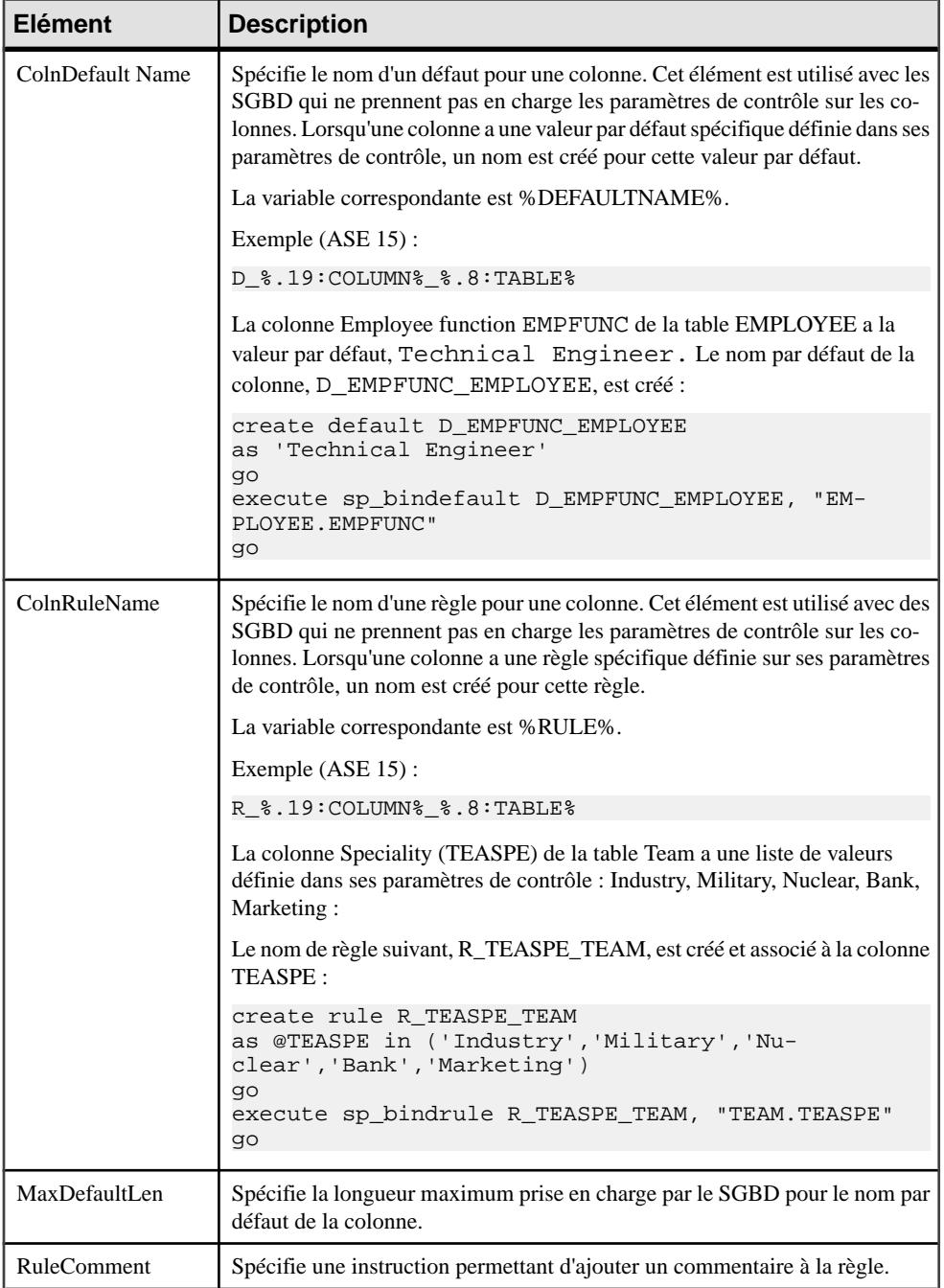

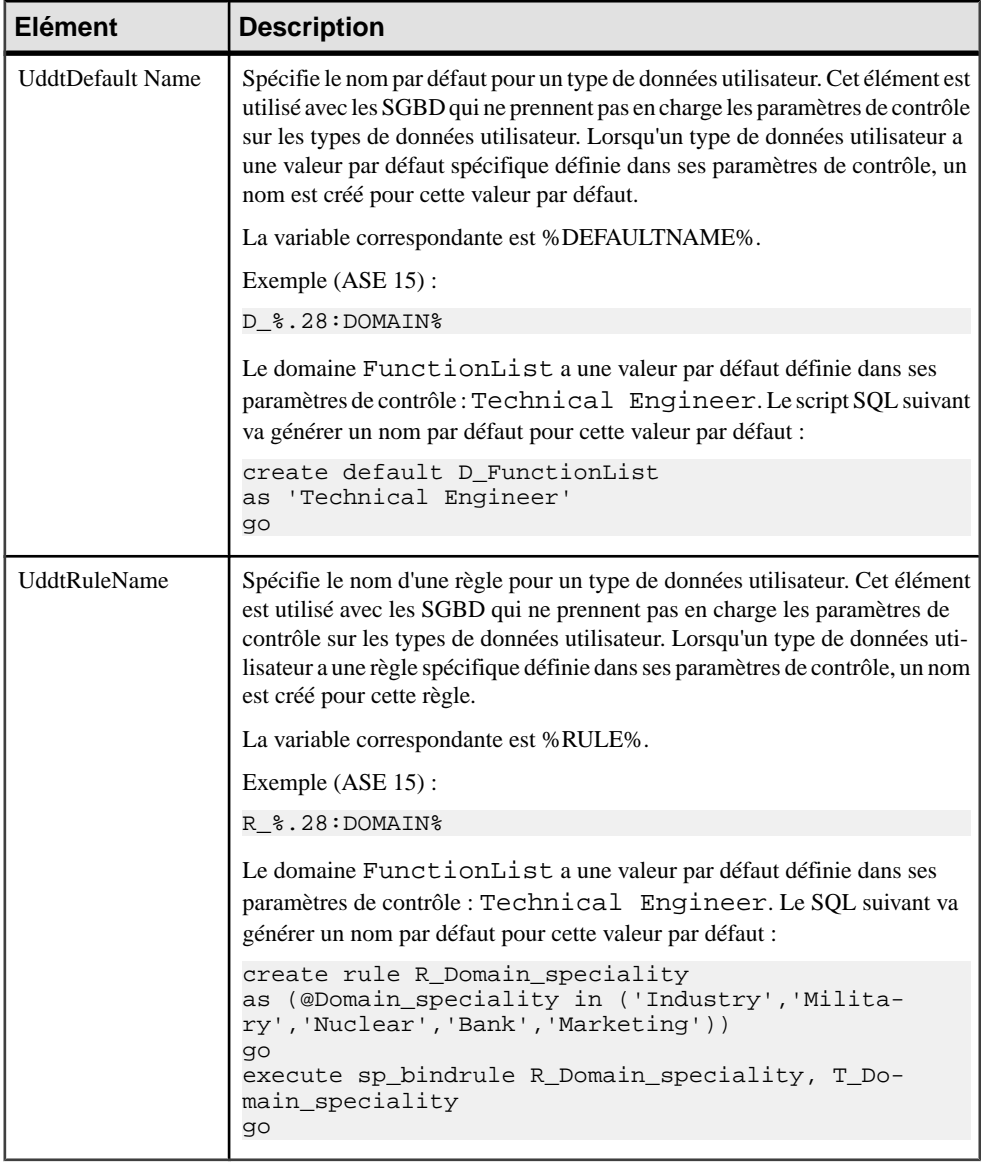

# **Procedure**

La catégorie Procedure est située dans la catégorie **Racine > Script > Objects**, et peut contenir les éléments suivants qui définissent la façon dont les procédures sont modélisées pour votre SGBD.

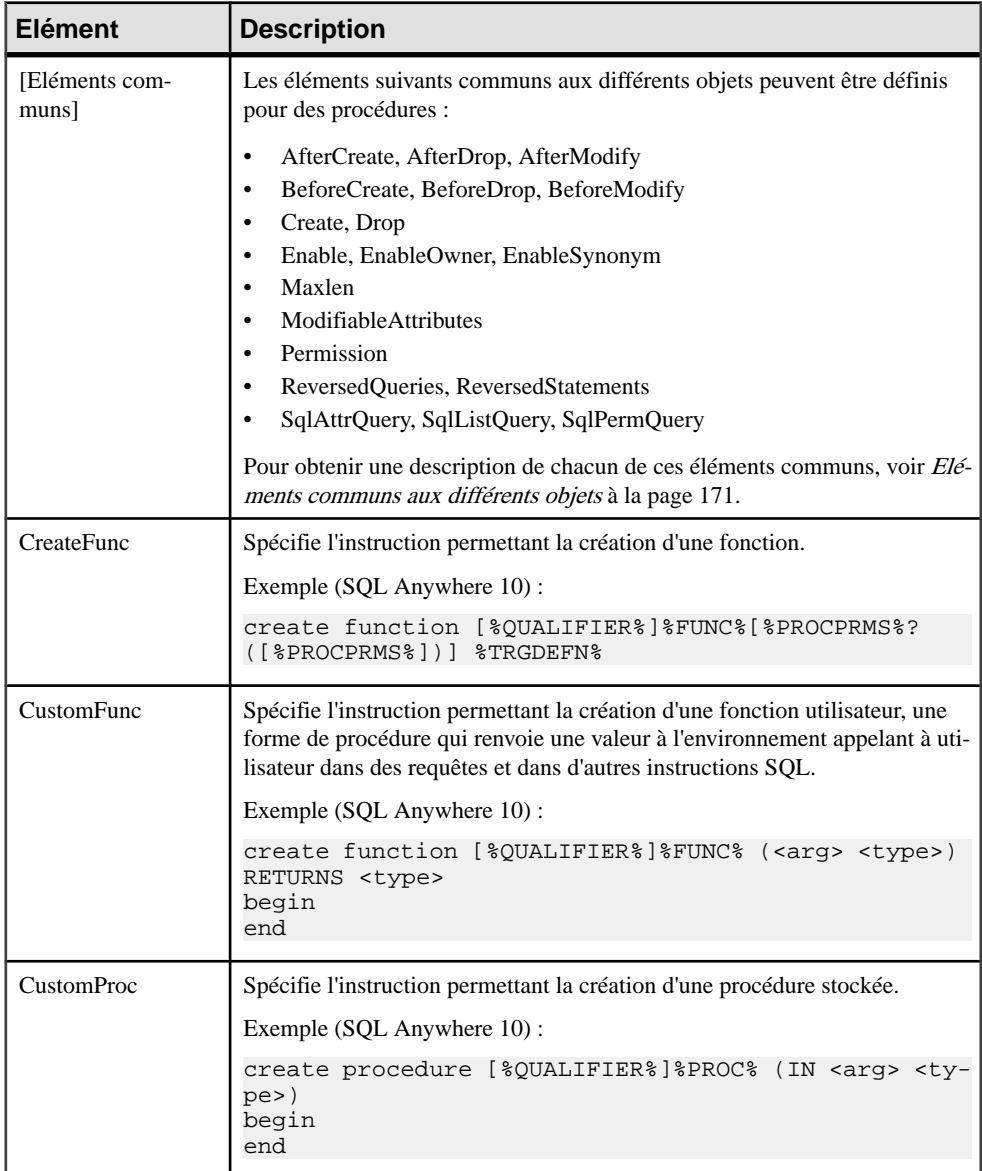

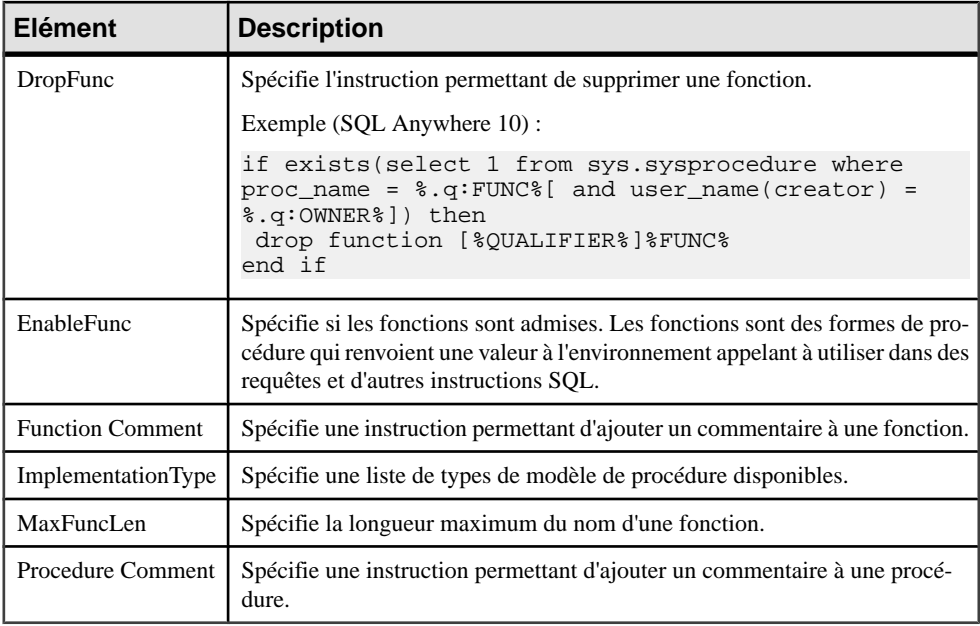

# **Trigger**

La catégorie Trigger est située dans la catégorie **Racine > Script > Objects**, et peut contenir les éléments suivants qui définissent la façon dont les triggers sont modélisés pour votre SGBD.

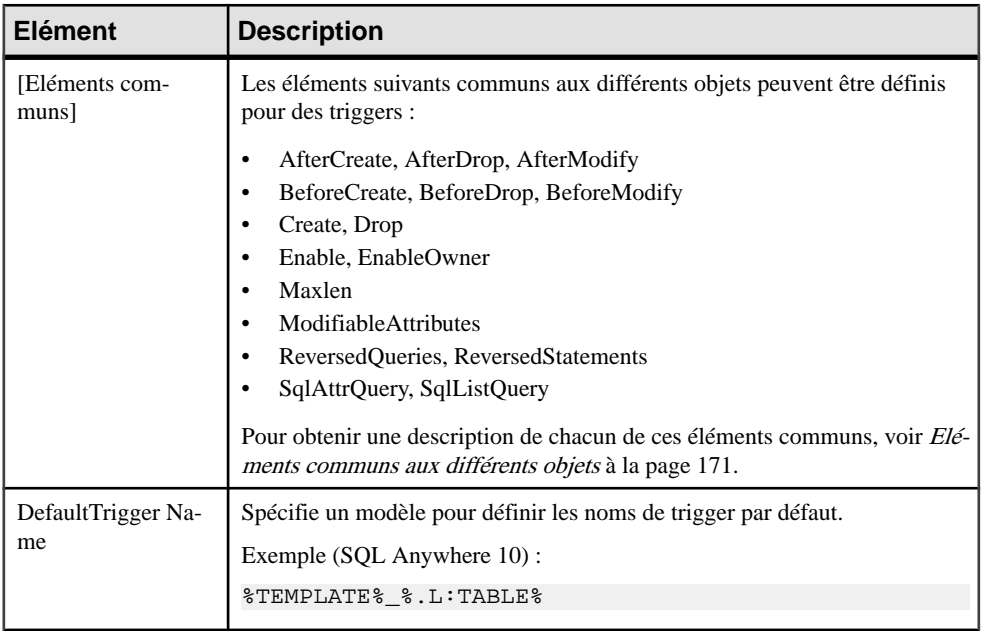

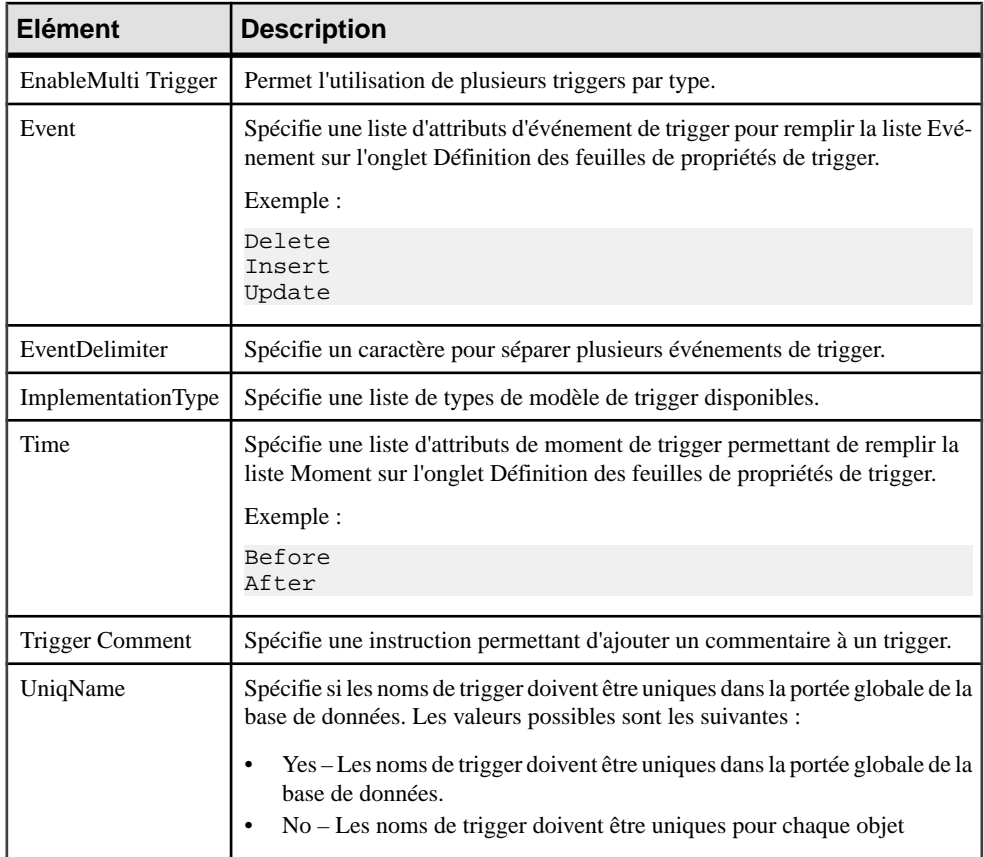

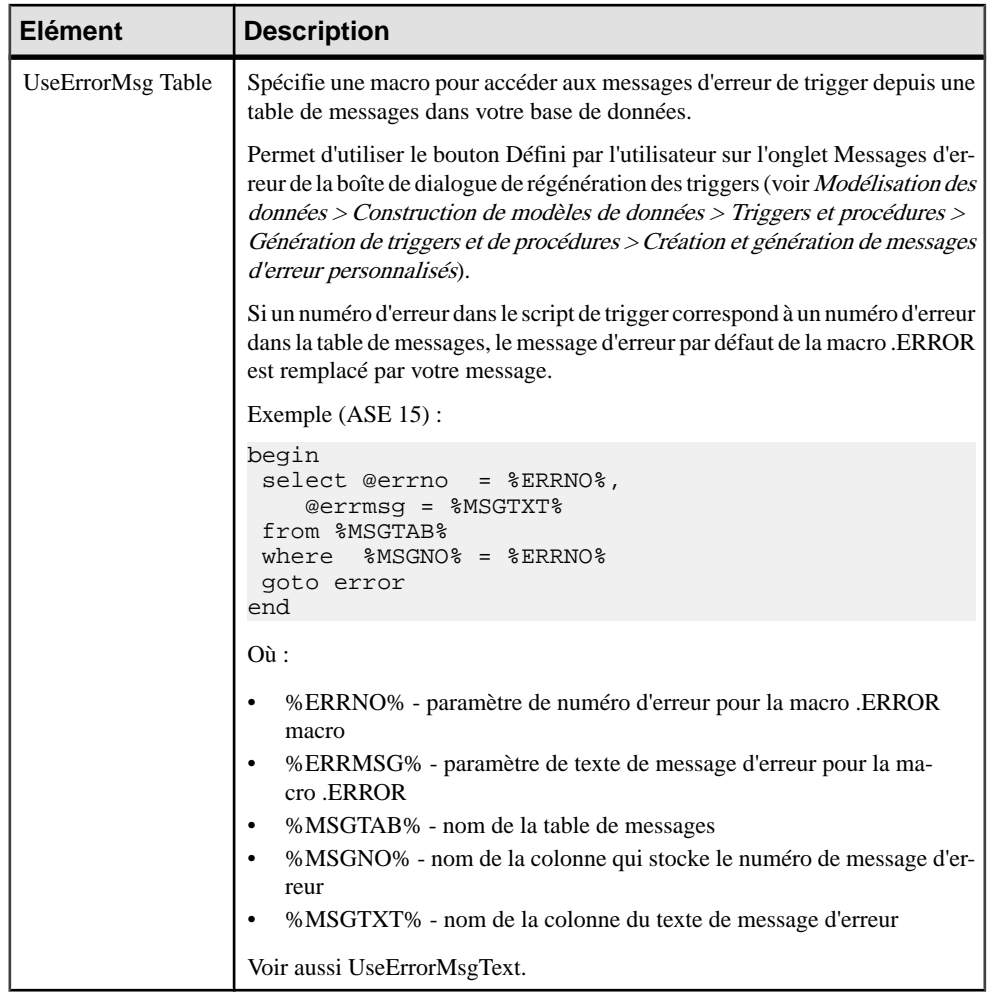

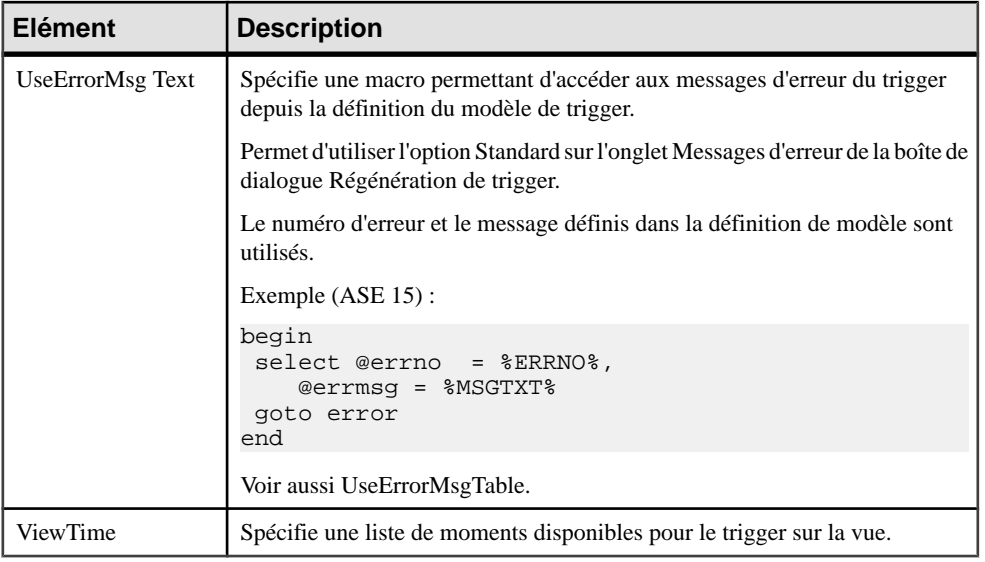

# **DBMS Trigger**

La catégorie DBMS Trigger est située dans la catégorie**Racine > Script > Objects**, et peut contenir les éléments suivants qui définissent la façon dont les triggers de SGBD sont modélisés pour votre SGBD.

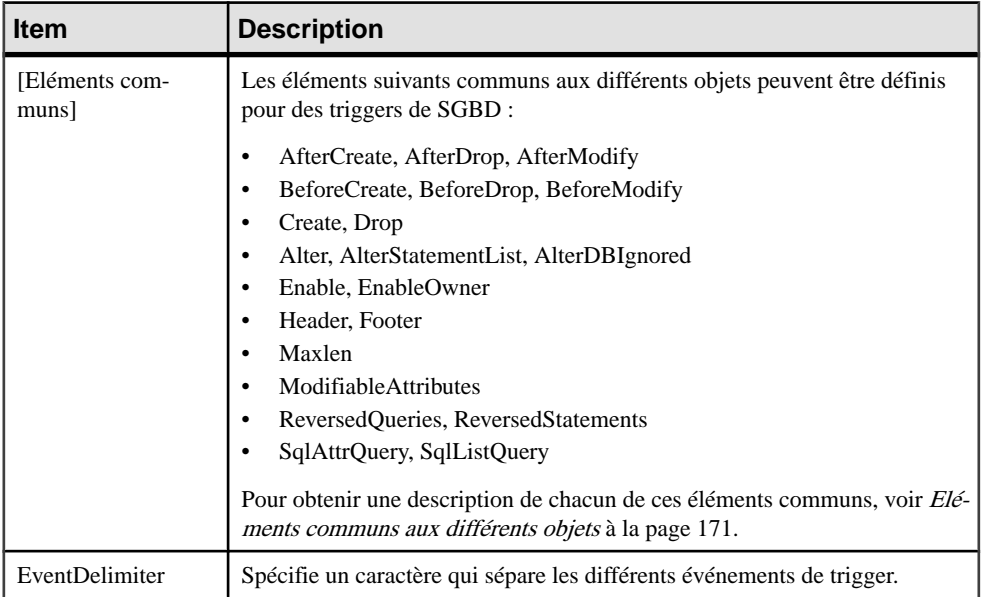

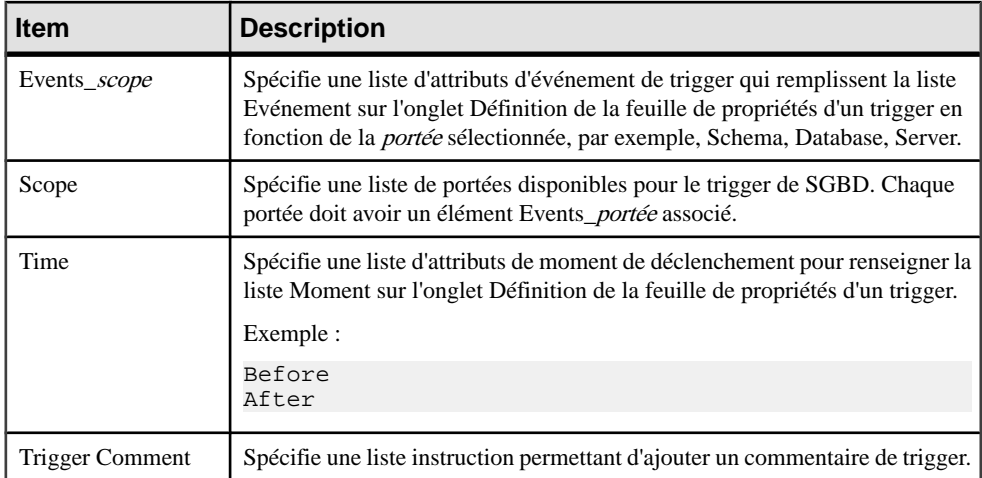

# **Join Index**

La catégorie Join Index est située dans la catégorie **Racine > Script > Objects**, et peut contenir les éléments suivants qui définissent la façon dont les join indexes sont modélisés pour votre SGBD.

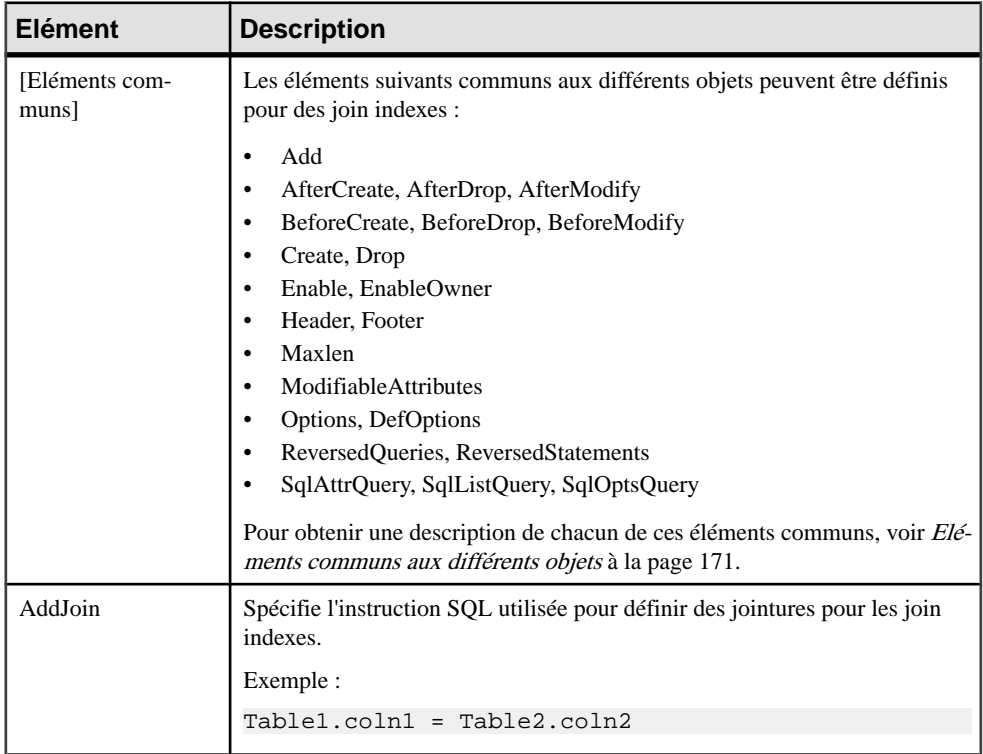

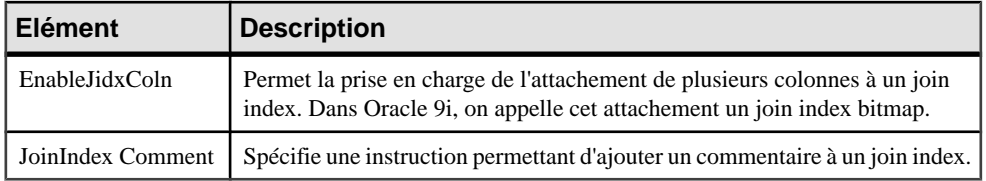

#### **Qualifier**

La catégorie Qualifier estsituée dansla catégorie **Racine > Script > Objects**, et peut contenir les éléments suivants qui définissent la façon dont les qualifiants sont modélisés pour votre SGBD.

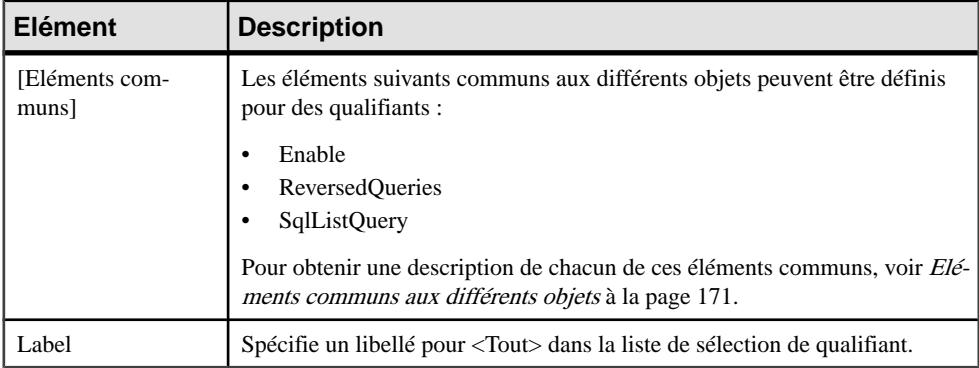

#### **Sequence**

La catégorieSequence estsituée dansla catégorie **Racine > Script > Objects**, et peut contenir les éléments suivants qui définissent la façon dont les séquences sont modélisées pour votre SGBD.

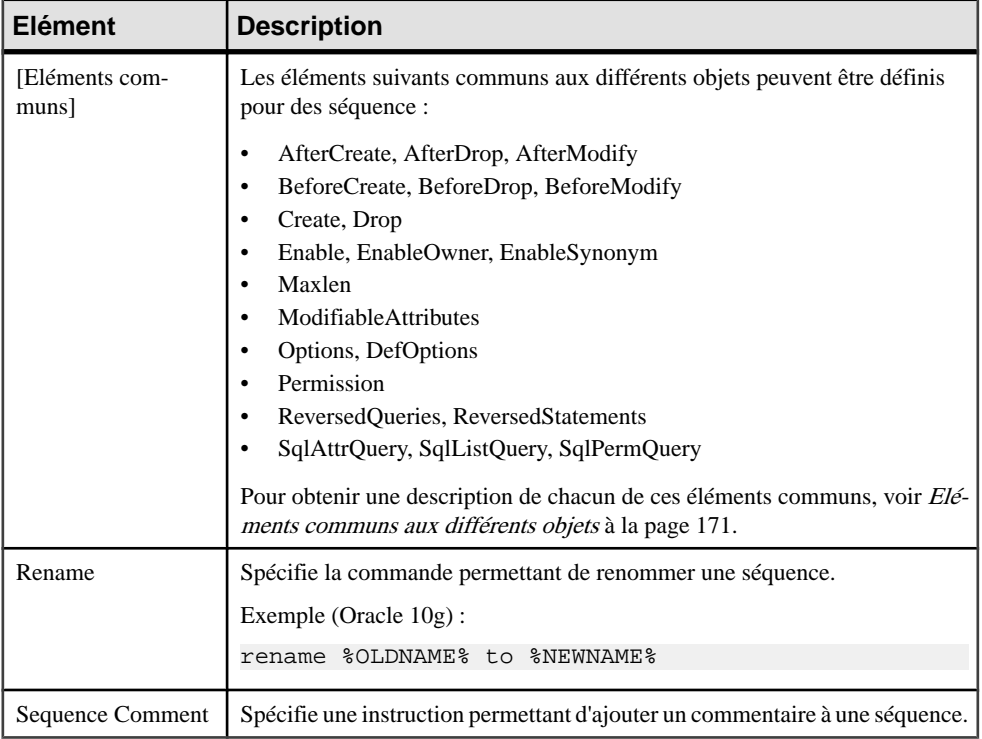

# **Synonym**

La catégorieSynonym estsituée dansla catégorie **Racine > Script > Objects**, et peut contenir les éléments suivants qui définissent la façon dont les synonymes sont modélisés pour votre SGBD.

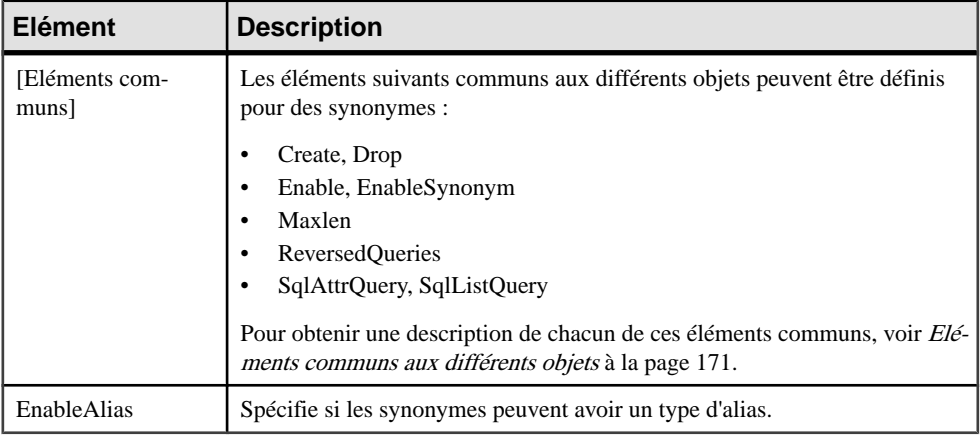

# **Group**

La catégorie Group estsituée dansla catégorie **Racine > Script > Objects**, et peut contenirles éléments suivants qui définissent la façon dont les groupes sont modélisés pour votre SGBD.

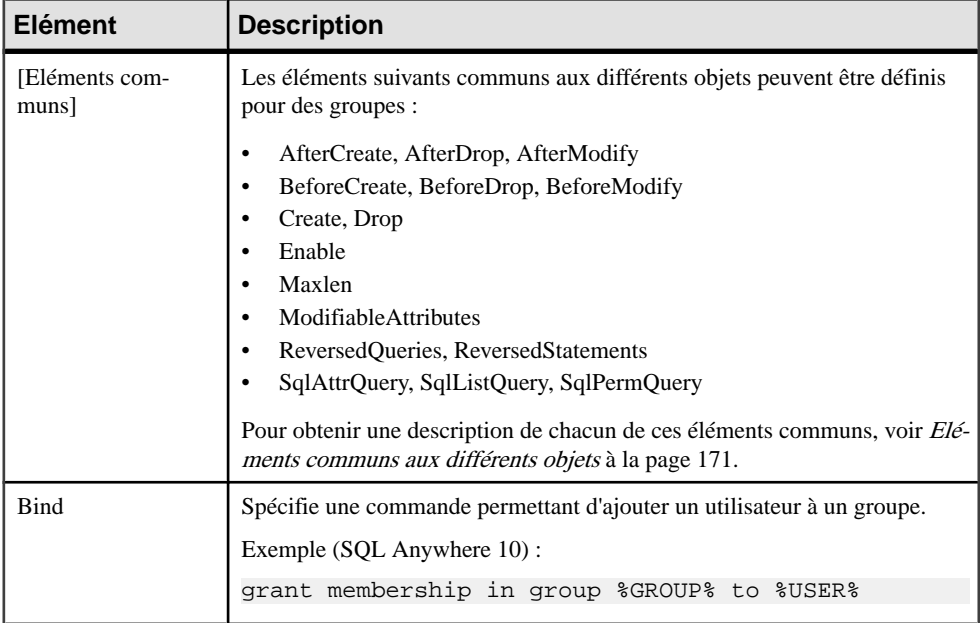

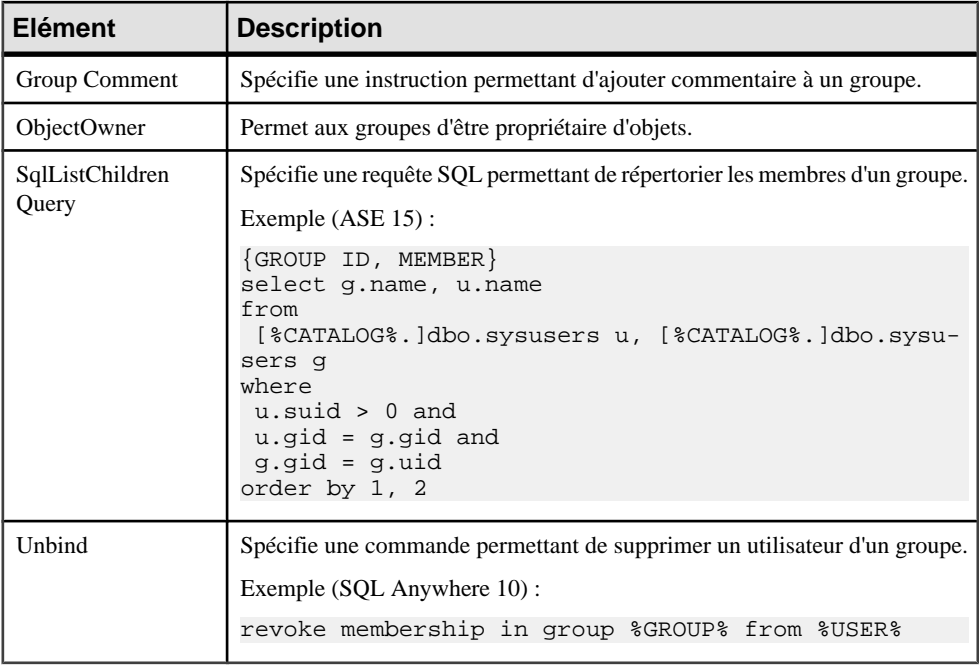

#### **Role**

La catégorie Role est située dans la catégorie **Racine > Script > Objects**, et peut contenir les éléments suivants qui définissent la façon dont les rôles sont modélisés pour votre SGBD.

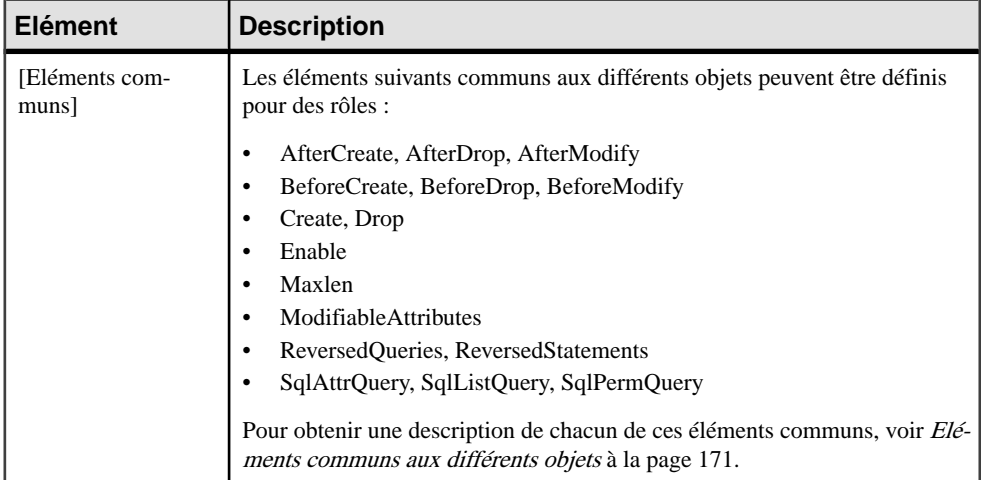

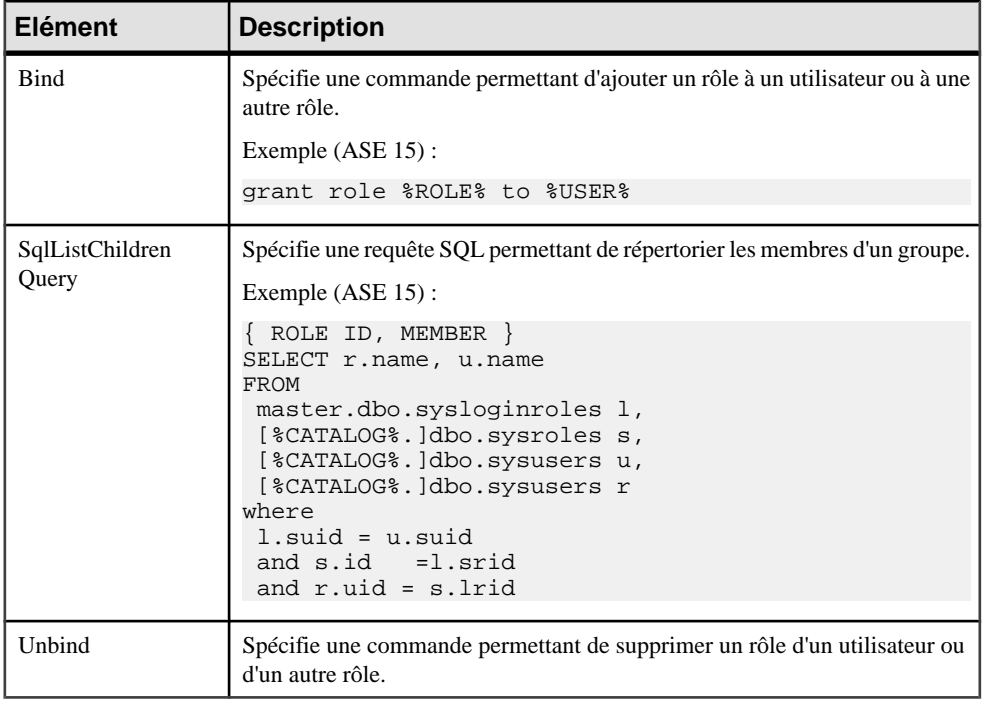

### **DB Package**

La catégorie DB Package est située dans la catégorie **Racine > Script > Objects**, et peut contenir les éléments suivants qui définissent la façon dont les packages de base de données sont modélisés pour votre SGBD.

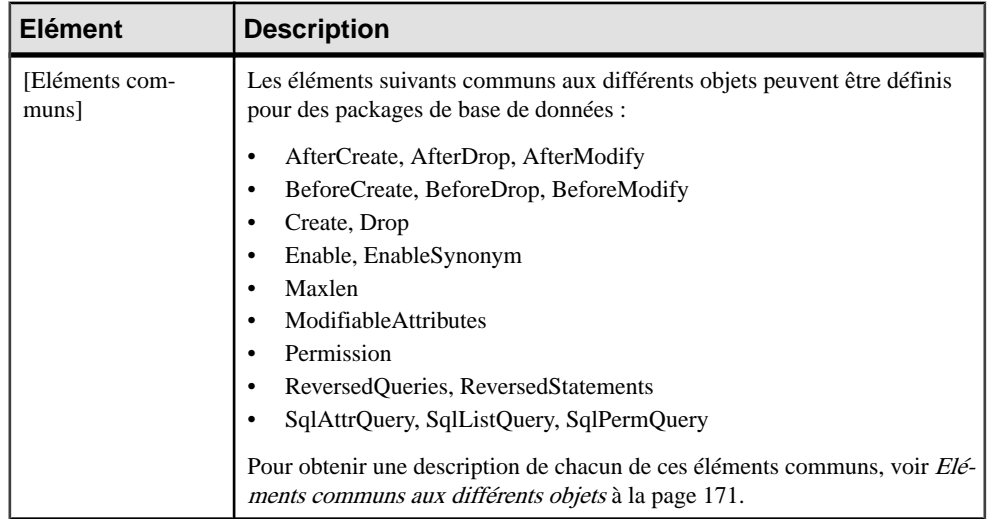

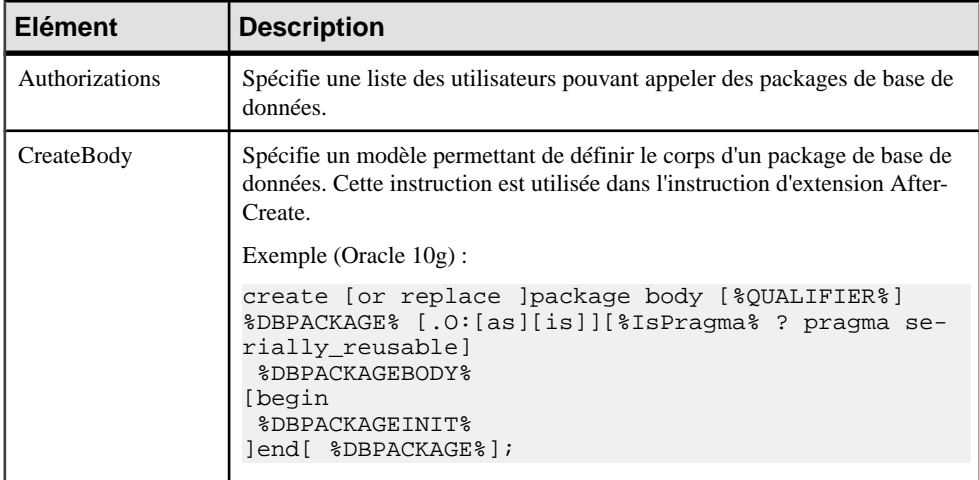

### **Sous-objets de DB Package**

Les catégories suivantes sont situées sous la catégorie **Racine > Script > Objects** :

- DB Package Procedure
- DB Package Variable
- DB Package Type
- DB Package Cursor
- DB Package Exception
- DB Package Pragma

Chacune contient la plupart des éléments suivants qui définissent la façon dont les sous-objets de packages de base de données sont modélisés pour votre SGBD.

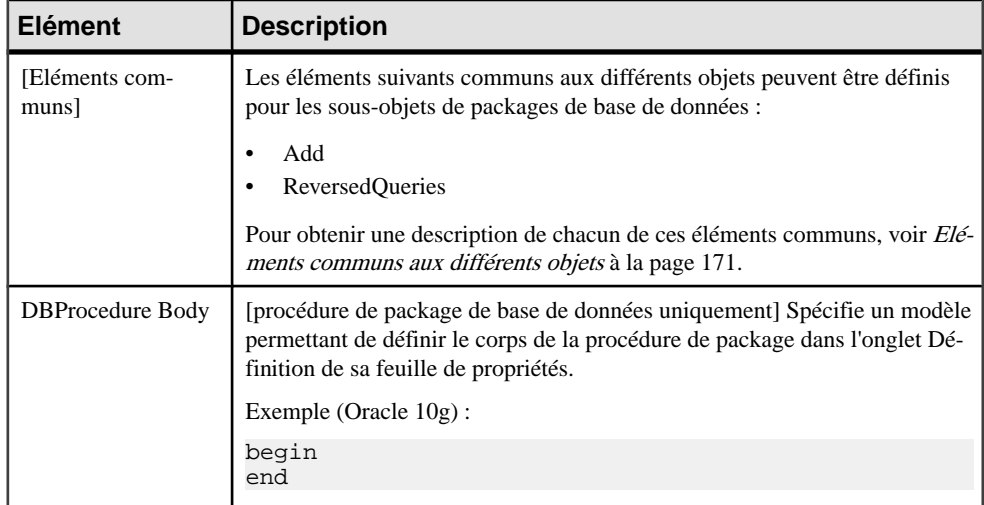

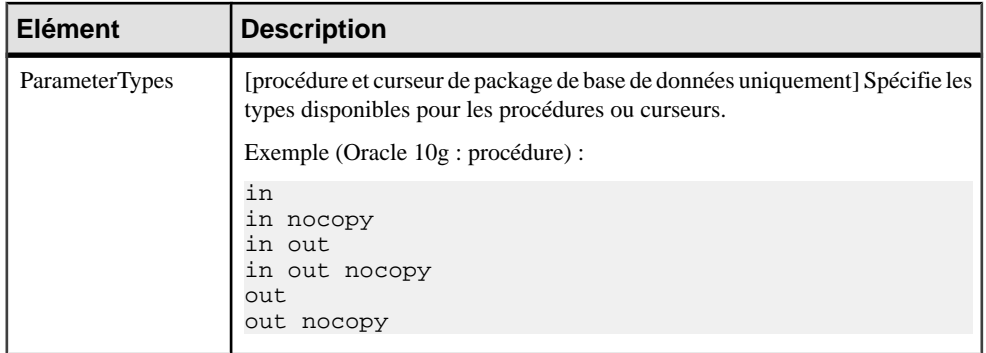

#### **Parameter**

La catégorie Parameter est située dans la catégorie **Racine > Script > Objects**, et peut contenir les éléments suivants qui définissent la façon dont les paramètres sont modélisés pour votre SGBD.

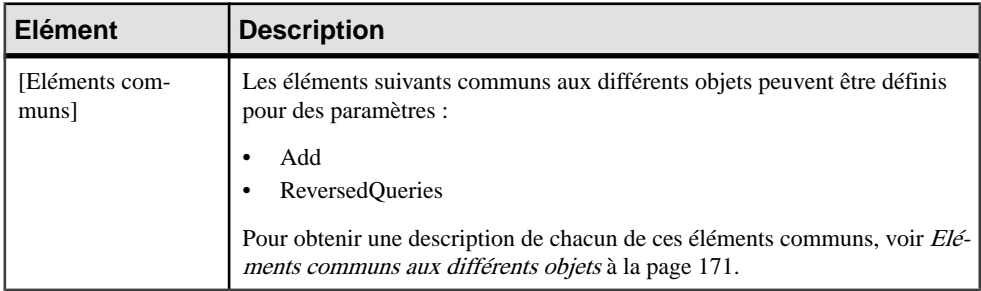

# **Privilege**

La catégoriePrivilege estsituée dansla catégorie **Racine > Script > Objects**, et peut contenir les éléments suivants qui définissent la façon dont les privilèges sont modélisés pour votre SGBD.

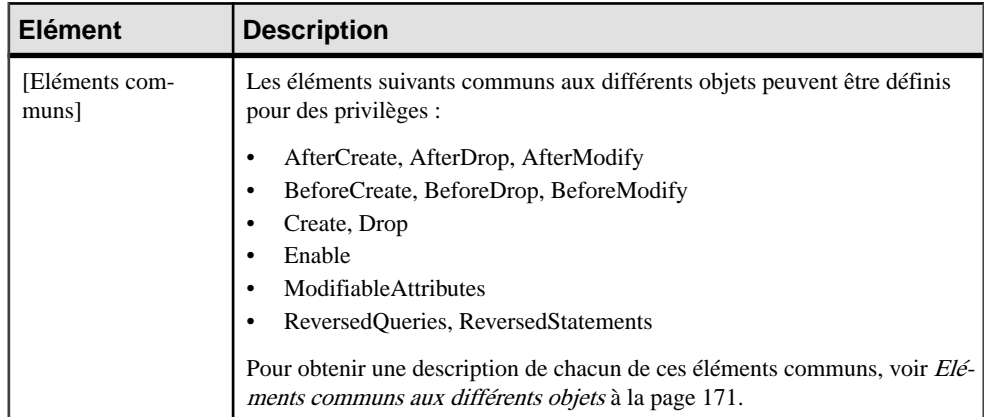

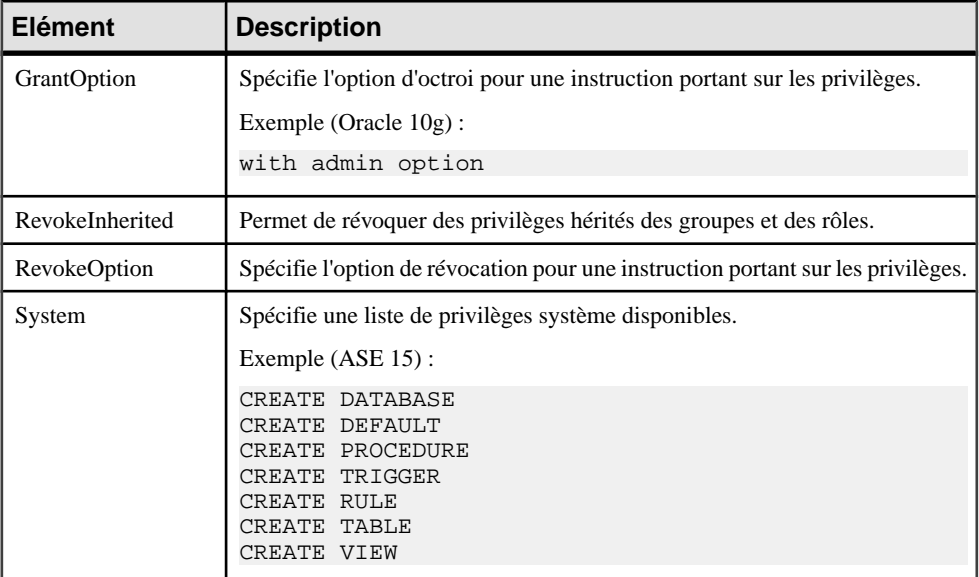

#### **Permission**

La catégorie Permission est située dans la catégorie **Racine > Script > Objects**, et peut contenir les éléments suivants qui définissent la façon dont les permissions sont modélisées pour votre SGBD.

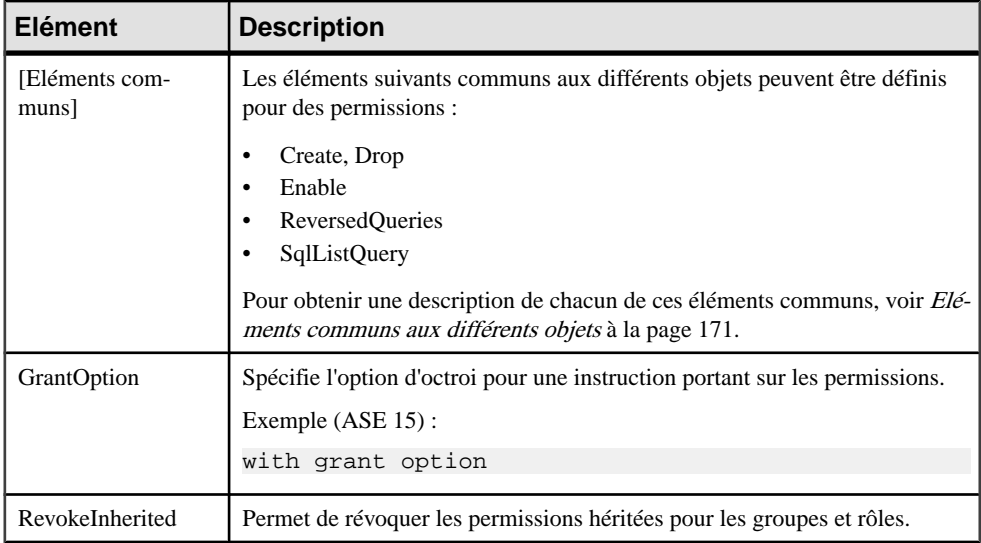

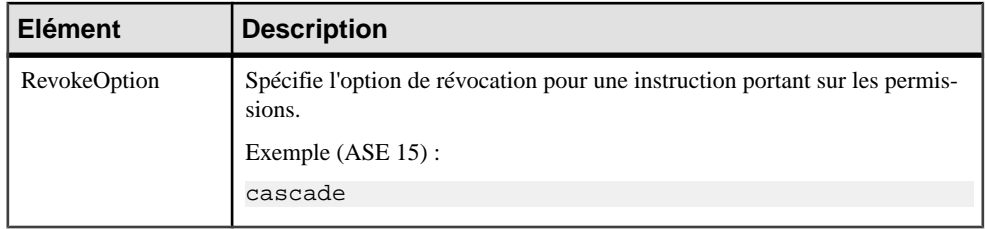

#### **Default**

La catégorie Default est située dans la catégorie **Racine > Script > Objects**, et peut contenir les éléments suivants qui définissent la façon dont les défauts sont modélisés pour votre SGBD.

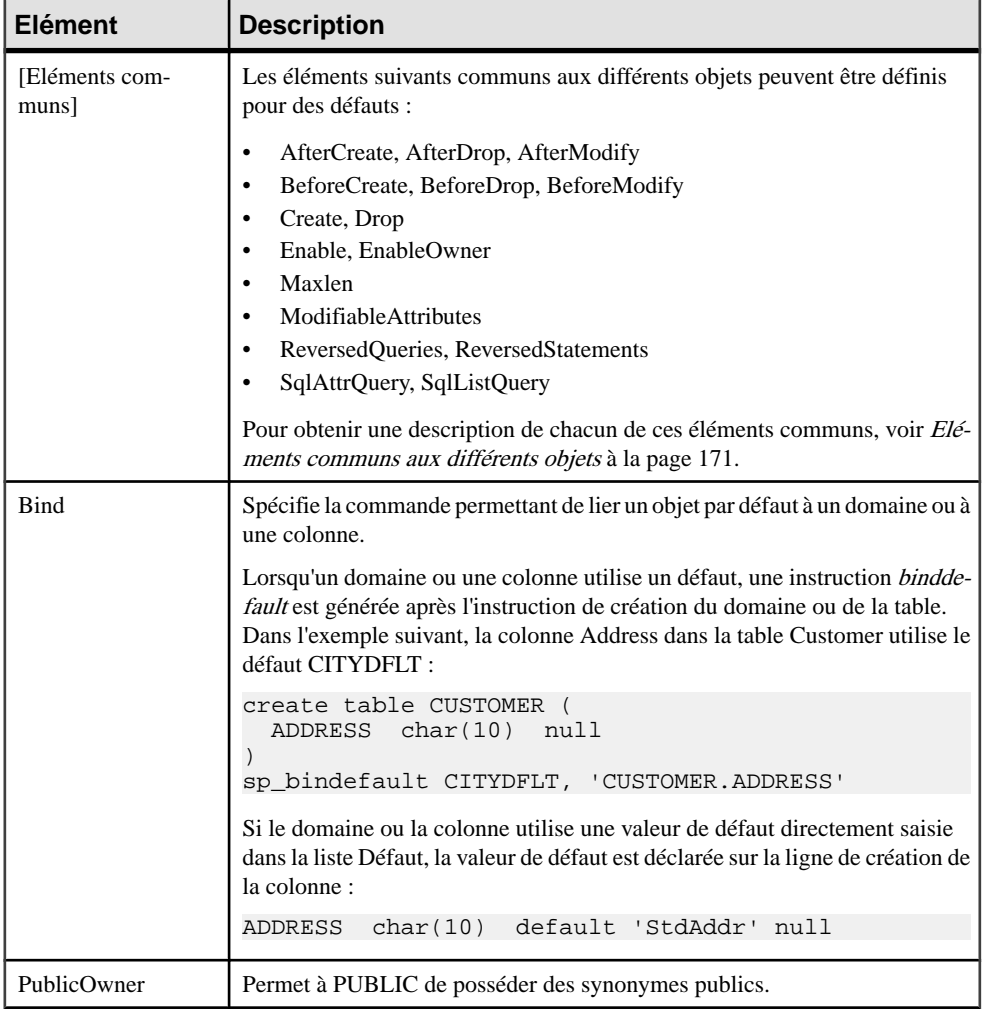

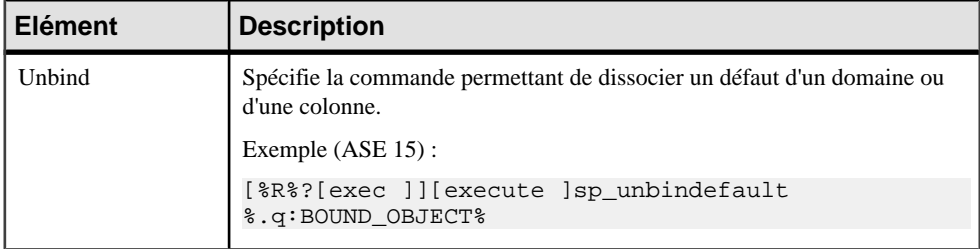

## **Web Service et Web Operation**

Les catégories WebService et Web Operation sontsituéessous **Racine > Script > Objects**, et peuvent contenir les éléments suivants qui définissent la façon dont les services Web et les opérations Web sont modélisés pour votre SGBD.

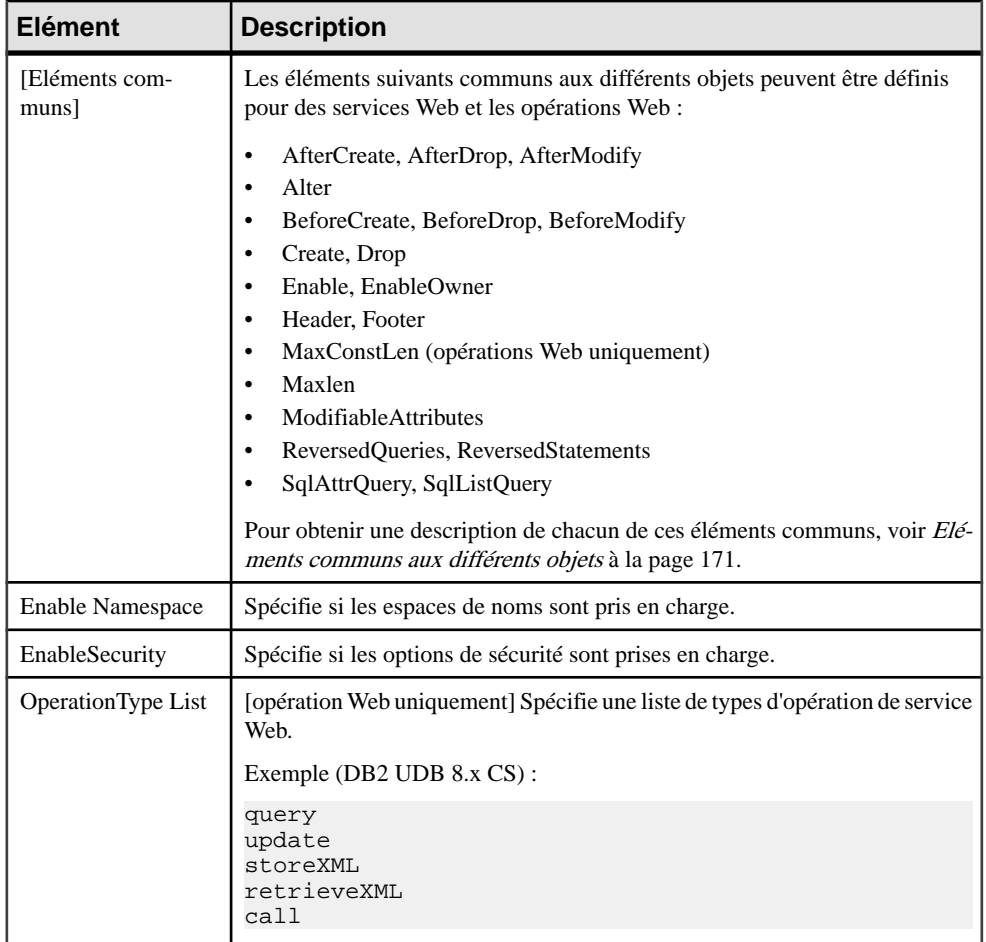

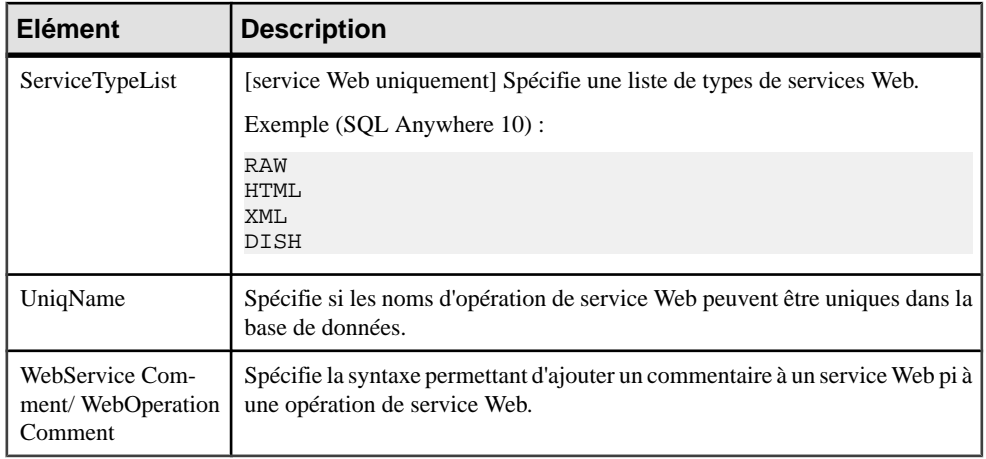

#### **Web Parameter**

La catégorie Web Parameter est située dans la catégorie **Racine > Script > Objects**, et peut contenir les éléments suivants qui définissent la façon dont les paramètres Web sont modélisés pour votre SGBD.

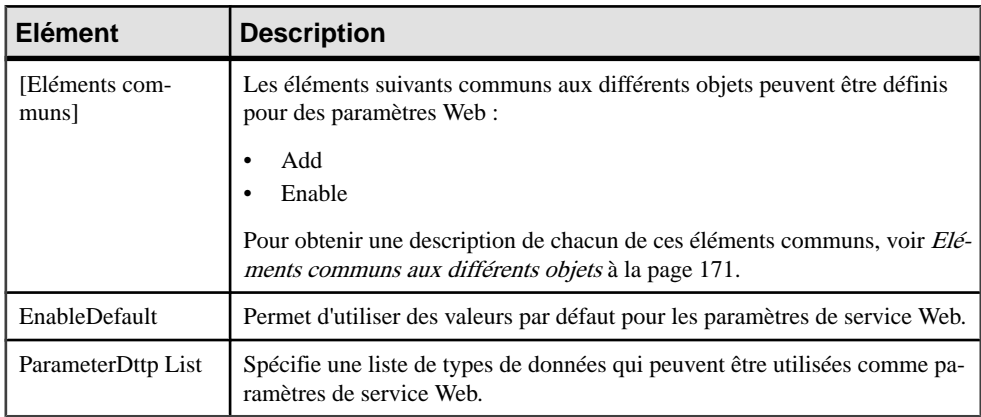

### **Result Column**

La catégories Result Column est située sous **Racine > Script > Objects**, et peut contenir les éléments suivants qui définissent la façon dont les colonnes de résultat sont modélisés pour votre SGBD.

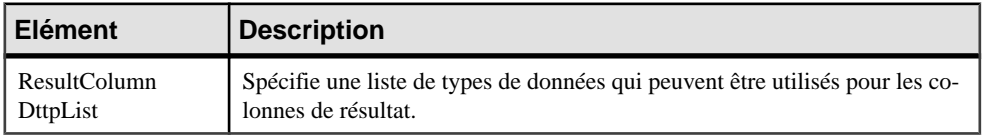

# **Dimension**

La catégorie Dimension est située dans la catégorie **Racine > Script > Objects**, et peut contenir les éléments suivants qui définissent la façon dont les dimensions sont modélisées pour votre SGBD.

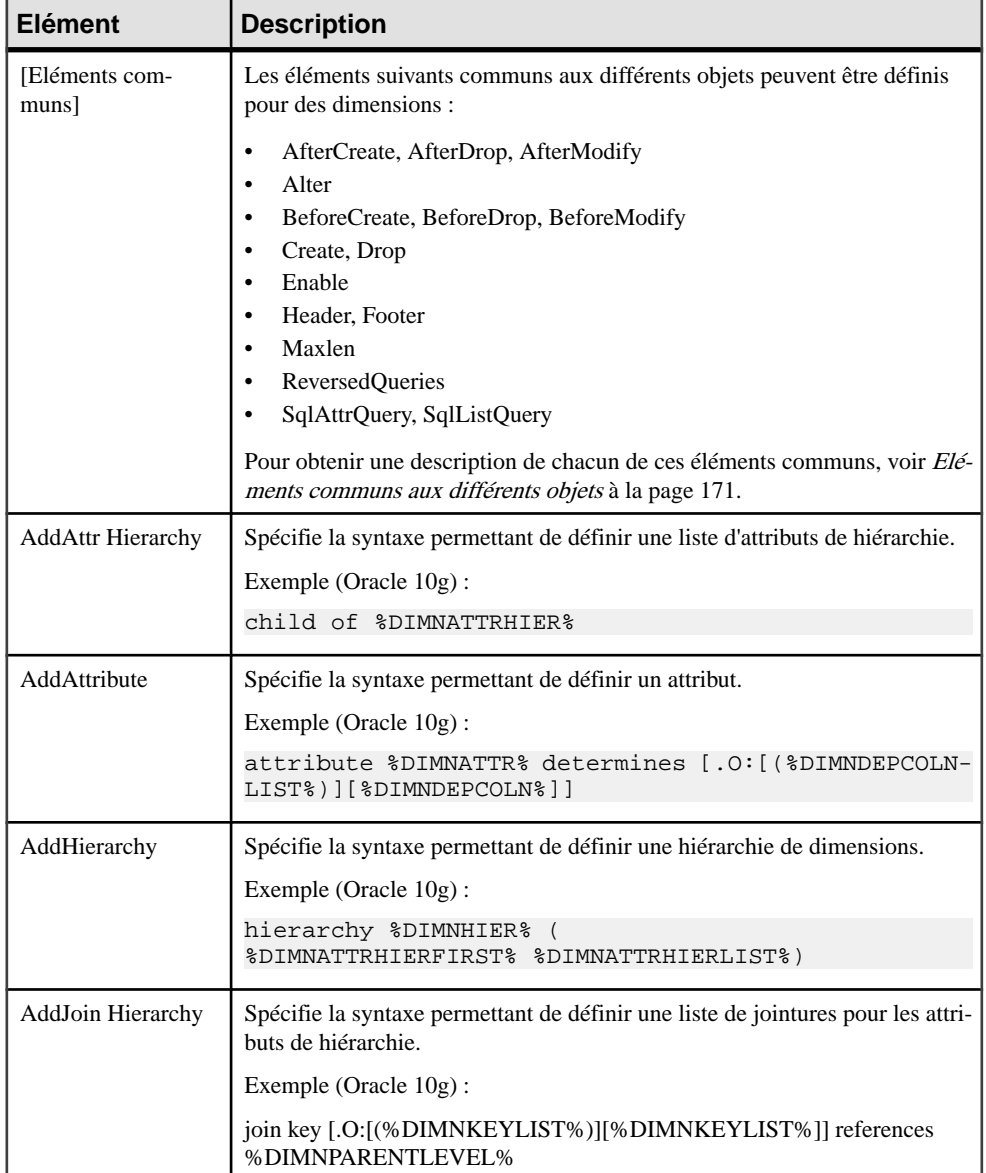

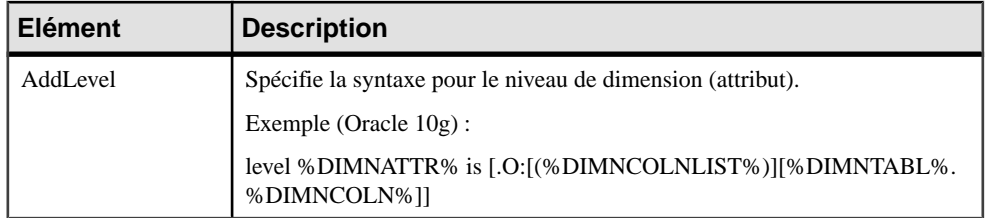

#### **Extended Object**

La catégorie Extended Object est située dans la catégorie **Racine > Script > Objects**, et peut contenir les éléments suivants qui définissent la façon dont les objets étendus sont modélisés pour votre SGBD.

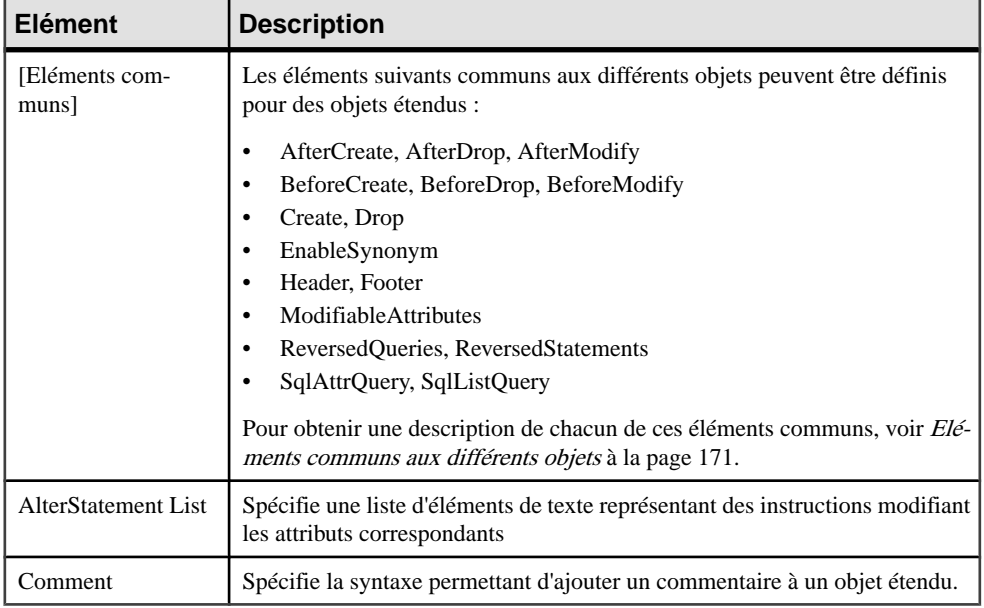

# **Catégorie Script/Data Type**

La catégorie Data Type fournit des correspondances afin de permettre à PowerAMC de gérer correctement les types de données spécifiques aux SGBD.

Les variables suivantes sont utilisées dans de nombreuses entrées :

- %n Longueur du type de données
- %s Taille du type de données
- %p Précision du type de données

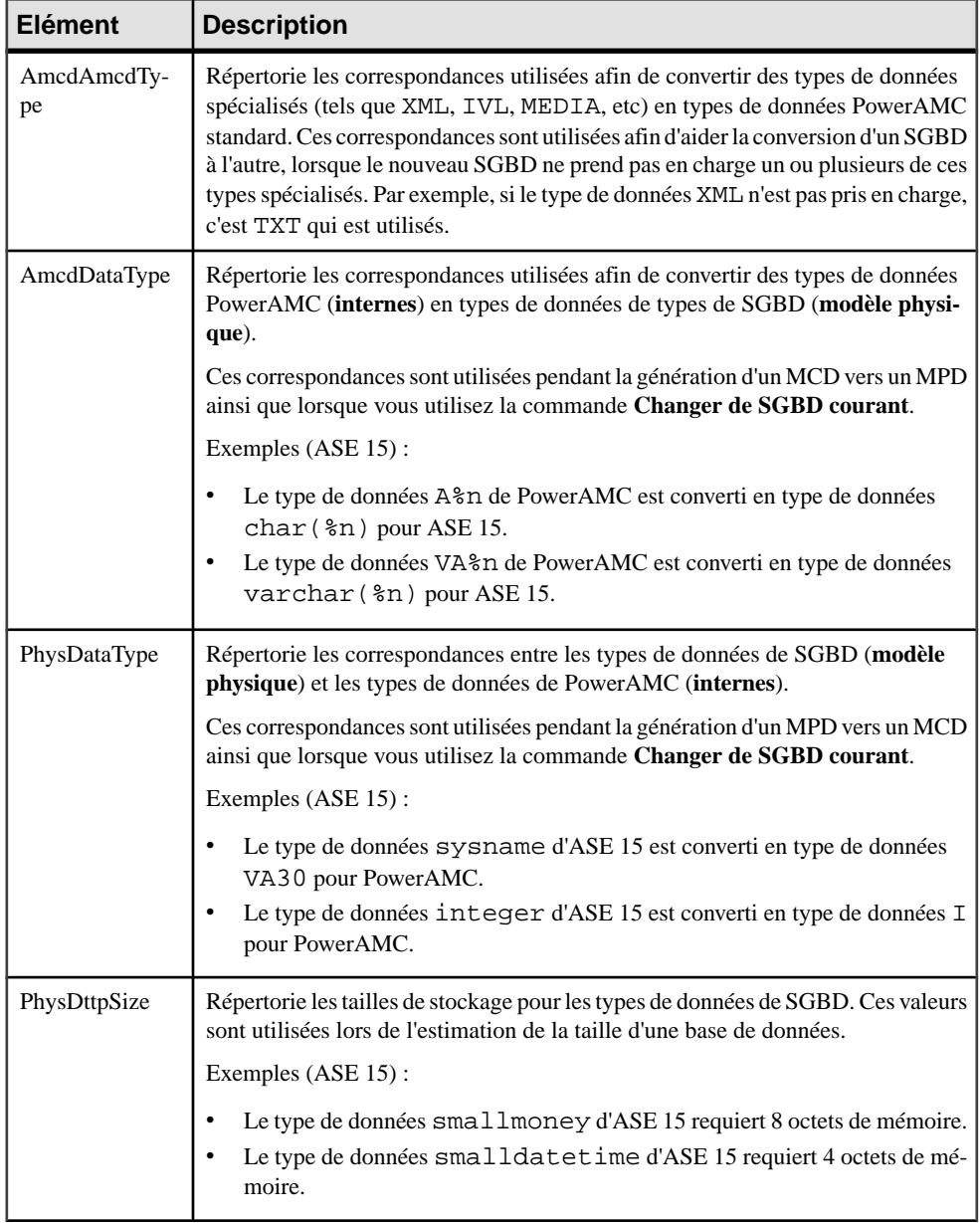

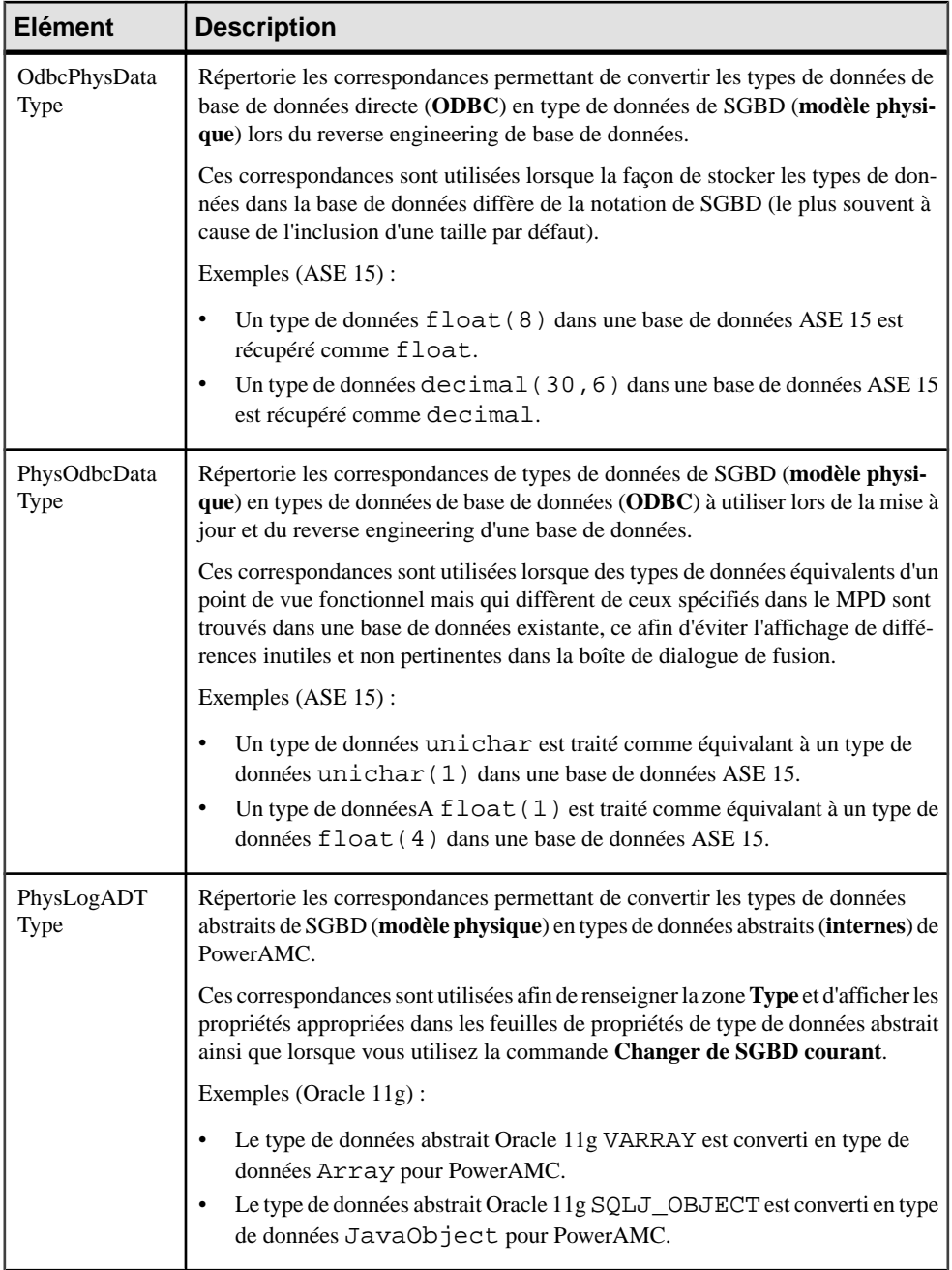

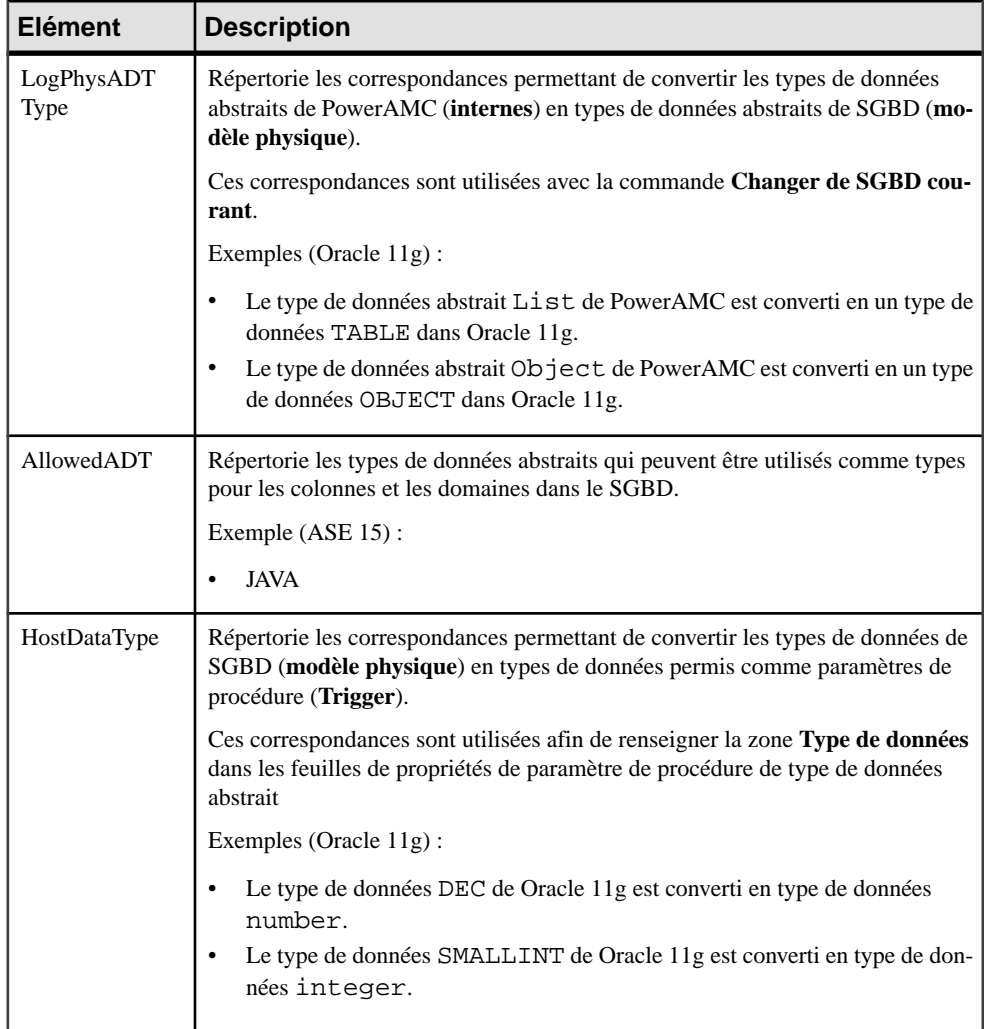

# **Catégorie Profile (SGBD)**

La catégorie Profile permet d'étendre les objets standard de PowerAMC. Vous pouvez affiner la définition, le comportement et l'affichage des objets existants en créant des attributs étendus, desstéréotypes, des critères, desformulaires, dessymboles, desfichiers générés, etc, et ajouter de nouveaux objets en créant et stéréotypant des objets étendus et des sous-objets.

Vous pouvez ajouter des extensions soit dans :

• vos fichiers de définition de SGBD - vous devez en effectuer une sauvegarde avant de les modifier.

• un fichier d'extension séparé - que vous attachez au modèle.

Pour obtenir des informations détaillées sur l'utilisation des profils, y compris sur l'ajout d'attributs étendus et d'objets, voir [Chapitre 2, Fichiers d'extension](#page-38-0) à la page 23.

#### **Utilisation d'attributs étendus lors de la génération**

Les attributs étendus peuvent être pris en compte lors de la génération. Chaque valeur d'attribut étendu peut être utilisée comme une variable qui peut être référencée danslesscripts définis dans la catégorie Script.

Certains SGBD incluent des attributs étendus prédéfinis. Par exemple, dans PostgreSQL, les domaines incluent les attributs étendus par défaut utilisés pour la création de types de données utilisateur.

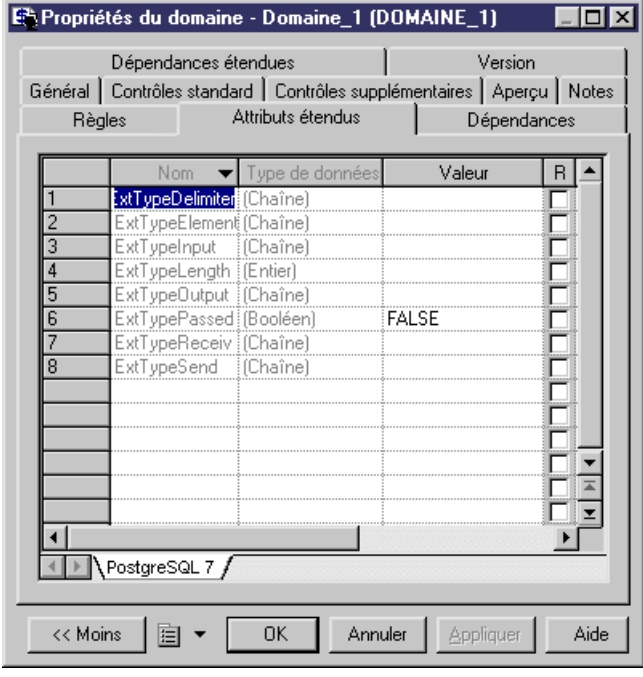

Vous pouvez créer autant d'attributs étendus que nécessaire, pour chaque objet pris en charge par le SGBD.

**Remarque :** Les noms des variables PowerAMC tiennent compte de la casse des caractères. Le nom d'une variable doit correspondre à la casse près au nom d'attribut étendu.

#### *Exemple*

Par exemple, dans DB2 UDB 7 OS/390, l'attribut étendu WhereNotNull permet d'ajouter une clause qui impose l'unicité des noms d'index s'ils ne sont pas nuls.

Dans l'instruction Create index, WhereNotNull est évaluée comme suit :

```
create [%INDEXTYPE% ][%UNIQUE% [%WhereNotNull%?where not 
null ]]index [%QUALIFIER%]%INDEX% on [%TABLQUALIFIER%]%TABLE% (
             %CIDXLIST%
)
[%OPTIONS%]
```
Si le nom d'index est unique, et si vous avez défini le type de l'attribut étendu WhereNotNull comme True, la clause "where not null" est insérée dans le script.

```
Dans l'élément SqlListQuery :
```

```
{OWNER, TABLE, INDEX, INDEXTYPE, UNIQUE, INDEXKEY, CLUSTER, 
WhereNotNull}
select 
 tbcreator,
 tbname,
 name,
 case indextype when '2' then 'type 2' else 'type 1' end,
 case uniquerule when 'D' then '' else 'unique' end, 
case uniquerule when 'P' then 'primary' when 'U' then 'unique' else
'' end, 
 case clustering when 'Y' then 'cluster' else '' end,
 case uniquerule when 'N' then 'TRUE' else 'FALSE' end
from
 sysibm.sysindexes 
where 1=1
[ and tbname=%.q:TABLE%]
[ and tbcreator=%.q:OWNER%]
[ and dbname=%.q:CATALOG%]
order by
 1 ,2 ,3
```
#### **Modification du mécanisme d'estimation de taille de base de données**

Par défaut, le mécanisme d'estimation de la taille de base de données utilise des algorithmes standard afin de calculer lestailles destablespaces,tables, colonnes etindex, etles additionne afin de fournir une indication de la taille que la base de données va requérir. Vous pouvez choisir de ne pas utiliser cet algorithme pour l'un ou plusieurs de ces types d'objet lors du calcul ou d'inclure des objets supplémentaires dans le calcul en ajoutant le gestionnaire d'événement GetEstimatedSize sur l'objet approprié dans la catégorie Profile et en saisissant un script afin de calculer sa taille.

- **1.** Sélectionnez **SGBD > Editer le SGBD courant** pour afficher le fichier de définition du SGBD, puis développez la catégorie Profile.
- **2.** Pointez sur la métaclasse pour laquelle vous souhaitez fournir un script afin de calculer la taille d'objet, sélectionnez **Nouveau > Gestionnaire d'événement** pour afficher une boîte de dialogue de sélection, sélectionnez le gestionnaire d'événement GetEstimatedSize, puis cliquez sur **OK** afin de l'ajouter à la métaclasse.
- **3.** Cliquez sur l'onglet **Script du gestionnaire d'événement** dans le volet de droite, et saisissez le code approprié pour calculer la taille de l'objet choisi.

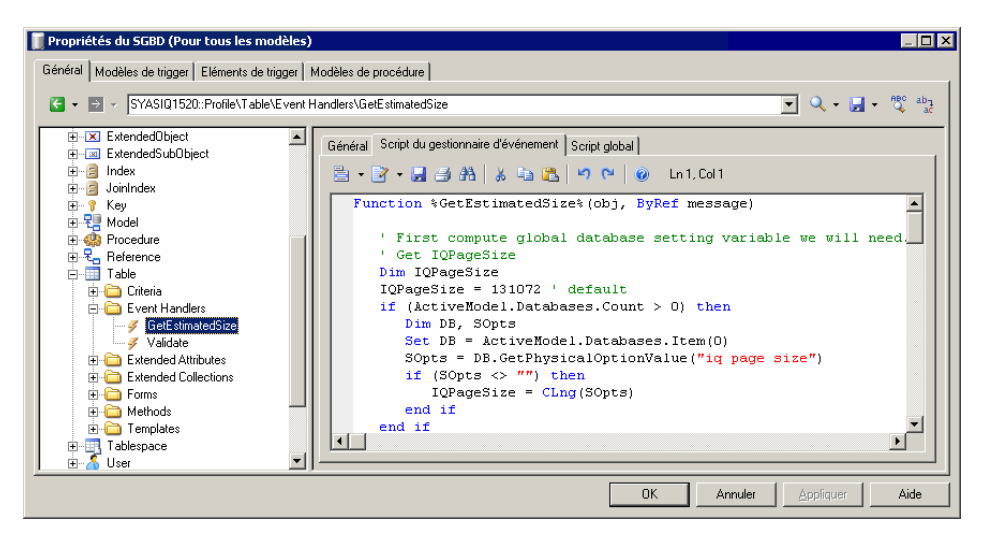

Dans l'exemple suivant, nous examinons des extraits du gestionnaire d'événement GetEstimatedSize défini sur la métaclasse Table afin d'estimer la taille de la base de données en calculant la taille de chaque table comme taille totale de toutes ses colonnes plus la taille de tous ses index.

**Remarque :** Pour obtenir des exemples du gestionnaire d'événement GetEstimatedSize utilisé dans Table et les autres métaclasses, voir les fichiers de définition de SGBD Sybase IQ v15.2 et HP Neoview R2.4.

Dans ce premier extrait du script, la fonction GetEstimatedSize s'ouvre et la taille de chaque table est obtenue en bouclant sur la taille de chacune de ses colonnes. Le calcul effectif de la taille de la colonne est effectué par la ligne :

```
ColSize = C.GetEstimatedSize(message, false)
```
, qui appelle le gestionnaire d'événement GetEstimatedSize sur la métaclasse Column (voir [Appel du gestionnaire d'événement GetEstimatedSize sur une autre](#page-253-0) [métaclasse](#page-253-0) à la page 238) :

```
Function %GetEstimatedSize%(obj, ByRef message)
' First compute global database setting variable we will need.
' Get table size and keep column size for future use
   Dim ColSizes, TblSize, ColSize, C
    Set ColSizes = CreateObject("Scripting.Dictionary")
   TblSize = 0 ' May be changed to take into account table 
definition initial size.
   for each C in obj.Columns
      ' Start browsing table columns and use event handler defined
on column metaclass (if it exists).
```
```
 ColSize = C.GetEstimatedSize(message, false)
         ' Store column size in the map for future use in indexes.
       ColSizes.Add C, ColSize
         ' Increase the table global size.
       TblSize = TblSize + ColSize
   next
   Dim RawDataSize
   RawDataSize = BlockSize * int(obj.Number * TblSize / BlockSize)
     ' At this point, the RawDataSize is the size of table in 
database.
```
Ensuite, la taille des index de table est calculée directement dans le script sans appeler de gestionnaire d'événementsurla métaclasse Index,la ligne qui produitlestailles d'index est mise en forme et la taille des index est ajoutée à la taille totale de la base de données :

```
' Now calculate index sizes. Set up variables to store indexes 
sizes.
   Dim X, XMsg, XDataSize
  XMSq = " " for each X in obj.Indexes
     XDataSize = 0
       ' Browsing index columns and get their size added in 
XDataSize
       For each C in X.IndexColumns
          XDataSize = XDataSize + ColSizes.Item(C.Column)
       next
       XDataSize = BlockSize * int(obj.Number * XDataSize / 
BlockSize)
         ' Format the display message in order to get size 
information in output and result list.
       XMsg = XMsg & CStr(XDataSize) & "|" & X.ObjectID & vbCrLf
       ' Add the index size to table size.
       RawDataSize = RawDataSize + XDataSize
   next
```
Pour finir, l'information de taille est mise en forme pour sortie (voir *[Mise en forme du](#page-253-0)* [résultat d'une estimation de taille de base de données](#page-253-0) à la page 238). Chaque table est imprimée sur une ligne distincte à la fois danslesfenêtres Résultats et Liste de résultats, et sa taille totale incluant toutes les colonnes et index est fournie :

```
 ' set the global message to table size and all indexes 
(separate with carriage return).
   message = CStr(RawDataSize) & "||" & obj.ShortDescription & 
vbCrLf & XMsg
```

```
 %GetEstimatedSize% = RawDataSize
```
End Function

Une fois que toutes les tables ont été traitées, PowerAMC calcule et imprimer la taille totale estimée de la base de données.

#### <span id="page-253-0"></span>**Appel du gestionnaire d'événement GetEstimatedSize sur une autre métaclasse**

Vous pouvez appeler un gestionnaire d'événement GetEstimatedSize défini sur une autremétaclasse afin d'utiliser cette taille dans votre calcul.Pour exemple, vous pouvez définir GetEstimatedSize sur la métaclasse Table, et faire un appel vers le gestionnaire GetEstimatedSize défini sur les métaclasses Column et Index afin d'utiliser ces tailles pour calculer la taille totale de la table.

Le syntaxe de la fonction est la suivante, avec *message* qui représente le nom de votre variable contenant les résultats à imprimer :

```
GetEstimatedSize(message[,true|false])
```
En général, nous vous conseillons d'utiliser la fonction sous la forme suivante : GetEstimatedSize(*message*, false)

L'utilisation du paramètre false (qui est la valeur par défaut, mais qui est affiché ici pour plus de clarté) signifie que l'on appelle le gestionnaire d'événement GetEstimatedSize sur d'autresmétaclasses, et qu'on utilise lemécanisme par défaut uniquementsile gestionnaire d'événement n'est pas disponible.

Si vous affectez la valeur true au paramètre, vousforcez l'utilisation du mécanisme par défaut pour le calcul de la taille des objets (uniquement possible pour les tables, colonnes et join indexes) :

```
GetEstimatedSize(message, true)
```
#### **Mise en forme du résultat d'une estimation de taille de base de données**

Vous pouvez mettre en forme le résultat pour votre estimation de taille de base de données. Les sous-objets (par exemple les colonnes et les index) contenus dans une table sont affichés en décalé, et vous pouvez imprimer des informations supplémentaires après le total.

La syntaxe du résultat est la suivante :

[*taille-objet*][:*compartiment*]|[ObjectID][|*libellé*]

où :

- taille-objet représente la taille de l'objet.
- compartiment représente un nombre d'un chiffre, qui indique que la taille de l'objet doit être exclue de la taille totale de la base de données et doit être imprimée aprèsle calcul de la taille de la base de données. Par exemple, vous pouvez décider d'inclure la taille des tables individuelles dans votre calcul de la taille de la base de données et d'imprimer les tailles des tablespaces hors du calcul.
- ObjectID n'est pas nécessaire pour les objets, tels que les tables, mais est requis pour les sous-objets, si vous souhaitez les imprimer dans la Liste de résultats.
- *libellé* toute chaîne identifiante appropriée, le plus souvent défini à ShortDescription, qui imprime le type et le nom de l'objet sélectionné.

Par exemple, dans le gestionnaire d'événement défini sur la métaclasse Table (ayant calculé et stocké la taille d'une table,la taille de toutes les colonnes de type LONG contenues dans la taille, ainsi que la taille de chaque index dans la table), nous créons un message variable pour imprimer cette information. Nous commençons par imprimer une ligne donnant la taille de la table :

message = CStr(TableSize) & "||" & objTable.ShortDescription & vbCrLf

Nous ajoutons ensuite une ligne qui imprime la taille totale de toutes les colonnes de type LONG de la table :

```
message = message & CStr(LongSize) & "||Colonnes de type LONG" & 
vbCrLf
```
Nous ajoutons ensuite une ligne qui imprime la taille de chaque index dans la table :

```
message = message & CStr(IndexSize) & "|" & objIndex.ObjectID &
vbCrLf
```
Dans le gestionnaire d'événement définisur la métaclasse Tablespace (en ayant calculé et stocké la taille d'un tablespace), nous créons un message variable pour imprimer cette information après avoir imprimé le calcul de la taille de base de données.

Nous commençons par remplacer l'introduction par défaut de ce second compartiment : message = ":1||Des tables sont allouées aux tablespaces suivants :"

Nous ajoutons une ligne qui imprime la taille de chaque tablespace dans la table :

```
message = message + CStr(table spaceSize) & ":1||" &
objTablespace.ShortDescription
```
Le résultat se présente comme suit :

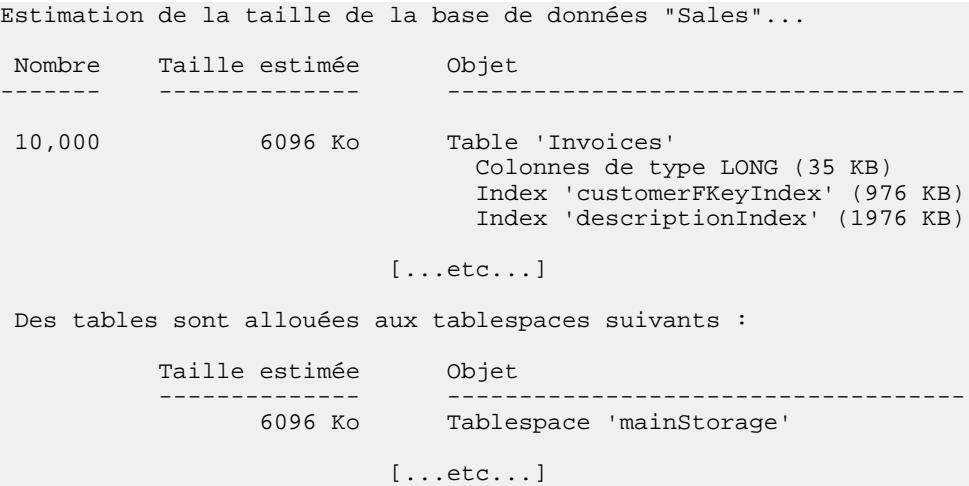

# **Options physiques**

Dans certains SGBD, les options physiques sont utilisées pour spécifier comment un objet est optimisé ou stocké dans la base de données. Vous définissez des options physiques dans les feuilles de propriétés d'objet en utilisant les onglets suivants :

• Physical Options (common) – affiche les options physiques les plus couramment définies pour l'objet dans format de formulaire standard :

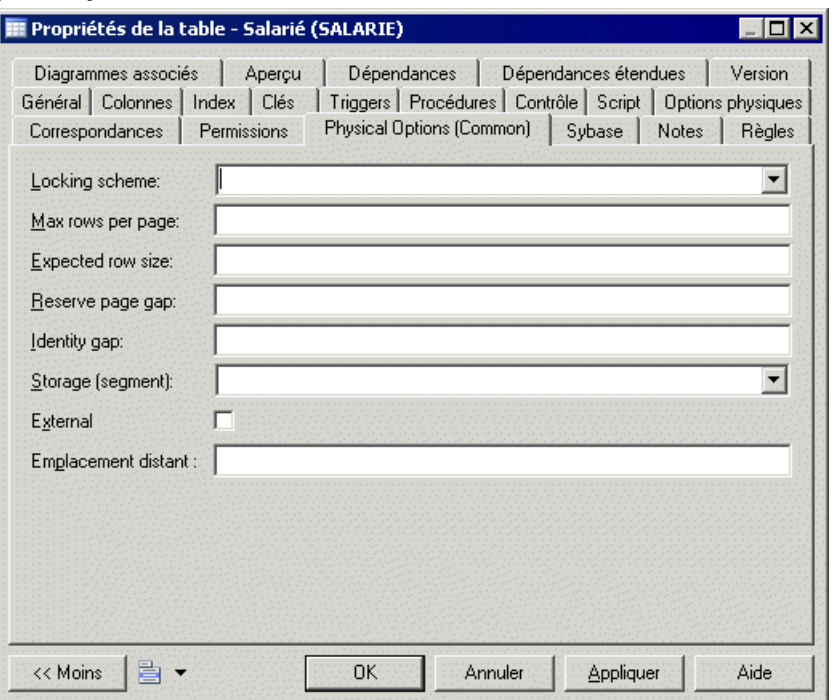

• Options physiques – affiche toutes les options physiques pour l'objet sous la forme d'une arborescence :

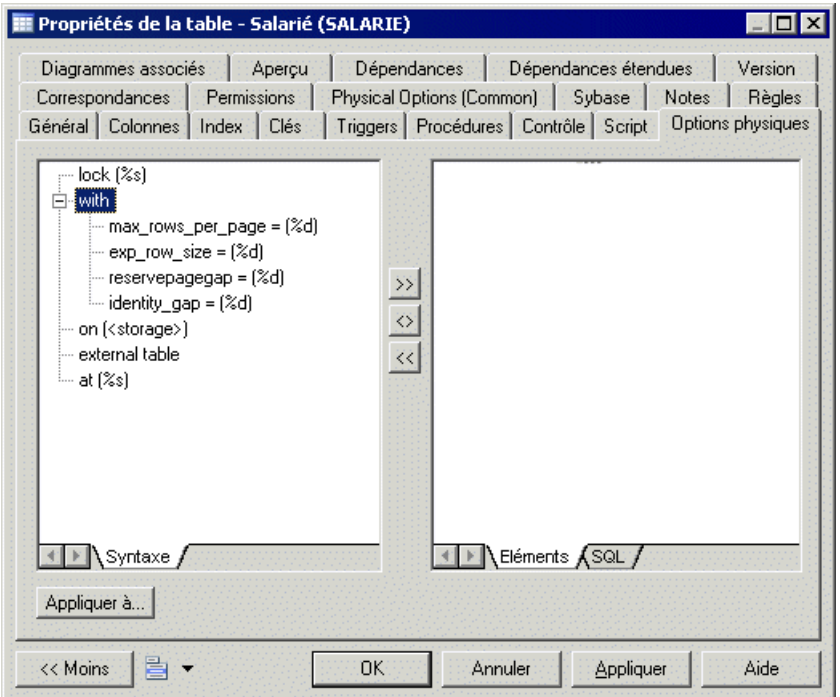

**Remarque :** L'onglet Physical Options (common) est configurable et les options qui y sont affichées sont associées à des attributs étendus. Vous pouvez ajouter des options supplémentaires sur cet onglet ou ajouter votre propre onglet en associant ces options à des attributs étendus. Pour plus d'informations, voir *Ajout d'options [physiques](#page-100-0) de SGBD dans vos* [formulaires](#page-100-0) à la page 85.

Pour plus d'informations sur la définition d'options physiques, voir *Modélisation des données* > Construction de modèles de données > Mise en oeuvre physique > Options physiques.

# **Syntaxe des options physiques**

Si les options physiques sont prises en charge pour un objet, elles sont stockées dans l'entrée Options sous l'objet dans la catégorie Script/Object du fichier de ressource de SGBD.

Pour plus d'informations, voir [Eléments communs aux différents objets](#page-186-0) à la page 171. Les valeurs par défaut sont stockées dans l'entrée DefOptions.

Lors de la génération, les options sélectionnées dans le modèle pour chaque objet sont stockées sous la forme d'une chaîne SOL dans la variable %OPTIONS%, qui doit s'afficher à la fin de l'élément auquel elle appartient et ne doit être suivie de rien. L'exemple suivantillustre la syntaxe correcte :

```
create table
[%OPTIONS%]
```
Lors du reverse engineering par script, la section de la requête SQL déterminée comme constituant les options physiques est stockée dans %OPTIONS%, et sera analysée lorsque nécessaire par la feuille de propriétés d'un objet.

Lors du reverse engineering direct, l'instruction SQL SqlOptsQuery est exécutée pour récupérer les options physiques stockées dans %OPTIONS% afin de les analyser lorsque nécessaire par la feuille de propriétés d'un objet.

Vous pouvez utiliser les variables PowerAMC (voir [Variables de MPD](#page-262-0) à la page 247) afin de définir les options physiques pour un objet. Par exemple, dans Oracle, vous pouvez définir la variable suivante pour un cluster afin que ce cluster prenne le même nom que la table.

Cluster %TABLE%

#### **Définition d'options physiques spécifiées par une valeur**

Les éléments d'option contiennent du texte utilisé pour afficher l'option sur les onglets d'options physiques. Les éléments d'option peuvent contenir des variables %d ou %s pour permettre à l'utilisateur de spécifier une valeur. Par exemple :

```
with max rows per page=%d
on %s: category=storage
```
- la variable %d requiert une valeur numérique
- variable %s requiert une valeur de chaîne

Les variables incluses entre les signes % (%--%) ne sont pas admises dans les options physiques.

Vous pouvez spécifier une contrainte (une liste de valeurs, des valeurs par défaut,la valeur doit être un storage ou un tablespace, certaines lignes peuvent être groupées) sur n'importe quelle ligne contenant une variable. Ces contraintes sont introduites par une virgule directement derrière l'option physique et séparées par des virgules.

#### *Exemple*

With max\_rows\_per\_page est une option physique d'index pour Sybase AS Enterprise 11.x. Cette option limite le nombre de lignes par page de données. La syntaxe se présente comme suit :

```
with max_row_per_page = x
```
L'option with max\_rows\_per\_page s'affiche sur l'onglet Options avec la valeur par défaut zéro (0) :

Cette option est définie dans le fichier de définition de SGBD comme suit :

```
with max_rows_per_page=%d
on %s : category=storage
```
Les variables %d et %s doivent se trouver en dernière position et ne doivent pas être suivies d'autres options.

#### **Options physiques sans nom**

Une ligne dans une entrée d'option doit comporter un nom afin de pouvoir être identifiée par PowerAMC. Si une option physique est dépourvue de nom, vous devez ajouter un nom entre des signes inférieur et supérieur <> avant l'option.

Pour définir un segment dans Sybase AS Enterprise 11, la syntaxe appropriée est la suivante :

sp\_addsegment segmentname, databasename, devicename

segmentname correspond au code de storage défini dans PowerAMC. databasename correspond au code de modèle. Ces deux entrées sont automatiquement générées. devicename doit être saisi par l'utilisateur, il devient une option.

Dans SYSTEM11, cette option est définie comme suit :

```
Create = execute sp_addsegment %STORAGE%, %DATABASE%, %OPTIONS%
OPTIONS = <devname> %s
```
Une option physique dépourvue de nom doit être suivie de la variable %d ou %s.

#### **Définition d'une valeur par défaut pour une option physique**

Une option physique peut avoir une valeur par défaut, spécifiée par le mot clé Default =  $x$ , placé aprèsle nom de l'option ou aprèsla valeur %d ou %s, etséparé par un signe deux points.

#### *Exemple*

La valeur par défaut pour max\_row\_per\_page est 0. Dans Sybase Adaptive Server® Enterprise 11, cette valeur par défaut pour l'objet index est définie comme suit :

max rows per page=%d : default=0

#### **Définition d'une liste de valeurs pour une option physique**

Lorsque vous utilisez les variables %d et %s, une valeur d'option physique peut correspondre à une liste d'options possibles, spécifiées par le mot clé  $list = x \mid y$ , placé après le nom d'option ou aprèsla valeur %d ou %s, etséparé par un signe deux points. Les valeurs possibles sont séparées par le caractère |.

Par exemple, l'option dup\_prow d'un index Sybase ASE 11 a deux options mutuellement exclusives pour créer un index non-unique clustered :

```
IndexOption =
<duprow> %s: list=ignore_dup_row | allow_dup_row
```
Une liste avec les valeurs est affichée sur l'onglet Options physiques.

**Remarque :**Si Default= et List= sont utiliséssimultanément,ils doivent être séparés par une virgule. Par exemple : IndexOption =  $\langle \text{duprow} \rangle$  %s: default= ignore dup row, list=ignore\_dup\_row | allow\_dup\_row

#### **Définition d'une option physique pour un tablespace ou un storage**

Une option physique peut utiliser le code d'un tablespace ou d'un storage : category=tablespace ou category=storage construit une liste avec tous les codes de tablespace ou de storage définis dans la boîte de dialogue Liste des tablespaces ou Liste des storages.

Par exemple, dans Sybase ASE 11, l'option on segment name spécifie que l'index est créé sur le segment spécifié. Un segment ASE correspond à un storage PowerAMC. La syntaxe se présente comme suit :

```
on segmentname
```
La valeur par défaut pour l'index est définie dans l'élément d'option comme suit :

```
on %s: category=storage
```
Une liste de valeurs est affichée sur les onglets Options physiques.

#### **Syntaxe d'option physique composite**

Une option physique composite est une option physique qui inclut d'autres options dépendantes. Ces options sont sélectionnées simultanément dans le volet droit de l'onglet d'options physiques.

La syntaxe standard pour les options physiques se présente comme suit :

```
with : composite=yes, separator=yes, parenthesis=no
{
fillfactor=%d : default=0
max_rows_per_page=%d : default=0
}
```
L'option physique With inclut les autres options entre accolades  $\{\}$ , séparées par une virgule. Pour définir une option composite, vous devez utiliser le mot clé composite.

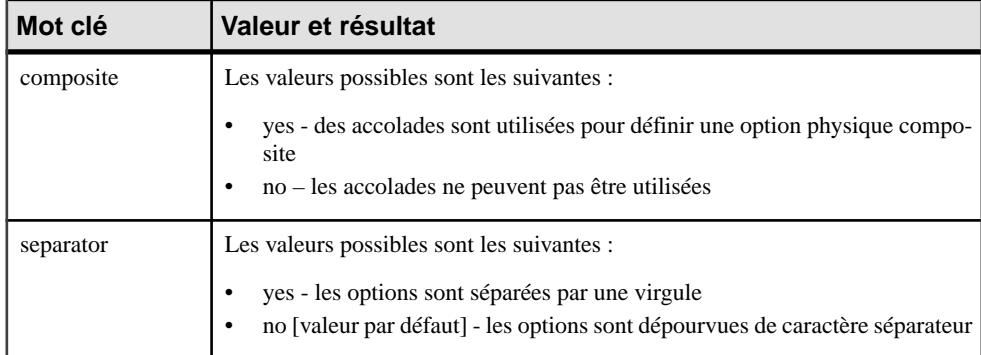

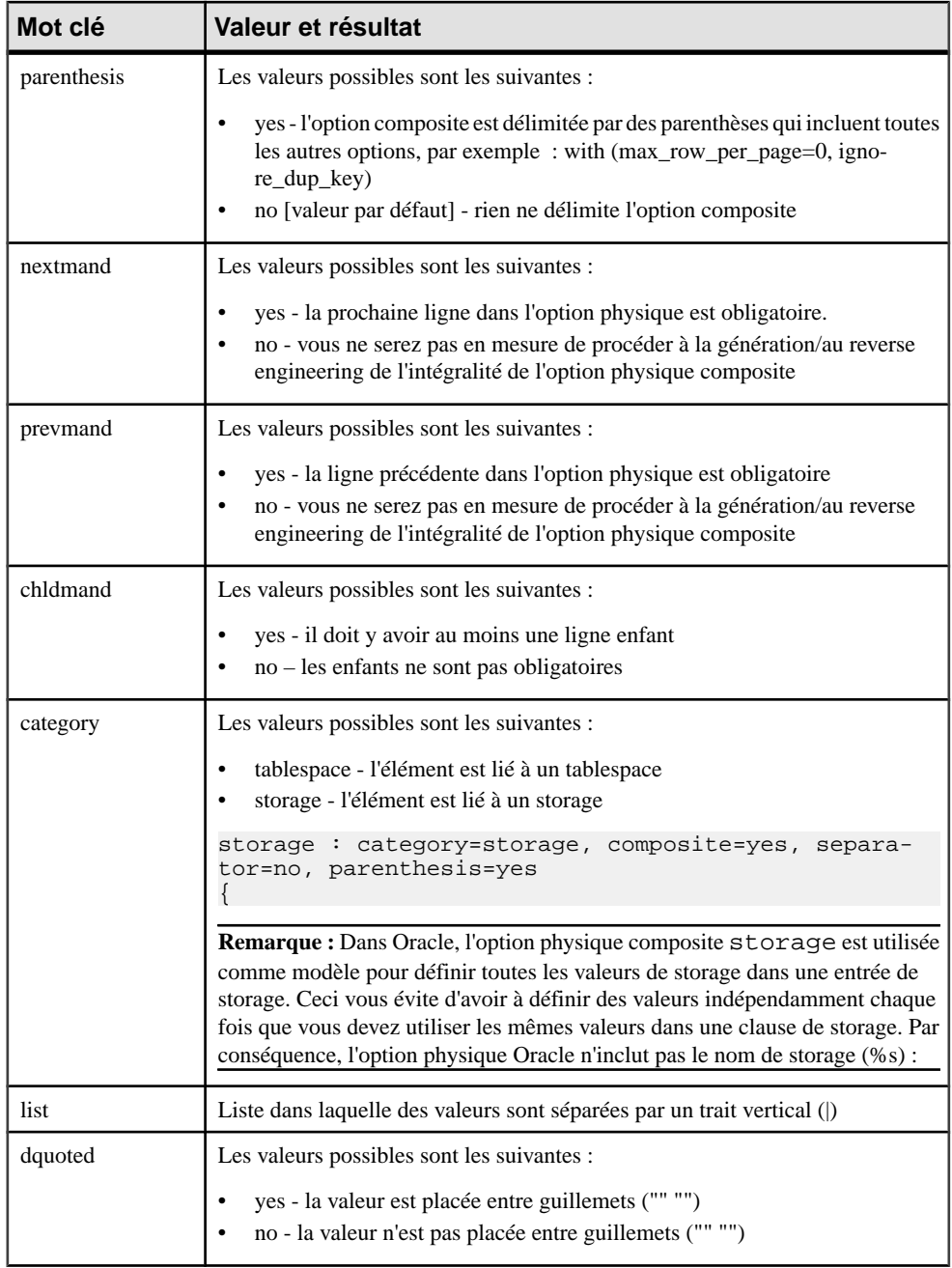

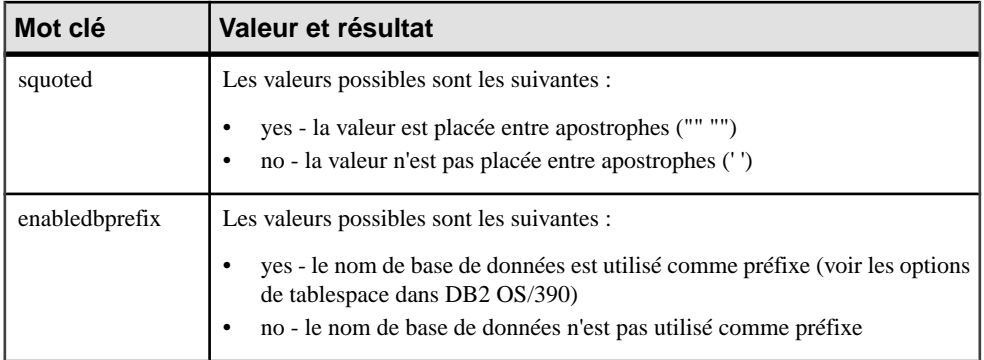

Default= et/ou List= peut également être utilisé avec les mots clés composite=, separator= et parenthesis=. Category= peut être utilisé avec les trois mots clés d'une option composite.

#### *Exemple*

Les options relatives aux index IBM DB2 contiennent l'option composite suivante :

```
<using_block> : composite=yes
{
 using vcat %s
 using stogroup %s : category=storage, composite=yes
 {
  priqty %d : default=12
  secqty %d
  erase %s : default=no, list=yes | no
 }
```
#### **Répétitions d'options**

Certaines bases de données répètent un bloc d'options, groupées dans une option composite. Dans ce cas, la définition composite contient le mot clé multiple :

```
with: composite=yes, multiple=yes
```
Par exemple, les options de fragmentation Informix peuvent être répétées n fois comme illustré ci-après :

```
IndexOption =
fragment by expression : composite=yes, separator=yes
{
 <list> : composite=yes, multiple=yes
  {
  <frag-expression> %s
  in %s : category=storage
  }
 remainder in %s : category=storage
}
```
La sous-option <list> est utilisée pour éviter d'avoir à répéter le mot clé fragment avec chaque nouveau bloc d'options.

<span id="page-262-0"></span>Lorsque vous répétez une option composite, cette option s'affiche avec <\*> dans le volet des options physiques disponibles (volet gauche) sur l'onglet des options physiques.

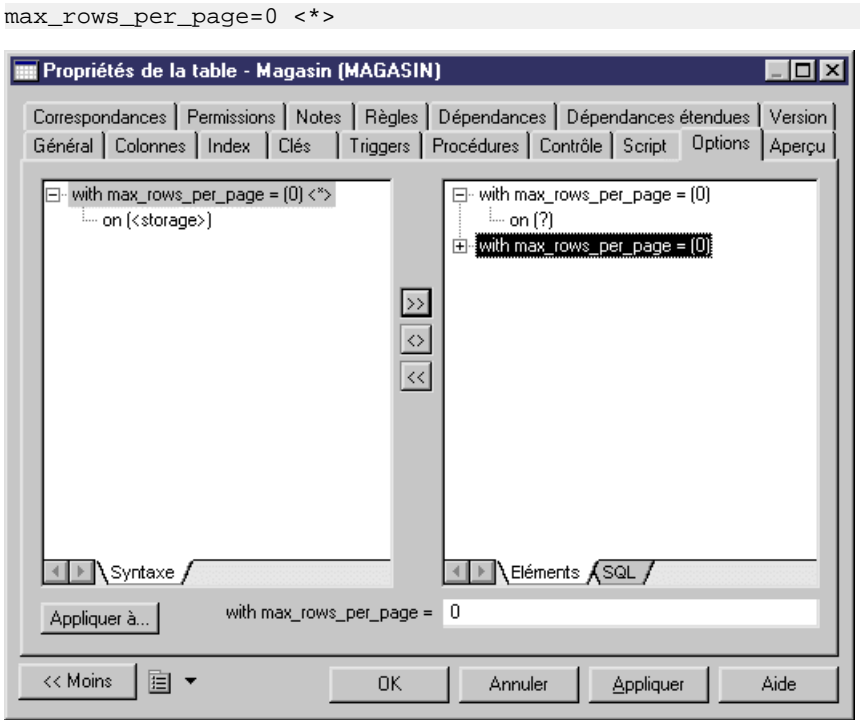

Vous pouvez ajouter l'option composite dans le volet droit plusieurs fois en utilisant le bouton Ajouter entre les volets, sur l'onglet d'options physiques.

Si la sélection se trouve sur l'option composite dans le volet droit et que vous cliquez sur la même option composite dans le volet gauche afin de l'ajouter, une boîte de message vous demande si vous souhaitez réutiliser l'option sélectionnée. Si vous cliquez sur Non, l'option composite est ajoutée dans le volet droit comme nouvelle ligne.

# **Variables et macros de MPD**

Les requêtes SQL enregistrées dans les éléments du fichier de définition de SGBD utilisent diverses variables de MPD.Ces variablessontremplacées par des valeurs de votre modèle lors de la génération de scripts, et sont évaluées pour créer des objets PowerAMC lors du reverse engineering.

Les variables PowerAMC sont écrites entre signes pourcent (%).

#### *Exemple*

CreateTable = create table %TABLE%

L'évaluation des variables dépend des paramètres et du contexte. Par exemple, la variable %COLUMN% ne peut pas être utilisée dans un paramètre CreateTablespace, car elle n'est valide que dans le contexte d'un paramètre de colonne.

Lorsque vous référencez des attributs d'objet, vous pouvez utiliser les variables suivantes, ou les noms publics disponibles via le métamodèle PowerAMC (voir [Chapitre 5,](#page-300-0) [Personnalisation](#page-300-0) de la génération <sup>à</sup> l'aide du langage de génération par template à la page 285 et [Chapitre 1, Utilisation des fichiers de ressources PowerAMC](#page-16-0) à la page 1.

## **Test des valeurs de variables à l'aide des opérateurs [ ]**

Vous pouvez utiliser des crochets [ ] afin de tester l'existence ou la valeur d'une variable.

Vous pouvez utiliser les crochets pour :

- Inclure des chaînes et variables facultatives, ou des listes de chaînes et de variables dans la syntaxe des instructions SQL : [%*variable*%]
- Tester la valeur d'une variable etinsérer ou reconsidérer une valeur en fonction du résultat du test : [%*variable*%? *true* : *false*]

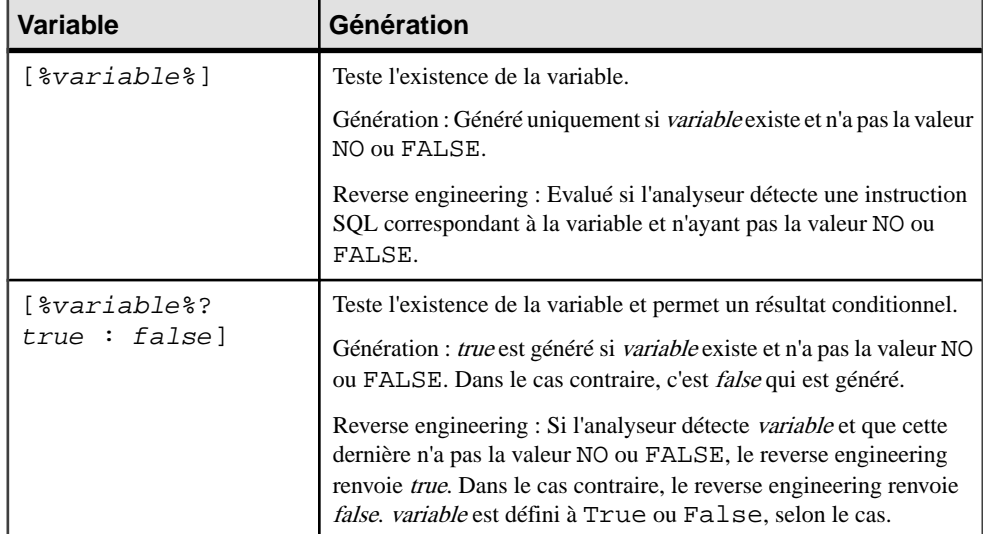

• Tester le contenu d'une variable [%*variable*%=*constante*? *true* : *false*]

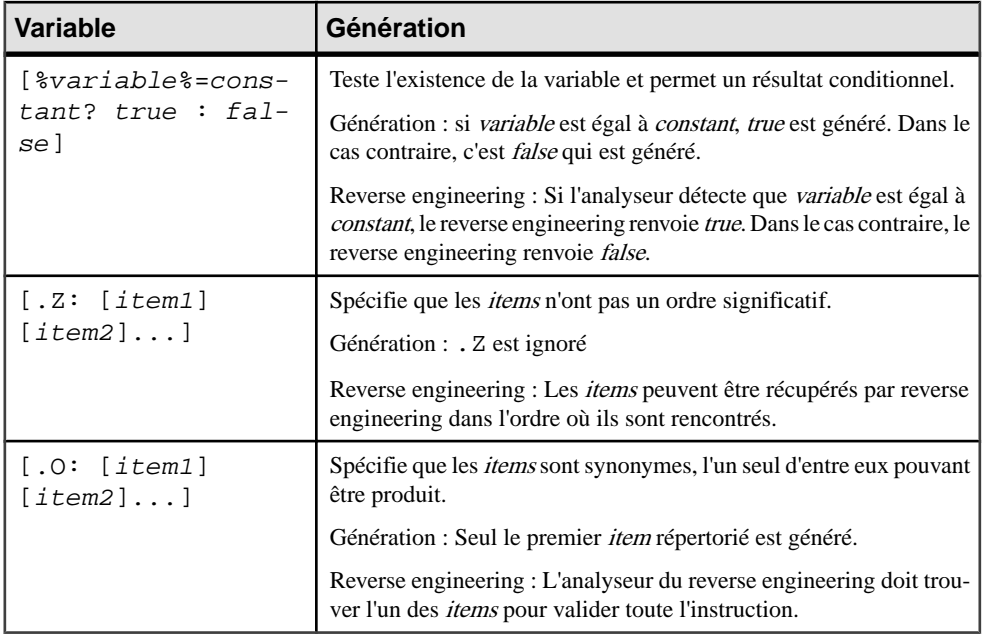

#### *Exemples*

[%OPTIONS%]

Si %OPTIONS% (options physiques pour les objets visibles dans la feuille de propriétés d'objet) existe et n'a pasla valeur NO ou FALSE,il est généré avec la valeur de %OPTIONS %.

[default %DEFAULT%]

Sil'instruction default 10 est rencontrée lors du reverse engineering, %DEFAULT% se voit attribuer la valeur 10, maisl'instruction n'est pas obligatoire etle reverse engineering continue même en son absence. Dans le cadre de la génération de script, si  $BEFAULT$  a la valeur 10, il est généré comme default 10, dans le cas contraire rien n'est généré pour le bloc.

[%MAND%? not null : null ]

Si %MAND% est évalué comme true ou contient une valeur autre que False ou NO, il est généré comme not null. Dans le cas contraire, il est généré comme null.

• [%DELCONST%=RESTRICT?:[on delete %DELCONST%]]

Si %DELCONST% contient la valeur RESTRICT, il est généré comme on delete RESTRICT.

• %COLUMN% %DATATYPE%[.Z: [%NOTNULL%][%DEFAULT%]]

En raison de la présence de la variable .Z, les deux instructions suivantes seront correctement récupérées par le reverse engineering et ce, même siles attributs de colonne ne sont pas dans le même ordre :

- Create table abc (a integer not null default 99)
- Create table abc (a integer default 99 not null)
- [.O:[procedure][proc]]

Cette instruction va générer procedure. Lors du reverse engineering, l'analyseur syntaxique va faire correspondre les mots clés procedure ou proc.

• **Remarque :** Une chaîne entre crochets est systématiquement générée. Dans le cadre du reverse engineering, le fait de placer une chaîne entre crochets signifie qu'elle est facultative et que son absence ne va pas annuler le reverse engineering de l'instruction.

create [or replace] view %VIEW% as %SQL%

Une script contenant soit create ou create or replace sera correctement récupéré par reverse engineering car or replace est facultatif.

### **Mise en forme des valeurs de variable**

Vous pouvez spécifier le format pour les valeurs de variable.Par exemple, vous pouvez forcer des valeurs en minuscules ou majuscules, tronquer ces valeurs ou les placer entre guillemets.

Vous devez incorporer les options de format dans la syntaxe de variable comme suit :

```
%[[?][-][width][.[-]precision][c][H][F][U|L][T][M][q][Q]:]<varname>
\delta
```
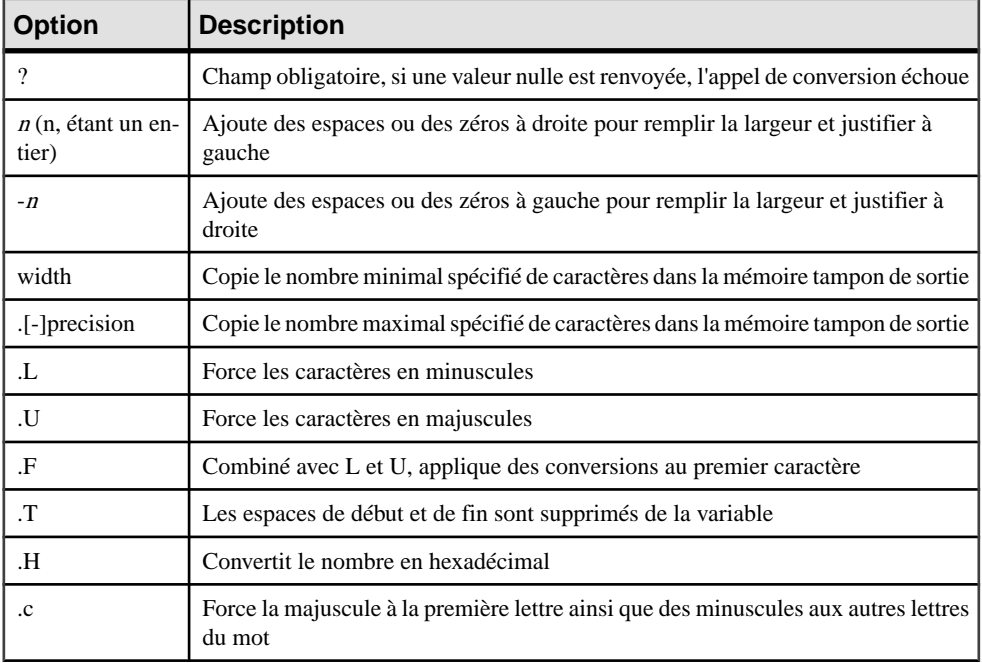

Les options de format des variables sont les suivantes :

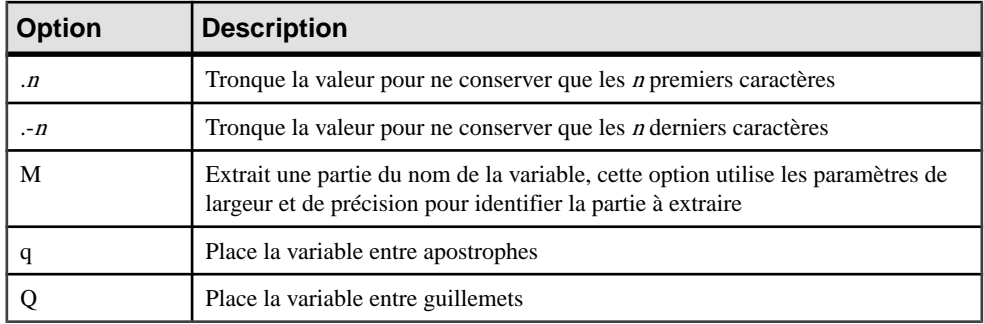

Vous pouvez combiner les codes de format. Par exemple, %.U8:CHILD% met en forme le code de la table enfant avec un maximum de huit caractères majuscules.

#### *Examples*

Les exemples suivants montrent les codes de format incorporés dans la syntaxe de variable pour le modèle de nom de contrainte des clés primaires, en utilisant une table nommée CUSTOMER\_PRIORITY :

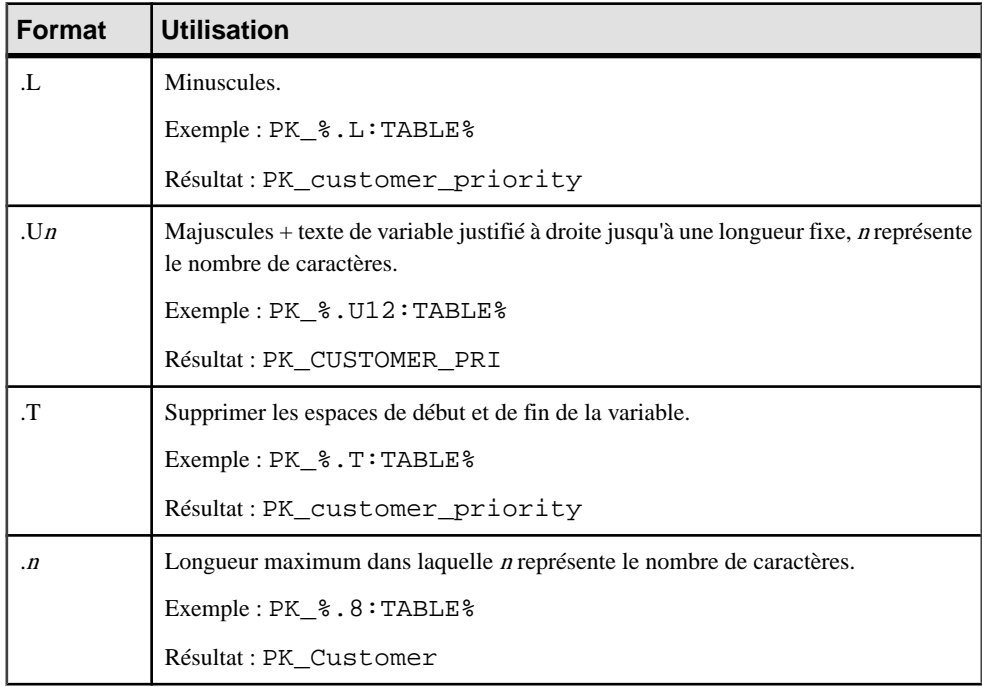

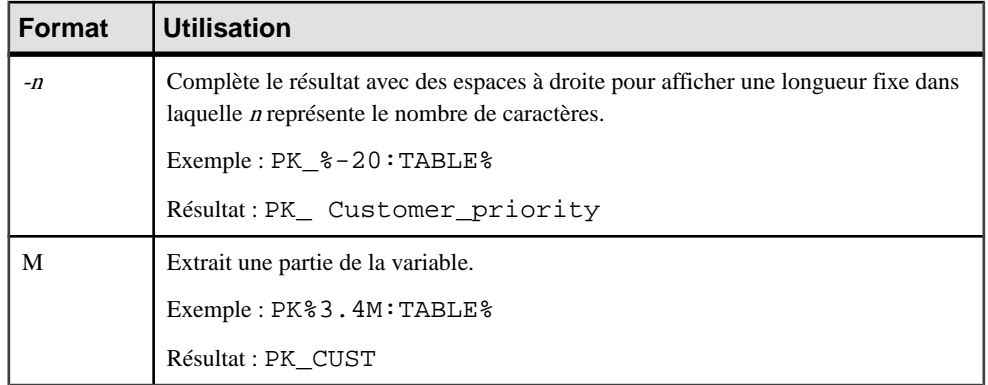

# **Variables communes pour les objets**

Ces variables peuvent être utilisées pour tous les objets qui prennent en charge ces concepts.

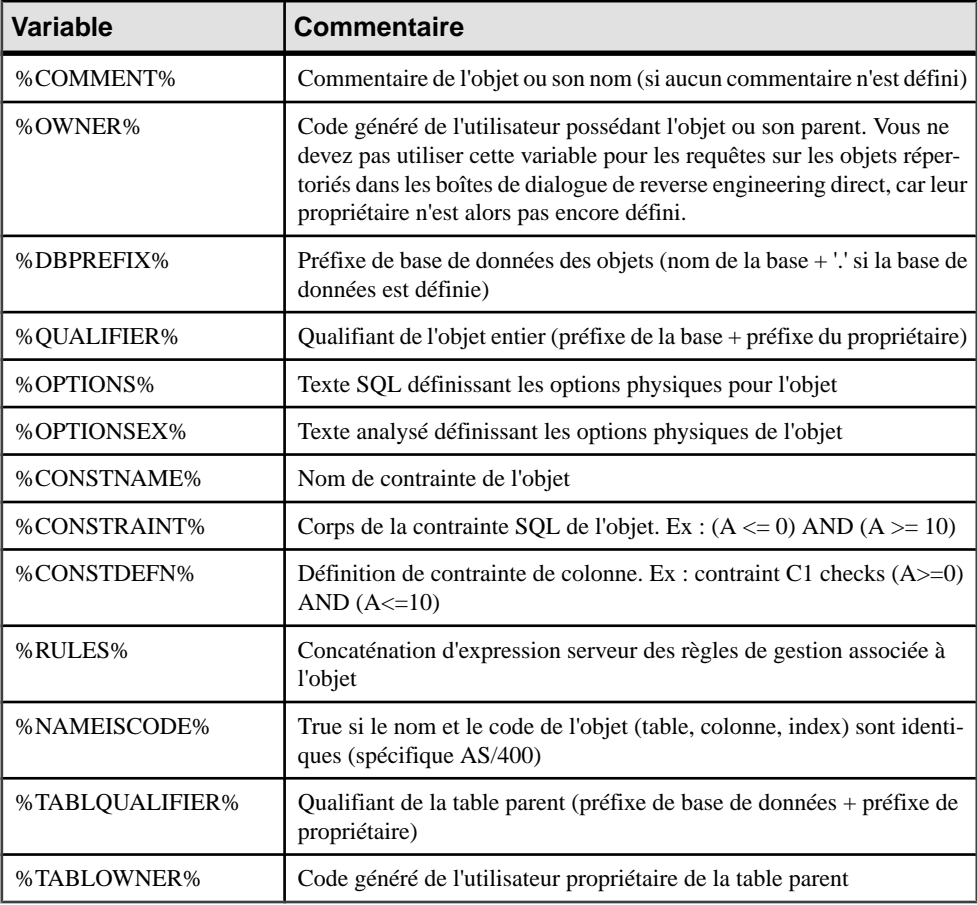

Les variables suivantes sont disponibles pour tous les objets nommés :

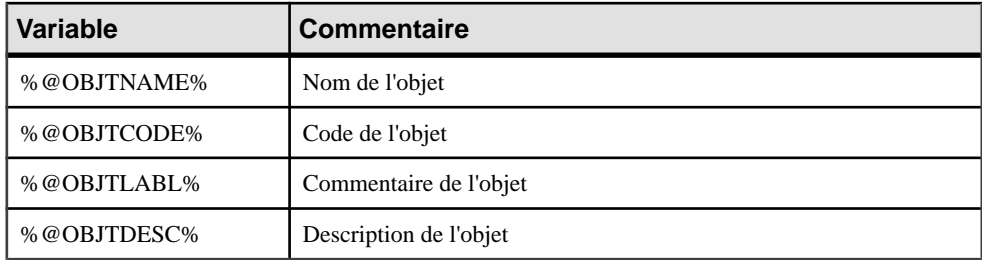

Les variables de métadonnées suivantes sont disponibles:

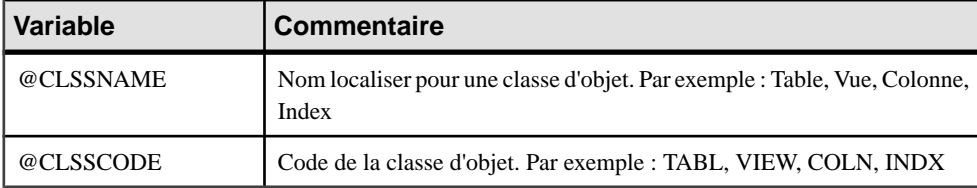

### **Variables pour les tables et les vues**

PowerAMC peut utiliser des variables lors de la génération et du reverse-engineering tables et vues.

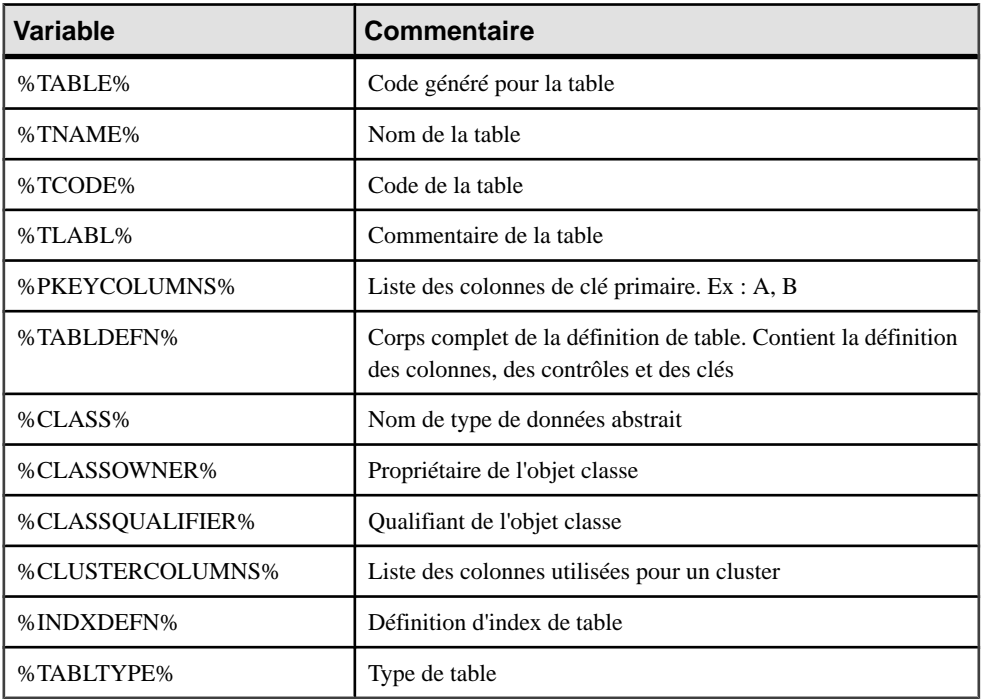

Les variables suivantes sont disponibles pour les tables :

Les variables suivantes sont disponibles pour les vues :

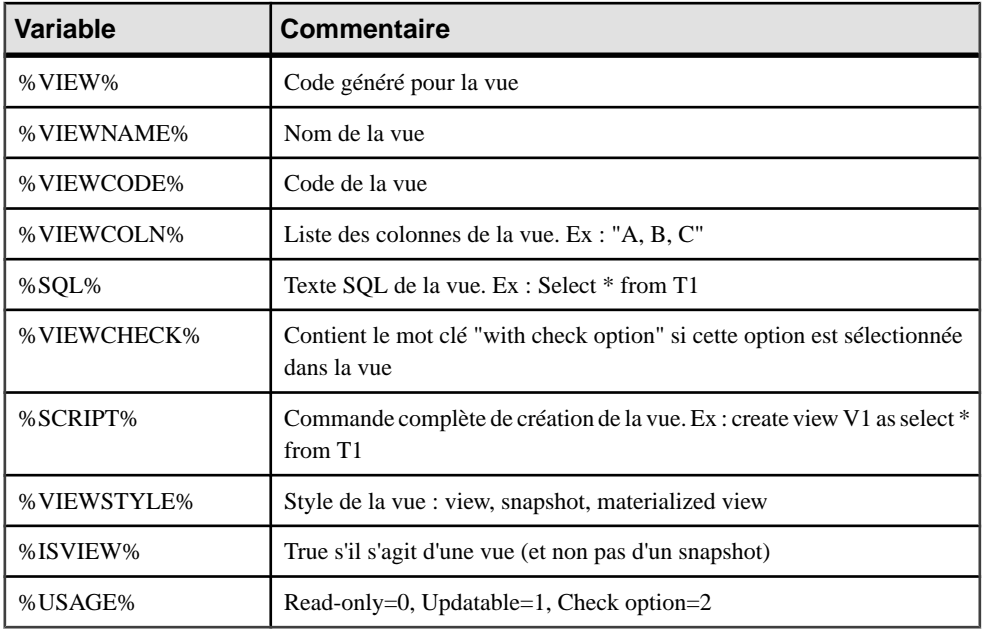

Les variables suivantes sont disponibles pour les tables et vues :

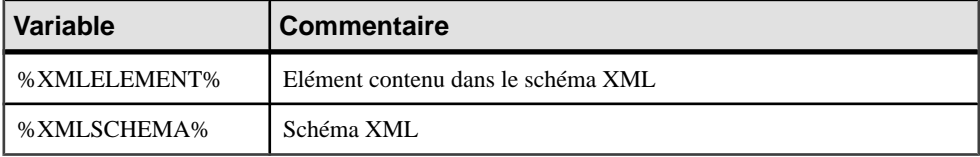

### **Variables pour les colonnes, domaines et contraintes**

PowerAMC peut utiliser des variables lors de la génération et du reverse-engineering de colonnes, domaines et contraintes. Les variables destables parentsont également disponibles.

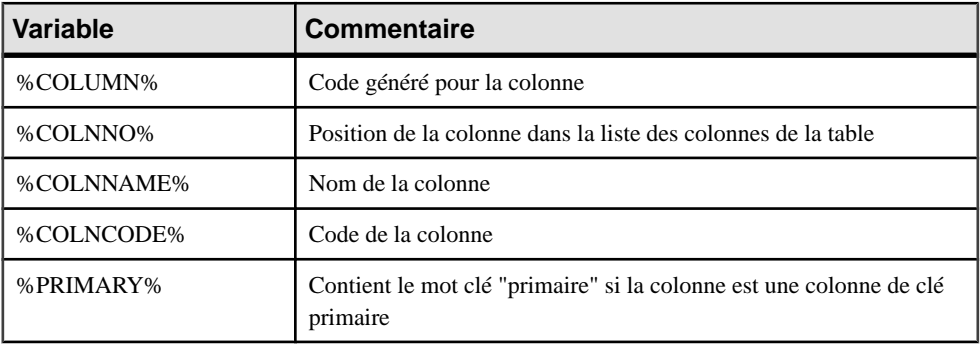

Les variables suivantes sont disponibles pour les colonnes :

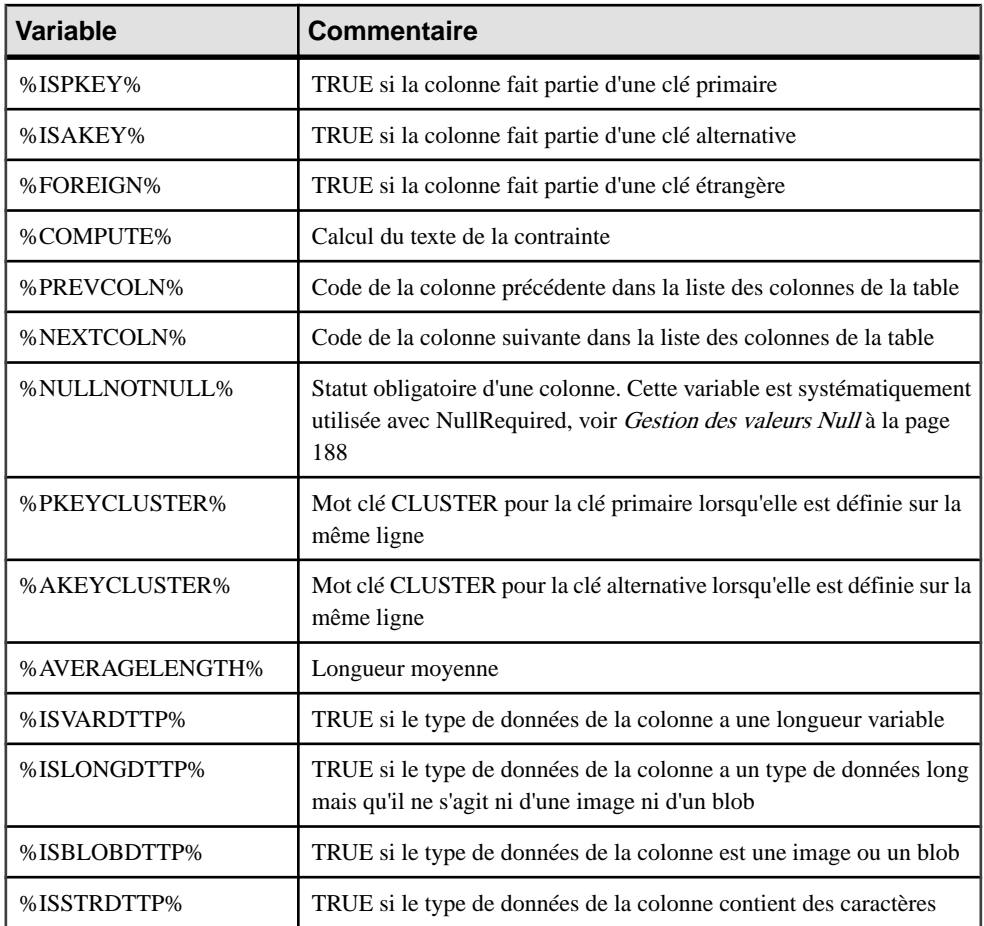

Les variables suivantes sont disponibles pour les domaines :

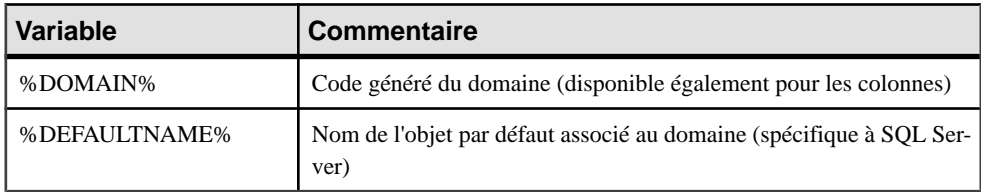

Les variables suivantes sont disponibles pour les contraintes :

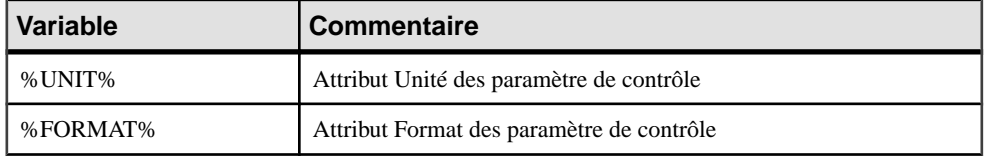

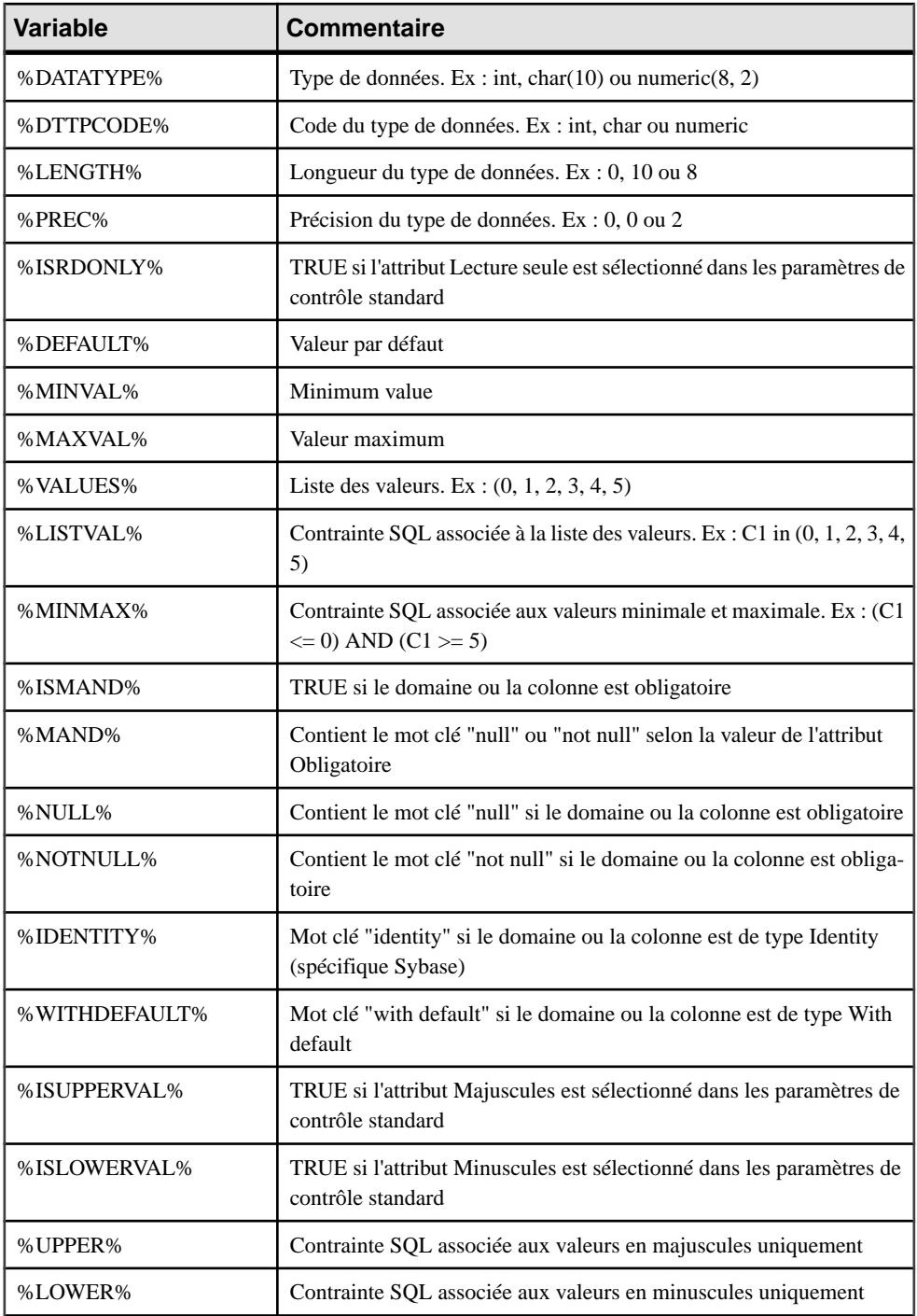

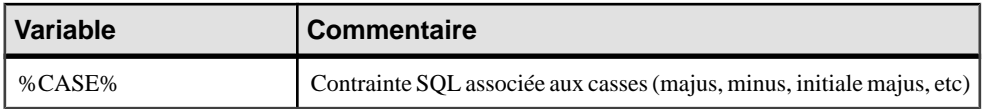

### **Variables pour les clés**

PowerAMC peut utiliser des variables lors de la génération et du reverse-engineering des clés.

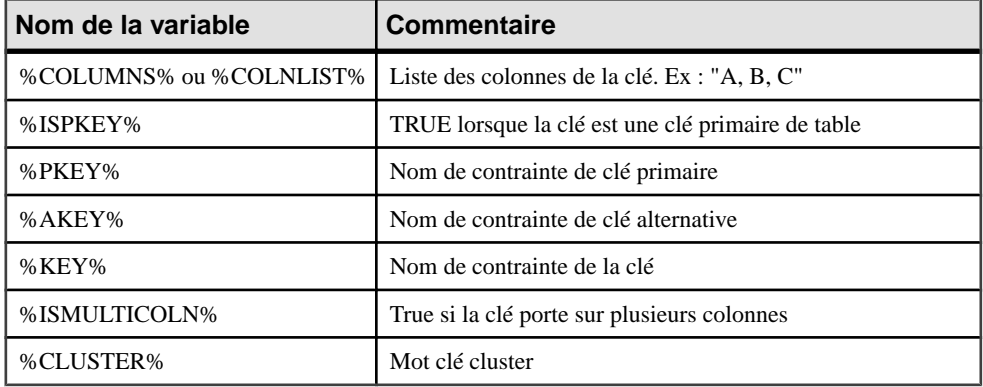

## **Variables pour les index et colonnes d'index**

PowerAMC peut utiliser des variables lors de la génération et du reverse-engineering des index et colonnes d'index.

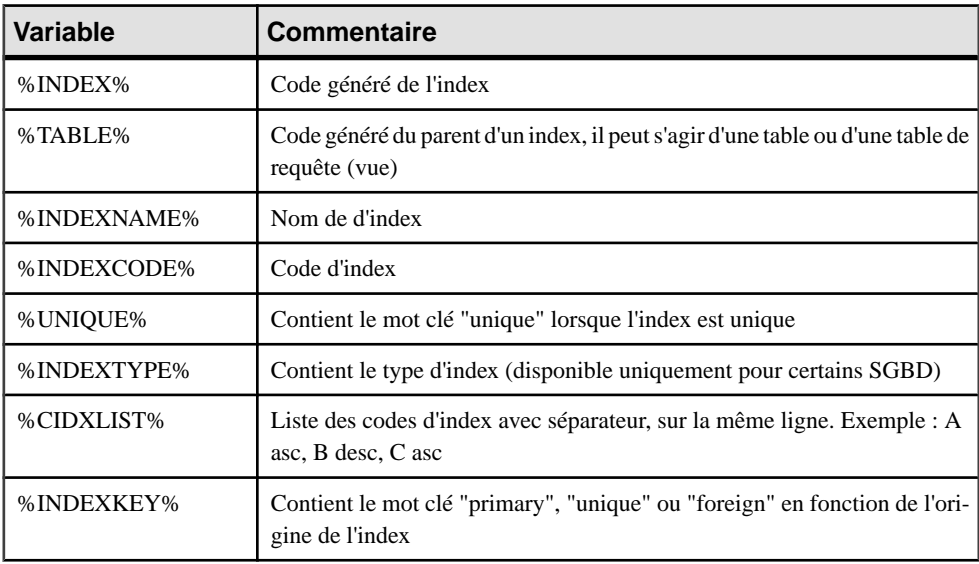

Les variables suivantes sont disponibles pour les index :

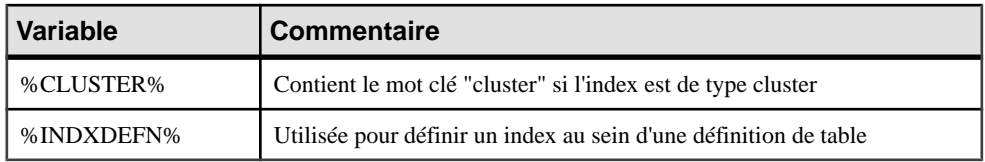

Les variables suivantes sont disponibles pour les colonnes d'index :

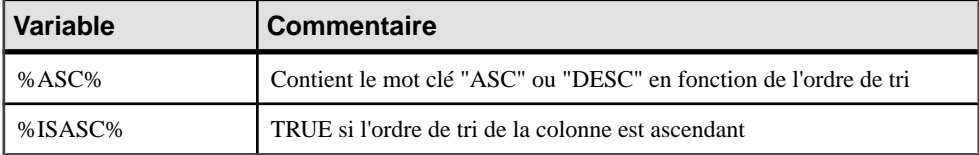

### **Variables pour les références et les colonnes de référence**

PowerAMC peut utiliser des variables lors de la génération et du reverse-engineering des références et colonnes de référence.

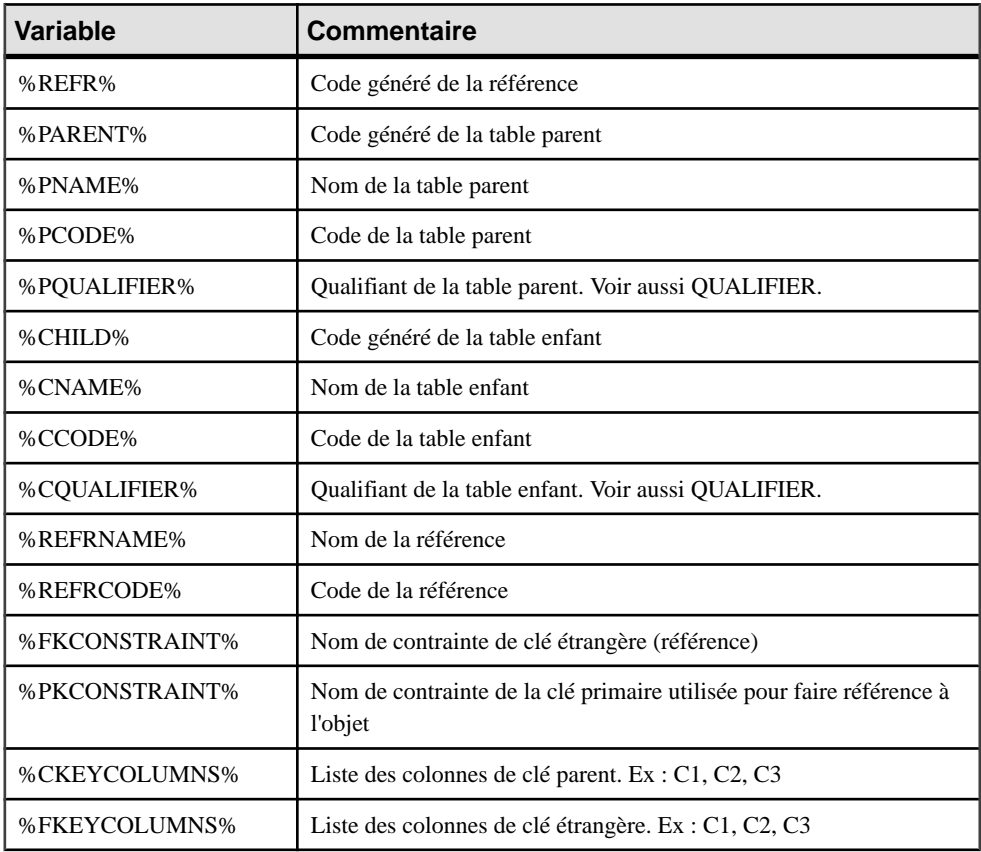

Les variables suivantes sont disponibles pour les références :

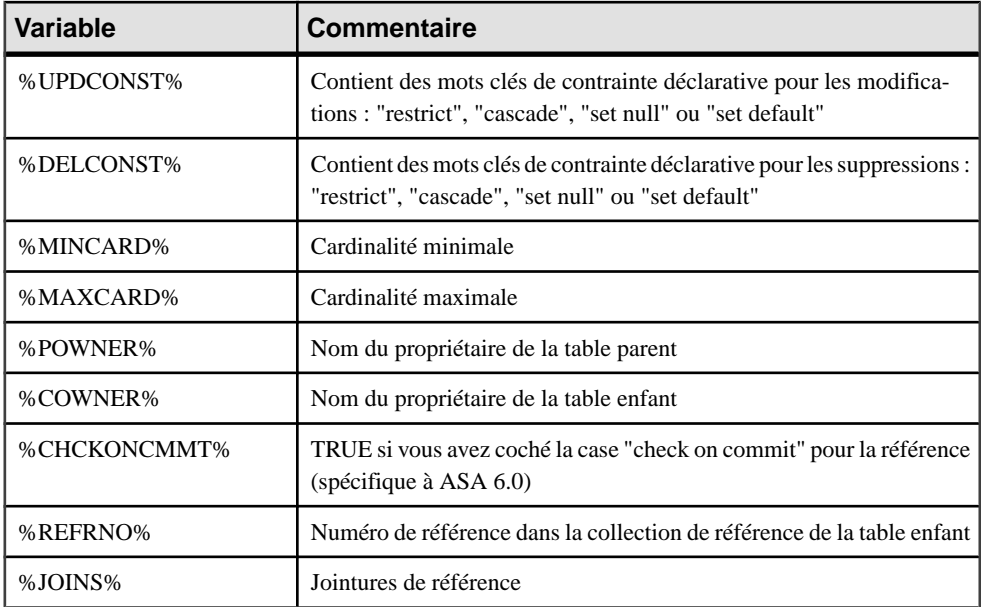

Les variables suivantes sont disponibles pour les colonnes de référence :

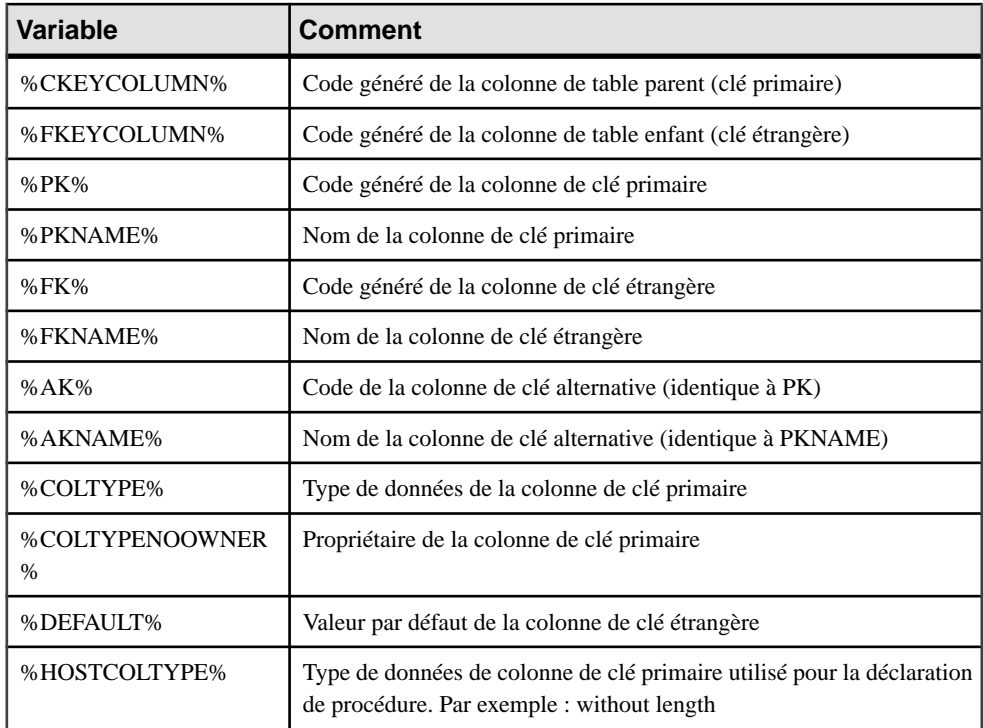

# **Variables pour les triggers et procédures**

PowerAMC peut utiliser des variables lors de la génération et du reverse-engineering des triggers et procédures. Les variables de table parent sont également disponibles.

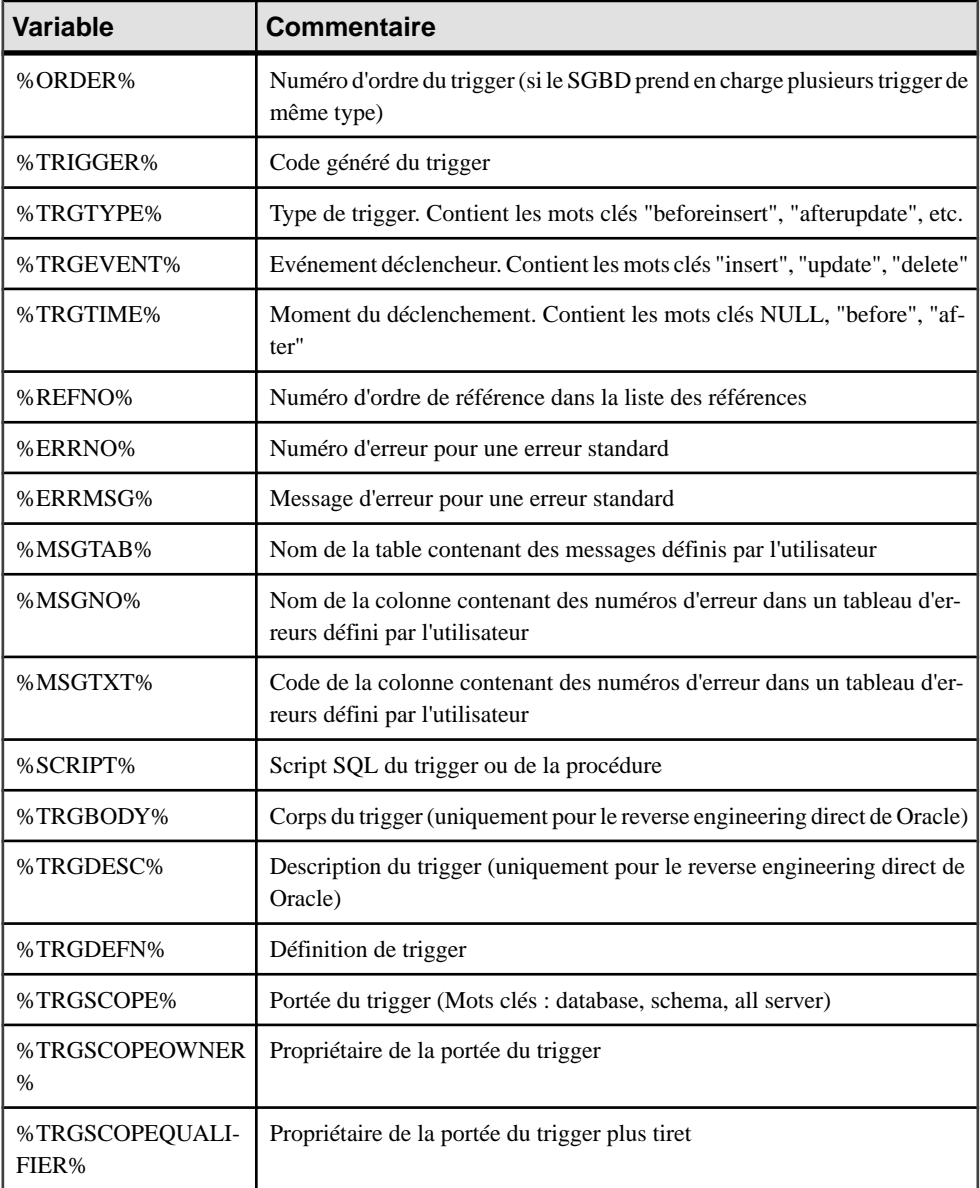

Les variables suivantes sont disponibles pour les triggers :

Les variables suivantes sont disponibles pour les procédures :

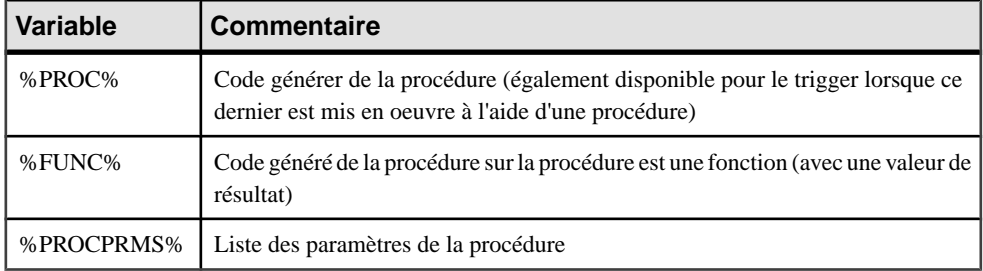

# **Variables pour les règles**

PowerAMC peut utiliser des variables lors de la génération et du reverse-engineering des règles.

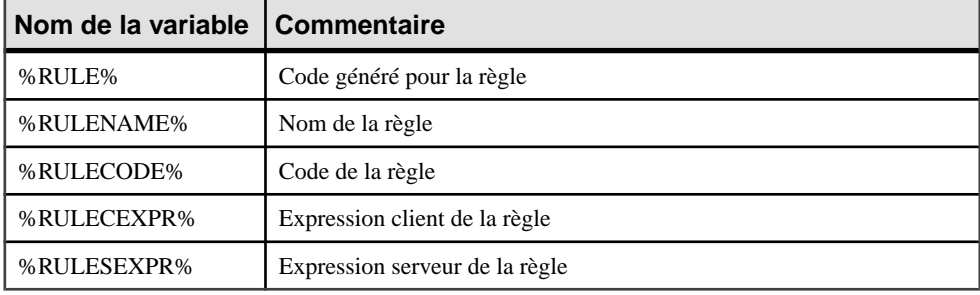

# **Variables pour les séquences**

PowerAMC peut utiliser des variables lors de la génération et du reverse-engineering des séquences.

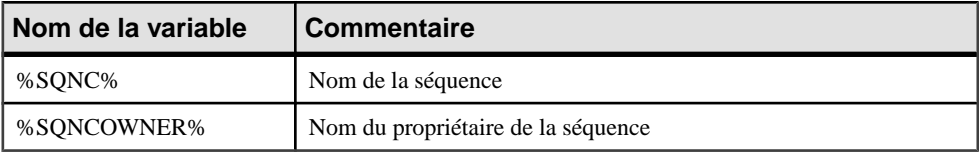

### **Variables pour les synonymes**

PowerAMC peut utiliser des variables lors de la génération et du reverse-engineering des synonymes.

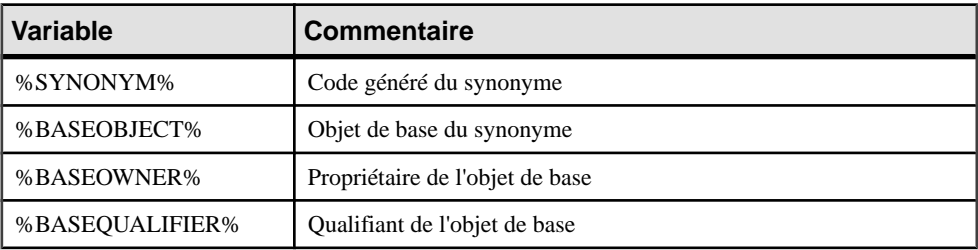

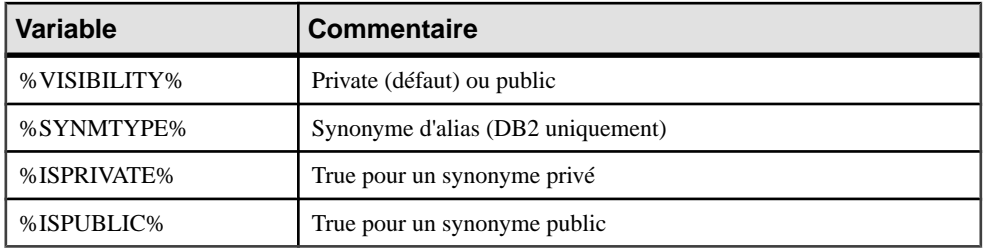

### **Variables pour les tablespaces et les storages**

PowerAMC peut utiliser des variables lors de la génération et du reverse-engineering des tablespaces et storages.

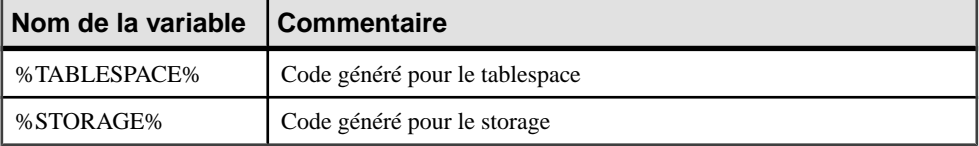

## **Variables pour les types de données abstraits**

PowerAMC peut utiliser des variables lors de la génération et du reverse-engineering des types de données abstraits et leurs objets enfant.

Les variables suivantes sont disponibles pour les types de données abstraits :

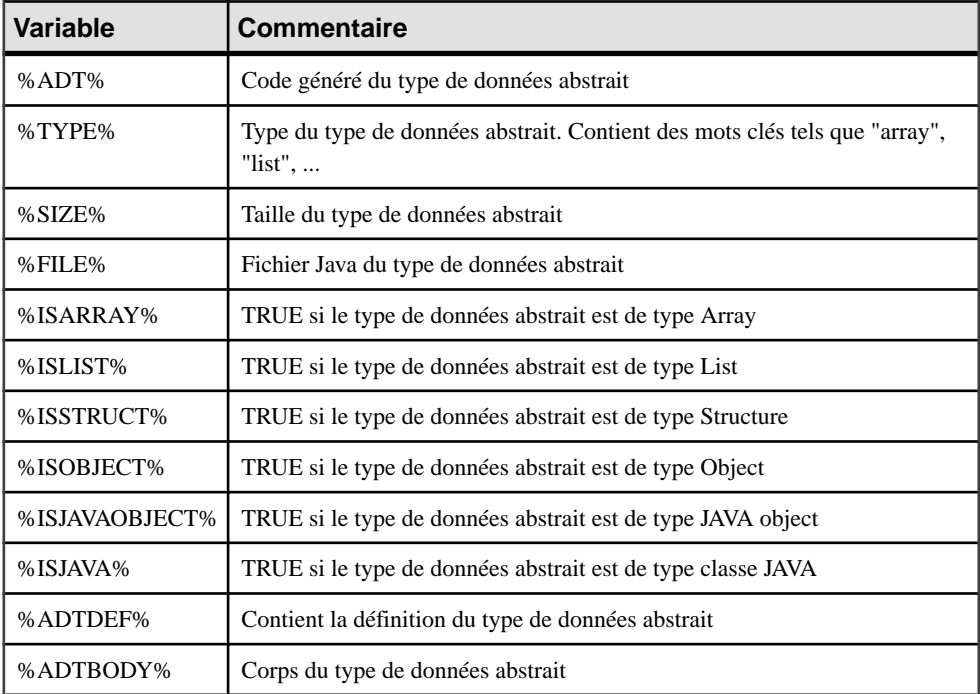

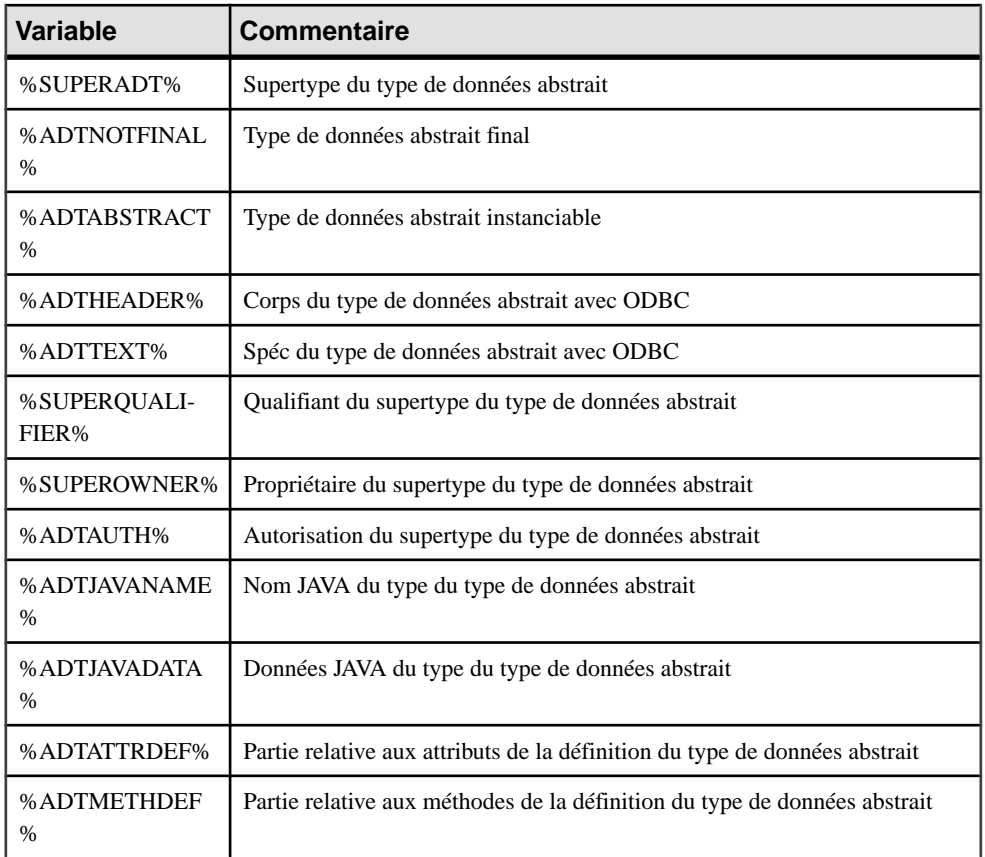

Les variables suivantes sont disponibles pour les attributs de type de données abstrait :

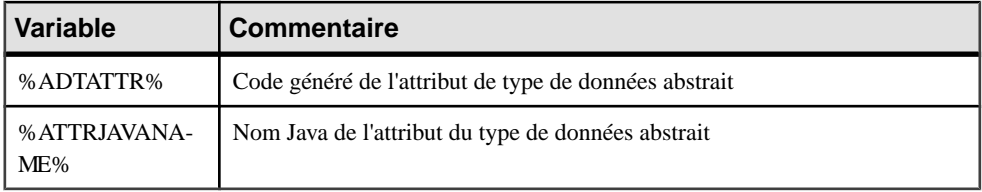

Les variables suivantes sont disponibles pour les procédures de type de données abstrait :

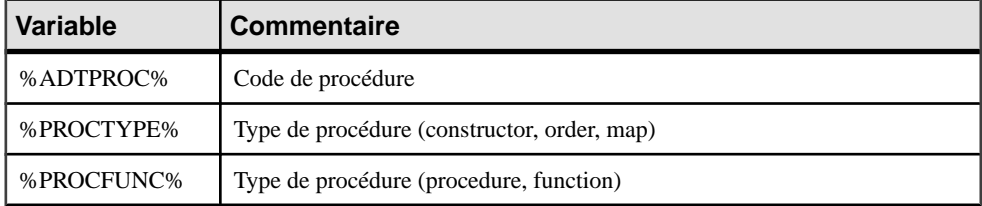

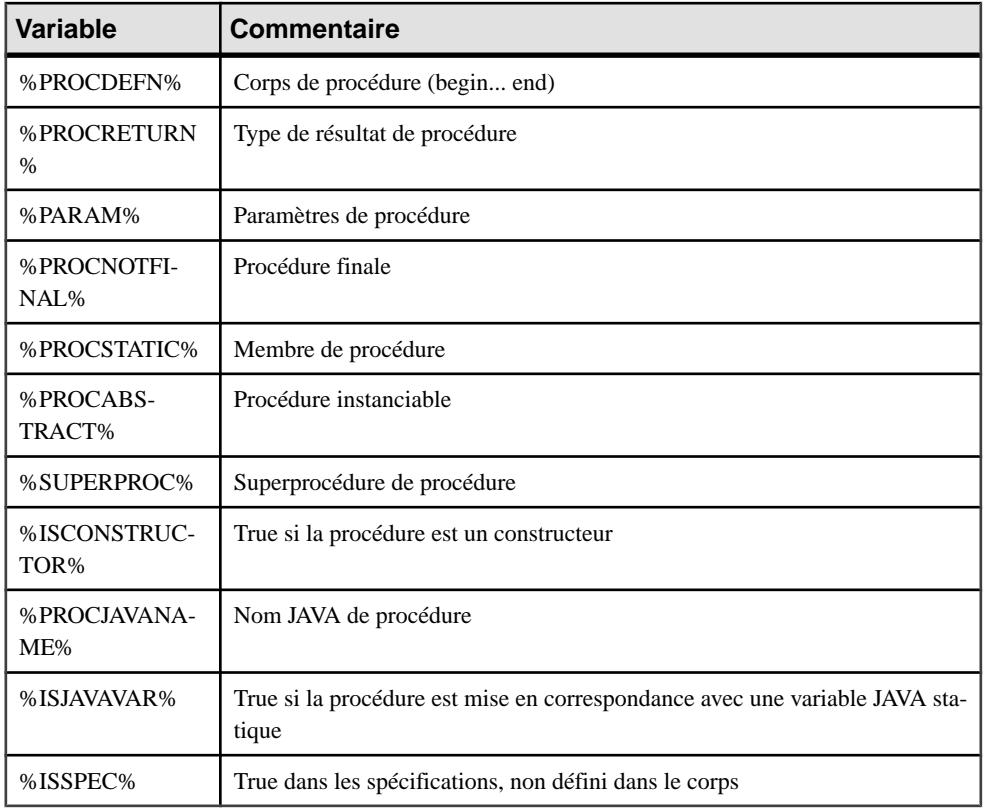

# **Variables pour les join indexes (IQ)**

PowerAMC peut utiliser des variables lors de la génération et du reverse-engineering des join indexes IQ.

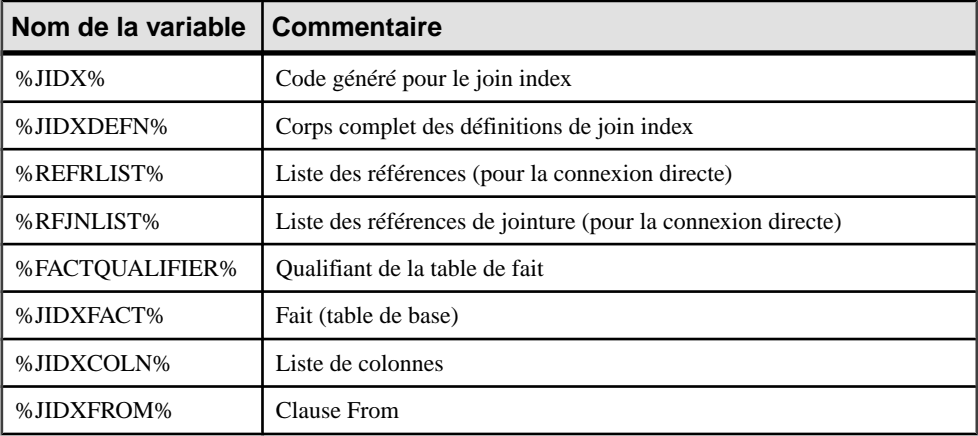

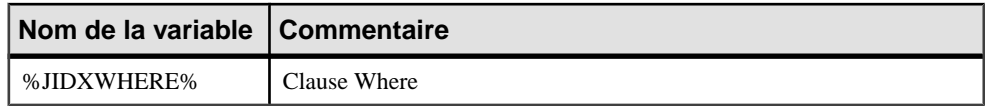

# **Variables pour ASE & SQL Server**

PowerAMC peut utiliser des variables lors de la génération et du reverse-engineering des objets pour ASE et SQL Server.

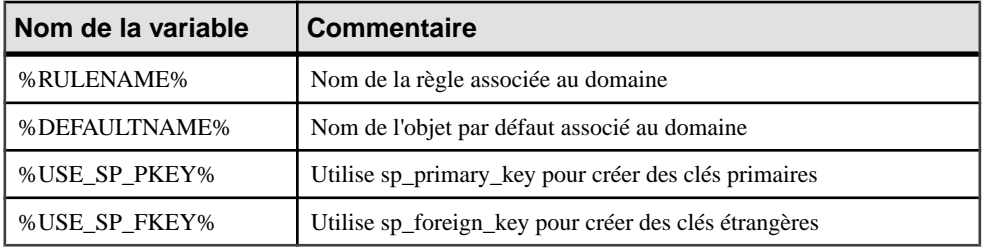

# **Variables pour la synchronisation de base de données**

PowerAMC peut utiliser des variables lors de la génération et du reverse-engineering des objets lors de la synchronisation de base de données.

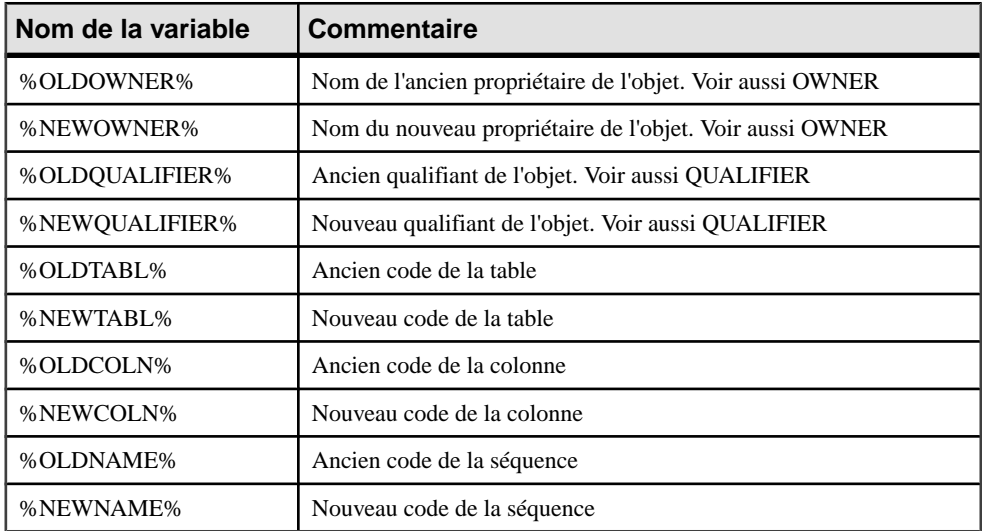

### **Variables pours les packages de base de données et leurs objets enfant**

PowerAMC peut utiliser des variables lors de la génération et du reverse-engineering des packages de base de données et de leurs objets enfant.

Les variables suivantes sont disponibles pour les packages de base de données :

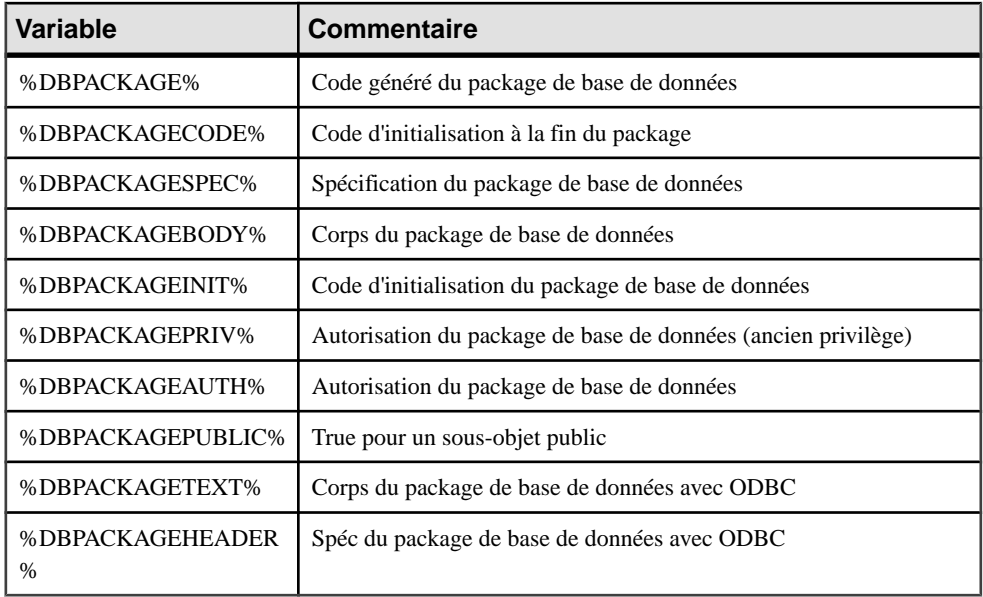

Les variables suivantes sont disponibles pour les procédures de package de base de données :

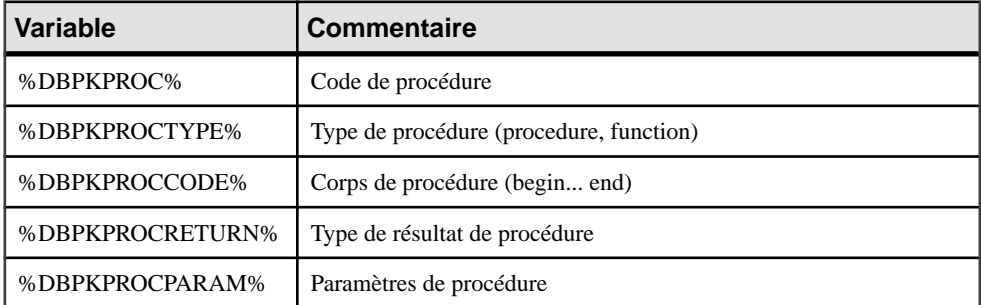

Les variables suivantes sont disponibles pour les variables de package de base de données :

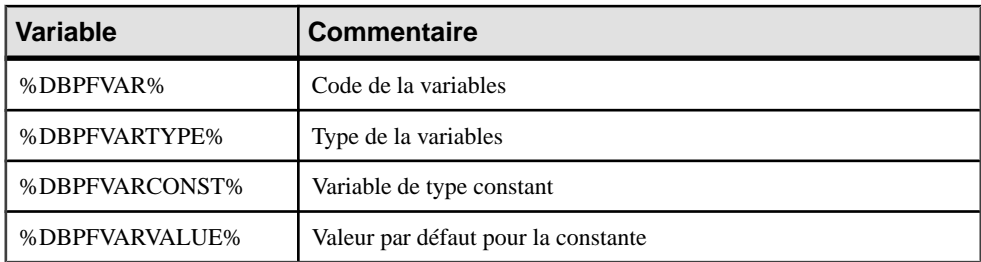

Les variables suivantes sont disponibles pour les types de package de base de données :

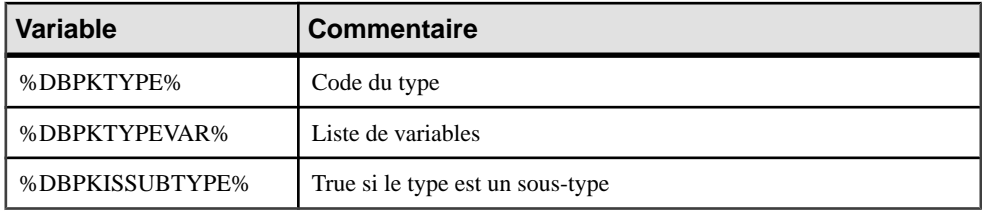

Les variables suivantes sont disponibles pour les curseurs de package de base de données :

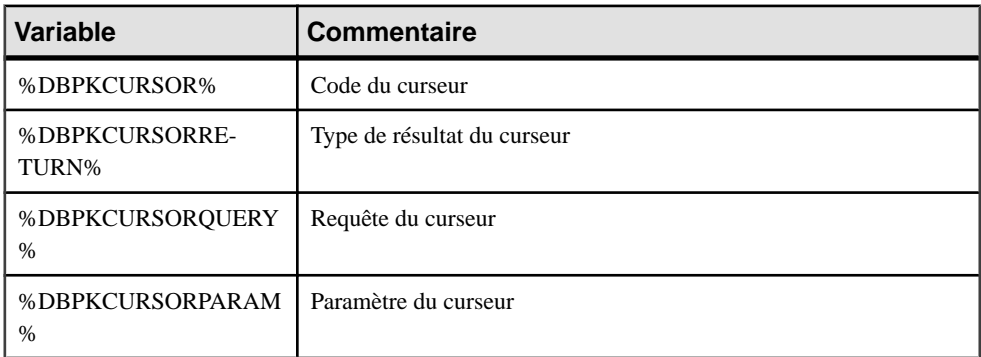

Les variables suivantes sont disponibles pour exceptions de package de base de données :

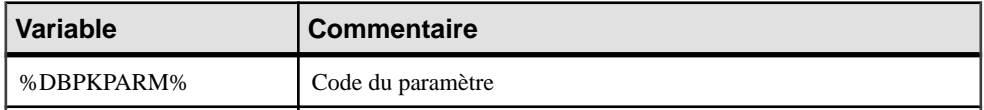

Les variables suivantes sont disponibles pour les paramètres de package de base de données :

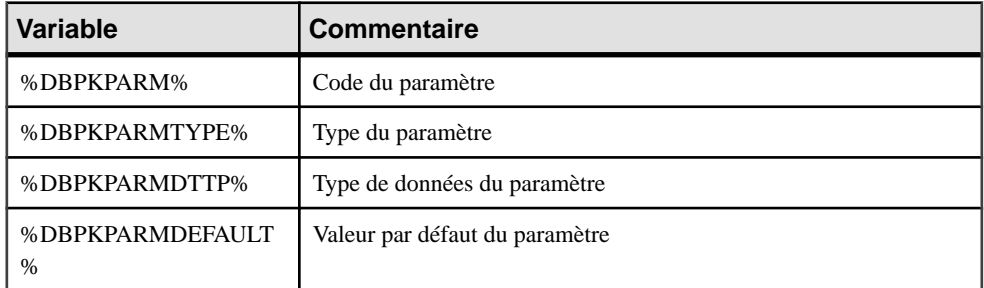

Les variables suivantes sont disponibles pour les pragma de package de base de données :

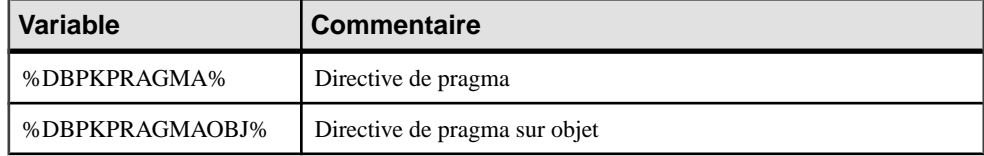

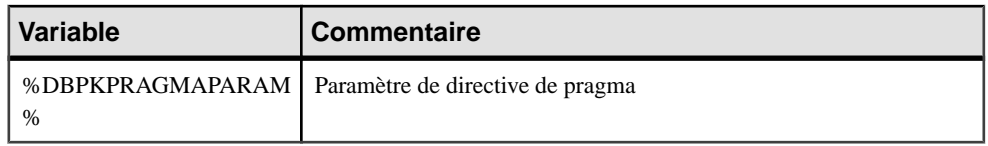

# **Variables pour la sécurité dans la base de données**

PowerAMC peut utiliser des variables lors de la génération et du reverse-engineering des objets de sécurité de base de données.

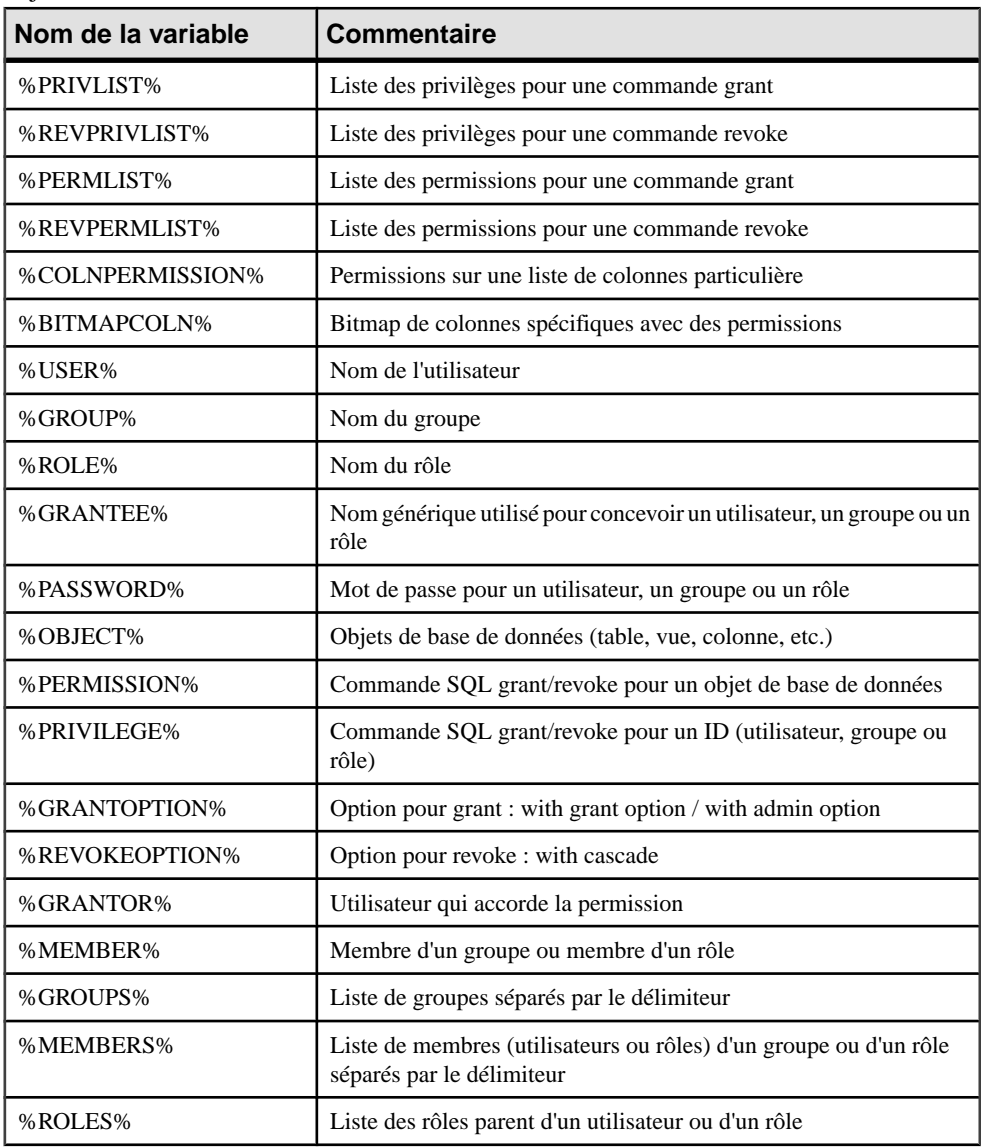

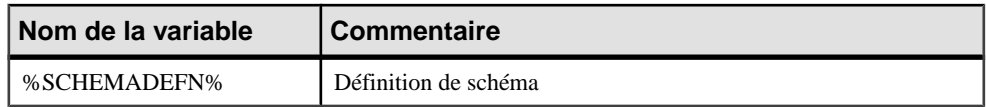

### **Variables pour les défauts**

PowerAMC peut utiliser des variables lors de la génération et du reverse-engineering des défauts.

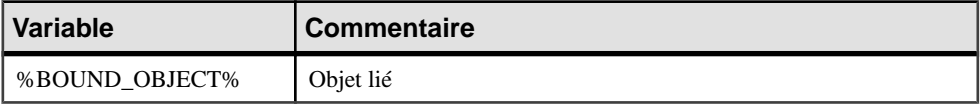

## **Variables pour les services Web**

PowerAMC peut utiliser des variables lors de la génération et du reverse-engineering des séquences.

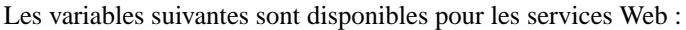

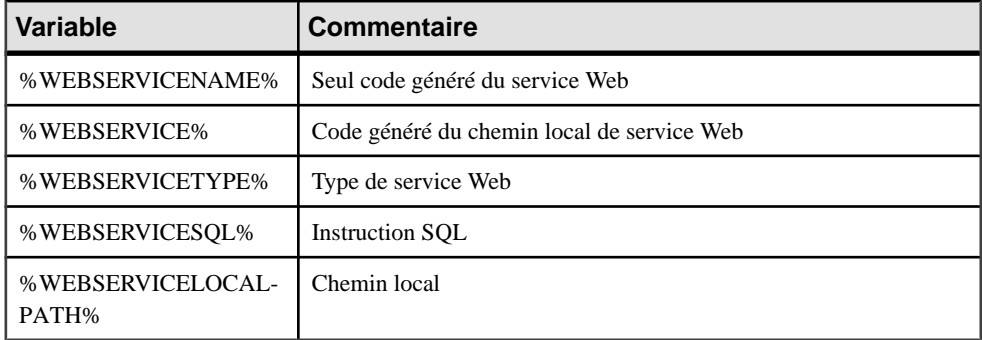

Les variables suivantes sont disponibles pour les opérations de service Web :

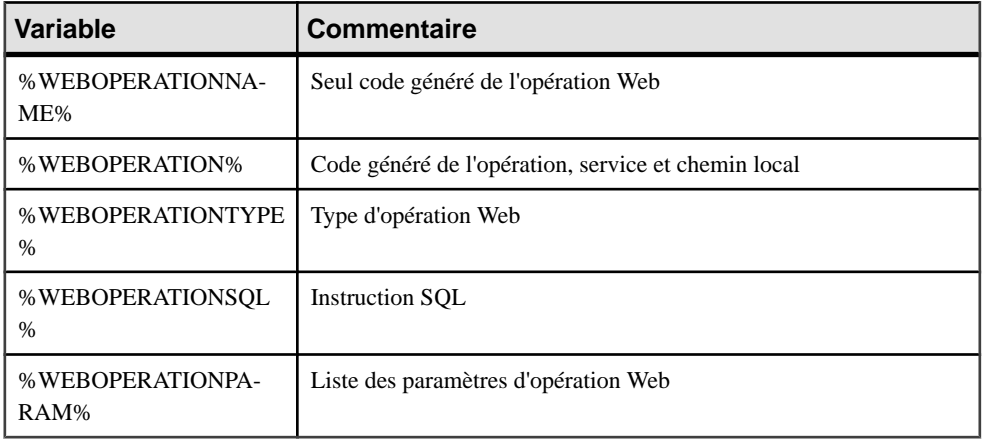

Les variables suivantes sont disponibles pour la sécurité de service Web :

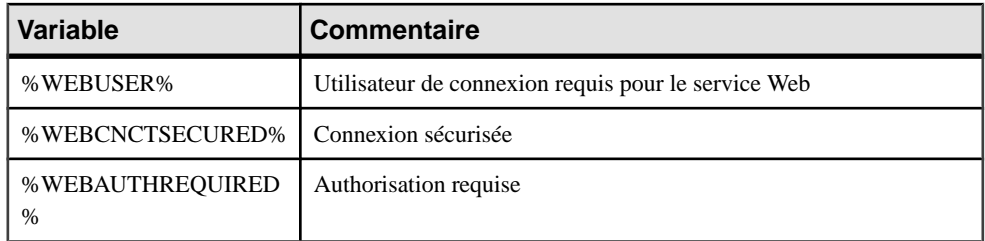

Les variables suivantes sont disponibles pour les paramètres de service Web:

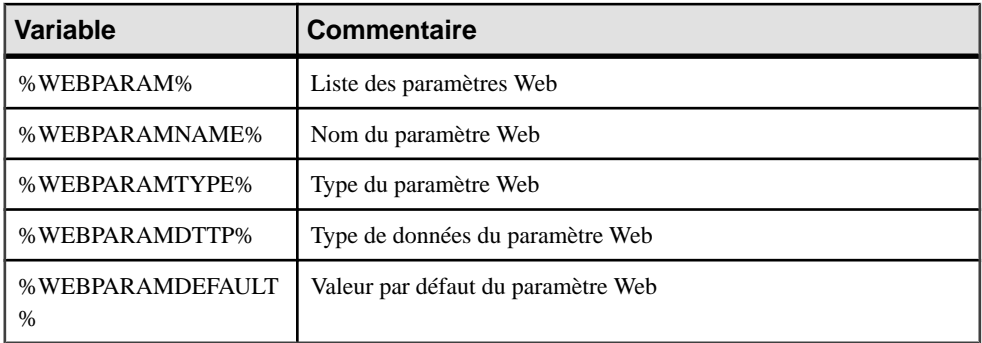

# **Variables pour les dimensions**

PowerAMC peut utiliser des variables lors de la génération et du reverse-engineering des dimensions.

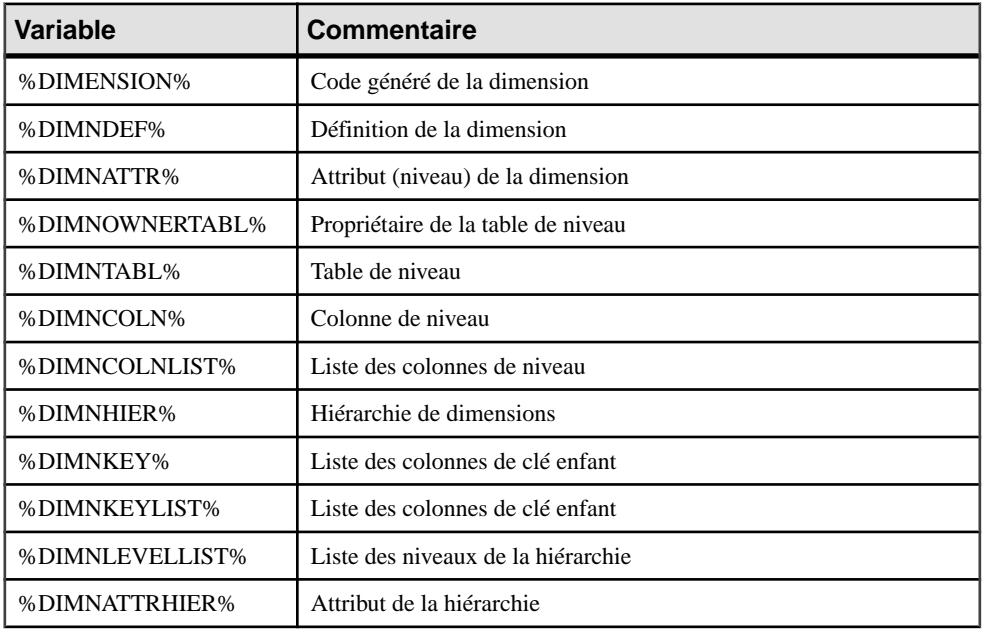

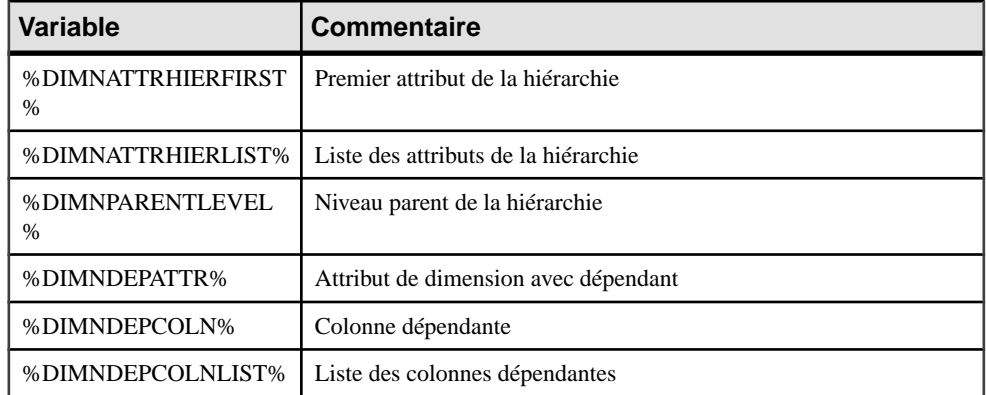

## **Variables pour les objets étendus**

PowerAMC peut utiliser des variables lors de la génération et du reverse-engineering des objets étendus.

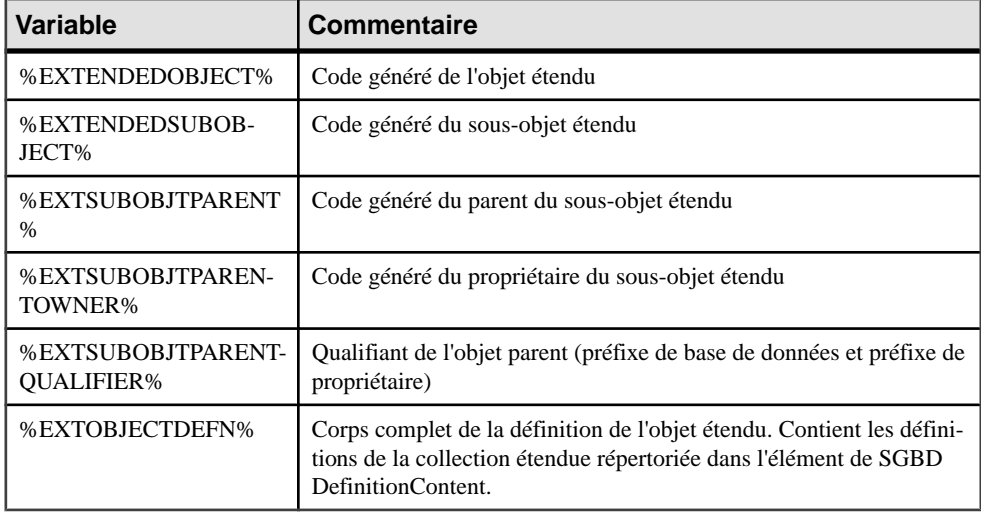

## **Variables pour les métadonnées**

PowerAMC peut utiliser des variables lors de la génération et du reverse-engineering des métadonnées.

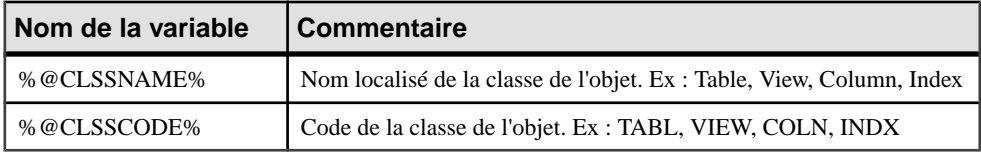

# **Variables pour le reverse engineering**

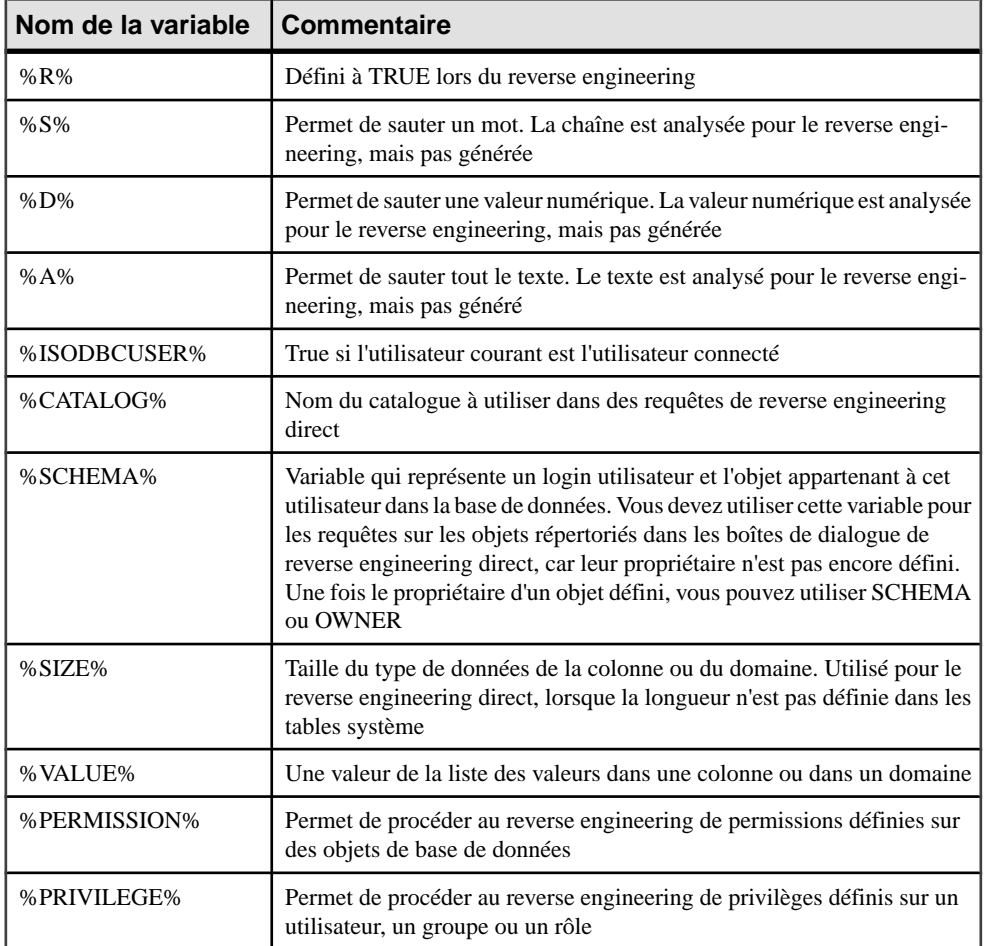

PowerAMC peut utiliser des variables lors du reverse-engineering d'objets.

# **Variables pour la génération de bases de données, de triggers et de procédures**

PowerAMC peut utiliser des variables lors de la génération des bases de données, des triggers et des procédures.

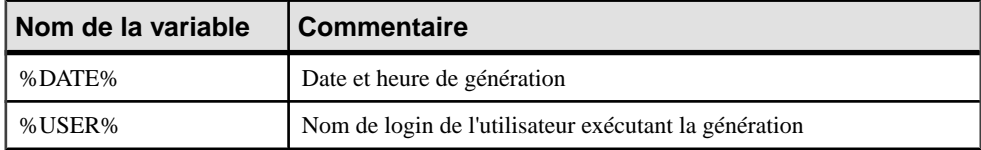
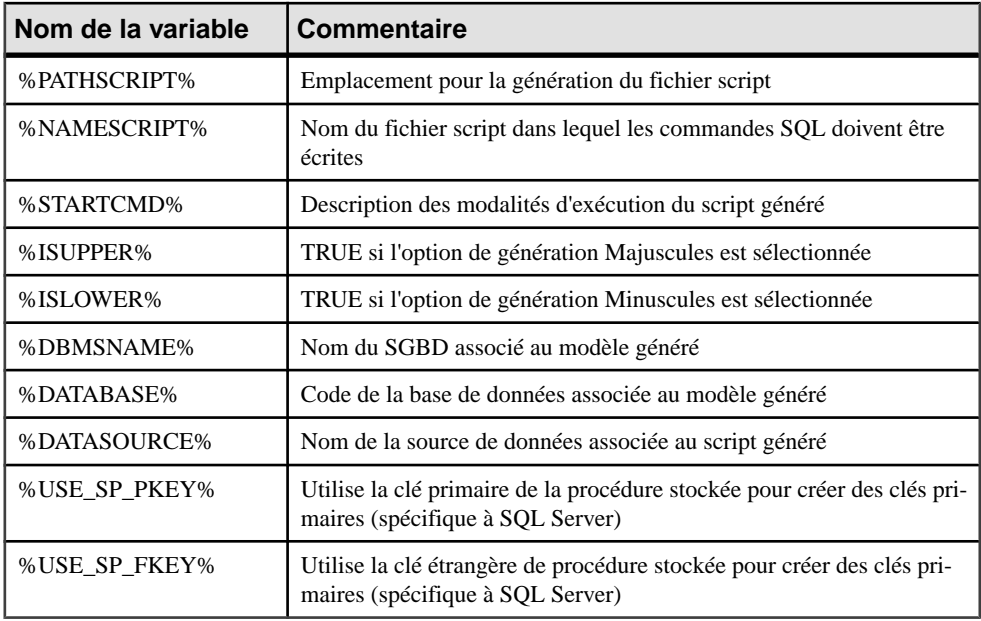

# **Macro .AKCOLN**

Répète une instruction pour chaque colonne de clé alternative d'une table

#### *Syntaxe*

**.AKCOLN("***instruction***","***préfixe***","***suffixe***","***dernier\_suffixe***", "condition")**

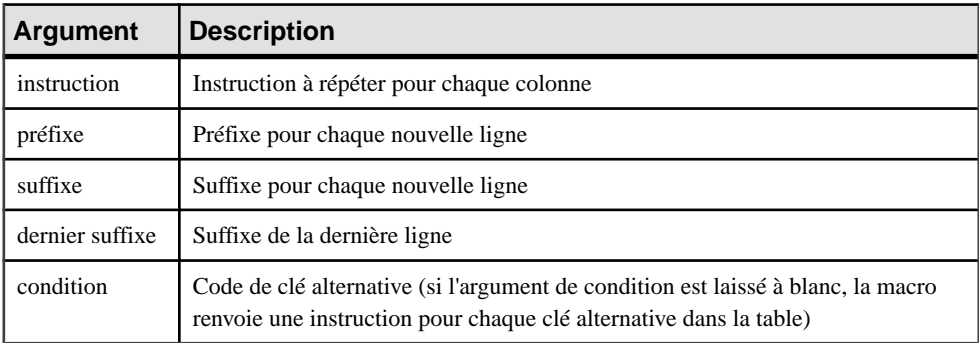

## *Exemple*

Dans un trigger pour la table ECRIT, la macro suivante :

```
message .AKCOLN("'%COLUMN% is an alternate key column'","", "", "", 
"AKEY1")
```
Génère le script de trigger qui suit :

message 'TA\_ORDER is an alternate key column',

**Remarque :** La macro AKCOLN n'accepte que la variable %COLUMN% pour les colonnes.

# **Macro .ALLCOL**

Répète une instruction pour chaque colonne d'une table

#### *Syntaxe*

**.ALLCOL("***instruction***","***préfixe***","***suffixe***","***dernier\_suffixe***")**

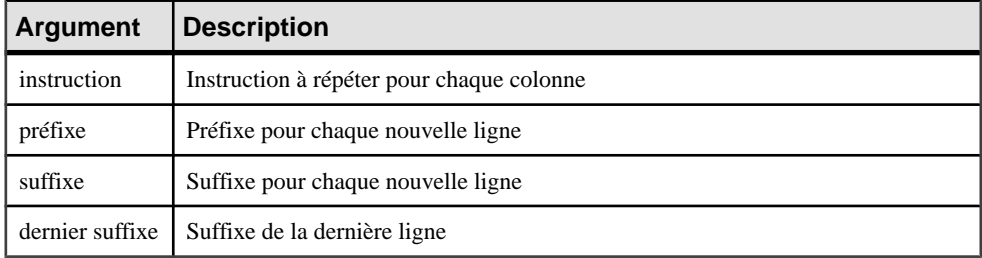

## *Exemple*

Dans un trigger pour la table AUTEUR, la macro suivante :

```
.ALLCOL("%COLUMN% %COLTYPE%","",",",";")
```
Génère le script de trigger qui suit :

```
AU ID char(12),
AU_LNAME varchar(40),
AU_FNAME varchar(40),
AU_BIOGRAPH long varchar,
AU_ADVANCE numeric(8,2),
AU_ADDRESS varchar(80),
CITY varchar(20),
STATE char(2),
POSTALCODE char(5),
AU_PHONE char(12);
```
# **Macro .DEFINE**

Définit une variable et initialise sa valeur.

#### *Syntaxe*

**.DEFINE "***variable***" "***valeur***"**

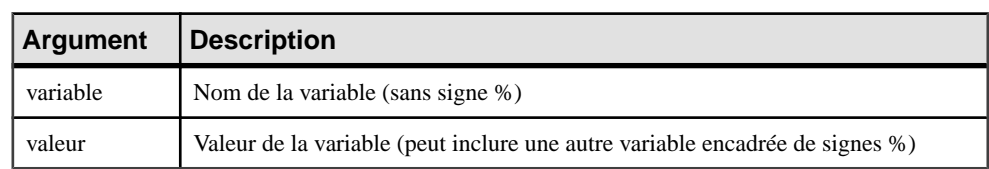

Dans un trigger pour la table AUTEUR, la macro suivante :

```
.DEFINE "TRIGGER" "T_%TABLE%"
message 'Error: Trigger(%TRIGGER%) of table %TABLE%'
```
Génère le script de trigger qui suit :

```
message 'Error: Trigger(T_AUTHOR) of table AUTHOR';
```
# **Macro .DEFINEIF**

Définit une variable et initialise sa valeur si le résultat du test n'est pas NULL.

#### *Syntaxe*

**.DEFINEIF "***valeur\_test***""***variable***" "***valeur***"**

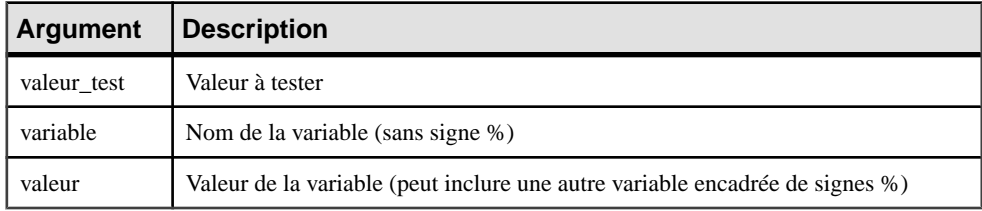

#### *Exemple*

Par exemple, pour définir une variable spécifiant un type de données par défaut :

```
%DEFAULT%
.DEFINEIF "%DEFAULT%" "_DEFLT"" "%DEFAULT%"
Add %COLUMN% %DATATYPE% %_DEFLT%
```
# **Macro .ERROR**

Gère les erreurs.

#### *Syntaxe*

**.ERROR (***noerr* **"***msgerr***")**

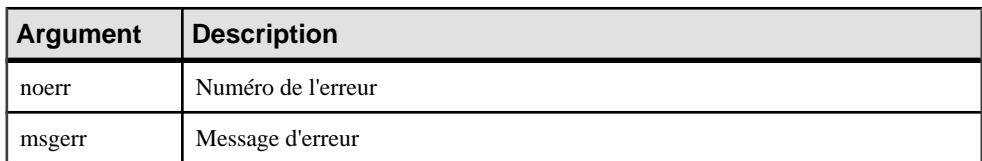

#### *Exemple*

.ERROR(-20001, "Parent does not exist, cannot insert child")

# **Macro .FKCOLN**

Répète une instruction pour chaque colonne de clé étrangère d'une table.

## *Syntaxe*

**.FKCOLN("***instruction***","***préfixe***","***suffixe***","***dernier\_suffixe***")**

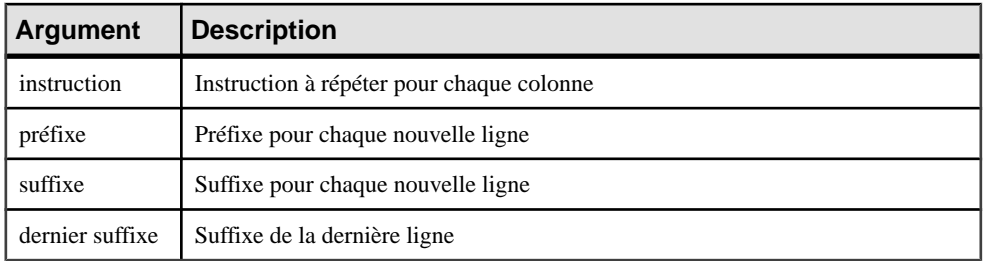

#### *Exemple*

Dans un trigger pour la table ECRIT, la macro suivante :

message .FKCOLN("'%COLUMN% is a foreign key column'","",",",";")

Génère le script de trigger qui suit :

```
message 'AU_ID is a foreign key column,
TITLE_ISBN is a foreign key column;'
```
**Remarque** : La macro FKCOLN n'accepte que la variable %COLUMN% pour les colonnes.

# **Macro .FOREACH\_CHILD**

Répète une instruction pour chaque référence père-à-enfant contenue dansla table courante et qui remplit une condition.

*Syntaxe*

**.FOREACH\_CHILD ("***condition***")**

**"***instruction***"**

## **.ENDFOR**

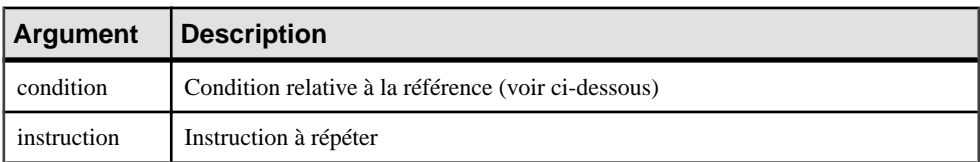

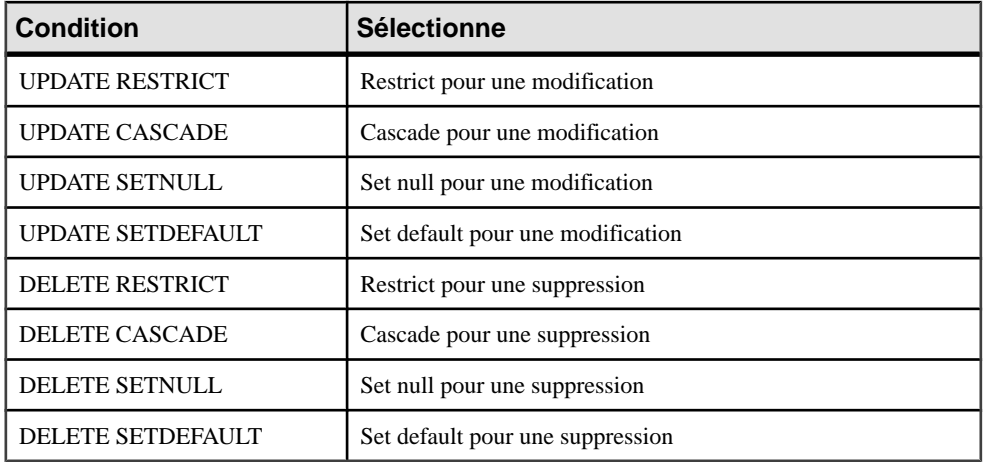

Dans un trigger pour la table TITRE, la macro suivante :

```
.FOREACH_CHILD("DELETE RESTRICT")
-- Cannot delete parent "%PARENT%" if children still exist in 
"%CHILD%"
.ENDFOR
```
Génère le script de trigger qui suit :

```
-- Cannot delete parent "TITLE" if children still exist in 
"ROYSCHED"
-- Cannot delete parent "TITLE" if children still exist in "SALE"
-- Cannot delete parent "TITLE" if children still exist in 
"TITLEAUTHOR"
```
# **Macro .FOREACH\_COLUMN**

Répète une instruction pour chaque colonne de la table courante qui remplit une condition.

```
Syntaxe
```

```
.FOREACH_COLUMN ("condition")
```
**"***instruction***"**

```
.ENDFOR
```
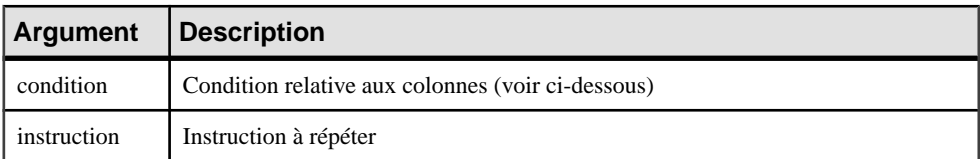

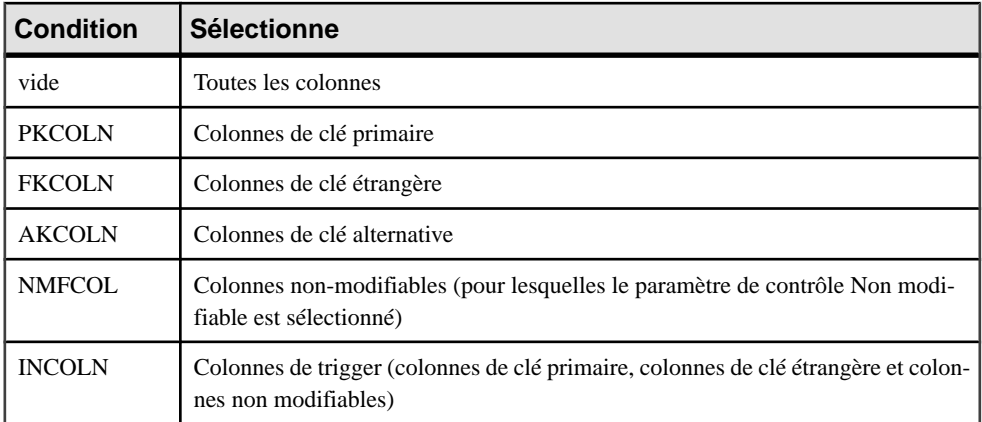

Dans un trigger pour la table TITRE, la macro suivante :

```
.FOREACH_COLUMN("NMFCOL")
-- "%COLUMN%" cannot be modified
.ENDFOR
```
Génère le script de trigger qui suit :

```
-- "TITLE_ISBN" cannot be modified
-- "PUB_ID" cannot be modified
```
# **Macro .FOREACH\_PARENT**

Répète une instruction pour chaque référence enfant-à-père contenue dansla table courante et qui remplit une condition.

```
Syntaxe
```

```
.FOREACH_PARENT ("condition")
```
**"***instruction***"**

#### **.ENDFOR**

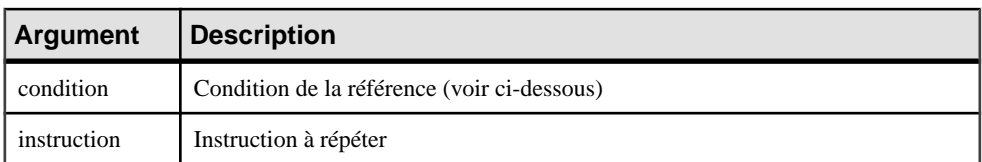

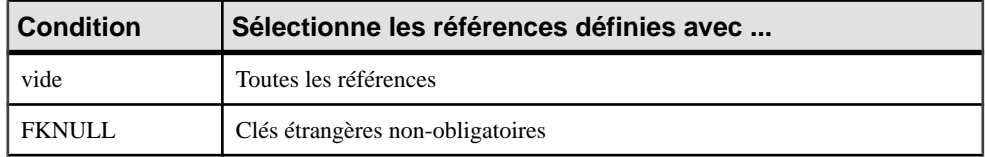

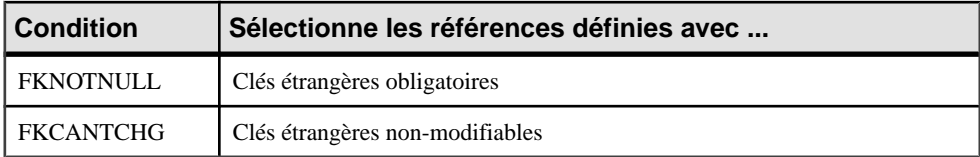

Dans un trigger pour la table VENTE, la macro suivante :

```
.FOREACH_PARENT("FKCANTCHG")
-- Cannot modify parent code of "%PARENT%" in child "%CHILD%"
.ENDFOR
```
Génère le script de trigger qui suit :

-- Cannot modify parent code of "STORE" in child "SALE" -- Cannot modify parent code of "TITLE" in child "SALE"

# **Macro .INCOLN**

Répète une instruction pour chaque colonne de clé primaire, colonne de clé étrangère, colonne de clé alternative ou colonne non-modifiable contenue dans une table.

#### *Syntaxe*

.INCOLN("*instruction*","*préfixe*","*suffixe*","*dernier\_suffixe*")

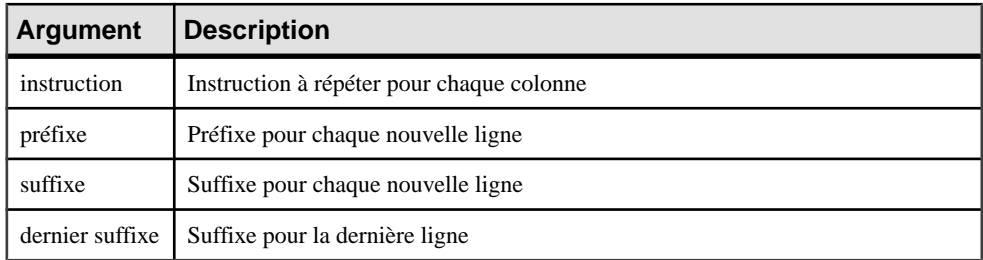

#### *Exemple*

Dans un trigger pour la table TITRE, la macro suivante :

.INCOLN("%COLUMN% %COLTYPE%","",",",";")

Génère le script de trigger qui suit :

TITLE\_ISBN char(12), PUB\_ID char(12);

# **Macro .JOIN**

Répète une instruction pour un couple de colonnes dans une jointure.

### *Syntaxe*

```
.JOIN("instruction","préfixe","suffixe","dernier_suffixe")
```
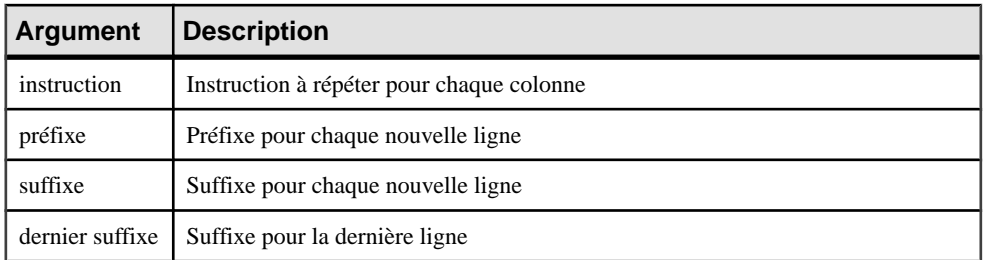

## *Exemple*

Dans un trigger pour la table TITRE, la macro suivante :

```
.FOREACH_PARENT()
where . \overline{J}OIN("%PK%=%FK%", " and", "", ";")
message 'Reference %REFR% links table %PARENT% to %CHILD%'
 .ENDFOR
```
Génère le script de trigger qui suit :

message 'Reference TITLE\_PUB links table PUBLISHER to TITLE

**Remarque :** La macro JOIN n'accepte que les variables %PK%, %AK% et %FK% pour les colonnes.

# **Macro .NMFCOL**

Répète une instruction pour chaque colonne non-modifiable d'une table. Les colonnes nonmodifiables sont celles pour lesquelles le paramètre de contrôle Non modifiable est sélectionné.

#### *Syntaxe*

```
.NMFCOL("instruction","préfixe","suffixe","dernier_suffixe")
```
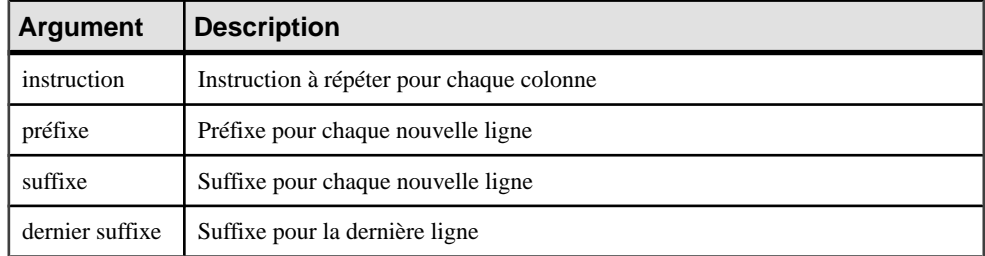

Dans un trigger pour la table TITRE, la macro suivante :

.NMFCOL("%COLUMN% %COLTYPE%","",",",";")

Génère le script de trigger qui suit :

TITLE\_ISBN char(12), PUB\_ID char(12);

# **Macro .PKCOLN**

Répète une instruction pour chaque colonne de clé primaire d'une table.

#### *Syntaxe*

```
.PKCOLN("instruction","préfixe","suffixe","dernier_suffixe")
```
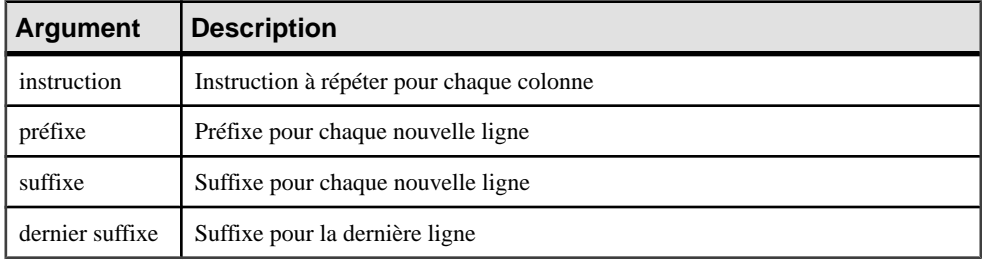

#### *Exemple*

Dans un trigger pour la table ECRIT, la macro suivante :

```
message .PKCOLN("'%COLUMN% is a primary key column'","",",",";")
```
Génère le script de trigger qui suit :

message 'AU\_ID is a primary key column', 'TITLE\_ISBN is a primary key column';

**Remarque** : La macro FKCOLN n'accepte que la variable %COLUMN% pour les colonnes.

# **Macros .CLIENTEXPRESSION et .SERVEREXPRESSION**

Utilise l'expression client et/ou serveur d'une règle de gestion dans le script du modèle de trigger, de l'élément de modèle de trigger, du trigger et de la procédure.

*Syntaxe*

**.CLIENTEXPRESSION(code de la règle de gestion)**

**.SERVEREXPRESSION(code de la règle de gestion)**

La règle de gestion CONTROLE\_DATE\_ACTIVITE comporte l'expression serveur suivante :

```
activity.begindate < activity.enddate
```
Dans un trigger basé sur le modèle de trigger AfterDeleteTrigger, vous saisissez la macro suivante dans l'onglet Définition du trigger :

```
.SERVEREXPRESSION(ACTIVITY_DATE_CONTROL)
```
Vous générez ainsi le script de trigger suivant :

```
activity.begindate < activity.enddate
end
```
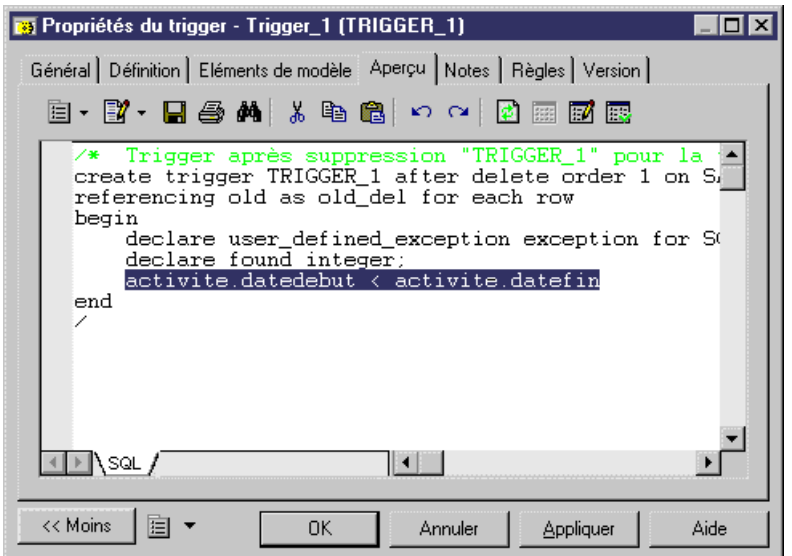

# **Macro .SQLXML**

Représente une requête SQL/XML dans la définition d'un trigger, d'une procédure ou d'une fonction.

Vous pouvez utiliser l'un des outils suivants :

• L'outil *Insérer une macro SQL/XML* affiche une boîte de sélection dans laquelle vous choisissez un élément global dans un modèle XML. Ce modèle XML doit être ouvert dans l'espace de travail, être mis en correspondance avec un MPD, et avoir le fichier d'extension SQL/XML attaché. Cliquez sur OK dans la boîte de dialogue. La macro SQLXML apparaît alors dans le code de la définition, avec le code du modèle XML (facultatif) ainsi que le code de l'élément globaL.

• L'outil Macros, qui permet de sélectionner .SQLXML() dans la liste. La macro SQLXML apparaît vide dans le code de la définition. Vous devez spécifier entre les parenthèses le code d'un modèle XML (facultatif), suivi des signes :: puis du code d'un élément global. Le modèle XML dans lequel vous choisissez un élément global doit être ouvert dans l'espace de travail, mis en correspondance avec un modèle XML et avoir le fichier d'extension SQL/XML attaché.

A l'issue de la génération, la macro SQLXML est remplacée par la requête SQL/XML de l'élément global.

#### *Syntaxe*

#### **.SQLXML(code d'un modèle XML::code d'un élément global)**

Remarque : le code d'un modèle XML est facultatif.

#### *Exemple*

Dans un trigger pour la table SALARIE, la macro suivante :

.SQLXML(PersonnelSociété::SERVICE)

Génère le script de trigger suivant :

```
select XMLELEMENT( NAME "Service", XMLATTRIBUTES 
(NUMSERVICE,NOMSERVICE),
    (select XMLAGG ( XMLELEMENT( NAME "SALARIE", XMLATTRIBUTES 
(NUMSERVICE, IDSALARIE, PRENOM, NOM) ) )
    from SALARIE 
    where NUMSERVICE = NUMSERVICE))
from SERVICE
```
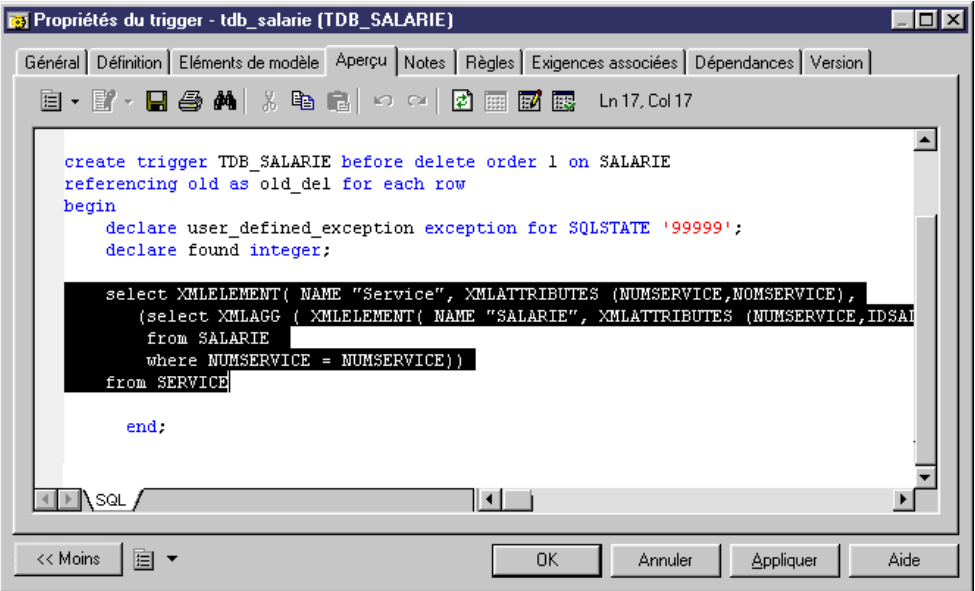

Le langage de génération par template (GTL, Generation Template Language) PowerAMC est un langage de génération de texte basé sur des templates qui est utilisé pour générer du texte pour les métaclasses définies dans le métamodèle PowerAMC, ainsi que sur toutes les extensions définies dans le profil du modèle.

Chaque template est associé à une métaclasse donnée (par exemple un attribut d'entité de MCD, une table de MPD ou une opération de MOO). Vous pouvez définir autant de templates que vous le souhaitez pour chaque métaclasse, et ceux-ci seront disponibles pour tous les objets(instances) de la métaclasse.Par exemple, pour examiner le jeu de templates utilisé afin de générer du code pour les opérations dans un MOO pour Java, ouvrez le langage Java dans l'Editeur de ressources et développer la catégorie Profile\Operation\Templates.

Lorsque vous générez un modèle, PowerAMC détermine pour quelles métaclasses des fichiers doivent être générés, et crée un fichier pour chaque instance de la métaclasse, en appliquant les templates appropriés et en résolvant les variables.

Le langage de génération par template est un langage orienté objet, et il prend en charge l'héritage etle polymorphisme afin de permettre que le code soitréutilisable etmodifiable. Les macros fournissent les structures de programmation génériques permettant de tester des variables et de procéder à l'itération dans les collections, etc.

Un template de GTL peut contenir du texte, des macros et des variables, et il peut référencer :

- des attributs de métamodèle, tels que le nom d'une classe ou le type de données d'un attribut
- des collections, telles que la liste des attributs d'une classe ou des colonnes d'une table
- d'autres éléments du modèle, tels que les variables d'environnement

Les templates de GTL peuvent être soit :

• Des templates simples - qui peuvent contenir du texte, des variables et des blocs conditionnels, mais ne peuvent pas contenir de macros. Par exemple : %Visibility% %DataType% %Code%

Lorsque ce template est évalué, les trois variables Visibility, DataType, et Code sont résolues aux valeurs de ces propriétés pour l'objet.

• Des templates complexes - qui peuvent contenir n'importe quel élément provenant d'un template simple, ainsi que des macros. Par exemple :

```
.if (\$isInner§ == false) and ((%Visibility§ == +) or (%Visibility% == *))
     [%sourceHeader%\n\n]\
     [%definition%\n\n]
     .foreach_item(ChildDependencies)
         [%isSameFile%?%InfluentObject.definition%\n\n]
     .next
     [%sourceFooter%\n]
.endif
```
Ce template commence par une macro .if qui teste les valeurs des propriétés isInner et Visibility.Plusieurs variablessont encadrées par des crochets, quifont en sorte que le texte qu'ils encadrent(dansle cas présent,les caractères de passage à la ligne) ne sera pas généré sila variable est évaluée à void. La macro .foreach\_item boucle sur tousles membres de la collection ChildDependencies.

# **Création d'un template et d'un fichier généré**

Les templates de GTL sont souvent utilisés pour générer des fichiers. Si votre template doit être utilisés pour la génération, il doit être référencé dans un fichier généré.

**1.** Dans l'Editeur de ressources, pointez sur une métaclasse dans la catégorie Profile, cliquez le bouton droit de la souris, puis sélectionnez **Nouveau > Template** dans le menu contextuel.

Il est conseillé de nommer vos templates en utilisant la présentation headless camelCase, (commençant par une minuscule), ce afin d'éviter les risques de conflit avec les noms de propriété et de collections qui, par convention, utilisent la présentation full CamelCase.

- **2.** Pointez sur la métaclasse, cliquez à nouveau le bouton droit de la souris, puissélectionnez **Nouveau > Fichier généré** dans le menu contextuel.
- **3.** Insérez le nom du dans le fichier généré entre signes pourcent. Par exemple :

%monTemplate%

# **Accès aux propriétés des objets**

Les propriétés d'objet sont traitées comme des variables, et placées entre signes pourcent, comme suit :

%variable%

Template d'exemple :

Ce fichier est généré pour %Name% sous forme de %Shape% %Color%.

Résultat :

Ce fichier est généré pour MonObjet sous forme de Triangle Rouge.

Pour plus d'informations, voir [Membres d'objet](#page-305-0) à la page 290.

# **Définition du format du résultat**

Pour contrôler le format du résultat, insérez les options de format entre les signes pourcent, avant la variable, comme suit :

%.format:variable%

Template d'exemple :

Le template suivant modifie le format de la variable Name pour le mettre en majuscules et le placer entre guillemets.

```
Ce fichier est généré pour %.UQ:Name% sous forme de %.L:Shape% 
%.L:Color%.
```
Résultat :

```
Ce fichier est généré pour "MONGADGET" sous forme de triangle rouge.
```
Pour plus d'informations, voir [Options de formatage des variables](#page-308-0) à la page 293.

# **Utilisation des blocs conditionnels**

Si vous avez du texte qui ne doit apparaître que si une variable est résolue en valeur non -null, vous devez le regrouper entre crochets.

Template d'exemple :

[This line is generated if "Exist" is not null: %Exist%] This line is generated even if "Exist" is null: %Exist%

Résultat (si Exist est null) :

This line is generated even if "Exist" is null:

Résultat (si Exist n'est pas null) :

This line is generated if "Exist" is not null: Y This line is generated even if "Exist" is null: Y

Pour plus d'informations, voir [Blocs conditionnels](#page-306-0) à la page 291.

# **Accès aux collections de sous-objets**

Les tables ont plusieurs colonnes, les classes ont plusieurs attributs et opérations. Pour procéder à l'itération de telles collections d'objets associés, utilisez une macro, telle que .foreach\_item.

Exemple :

```
%Name% contient les widgets suivants :
.foreach_item(Widgets)
     \n\t%Name% (%Shape% %Color%)
.next
```
Résultat :

```
MyObject contient les widgets suivants :
     Widget1 (triangle rouge)
     Widget1 (carré jaune)
     Widget1 (cercle vert)
```
Pour plus d'informations, voir [Membres de collection](#page-306-0) à la page 291.

# **Accès aux variables globales**

Vous pouvez insérer des informations telles que votre nom d'utilisateur et la date courante en utilisant les variables globales.

Template d'exemple :

Ce fichier a été généré par %CurrentUser% le %CurrentDate%.

Résultat :

```
Ce fichier a été généré par jsmith le jeudi 23 décembre 2010 
14:37:45.
```
Pour plus d'informations, voir [Variables globales](#page-306-0) à la page 291.

# **Guide de référence des variables du langage de génération par template**

Les variables sont des valeurs qualifiées encadrées de signes % et éventuellement précédées d'option de format. Au moment de l'évaluation, elles sont remplacées par leur valeur correspondance dans la portée de conversion active.

Une variable peut avoir le type suivant :

- Attribut d'un objet
- Membre d'une collection ou d'une collection étendue
- Un template
- Une variable d'environnement

Par exemple, la variable %Name% d'une interface peut être directement évaluée par une macro et remplacée par le nom de l'interface dans le fichier généré.

**Remarque** : Attention, la casse des caractères est prise en compte pour les noms de variable. La première lettre d'un nom de variable doit être une majuscule, comme dans %Code%.

#### *Syntaxe des variables*

Les variables suivantes sont représentées avec leur syntaxe possible :

variable-block:

%[.formatting-options:]variable%

variable

```
[outer-scope.][variable-object.][object-scope.]object-member
[outer-scope.][variable-object.][collection-scope.]collection-
member
[outer-scope.]local-variable
[outer-scope.]global-variable
```
object-member:

```
volatile-attribute
property
[target-code::]extended-attribute
[target-code::][metaclass-name::]template-name[(parameter-list)]
[*]+local-value[(parameter-list)]
```
object-member-object =

```
objecttype-property
oid-valued-object-member
this
```
collection-member

First IsEmpty Count

collection-member-object =

First

local-variable

local-object [\*]local-value

#### global-variable

```
global-object
global-value
$environment variable
```
variable-object

global-object local-object

outer-scope

<span id="page-305-0"></span>[outer-scope.]Outer

object-scope

[object-scope.]object-member-object collection-scope.collection-member-object

collection-scope

[object-scope.]collection [object-scope.]semi-colon-terminated-oid-valued object-member

Pour plus d'informations sur les collections étendues, voir [Collections et compositions](#page-87-0) [étendues \(Profile\)](#page-87-0) à la page 72.

# **Membres d'objet**

Un membre d'objet peut être un attribut volatile, une propriété standard, un template ou un attribut étendu. Il peut y avoir trois types de propriété standard : boolean, string ou object. La valeur d'une propriété standard peut être :

- 'true' ou 'false' s'il s'agit d'une propriété de type boolean
- OID d'objet 'null' ou 'notnull' s'il s'agit d'une propriété de type object

La valeur d'un template est le résultat de sa conversion (remarquez qu'un template peut être défini par rapport à lui-même, c'est-à-dire de façon récursive).

La valeur d'un attribut étendu peut également être un template, auquel cas elle est convertie. Ceci permet de définir les templates sur une base objet (instance) plutôt que sur une base métaclasse.

Pour éviter les conflits de nom lorsque l'évaluation d'un template s'étend sur plusieurs cibles, il est possible de préfixer à la fois les attributs étendus et les templates par le code de leur cible parent. Par exemple : %Java::strictfp% ou %C++::definition%

Les noms de template peuvent également être préfixés par le nom de leur métaclasse parent. Ceci vous permet d'invoquer un template redéfini, en contournant de fait le mécanisme de résolution de template dynamique. Par exemple : %Classifier::definition%

Vous avez également la possibilité de spécifier une liste de paramètres. Les valeurs de paramètre ne doivent pas contenir de caractères % et être séparées par des virgules. Les paramètres sont transmis sous forme de variables locales @1, @2, @3... définies dans la portée de la conversion du template.

Si le template MyTemplate est défini de la façon suivante :

```
Parameter1 = %@1%
Parameter2 = \frac{202}{5}
```
L'évaluation de %MyTemplate(MyParam1, MyParam2)% va produire :

```
Parameter1 = MyParam1
Parameter2 = MyParam2
```
# <span id="page-306-0"></span>**Membres de collection**

Chaque objet peut avoir une ou plusieurs collections qui contiennent les objets avec lesquels ils interagissent. Par exemple, une table a des collections de colonnes, d'index, de règles de gestion, etc.

Les collections sont représentées dans le métamodèle PowerAMC (voir *Chapitre 1*, Utilisation des fichiers de ressources Power $AMC$ à la page 1) par le biais d'associations entre les objets, avec des rôles nommés d'après le nom des collections.

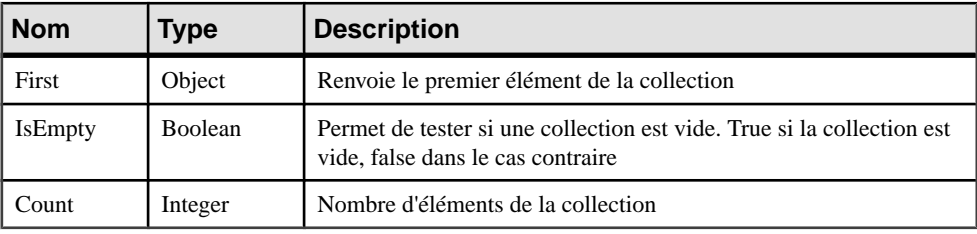

Les membres de collection disponibles sont les suivants :

Remarque : Count est tout particulièrement utile pour définir des critères basés sur la taille de la collection, par exemple (Attributes.Count>=10).

# **Blocs conditionnels**

Les blocs conditionnels peuvent être utilisés pour spécifier différents templates en fonction de la valeur d'une variable. Il existe deux types de bloc conditionnels différents :

Le premier type est similaire à C et aux expressions ternaires Java. Si la valeur de la variable est false, null, ou la chaîne null, le second template, s'il est spécifié, est évalué. Dans le cas contraire, c'est le premier template qui est évalué :

```
[ variable ? template-simple [: template-simple ] ]
```
Le second type est converti si et uniquement si la valeur de la variable n'est pas la chaîne null :

[ texte variable texte ]

Exemple : déclaration d'attribut en Java :

%Visibility% %DataType% %Code% [= %InitialValue%]

# **Variables globales**

Les variables globales sont disponibles quelle que soit la portée courante. Certaines variables spécifiques au langage de génération par template sont répertoriées dans le tableau suivant :

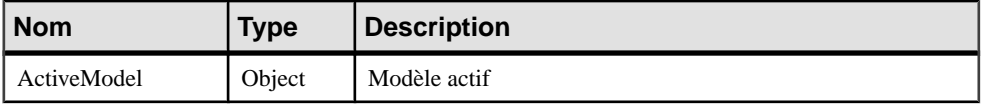

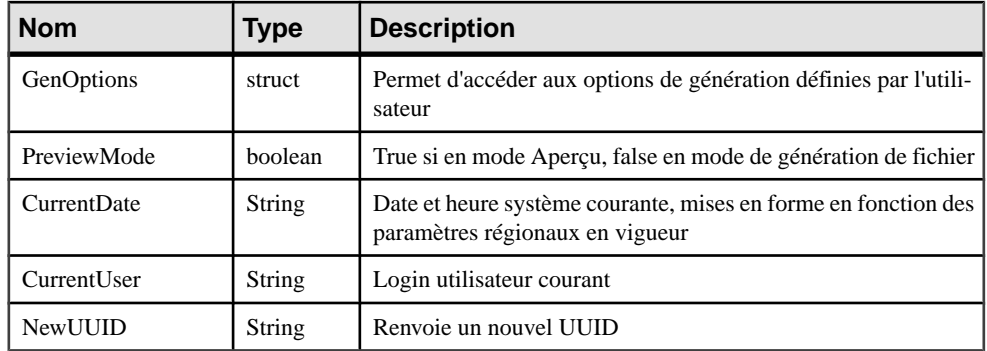

# **Variables locales**

Vous pouvez définir des variables locales à l'aide des macros .set\_object et .set\_value

Pour plus d'informations, voir *Macrod .set object et .set value* à la page 325. Les variables locales ne sont visibles que dansla portée danslaquelle ellessont définies ainsi qu'à l'intérieur de leurs portées internes.

Les attributs volatils peuvent être définis via les macros set object et set value.

# *Si la portée est une portée d'objet :*

Un attribut volatile est défini. Cet attribut sera disponible sur l'objet correspondant et ce, quelle que soit la hiérarchie de la portée. Les attributs volatiles masquent les attributs standard. Une fois définis, ils restent disponibles jusqu'à la fin du processus de génération courant.

Le mot clé "this" renvoie une portée d'objet et permet de définir des attributs volatiles sur l'objet qui est actif dans la portée courante.

# *Si la portée est une portée de template :*

Une variable locale standard est définie.

Exemples :

.set\_value(this.key, %Code%-%ObjectID%)

Définit l'attribut volatile key sur l'objet courant

```
eg. .set_object(this.baseClass, 
ChildGeneralizations.First.ParentObject)
```
Définit l'attribut volatile baseClass de type d'objet sur l'objet courant.

#### *Opérateur de déréférencement*

Les variables définies via la macro set object sont appelées objet local, tandis que celles définies à l'aide de la macro set\_value sont appelées valeurs locales. L'opérateur de déréférencement \* peut être appliqué aux valeurs locales.

<span id="page-308-0"></span>L'opérateur \* permet d'évaluer la variable dont le nom est la valeur de la variable locale spécifiée.

%[.formatting-options:]\*local-variable%

Par exemple, le code suivant :

```
.set_value(i, Code)
% * i
```
Equivaut à :

%Code%

# **Options de formatage des variables**

Vous pouvez incorporer des options de format dans la syntaxe d'une variable comme suit :

%.format:variable%

Les options de format pour les variables sont les suivantes :

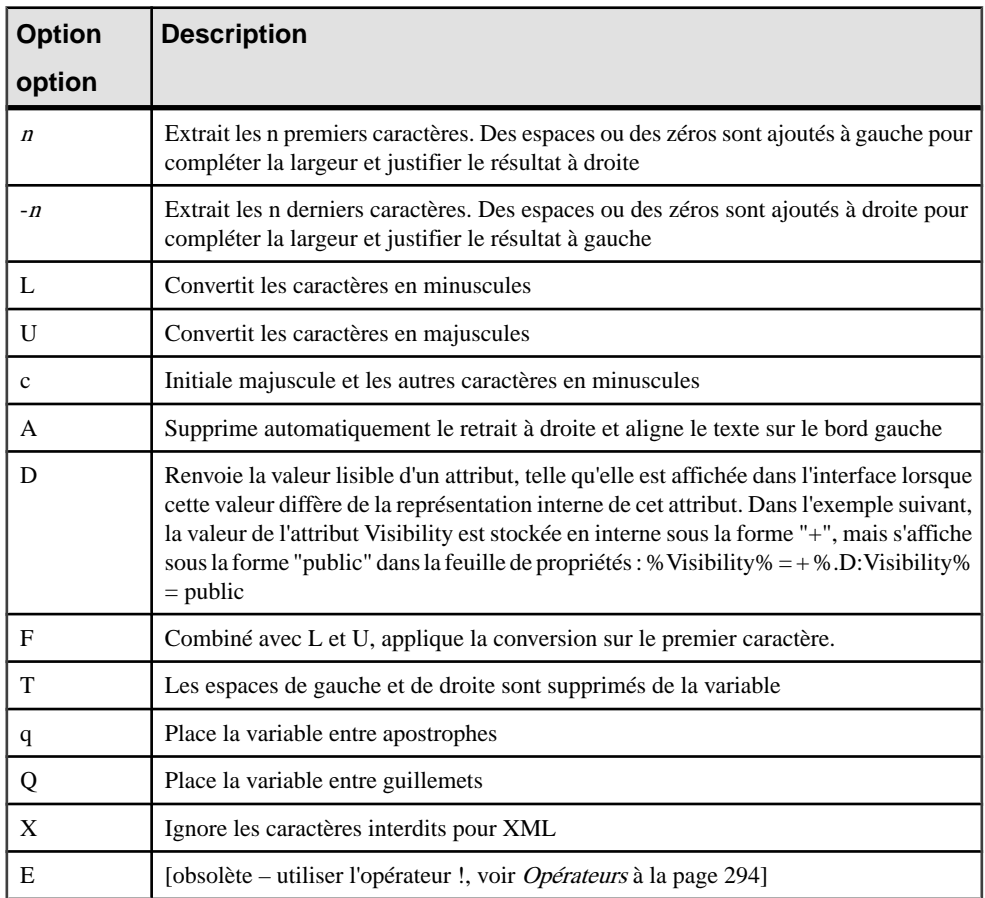

<span id="page-309-0"></span>Vous pouvez combiner les codes de format. Par exemple, %.U8:CHILD% convertit les 8 premiers caractères du code de la table CHILD en majuscules.

# **Opérateurs du langage de génération par template**

Le langage de génération par template prend en charge des opérateurs arithmétiques standard ainsi que certains opérateurs de template avancés.

Les opérateurs arithmétiques et logiques suivants sont pris en charge, dans lesquels  $x$  et  $y$ peuvent être des nombres ou des templates dont la résolution produit des nombres :

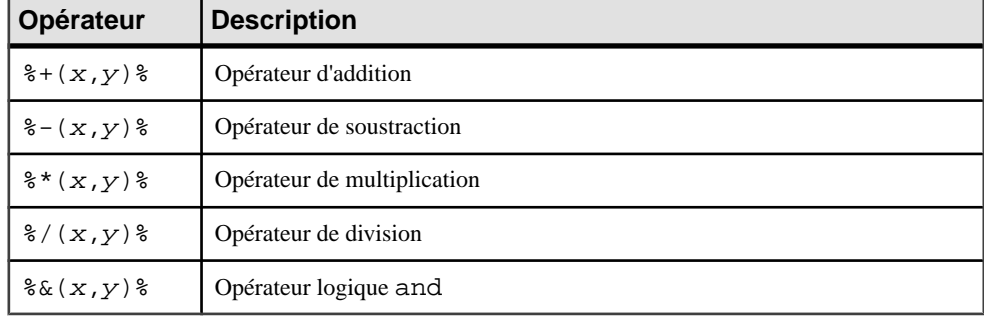

Dans cet exemple, le template contenu dans la colonne de gauche produit le résultat affiché dans la colonne de droite :

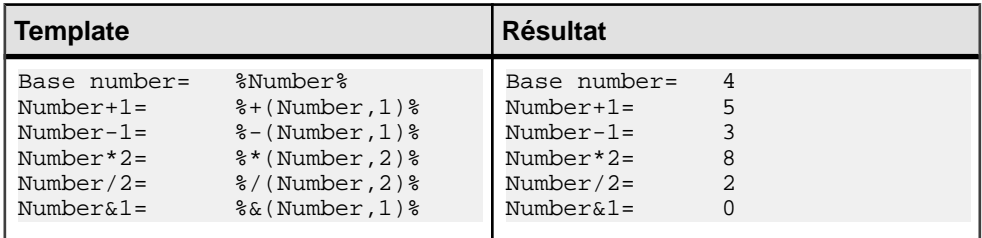

Les opérateurs de template avancés suivants sont également pris en charge :

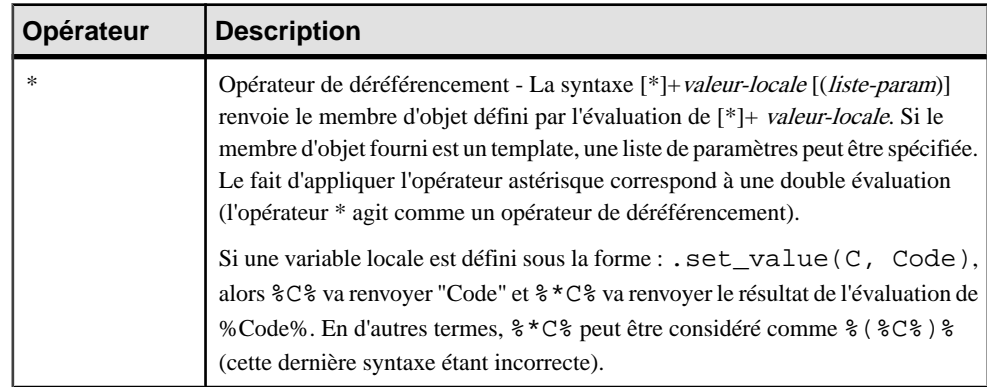

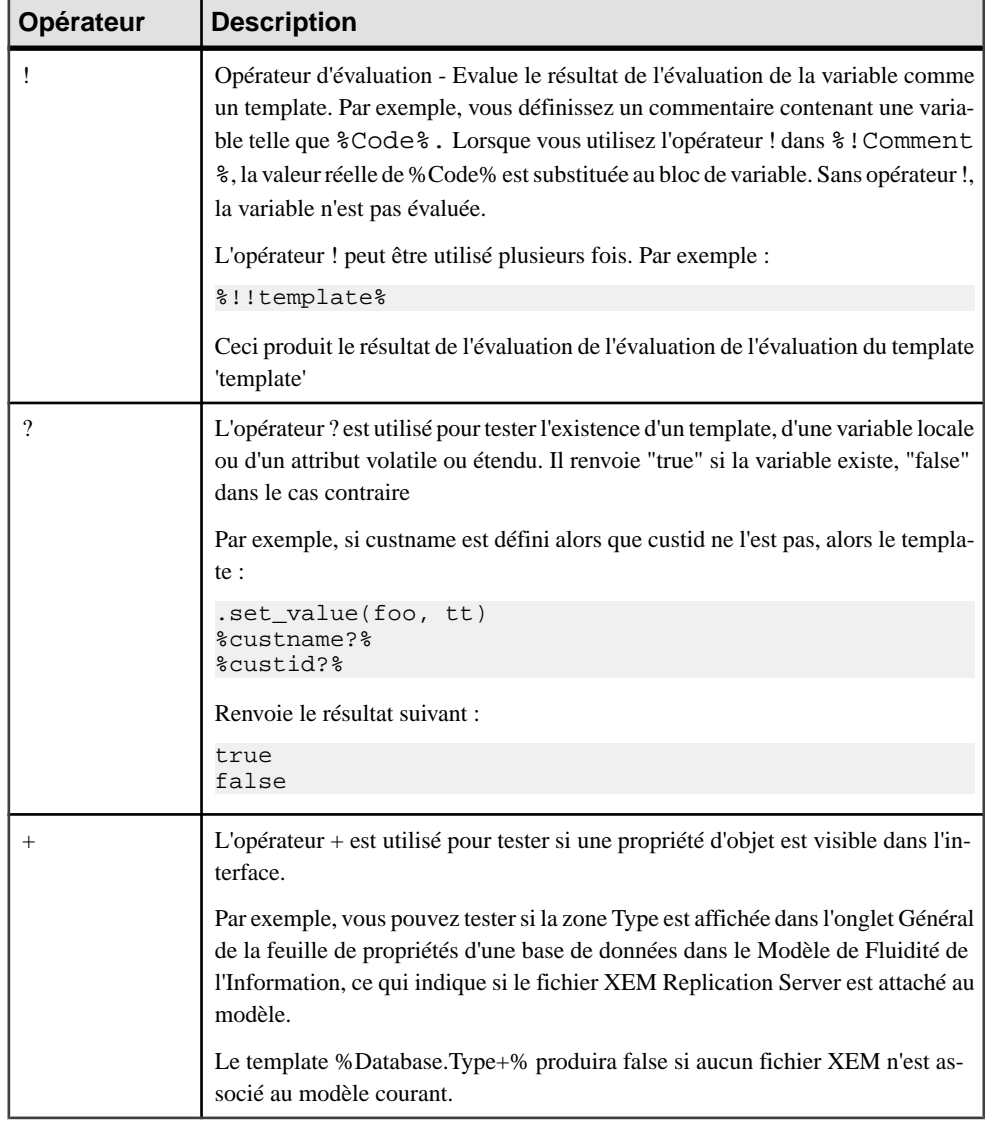

# **Portée de la conversion**

La portée de la conversion définit le contexte d'évaluation d'un template, en déterminant l'objet auquel le template est appliqué. La portée peut changer lors de la conversion d'un template, mais un seul objet peut être actif à la fois.

La portée initiale est toujours la métaclasse sur laquelle le template est défini. Tous les attributs de métamodèle et les collections définies sur la métaclasse d'objet active et ses parents sont visibles, de même que les attributs étendus et templates correspondants.

Vous pouvez modifier la portée en utilisant le caractère '.' (point), qui se comporte comme un opérateur d'indirection comme dans le langage de programmation Java, le côté droit correspond à un membre de l'objet référencé par le côté gauche.

Les types de portée suivants sont disponibles :

- Portée de l'objet -Pour accéder aux membres d'un objet qui n'est pas actif dansla portée de la conversion courante, il est possible de spécifier une portée d'objet.
- Collection scope Pour accéder aux membre d'une collection, vous pouvez spécifier une portée de collection. Pour plus d'informations sur les collections d'objet, voir [Chapitre 1,](#page-16-0) [Utilisation des fichiers de ressources PowerAMC](#page-16-0) à la page 1. Par exemple :

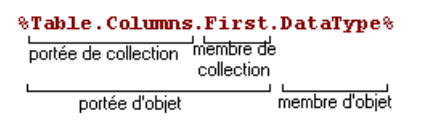

- Portée externe Une portée externe peut être accessible à l'aide du mot clé Outer. Les règles suivantes s'appliquent :
	- Lorsqu'une portée est créée, l'ancienne portée devient la portée externe.
	- Lorsqu'une portée est quittée, sa portée externe est restaurée comme étantla portée de conversion courante

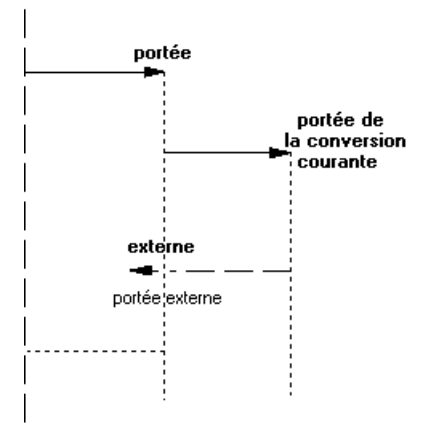

De nouvelles portées peuvent être créées lors de l'évaluation d'un template qui force l'objet à changer. Par exemple, la macro foreach\_item (voir [Macro .foreach\\_item](#page-331-0) à la page 316) qui permet l'itération sur les collections définit une nouvelle portée, de même que la macro foreach\_line (voir Macro [.foreach\\_line](#page-332-0) à la page 317). La portée externe est restaurée à la fin du bloc.

Les portées imbriquées forment une hiérarchie qui peut être affichée sous la forme d'une arborescence, la portée de plus haut niveau étant la racine.

L'exemple suivant montre le mécanisme de la portée à l'aide d'un template de classe :

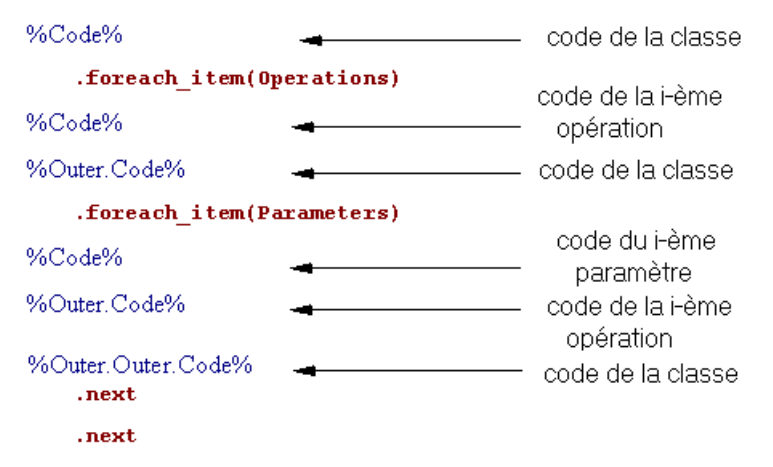

# **Héritage et polymorphisme**

Les templates sont définis par rapport à une métaclasse donnée et sont hérités par et disponibles pour les enfants de cette métaclasse. Dans l'exemple suivant, le template de définition spécifié sur la métaclasse parent est utilisé dansl'évaluation du template de contenu sur la métaclasse enfant.

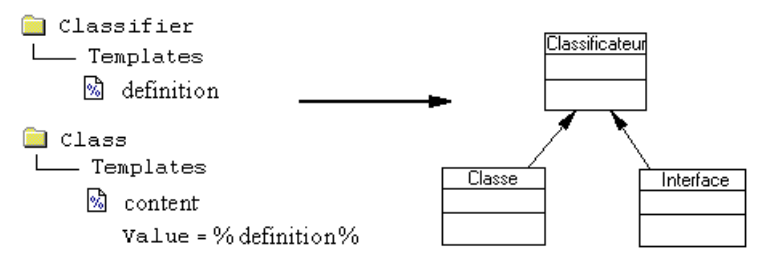

GTL prend en charge les concepts orientés objet suivants comme faisant partie de l'héritage :

• Polymorphisme - Les templates sont liés de façon dynamique. En d'autres termes, le choix du template à évaluer est effectué au moment de la conversion. Le polymorphisme permet au code de template défini sur un classificateur d'utiliser des templates définis sur ses enfants (classe, interface), le template utilisé n'a pas à être défini sur la métaclasse parent. Combinée avec les héritages, cette fonctionnalité permet de partager le code de template. Dans l'exemple suivant, le contenu de %definition% dépend de la nature de l'objet traité (classe ou interface) :

```
Classifier
    ⊗ source
       Value = %definition%
ि∎ Classi
    a definition
nterface
    ी definition
```
Redéfinition de template - Un template défini par rapport à une métaclasse peut être redéfini sur une classe enfant. Le template défini sur l'enfant remplace le template définir sur le parent pour les objets de métaclasses enfant. Vous pouvez visualiser le parent rédéfini en utilisant la commande Afficher la super-définition dans le menu contextuel de la classe enfant, et spécifier l'utilisation du template parent en utilisant l'opérateur qualifiant "::". Par exemple :

```
Report Profile
  Classifier
     Templates
          श्री isAbstract
                Value = false
  Class
     Templates
          A isAbstract
                Value = true
```
Le même nom de template "isAbstract" est utilisé dans deux catégories différentes : Classifier et Class. "false" est la valeur d'origine qui a été redéfinie par la nouvelle valeur "true". Vous pouvez récupérer la valeur d'origine en utilisant la syntaxe suivante : <metaclassName::template>, dans ce cas :

```
%isAbstract%
%Classifier::isAbstract%
```
*Surcharge de template* - Vous pouvez avoir plusieurs définitions du même template qui s'appliquent à différentes conditions. Les templates peuvent également être définis sous les critères et stéréotypes (voir [Critères \(Profile\)](#page-72-0) à la page 57 et [Stéréotypes \(Profile\)](#page-68-0) à la page 53), et les conditions correspondantes sont combinées. Lors de la conversion, chaque condition est évaluée et le template approprié (ou, en l'absence de correspondance, le template par défaut) est appliqué. Par exemple:

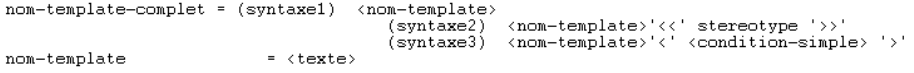

# **Conversion d'un raccourci**

Les raccourcis sont déréférencés lors de la conversion : la portée de l'objet cible remplace la portée du raccourci.

Par exemple, le fichier généré suivant défini dans la métaclasse package fournit la liste des classes contenues dans le package. Si un raccourci vers une classe est trouvé, le code de son objet cible suivi de (Raccourci) est généré, suivi par l'ID de l'objet parent, puis par l'ID du raccourci, ce qui montre clairement que la portée du raccourci est remplacée par la portée de l'objet cible du raccourci :

```
.foreach_item(Classes)
 .if (%IsShortcut%)
%Code% (Shortcut)
oid = %ObjectID%
shortcut oid = %Shortcut.ObjectID%
 .else
%Code%
%Shortcut%
  .endif
.next(\n\langle n \rangle)
```
Ce comportement estl'inverse de celui du VB Script, danslequella conversion desraccourcis récupère le raccourci lui-même.

Si vous souhaitez générer le raccourci lui-même plutôt que l'objet auquel il fait référence, vous pouvez utiliser la variable %Shortcut%.

# *Raccourci externe*

Si le modèle cible d'un raccourci externe n'est pas ouvert, une boîte de dialogue de confirmation apparaît pour vous permettre d'ouvrir le modèle cible. Vous pouvez utiliser la macro set interactive mode pour changer ce comportement. Cette macro permet de décider si l'exécution du GTL doit s'effectuer avec des interactions avec l'utilisateur ou non.

Pour plus d'informations sur la macro set interactive mode, reportez-vous à la section Macro .set interactive mode à la page 324.

# **Séquences d'échappement**

Des séquences d'échappement sont des séquences de caractères spécifiques utilisées pour configurer la présentation du fichier généré.

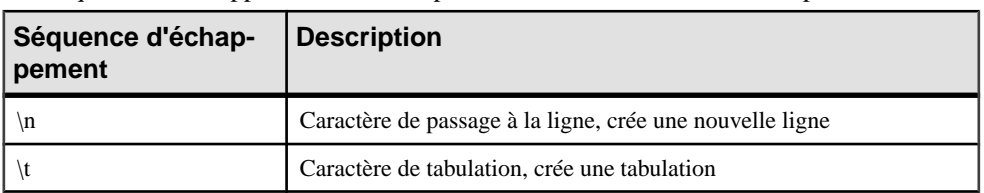

Les séquences d'échappement suivantes peuvent être utilisées dans des templates :

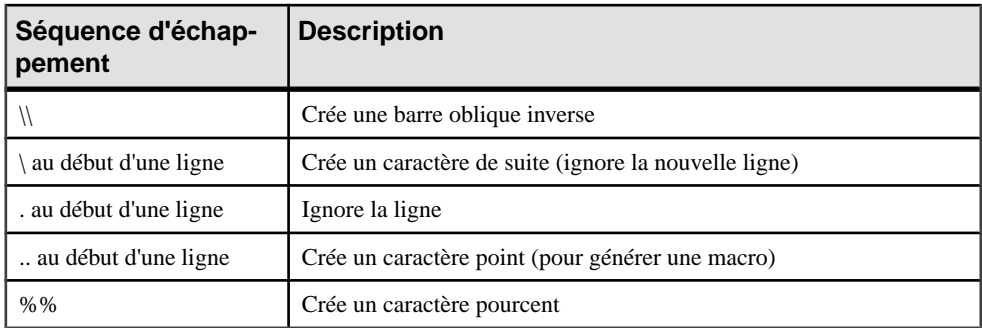

Pour plus d'informations sur les séquences d'échappement, reportez-vous à la section [Utilisation de nouvelles lignes dans la chaîne d'en-tête et de fin](#page-316-0) à la page 301.

# **Partage de templates**

Dans le mécanisme du langage de génération par template, vous pouvez partager des conditions, des templates et des sous-templates afin de faciliter la maintenance du langage et le rendre plus lisible.

# **Partage de conditions**

Un template peut contenir une expression de condition. Vous avez également la possibilité de créer des templates pour partager des expressions de condition longues et fastidieuses :

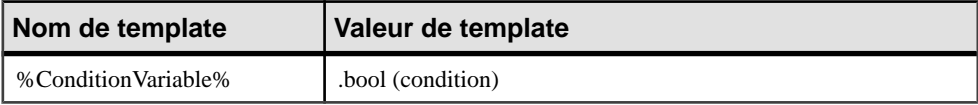

Au lieu de répéter la condition dans d'autres templates, vous utilisez simplement %ConditionVariable% dans la macro conditionnelle :

```
.if (%ConditionVariable%)
```
# *Exemple*

Le template % isInner% contient une condition qui renvoie true si le classificateur est interne à un autre classificateur.

```
.bool (%ContainerClassifier%!=null)
```
Ce template est utilisé dans le template %QualifiedCode% permettant de définir le code qualifié du classificateur :

```
.if (%isInner%)
    %ContainerClassifier.QualifiedCode%::%Code%
.else
    %Code%.endif
```
# <span id="page-316-0"></span>**Utilisation des templates récursifs**

Un template récursif est template qui est défini par rapport à lui-même.

#### *Exemple*

Considérons trois X, Y et Z. X est interne à Y, et Y est interne à Z.

La variable %topContainerCode% est définie pour extraire la valeur du conteneur parent d'une classe.

La valeur du template est la suivante :

```
.if (%isInner%)
     %ContainerClassifier.topContainerCode%
.else
     %Code%
.endif
```
Si la classe est interne pour une autre classe, %topContainerCode% est appliqué à la classe conteneur de la classe courante (%ContainerClassifier.topContainerCode%).

Si la classe n'est pas une classe interne, le code de la classe est généré.

# **Utilisation de nouvelles lignes dans la chaîne d'en-tête et de fin**

Les chaînes d'en-tête et de fin sont utiles car elles ne sont générées que lorsque nécessaire, cela est particulièrement utile lorsque vous utilisez de nouvelles lignes '\n'. Elles sont ajoutées respectivement au début et à la fin du code généré, la chaîne d'en-tête et la chaîne de fin n'apparaissant pas dans le code généré.

# *Exemple*

Vous souhaitez générer le nom d'une classe et ses attributs sous le format suivant (une ligne vide entre les attributs et la classe) :

```
Attribute 1 attr1
Attribute 2 attr2
```
#### Class

Vous pouvez insérer le séparateur "\n" après l'instruction .foreach pour vous assurer que chaque attribut s'affiche dans une ligne séparée. Vous pouvez également ajouter "\n\n " après l'instruction .endfor pourinsérer une ligne vide aprèsla liste d'attributs et avantle mot "Class".

```
.foreach (Attribute) ("\n")
Attribute %Code%
.endfor (\sqrt[n]{n}\)Class
```
# *Exemple supplémentaire*

Considérons une classe nommée Nurse, ayant pour code de classe Nurse, et dotée de deux attributs :

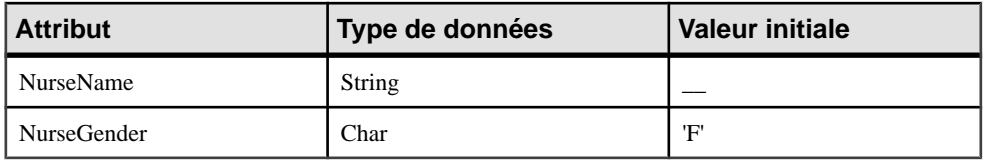

Les templates suivants sont fournis à titre d'exemple, avec le texte généré pour chacune d'entre eux, ainsi qu'une description de chaque résultat :

#### *Template 1*

```
class "%Code%" {
  // Attributes
  .foreach_item(Attributes)
  %DataType% %Code%
   .if (%InitialValue%)
  = %InitialValue%
   .endif
  .next
  // Operations
  .foreach_item(Operations)
  %ReturnType% %Code%(...)
  .next
}
```
#### *Texte généré 1*

class "Nurse" {

// Attributes String nurseName char nurseGender = 'F' // Operations}

#### *Description 1*

Au-dessous du code de classe, le code est généré sur une ligne. Il s'agit d'un exemple d'une macro de bloc (macro .if, .endif).

*Template 2 (nouvelle ligne)*

```
class "%Code%" {
  // Attributes
  .foreach_item(Attributes)
  %DataType% %Code%
  .if (%InitialValue%)
  = %InitialValue%
   .endif
 .next(\n\langle n \rangle) // Operations
  .foreach_item(Operations)
  %ReturnType% %Code%(...)
 .next(\n\langle n \rangle}
```
# *Texte généré 2*

```
class "Nurse" {
```

```
 // Attributes String nurseName
char nurseGender = 'F' // Operations}
```
# *Description 2*

String nurseName et char nurseGender se trouvent sur deux lignes distinctes

Dans Template 1, String nurseName et char nurseGender se trouvaient sur la même ligne, alors que dans Template 2. l'ajout de  $\ln \lambda$  la fin de .next( $\ln$ ) place String nurseName et char nurseGender sur deux lignes distinctes.

En outre, // Operations est affiché dans le résultat et ce, même en l'absence d'opération (voir Description 3).

# *Template 3 (blanc)*

```
class "%Code%" {
 .foreach item(Attributes, // Attributes\n,\n)
  %DataType% %Code%
   .if (%InitialValue%)
  = %InitialValue%
   .endif
 .next(\n\langle n \rangle) .foreach_item(Operations, // Operations\n,\n)
  %ReturnType% %Code%(...)
 .next(\n\langle n \rangle)}
```
# *Texte généré 3*

```
class "Nurse" {// Attributes
```
String nurseName

char nurseGender = 'F'

}

# *Description 3*

L'espace entre .*foreach item(Attributes*, et // *Attributes* $\vert n, \vert n$ ) n'est pas généré, comme indiqué dans le résultat suivant : class "Nurse" {// Attributes au lieu de .... { // Attributes

// Operations n'est pas affiché dansle résultat caril est placé dansla macro .foreach\_item.Il est placé dans l'en-tête de la macro à cet effet.

# *Template 4 (blanc)*

```
class "%Code%" {\n
  .foreach_item(Attributes," // Attributes\n",\n)
  %DataType% %Code%[ = %InitialValue%]
 .next(\n\langle n \rangle) .foreach_item(Operations," // Operations\n",\n)
  %ReturnType% %Code%(...)
```

```
.next(\n\infty)
}
```
## *Texte généré 4*

```
class "Nurse" {
 // Attributes
 String nurseName
 char nurseGender = 'F'
}
```
## *Description 4*

Le caractères guillemet ("") dans " // Attributes\n" permet d'insérer un espace comme indiqué dans le résultat : // Attributes

**Remarque :** La nouvelle ligne qui précède immédiatement une macro est ignorée, de même que celle qui la suit, comme dans l'exemple suivant :

Jack .set\_value(v, John) Paul yields: JackPaul

instead of: Jack Paul

# **Utilisation du passage de paramètres**

Vous pouvez passer des paramètres dans, hors ou dans/hors un template via des variables locales en tirant parti des portées de traduction. Vous pouvez accéder à des paramètres avec la variable %@<number>%.

#### *Exemple*

Templates de classe :

#### *Template 1*

```
<show> template
<<Class "%Code%" attributes :
// Public
%publicAttributes%
```
// Protected %protectedAttributes%

```
// Private
%privateAttributes%
>>>
```
#### *Template 2*

<publicAttributes> template  $<<$ 

```
.foreach_item(Attributes)
 .if (\frac{1}{2}V\ddot{\theta}) = +) %DataType %Code%
  .endif
next(\n)>>>
```
# *Template 3*

```
<protectedAttributes> template
<<.foreach_item(Attributes)
 .if (%Visibility% == #)
 %DataType %Code%
 .endif
.next(\n\n)
>>>
```
# *Template 4*

```
<privateAttributes> template
<<.foreach_item(Attributes)
.if (\$Visibility% == -) %DataType %Code%
 .endif
.next(\n\langle n \rangle)>>>
```
Pour améliorer la lisibilité et rendre le code encore plus réutilisable, ces quatre templates peuvent être écrits dans deux templates à l'aide de paramètres :

#### *Premier template*

```
<show> template
<<Class "%Code%" attributes :
// Public
%attributes(+)%
// Protected
%attributes(#)%
// Private
%attributes(-)%
>>>
```
#### *Second template*

```
<attributes> template
<<.foreach_item(Attributes)
 .if (%Visibility% == %@1%)
 %DataType %Code%
 .endif
```

```
.next(\n\langle n \rangle)>>>
```
# *Description*

Le premier paramètre dans cet exemple %attributes(+, ou #, ou -)% peut être accessible via la variable %@1%, le second, s'il existe, est accessible via la variable %@2% variable, etc...

# **Messages d'erreur**

Les messages d'erreur interrompent la génération du fichier dans lequel des erreurs ont été trouvées. Ces erreurs sont affichées dans l'onglet Aperçu de la feuille de propriétés de l'objet correspondant.

Les messages d'erreur ont le format suivant :

```
cible::catg-chemin nom-complet-template(numéro-ligne)
métaclasse-objet-actif code-objet-actif):
     type-erreur message-erreur
```
Vous pouvez rencontrer les types d'erreur suivants :

- Erreurs de syntaxe
- Erreurs de conversion

## **Erreurs de syntaxe**

Vous pouvez rencontrer les erreurs de syntaxe suivantes :

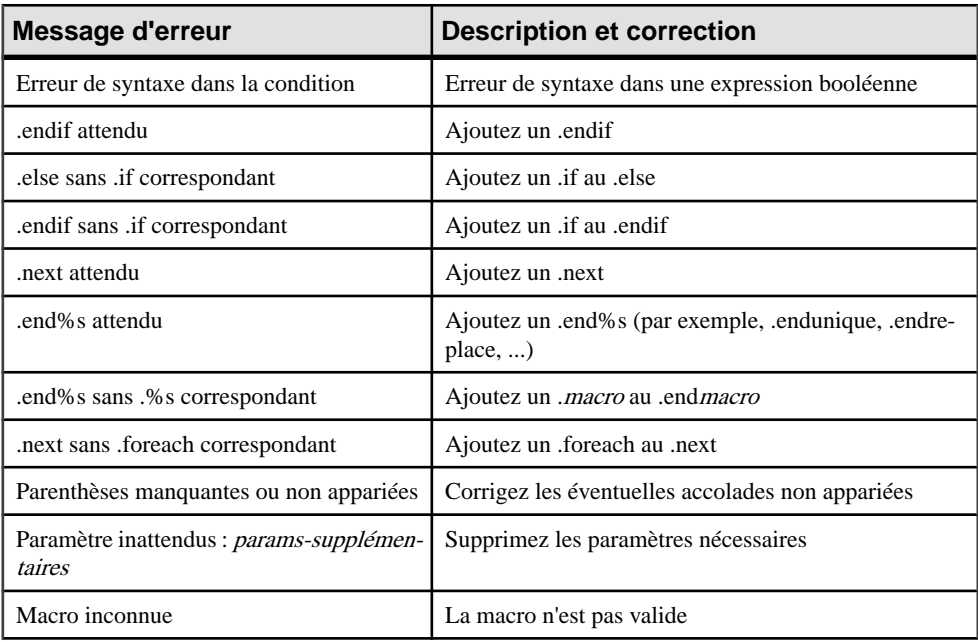

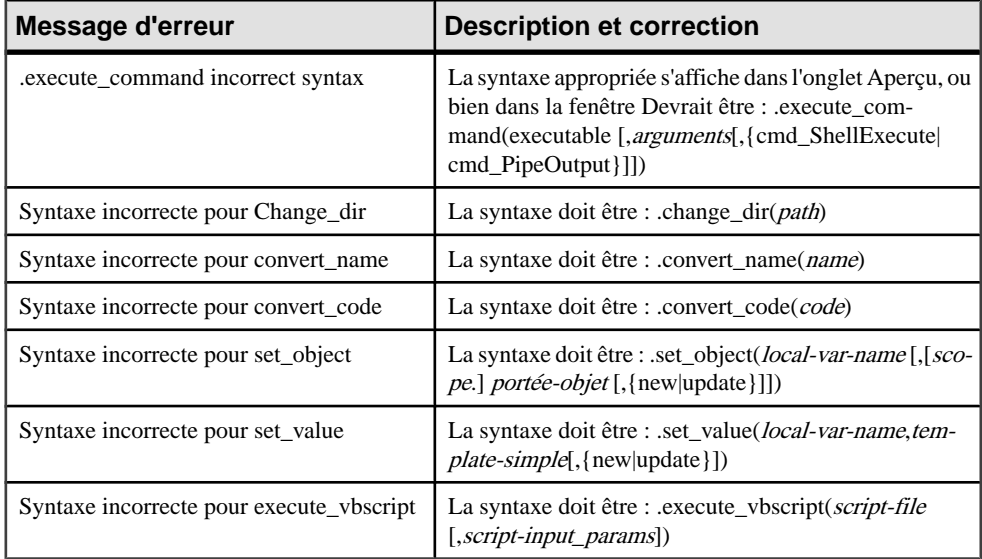

## **Erreurs de conversion**

Les erreurs de conversion sont des erreurs d'évaluation sur une variable lorsque vous évaluez un template.

Vous pouvez rencontrer les erreurs de conversion suivantes :

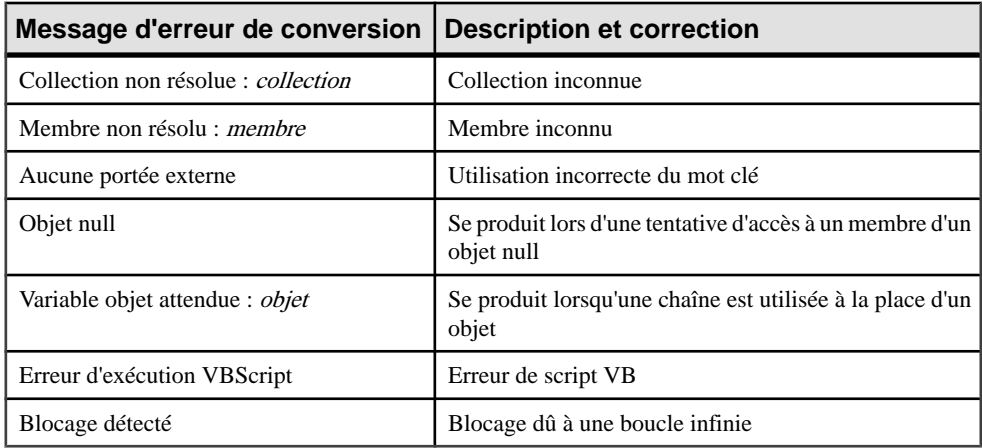

# **Guide de référence des macros du langage de génération par template**

Les macros peuvent être utilisées pour exprimer la logique, et pour boucler sur des collections d'objets. Chaque mot clé de macro doit être précédé d'un caractère "." (point) et doit être le

premier caractère, autre qu'un espace, sur une ligne. Prenez soin de respecter la syntaxe des macros en termes de passage à la ligne.

Vous pouvez définir une macro dans un template, ou dans une commande.

Il existe trois types de macros :

- Les macros simples sont les macros qui ne sont constituées que d'une seule ligne.
- Les macros de bloc se composent d'un mot clé de début et d'un mot clé de fin délimitant un bloc auquel la macro est appliquée. Leur structure se présente comme suit :

```
.nom-macro [(paramètres)]
    bloc-entrée
.endnom-macro [(fin)]
```
• Les macros de boucle sont utilisées pour l'itération. A chaque itération, une nouvelle portée est créée. Le template spécifié dans le bloc est converti simultanément conformément à la portée d'itération.

```
.foreach nom-macro [(paramètres[,en-tête[,fin]])]
     template-complexe
.next[(séparateur)]
```
**Remarque :** Les paramètres de macro peuvent être délimités par des guillemets. Les délimiteurssont requislorsque la valeur du paramètre inclut des virgules, des accolades et des espaces de début ou de fin. La séquence d'échappement pour les guillemets au sein d'un paramètre est \".

Pour pouvez utiliser les macros suivantes :

- Macros conditionnelles et macro de boucle/itératives :
	- *[Macro .if](#page-335-0)* à la page 320
	- [Macro .foreach\\_item](#page-331-0) à la page 316 permet l'itération sur les collections d'objets
	- [Macro .foreach\\_line](#page-332-0) à la page 317 permet l'itération sur les lignes
	- [Macro .foreach\\_part](#page-333-0) à la page 318 permet l'itération sur les parties
	- *[Macro .break](#page-325-0)* à la page 310 interrompt la boucle
- Macros d'affectation définit une variable locale ou un type valeur ainsi que des attributs volatiles :
	- [Macros .set\\_object et .set\\_value](#page-340-0) à la page 325
	- [Macro .unset](#page-341-0) à la page 326
- Macros de résultats et de signalisation d'erreurs :
	- *[Macro .log](#page-336-0)* à la page 321
	- [Macros .error et .warning](#page-329-0) à la page 314
- Macros de commandes uniquement disponibles dans le contexte de l'exécution d'une commande générique :
	- *[Macro .vbscript](#page-342-0)* à la page 327 incorpore du code VB script dans un template
	- [Macro .execute\\_vbscript](#page-330-0) à la page 315 lance l'exécutions de scripts VB
- [Macro .execute\\_command](#page-329-0) à la page 314 lance des exécutables
- Macro .abort\_command à la page 309 stoppe l'exécution de commandes
- Macro .change dir à la page 311 change de répertoire
- Macro .create path à la page 313 crée un chemin spécifié
- Macros de mise en forme :
	- [Macros .lowercase et .uppercase](#page-337-0) à la page 322
	- Macros .convert code et .convert name à la page 312 convertit des codes en noms
- Macros de manipulation de chaînes :
	- [Macro .replace](#page-338-0) à la page 323
	- [Macro .delete](#page-328-0) à la page 313
	- [Macro .unique](#page-341-0) à la page 326
	- Macro .block à la page 309 ajoute un en-tête et une fin pour un bloc de texte
- Macros diverses :
	- Macro .comment et macro  $\sqrt{\lambda}$  la page 312 insère un commentaire dans un template
	- [Macro .collection](#page-326-0) à la page 311 renvoie une collection d'objets en fonction de la portée et de la condition spécifiées
	- Macro [.object](#page-337-0) à la page  $322$  -renvoie un objet en fonction de la portée et de la condition spécifiées
	- [Macro .bool](#page-325-0) à la page 310 évalue une condition
	- Macro set interactive mode à la page 324 spécifie si l'exécution du langage de génération par template peut comporter des interactions avec l'utilisateur

#### **Macro .abort\_command**

Cette macro stoppe l'exécution de la commande. Elle est disponible pour exécuter des commandes de génération uniquement, et peut être combinée aux macrosstandard du langage de génération par template lorsque vous définissez des commandes.

Exemple :

```
.if %_JAVAC%
     .execute (%_JAVAC%,%FileName%)
.else
     .abort_command
.endif
```
# **Macro .block**

La macro .block est utilisée pour ajouter un en-tête et/ou une fin à son contenu lorsque ce dernier n'est pas vide.

```
.block [(en-tête)]
    bloc-entrée
.endblock[(fin)]
```
<span id="page-325-0"></span>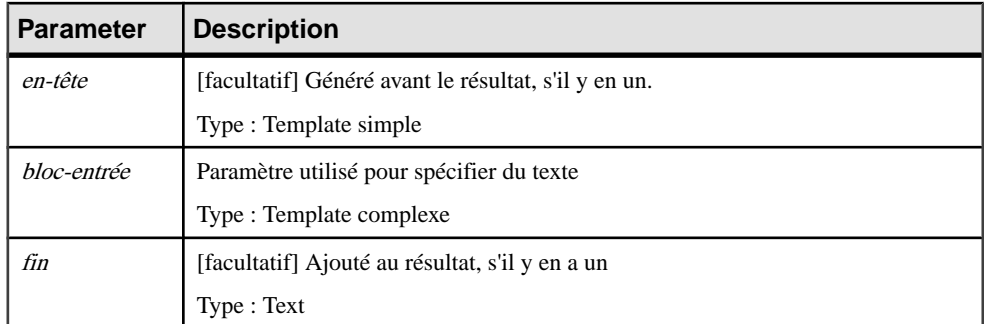

Le résultat est la concaténation de *en-tête*, l'évaluation de *bloc-entrée* et *fin.* 

Exemple :

```
.block (<b>)
The current text is in bold
.endblock \left\langle \langle b \rangle \right\rangle
```
### **Macro .bool**

Cette macro renvoie 'true' or 'false' en fonction de la valeur de la condition spécifiée.

```
.bool (condition)
```
Les paramètres suivants sont disponibles :

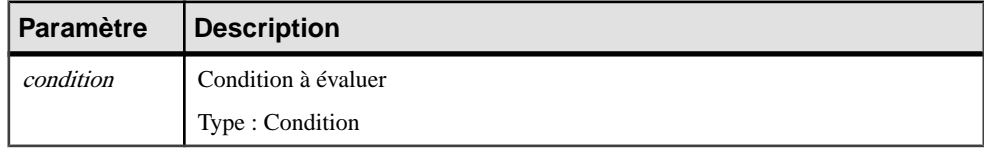

Exemple :

```
.bool(*.3:Code*==ejb)
```
#### **Macro .break**

Cette macro peut être utilisé pour sortir des boucles .foreach.

.break

Exemple :

```
.set_value(_hasMain, false, new)
.foreach_item(Operations)
    .if (%Code% == main)
       .set_value(_hasMain, true) 
       .break
    .endif
.next
%_hasMain%
```
# <span id="page-326-0"></span>**Macro .change\_dir**

Cette macro change le répertoire courant. Elle est disponible pour exécuter des commandes de génération uniquement, et peut être combinée aux macros standard du langage de génération par template lorsque vous définissez des commandes.

.change\_dir (chemin)

Les paramètres suivants sont disponibles :

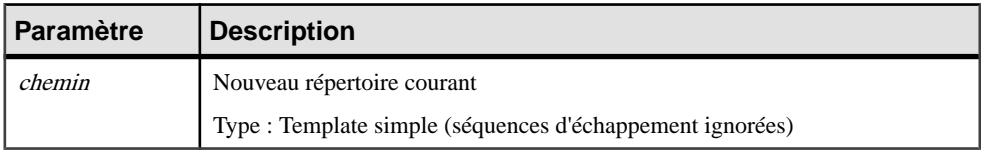

Exemple :

```
.change_dir(C:\temp)
```
#### **Macro .collection**

Cette macro renvoie une collection d'objets basée sur la portée et la conditions spécifiées. Les collections sont représentées comme concaténation de l'OID terminé par un point virgule.

.collection (portée-collection [,filtre])

Les paramètres suivants sont disponibles :

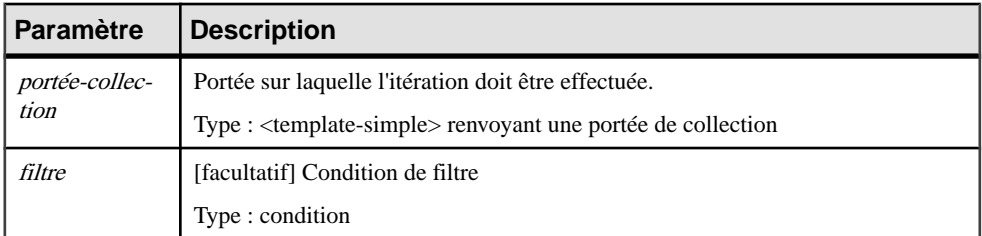

Exemple :

La macro suivante renvoie un sous-ensemble d'attributs définis sur le classificateur courant et dont le code commence par une lettre comprise entre a et e.

.object(Attributes,  $(*.1:Code* \geq a)$  and  $(*.1:Code* \leq e)$ )

Résultat :

```
C3ADA38A-994C-4E15-91B2-08A6121A514C;58CE2951-7782-49BB-
B1BB-55380F63A8C9;F522C0AE-4080-41C2-83A6-2A2803336560;
```
# <span id="page-327-0"></span>**Macro .comment et macro .//**

La macro .comment et la macro .// sont utiles pour insérer des commentaires dans un template. Les lignes qui commencent par .// ou par .comment sont ignorées lors de la génération.

Exemple :

.// This is a comment .comment This is also a comment

#### **Macros .convert\_name et .convert\_code**

Ces macros macros convertissent le nom d'un objet en son code (ou l'inverse).

Utilisez la syntaxe suivante pour convertir un nom en code :

.convert\_name (**expression**[,"**séparateur**"[,"**motif\_séparateur**"],**case**])

Utilisez la syntaxe suivante pour convertir un code en nom :

```
.convert_code (expression[,"séparateur"[,"motif_séparateur"]])
```
Les paramètres suivants sont disponibles :

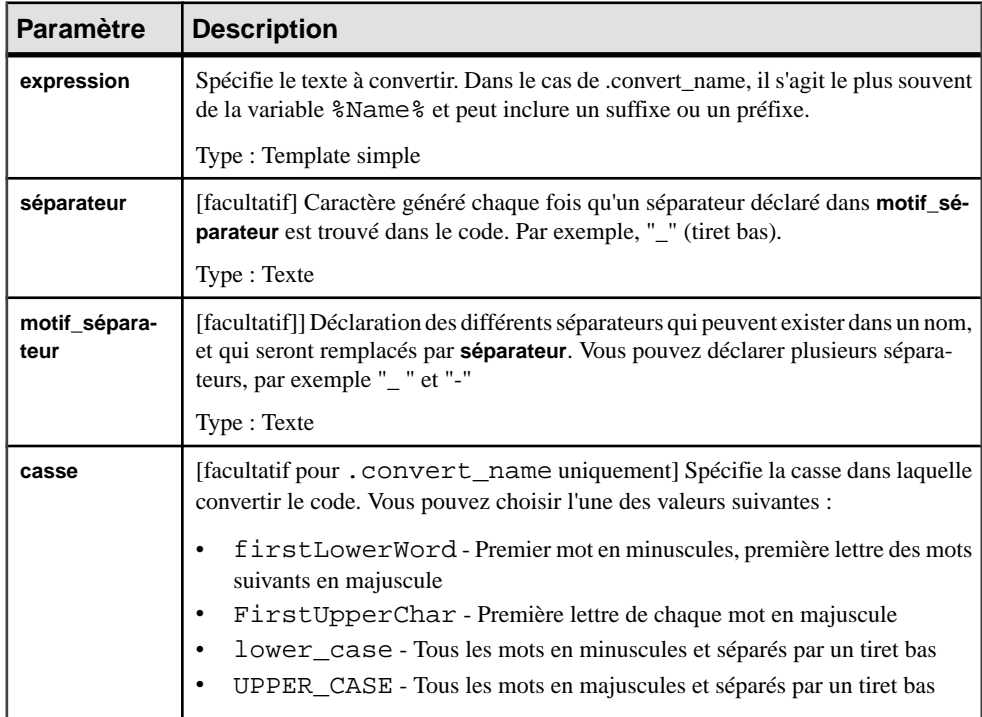

Dans l'exemple suivant,la macro .convert\_name est ajoutée depuis le dossier Profile \Column dans une nouvelle entrée Generated Files :

```
.foreach_item(Columns)
 %Name%,
  .foreach_part(%Name%)
   .convert_name(%CurrentPart%)
 .next("").next(\n\langle n \rangle)
```
**Remarque :** Ces macros peuvent être utilisées pour effectuer des conversions afin d'appliquer des conventions de dénomination dans votre modèle.Pour plus d'informations, voir Guide des fonctionnalités générales > L'interface de PowerAMC > Objets > Propriétés d'un objet > Conventions de dénomination.

### **Macro .create\_path**

Cette macro créé un chemin spécifié si ce dernier n'existe pas.

.create\_path (chemin)

Les paramètres suivants sont disponibles :

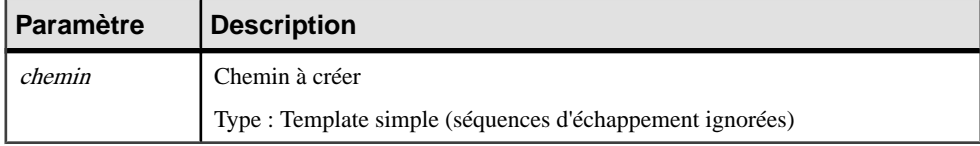

Exemple :

```
.create_path(C:\temp)
```
# **Macro .delete**

Supprime toutes les instances de la chaîne chaîne-suppr dans bloc-entrée-suppr.

```
.delete (del-string)
     block-input
.enddelete
```
Cette macro est particulièrement utile lorsque vous travaillez avec des conventions de dénomination (voir Guide desfonctionnalités générales <sup>&</sup>gt; L'interface de PowerAMC <sup>&</sup>gt; Objets > Propriétés d'un objet > Conventions de dénomination).

Les paramètres suivants sont disponibles :

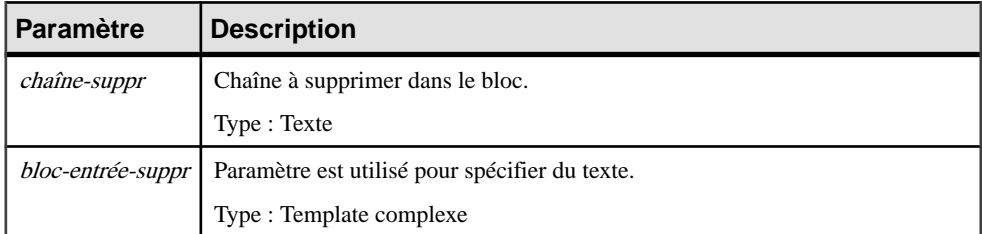

Exemple :

<span id="page-329-0"></span>Dans l'exemple suivant, GetCustomerName est converti en CustomerName:

```
.delete( get )
     GetCustomerName
.enddelete
```
Dans l'exemple suivant, la variable %Code% a la valeur m\_myMember et est convertie en myMember :

```
.delete(m_)
   %Code%.enddelete
```
#### **Macros .error et .warning**

Ces macros sont utilisées pour émettre des messages d'erreur et des avertissements lors de la conversion. Les erreurs interrompent la génération, tandis que les avertissements sont émis à titre d'information uniquement et peuvent être déclenchés si une incohérence est détectée lorsque vous appliquez le template sur un objet particulier. Les messagessont affichés à la fois dans le volet Aperçu et dans la fenêtre Résultats.

Utilisez la syntaxe suivante pour insérer un message d'erreur :

.error message

Utilisez la syntaxe suivante pour insérer un message d'avertissement:

.warning message

Les paramètres suivants sont disponibles :

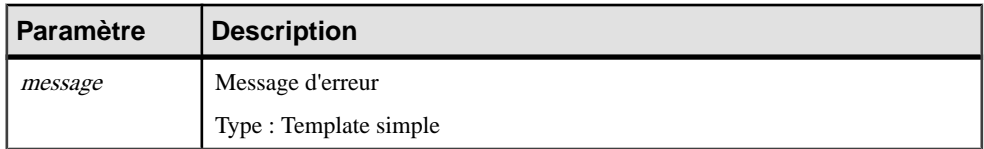

Exemple :

```
.error no initial value supplied for attribute %Code% of class 
%Parent.Code%
```
#### **Macro .execute\_command**

Cette macro est utilisée pour lancer des exécutables sous forme de processus séparés. Elle est disponible pour exécuter des commandes de génération uniquement, et peut être combinée aux macros standard du langage de génération par template lorsque vous définissez des commandes.

.execute command (cmd [,args [,mode]])

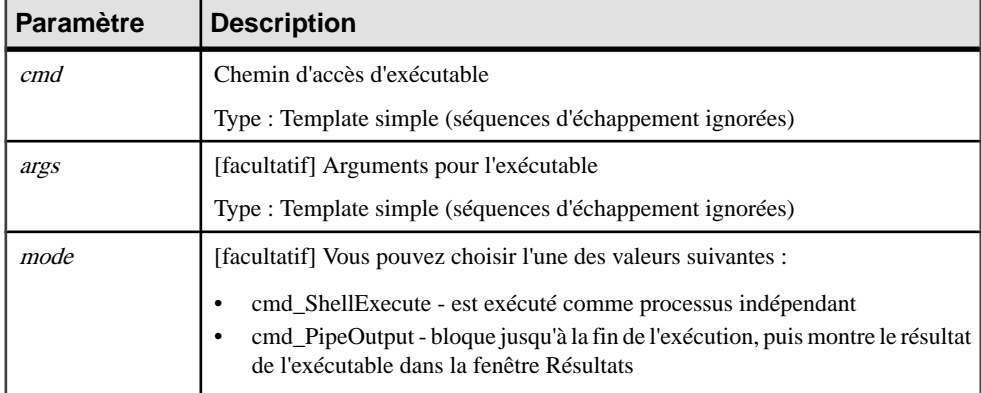

Remarquez que si une commande .execute command échoue pour une raison quelconque (exécutables non trouvés, ou bien résultat envoyé versstderr),l'exécution de la commande est interrompue.

Exemple :

.execute\_command(notepad, file1.txt, cmd\_ShellExecute)

### **Macro .execute\_vbscript**

Cette macro est utilisée pour exécuter un script VB spécifié dans un fichier séparé.

```
.execute_vbscript (fichier-vbs [,paramètre-script])
```
Les paramètres suivants sont disponibles :

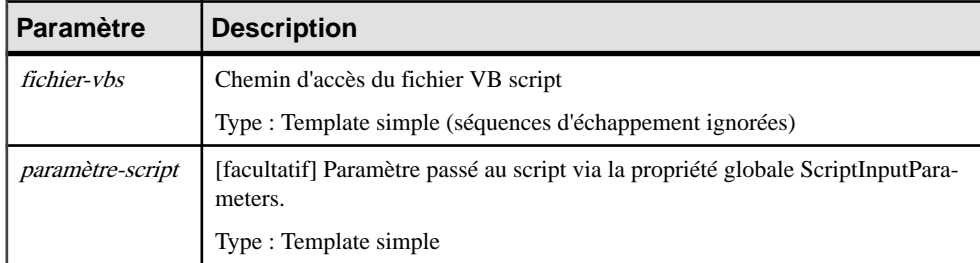

Le résultat est la valeur de la propriété globale ScriptResult.

Exemple :

.execute\_vbscript(C:\samples\vbs\login.vbs, %username%)

Remarque : l'objet actif de la portée de conversion courante est accessible via la collection ActiveSelection en tant que ActiveSelection.Item(0).

Pour plus d'informations sur ActiveSelection, voir [Propriétés globales](#page-370-0) à la page 355.

# **Macro .foreach\_item**

Cette macro est utilisée pour l'itération dans les collections d'objet :

```
.foreach_item (collection [,en-tête [,fin [,condition 
[, comparaison]]]])
     template-complexe
.next [(séparateur)]
```
Le template spécifié au sein du bloc est converti sur tous les objets contenus dans la collection spécifiée.

Si une comparaison est spécifiée, les éléments de la collection sont pré-triés en fonction de la règle correspondante avant leur itération.

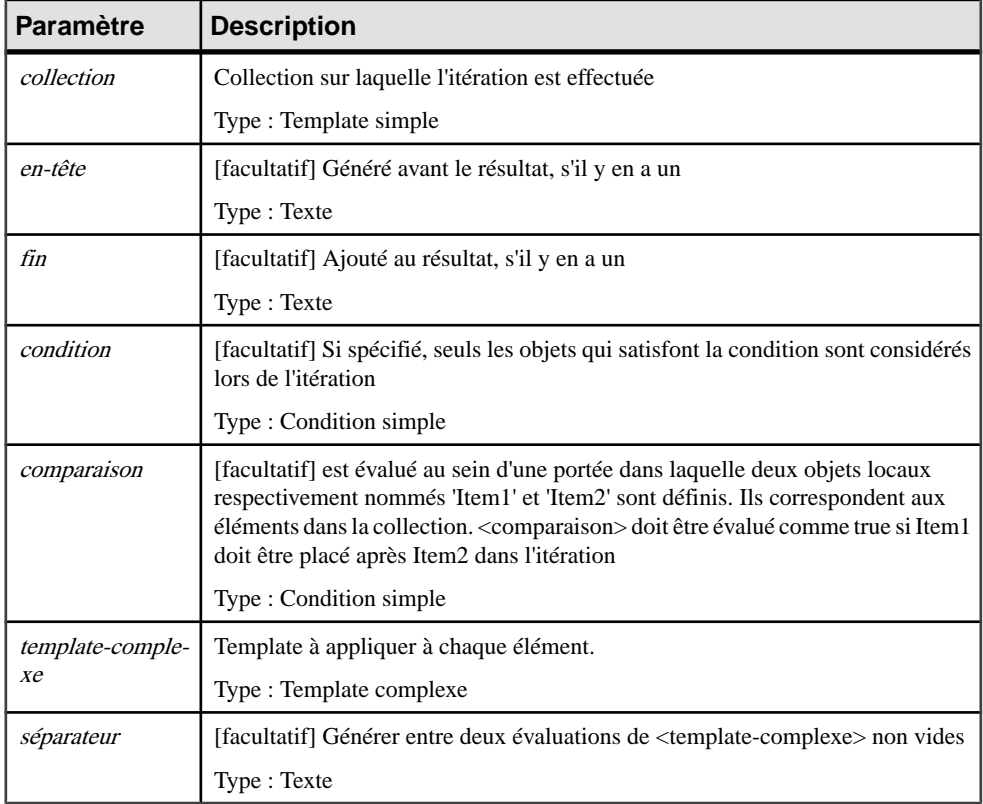

Les paramètres suivants sont disponibles :

**Remarque :** Les paramètres de macro peuvent être délimités par des guillemets. Les délimiteurssont requislorsque la valeur du paramètre inclut des virgules, des accolades et des espaces de début ou de fin. La séquence d'échappement pour les guillemets au sein d'un paramètre est \".

Exemple :

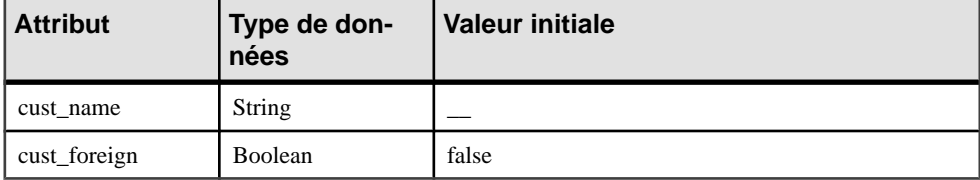

```
.foreach_item(Attributes,,,,%Item1.Code% >= %Item2.Code%))
     Attribute %Code%[ = %InitialValue%];
.next(\n\langle n \rangle)
```
Le résultat est le suivant :

Attribute cust  $foreign = false$ 

Attribute cust\_name;

#### *Remarque*

Les quatre virgules après (Attributes, in signifient que tous les paramètres (en-tête, fin, condition et comparison) sont sautés.

# **Macro .foreach\_line**

La macro foreach line est une macro simple qui procède à l'itération sur les lignes du template de saisie spécifié comme premier argument pour la macro. Le template spécifié dans le bloc est converti pour chaque ligne de l'entrée. Cette macro crée une nouvelle portée avec la variable locale CurrentLine. Cette dernière est définie dans le bloc comme étant la i-ème ligne du template en entrée dans l'itération i.

```
.foreach_line (input [,en-tête [,fin]])
     template-complexe
.next [(séparateur)]
```
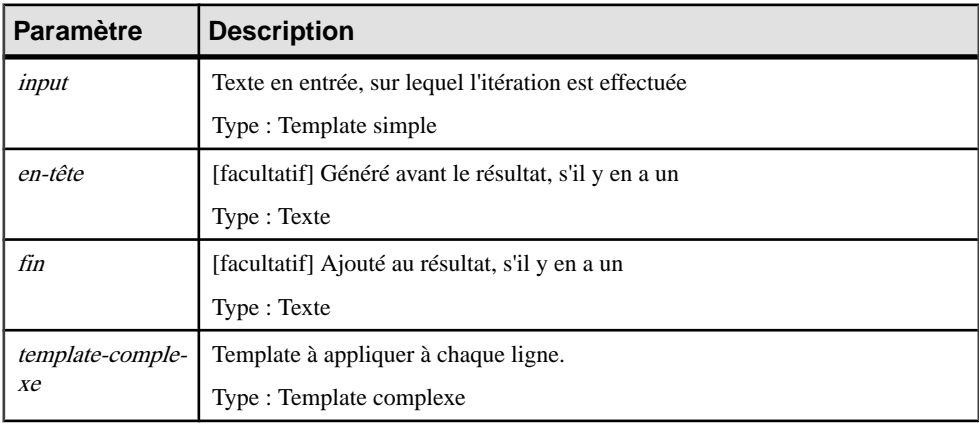

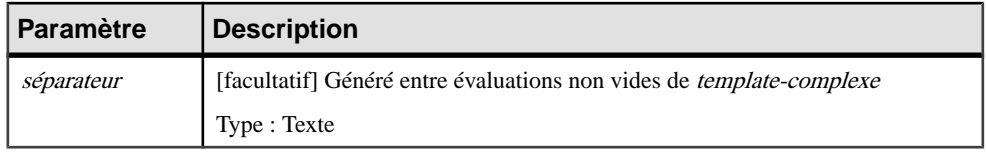

Exemple :

```
.foreach_line(%Comment%)
// %CurrentLine%
.next(\n\langle n \rangle)
```
# **Macro .foreach\_part**

Cette macro permet une itération et une transformation des parties du template d'entrée, avec des parties délimitées par un motif séparateur.

```
.foreach_part (expression [,"sépateur" [,en-tête [,fin]]])
     template-simple
.next[(séparateur)]
```
Cette macro crée une nouvelle portée dans laquelle la variable locale CurrentPart est définie comme la i-ème partie du template en entrée à l'itération i. La variable locale Separator contient le séparateur suivant.

Cette macro est souvent utilisé afin d'appliquer des conventions de dénomination (voir Guide des fonctionnalités générales > L'interface de PowerAMC > Objets > Propriétés d'un objet > Conventions de dénomination).

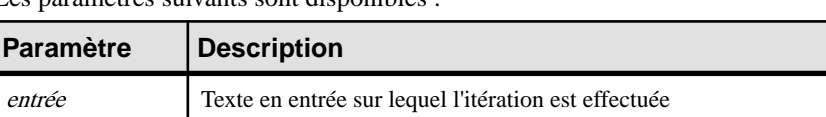

Type : Template simple

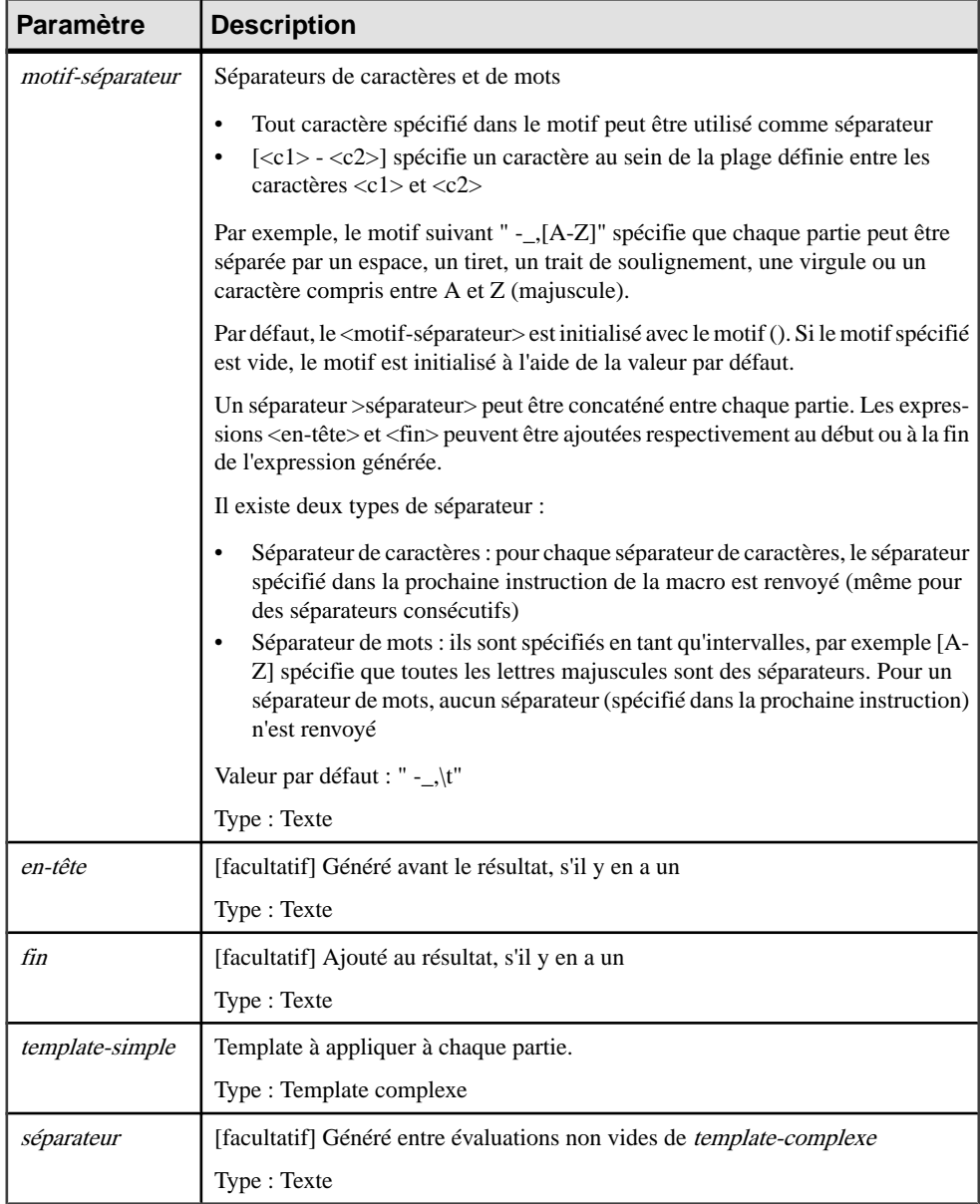

#### Exemples :

Convertit un nom en code de classe (conventions de dénomination Java). Dans l'exemple suivant, la variable %Name% équivaut à Employee shareholder', et est convertie en EmployeeShareholder :

```
.foreach_part (%Name%, " _-'")
     %.FU:CurrentPart%
.next
```
Convertit un nom en code d'attribut de classe (conventions de dénomination Java). Dans l'exemple suivant, la variable %Name% équivaut à Employee shareholder, et est convertie en EmployeeShareholder :

```
.set_value(_First, true, new)
.foreach_part(%Name%,"' _-'")
     .if (%_First%)
         %.L:CurrentPart%
         .set_value(_First, false, update)
     .else
         %.FU:CurrentPart%
     .endif
.next
```
# **Macro .if**

La macro if est utilisée pour la génération conditionnelle, et a la syntaxe suivante :

```
.if[not] condition
         template-complexe
    [(.elsif[not] condition
         template-complexe)*]
     [.else
         template-complexe]
.endif [(fin)]
```
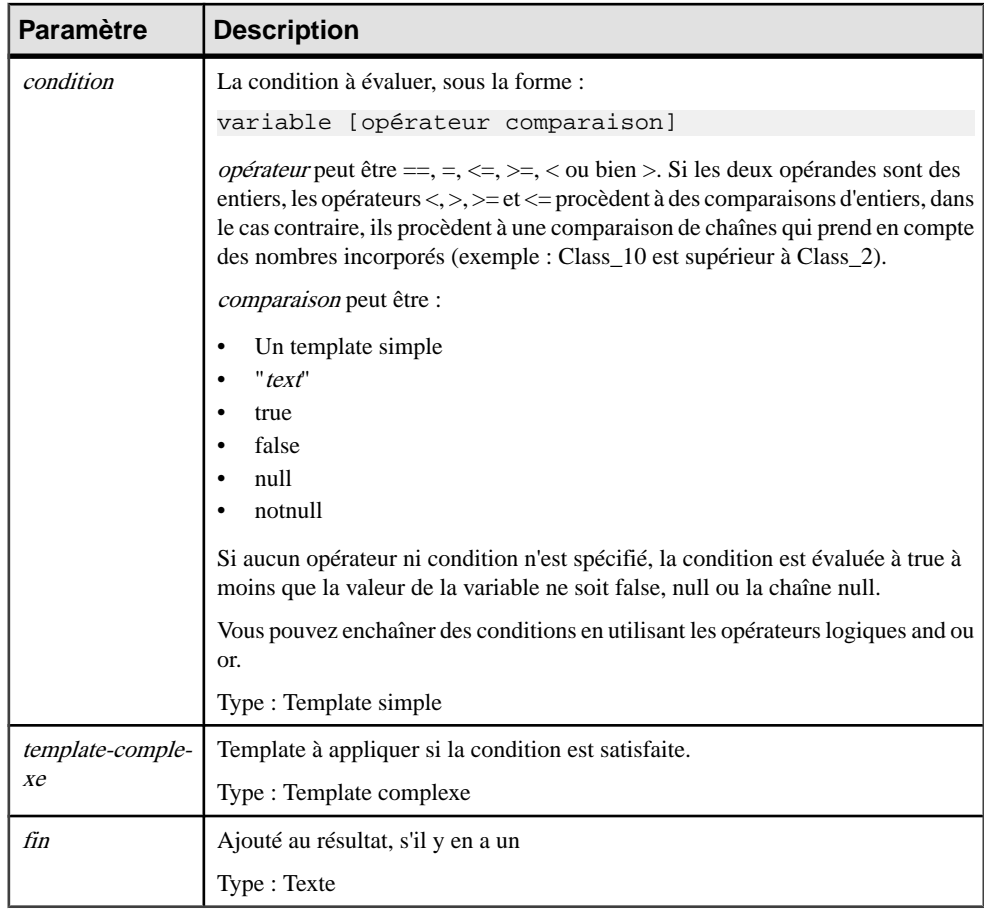

# **Macro .log**

Cette macro consigne un message dans l'onglet Génération de la fenêtre Résultats, située dans la partie inférieure de la fenêtre principale. Elle est disponible pour exécuter des commandes de génération uniquement, et peut être combinée aux macros standard du langage de génération par template lorsque vous définissez des commandes.

.log message

Les paramètres suivants sont disponibles :

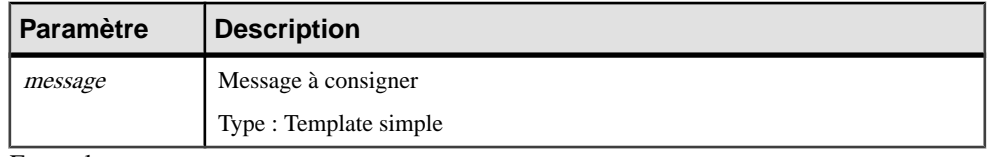

Exemple :

.log undefined environment variable: JAVAC

### <span id="page-337-0"></span>**Macros .lowercase et .uppercase**

Ces macros convertissent des blocs de texte dans la casse spécifiée.

```
.lowercase
     block-input
.endlowercase
```
and

```
.uppercase
    block-input
.enduppercase
```
Ces macros sont particulièrement utiles lorsque vous travaillez avec les conventions de dénomination (voir Guide desfonctionnalités générales <sup>&</sup>gt; L'interface de PowerAMC <sup>&</sup>gt; Objets > Propriétés d'un objet > Conventions de dénomination).

Les paramètres suivants sont disponibles :

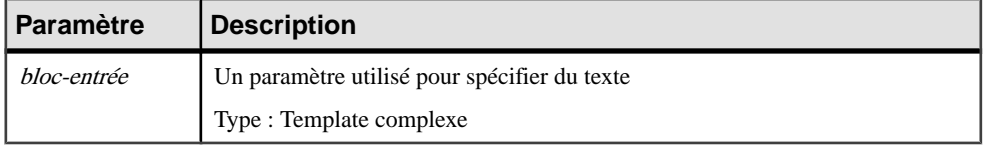

Dans l'exemple suivant, la variable %Comment% a pour valeur HELLO WORLD, qui est convertie en hello world.

```
.lowercase
     %Comment%
.endlowercase
```
#### **Macro .object**

Cette macro renvoie une collection d'objets en fonction de la portée et de la condition spécifiées. Les références d'objet sont représentées sous forme d'OID ; par exemple : E40D4254-DA4A-4FB6-AEF6-3E7B41A41AD1.

```
object = .object (scope:simple-template [,filter])
```
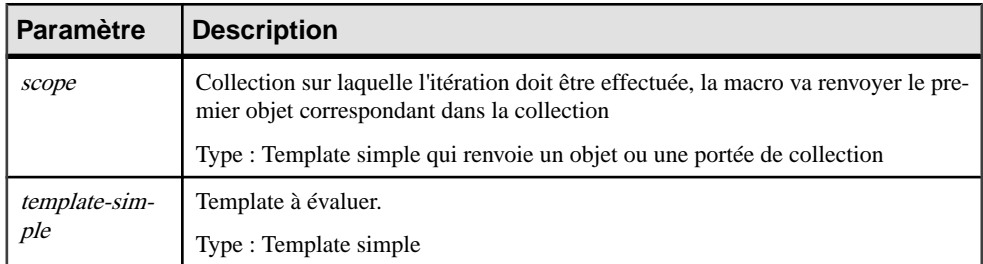

<span id="page-338-0"></span>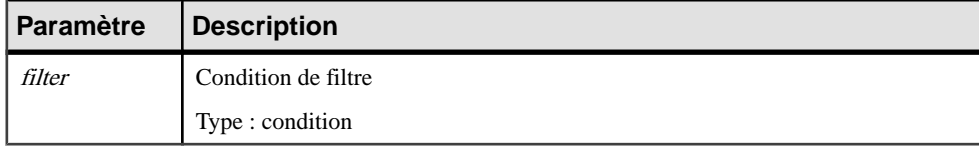

La macro suivante renvoie le premier attribut dans la collection définie sur le classificateur courant dont le code commence par une lettre comprise entre a et e (incluses).

```
.object(Attributes, (*.1:Code* \ge a) and (*.1:Code* \le e))
```
Dans l'exemple suivant, le template : : myPackage2 est défini comme suit :

```
.object(ActiveModel.Packages, %Name% == MyPackage2)
```
et le template OOM.Model::MyTemplate est défini comme suit :

```
.foreach_item(myPackage2.Classes)
%Code%
.next(\n\n)
```

```
Dans OOM.Model M = { OOM.Package MyPackage1, OOM.Package
MyPackage2 { OOM.Class C1, OOM.Class C2} }, le template
OOM.Model::MyTemplate est évalué à :
```

```
C<sub>1</sub>C<sub>2</sub>
```
Dans l'exemple suivant, ce template dans un MFI renvoie la première connexion d'accès aux données pour le processus associé à la publication courante :

```
.object(Process.DataConnections, %AccessType% == "RO")
```
#### **Macro .replace**

La macro .replace remplace toutes les occurrences d'une chaîne par une autre chaîne dans un bloc de texte.

Cette macro est particulièrement utile lorsque vous travaillez sur les conventions de dénomination.

Pour plus d'informations sur les conventions de dénomination, voir Guide des fonctionnalités générales > L'interface de PowerAMC > Objets > Propriétés d'un objet > Conventions de dénomination.

La macro .replace remplace l'ancienne chaîne <ancienne-chaîne > par la chaîne <nouvellechaîne> dans le bloc de texte <bloc-entrée>.

```
.replace (old-string,new-string)
    block-input
.endreplace
```
<span id="page-339-0"></span>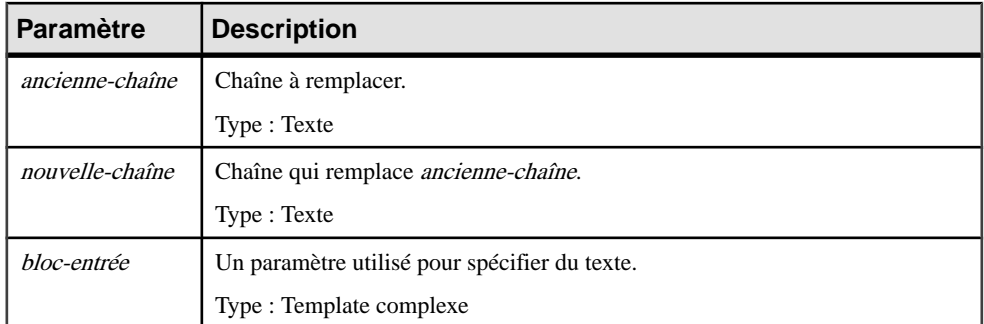

#### *Résultat*

Le résultat est que toutes les occurrences de la chaîne ancienne-chaîne sont remplacées par des instances de la chaîne nouvelle-chaîne dans le bloc spécifié.

Dans l'exemple suivant, 'GetCustomerName' est converti en 'SetCustomerName'.

```
.replace( get , set )
GetCustomerName
.endreplace
```
Dans l'exemple suivant, la variable % Name % a pour valeur 'Customer Factory' et est convertie en 'Customer\_Factory'.

```
.\text{replace}(" " , " "")%Name%
.endreplace
```
# **Macro .set\_interactive\_mode**

Cette macro permet de décider si l'exécution du GTL doit s'effectuer avec des interactions de l'utilisateur ou non.

```
.set interactive mode(mode)
```
Les modes suivants sont pris en charge :

- im\_Batch N'affiche aucune boîte de dialogue et utilise systématiquement les valeurs par défaut
- im\_Dialog Affiche des boîtes de dialogue d'information et de confirmation qui requièrent une action de l'utilisateur pour poursuivre l'exécution du script
- im Abort N'affiche jamais les boîtes de dialogue et abandonne l'exécution du script au lieu d'utiliser les valeurs par défaut à chaque fois qu'un dialogue s'impose

Vous pouvez utiliser cette macro lorsque votre modèle contient des raccourcis externes. Si le modèle cible d'un raccourci externe est fermé et que vous utilisez le mode im\_Dialog, une boîte de dialogue s'affiche pour vous permettre d'ouvrir le modèle cible.

#### **Macros .set\_object et .set\_value**

Ces macrossont utilisées pour définir une variable locale de type objet (objetlocal) ou un type de valeur.

.set\_object ( [portée.] nom [,ref-objet [,mode]])

La variable est une référence à l'objet spécifié à l'aide du second argument.

.set\_value ( [portée.] nom, valeur [,mode])

La valeur de la variable est définie pour être la valeur du template converti spécifiée comme second argument.

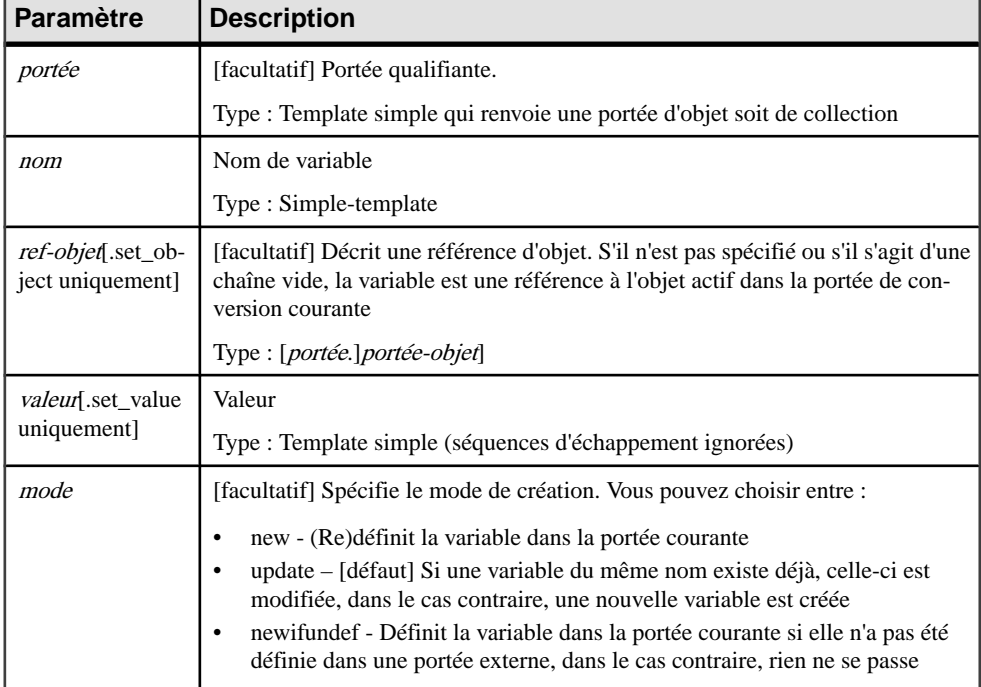

Les paramètres suivants sont disponibles :

#### Exemple :

.set\_object(Attribute1, Attributes.First)

Exemple :

.set\_value(FirstAttributeCode, %Attributes.First.Code%)

**Remarque :** Lorsque vous spécifiez une nouvelle variable, il est recommandé de spécifier 'new' comme troisième argument pour vous assurer qu'une nouvelle variable soit créée dansla portée courante.

# <span id="page-341-0"></span>**Macro .unique**

L'objet de la macro unique est de définir un bloc danslequell'unicité de chaque ligne du texte généré est garantie. Cette macro peut être utile pour calculer les importations, inclusions, typedefs ou de déclarations anticipées dans des langages tels que Java, C++ ou C#.

```
.unique
    bloc-entrée
.endunique[(fin)]
```
Le résultat est le bloc fourni en entrée dans lequel chaque ligne redondante a été supprimée.

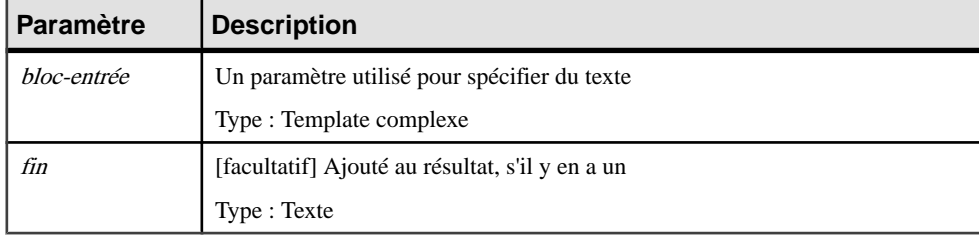

Les paramètres suivants sont disponibles :

Exemple :

```
.unique
     import java.util.*;
     import java.lang.String;
     %imports%
.endunique
```
#### **Macro .unset**

Permet d'annuler la définition de variables locales et d'attributs volatiles définis à l'aide des macros .set\_value et .set\_object.

.unset([portée.]nom)

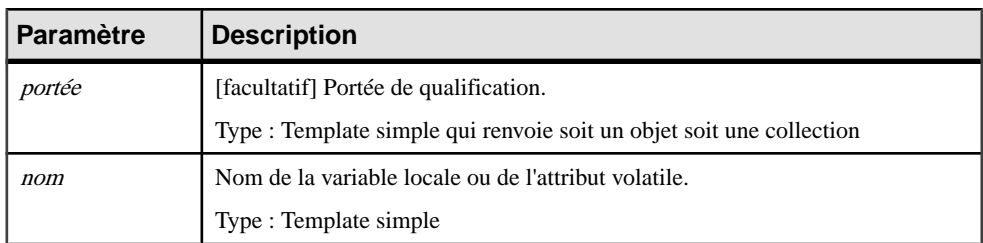

```
Exemple :
```

```
.set_value(i, 1, new)
§i?
```
.unset(i) %i?%

La seconde ligne est vraie puisque la variable 'i' est définie tandis que la dernière ligne est fausse.

# **Macro .vbscript**

La macro vbscript est utilisée pour incorporer du code VB script dans un template. Il s'agit d'une macro de bloc.

La syntaxe d'une macro vbscript est la suivante :

```
.vbscript [(liste-param-script)]
    bloc-entrée
.endvbscript [(fin)]
```
Le résultat de la valeur ScriptResultArray.

Les paramètres suivants sont disponibles :

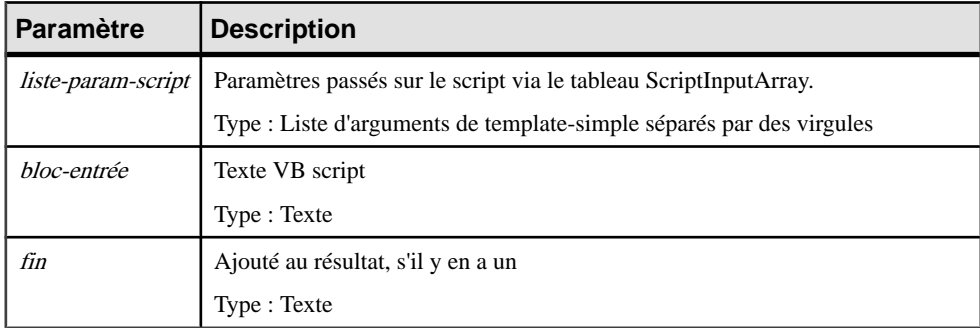

Exemple :

```
.vbscript(hello, world)
ScriptResult = ScriptInputArray(0) + " " + ScriptInputArray(1).endvbscript
```
Le résultat est le suivant:

hello world

Remarque : l'objet actif de la portée de conversion courante est accessible via la collection ActiveSelection (voir [Propriétés](#page-370-0) globales à la page 355) en tant que ActiveSelection.Item(0).

# Chapitre 6 **Traduction de rapports à l'aide des fichiers de ressource de langue de rapport**

Un fichier de ressource de langue de rapport est un fichier au format XML enregistré avec une extension .XRL, qui contient tous les textes utilisés pour générer un rapport de modèle PowerAMC(par exemple, destitres de section de rapport, ou des noms d'objet de modèle et de leurs attributs (propriétés)) pour une langue particulière. Les fichiers de ressource de langue de rapport sont stockés dans le sous-répertoire Fichiers de ressources.

PowerAMC est livré avec une série de fichiers de ressource de langue de rapport en Français (langue par défaut), Anglais, Chinoissimplifié et Chinoistraditionnel. Vous pouvez éditer ces fichiers, ou les utiliser comme base pour créer vos propres fichiers .xrl afin de traduire les rapports dans d'autres langues.

**Remarque :** Lorsque vous créez un rapport, vous sélectionnez une langue de rapport pour afficher tous les textes imprimables traduits dans la langue donnée.Pour plus d'informations, voir Guide des fonctionnalités générales > L'interface de PowerAMC > Rapports.

Dans l'exemple suivant, Fiche de l'entité, Description de l'entité, et Annotation de l'entité sont affichés en Français et en Anglais, tels qu'ils seront affichés dans le volet Eléments de rapport :

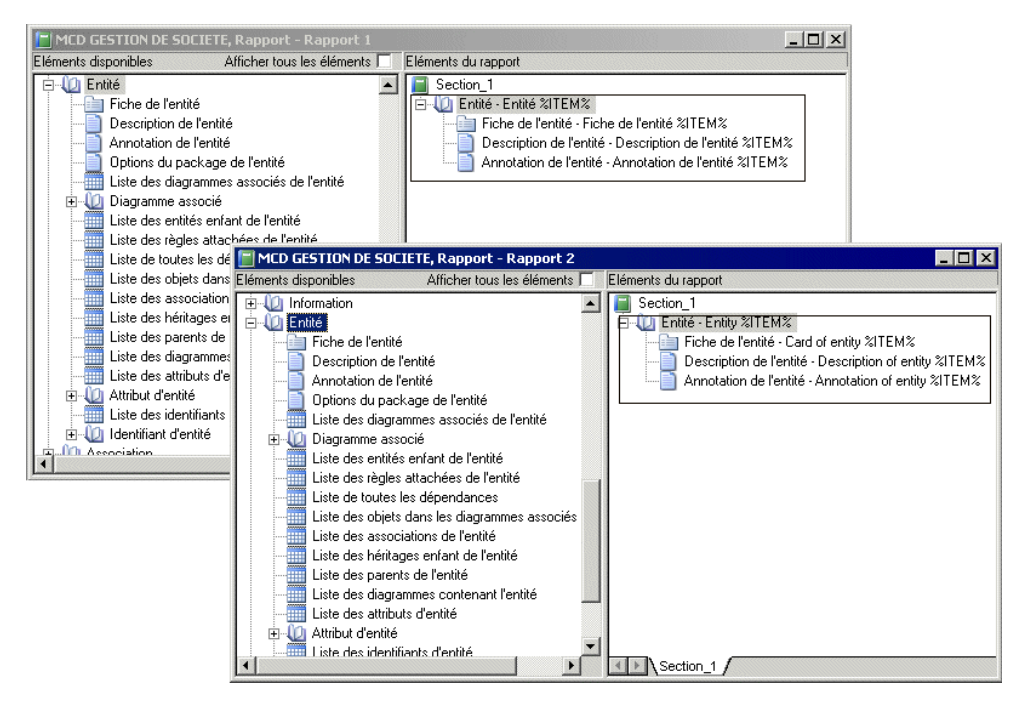

Les fichiers de ressource de langue de rapport utilisent le langage de génération par template (GTL, Generation Template Language) PowerAMC afin de factoriser les traductions. Les templates d'éléments de rapport interagissent avec vos traductions des noms des objets de modèle et les variables linguistiques (qui gèrent les particularités syntaxiques telles que les formes plurielles et les articles définis) afin de générer automatiquement tous les éléments textuels d'un rapport.

Ce mécanisme, qui a été introduit avec la version 15 de PowerAMC, réduit de façon considérable (environ 60%) le nombre de chaîne qui doivent être traduites pour obtenir des rapports dans une nouvelle langue.

Par exemple, le titre de rapport Liste des relations de l'entité MonEntité est automatiquement généré comme suit :

le template d'élément de rapport List - object collections (voir [Catégorie](#page-359-0) Report Titles à la page 344) est traduit comme suit :

```
 Liste des %@Value% %ParentMetaClass.OFTHECLSSNAME% %%PARENT%%
```
dans lequel les variables sont résolues comme suit :

- %@Value% est remplacée par le type d'objet de la métaclasse (voir [Catégorie Object](#page-356-0) [Attributes](#page-356-0) à la page 341). Dans le cas présent, relations.
- %ParentMetaClass.OFTHECLSSNAME% %%PARENT%% est remplacée par le type d'objet de la métaclasse parent, comme généré par la variable linguistique

OFTHECLSSNAME (voir Catégorie [Profile/Linguistic](#page-357-0) Variables à la page 342). Dans le cas présent, l'entité.

• %%PARENT%% - est remplacée par le nom de l'objet spécifique (voir [Catégorie Object](#page-356-0) [Attributes](#page-356-0) à la page 341). Dans le cas présent, MonEntité.

Pour plus d'informations sur les templates, voir Chapitre 5, [Personnalisation](#page-300-0) de la génération à [l'aide du langage de génération par template](#page-300-0) à la page 285.

# **Ouverture d'un fichier de ressource de langue de rapport**

Vous pouvez affiche et éditer le contenu d'un fichier de ressource de langue de rapport dans l'Editeur de ressources.

**1.** Sélectionnez **Outils > Ressources > Langues de rapport** afin d'afficher la boîte de dialogue Liste des langues de rapport, qui affiche la liste des fichiers .xrl disponibles :

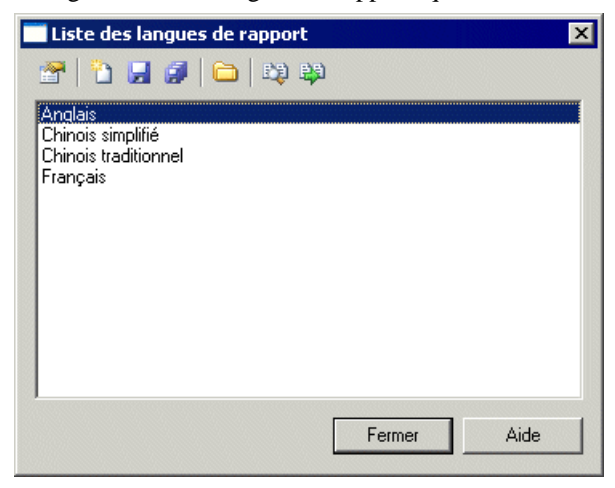

**2.** Sélectionnez une langue de rapport, puis cliquez sur l'outil Propriétés pour l'afficher dans l'Editeur de ressources.

**Remarque :** Vous pouvez ouvrirle fichier.xrl associé à un rapport ouvert dansl'Editeur de rapport en sélectionnant **Rapport > Propriétés** de rapport, puis en cliquant sur l'outil Editer le langage courant en regard de la liste des langues. Vous pouvez changer la langue de rapport en sélectionnant une autre langue dans la liste.

Pour plus d'informations sur les outils disponibles dans la boîte de dialogue Liste des langues de rapport, voir Chapitre 1, Utilisation des fichiers de ressources [PowerAMC](#page-16-0) à la page 1.

# **Création d'un fichier de ressource de langue de rapport pour une nouvelle langue**

Vous pouvez traduire les titres de rapport et autres blocs de texte utilisés pour générer des rapports PowerAMC dans un nouveau langage.

- **1.** Sélectionnez **Outils > Ressources > Langues de rapport** pour afficher la boîte de dialogue Liste des langues de rapport, qui affiche tous les fichiers de ressources de langue de rapport disponibles.
- **2.** Cliquez sur l'outil Nouveau pour afficher la boîte de dialogue Nouvelle langue de rapport, et saisissez le nom que vous souhaitez voire affiché dans la boîte de dialogue Liste des langues de rapport.
- **3.** [facultatif] Sélectionnez une langue de rapport dans la liste Copier depuis.
- **4.** Cliquez sur OK pour afficher le contenu du nouveau fichier dans l'Editeur de langue de rapport.
- **5.** Ouvrez la catégorie Values Mapping, puis traduisez chacune des valeurs de mot clé. Pour plus d'informations, voir [Catégorie Values Mapping](#page-349-0) à la page 334.
- **6.** Ouvrez la catégorie **Profile > Linguistic Variables** afin de créer les règles de grammaire nécessaires à l'évaluation correcte de templates d'élément de rapport. Pour plus d'informations, voir [Catégorie Profile/Linguistic Variables](#page-357-0) à la page 342.
- **7.** Ouvrez la catégorie **Profile > Report Items Templates**, et traduisez les différents templates. Pour plus d'informations, voir [Catégorie Profile/Report Item Templates](#page-359-0) à la page 344. Lors de la traduction, vous pouvez découvrir d'autres variables linguistiques à créer (voir l'étape précédente).
- **8.** Cliquez sur l'onglet Toutes les classes afin d'afficher une liste triable de toutes les métaclasses disponibles dans le métamodèle PowerAMC. Traduisez chaque nom de métaclasse. Pour plus d'informations, voir [Onglet Toutes les classe](#page-361-0) à la page 346.
- **9.** Cliquez sur l'onglet Tous les attributs et toutes les collections afin d'afficher une liste triable de tous les attributs et toutes les dimensions disponibles dans le métamodèle PowerAMC. Traduisez chaque nom d'attribut et de collection. Pour plus d'informations, voir [Onglet Tous les attributs et toutes les collections](#page-362-0) à la page 347.
- **10.** Cliquez sur l'onglet Tous les titres de rapport, puis passez en revue les titres de rapport générés. Pour plus d'informations, voir [Onglet Tous les titres de rapport](#page-363-0) à la page 348. Notez que l'affichage de cet onglet peut prendre plusieurs secondes.
- **11.** Cliquez sur l'outil Enregistrer, puis cliquez sur OK pour fermer l'Editeur de langue de rapport. Le fichier de ressource de langue de rapport peut maintenant être associé à un rapport.

# **Propriétés d'un fichier de ressource de langue de rapport**

Tous les fichiers de ressource de langue de rapport peuvent être ouverts dans l'Editeur de ressources, et ils ont la même structure de base :

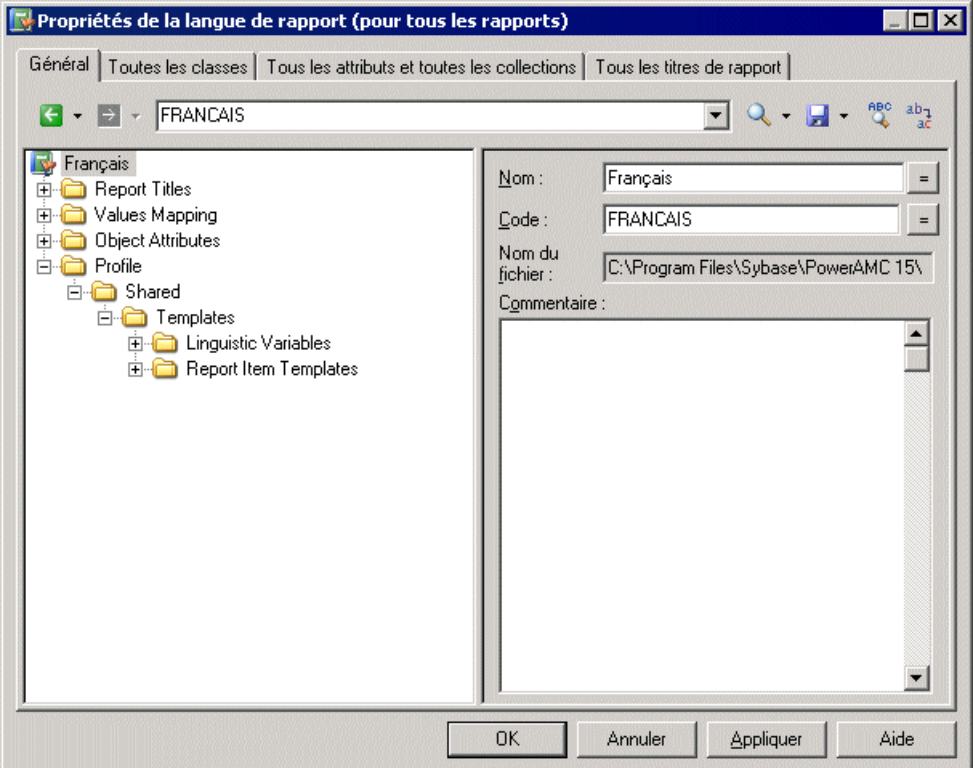

Pour plus d'informations sur l'Editeur de ressources, voir [Ouverture](#page-18-0) de fichiers de ressources [dans l'Editeur de ressources](#page-18-0) à la page 3.

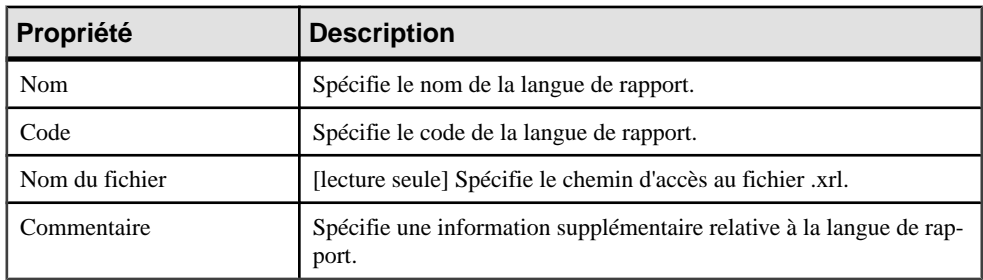

Le noeud racine de chaque fichier contient les propriétés suivantes :

# <span id="page-349-0"></span>**Catégorie Values Mapping**

La catégorie Values Mapping contient une liste de valeurs de mots clé (telles que Indéfini, Oui, Non, Faux ou Aucun) pour les propriétés d'objet affichées dans des fiches, contrôles et listes. Vous devez saisir une traduction dans la colonne Valeur pour chaque mot clé dans la colonne Nom :

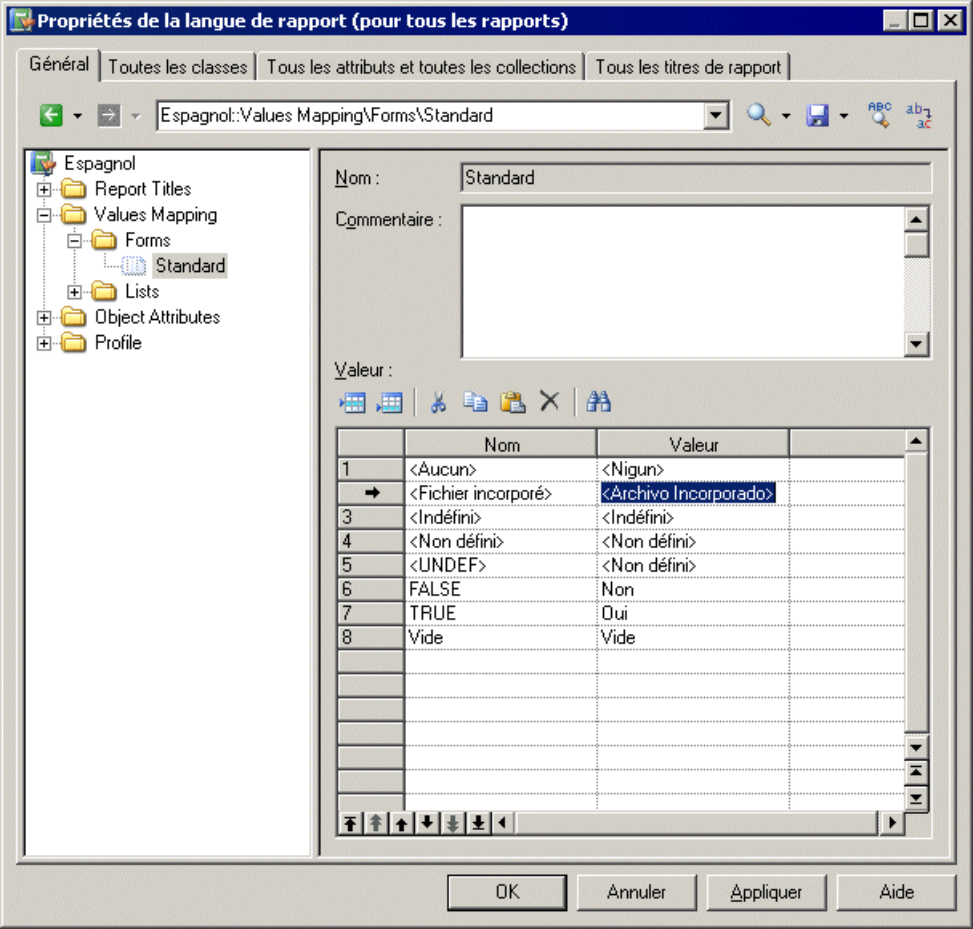

Cette catégorie contient les sous-catégories suivantes :

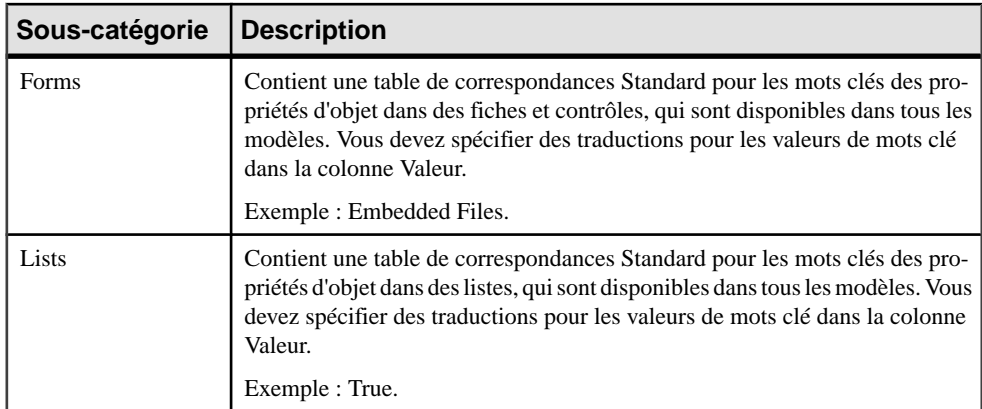

Vous pouvez créer de nouvelles tables de correspondances contenant des valeurs de mots clé spécifiques à des types d'objets de modèle particuliers.

#### **Exemple : Création d'une table de correspondances, et association de cette table à un objet de modèle particulier**

Vous pouvez supplanter les valeurs contenues dans les tables de correspondance Standard pour un objet de modèle particulier en créant une nouvelle table de correspondances, et en l'associant à l'objet.

Dans l'exemple suivant, la table de correspondances TableAffichée est utilisée pour remplacer la table de correspondances Standard pour les colonnes de MPD afin de fournir des valeurs personnalisées pour la propriété Affichée, qui contrôle l'affichage de la colonne sélectionnée dans le symbole de table. Cette situation peut être résumée comme suit :

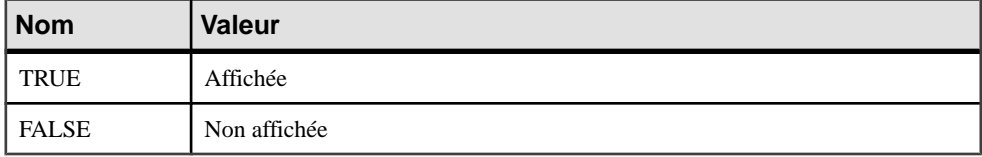

- **1.** Ouvrez la valeur catégorie **Values Mapping > Lists**.
- **2.** Pointez surla catégorie Lists, cliquez le bouton droit de la souris, puissélectionnez **Nouvel élément > Table de correspondance** afin de créer une nouvelle liste, et d'afficher sa feuille de propriétés.
- **3.** Saisissez TableAffichée dans la zone Nom, puis saisissez les valeurs suivantes dans la liste Valeur, et appuyez sur Appliquer :
	- Nom : TRUE, Valeur : Affiché.
	- Nom :FALSE, Valeur : Non affiché.

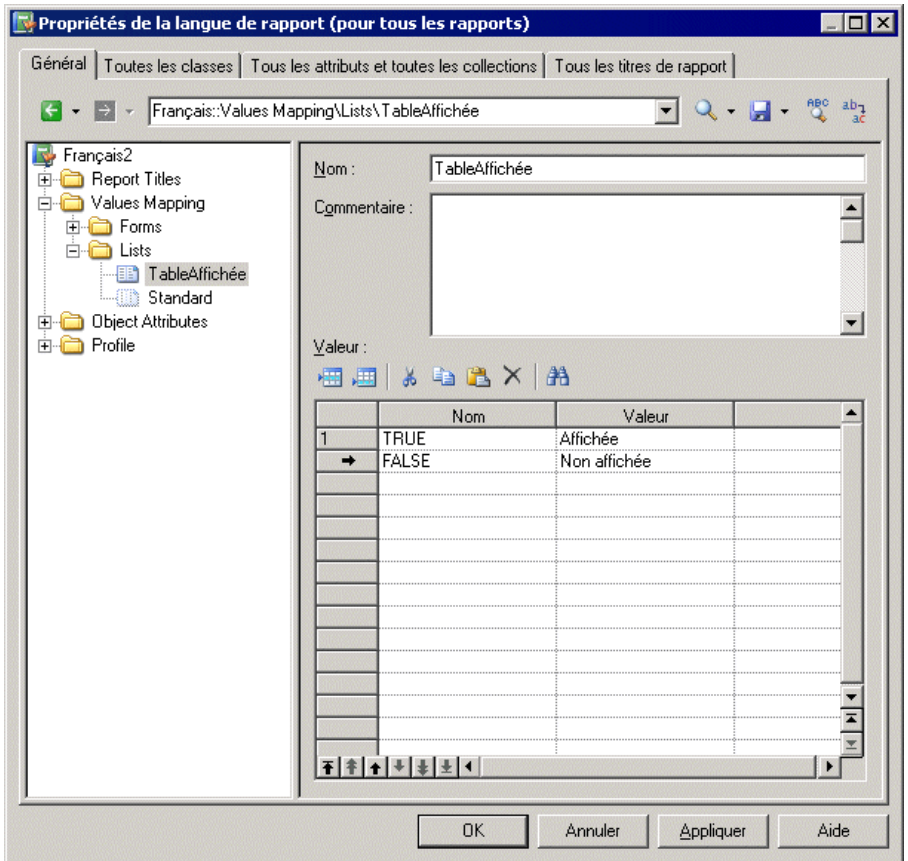

- **4.** Pointez surla catégorie Lists, cliquez le bouton droit de la souris, puissélectionnez **Nouvel élément > Categorie**, nommez la catégorie Physical Data Model, puis cliquez sur Appliquer.
- **5.** Pour compléter la recréation de l'arborescence des attributs d'objet de MPD, pointez sur la nouvelle catégorie Physical Data Model, cliquez le bouton droit de la souris, puis sélectionnez **Nouvel élément >Tablede correspondance**, nommez la catégorieColumn, puis cliquez sur Appliquer.
- **6.** Cliquez sur la colonne Nom pour créer une valeur et saisir Displayed, qui est le nom public de l'attribut de colonne de MPD (propriété).
- **7.** Cliquez dans la colonne Value et saisissez TableAffichée pour spécifier la table de correspondances à utiliser pour cet attribut.

Chapitre 6 : Traduction de rapports à l'aide des fichiers de ressource de langue de rapport

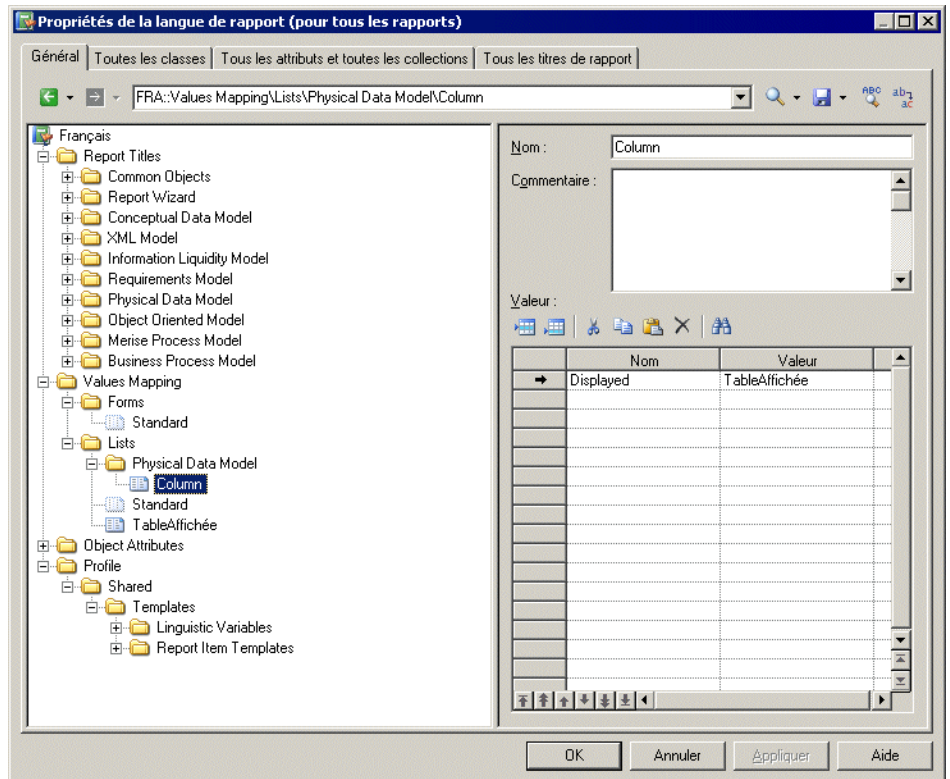

**8.** Cliquez sur Appliquer pour enregistrer vos modifications. Lorsque vous générez un rapport, la propriété Affichée sera affichée avec les valeurs spécifiées :

#### 1 Liste des colonnes de table

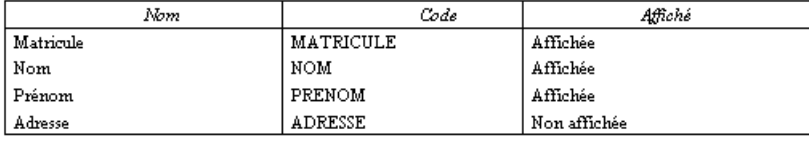

# <span id="page-353-0"></span>**Catégorie Report Titles**

La catégorie Report Titles contient des traductions pour tous les titres de rapport possibles qui s'affichent dans le volet Eléments disponibles de l'Editeur de ressources, ceux qui sont générés avec l'Assistant Rapport, ainsi que différents textes.

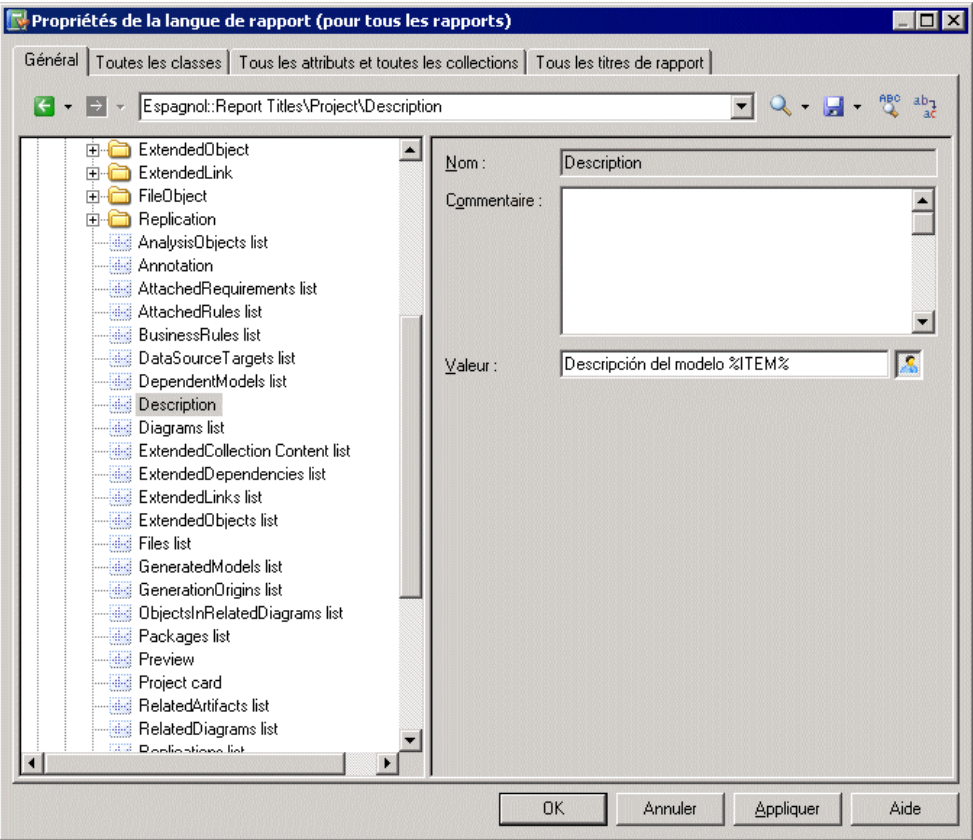

Cette catégorie contient les sous-catégories suivantes :

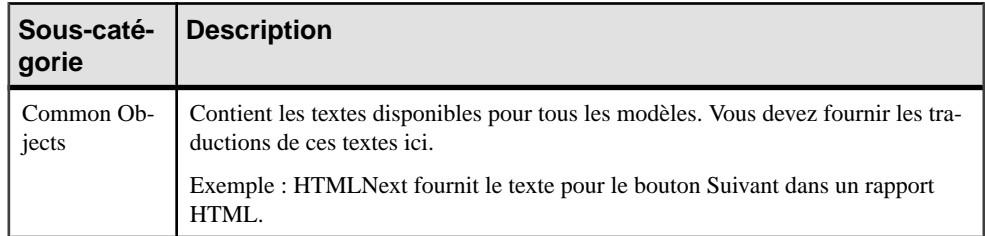

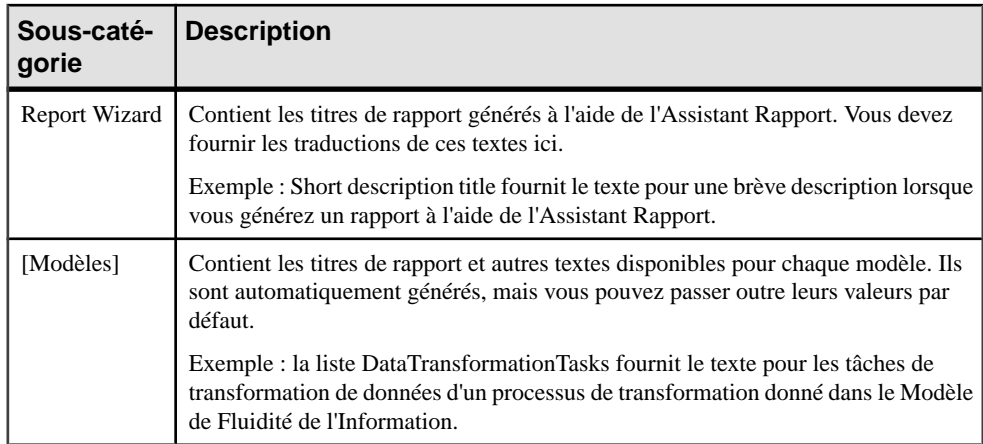

Par défaut (à l'exception des sous-catégories Common Objects et Report Wizard) ces traductions sont automatiquement générées dans les templates de la catégorie Profile (Voir Catégorie [Profile/Report](#page-359-0) Item Templates à la page 344). Vous pouvez passer outre les valeurs générées automatiquement en saisissant votre propre texte dans la zone Valeur. Le bouton Défini par l'utilisateur est automatiquement enfoncé pour indiquer que la valeur n'est pas une valeur générée.

**Remarque** : L'onglet Tous les titres de rapport (voir *Onglet Tous les titres de rapport* à la page 348) affiche les mêmestraductions que celles présentes dans cette catégorie au sein d'une liste simple ettriable.Cet onglet peuts'avérer plus pratique pour vérifier, etle cas échéant modifier, les traductions générées.

#### **Exemple : Traduction du bouton Précédent d'un rapport HTML**

Le bouton Précédent d'un rapport HTML est un objet commun disponible dans tous les modèles, et situé dans la catégorie Common Objects. Vous devez traduire ce texte manuellement avec les autres éléments dans cette catégorie, ainsi que dans la catégorie Report Wizard.

- **1.** Ouvrez la catégorie **Report Titles > Common Objects**.
- **2.** Cliquez sur l'entrée HtmlNext afin d'afficher ses propriétés, puis saisissez une traduction dans la zone Valeur. Le bouton Défini par l'utilisateur est automatiquement enfoncé pour indiquer qu'il ne s'agit pas d'une valeur générée.

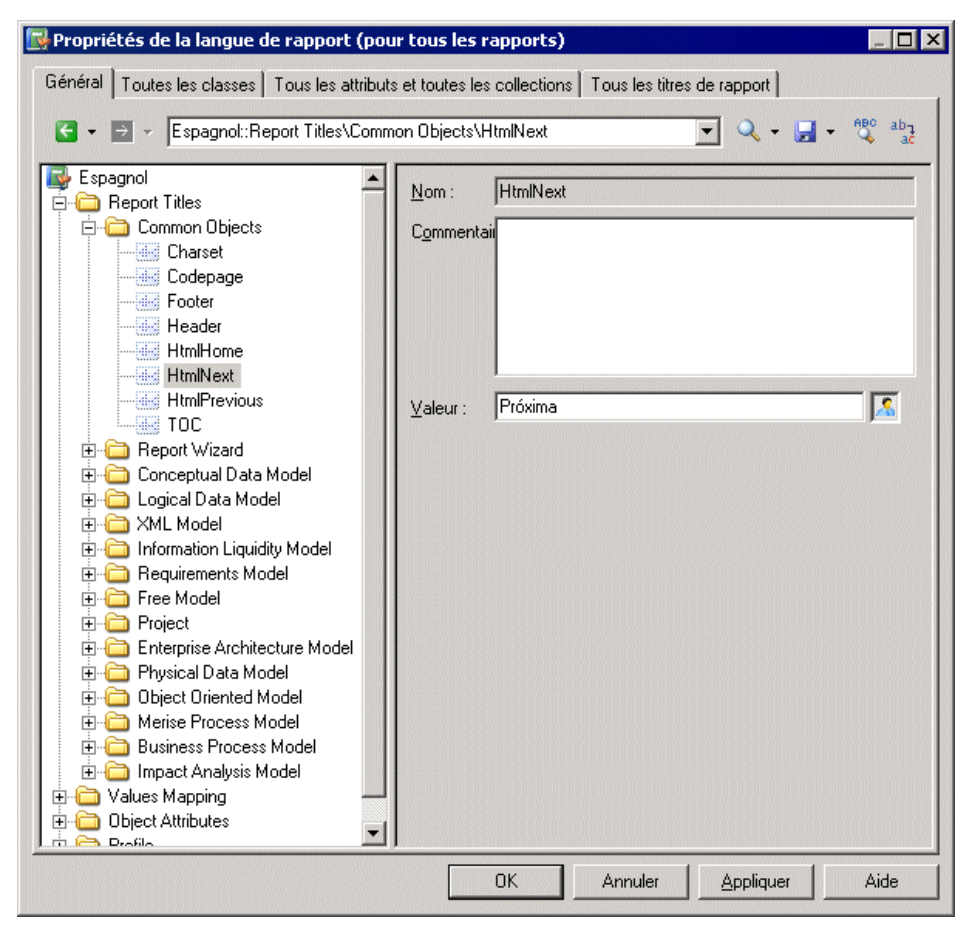

**3.** Cliquez sur Appliquer pour enregistrer vos modifications.

# <span id="page-356-0"></span>**Catégorie Object Attributes**

La catégorie Object Attributes contient toutes les métaclasses, collections et attributs disponibles dans le métamodèle PowerAMC, organisés en arborescence :

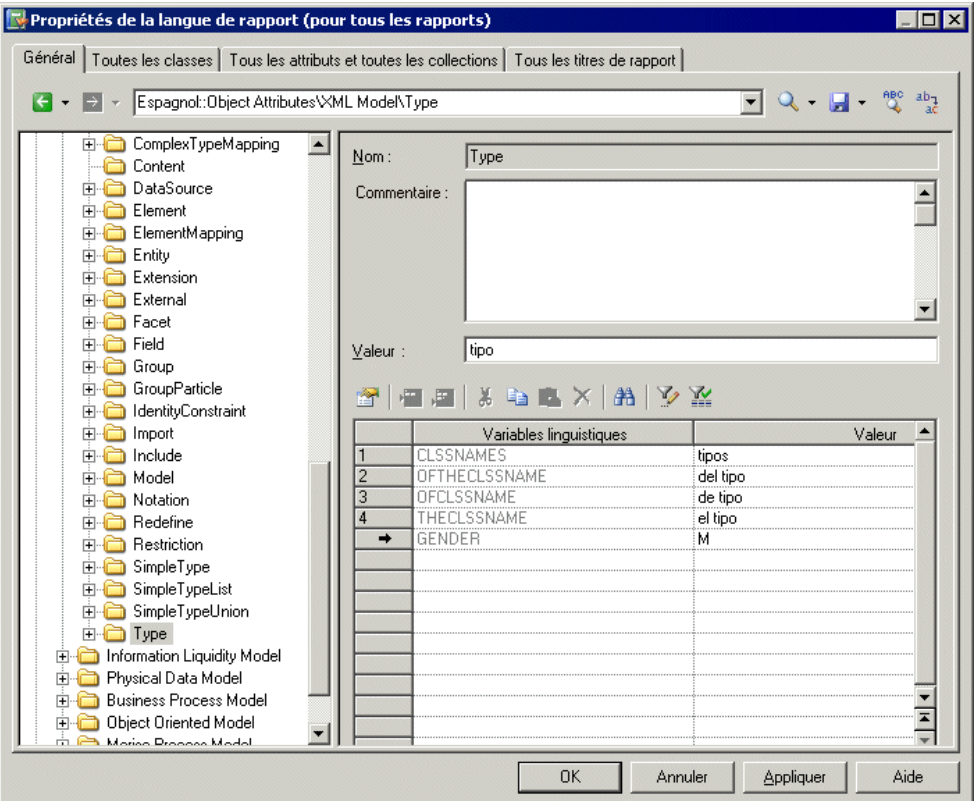

Cette catégorie contient les sous-catégories suivantes :

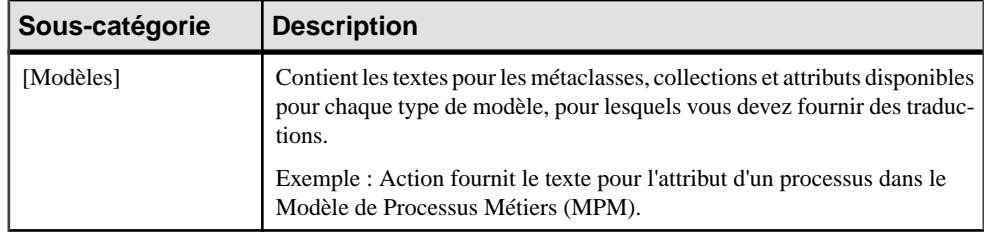

<span id="page-357-0"></span>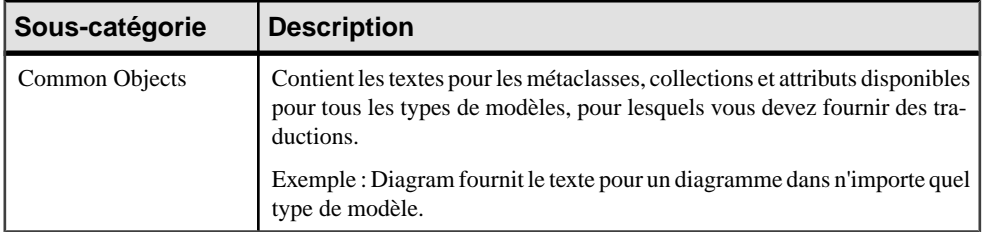

Pour chaque élément dont le nom est donné, vous devez fournir une traduction dans la zone Nom. Cette valeur est extraite par les templates que vous avez spécifiés dans la catégorie Profile pour générer des titres de rapport par défaut (voir [Catégorie Report Titles](#page-353-0) à la page 338).

En ce qui concerne les métaclasses uniquement, les variables linguistiques que vous avez spécifiées (voir *Catégorie Profile/Linguistic Variables* à la page 342) sont répertoriées avec le résultat de leur application dans les traductions spécifiées dans la zone Valeur. Vous pouvez passer outre les valeurs générées automatiquement en saisissant votre propre texte dans la zone Valeur. Le bouton Défini par l'utilisateur est automatiquement enfoncé pour indiqué que la valeur n'est pas une valeur générée.

**Remarque :**Ces onglets affichentlesmêmestraductions que celles affichées dansla catégorie Object Attributes au sein d'une liste simple ettriable. Il peuts'avérer plus pratique de saisir les traductions dans ces onglets (voir [Onglet Toutes les classe](#page-361-0) à la page 346 et [Onglet Tous les](#page-362-0) [attributs et toutes les collections](#page-362-0) à la page 347).

# **Catégorie Profile/Linguistic Variables**

La catégorie Linguistic Variables contient des templates qui spécifient des règles de grammaire afin d'aider à construire les templates d'élément de rappor.

Vous pouvez utiliser cette catégorie pour définir par exemple les formes plurielles d'un nom, ainsi que l'article défini censé le précéder. Pour plus d'informations, voir [Catégorie Profile/](#page-359-0) [Report Item Templates](#page-359-0) à la page 344.

Chapitre 6 : Traduction de rapports à l'aide des fichiers de ressource de langue de rapport

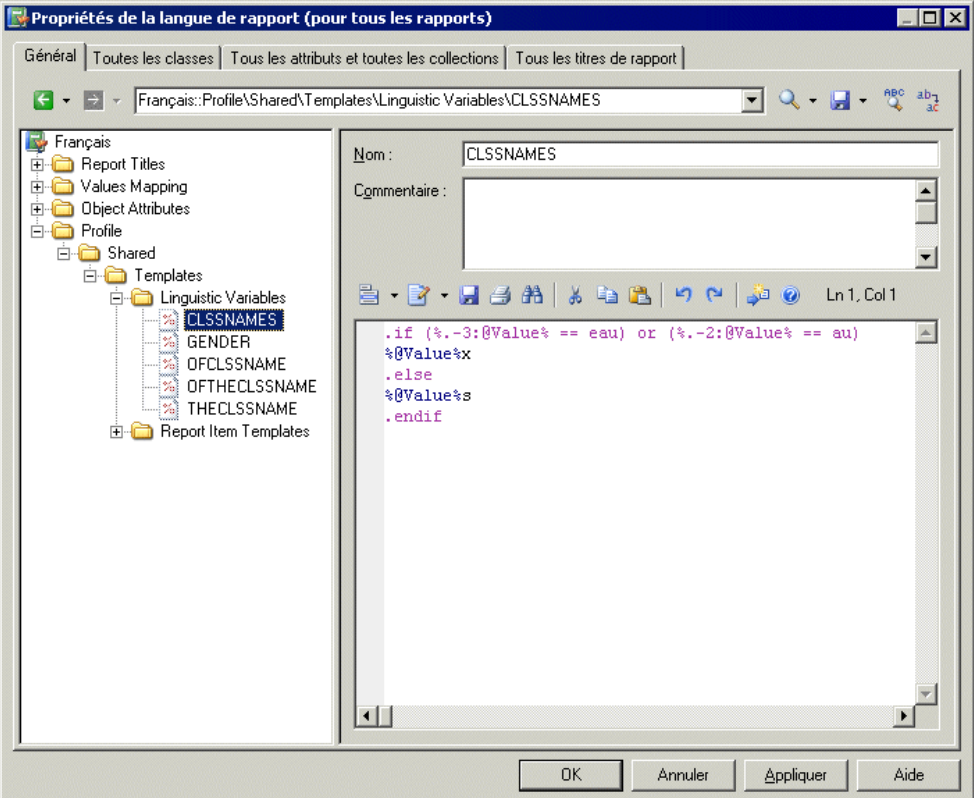

Le fait de spécifier les règles de grammaire appropriées pour votre langue et de les insérer dans vos templates d'élément de rapport améliore considérablement la génération de vos titres de rapport. Vous pouvez créer autant de variables que requis par votre langue.

Chaque variable linguistique et le résultat de son évaluation sont affichés pour chaque métaclasse dans la catégorie Object Attributes (voir [Catégorie Object Attributes](#page-356-0) à la page 341).

Les exemples suivants montrent l'utilisation de règles de grammaire spécifiées sous forme de variables linguistiques afin de renseigner les templates d'éléments de rapport dans le fichier de ressource de langue de rapport Français :

• GENDER – Identifie comme féminin un nom de métaclasse %Value%, s'il se termine par "e" et comme masculin dans les autres cas :

```
.if (*.-1:@Value* == e)F.else
M
.endif
```
Par exemple : la table, la colonne, le trigger.

<span id="page-359-0"></span>• CLSSNAMES – Crée un pluriel en ajoutant "x" à la fin du nom de métaclasse %Value%, s'il se termine par "eau" ou "au" et ajoute "s" dans les autres cas :

```
.if (3,-3:@Value 8 == eau) or (3,-2:@Value 8 == au)%@Value%x
.else
%@Value%s
.endif
```
Par exemple : les tableaux, les tables, les entités.

• THECLSSNAME – Insère l'article défini avant le nom de la métaclasse %Value% en insérant " l' ",si ce nom commence par une voyelle, "le" s'il est masculin, et "la" dansle cas contraire :

```
.if (\$.1U:\@Value\ == A) or (\$.1U:\@Value\ == E) or (\$.1U:\@Value\ == I)
or (%.1U:@Value% == O) or (%.1U:@Value% == U)
l'%@Value%
.elsif (%GENDER% == M)
le %@Value%
.else
la %@Value%
.endif
```
Par exemple : l'association, le package, la table.

• OFTHECLSSNAME – Insère la préposition "de" plus l'article défini avant le nom de la métaclasse %Value%, s'il commence par une voyelle ou s'il est féminin, dans le cas contraire insère "du".

```
.if (\$.1U:\@Value\}=R) or (\$.1U:\@Value\|=E) or (\$.1U:\@Value\|=I)or (% ) ( & .1U:@Value == 0) or ( & .1U:@Value == U) or ( & GENDER = = F)
de %THECLSSNAME%
.else
du %@Value%
.endif
```
Par exemple : de la table, du package.

• OFCLSSNAME – Insère la préposition " d' " avant le nom de métaclasse %Value%, s'il commence par une voyelle, et "de" dans le cas contraire.

```
.if (\$.1U:\@Value\}= = A) or (\$.1U:\@Value\|= E) or (\$.1U:\@Value\|= I)or (%.1U:@Value% == O) or (%.1U:@Value% == U)
d'%@Value%
.else
de %@Value%
.endif
```
Par exemple : d'association, de table.

# **Catégorie Profile/Report Item Templates**

La catégorie Report Item Templates contient un jeu de templates qui, en conjonction avec les traductions que vous allez fournir pour les noms de métaclasse, attribut et collections, sont
évalués pour générer automatiquementtouslestitres de rapport possibles pourles éléments de rapport (livre, liste, fiche, etc.).

[5] Propriétés de la langue de rapport (pour tous les rapports)  $\Box$   $\times$ Général | Toutes les classes | Tous les attributs et toutes les collections | Tous les titres de rapport |  $\frac{ab_1}{a^2}$  $\overline{\mathbf{u}}$  Q  $\cdot$   $\mathbf{u}$   $\cdot$ Espagnol::Profile\Shared\Templates\Report Item Templates\Matrix - Object **E** Profile  $\blacktriangle$ Matrix - Object Nom: Shared **E** Templates Commentaire :  $\blacktriangle$ **E** Linguistic Variables **E-C** Report Item Templates Attribute - Object  $\mathbf{r}$ Attribute - Sub object B - P - H - S - B | K - B | D 0 | J 0  $Ln 1.1$ <sup>56</sup> Book Title - Object Book Title - Sub object Matrix %. FU: ParentMetaClass. OFCLSSNAME%  $\blacktriangle$ <sup>%</sup> Card - Object Card - Sub object Check - Object Check - Sub object List - Dependent Sub objects ः<br>अति List - Dependent objects List - Diagrams containing the <sup>%</sup> List - Global object mappings List - Global objects collection List - Model collections List - Object collections List - Object extended attribute List - Object mappings List - Objects in diagram List - Sub object collections List - Sub object extended attr Matrix - Object ÷.  $\blacktriangleright$ **OK** Annuler Appliquer Aide

Pour plus d'informations, voir [Catégorie Object Attributes](#page-356-0) à la page 341.

Vous devez fournir des traductions pour chaque template en saisissant votre propre texte. Les variables (telles que %text%) ne doivent pas être traduites.

Par exemple, la syntaxe du template pour la liste des sous-objets contenus dans une collection appartenant à un objet se présente comme suit :

List of %@Value% of the %ParentMetaClass.@Value% %%PARENT%%

Lorsque ce template est évalué, la variable %@Value% est remplacée par la valeur spécifiée dans la zone Valeur pour l'objet, %ParentMetaClass.@Value% est remplacé par la valeur spécifiée dansla zone Valeur du parent de l'objet, et %%PARENT%% estremplacé parle nom du parent de l'objet.

Dans cet exemple, vous traduisez ce template comme suit :

• Traduisez les éléments non-variable dans le template.

• Créez une variable linguistique OFTHECLSSNAME afin de spécifier la règle de grammaire utilisée dans le template (voir Catégorie [Profile/Linguistic](#page-357-0) Variables à la page 342).

Ce template sera réutilisé pour créer des titres de rapport pour toutes les listes de sous-objets contenues dans une collection appartenant à un objet.

Vous ne pouvez pas supprimer des templates ou en créer de nouveaux.

# **Onglet Toutes les classes**

L'onglet Toutes les classes répertorie toutes les métaclasses disponibles dans la catégorie Object Attributes disponibles dans la catégorie Object Attributes de l'onglet Général, mais sa présentation sous forme de tableau rend son utilisation plus simple.

Pour plus d'informations, voir [Catégorie Object Attributes](#page-356-0) à la page 341.

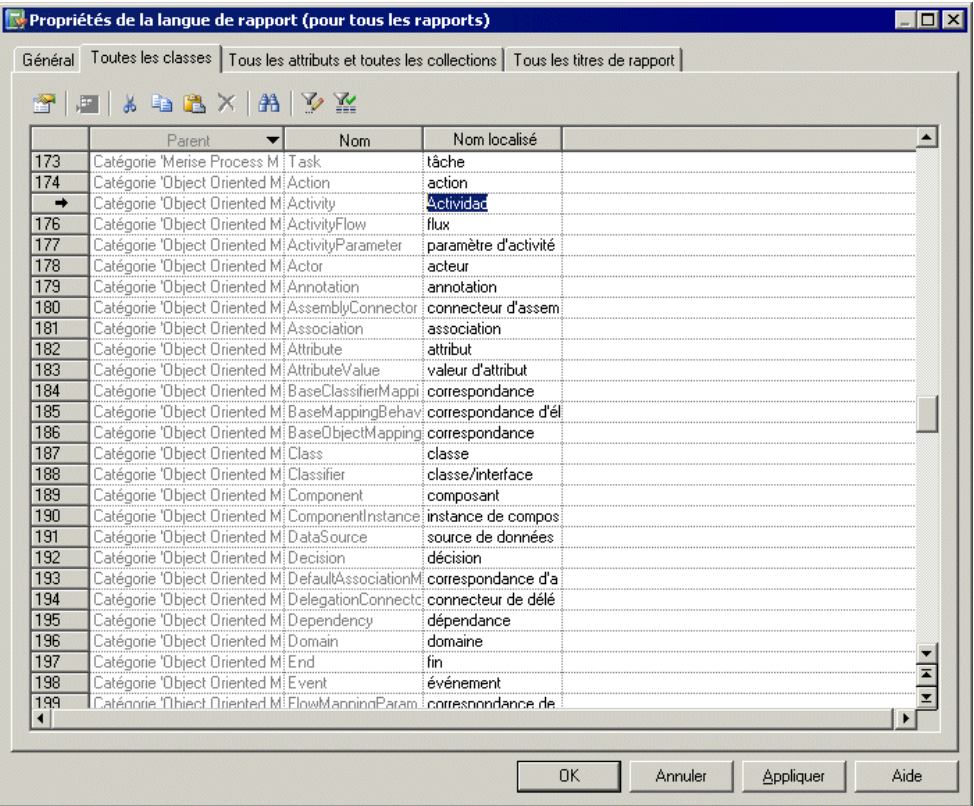

Pour chaque métaclasse répertoriée dans la colonne Nom, vous devez saisir une traduction dans la colonne Valeur. Vous pouvez trier la liste pour regrouper des objets par nom, et traiter les éléments identiques simultanément en sélectionnant plusieurs lignes.

# **Onglet Tous les attributs et toutes les collections**

L'onglet Tous les attributs et toutes les collections répertorie toutes les collections et tous les attributs disponibles dans la catégorie Object Attributes de l'onglet Général, mais sa présentation sous forme de tableau rend son utilisation plus simple.

Pour plus d'informations, voir [Catégorie Object Attributes](#page-356-0) à la page 341.

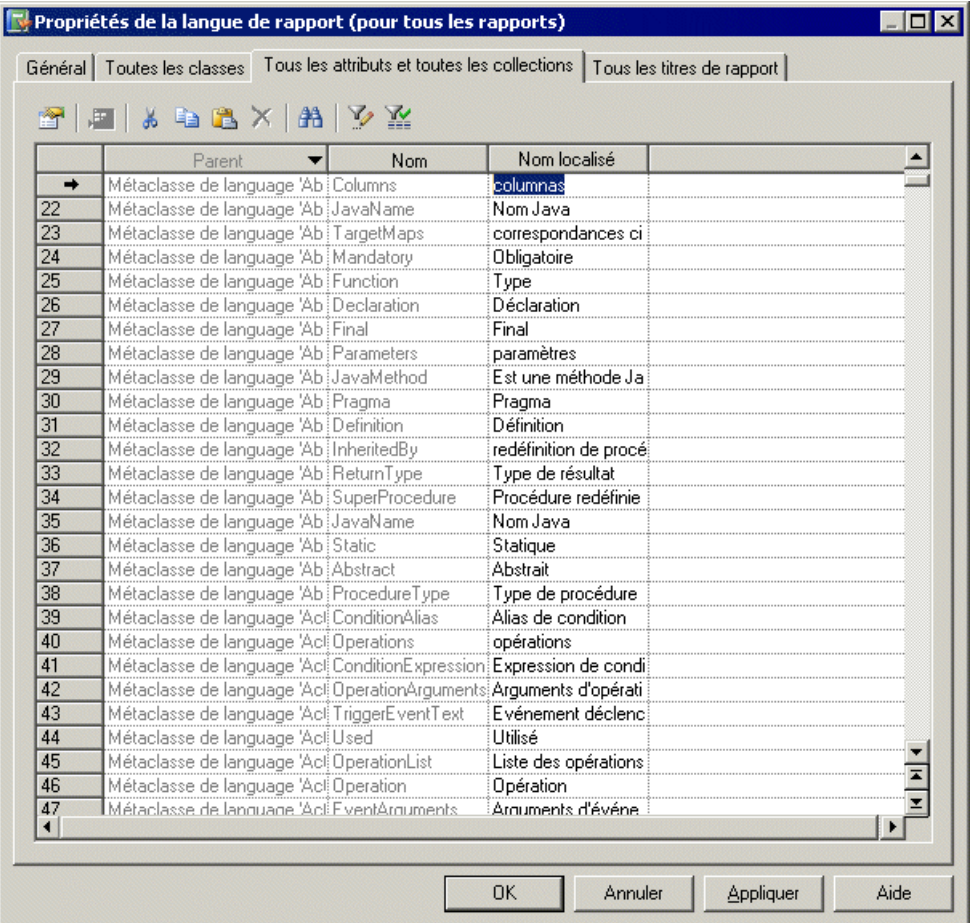

Pour chaque attribut ou chaque collection répertorié dans la colonne Nom, vous devez saisir une traduction dans la colonne Valeur. Vous pouvez trier la liste pour regrouper des objets par nom, et traiter les éléments identiques simultanément en sélectionnant plusieurs lignes.

# **Onglet Tous les titres de rapport**

L'onglet Tous les titres de rapport répertorie tous les titres de rapport et autres textes disponibles dans la catégorie Report Titles de l'onglet Général, mais sa présentation sous forme de tableau rend son utilisation plus simple

Pour plus d'informations, voir [Catégorie Object Attributes](#page-356-0) à la page 341.

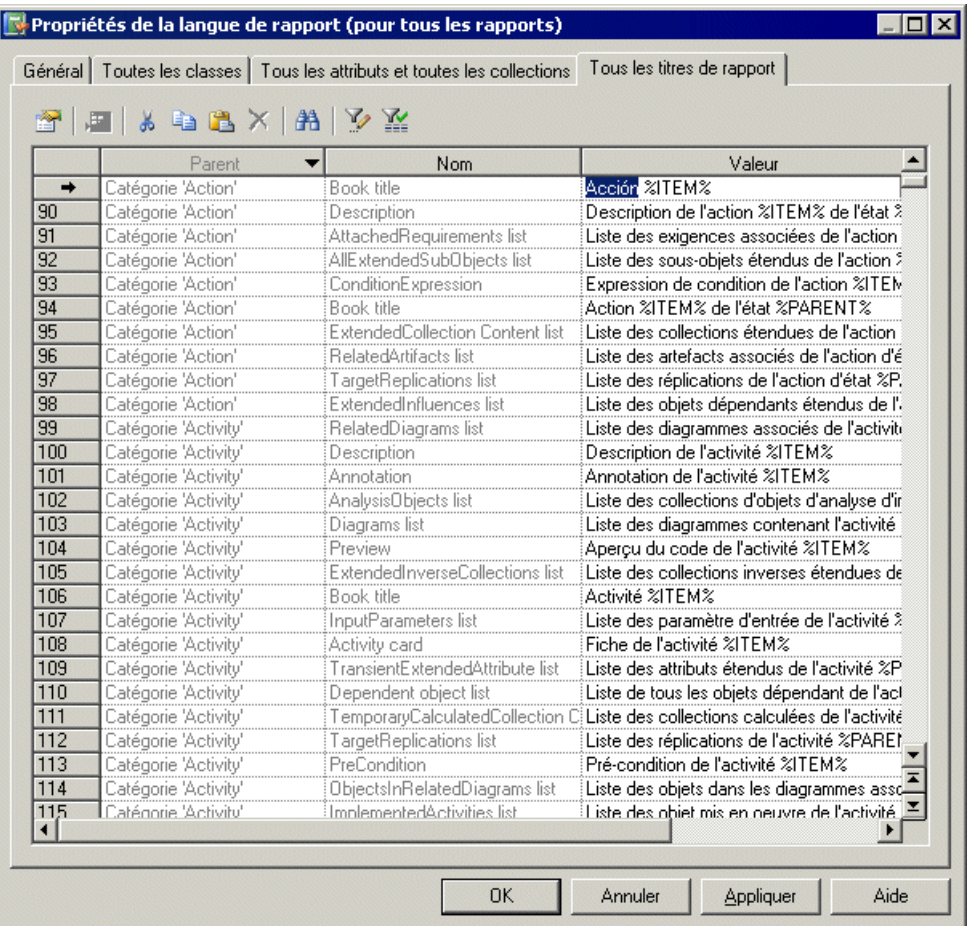

Pour chaque rapport répertorié dans la colonne Nom, vous pouvez consulter ou modifier une traduction dansla colonne Valeur. Vous pouvez trierla liste pourregrouper des objets par nom, et traiter les éléments identiques simultanément en sélectionnant plusieurs lignes.

# Chapitre 7 **Pilotage de PowerAMC à l'aide de scripts**

Lorsque vous manipulez des modèles de grande taille ou plusieurs modèles à la fois, il peut être fastidieux d'effectuer destâchesrépétitives,telles quemodifier des objets à l'aide de règles globales, importer ou générer des nouveaux formats ou encore vérifier des modèles.

Ces opérations peuvent être simplifiées à l'aide de scripts. Le scripting est largement utilisé dans différentes fonctionnalités PowerAMC. Par exemple, lorsque vous souhaitez :

- Créer des vérifications personnalisées, des gestionnaires d'événement, des transformations, des commandes et menus contextuels personnalisés (voir [Chapitre 2,](#page-38-0) [Fichiers d'extension](#page-38-0) à la page 23)
- Communiquer avec PowerAMC depuis une autre application (voir *[Communication avec](#page-424-0)* [PowerAMC à l'aide de OLE Automation](#page-424-0) à la page 409)
- Personnaliser les menus PowerAMC en ajoutant vos propres éléments de menu (voir [Personnalisation des menus PowerAMC à l'aide de compléments](#page-429-0) à la page 414).
- Créer des macros VBscript et incorporer du code VBscript dans un template pour la génération (voir Guide de référence des macros du langage de [génération](#page-322-0) par template à la page 307).

Vous pouvez accéder aux objets PowerAMC en utilisant un langage de script tel que Java, VBScript ou C#. Toutefois, le langage de script utilisé pour les exemples de ce chapitre est VBScript.

VBScript est un langage de script développé par Microsoft. PowerAMC fournit un support intégré pour le langage VBScript de Microsoft qui vous permet d'écrire et de lancer desscripts pour agir sur les objets du métamodèle de PowerAMC à l'aide de propriétés et de méthodes. Chacun des objets de PowerAMC peut être lu et modifié (création, modification ou suppression).

# **Accès aux objets du métamodèle PowerAMC**

PowerAMC est livré avec un métamodèle publié sous la forme d'un Modèle Orienté-Objet (metamodel.moo) qui illustre la manière dont les métadonnées interagissent au sein du logiciel. Tous les objets dans le métamodèle de PowerAMC possèdent un nom et un code qui constituent le *nom public* des métadonnées. Un fichier d'aide au format HTML est également fourni pour vous permettre de retrouver les propriétés et les méthodes qui peuvent être utilisées pour accéder à chacun des objets de PowerAMC.

Pour plus d'informations sur les métadonnées, voir [Chapitre 1, Utilisation des fichiers de](#page-16-0) [ressources PowerAMC](#page-16-0) à la page 1.

PowerAMC fournit également des exemples de script que vous pouvez utiliser comme base pour créer vos propres scripts.

Le scripting vous permet d'effectuer n'importe quel type de manipulation de données mais vous pouvez égalementinsérer et personnaliser des commandes dansle menu Outils qui vous permettront de lancer automatiquement vos propres scripts.

# **Objets**

Les *objets* font référence à tous les types d'objets de PowerAMC. Il peut s'agir de :

- Objets de conception, tels que des tables, classes, processus ou colonnes.
- Diagrammes ou symboles.
- Objets fonctionnels, tels que le rapport ou le référentiel.

Un objet appartient à une métaclasse du métamodèle PowerAMC.

Chaque objet possède des propriétés, des collections et des méthodes qu'il hérite de sa métaclasse.

Les objets racine, tels que les modèles par exemples, sont créés ou récupérés en utilisant des méthodes globales. Pour plus d'informations, voir [Propriétés globales](#page-370-0) à la page 355.

Les objets autres que les objets racine sont créés ou extraits à l'aide de collections. Par exemple, vous créez ces objets en utilisant une méthode Create sur des collections et les supprimez en utilisant une méthode Delete sur des collections.Pour plus d'informations, voir [Collections](#page-366-0) à la page 351.

Vous pouvez parcourir le métamodèle de PowerAMC pour obtenir des informations au sujet des propriétés et des collections disponibles pour chacune des métaclasses.

#### *Exemple*

```
'Variables are not typed in VBScript. You create them and the 
'location where you use them determines what they are
' get the current active model
Dim mdl ' the current model
Set mdl = ActiveModel
```
# **Propriétés**

Une *propriété* désigne une information élémentaire disponible pour l'objet, telle que le nom, le code, le commentaire, etc.

```
'How to get a property value in a variable from table 'Customer
Dim Table_name
'Assuming MyTable is a variable that already contains a 'table object
Get the name of MyTable in Table_name variable
Table_name = MyTable.name
'Display MyTable name in output window
output MyTable.name
```

```
'How to change a property value : change value for name 'of MyTable
MyTable.name = 'new name'
```
# **Collections**

Une collection désigne un ensemble d'objets.

Le modèle est l'objet racine et les autres objets sont accessibles en parcourant la collection correspondante. Ces objets sont regroupés au sein de collections que l'on peut comparer aux noeuds d'objets apparaissant dans l'arborescence de l'Explorateur d'objets.

Si un objet CLIENT possède une collection, cela signifie que la collection contient la liste des objets avec lesquels l'objet CLIENT est en relation.

Certaines fonctions sont disponibles sur les collections. Vous pouvez :

- Parcourir une collection
- Obtenir le nombre d'objets que comporte une collection
- Créer un nouvel objet à l'intérieur d'une collection, s'il s'agit d'une collection de composition

Les collections peuvent être des types suivants :

- Read-only collections Ce sont des collections que l'on peut uniquement parcourir.
- Unordered collections Ce sont des collections pour lesquelles l'ordre des objets dans la liste n'a pas d'importance, par exemple la collection Relationships d'une entité de MCD est une collection non ordonnée.
- Ordered collections Ce sont des collections pour lesquelles l'ordre des objets dans les propriétés ou les méthodes utilisées est défini par l'utilisateur et doit être respecté, par exemple la collection Columns d'une table de MPD est une collection ordonnée.
- Composition collections Ce sont des collections pour lesquelles les objets appartiennent au propriétaire de la collection. Elles sont généralement affichéed dans Explorateur d'objets. Les collections qui ne sont pas des compositions peuvent également être accessibles via le scripting. Il peut s'agir par exemple de la liste des règles de gestion associées à une table ou à une classe et affichées dans l'onglet Règles de la feuille de propriétés ou dans la liste des objets affichée dans l'onglet Dépendances de la feuille de propriétés d'un objet.

#### *Read-only collections (collections en lecture seule)*

Models estla collection globale desmodèles ouverts.C'est un exemple de collection en lecture seule.

Les propriété et méthodes disponibles pour les collections en lecture seule sont les suivantes ·

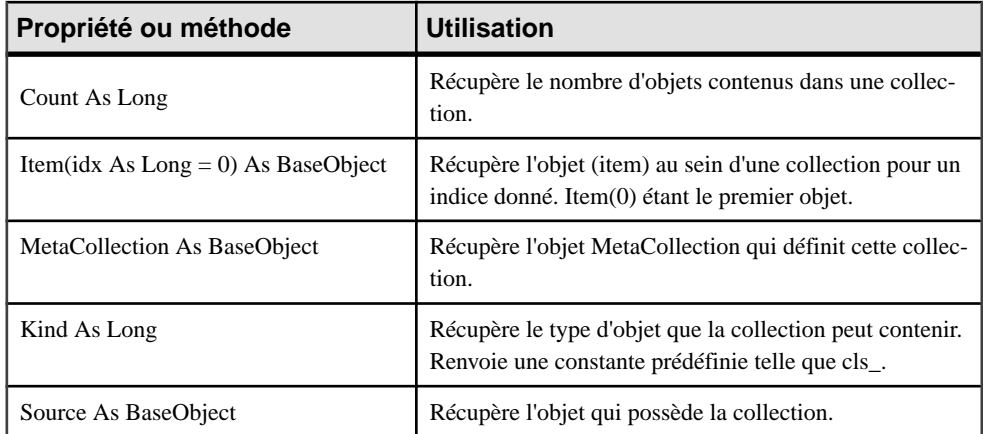

Exemple :

```
'How to get the number of open models and display it 
'in the output window
output Models.count
```
#### *Unordered collections (collections non ordonnées*

Toutes les méthodes et les propriétés des collections en lecture seule sont également disponibles pour les collections non ordonnées.

Les propriétés et les méthodes disponibles pour les collections non ordonnées sont les suivantes :

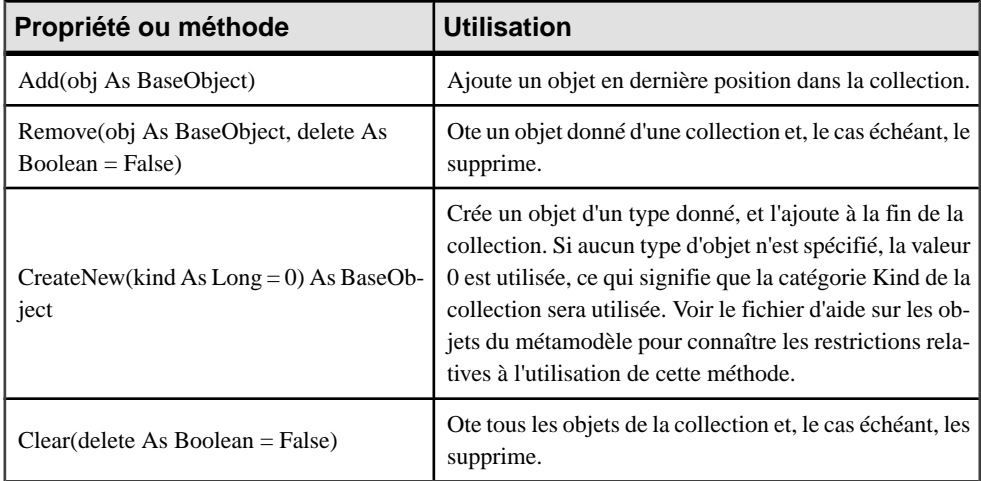

Exemple :

```
'remove table TEST from the active model
Set MyModel = ActiveModel
For each T in Mymodel.Tables
```

```
 If T.code = "TEST" then
       set MyTable = T
   End if
next
ActiveModel.Tables.Remove MyTable, true
```
#### *Ordered collections (collections ordonnées)*

Toutes les méthodes et les propriétés des collections en lecture seule et non ordonnées sont également disponibles pour les collections ordonnées.

Les propriétés et les méthodes disponibles pour les collections ordonnées sont les suivantes :

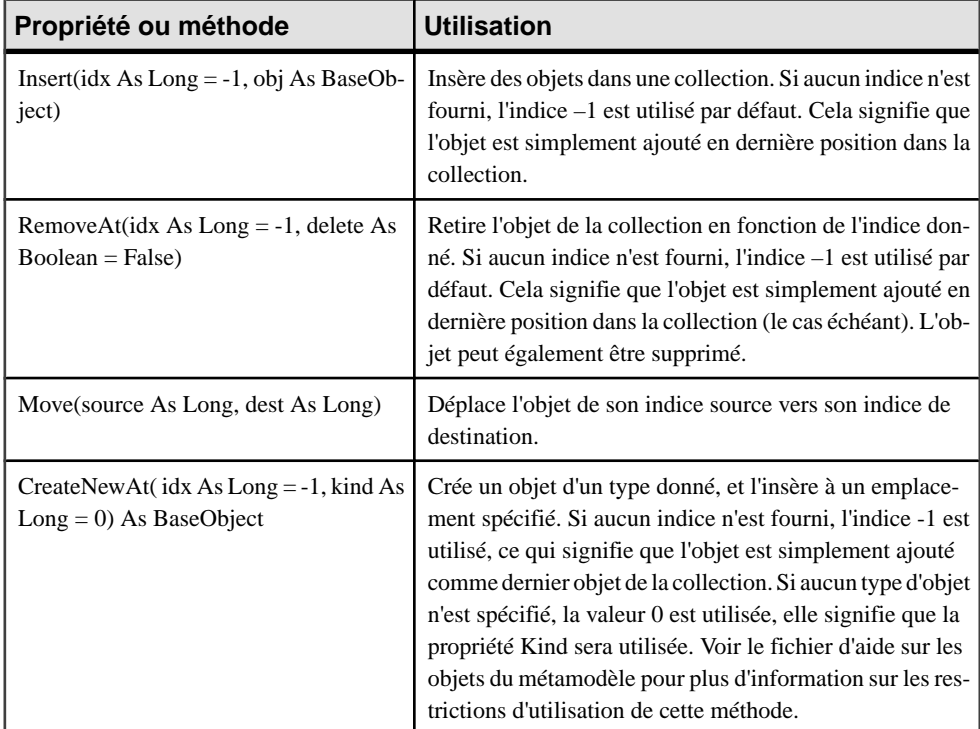

Exemple :

```
'Move first column in last position
'Assuming the variable MyTable contains a table
MyTable.Columns.move(0,-1)
```
### *Composition collections (collections de composition)*

Les collections de composition peuvent être ordonnées ou non ordonnées.

Toutes les méthodes et les propriétés des collections non ordonnées sont également disponibles pour les compositions non ordonnées.

Les propriétés et les méthodes disponibles pour les collections de composition non ordonnées sont les suivantes :

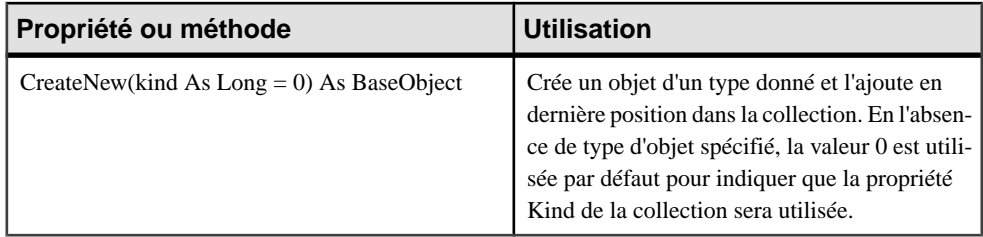

Toutes les méthodes et les propriétés des collections ordonnées sont également disponibles pour les compositions ordonnées.

Toutes les méthodes et les propriétés des compositions non ordonnées sont également disponibles pour les compositions ordonnées.

Les propriétés et les méthodes disponibles pour les collections de composition ordonnées sont les suivantes :

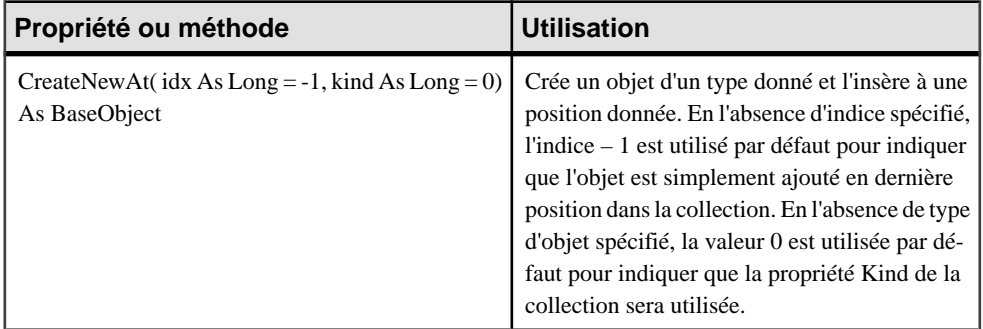

Ces méthodes peuvent être appelées en l'absence de type d'objetspécifié. Toutefois, cela n'est possible que lorsque la collection est fortement typée, c'est-à-dire que la collection doit contenir des objets d'un type non abstrait précis. Dans de tels cas, la propriété Kind de la collection correspond à une classe instanciable etla courte description de la collection désigne le nom du type d'objet.

Exemple :

La collectionColumns d'une table est une collection de composition car vous pouvez créer des colonnes depuis cette collection. En revanche, la collection Columns d'une clé n'est pas une collection de composition car il est impossible de créer des objets (colonnes) depuis cette collection mais seulement possible de les lister.

```
'Create a new table in a model
'Assuming the variable MyModel contains a PDM
'Declare a new variable object MyTable
Dim MyTable
'Create a new table in MyModel
Set MyTable = MyModel.Tables.Createnew
```
<span id="page-370-0"></span>'Create a new column in a table 'Declare a new variable object MyColumn Dim MyColumn 'Create a new column in MyTable in 3rd position Set MyTable = MyTable.Columns.CreateNewAt(2) ' the column is created with a default name and code

**Remarque :** Lorsque vous parcourez les collections d'un modèle pour récupérer ces objets, sachez que vous récupérerez aussi les raccourcis des objets de même type.

# **Propriétés globales**

Les propriétés globales suivantes sont disponibles :

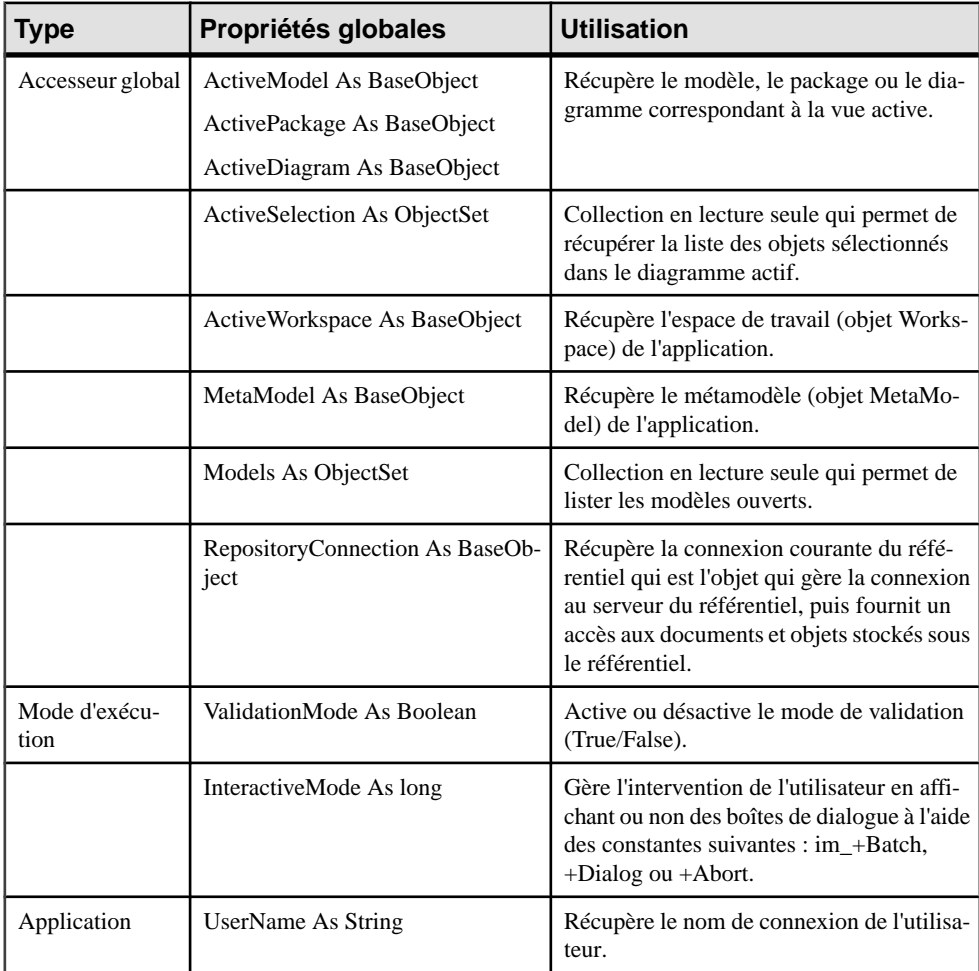

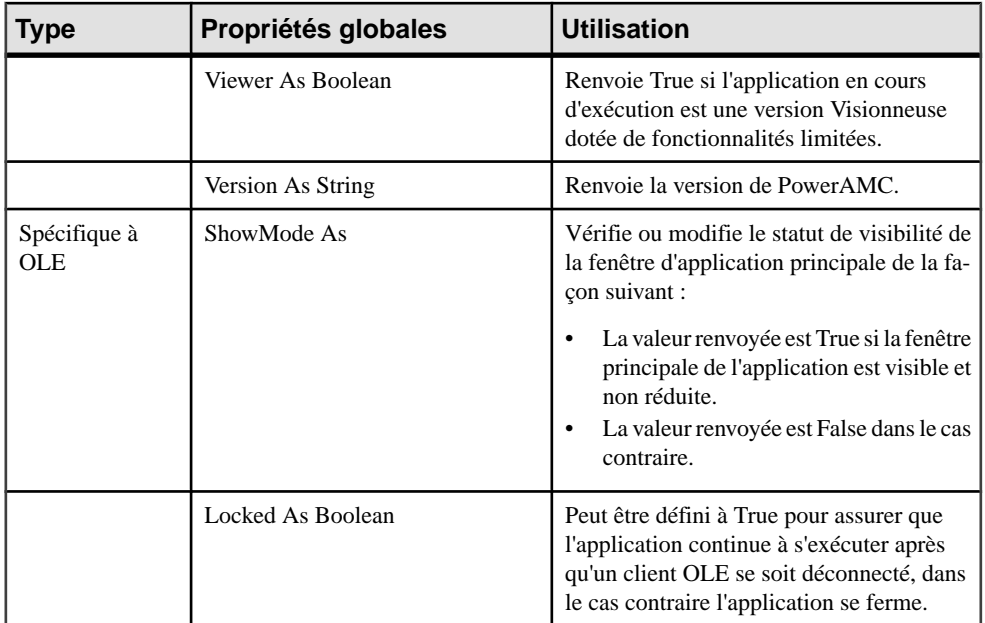

Exemple :

```
'Create a new table in a model
'Get the active model in MyModel variable
Set MyModel = ActiveModel
```
Vous pouvez utiliser deux types de mode d'exécution lorsque vous lancez un script dans l'éditeur. Vous pouvez spécifier une valeur par défaut pour chacun des modes :

- Validation mode (mode de validation)
- Interactive mode (mode interactif)

### *Mode de validation*

Le mode de validation est activé par défaut (sa valeur est égale à True), mais vous pouvez choisir de désactiver temporairement ce mode en fixant sa valeur à False.

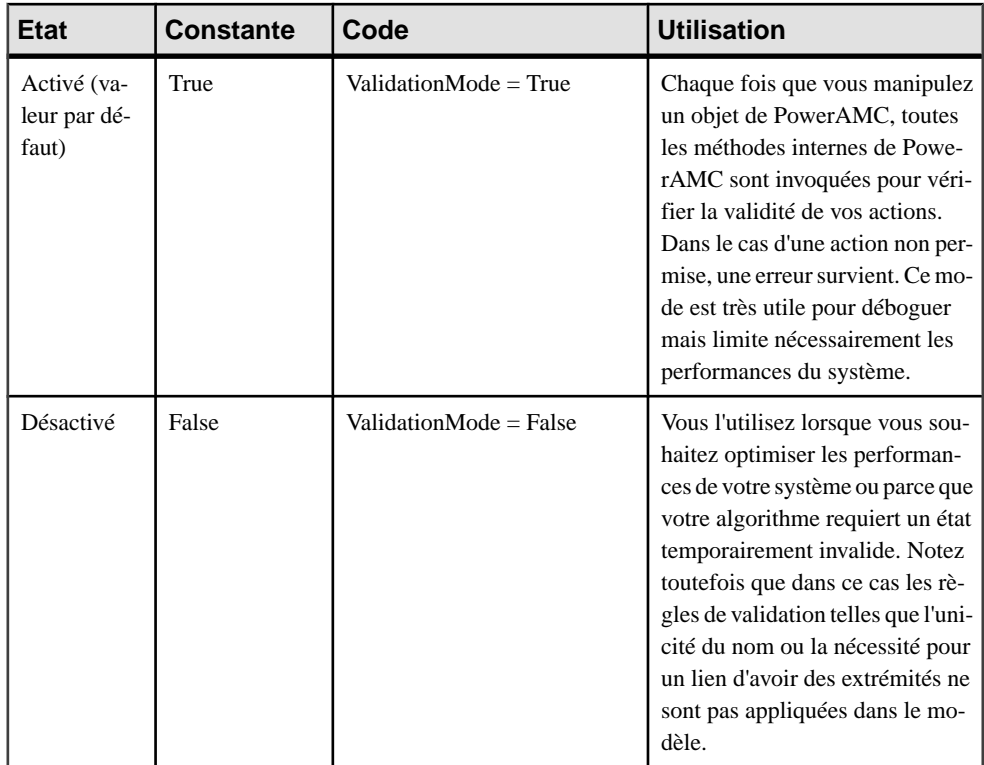

#### Exemple :

```
ValidationMode = true
```
#### *Mode interactif*

La constante Batch est la valeur par défaut dans le mode interactif.

Ce mode prend en charge les constantes suivantes :

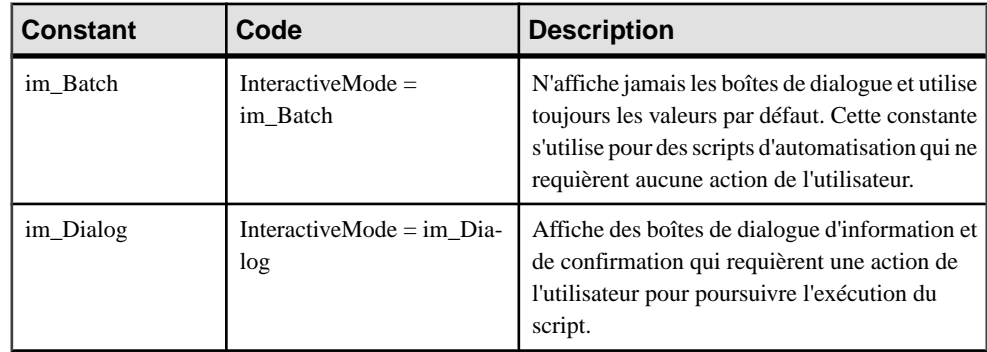

<span id="page-373-0"></span>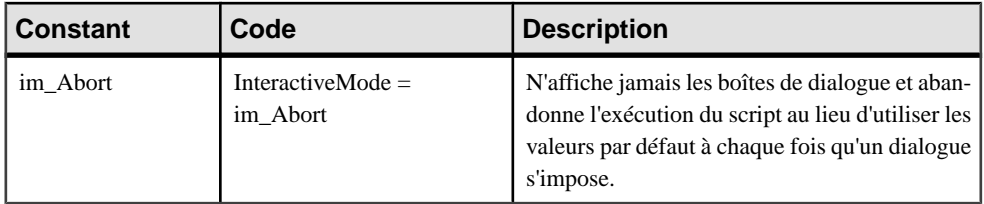

#### *Déclaration Option Explicit*

Nous vous recommandons d'utiliser la déclaration Option Explicit pour déclarer vos variables. Vous éviterez ainsi toute confusion dans l'écriture de votre code car cette option est désactivée par défaut dans VBScript.

Exemple :

```
Option Explicit
ValidationMode = True
InteractiveMode = im_Batch
' get the current active model
Dim mdl ' the current model
Set mdl = ActiveModel
```
# **Fonctions globales**

Les fonctions globales suivantes sont disponibles :

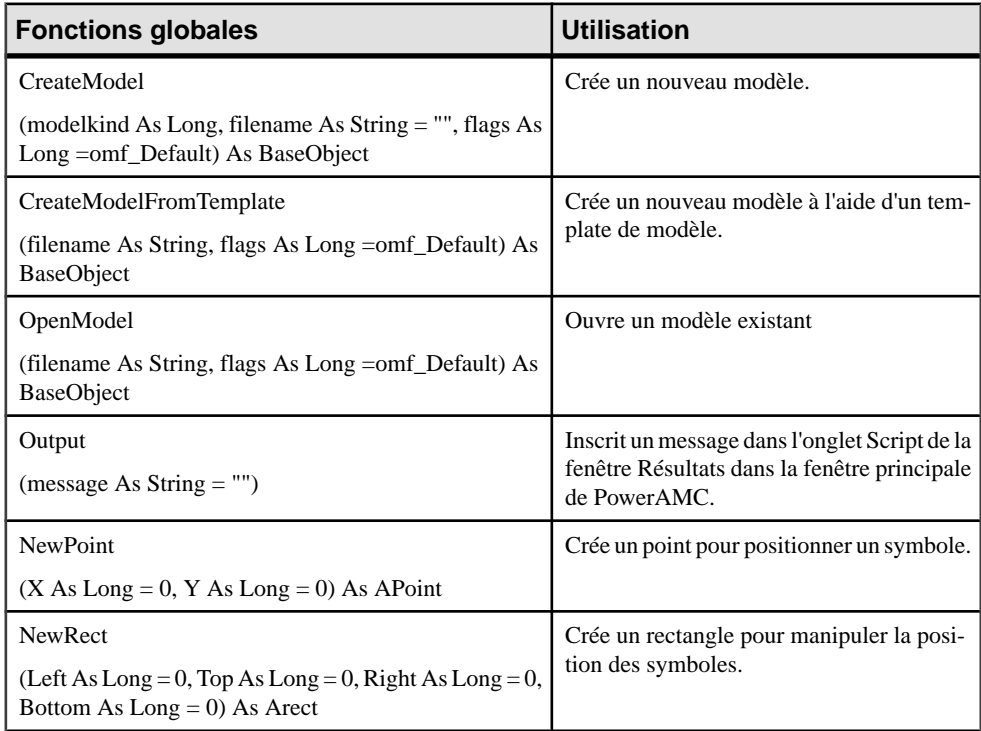

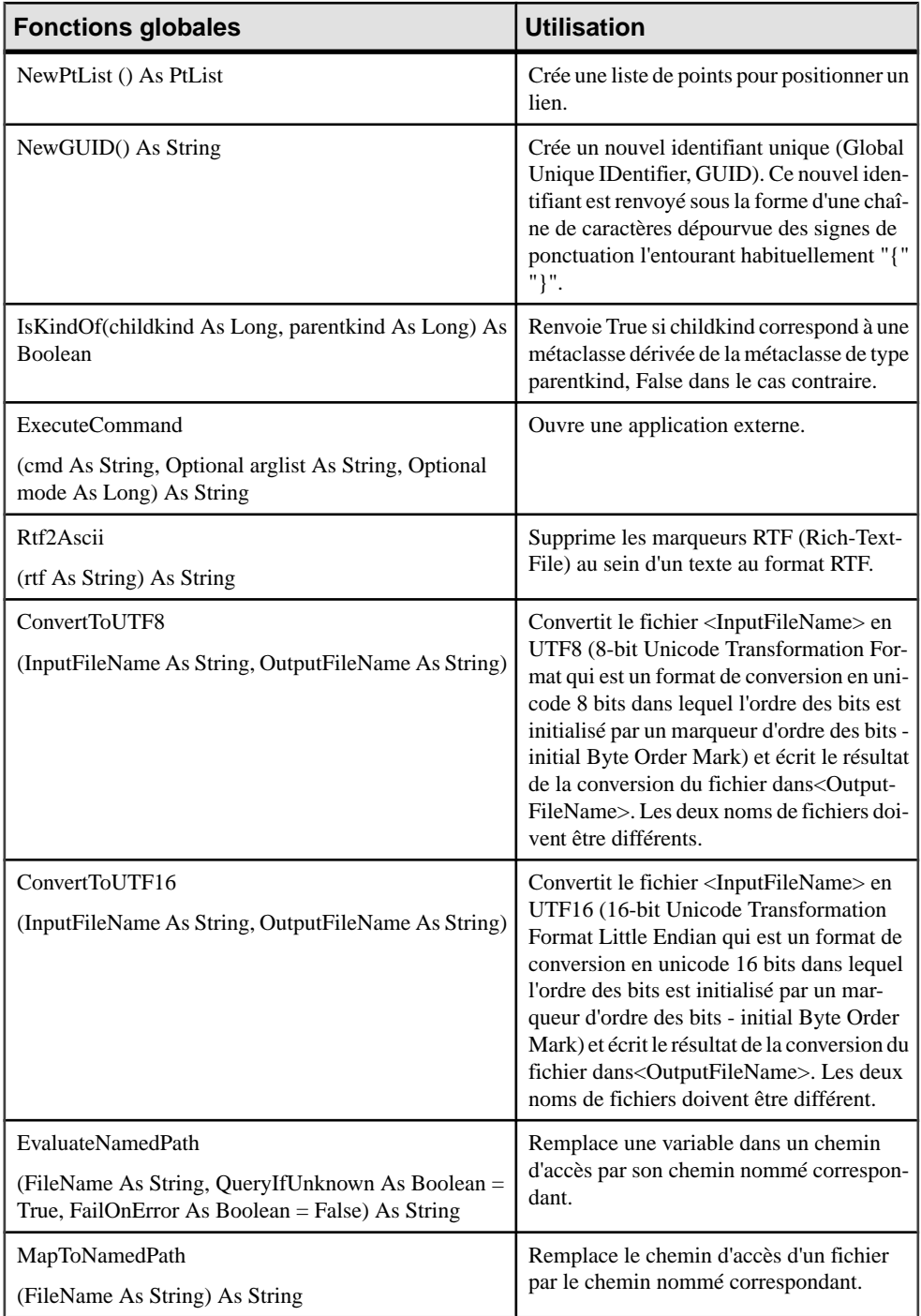

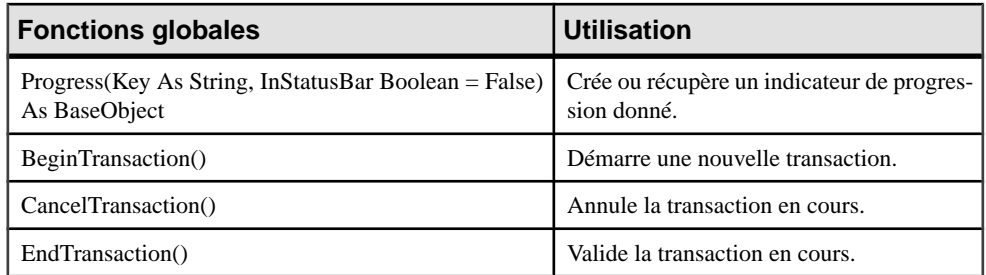

### *OpenModel(), CreateModel() et CreateModelFromTemplate flags*

Les fonctions OpenModel, CreateModel et CreateModelFromTemplate utilisent les constantes globales suivantes :

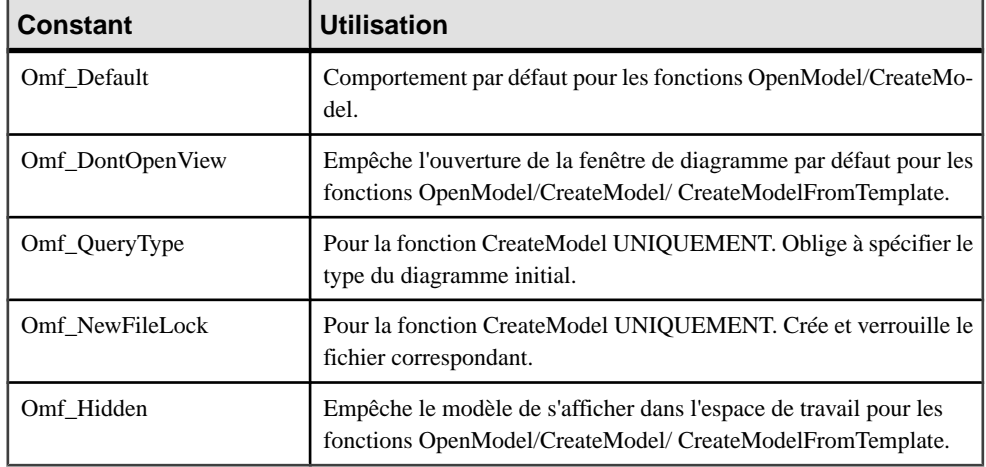

### *Modes d'exécution des commandes*

Les modes d'exécution des commandes utilisent les constantes globales suivantes :

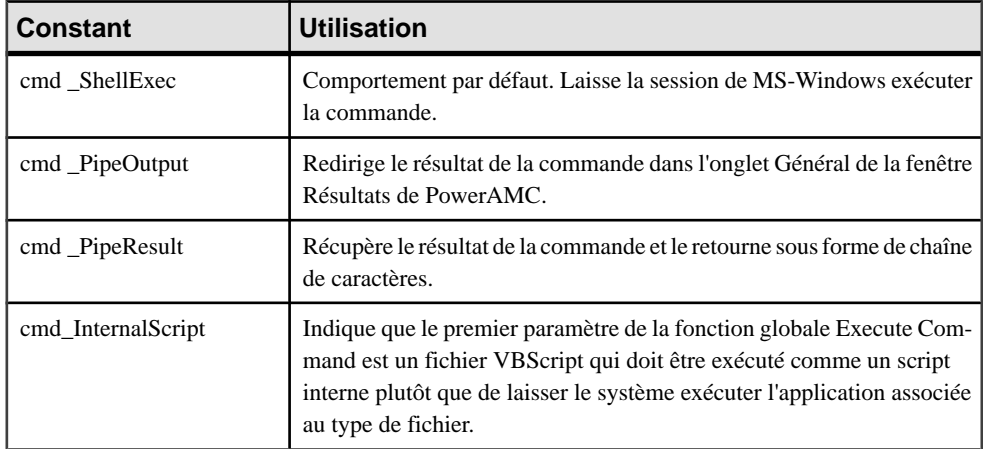

<span id="page-376-0"></span>Exemple :

```
'Create a new model and print its name in output window
CreateModel(PDOOm.cls_Model, "C:\Temp\Test.oom|Language=Java|
Diagram=SequenceDiagram")
Output ActiveModel.name
```
# **Constantes globales**

Les constantes globales suivantes sont disponibles :

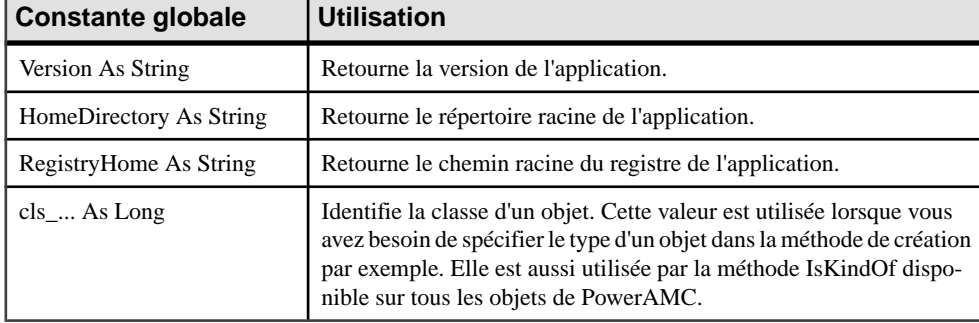

#### *Constantes d'ID de classe*

Les constantes sont uniques au sein d'un modèle et sont utilisées pour identifier les classes d'objets dans chaque bibliothèque. Tous les identifiants de classes commencent par "cls\_" suivi du nom public de l'objet. Par exemple cls Process identifie la classe d'objet Processus en utilisant le nom public de l'objet.

Toutefois, lorsque vous manipulez plusieurs modèles à la fois, certaines constantes peuvent être communes, par exemple cls\_Package.

Pour éviter toute confusion dans le code, vous devez préfixer le nom de la constante par le nom du module, par exemple PdOOM cls Package. De même, lorsque vous créez un modèle, vous devez préfixer la constante cls\_Model par le nom du module.

#### *Méthode IsKindOf*

Boolean avec une constante de classe pour vérifier qu'un objet hérite d'un type de classe donné.

Exemple :

Vous pouvez avoir un script doté d'une boucle qui parcourt la collection Classifiers d'un MOO et qui vérifie le type des objets rencontrés (dans le cas d'interfaces ou classes) pour leur appliquer un traitement différent selon leur type.

```
'Assuming the Activemodel is an OOM model
For each c in Activemodel.Classifiers
If c.IsKindOf(cls_Class) then
Output "Class " & c.name
ElsIf c.IsKindOf(cls_Interface) then
```
<span id="page-377-0"></span>Output "Interface" & c.name End If Next

Exemple :

Toutes les collections d'un modèle peuvent contenir des objets d'un type donné mais également des raccourcis d'objets de même type. Vous pouvez avoir un script doté d'une boucle qui parcourt la collection Tables d'un MPD et qui vérifie le type des objets rencontrés (dans ce cas tables ou raccourcis) pour leur appliquer un traitement différent selon leur type.

```
For each t in Activemodel.Tables
If t.IsKindOf(cls_Table) then
Output t.name
End If
Next
```
# **Bibliothèques**

Les bibliothèques sont disponibles pour chaque type de modèle ainsi que pour les fonctionnalités partagées de PowerAMC.

- PdBPM Modèle de Processus Métiers (MPM)
- PdCDM Modèle Conceptuel de Données (MCD)
- PdCommon contient tous les objets communs à au moins deux modèles, ainsi que les classes abstraites du modèle.Par exemple,les règles de gestion, qui sont disponibles dans tous les modèles, et la classe BaseObject, à partir de laquelle tous les objets sont dérivés, sont définies dans ce package. Les autres packages de modèle sont liés à PdCommon via des liens de généralisation indiquant que chaque modèle hérite des objets communs du package PdCommon.
- PdEAM Modèle d'Architecture d'Entreprise (MAE)
- PdFRM Modèle libre (MLB
- PdILM Modèle de Fluidité de l'Information (MFI)
- PdLDM Modèle Logique de Données (MLD)
- PdMTM Modèle des Traitements Merise
- PdOOM Modèle Orienté Objet (MOO)
- PdPDM Modèle Physique de Données (MPD)
- PdPRJ Projet
- PdRMG Référentiel
- PdRQM Modèle de gestion des exigences (MGX)
- PdXSM Modèle XML
- PdWSP Espace de travail

Pour chaque bibliothèque, vous pouvez parcourir une liste de :

- Abstract classes (classes abstraites situées sous le noeud Abstract Classes). Ce sont des classes générales utilisées pour factoriser les attributs etles comportements. Elles ne sont pas visibles dans PowerAMC. Les classes instanciables héritent des classes abstraites.
- Instanciable classes (classes instanciables situées directement à la racine du noeud de chaque bibliothèque). Ce sont des classes spécifiques qui correspondent aux objets de l'interface. Elles possèdent des propriétés telles que le nom et le code, et elles héritent également des attributs et des comportements des classes abstraites via des liens de généralisation. Par exemple, NamedObject désigne la classe commune à la plupart des objets de modélisation de PowerAMC. Elle stocke des propriétés telles que le nom, le code, le commentaire, l'annotation et la description.

Pour plus d'informations sur les bibliothèques PowerAMC, voir [Chapitre 1, Utilisation des](#page-16-0) [fichiers de ressources PowerAMC](#page-16-0) à la page 1.

# **Utilisation du fichier d'aide sur les objets du métamodèle**

PowerAMC fournit un fichier d'aide HTML compilé que vous pouvez ouvrir en sélectionnant **Aide > Aide sur les objets du Métamodèle** ou à partir de la boîte de dialogue de l'éditeur Edition/Exécution d'un script. Ce guide de référence est destiné à vous aider à vous familiariser avec les propriétés, les collections et les méthodes des objets de PowerAMC utilisables dans le scripting.

Le fichier d'aide sur les objets du métamodèle se compose de deux parties distinctes : l'arborescence de noeuds quis'affiche sur le côté gauche et qui permet de naviguer à traversla hiérarchie des objets, et les descriptions correspondantes qui s'affichent à droite de l'arborescence :

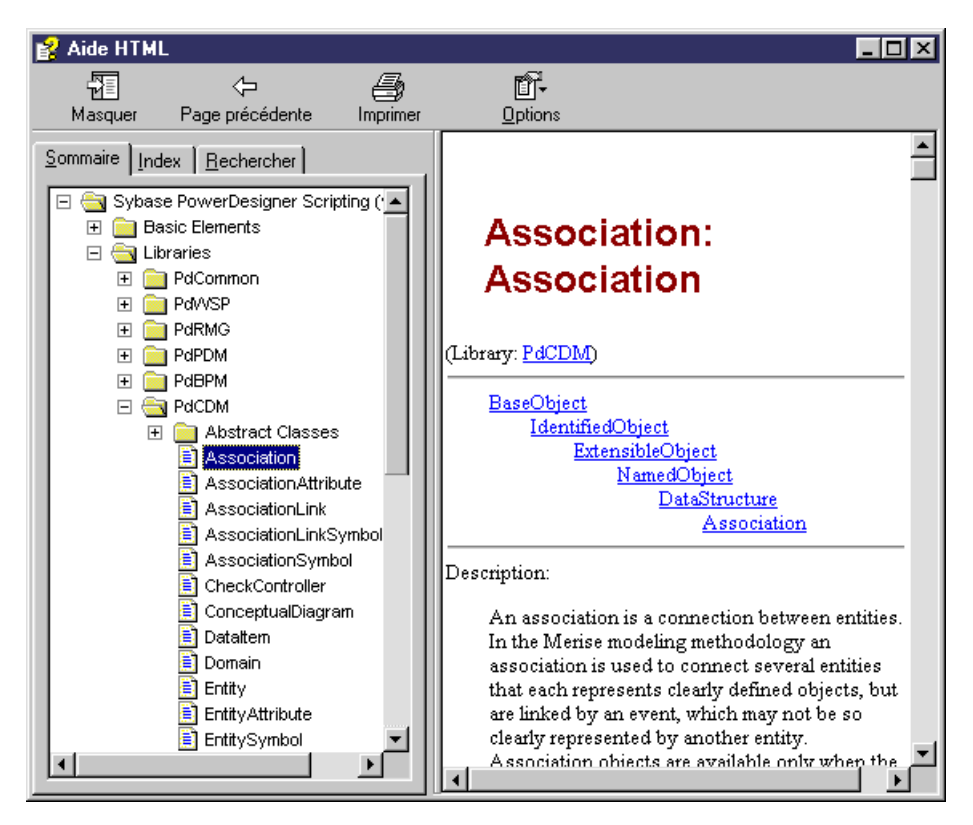

Vous pouvez développer les noeuds suivants dans l'arborescence :

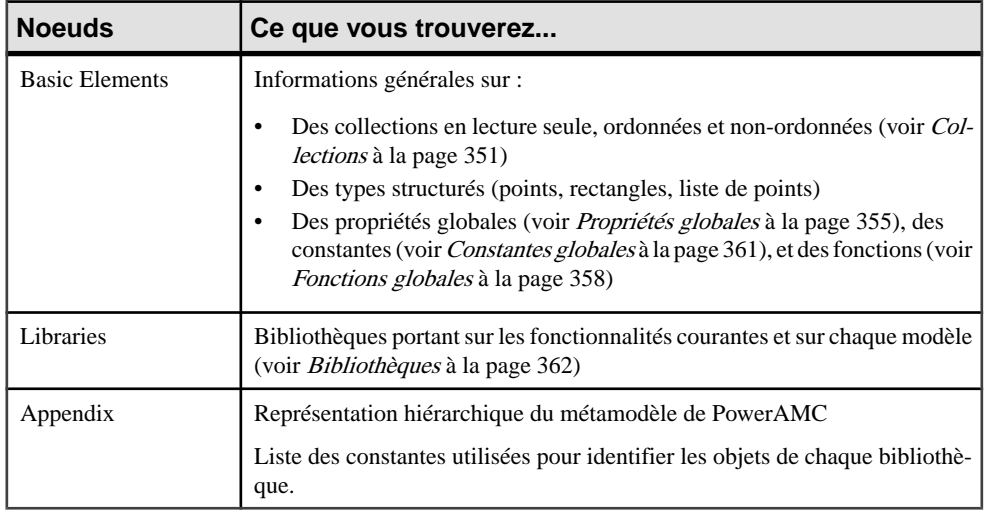

Les objets de PowerAMC accessibles via VBScript correspondent aux objets de modélisation (tables, entités, classes, processus etc.) qui s'affichent dans l'interface utilisateur.

Pour chacun des objets de PowerAMC, vous pouvez parcourir une liste de :

- Propriétés (exemple : Nom, Type de données, Transport)
- Collections en lecture seule, ordonnées et non-ordonnées (exemple : symboles, colonnes d'une table)
- Méthodes (exemple : Delete (), UpdateNamingOpts())

# **Utilisation de l'éditeur Edition/Exécution d'un script**

L'éditeur Edition/Exécution d'un script fonctionne au sein de l'environnement de PowerAMC etfournit un accès à l'environnement de langage de script. Vousl'ouvrez depuislemenu**Outils > Exécuter des commandes**. L'éditeur de scripts est disponible quel que soit le type du modèle actif et même sans qu'aucun modèle ne soit ouvert.

Vous pouvez visualiser la date et l'heure à laquelle le script débute et prend fin dans l'onglet Script de la fenêtre Résultats située dans la partie inférieure de la fenêtre principale de PowerAMC, si vous avez utilisé la fonction globale Output.

L'éditeur Edition/Exécution d'un script à l'apparence suivante :

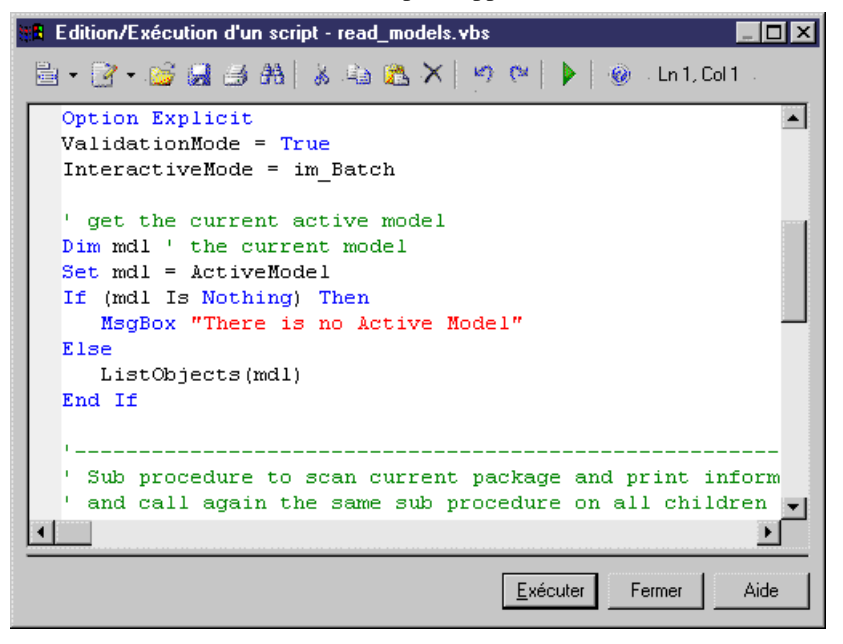

Vous pouvez utiliser les outils et raccourcis clavier suivants depuis la barre d'outils de l'éditeur Edition/Exécution d'un script :

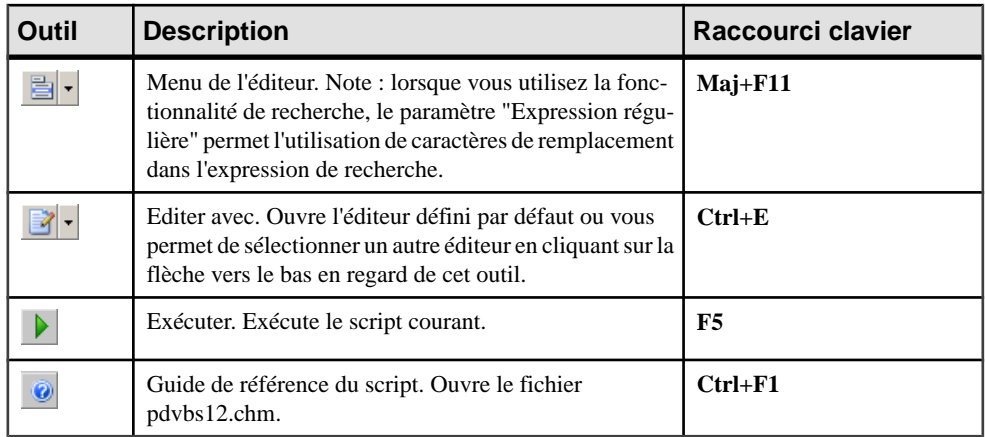

Pour plus d'informations sur la définition d'un éditeur par défaut, voir Guide des fonctionnalités générales > L'interface de PowerAMC > Personnalisation de votre environnement de modélisation > Options générales > Définition d'un éditeur de texte.

#### *Signets dans le script*

Dans la fenêtre de l'éditeur Edition/Exécution d'un script, vous pouvez ajouter et supprimer des signets à des endroits spécifiques du code puis naviguer de l'un à l'autre de ces signets :

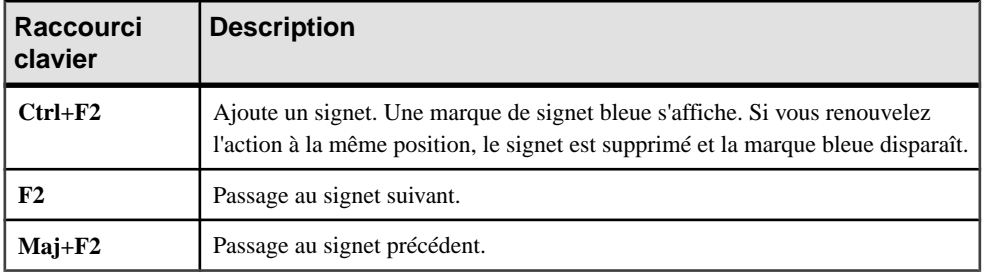

#### *Visual Basic*

Si Visual Basic (VB) est installé sur votre machine, vous pouvez utiliser l'interface de VB pour l'écriture de vos scripts et avoir accès à sa fonctionnalité IntelliSense qui vérifie la validité de toutes les méthodes et les propriétés standard que vous invoquez et suggère des alternatives valides pour corriger votre code. Toutefois, l'éditeur Edition/Exécution d'un script reconnaît automatiquement les mots-clés de VBScript.

L'éditeur Edition/Exécution d'un script vous permet de :

- Créer un script
- Modifier un script
- Enregistrer un script
- Exécuter un script
- Utiliser un script d'exemple

# **Création d'un fichier VBScript**

La boîte de dialogue Edition/Exécution d'un script permet de créer un fichier VBScript.

- **1.** Sélectionnez **Outils > Exécuter des commandes > Editer/Exécuter le script** pour afficher la boîte de dialogue Edition/Exécution d'un script.
- **2.** Saisissez les instructions de script directement dans la fenêtre de l'éditeur de script.

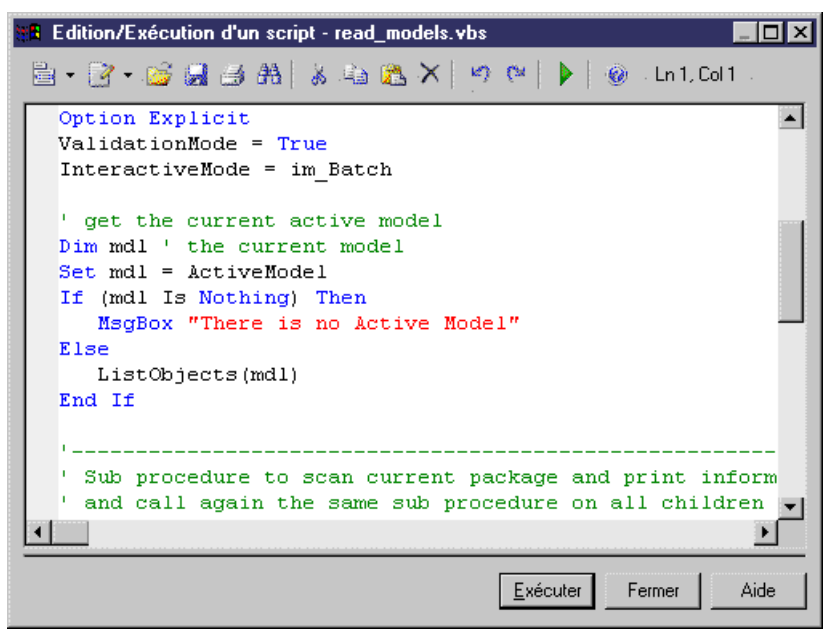

La syntaxe du script s'affiche comme dans Visual Basic.

Pour plus d'informations sur la syntaxe de VB, voir la documentation de Visual Basic de Microsoft.

# **Modification d'un fichier VBScript**

La boîte de dialogue Edition/Exécution d'un script permet de modifier un fichier VBScript.

- **1.** Ouvrez l'éditeur Edition/Exécution d'un script.
- **2.** Cliquez sur l'outil Menu de l'éditeur et sélectionnez Ouvrir dans la liste.

Une boîte de dialogue standard d'ouverture de fichiers s'affiche.

**3.** Sélectionnez un fichier VBScript (.VBS) et cliquez sur Ouvrir.

Le fichier VBScripts'ouvre dansla fenêtre de l'éditeur Edition/Exécution d'un script. Vous pouvez alors le modifier.

**Remarque :** Vous pouvez insérer un fichier de script dans un script courant à l'aide de la commande Insérer du menu Menu de l'éditeur. Le script sera inséré au point d'insertion du curseur.

# **Enregistrement d'un fichier VBScript**

Nous vous recommandons d'enregistrer votre modèle et votre fichier de script avant de l'exécuter.

- **1.** Ouvrez l'éditeur Edition/Exécution d'un script.
- **2.** Saisissez les instructions de script directement dans la fenêtre de l'éditeur de script.
- **3.** Cliquez sur l'outil Menu de l'éditeur et sélectionnez Enregistrer dans la liste.

ou

Cliquez sur l'outil Enregistrer.

Une boîte de dialogue standard d'enregistrement de fichiers s'affiche si votre script n'a jamais été enregistré auparavant.

- **4.** Sélectionnez le répertoire dans lequel vous souhaitez enregistrer le fichier de script.
- **5.** Saisissez un nom pour le fichier de script et cliquez sur Enregistrer.

# **Exécution d'un fichier VBScript**

Vous pouvez exécuter un fichier VBScript à partir de PowerAMC. Ouvrez un script et cliquez sur l'outil Exécuter ou sur le bouton Exécuter.

Le script s'exécute et vous pouvez voir la progression de son exécution dans la fenêtre Résultats situé dans la partie inférieure de la fenêtre principale de PowerAMC si vous avez au préalable utilisé la fonction globale Output qui permet d'afficher la progression d'une exécution et les erreurs dans l'onglet Script.

Si une erreur de compilation survient, une boîte de message s'affiche pour vous indiquer le type d'erreur. Une description brève de l'erreurs'affiche également dansle volet de résultats de la boîte de dialogue Edition/Exécution d'un script ; le curseur est placé en regard de l'erreur dans la fenêtre de l'éditeur.

L'éditeur Edition/Exécution d'un script prend en charge plusieurs niveaux de commandes Annuler et Répéter. Cependant, si vous exécutez un script qui modifie des objets dans plusieurs modèles, vous devez utilisez les commandes Annuler et Répéter dans chacun des modèles appelés par le script.

**Remarque :** Pour éviter les abandons d'applications, vous pouvez intercepter les erreurs à l'aide de la déclaration On ErrorResume Next. Mais vous ne pouvez pasintercepterles erreurs à l'aide de cette déclaration lorsque vous utilisez le mode interactif avec la constante im\_Abort.

Vous pouvez égalementinsérer et personnaliser des commandes dansle menu Outils qui vous permettront de lancer automatiquement vos propres scripts.

Pour plus d'informations sur la personnalisation des commandes, voir [Personnalisation des](#page-429-0) [menus PowerAMC à l'aide de compléments](#page-429-0) à la page 414.

### **Utilisation des fichiers d'exemple VBScript**

PowerAMC est livré avec des exemples de script que vous pouvez utiliser comme base pour écrire vos propres scripts. Il sont regroupés dans le répertoire d'installation VB Scripts de PowerAMC.

Ces scripts sont destinés à vous montrer une partie de l'étendue des types d'actions que vous pouvez effectuer sur les objets de PowerAMC à l'aide de VBScript. Ils sont également destinés à vous faciliter la rédaction de votre code dans vos propres scripts puisque vous pouvez aisément copier puis coller des parties de code du script d'exemple dans votre propre script.

Il est recommandé de conserver intactslesfichiers d'exemple de scripts et de n'utiliser que des copies.

#### *Exemple de balayage d'un modèle*

L'exemple suivant illustre un script doté d'une boucle qui balaye un modèle et ses souspackages pour renvoyer des informations :

```
' Scan CDM Model and display objects information
' going down each package
Option Explicit
ValidationMode = True
InteractiveMode = im_Batch
' get the current active model
Dim mdl ' the current model
Set mdl = ActiveModel
If (mdl Is Nothing) Then
 MsgBox "There is no Active Model"
Else
 Dim fldr
  Set Fldr = ActiveDiagram.Parent
 ListObjects(fldr)
End If
' Sub procedure to scan current package and print information on 
objects from current package
' and call again the same sub procedure on all children package 
' of the current package
Private Sub ListObjects(fldr)
 output "Scanning " & fldr.code
 Dim obj ' running object
  For Each obj In fldr.children
   ' Calling sub procedure to print out information on the object
  DescribeObject obj
 Next
  ' go into the sub-packages
 Dim f ' running folder
  For Each f In fldr.Packages
   'calling sub procedure to scan children package
  ListObjects f
 Next
```

```
End Sub
' Sub procedure to print information on current object in output
Private Sub DescribeObject(CurrentObject)
 if CurrentObject.ClassName ="Association-Class link" then exit sub
  'output "Found "+CurrentObject.ClassName
 output "Found "+CurrentObject.ClassName+" """+CurrentObject.Name
+""", Created by "+CurrentObject.Creator+" On 
"+Cstr(CurrentObject.CreationDate) 
End Sub
```
#### *Exemple de création d'un modèle*

L'exemple suivant illustre un script qui crée un nouveau MOO :

```
Option Explicit
' Initialization
' Set interactive mode to Batch
InteractiveMode = im_Batch
' Main function
' Create an OOM model with a class diagram
Dim Model
Set model = CreateModel(PdOOM.cls_Model, "|Diagram=ClassDiagram")
model.Name = "Customer Management"
model.Code = "CustomerManagement"
' Get the class diagram
Dim diagram
Set diagram = model.ClassDiagrams.Item(0)
' Create classes
CreateClasses model, diagram
' Create classes function
Function CreateClasses(model, diagram)
  ' Create a class
 Dim cls
  Set cls = model.CreateObject(PdOOM.cls_Class)
  cls.Name = "Customer"
  cls.Code = "Customer"
  cls.Comment = "Customer class"
 cls.Stereotype = "Class"
  cls.Description = "The customer class defines the attributes and 
behaviors of a customer."
  ' Create attributes
  CreateAttributes cls
  ' Create methods
  CreateOperations cls
  ' Create a symbol for the class
  Dim sym
  Set sym = diagram.AttachObject(cls)
 CreateClasses = True
End Function
' Create attributes function
Function CreateAttributes(cls)
 Dim attr
 Set attr = cls.CreateObject(PdOOM.cls_Attribute)
  attr.Name = "ID"
  attr.Code = "ID"
 attr.DataType = "int"
```

```
 attr.Persistent = True
 attr.PersistentCode = "ID"
 attr.PersistentDataType = "I"
 attr.PrimaryIdentifier = True
Set attr = cls. CreateObject(PdOOM.cls Attribute)
 attr.Name = "Name"
 attr.Code = "Name"
 attr.DataType = "String"
 attr.Persistent = True
 attr.PersistentCode = "NAME"
 attr.PersistentDataType = "A30"
Set attr = cls. CreateObject (PdOOM.cls Attribute)
 attr.Name = "Phone"
 attr.Code = "Phone"
 attr.DataType = "String"
 attr.Persistent = True
 attr.PersistentCode = "PHONE"
 attr.PersistentDataType = "A20"
 Set attr = cls.CreateObject(PdOOM.cls_Attribute)
 attr.Name = "Email"
 attr.Code = "Email"
 attr.DataType = "String"
 attr.Persistent = True
 attr.PersistentCode = "EMAIL"
 attr.PersistentDataType = "A30"
 CreateAttributes = True
End Function
' Create operations function
Function CreateOperations(cls)
 Dim oper
Set oper = cls. CreateObject(PdOOM.cls Operation)
 oper.Name = "GetName"
 oper.Code = "GetName"
 oper.ReturnType = "String"
 Dim body
body = "\n + vbcrLf body = body + " return Name;" + vbCrLf
\texttt{body = body + "} oper.Body = body
 Set oper = cls.CreateObject(PdOOM.cls_Operation)
 oper.Name = "SetName"
 oper.Code = "SetName"
 oper.ReturnType = "void"
 Dim param
 Set param = oper.CreateObject(PdOOM.cls_Parameter)
 param.Name = "newName"
 param.Code = "newName"
 param.DataType = "String"
body = "\n" + vbcrLfbody = body + "Name = newName; " + vbcrLfbody = body + "}' oper.Body = body
 CreateOperations = True
End Function
```
Le script précédent produit le résultat suivant dans l'interface :

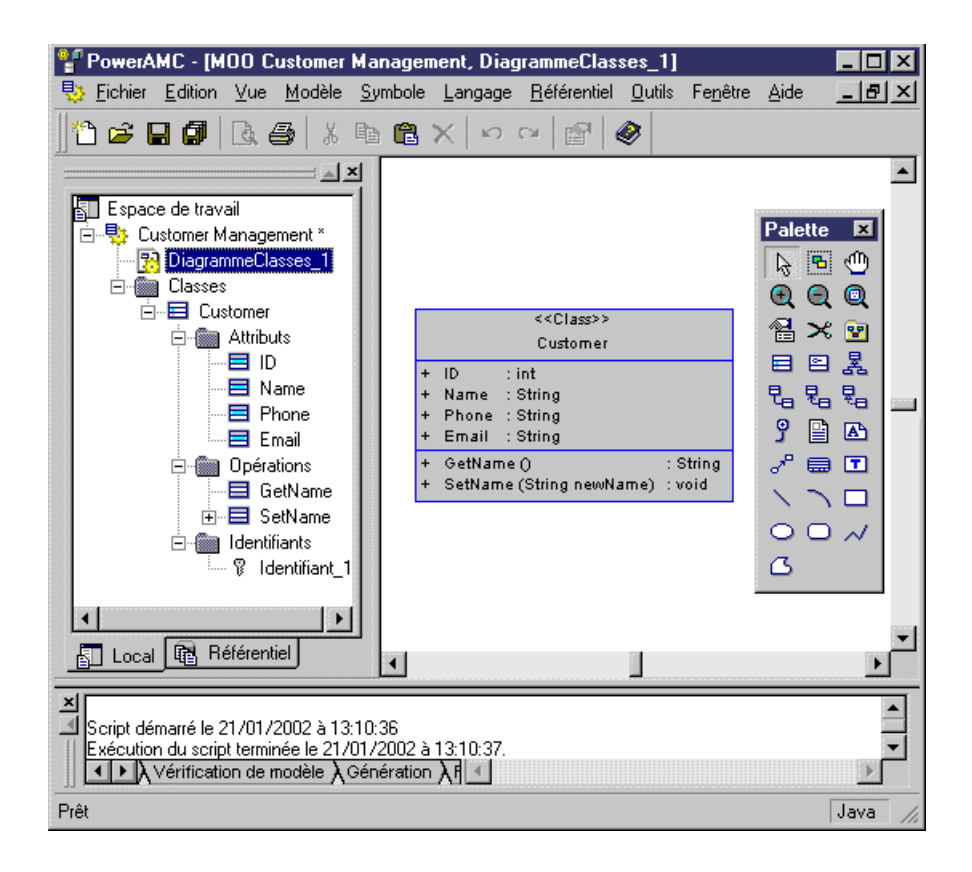

# **Tâches de base pouvant être réalisées à l'aide de scripts**

Vous pouvez utiliser desscripts pour créer et ouvrir des modèles, ainsi que pour manipuler des objets et symboles dans PowerAMC.

# **Création d'un modèle à l'aide de scripts**

Vous créez un modèle à l'aide de la fonction globale CreateModel (modelkind As Long, filename As String = "", flags As Long =omf\_Default) As BaseObject et de la constante cls\_Model préfixées par le nom du module pour identifier le type du modèle que vous souhaitez créer.

Notez que des arguments supplémentaires peuvent être spécifiés dans le paramètre filename en fonction du type de modèle (Language, DBMS, Copy, Diagram). L'argument Diagram utilise le nom public (public name) mais le nom localisé (celui figurant dans la boîte de dialogue de sélection d'une cible) est également accepté. Cependant, il n'est pas recommandé d'utiliser le nom localisé car votre script ne fonctionnera que dans la version localisée de PowerAMC.

#### *Exemple*

```
Option Explicit
' Call the CreateModel global function with the following parameters:
   - The model kind is an Object Oriented Model (PdOOM.Cls_Model)
  - The Language is enforced to be Analysis
  - The first diagram will be a class diagram
  - The language definition (for Analysis) is copied inside the
model
  - The first diagram will not be opened in a window
  - The new created model will not appear in the workspace
Dim NewModel
set NewModel = CreateModel(PdOOM.Cls_Model, "Language=Analysis|
Diagram=ClassDiagram|Copy", omf_DontOpenView Or omf_Hidden)
If NewModel is Nothing then
   msgbox "Fail to create UML Model", vbOkOnly, "Error" ' Display
an error message box
Else
   output "The UML model has been successfully created" ' Display a
message in the application output window
' Initialize model name and code
   NewModel.Name = "Sample Model"
   NewModel.Code = "Sample"
' Save the new model in a file
   NewModel.Save "c:\temp\MySampleModel.oom"
' Close the model
   NewModel.Close
' Release last reference to the model object to free memory
   Set NewModel = Nothing
End If
```
# **Ouvrir un modèle à l'aide de scripts**

Vous ouvrez un modèle à l'aide de la fonction globale OpenModel (filename As String, flags As Long =omf\_Default) As BaseObject.

```
Option Explicit
' Call the OpenModel global function with the following parameters:
  - The model file name
  - The default diagram will not be opened in a window
   - The opened model will not appear in the workspace
Dim ExistingModel, FileName
FileName = "c:\temp\MySampleModel.oom"
On Error Resume Next ' Avoid generic scripting error message
like 'Invalid File Name 
Set ExistingModel = OpenModel(FileName, omf_DontOpenView Or 
omf_Hidden)<br>On Error Goto 0
                               ' Restore runtime error detection
If ExistingModel is nothing then
   msgbox "Fail to open UML Model:" + vbCrLf + FileName, vbOkOnly, 
"Error" ' Display an error message box
Else
```

```
 output "The UML model has been successfully opened" ' Display a
message in the application output window
End If
```
# **Création d'un objet à l'aide de scripts**

Il estrecommandé de créer un objet directement à partir de la collection à laquelle il appartient afin d'obtenir immédiatement un état valide de l'objet. En revanche, vous créez certes l'objet, mais pas son symbole.

Vous pouvez également utiliser la méthode suivante : CreateObject(ByVal Kind As Long, ByVal ParentCol As String  $=$  "", ByVal Pos As Long  $= -1$ , ByVal Init As Boolean  $= -1$ ) As BaseObject

#### *Créer un objet dans un modèle*

```
If not ExistingModel is Nothing Then
' Call the CreateNew() method on the collection that owns the object
    Dim MyClass
    Set MyClass = ExistingModel.Classes.CreateNew()
    If MyClass is nothing Then
      msgbox "Fail to create a class", vbOkOnly, "Error" ' Display
an error message box
    Else
       output "The class objects has been successfully created" ' 
Display a message in the application output window
      ' Initialize its name and code using a specific method
       ' that ensures naming conventions (Uppercase or lowercase 
constraints,
       ' invalid characters...) are respected and that the name and 
code 
       ' are unique inside the model
       MyClass.SetNameAndCode "Customer", "cust"
       ' Initialize other properties directly
       MyClass.Comment = "Created by script"
       MyClass.Stereotype = "MyStereotype"
       MyClass.Final = true
       ' Create an attribute inside the class
       Dim MyAttr
       Set MyAttr = MyClass.Attributes.CreateNew()
       If not MyAttr is nothing Then
          output "The class attribute has been successfully created"
          MyAttr.SetNameAndCode "Name", "custName"
          MyAttr.DataType = "String"
          Set MyAttr = Nothing
       End If
       ' Reset the variable in order to avoid memory leaks
       Set MyClass = Nothing
    End If
End If
```
#### *Créer un objet dans un package*

```
If not ExistingModel is Nothing Then
  ' Create a package first
```

```
 Dim MyPckg
    Set MyPckg = ExistingModel.Packages.CreateNew()
    If not MyPckg is Nothing then
       output "The package has been successfully created"
       MyPckg.SetNameAndCode "All interfaces", "intf"
       ' Create an interface object inside the package
      Dim MyIntf
       Set MyIntf = MyPckg.Interfaces.CreateNew()
       If not MyIntf is Nothing then
          output "The interface object has been successfully created 
inside the package"
         MyIntf.SetNameAndCode "Customer Interface", "custIntf"
          Set MyIntf = Nothing
       End If
       Set MyPckg = Nothing
    End If
End If
```
### **Création d'un symbole à l'aide de scripts**

Vous créez le symbole d'un objet en attachant l'objet au diagramme actif à l'aide de la méthode suivante : AttachObject(ByVal Obj As BaseObject) As BaseObject.

#### *Exemple*

```
set symbol1 = ActiveDiagram.AttachObject(entity1)
```
**Remarque :** La méthode AttachObject peut également être utilisée pour créer un synonyme graphique ou un raccourci. Pour plus d'informations, voir les sections sur la création de synonymes graphiques et de raccourcis.

# **Affichage des symboles d'objets dans un diagramme à l'aide de scripts**

Vous pouvez afficher le symbole d'un objet dans un diagramme à l'aide des méthodes suivantes:

- AttachObject(ByVal Obj As BaseObject) As BaseObject pour créer un symbole pour un objet non lien.
- AttachLinkObject(ByVal Link As BaseObject, ByVal Sym1 As BaseObject = NULL, ByValSym2 AsBaseObject = NULL) AsBaseObject pour créer un symbole pour un objet lien.
- AttachAllObjects() As Boolean pour créer un symbole pour chaque objet du package qui peut être affiché dans le diagramme courant.

```
If not ExistingModel Is Nothing and not MyRealization Is Nothing Then
   ' Symbols are specific kind of objects that can be manipulated by
script
   ' We are now going to display the class, interface and realization
in the
   ' main diagram of the model and customize their presentation
```

```
 ' Retrieve main diagram
    Dim MyDiag
    Set MyDiag = ExistingModel.DefaultDiagram
    If not MyDiag is Nothing and 
MyDiag.IsKindOf(PdOOM.Cls_ClassDiagram) Then
      ' Display the class, interface shortcut and realization link in
the diagram
       ' using default positions and display preferences
       Dim MyClassSym, MyIntfSym, MyRlzsSym
       Set MyClassSym = MyDiag.AttachObject(FoundClass)
       Set MyIntfSym = MyDiag.AttachObject(IntfShct)
       Set MyRlzsSym = MyDiag.AttachLinkObject(MyRealization, 
MyClassSym, MyIntfSym)
       If not MyRlzsSym is Nothing Then
         output "Objects have been successfully displayed in diagram"
       End If
       ' Another way to do the same is the use of AttachAllObjects() 
method:
       ' MyDiag.AttachAllObjects
       ' Changes class symbol format
       If not MyClassSym is nothing Then
          MyClassSym.BrushStyle = 1 ' Solid background (no gradient)
          MyClassSym.FillColor = RGB(255, 126, 126) ' Red background 
color
          MyClassSym.LineColor = RGB(0, 0, 0) ' Black line color
          MyClassSym.LineWidth = 2 ' Double line width
          Dim Fonts
         Fonts = "ClassStereotype " + CStr(RGB(50, 50, 126)) + "
Arial,8,I"
       Fonts = Fonts + vbcrLf + "DISPNAME " + Cstr(RGB(50, 50, 50)) +
" Arial,12,B"
       Fonts = Fonts + vbcrLf + "ClassAttribute " + CStr(RGB(150, 0,
0)) + " Arial, 8, N"
          MyClassSym.FontList = Fonts ' Change font list
       End If
       ' Changes interface symbol position
       If not MyIntfSym is nothing Then
          Dim IntfPos
          Set IntfPos = MyIntfSym.Position
          If not IntfPos is Nothing Then
            IntfPos.x = IntfPos.x + 5000IntfPos.y = IntfPos.y + 5000 MyIntfSym.Position = IntfPos
             Set IntfPos = Nothing
          End If
       End If
       ' Changes the link symbol corners
       If not MyRlzsSym is Nothing Then
          Dim CornerList, Point1, Point2
          Set CornerList = MyRlzsSym.ListOfPoints
         Set Point1 = CornerList.Item(0)
          Set Point2 = CornerList.Item(1)
          CornerList.InsertPoint 1, Max(Point1.x, Point2.x), 
Min(Point1.y, Point2.y)
          Set CornerList = Nothing
          ' Max and Min are functions defined at end of this script
```

```
 End If
       ' Release the variables
       Set MyDiag = Nothing
       Set MyClassSym = Nothing
       Set MyIntfSym = Nothing
       Set MyRlzsSym = Nothing
    End If
End If
```
# **Positionnement d'un symbole à côté d'un autre à l'aide de scripts**

Vous positionnez un symbole à côté d'un autre à l'aide des points X et Y (respectivement Abscisse et Ordonnée) et de la combinaison de la méthode (Position As Apoint) et de la fonction (NewPoint(X As Long = 0, Y As Long = 0) As Apoint)).

#### *Exemple*

```
Dim diag
Set diag = ActiveDiagram
Dim sym1, sym2
Set sym1 = diag.Symbols.Item(0)
Set sym2 = diag.Symbols.Item(1)
X1 = sym1.Position.X
Y1 = sym1.Position.Y
' Move symbols next to each other using a fixed arbitrary space
sym2.Position = NewPoint(X1+5000, Y1)
' Move symbols for them to be adjacent
sym2.Position = NewPoint(X1 + (sym1.Size.X+sym2.Size.X)/2, Y1)
```
# **Suppression d'un objet dans un modèle à l'aide de scripts**

Vous supprimez un objet dans le modèle à l'aide de la méthode Delete As Boolean.

```
If not ExistingModel is Nothing Then
    ' Create another class first
   Dim MyClassToDelete
   Set MyClassToDelete = ExistingModel.Packages.CreateNew()
    If not MyClassToDelete is Nothing then
       output "The second class has been successfully created"
       ' Just call Delete method to delete the object
       ' This will remove the object from the collection of model 
classes
       MyClassToDelete.Delete
       ' The object is still alive but it has notified all other
      ' objects of its deletion. It is no more associated with other
objects.
       ' Its status is deleted
       If MyClassToDelete.IsDeleted() Then
          output "The second class has been successfully deleted"
      End If
       ' The reset of the VbScript variable will release the last
      ' reference to this object abd provoke the physical destruction
       ' and free the memory
```

```
 Set MyClassToDelete = Nothing
    End If
End If
```
# **Récupération d'un objet dans le modèle à l'aide de scripts**

Le modèle suivant illustre comment vous pouvez récupérer un objet à l'aide de son code dans le modèle.

```
' Call a function that is implemented just after in the script
Dim FoundIntf, FoundClass
Set FoundIntf = RetrieveByCode(ExistingModel, PDOOM.Cls_Interface, 
"custIntf")
Set FoundClass = RetrieveByCode(ExistingModel, PDOOM.Cls Class,
"cust")
If (not FoundIntf is nothing) and (not FoundClass is Nothing) Then
 output "The class and interface objects have been successfully 
retrieved by their code"
End If
' Implement a method that retrieve an object by code
' The first parameter is the root folder on which the research begins
' The second parameter is the kind of object we are looking for
' The third parameter is the code of the object we are looking for
Function RetrieveByCode(RootObject, ObjectKind, CodeValue)
 ' Test root parameter
 If RootObject is nothing Then<br>Exit Function 'Root o
                      ' Root object is not defined
  End If
  If RootObject.IsShortcut() Then
  Exit Function ' Root object is a shortcut
 End If
  If not RootObject.IsKindOf(Cls_BaseFolder) Then
 Exit Function \qquad ' Root object is not a folder
 End If
  ' Loop on all objects in folder
  Dim SubObject
  For Each SubObject in RootObject.Children
   If SubObject.IsKindOf(ObjectKind) and SubObject.Code = CodeValue 
Then
    Set RetrieveByCode = SubObject ' Initialize return value
    Set SubObject = Nothing
    Exit Function
  End If
 Next
  Set SubObject = Nothing
  ' Recursive call on sub-folders
  Dim SubFolder
  For Each SubFolder in RootObject.CompositeObjects
   If not SubFolder.IsShortcut() Then
   Dim Found
    Set Found = RetrieveByCode(SubFolder, ObjectKind, CodeValue)
    If not Found Is Nothing Then
   Set RetrieveByCode = Found ' Initialize return parameter
```

```
 Set Found = Nothing
     Set SubFolder = Nothing
    Exit Function
    End If
  End If
 Next
 Set SubFolder = Nothing
End Function
```
# **Création d'un raccourci dans un modèle à l'aide de scripts**

Vous créez un raccourci dans le modèle à l'aide de la méthode CreateShortcut(ByVal NewPackage As BaseObject, ByVal ParentCol As String = "") As BaseObject.

#### *Exemple*

```
' We want to reuse at the model level the interface defined in the 
package
' To do that, we need to create a shortcut of the interface at the 
model level
Dim IntfShct
If not FoundIntf is Nothing and not ExistingModel Is Nothing Then
    ' Call the CreateShortcut() method and specify the model 
    ' for the package where we want to create the shortcut
    Set IntfShct = FoundIntf.CreateShortcut(ExistingModel)
    If not IntfShct is nothing then
       output "The interface shortcut has been successfully created"
    End If 
End If
```
# **Création d'un objet lien à l'aide de scripts**

Vous créez un objet lien à l'aide de la méthode CreateNew(kind As  $Long = 0$ ) As BaseObject, puis vous devez déclarer ses extrémités.

```
Dim MyRealization
If (not ExistingModel Is Nothing) and (not FoundClass Is Nothing) and
(not IntfShct is Nothing) Then
   ' We are now going to create a realization link between the class
and the interface
   ' The link is an object like others with two mandatory attributes:
Object1 and Object2
    ' For oriented links, Object1 is the source and Object2 is the 
destination
    Set MyRealization = ExistingModel.Realizations.CreateNew()
    If not MyRealization is Nothing then
       output "The realization link has been successfully created"
       ' Initialize both extremities
       Set MyRealization.Object1 = FoundClass
       Set MyRealization.Object2 = IntfShct
       ' Initialize Name and Code
       MyRealization.SetNameAndCode "Realize Main interface", "Main"
```
 End If End If

# **Parcours d'une collection à l'aide de scripts**

Toutesles collections peuvent être itérées à l'aide de la construction usuelle "For Each variable In collection".

Cette boucle commence par "For each <variable> in <collection>" et se termine par "Next".

La boucle est itérée sur chacun des objets de la collection. L'objet est disponible dans <variable>.

#### *Exemple*

```
'How to browse the collection of tables available on a model
Set MyModel = ActiveModel
'Assuming MyModel is a variable containing a PDM object.
For each T in MyModel.Tables
    'Variable T now contains a table from Tables collection of the 
model
    Output T.name
Next
```
# **Manipulation d'objets dans une collection à l'aide de scripts**

Dans l'exemple suivant, nous allons manipuler les objets dans une collection en créant des objets règles de gestion puis en les attachant à un objet classe. Pour cela, nous allons :

- Créer des objets règles de gestion
- Initialiser leurs attributs
- Récupérer les premiers objets dans la collection des attributs de classe
- Ajouter les règles créées au début et à la fin de la collection des règles associées
- Déplacer une règle à la fin de la collection des règles associées
- Oter une règle de la collection des règles associées

```
If (not ExistingModel Is Nothing) and (not FoundClass Is Nothing) 
Then
    ' We are going to create business rule objects and attached them to
the class
    ' Create first the business rule objects
   Dim Rule1, Rule2
    Set Rule1 = ExistingModel.BusinessRules.CreateNew()
    Set Rule2 = ExistingModel.BusinessRules.CreateNew()
    If (not Rule1 is Nothing) And (not Rule2 Is Nothing) Then
       output "Business Rule objects have been successfully created"
       ' Initialize rule attributes
       Rule1.SetNameAndCode "Mandatory Name", "mandatoryName"
       Rule1.ServerExpression = "The Name attribute cannot be empty"
       Rule2.SetNameAndCode "Unique Name", "uniqueName"
       Rule2.ServerExpression = "The Name attribute must be unique"
       ' Retrieve the first object in the class attributes collection
```
```
 Dim FirstAttr, AttrColl
       Set AttrColl = FoundClass.Attributes
       If not AttrColl is Nothing Then
          If not AttrColl.Count = 0 then
            Set FirstAttr = AttrColl.Hem(0) End If
       End If
       Set AttrColl = Nothing
       If not FirstAttr is Nothing Then
          output "First class attribute successfully retrieved from 
collection"
          ' Add Rule1 at end of attached rules collection
          FirstAttr.AttachedRules.Add Rule1
          ' Add Rule2 at the beginning of attached rules collection
          FirstAttr.AttachedRules.Insert 0, Rule2
          ' Move Rule2 at end of collection
          FirstAttr.AttachedRules.Move 1, 0
          ' Remove Rule1 from collection
          FirstAttr.AttachedRules.RemoveAt 0
          Set FirstAttr = Nothing
      End If
   End If
   Set Rule1 = Nothing
   Set Rule2 = Nothing
End If
```
## **Etendre le métamodèle à l'aide de scripts**

Lorsque vous importez un fichier à l'aide de scripts, vous pouvez importer comme attributs étendus ou collections étendues certaines propriétés qui peuvent ne pas correspondre à des attributs standards.

Dans l'exemple suivants nous allons :

- Créer un nouveau fichier d'extension
- Initialiser des attributs d'extension de modèle
- Définir un nouveau stéréotype pour la métaclasse Class dans le profil
- Définir un attribut étendu pour ce stéréotype

#### *Exemple*

```
If not ExistingModel Is Nothing Then
  ' Création d'une extension
 Dim ModelExtension
 Set ModelExtension = 
ExistingModel.ExtendedModelDefinitions.CreateNew()
  If not ModelExtension is Nothing Then
   output "Model extension successfully created in model"
   ' Initialisation des attributs d'extension de modèle
   ModelExtension.Name = "Extension for Import of XXX files"
   ModelExtension.Code = "importXXX"
   ModelExtension.Family = "Import"
  ' Définition d'un nouveau stéréotype pour la métaclasse Class dans
la section de profil
  Dim MySttp
```

```
 Set MySttp = ModelExtension.AddMetaExtension(PdOOM.Cls_Class, 
Cls StereotypeTargetItem)
   If not MySttp Is Nothing Then
    output "Stereotype extension successfully created in extension"
    MySttp.Name = "MyStereotype"
   MySttp.UseAsMetaClass = true ' The stereotype will behave as a new
metaclass (specific list and category in browser)
    ' Définition d'un attribut étendu pour ce stéréotype
    Dim MyExa
    Set MyExa = 
MySttp.AddMetaExtension(Cls_ExtendedAttributeTargetItem)
    If not MyExa is Nothing Then
     output "Attribut étendu créé dans l'extension"
     MyExa.Name = "MonAttribut"
     MyExa.Comment = "attribut personnalisé provenant d'importation"
     MyExa.DataType = 10 ' Correspond à integer
     MyExa.Value = "-1" ' Valeur par défaut
     Set MyExa = Nothing
    End If
    ' Définition d'une collection étendue pour ce stéréotype
    Dim MyExCol
    Set MyExCol = 
MySttp.AddMetaExtension(Cls_ExtendedCollectionTargetItem)
    If not MyExCol is Nothing Then
     output "Collection étendue créé dans l'extension" 
     MyExCol.Name = "MaCollection"
     MyExCol.Comment = "collection personnalisée provenant 
d'impotation"
    MyExCol.DestinationClassKind = PdOOM.Cls_class ' La collection 
ne peut stocker que des classes
    MyExCol.Destinationstereotype = "MonStereotype" ' La collection
ne peut stocker que des classes avec le stéréotype "MonStereotype"
     Set MyExCol = Nothing
    End If
   Set MySttp = Nothing
   End If
  Set ModelExtension = Nothing
  End If
End If
```
## **Manipuler des propriétés étendues d'objets à l'aide de scripts**

Vous pouvez dynamiquement récupérer et définir des propriétés étendues d'objets telles que les attributs et les collections à l'aide de scripts.

La syntaxe pour identifier une propriété d'objet est la suivante :

"<TargetCode>.<PropertyName>"

Par exemple, pour récupérer l'attribut étendu MyAttribute depuis l'objet importXXX, vous utilisez :

```
GetExtendedAttribute("importXXX.MyAttribute")
```
Notez que si le script est à l'intérieur d'un profil (par exemple dans un script de vérification personnalisée), vous pouvez utiliser la variable %CurrentTargetCode% à la place de TargetCode codé en dur, afin de favoriser la réutilisation de votre script.

Par exemple :

GetExtendedAttribute("%CurrentTargetCode%.MyAttribute")

Dans l'exemple suivant, nous allons :

- Modifier l'attribut étendu sur la classe
- Modifier la collection étendue sur la classe
- Ajouter la classe dans sa propre collection étendue en vue d'être utilisée comme une collection standard

#### *Exemple*

```
If (not ExistingModel Is Nothing) and (not FoundClass Is Nothing) 
Then
  ' Modifier l'attribut étendu sur la classe
 Dim ExaName 
  ExaName = "importXXX.MyAttribute" ' nom d'attribut préfixé par le 
code d'extension
  If FoundClass.HasExtendedAttribute(ExaName) Then
   output "Atrtribut étendu accessible" 
   FoundClass.SetExtendedAttributeText ExaName, "1024"
  FoundClass.SetExtendedAttribute ExaName, 2048
   Dim valAsText, valAsInt
   valAsText = FoundClass.GetExtendedAttributeText(ExaName)
   valAsInt = FoundClass.GetExtendedAttribute(ExaName)
  End If
  ' Modifier la collection étendue sur la classe
 Dim ExColName, ExCol
  ExColName = "importXXX.MyCollection" ' nom de collection préfixé 
par le code d'extension
  Set ExCol = FoundClass.GetExtendedCollection(ExColName)
  If not ExCol is Nothing Then
   output "Collection étendue accessible" 
   ' La collection étendue peut être utilisée comme une collection 
standard
   ' par exemple, nous ajoutons la classe dans sa propre collection 
étendue
   ExCol.Add FoundClass
   Set ExCol = Nothing
 End If
End If
```
## **Création d'un synonyme graphique à l'aide de scripts**

Vous créez un synonyme graphique en attachant le même objet deux fois au même package.

#### *Exemple*

set diag = ActiveDiagram set pack = ActivePackage

```
set class = pack.classes.createnew
set symbol1 = diag.AttachObject (class)
set symbol2 = diag.AttachObject (class)
```
## **Création d'une sélection d'objets à l'aide de scripts**

L'objet Object Selection est un objet du modèle très utile pour sélectionner d'autres objets du modèle afin de leur appliquer un traitement spécifique. Vous pouvez par exemple ajouter des objets dans l'objet Object Selection pour les déplacer dans un autre package, et cela en une seule opération, plutôt que de répéter la même opération pour chacun des objets individuellement.

Toutes les fois que vous manipulez un ensemble d'objets dans l'interface utilisateur, vous devez utiliser l'objet Object Selection dans les scripts.

• Créer un objet Object Selection

Vous créez l'objet Object Selection depuis un modèle en utilisant la méthode CreateSelection : CreateSelection() As BaseObject.

#### *Exemple*

Set MySel = ActiveModel.CreateSelection

• Ajouter des objets individuellement

Vous pouvez ajouter des objets individuellement en ajoutant l'objet requis à la collection Objects.

Vous utilisez la méthode suivante de l'objet Object Selection : Add(obj As BaseObject)

### *Exemple*

Ajout d'un objet dénommé Editeur :

```
MySel.Objects.Add(Editeur)
```
• Ajouter des objets d'un type donné

Vous pouvez ajouter tousles objets d'un type donné en utilisantla méthode suivante de l'objet Object Selection : AddObjects(ByVal RootPackage As BaseObject, ByVal ClassType As Long, ByVal IncludeShortcuts As Boolean =  $0$ , ByVal Recursive As Boolean = 0).

RootPackage désigne le package à partir duquel les objets sont à ajouter.

ClassType désigne le type d'objet à ajouter.

IncludeShortcuts est le paramètre qui permet d'inclure des raccourcis.

Recursive est le paramètre qui permet de rechercher dans tous les sous-packages.

### *Exemple*

Un ajout de classes sans inclusion de raccourcis et sans récursivité dans les sous-packages :

```
MySel.AddObjects(folder,cls_class)
```
• Retrait d'objets de la sélection courante

Vous pouvez retirer des objets de la sélection courante à l'aide de la méthode suivante de l'objet Object Selection : RemoveObjects(ByVal ClassType As Long, ByVal IncludeShortcuts As Boolean  $= -1$ )

### *Exemple*

Retrait de toutes les classes et raccourcis de l'objet Object Selection :

MySel.RemoveObjects(cls\_class, -1)

• Déplacement d'objets de la sélection courante vers un package cible

Vous pouvez déplacer les objets de la sélection courante vers un package cible à l'aide de la méthode suivante de l'objet Object Selection : MoveToPackage(ByVal TargetPackage As BaseObject)

#### *Exemple*

Déplacement d'objets de la sélection vers un package cible nommé Pack :

MySel.MoveToPackage Pack

• Copie d'objet de la sélection courante dans un package cible

Vous pouvez copier les objets de la sélection courante dans un package cible à l'aide la méthode suivante de l'objet Object Selection : CopyToPackage(ByVal TargetPackage As BaseObject)

#### *Exemple*

Copie d'objets de la sélection courante dans un package cible nommé Pack :

MySel.CopyToPackage Pack

• Filtrage d'une liste de sélection par stéréotype

Vous pouvez créer une sélection d'objets et filtrer cette sélection en utilisant un stéréotype. Vous devez pour ce faire utiliser la méthode suivante :

ShowObjectPicker(ByVal ClassNames As String  $=$  "", ByVal StereotypeFilter As String  $=$  "", ByVal DialogCaption AsString = "", ByValShowEmpty As Boolean = True, ByVal InModel As Boolean = True) As BaseObject

#### *Exemple*

Affiche une boîte de dialogue de sélection permettant de sélectionner une transaction métiers :

```
If Not Fldr is Nothing then
          ' Create a selection object
          Set Sel = Mdl.CreateSelection
          If Not Sel is Nothing then
            'Show the object picker dialog for selecting a BT
             Set Impl = Sel.ShowObjectPicker ("Process",
```

```
"BinaryCollaboration", "Select a Binary Collaboration Process")
             ' Retrieve the selection
             If not Impl is Nothing Then
             If Impl.IsKindOf(PDBPM.Cls_Process) and Impl.Stereotype
= "BinaryCollaboration" then
                   Set Shct = Impl.CreateShortcut (Fldr)
                   If not Shct is Nothing Then
                       obj.Implementer = Shct
                          %Initialize% = True 
                   End If
                End If
              End If
          End If
```
## **Création d'une extension à l'aide de script**

Comme n'importe quel objet de PowerAMC, les extensions peuvent être lues, créées et modifiées à l'aide du scripting.

Pour obtenir des informations détaillées sur les extensions, voir [Chapitre 2, Fichiers](#page-38-0) [d'extension](#page-38-0) à la page 23.

Le script suivant illustre la façon dont vous pouvez *accéder* à une extension existante, la parcourir, y créer un attribut étendu au sein de la définition et enfin y modifier les valeurs d'attribut étendu. Une fonction est créée afin de permettre de développer les noeuds de catégories qui figurent dans l'arborescence de la boîte de dialogue Propriétés de l'extension.

#### *Exemple*

```
Dim M
Set M = ActiveModel
'Récupère la première extension dans le modèle actif
Dim X
Set X = M.ExtendedModelDefinitions.Item(0)'Développer l'arborescence de catégories en utilisant la fonction 
searchObject (détails plus bas)
Dim C
Set C = SearchObject (X.Categories, "Settings")
Set C = SearchObject (C.Categories, "Extended Attributes")
Set C = SearchObject (C.Categories, "Objects")
Set C = SearchObject (C.Categories, "Entity")
'Create extended attribute in the Entity category
Dim A
Set A = C.Categories.CreateNew (cls ExtendedAttributeTargetItem)
'Définit les propriétés de l'attribut étendu
A.DataType = 10 'integer
A.Value = 10
A.Mame = "Z"A.Code = "Z"'Récupère la première entité du modèle actif
Dim E
Set E = M.\text{entities}.Item(0)'Récupère les valeurs de l'attribut étendu créé dans un boîte message
msgbox E.GetExtendedAttribute("X.Z")
```

```
'Change les valeurs de l'attribut étendu
E.SetExtendedAttribute "X.Z", 5
'Retrieve the modified values of the extended attribute in a message
box
msgbox E.GetExtendedAttribute("X.Z")
********************
'Détaille la fonction SearchObject qui permet de parcourir une 
collection à partir de son nom et l'objet recherché
'* SUB SearchObject
Function SearchObject (Coll, Name)
'For example Coll = Categories and Name = Settings
 Dim Found, Object
 For Each Object in Coll
   If Object.Name = Name Then
   Set Found = Object
  End If
 Next
 Set SearchObject = Found
End Function
```
## **Mise en correspondance des objets à l'aide de scripts**

Vous pouvez utiliser desscripts pour établir des correspondances entre des objets appartenant à des modèles hétérogènes.

Vous créez ou réutilisez une correspondance d'objet à l'aide de la méthode suivante sur l'objet DataSource et l'objet ClassifierMap : CreateMapping(ByVal Object As BaseObject) As BaseObject.

#### *Exemple*

Soit l'exemple suivant dans lequel un MOO (oom1) contient une classe (class\_1) dotée de deux attributs (att1 et att2) et un MPD (pdm1) qui contient une table (table\_1) dotée de deux colonnes (col1 et col2).Pour mettre en correspondance la classe etles attributs du MOO avec la table et les colonnes du MPD, vous devez effectuer les opérations suivantes :

• Créer une source de données dans le MOO

```
set ds = oom1.datasources.createnew
```
• Ajouter le MPD comme source pour la source de données

ds.AddSource pdm1

• Créer une correspondance pour class\_1 et définir cette correspondance comme défaut pour class\_1 (la source de donnée courante étant le défaut)

```
set map1 = ds.CreateMapping(class_1)
```
• Ajouter table\_1 comme source pour class\_1

map1.AddSource table\_1

• Ajouter une correspondance pour att1

```
set attmap1 = map1. CreateMapping(att1)
```
• Définir col1 comme source pour att1

attmap1.AddSource col1

• Ajouter une correspondance pour att2

```
set attmap2 = map1.CreateMapping(att2)
```
• Définir col2 comme source pour att2

```
attmap.AddSource col2
```
Vous pouvez également retrouver la correspondance d'un objet à l'aide de la méthode suivante sur l'objet DataSource et l'objet ClassifierMap : GetMapping(ByVal Object As BaseObject) As BaseObject.

• Récupérer la correspondance de class\_1

```
Set mymap = ds. GetMapping (class 1)
```
• Récupérer la correspondance de att1

```
Set mymap = map1.GetMapping (att1)
```
Pour plus d'informations sur la mise en correspondance d'objets, voir Guide des fonctionnalités générales <sup>&</sup>gt; Liaison etsynchronisation de modèles <sup>&</sup>gt; Mise en correspondance d'objets.

# **Manipulation de bases de données à l'aide de script**

Vous pouvez utiliser des scripts pour manipuler des bases de données dans PowerAMC.

## **Génération d'une base de données à l'aide de scripts**

Lorsque vous devez générer une base de données en utilisant un script, vous pouvez utiliserles méthodes suivantes :

- GenerateDatabase(ByVal ObjectSelection As BaseObject = Nothing)
- GenerateTestData(ByVal ObjectSelection As BaseObject = Nothing)

Dans l'exemple ci-après, vous accomplissez les tâches suivantes :

- Ouvrir un modèle existant.
- Générer un script à partir du modèle
- Modifier le modèle
- Générer un script de base de données modifié
- Générer un jeu de données de test

### *Ouverture d'un modèle existant*

Dansl'exemple ci-après, nous commençons par ouvrir unmodèle existant(ASA 9) en utilisant la méthode suivante: OpenModel (filename As String, flags As Long =omf\_Default) As BaseObject.

N'oubliez pas d'inclure la barre oblique inverse (\) finale dans le répertoire de destination.

Nous allons générer un script de base de données pour le modèle, modifier le modèle, générer un script de données modifié et générer un jeu de données de test en utilisant respectivement les méthodes suivantes :

- GenerateDatabaseScripts pModel
- ModifyModel pModel
- GenerateAlterScripts pModel
- GenerateTestDataScript pModel

```
Exemple :
```

```
Option Explicit
Const GenDir = "D:\temp\test\"
Const Modelfile = "D:\temp\phys.pdm"
Dim fso : Set fso = CreateObject("Scripting.FileSystemObject")
Start
Sub Start()
    dim pModel : Set pModel = OpenModel(Modelfile)
    If (pModel is Nothing) then
       Output "Unable to open the model"
      Exit Sub
    End if
End Sub
```
#### *Génération d'un script pour le modèle*

Vous générez ensuite un script pour ce modèle dans le dossier défini dans la constante "GenDir" en utilisant la méthode suivante : GenerateDatabase(ByVal ObjectSelection As  $BaseObject = Nothing)$ .

Tout comme vous le feriez dans une boîte de dialogue de génération, vous devez définir un répertoire de génération ainsi que le nom du fichier sql avant de lancer la génération, comme dans l'exemple suivant.

Exemple :

```
Sub GenerateDatabaseScripts(pModel)
   Dim pOpts : Set pOpts = pModel.GetPackageOptions()
   InteractiveMode = im_Batch ' Avoid displaying generate window
   ' set generation options using model package options
   pOpts.GenerateODBC = False ' Force sql script generation rather 
than
   ' ODBC
   pOpts.GenerationPathName = GenDir ' Define generation directory
   pOpts.GenerationScriptName = "script.sql" ' Define sql file name
```
 pModel.GenerateDatabase ' Launch the Generate Database feature End Sub

#### *Modification du modèle*

Ensuite, vous modifiez le modèle en ajoutant une colonne à chaque table :

Exemple :

```
Sub ModifyModel(pModel)
   dim pTable, pCol
    ' Add a new column in each table
    For each pTable in pModel.Tables
      Set pCol = pTable.Columns.CreateNew()
      pCol.SetNameAndCode "az" & pTable.Name, "AZ" & pTable.Code
      pCol.Mandatory = False
   Next
End Sub
```
#### *Génération d'un script de base de données modifié*

Avant de générer le script de base de données modifiée, vous devez obtenir les options de package et changer les paramètres de génération, puis vous générez le script de base de données en conséquence.

Pour plus d'informations sur les options de génération, voir BasePhysicalPackageOptions dans le fichier d'aide sur les objets du métamodèle.

Exemple :

```
Sub GenerateAlterScripts(pModel)
   Dim pOpts : Set pOpts = pModel.GetPackageOptions()
   InteractiveMode = im_Batch ' Avoid displaying generate window
' set generation options using model package options
   pOpts.GenerateODBC = False ' Force sql script generation rather 
than ODBC
pOpts.GenerationPathName = GenDir
   pOpts.DatabaseSynchronizationChoice = 0 'force already saved apm 
as source
   pOpts.DatabaseSynchronizationArchive = GenDir & "model.apm"
   pOpts.GenerationScriptName = "alter.sql"
pModel.ModifyDatabase ' Launch the Modify Database feature
End Sub
```
#### *Génération d'un jeu de données de test*

Pour finir, vous générez un jeu de données de test :

Exemple :

```
Sub GenerateTestDataScript(pModel)
   Dim pOpts : Set pOpts = pModel.GetPackageOptions()
   InteractiveMode = im_Batch ' Avoid displaying generate window
' set generation options using model package options
   pOpts.TestDataGenerationByODBC = False ' Force sql script 
generation rather than ODBC
  pOpts.TestDataGenerationDeleteOldData = False
```

```
pOpts.TestDataGenerationPathName = GenDir
   pOpts.TestDataGenerationScriptName = "Test.sql"
pModel.GenerateTestData ' Launch the Generate Test Data feature
End Sub
```
## **Génération d'une base de données via une connexion directe à l'aide de scripts**

Vous pouvez générer une base de données via ODBC en utilisant un script.

Pour ce faire, vous commencez par vous connecter à la base de données en utilisantla méthode ConnectToDatabase(ByVal Dsn As String, ByVal User As String, ByVal Password As String) As Boolean depuis le modèle, puis vous configurez les options de génération et lancez la fonctionnalité de génération.

Pour plus d'informations sur les options de génération, voir BasePhysicalPackageOptions dans le fichier d'aide sur les objets du métamodèle.

Exemple :

```
Const cnxDSN = "ODBC:ASA 9.0 sample"
Const cnxUSR = "dba"
Const cnxPWD = "sql"
Const GenDir = C:\temp\Const GenFile = "test.sql"
Const ModelFile = "C:\temp\phys.pdm"
set pModel = openModel(ModelFile)
    set pOpts=pModel.GetPackageOptions()
       pModel.ConnectToDatabase cnxDSN, cnxUSR, cnxPWD
       pOpts.GenerateODBC = true
    pOpts.GenerationPathName = GenDir
    pOpts.GenerationScriptName = 'script.sql"
   pModel.GenerateDatabase
```
## **Génération d'une base de données à l'aide de scripts en utilisant les paramètres et les sélections**

Vous pouvez utiliser les paramètres et sélections dans le cadre du scripting avant de lancer la génération de base de données en utilisant les méthodes suivantes dans le modèle : UseSettings(ByVal Function As Long, ByVal Name As String = "") As Boolean et UseSelection(ByVal Function As Long, ByVal Name As String = "") As Boolean.

En utilisant le MPD d'exemple (Gestsoc.MPD) fourni dans le répertoire d'installation PowerAMC, et qui contient deux sélections :

- "Organisation" inclut les tables DIVISION, SALARIE, REGROUPE & EQUIPE.
- "Matériels" inclut les tables COMPOSE, MATERIEL, PROJET & UTILISE.

L'exemple suivant vous montre comment effectuer les tâches suivantes :

- Générer un premier script de ce modèle pour la sélection "Organisation".
- Générer un script de création de données de test pour les tables contenues dans cette sélection.
- Générer un second script de ce modèle pour la sélection "Matériels" ainsi qu'un script de création de données de test pour les tables qu'il contient en utilisant le second jeu de paramètres (setting2).

#### Exemple :

```
' Generated sql scripts will be created in 'GenDir' directory
' there names is the name of the used selection with extension ".sql"
for DDL scripts
' and extension "_td.sql" for DML scripts (for test data 
generations).
Option Explicit
Const GenDir = "D:\temp\test\"
Const setting1 = "Tables & Views (with permissions)"
Const setting2 = "Triggers & Procedures (with permissions)"
Start EvaluateNamedPath("% EXEMPLES%\gestsoc.mpd")
Sub Start(sModelPath)
    on error resume next
    dim pModel : Set pModel = OpenModel(sModelPath)
    If (pModel is Nothing) then
       Output "Unable to open model " & sModelPath
       Exit Sub
    End if
    GenerateDatabaseScripts pModel, "Organisation" setting1
    GenerateTestDataScript pModel, "Organisation" setting1
    GenerateDatabaseScripts pModel, "Matériels" setting2
    GenerateTestDataScript pModel, "Matériels" setting2
    pModel.Close
    on error goto 0
End Sub
Sub GenerateDatabaseScripts(pModel, sSelectionName, sSettingName)
    Dim pOpts : Set pOpts = pModel.GetPackageOptions()
    InteractiveMode = im_Batch ' Avoid displaying generate window
' set generation options using model package options
   pOpts.GenerateODBC = False ' Force sql script generation rather 
than ODBC
    pOpts.GenerationPathName = GenDir
    pOpts.GenerationScriptName = sSelectionName & ".sql"
  ' Launch the Generate Database feature with selected objects
    pModel.UseSelection fct_DatabaseGeneration, sSelectionName
    pModel.UseSetting fct_DatabaseGeneration, sSettingName
   pModel.GenerateDatabase
End Sub
Sub GenerateTestDataScript(pModel, sSelectionName)
   Dim pOpts : Set pOpts = pModel.GetPackageOptions()
```

```
 InteractiveMode = im_Batch ' Avoid displaying generate window
    ' set generation options using model package options
   pOpts.TestDataGenerationByODBC = False ' Force sql script 
generation rather than ODBC
   pOpts.TestDataGenerationDeleteOldData = False
   pOpts.TestDataGenerationPathName = GenDir
   pOpts.TestDataGenerationScriptName = sSelectionName & "_td.sql"
' Launch the Generate Test Data feature for selected objects
   pModel.UseSelection fct_TestDataGeneration, sSelectionName
   pModel.GenerateTestData 
End Sub
```
#### *Création de sélection et paramètre*

Vous pouvez créer une sélection persistante qui peut être utilisée dans la boîte de dialogue de génération en transformant une sélection en sélection persistante.

Exemple :

```
Option Explicit
   Dim pActiveModel
    Set pActiveModel = ActiveModel
   Dim Selection, PrstSel
    Set Selection = pActiveModel.createselection
    Selection.AddActiveSelectionObjects
    Set PrstSel = Selection.CreatePersistentSelectionManager("test")
```
### **Reverse engineering d'une base de données à l'aide de scripts**

Vous procédez au reverse engineering à l'aide de scripts en utilisant la méthode  $ReverseDatabase(ByVal Diagram As BaseObject = Nothing).$ 

Dans l'exemple suivant, la base de données ODBC est récupérée dans un nouveau MPD.

Les premières lignes du script définissent les constantes utilisées :

- cnxDSN est la chaîne dsn ODBC le chemin d'un fichier dsn ODBC.
- cnxUSR est le nom d'utilisateur de connexion ODBC.
- cnxPWD est le mot de passe de connexion ODBC.

Exemple :

option explicit

```
' To use a user or system datasource, define constant with 
"ODBC:<datasourcename>"
' -> Const cnxDSN = "ODBC:ASA 9.0 sample"
' To use a datasource file, define constant with the full path to the
DSN file
' -> Const cnxDSN = "\\romeo\public\DATABASES\_filedsn
\sybase_asa9_sample.dsn"
' use ODBC datasource
Const cnxDSN = "ODBC:ASA 9.0 sample"
```

```
Const cnxUSR = "dba"
Const cnxPWD = "sql"
Const GenDir = "C:\temp\"
Const filename = "D:\temp\phys.pdm"
' Call to main function with the newly created PDM
' This sample use an ASA9 database
Start CreateModel(PdPDM.cls_Model, "|DBMS=Sybase AS Anywhere 9")
Sub Start(pModel)
    If (pModel is Nothing) then
       output "Unable to create a physical model for selected DBMS"
       Exit Sub
    End If
    InteractiveMode = im_Batch
' Reverse database phase
' First connect to the database with connection parameters
   pModel.ConnectToDatabase cnxDSN, cnxUSR, cnxPWD
' Get the reverse option of the model
    Dim pOpt
    Set pOpt = pModel.GetPackageOptions()
' Force ODBC Reverse of all listed objects
   pOpt.ReversedScript = False
    pOpt.ReverseAllTables = true
    pOpt.ReverseAllViews = true
    pOpt.ReverseAllStorage = true
   pOpt.ReverseAllTablespace = true
    pOpt.ReverseAllDomain = true
    pOpt.ReverseAllUser = true
   pOpt.ReverseAllProcedures = true
   pOpt.ReverseAllTriggers = true
   pOpt.ReverseAllSystemTables = true
   pOpt.ReverseAllSynonyms = true
' Go !
   pModel.ReverseDatabase
    pModel.save(filename)
' close model at the end
    pModel.Close false
End Sub
```
# **Manipulation du référentiel à l'aide de scripts**

PowerAMC permet d'accéder aux fonctionnalités via le scripting en utilisant la propriété globale RepositoryConnection as BaseObject.

Il permet de récupérer la connexion au référentiel courante, qui est l'objet qui gère la connexion au serveur de référentiel et fournit l'accès aux documents et objets stockés dans le référentiel.

L'objet Repository Connection équivaut au noeud racine dans l'Explorateur du référentiel.

Vous pouvez accéder aux documents du référentiel, mais vous ne pouvez pas accéder à l'administration des objets du référentiel, tels que les utilisateurs, groupes, configurations, branches, et listes de verrous.

En outre, seule la dernière version d'un document de référentiel est accessible via le scripting.

## **Connexion à la base de données du référentiel**

Avant que vous ne puissiez établir une connexion à la base du référentiel à l'aide de scripts, votre station de travail doit comporter des définitions de référentiel, car il n'est pas possible de définir une nouvelle définition de référentiel via la fonctionnalité de scripting.

Pour récupérer la connexion au référentiel courante :

| Utilisez le code suivant    | Description                                                     |
|-----------------------------|-----------------------------------------------------------------|
| RepositoryConnection As Ba- | Propriété globale qui gère la connexion à la base de données du |
| seObject                    | référentiel.                                                    |

Pour établir une connexion avec une base de données de référentiel :

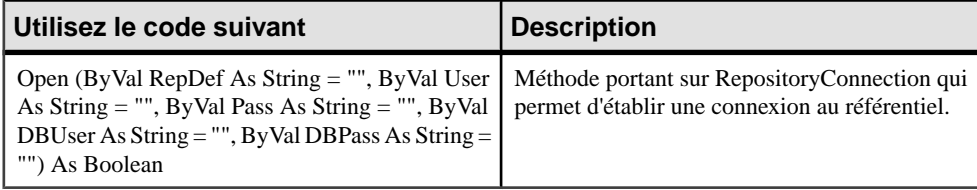

Pour se déconnecter du référentiel :

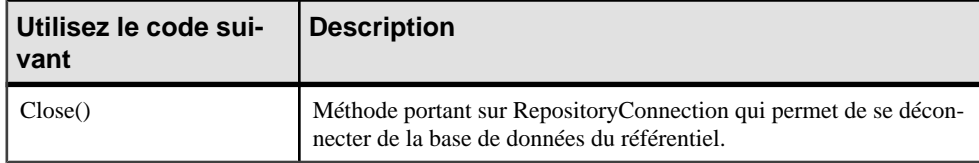

Vous pouvez établir une connexion à la base du référentiel à l'aide de laméthode suivante surla propriété globaleRepositoryConnection : Open(ByValRepDef AsString = "",ByVal User As String = "",ByValPass AsString = "",ByVal DBUser AsString = "",ByVal DBPass AsString = "") As Boolean.

#### *Exemple*

```
Dim C
Set C = RepositoryConnection
C.Open
```
Vous interrompez la connexion à la base du référentiel en utilisant la méthode suivante : Close().

<span id="page-411-0"></span>*Exemple*

C.Close

## **Accès à un document du référentiel**

Vous pouvez accéder aux documents du référentiel situés à la racine du référentiel en utilisant la collection ChildObjects (contenant à la fois des documents et des dossiers) ainsi que dans n'importe lequel de ses sous-dossiers.

Pour parcourir le référentiel à la recherche d'un document :

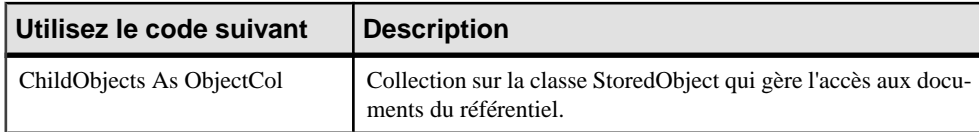

Pour mettre à jour une version de document :

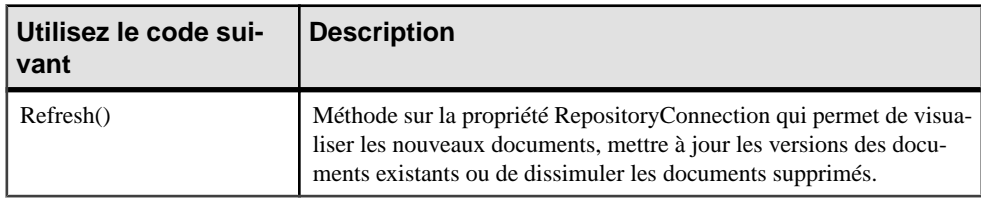

Pour rechercher un document :

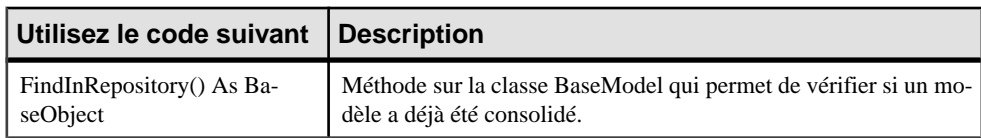

Les documents du référentiels sont les suivants :

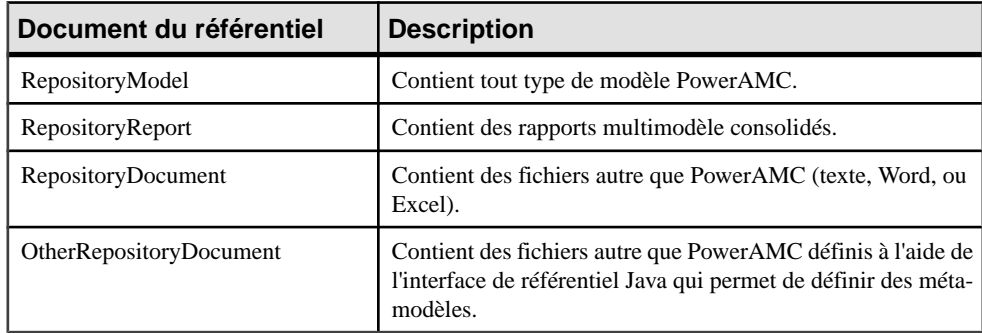

Vous pouvez accéder à un document RepositoryModel et à ses sous-objets à l'aide de la collection suivante : ChildObjects As ObjectCol.

### *Exemple*

```
' Retrieve the deepest folder under the connection
 Dim CurrentObject, LastFolder
 set LastFolder = Nothing
 for each CurrentObject in C.ChildObjects
 if CurrentObject.IsKindOf(cls_RepositoryFolder) then
   set LastFolder = CurrentObject
  end if
 next
```
La collection ChildObjects n'est pas automatiquement mise à jour lorsque le référentiel est modifié au cours d'une exécution de script.Pour rafraîchir toutesles collections, vous pouvez utiliser la méthode suivante : Refresh().

#### *Exemple*

C.Refresh

Vous pouvez déterminer si la consolidation d'un modèle a déjà été effectuée en utilisant la méthode suivante : FindInRepository() As BaseObject.

### *Exemple*

```
Set repmodel = model.FindInRepository()
If repmodel Is Nothing Then
   ' Model was not consolidated yet...
 model.ConsolidateNew
Else
  ' Model was already consolidated...
 repmodel.Freeze
 model.Consolidate 
End If
```
## **Extraction d'un document de référentiel**

Vous pouvez extraire un document de référentiel à l'aide de scripts de l'une des façons suivantes ·

- La façon générique qui est applicable à tout type de document
- La façon spécifique qui n'est applicable qu'aux documents RepositoryModel et RepositoryReport

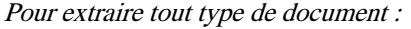

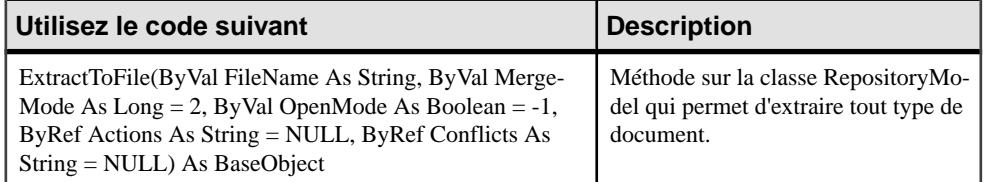

Pour extraire un document PowerAMC :

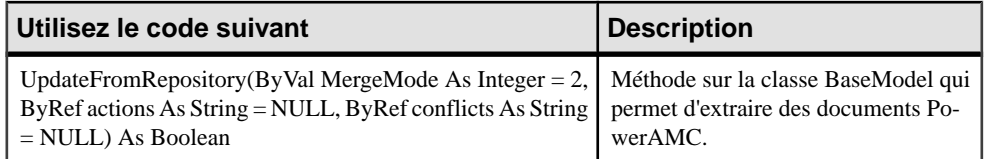

### *La façon générique*

Pour extraire un document de référentiel, vous devez :

- Rechercher un document de référentiel à l'aide de la collection ChildObjects
- Extraire le document à l'aide de la méthode suivante : ExtractToFile (ByVal FileName As String, ByVal MergeMode As Long = 2, ByVal OpenMode As Boolean =  $-1$ , ByRef Actions As String = NULL, ByRef Conflicts As String = NULL) As BaseObject

### *Exemple*

```
set C = RepositoryConnection
C.Open
Dim D, P
set P = Nothing
for each D in C.ChildObjects
if D.IsKindOf (cls_RepositoryModel) then
D.ExtractToFile ("C:\temp\OO.MOO")
end if
next
```
### *La façon spécifique :*

Pour extraire un document RepositoryModel ou RepositoryReport, vous devez :

• Récupérer le document depuis le modèle local ou le rapport multimodèle, (à la condition qu'ils aient déjà été consolidés) à l'aide de la méthode suivante : UpdateFromRepository (ByVal MergeMode As Integer = 2, ByRef actions As String = NULL, ByRef conflicts As String = NULL) As Boolean

### *Exemple*

```
set MyModel = OpenModel ("C:\temp\OO3.MOO")
MyModel.UpdateFromRepository
```
## **Consolidation d'un document de référentiel**

Vous pouvez consolider un document de référentiel à l'aide de scripts de l'une des façons suivantes :

- La façon générique qui est applicable à tout type de document
- La façon spécifique qui n'est applicable qu'aux documents RepositoryModel et RepositoryReport

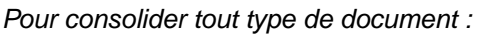

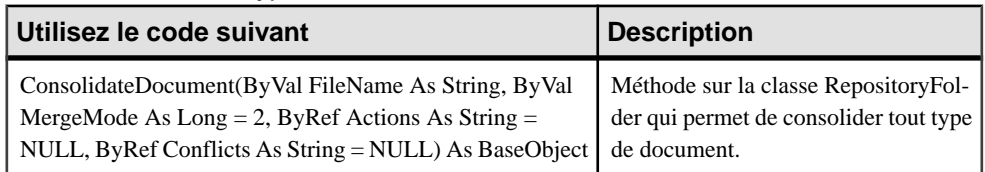

### *Pour consolider un document PowerAMC :*

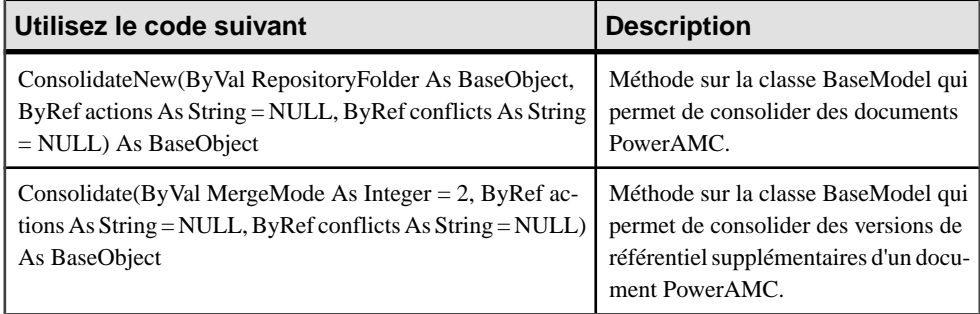

### *La façon générique*

Pour consolider un document de référentiel, vous devez :

• Spécifier un nom de fichier lorsque vous utilisez la méthode suivante : ConsolidateDocument (ByVal FileName As String, ByVal MergeMode As Long  $= 2$ , ByRef Actions As String = NULL, ByRef Conflicts As String = NULL) As BaseObject)

### Exemple :

```
set C = RepositoryConnection
C.open
C.ConsolidateDocument ("c:\temp\test.txt")
```
## *La façon spécifique*

Pour consolider un document RepositoryModel ou RepositoryReport, vous pouvez utiliser l'une des méthodes suivantes :

- ConsolidateNew (ByVal RepositoryFolder As BaseObject, ByRef actions As String = NULL, ByRef conflicts As String = NULL) As BaseObject, pour consolider la première version de référentiel d'un document
- Consolidate (ByVal MergeMode As Integer = 2, ByRef actions As String = NULL, ByRef conflicts AsString = NULL) AsBaseObject, pour consoliderles versionssupplémentaires d'un document

Exemples :

```
Set model = CreateModel(PdOOM.cls_Model, "|Diagram=ClassDiagram")
set C = RepositoryConnection
```

```
C.Open
model.ConsolidateNew c
```

```
set C = RepositoryConnection
C.Open
model.Consolidate
```
## **Notions de base relatives au mode de résolution des conflits**

Si vous mettez à jour un document qui a déjà été modifié depuis la dernière extraction ou consolidation, un conflit peut survenir.

### *Conflits de consolidation*

Vous pouvez résoudre les conflits survenant lors de la consolidation d'un document de référentiel en spécifiant un mode de fusion en second paramètre de la méthode suivante : ConsolidateDocument(ByVal FileName As String, ByVal MergeMode As Long = 2, ByRef Actions As String = NULL, ByRef Conflicts As String = NULL) As BaseObject.

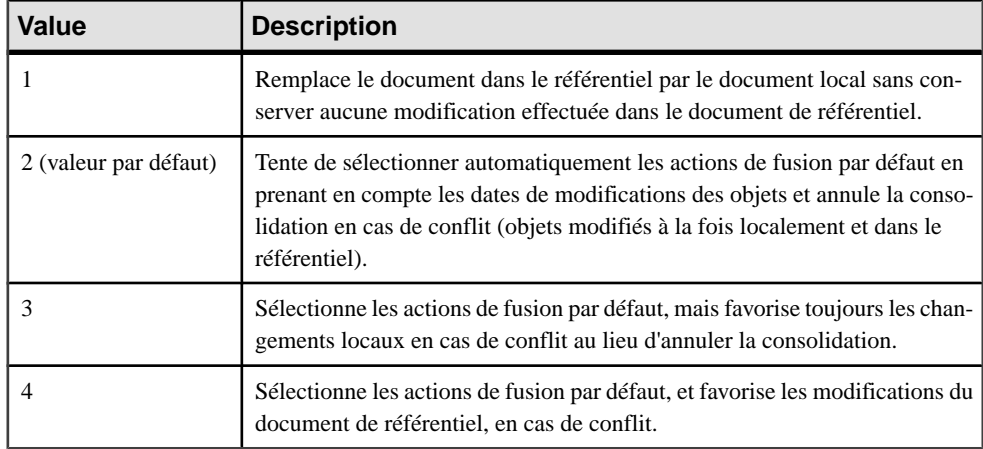

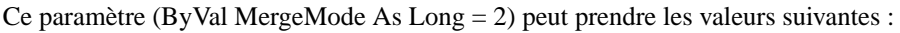

Les actions de fusion effectuées au cours de la consolidation et les conflits qui ont pu survenir peuvent être récupérés au sein de la chaîne de caractères spécifiée en troisième et quatrième paramètres : ByRef Actions As String = NULL and ByRef Conflicts As String = NULL.

### *Conflits d'extraction*

Vous pouvez résoudre les conflits survenant lors de l'extraction d'un document de référentiel en spécifiant un mode de fusion en second paramètre de la méthode suivante : ExtractToFile(ByVal FileName As String, ByVal MergeMode As Long = 2, ByVal OpenMode As Boolean  $= -1$ , ByRef Actions As String  $=$  NULL, ByRef Conflicts As String  $=$ NULL) As BaseObject.

Ce paramètre (ByVal MergeMode As  $Long = 2$ ) peut prendre les valeurs suivantes :

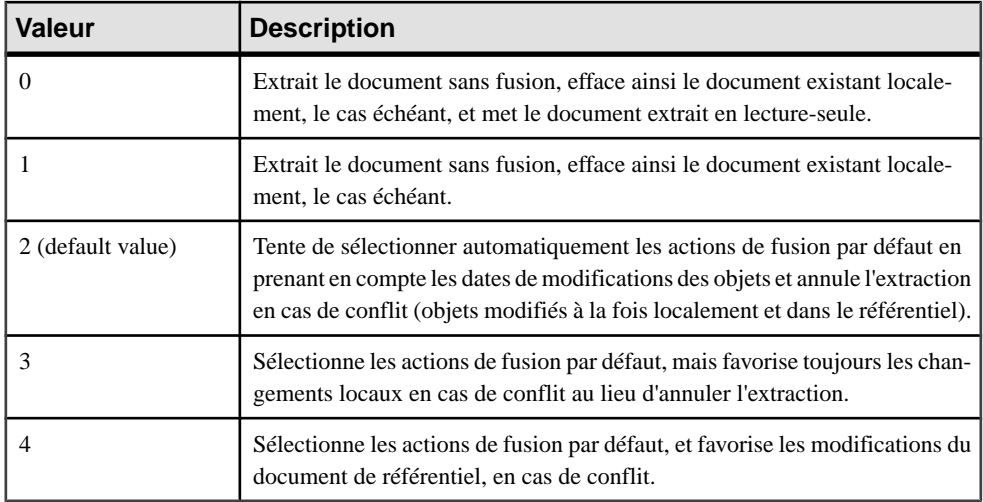

Les actions de fusion effectuées au cours de l'extraction et les conflits qui ont pu survenir peuvent être récupérées au sein de la chaîne de caractèresspécifiée en quatrième et cinquième paramètres : ByRef Actions As String = NULL and ByRef Conflicts As String = NULL. Le troisième paramètre (ByVal OpenMode As Boolean = -1) vous permet de conserver ouvertle modèle extrait.

## **Gestion des versions d'un document**

Vous pouvez gérer des versions de document à l'aide de scripts.

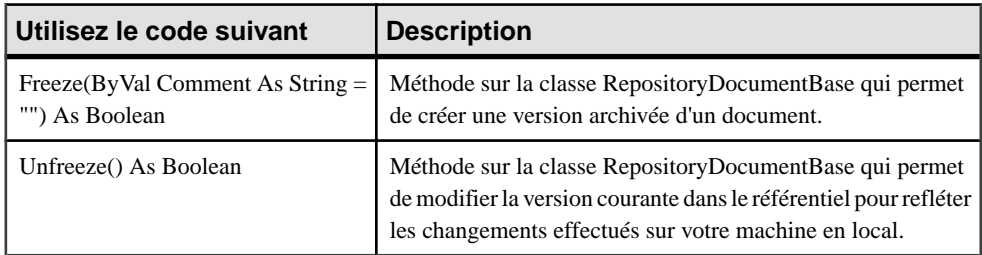

*Pour geler et dégeler une version de document :*

Par exemple :

```
MyDocument.Freeze "Update required"
```

```
MyDocument.Unfreeze
```
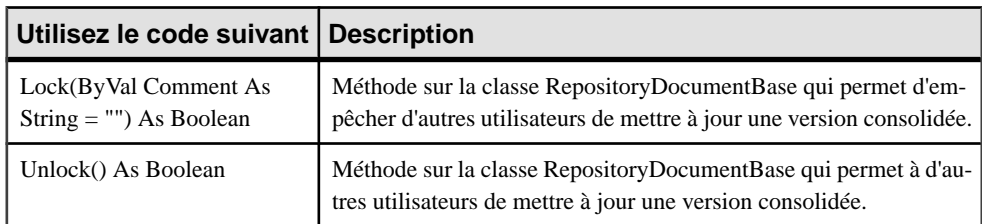

*Pour verrouiller et déverrouiller une version de document :*

Par exemple :

```
MyDocument.Lock "Protection required"
```
MyDocument.Unlock

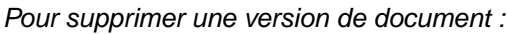

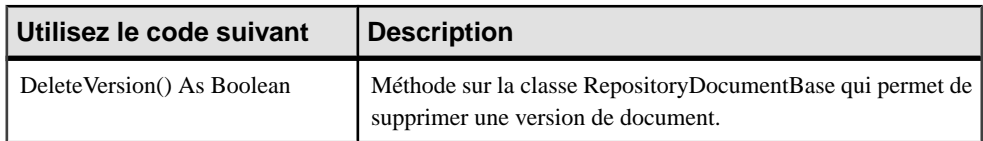

Par exemple :

MyDocument.Delete

## **Gestion de l'explorateur du référentiel**

L'explorateur de référentiel permet d'effectuer des opérations sur les dossiers à l'aide de scripts.

### *Pour créer un dossier :*

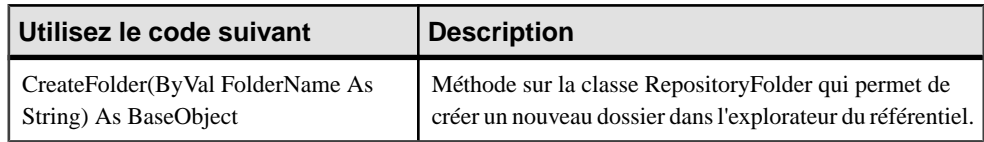

Par exemple :

RepositoryConnection.CreateFolder("VBTest")

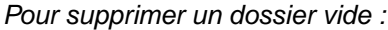

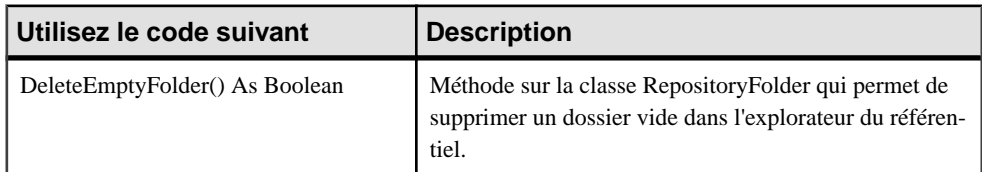

Pour plus d'informations sur les [document](#page-411-0)s, voir Accès à un document du référentiel à la page 396.

Par exemple :

```
Dim C
Set C = RepositoryConnection
C.Open "MyRepDef"
' Retrieve the deepest folder under the connection
Dim D, P
  set P = Nothing
  for each D in C.ChildObjects
   if D.IsKindOf (cls_RepositoryFolder) then
     D.DeleteEmptyFolder 
     c.refresh 
   end if
 next
```
# **Gestion des rapports l'aide de scripts**

Vous pouvez générer des rapports HTML et RTF à l'aide de VBScript, mais vous ne pouvez pas créer de rapport.

## **Accès à un rapport portant sur un modèle à l'aide de scripts**

Vous pouvez parcourir un rapport portantsur un modèle à l'aide de la collection suivante sur la classe BaseModelReport : Reports As ObjectCol.

#### *Exemple*

```
set m = ActiveModel
For each Report in m.Reports
Output Report.name
```
## **Récupération d'un rapport multimodèle à l'aide de scripts**

Vous pouvez récupérer un rapport multimodèle à l'aide de la fonction suivante : OpenModel( filename As String, flags As Long =omf\_Default) As BaseObject

#### *Exemple*

```
OpenModel ("c:\temp\mmr1.mmr")
```
## **Génération d'un modèle HTML à l'aide de scripts**

Vous pouvez générer en HTML un rapport pour un modèle ou un rapport multimodèle à l'aide de la méthode suivante sur la classe BaseModelReport: GenerateHTML(ByValFileName As String) As Boolean.

### *Exemple*

```
set m = ActiveModel
For each Report in m.Reports
    Filename = Report.name & ".htm"
    Report.GenerateHTML (filename)
Next
```
## **Génération d'un modèle RTF à l'aide de scripts**

Vous pouvez générer en RTFun rapport pour un modèle ou un rapport multimodèle à l'aide de la méthode suivante sur la classe BaseModelReport : GenerateRTF(ByVal FileName As String) As Boolean

### *Exemple*

```
set m = ActiveModel
For each Report in m.Reports
   Filename = Report.name & ".rtf"
   Report.GenerateRTF (filename)
Next
```
# **Accès aux métadonnées à l'aide de scripts**

Vous pouvez accéder aux objets internes de PowerAMC et les manipuler à l'aide de Visual Basic Scripting. Les scripts permettent d'accéder aux propriétés, collections et méthodes d'objet et de les modifier en utilisant le nom public de ces objets.

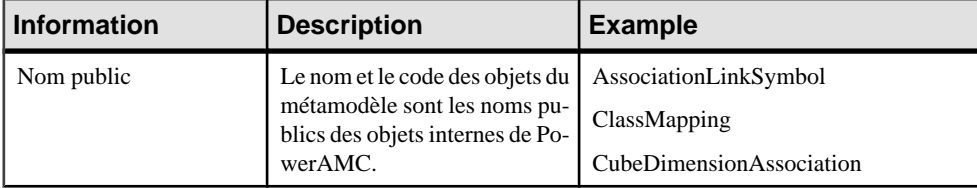

Le métamodèle PowerAMC fournit des informations utiles relatives à ces objets :

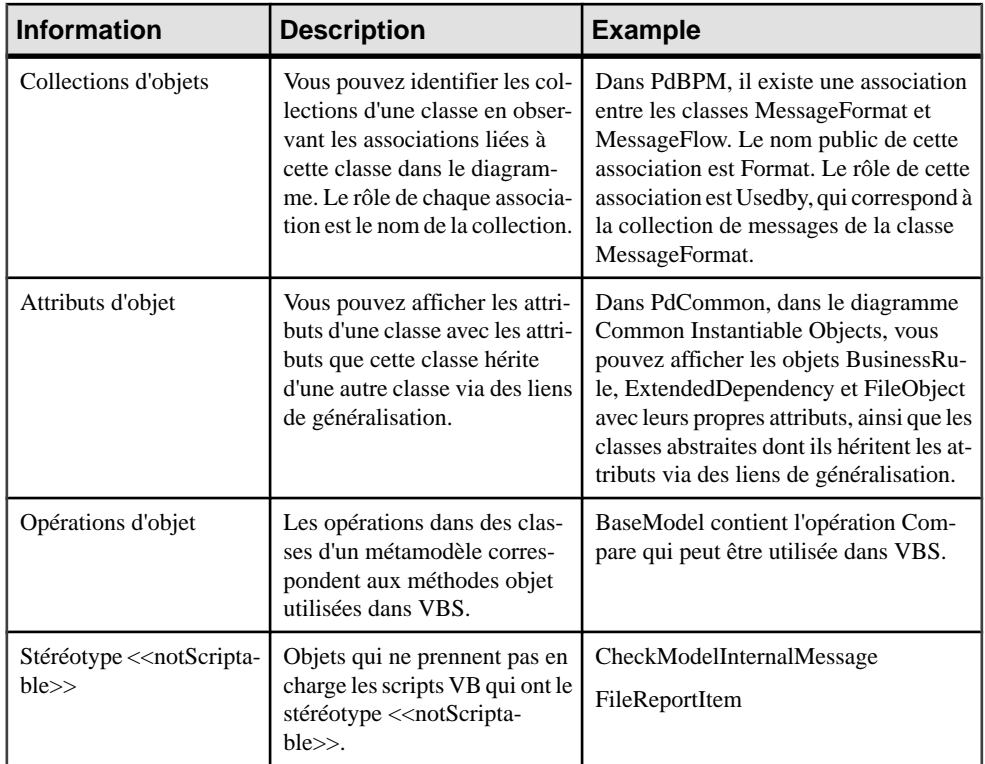

PowerAMC vous permet d'accéder aux métadonnées via VBScript à l'aide de la propriété globale MetaModel AsBaseObject.Il n'existe qu'une seule instance du métamodèle à laquelle vous pouvez accéder depuis n'importe où par le biais de la propriété globale Application.MetaModel.

Cette fonctionnalité générique permet d'accéder à l'objet MetaModel de façon générique et implique un code neutre que vous pouvez utiliser pour tout type de modèle. Par exemple, vous pouvez l'utiliser pour chercher le dernier objet modifié dans un modèle donné.

Toutes les propriétés et collections des métadonnées sont en lecture seule.

## **Accès aux objets de métadonnées à l'aide de scripts**

Vous pouvez accéder aux objets des métadonnées à l'aide de scripts :

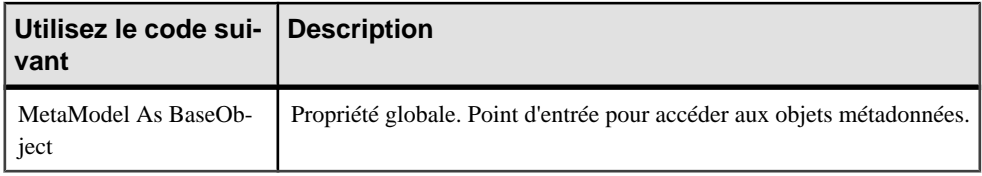

# **Récupération de la version du métamodèle à l'aide de scripts**

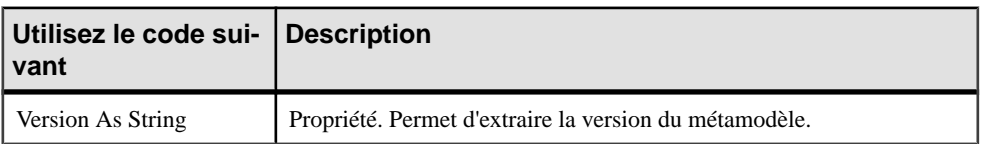

Vous pouvez extraire la version du métamodèle à l'aide de scripts :

## **Extraction des types de bibliothèques de métaclasse à l'aide de scripts**

Vous pouvez extraire les types de bibliothèques de métaclasse disponibles à l'aide de scripts :

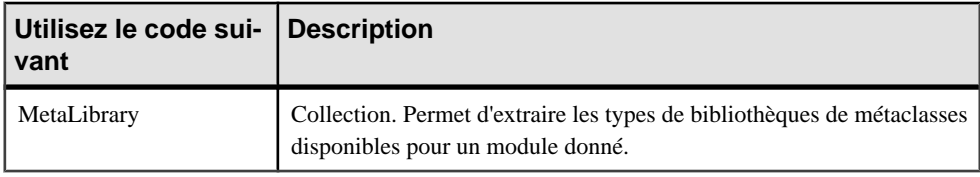

## **Accès à la métaclasse d'un objet à l'aide de scripts**

Vous pouvez utiliser des scripts pour accéder aux métaclasses d'objet.

Vous pouvez accéder à la métaclasse d'un objet à l'aide de scripts :

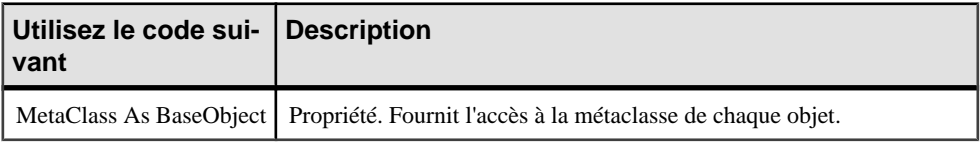

Vous pouvez accéder à la métaclasse d'un objet en utilisant son nom public à partir du métamodèle à l'aide de scripts :

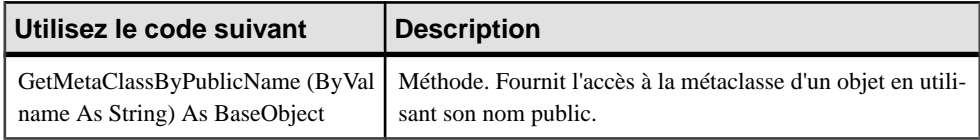

Vous pouvez accéder au métaattribut et métacollection d'une métaclasse en utilisant son nom public (à partir de la métaclasse) :

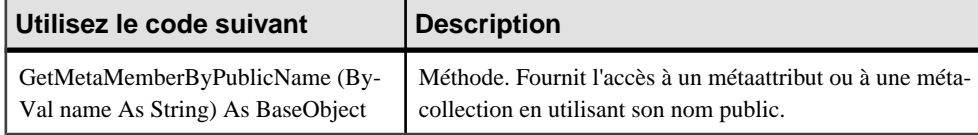

## **Extraction des enfants d'une métaclasse à l'aide de scripts**

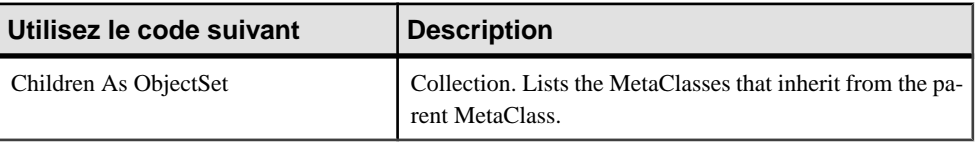

Vous pouvez extraire les enfants d'une métaclasse à l'aide de scripts :

# **Gestion de l'espace de travail à l'aide de scripts**

L'objet Workspace correspond au noeud racine Espace de travail dans l'explorateur d'objets. PowerAMC vous permet d'accéder aux fonctionnalités de l'espace de travail courant en utilisant la propriété globale ActiveWorkspace As BaseObject.

## **Chargement, enregistrement et fermeture d'un espace de travail à l'aide de scripts**

Les méthodes suivantes permettent de charger, enregistrer et fermer un espace de travail à l'aide de scripts:

Pour charger un espace de travail :

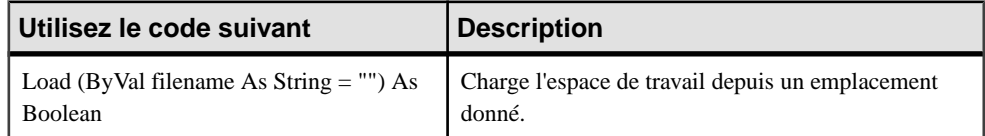

Pour enregistrer un espace de travail :

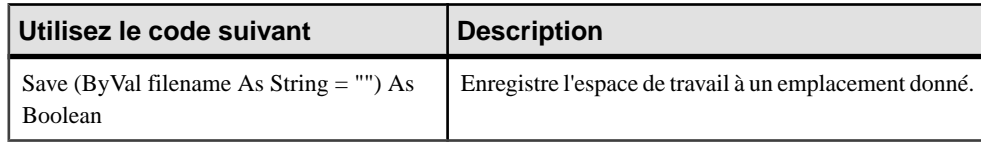

Pour fermer un espace de travail :

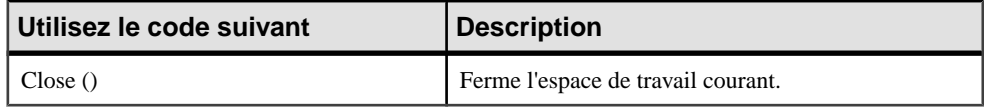

## **Manipulation du contenu d'un espace de travail à l'aide de scripts**

Vous pouvez également manipuler le contenu d'un espace de travail à l'aide des éléments suivants :

- Le *WorkspaceDocument* qui correspond aux documents que vous pouvez ajouter dans l'espace de travail. Il peut contenir des WorkspaceModel (modèles attachés à un espace de travail) et des WorkspaceFile (fichiers externes attachés à un espace de travail).
- Le WorkspaceFolder qui correspond aux dossiers de l'espace de travail. Vous pouvez les créer,les supprimer etles renommer. Vous pouvez également ajouter des documents dans les dossiers.

Vous pouvez utiliser la méthode AddDocument(ByVal filename AsString, ByVal position As Long = -1) As BaseObject sur un WorkspaceFolder pour ajouter des documents à l'espace de travail.

Exemple de manipulation d'espace de travail :

```
Option Explicit
' Close existing workspace and save it to Temp
Dim workspace, curentFolder
Set workspace = ActiveWorkspace
workspace.Load "%_EXAMPLES%\mywsp.sws"
Output "Saving current workspace to ""Example directory : 
"+EvaluateNamedPath("%_EXAMPLES%\temp.sws")
workspace.Save "%_EXAMPLES%\Temp.SWS"
workspace.Close
workspace.Name = "VBS WSP"
workspace.FileName = "VBSWSP.SWS"
workspace.Load "%_EXAMPLES%\Temp.SWS"
dim Item, subitem
for each Item in workspace.children
    If item.IsKindOf(PdWsp.cls_WorkspaceFolder) Then 
       ShowFolder (item)
       renameFolder item,"FolderToRename", "RenamedFolder" 
       deleteFolder item,"FolderToDelete"
       curentFolder = item
    ElsIf item.IsKindOf(PdWsp.cls_WorkspaceModel) Then 
   ElsIf item.IsKindOf(PdWsp.cls WorkspaceFile) Then
   End if 
next
 Dim subfolder
'insert folder in root
 Set subfolder = 
workspace.Children.CreateNew(PdWsp.cls_WorkspaceFolder)
  subfolder.name = "Newfolder(VBS)"
  'insert folder in root at pos 6
  Set subfolder = workspace.Children.CreateNewAt(5, 
PdWsp.cls_WorkspaceFolder)
  subfolder.name = "Newfolder(VBS)insertedAtPos5"'
    ' add a new folder in this folder
  Set subfolder = 
subfolder.Children.CreateNew(PdWsp.cls_WorkspaceFolder)
  subfolder.name = "NewSubFolder(VBS)"
```

```
 subfolder.AddDocument EvaluateNamedPath("%_EXAMPLES%\pdmrep.rtf")
  subfolder.AddDocument EvaluateNamedPath("%_EXAMPLES%\cdmrep.rtf")
  subfolder.AddDocument EvaluateNamedPath("%_EXAMPLES%\project.pdm")
  subfolder.AddDocument EvaluateNamedPath("%_EXAMPLES%\demo.oom")
 dim lastmodel
  set lastmodel = subfolder.AddDocument 
(EvaluateNamedPath("%_EXAMPLES%\Ordinateurs.fem"))
  lastmodel.open
  lastmodel.name = "Computers"
  lastmodel.close
  'detaching model from workspace
  lastmodel.delete
workspace.Save "%_EXAMPLES%\Final.SWS"
```
# **Communication avec PowerAMC à l'aide de OLE Automation**

OLE Automation (ou Visual Basic for Application) est un moyen de communiquer avec PowerAMC à partir d'une autre application grâce à l'architecture COM au sein de la même application ou au sein d'autres applications. Vous pouvez écrire un programme à l'aide de n'importe quel langage prenant en charge COM, par exemple les macros de Word et Excel, VB, C++ ou PowerBuilder.

Des exemples de OLE Automation pour différents langages figurent dans le répertoire OLE Automation de PowerAMC.

## **Différences entre VBScript et OLE Automation**

Les programmes VBScript et les programmes OLE Automation sont très similaires. Vous pouvez aisément créer des programmes VB ou VBA, si vous savez utiliser VBScript. Cependant il existe quelques différences. L'exemple de programme suivant révèle ce qui différencie OLE Automation de VBScript.

#### *Programme VBScript*

Le programme VBScript suivant vous permet de dénombrer les classes définies dans un MOO et d'afficher leur nombre dans la fenêtre Résultats de PowerAMC, puis de créer un autre MOO et d'afficher son nom dans cette même fenêtre.

Pour cela, les étapes suivantes sont nécessaires :

- Récupérer le modèle actif courant à l'aide de la fonction globale ActiveModel.
- Vérifier l'existence d'un MOO actif.
- Dénombrer les classes dansle MOO actif et afficher un message dansla fenêtre Résultats.
- Créer un nouveau MOO et afficher son nom dans la fenêtre Résultats.

```
'* Purpose: This script displays the number of classes defined in an
OOM in the output window.
Option Explicit
' Main function
```

```
' Get the current active model
Dim model
Set model = ActiveModel
If model Is Nothing Then
   MsgBox "There is no current model."
ElsIf Not Model.IsKindOf(PdOOM.cls_Model) Then
    MsgBox "The current model is not an OOM model."
Else
    ' Display the number of classes
   Dim nbClass
   nbClass = model.Classes.Count
   Output "The model '" + model.Name + "' contains " + CStr(nbClass) +
" classes."
' Create a new OOM
    Dim model2
   set model2 = CreateModel(PdOOM.cls Model)
    If Not model2 Is Nothing Then
       ' Copy the author name
       model2.author = model.author
       ' Display a message in the output window
       Output "Successfully created the model '" + model2.Name + "'."
    Else
       MsgBox "Cannot create an OOM."
    End If
End If
```
### *Programme OLE Automation*

Pour faire de même avec un programme OLE Automation, vous devez le modifier de la manière suivante :

- Ajouter la définition de l'application PowerAMC.
- Invoquer la fonction CreateObject pour créer une instance de l'objet PowerAMC Application.
- Préfixer toutes les fonctions globales (ActiveModel, Output, CreateModel) par l'objet PowerAMC Application.
- Libérer l'objet PowerAMC Application.
- Spécifier des types pour les variables "model" et "model2".

```
'* Purpose: This script displays the number of classes defined in an
OOM in the output window.
Option Explicit
' Main function
Sub VBTest()
    ' Defined the PowerDesigner Application object
   Dim PD As PdCommon.Application
    ' Get the PowerDesigner Application object
   Set PD = CreateObject("PowerDesigner.Application")
' Get the current active model
   Dim model As PdCommon.BaseModel
    Set model = PD.ActiveModel
    If model Is Nothing Then
       MsgBox "There is no current model."
    ElsIf Not model.IsKindOf(PdOOM.cls_Model) Then
      MsgBox "The current model is not an OOM model."
```

```
 Else
       ' Display the number of classes
       Dim nbClass
       nbClass = Model.Classes.Count
       PD.Output "The model '" + model.Name + "' contains " + 
CStr(nbClass) + " classes."
' Create a new OOM
       Dim model2 As PdOOM.Class
       Set model2 = PD.CreateModel(PdOOM.cls_Model)
       If Not model2 Is Nothing Then
          ' Copy the author name
          model2.Author = Model.Author
          ' Display a message in the output window
         PD.Output "Successfully created the model '" + model2.Name +
". " Else
         MsgBox "Cannot create an OOM."
       End If
   End If
 Release the PowerDesigner Application object
    Set PD = Nothing
End Sub
```
## **Préparation pour OLE Automation**

Pour permettre à OLE Automation de communiquer avec PowerAMC, vous avez besoin d'effectuer les opérations suivantes :

- Créer une instance de l'objet PowerAMC Application.
- Préfixer toutes les fonctions globales par l'objet PowerAMC Application.
- Libérer l'objet PowerAMC Application avant de fermer le programme.
- Spécifier le type des objets toutes les fois où c'est possible (Dim obj As <ObjectType>).
- Adapter les constantes de classe d'objets au language utilisé lors de la création de l'objet.
- Ajouter des références aux bibliothèques de type d'objets que vous devez utiliser.

### **Création de l'objet PowerAMC Application**

Le programme d'installation inscrit l'objet PowerAMC Application par défaut.

Vous devez vérifier que la variable retournée est vide.

Lorsque vous créez l'objet PowerAMC Application, l'instance courante de PowerAMC sera utilisée, autrement PowerAMC sera lancé.

Si PowerAMC est lancé lorsque vous créez l'objet PowerAMC Application, PowerAMC sera fermé lorsque vous libérerez l'objet PowerAMC Application.

Vous créez l'objet PowerAMC Application, à l'aide de la méthode suivante dans Visual Basic : CreateObject(ByVal Kind As Long,ByValParentCol AsString = "",ByValPos As Long = -1, ByVal Init As Boolean = -1) As BaseObject

#### *Exemple*

```
' Defined the PowerDesigner Application object
   Dim PD As PdCommon.Application
    ' Get the PowerDesigner Application object
   Set PD = CreateObject("PowerDesigner.Application")
```
### *Numéro de version de PowerAMC*

Si vous souhaitez vous assurer que l'application fonctionne avec une version particulière de PowerAMC, vous devez saisir le numéro de version dans les commandes de création de l'objet PowerAMC application :

```
' Defined the PowerDesigner Application object
   Dim PD As PdCommon.Application
    ' Get the PowerDesigner Application object
   Set PD = CreateObject("PowerDesigner.Application.x")
'x represents the version number
```
Si vous n'utilisez aucune fonctionnalité particulière de PowerAMC, votre application peut fonctionner avec n'importe quelle version de PowerAMC et il n'est pas utile de spécifier un numéro de version. Dans ce cas, c'est la dernière version installée qui est utilisée.

**Remarque :** Vous devez libérer l'objet PowerAMC Application avant de quitter l'application dans laquelle vous l'utilisez. Pour cela, vous utilisez la syntaxe suivante : Set Pd = Nothing.

### **Spécification du type d'objet**

Lorsque vous créez des programmes VB ou VBA, il est fortement recommandé de spécifier le type des objets.

Par exemple il est préférable d'utiliser la syntaxe suivante :

Dim cls As PdOOM.Class

Plutôt que la syntaxe ci-dessous :

Dim cls

Si vous ne spécifiez pas le type des objets, vous pouvez rencontrer des problèmes lors de l'exécution du programme, qui peuvent s'avérer très difficiles à résoudre par la suite.

#### *Raccourcis*

Si le modèle contient des raccourcis, il est recommandé d'utiliser la déclaration suivante Dim obj as PdCommon.IdentifiedObject.

Si le modèle cible est fermé, vous obtiendrez une erreur d'exécution.

### **Adaptation de la syntaxe des constantes de classe d'objets au langage**

Lorsque vous créez un objet à l'aide de VBScript, vous indiquez la constante de classe de l'objet à créer de la façon suivante :

```
Dim cls
Set cls = model.CreateObject(PdOOM.cls Class)
```
Cette syntaxe fonctionne correctement pour VBScript, VBA et VBmais elle ne fonctionne pas pour les autres langages. En effet, les constantes de classe d'objets sont définies comme une énumération. Seuls les langages qui prennent en charge les énumérations définies en dehors d'une classe peuvent utiliser cette syntaxe.

Pour C# et VB.NET, vous pouvez utiliser la syntaxe suivante :

```
Dim cls As PdOOM.Class
Set cls = model.CreateObject(PdOOM.PdOOM_Classes.cls_Class)
'Where PdOOM_Classes is the name of the enumeration.
```
Pour les autres langages, tels que JavaScript ou PowerBuilder, vous devez définir des constantes qui représentent les objets que vous souhaitez créer.

Pour une liste exhaustive des constantes de classes, voir le fichier VBScriptConstants.vbs qui figure dans le répertoire OLE Automation de PowerAMC.

### **Ajout de références aux bibliothèques de type d'objet**

Vous devez ajouter des références aux bibliothèques des types d'objets de PowerAMC que vous souhaitez utiliser, telles que Sybase PdCommon, Sybase PdOOM, Sybase PdPDM, etc. pour les programmes VB, VBA, VB .NET et C# afin que les programmes reconnaissent les objets utilisés.

*Pour ajouter des références aux bibliothèques de type d'objet dans un éditeur VBA :*

Sélectionnez **Outils > Références**.

*Pour ajouter des références aux bibliothèques de type d'objet dans un éditeur Visual Basic :*

Sélectionnez **Projet > Références**.

*Pour ajouter des références aux bibliothèques de type d'objet dans un éditeur C# et VB.NET :*

Pointez sur le projet dans l'explorateur de projet, cliquez le bouton droit de la souris, puis sélectionnez Ajouter des références.

Exemple d'une fenêtre Références pour un programme VBA dans Word :

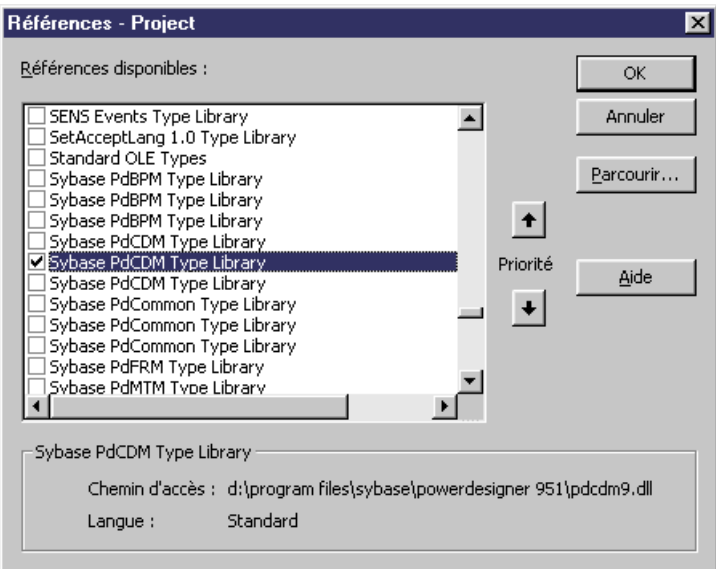

# **Personnalisation des menus PowerAMC à l'aide de compléments**

Un complément est un module qui ajoute une fonctionnalité ou un service particulier au comportementstandard dePowerAMC. Les compléments dePowerAMC vous permettent de personnaliser les menus de PowerAMC, en y ajoutant vos propres commandes. Vous pouvez personnaliser les menus suivants :

- Tousles menus contextuels des objets quisont disponibles depuisl'Explorateur d'objets ou depuis un symbole dans le diagramme.
- La majorité des menus de chacun des modules à partir de chacun destypes de diagrammes (par exemple : Importer, Exporter, Reverse engineering, Outils, Aide).

Vous pouvez ajouter les éléments de menus suivants :

- Commandes lançant un script de méthode défini à l'aide de VBScript.
- Sous-menus qui sont des menus apparaissant sous un élément de menu.
- Séparateur qui sont des lignes utilisées pour organiser les commandes dans les menus.

Vous pouvez utiliser les types de complément suivants pour créer des éléments de menu dans PowerAMC :

• Commandes personnalisées- pour lancer des programmes exécutables ou desscripts VB à l'aide de la boîte de dialogue Personnaliser les commandes depuis le menu Outils. Les commandes que vous définissez ne peuvents'afficher comme dessous-menus que dansles éléments de menu Exécuter des commandes et dans les éléments de menu Importer et

Exporter du menu Fichier mais pas dans les menus contextuels des objets. Vous pouvez masquer l'affichage de ces sous-menus dans le menu, tout en conservant leur définition. Pour plus d'informations, voir Création de commandes personnalisées dans le menu Outils à la page 415.

- Fichiers de ressources pour définir des commandes pour une cible particulière. Les méthodes et menus sont créés dans le fichier de ressource, dans la catégorie Profile située sous la métaclasse appropriée. Vous pouvez filtrer ces méthodes Pilotage de PowerAMC à l'aide de scripts et menus à l'aide d'un stéréotype ou d'un critère. Cependant le fichier de ressource doit toujours être associé au modèle pour que la commande définie puisse s'afficher. Pour plus d'informations, voir *[Menus \(Profile\)](#page-125-0)* à la page 110.
- ActiveX lorsque vous souhaitez mettre en oeuvre des une interaction plus complexe entre lui-même et PowerAMC, comme activer et désactiver des éléments de menus basés sur une sélection d'objets, interagir avec l'environnement d'affichage des fenêtres ou pour les plug-ins écrits dans d'autres langages tels que Visual Basic.NET or C++. Pour plus d'informations, voir Création d'un complément  $ActiveX$ à la page 423.
- Fichier XML lorsque vous souhaitez définir plusieurs commandes qui seront toujours disponibles indépendamment de la cible que vous sélectionnez. Ce fichier XML contient un programme déclaratif simple avec un langage lié à un fichier .EXE ou à un script VB. Les commandes liées aux mêmes applications (par exemple ASE, IQ etc.) devraient être regroupées au sein du même fichier XML. Pour plus d'informations, voir [Création d'un](#page-440-0) [complément fichier XML](#page-440-0) à la page 425.

**Remarque :** La syntaxe XML d'un menu défini dans la page Menu de l'éditeur de ressources estla même pour un fichier XML et un complément ActiveX. Vous pouvez utiliser l'interface de l'éditeur de ressources pour visualiser dans la page XML la syntaxe d'un menu que vous avez créé dansla page Menu et qui vous aidera à construire la même syntaxe XML dans votre ActiveX ou fichier XML. Pour plus d'informations, voir [Création d'un complément fichier](#page-440-0) [XML](#page-440-0) à la page 425.

## **Création de commandes personnalisées dans le menu Outils**

Vous pouvez créer vos propres éléments de menu depuis le menu Outils de PowerAMC pour accéder aux objets de PowerAMC en utilisant vos propres scripts.

Depuis le menu Outils de l'application, vous pouvez ajouter vos propres entrées de sousmenus qui vous permettront d'exécuter les commandes suivantes :

- Programmes exécutables
- Scripts VB

Vous pouvez également réunir des commandes au sein de sous-menus, modifier les commandes existantes et leur affecter des raccourcis clavier.

### **Définition d'une commande personnalisée**

Vous pouvez définir des commandes dans la boîte de dialogue Personnaliser des commandes. Le nombre de commandes que vous pouvez définir est limité à 256.

Lorsque vous définissez une commande, le nom que vous saisissez pour la commande s'affiche comme une entrée de sous-menu de l'élément de menu Exécuter des commandes. Les noms des commandes apparaissent triées alphabétiquement.

Vous pouvez définir un contexte pour cette commande afin qu'elle soit dépendante du diagramme et ne s'affiche que dans les cas appropriés.

L'illustration suivante montre le résultat de définitions de commandes effectuées dansla boîte de dialogue Personnaliser des commandes.

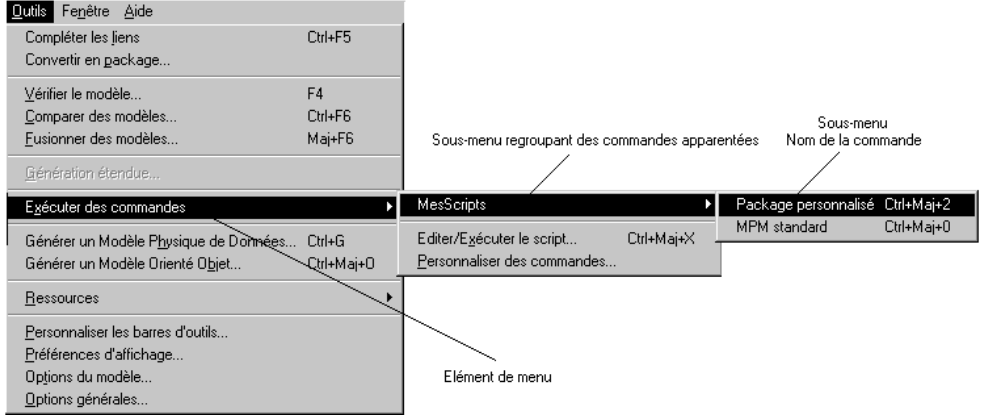

Pour définir une commande, vous devez spécifier les informations suivantes dans la boîte de dialogue Personnalisation des commandes :

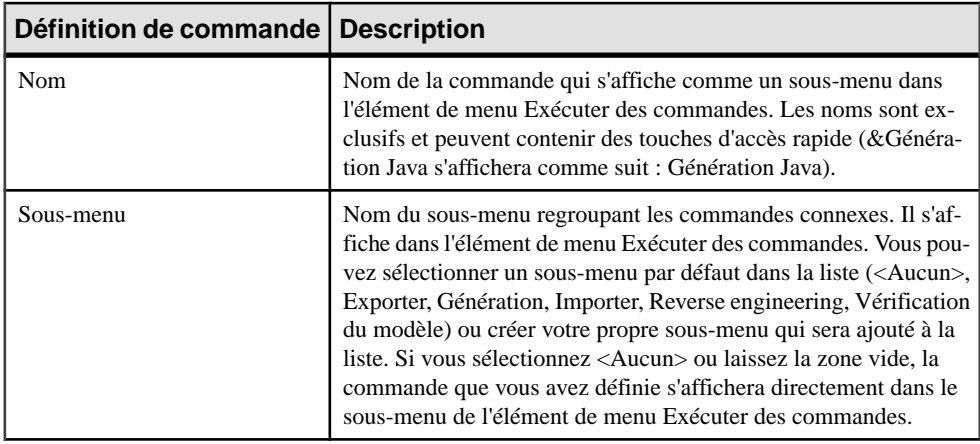
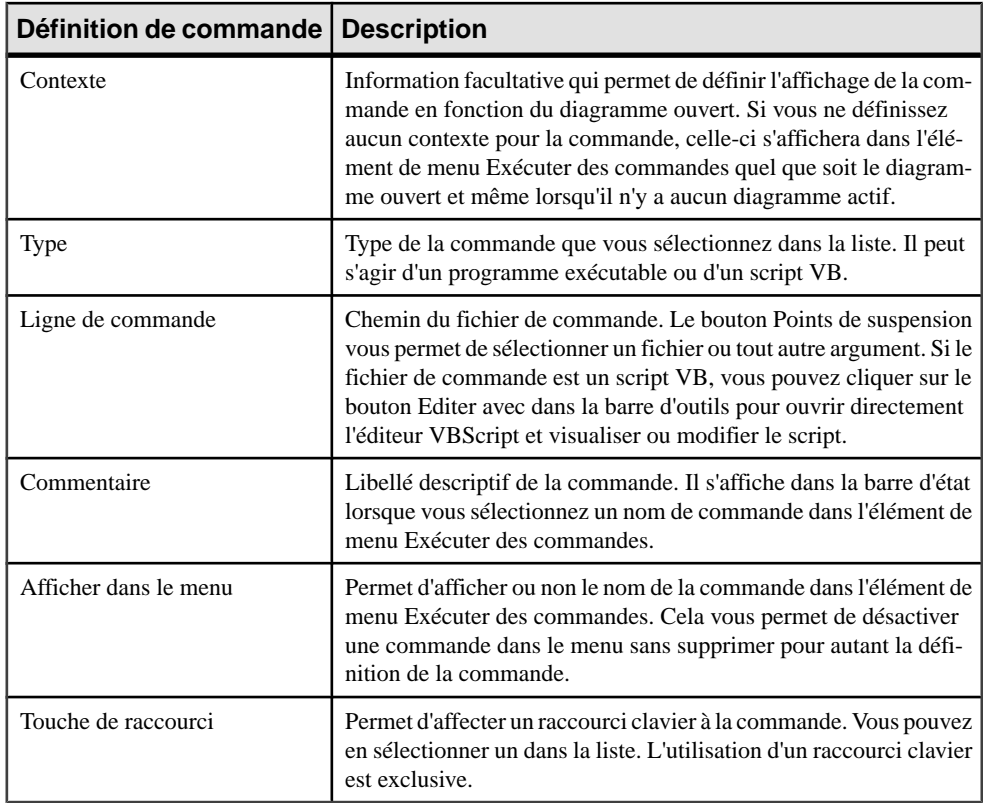

#### *Option Contexte*

L'option Contexte vous permet d'afficher une commande personnalisée en fonction du diagramme courant, si les paramètres que vous avez déclarés dans sa définition lui correspondent.

Lorsqu'aucune correspondance n'est trouvée, la commande n'est pas disponible.

Lorsque vous cliquez sur le bouton Points de suspension dans la colonne Contexte de la boîte de dialogue Personnalisation des commandes, vous ouvrez la boîte de dialogue Définition du contexte dans laquelle vous êtes invité à sélectionner les paramètres facultatifs suivants :

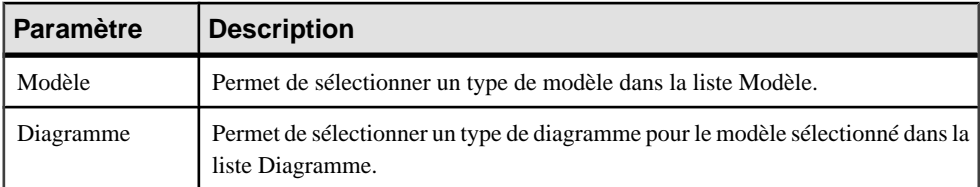

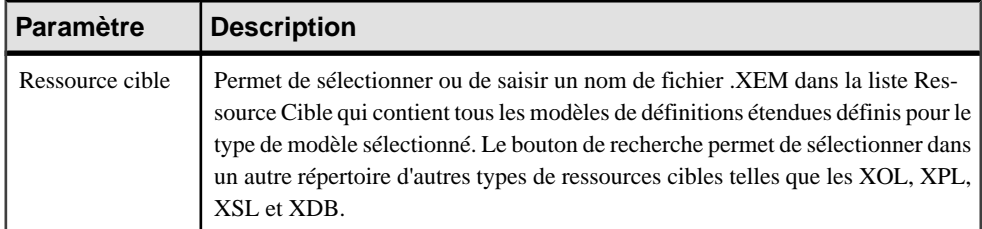

Les exemples suivants illustrent des définitions de contexte, tels qu'elles s'affichent dans la colonne Contexte de la boîte de dialogue Personnalisation des commandes :

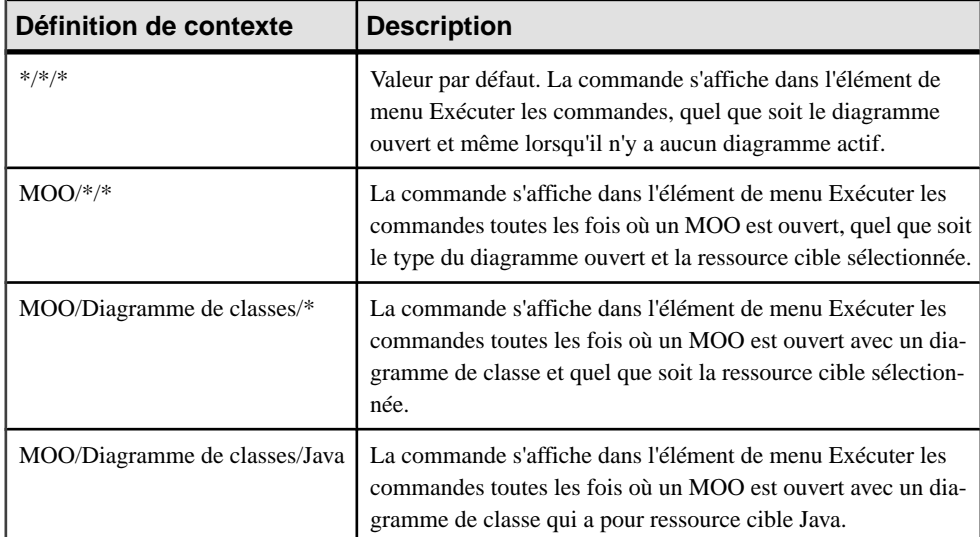

#### *Sous-menus Importer/Exporter*

Lorsque vous sélectionnez Importer ou Exporter dans la liste Sous-menu de la boîte de dialogue Personnalisation des commandes, ces commandes que vous avez définies s'affichent non seulement comme entrée de sous-menu de l'élément de menu Exécuter des commandes du menu Outils mais également comme entrée de sous-menu des éléments de menu Importer et Exporter du menu Fichier.

Par exemple vous définissez les commandes suivantes dans la boîte de dialogue Personnalisation des commandes :

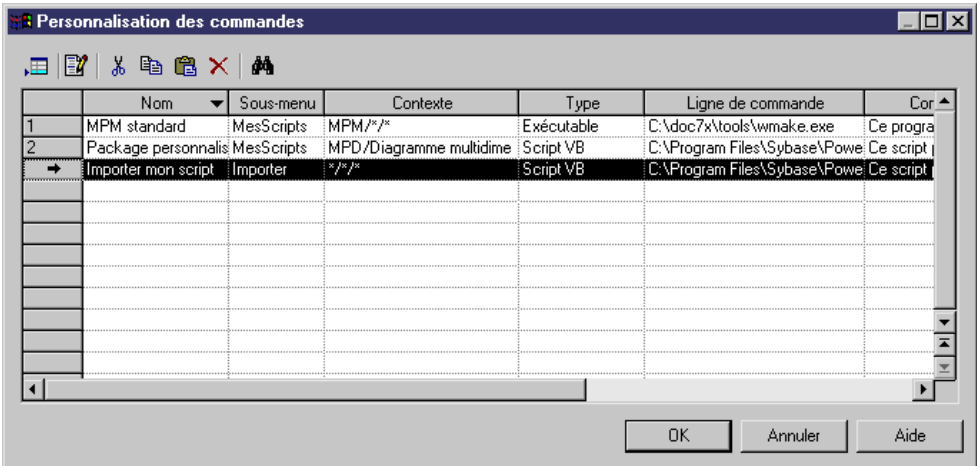

La commande s'affiche comme suit dans le menu Outils :

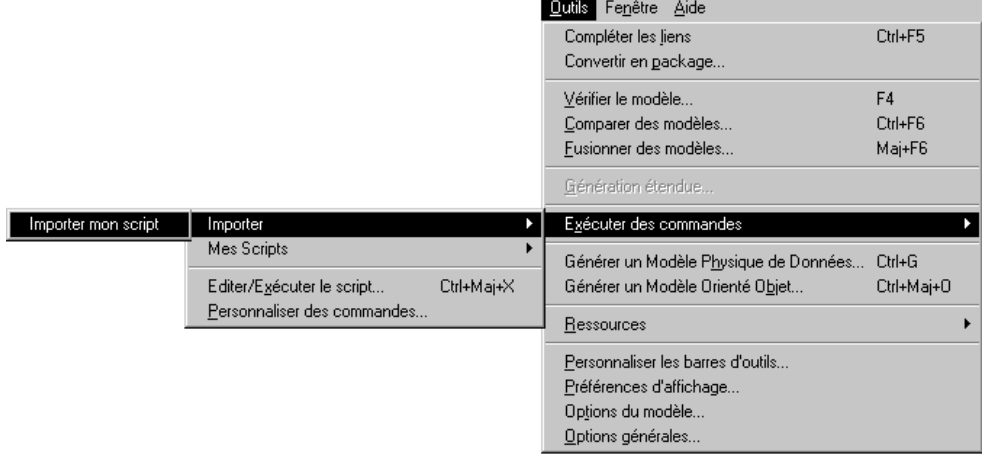

La commande s'affiche comme suit dans le menu Fichier :

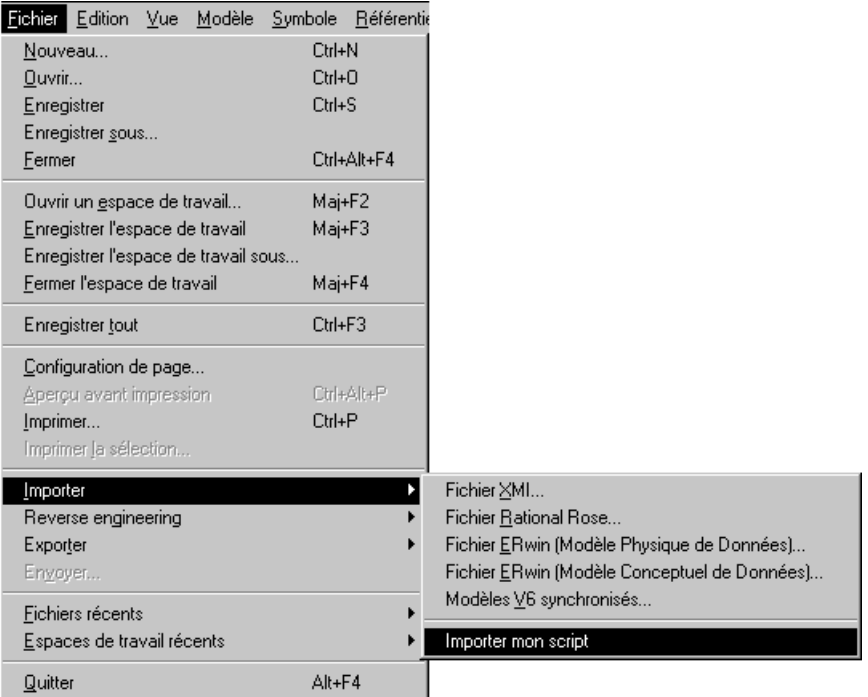

### *Définition d'une commande personnalisée*

Vous pouvez définir vos propres commandes personnalisées.

- **1.** Sélectionnez **Outils > Exécuterdes commandes > Personnaliserdes commandes** pour afficher la boîte de dialogue Personnalisation des commandes.
- **2.** Cliquez sur une ligne vide dans la liste.

ou

Cliquez sur l'outil Ajouter une ligne.

- **3.** Saisissez un nom de commande dans la colonne Nom.
- **4.** [Facultatif] Sélectionnez un sous-menu dans la liste de la colonne Sous-menu.
- **5.** [Facultatif] Définissez un contexte en cliquant sur le bouton Points de suspension dans la colonne Contexte.

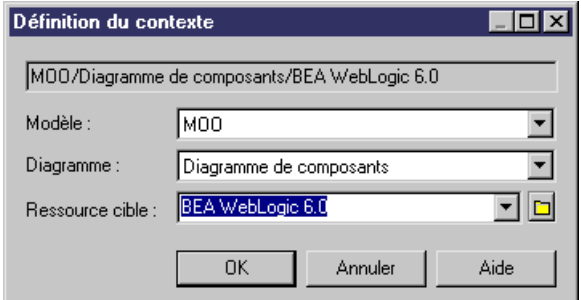

- **6.** Sélectionnez un type dans la liste de la colonne Type.
- **7.** Sélectionnez un fichier de commande ou un argument dans la colonne Ligne de commande.
- **8.** [Facultatif] Saisissez un commentaire dans la colonne Commentaire.
- **9.** Sélectionnez la case à cocher Afficher dansle menu pour afficher le nom de la commande dans le menu.
- **10.** [Facultatif] Sélectionnez un raccourci clavier dans la liste de la colonne Touche de raccourci.
- **11.** Cliquez sur OK.

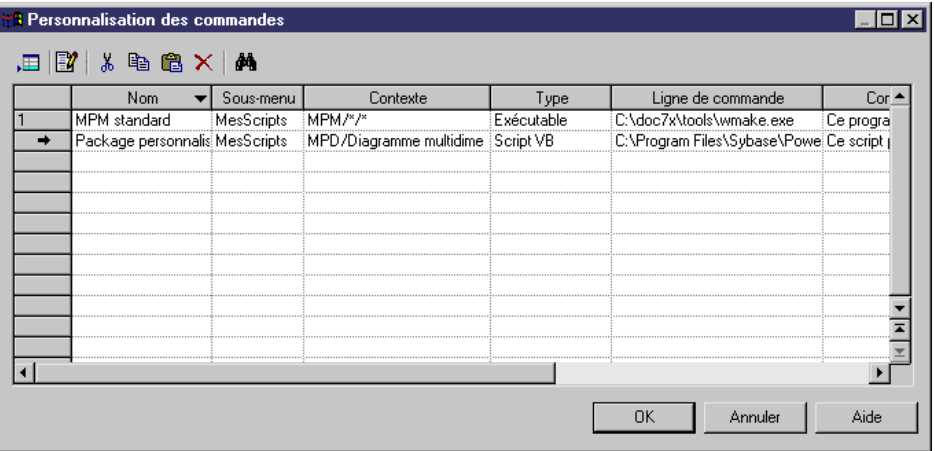

Vous pouvez visualiser la commande que vous venez de définir en sélectionnant **Outils > Exécuter des commandes**.

#### <span id="page-437-0"></span>**Gestion des commandes personnalisées**

Comprendre la manière dont les commandes personnalisées sont stockées dans PowerAMC vous permettra de brancher aisément vos programmes dans l'application au moment de les installer.

#### *Stockage*

Les commandes personnalisées sont enregistrées dans le Registre. Vous pouvez définir des valeurs pour les commandes personnalisées dans la catégorie CURRENT USER du Registre ou bien dans la catégorie LOCAL MACHINE du Registre.

Si vous définissez des valeurs dans la catégorie LOCAL MACHINE du Registre, les commandes personnalisées sont disponibles pour tous les utilisateurs de la machine. Cependant, lorsque vous ôtez une commande personnalisée définie dans le Registre à partir de la boîte de dialogue Personnalisation des commandes, vous ôtez uniquement la ligne de la liste mais pas son entrée correspondante dans le Registre. Lorsque vous effectuez cette opération, la valeur par défaut (celle définie dans la catégorie LOCAL MACHINE du Registre) s'affiche à nouveau lorsque vous ré-ouvrez la boîte de dialogue.

La définition des commandes personnalisées peut se trouver dans :

- HKEY\_CURRENT\_USER\Software\Sybase\PowerAMC <version>\PlugInCommands.
- HKEY\_LOCAL\_MACHINE\Software\Sybase\PowerAMC <version> \PlugInCommands.

Chaque commande personnalisée est stockée dans une valeur chaîne distincte dans le Registre :

- Le nom de la commande personnalisée est une entrée de Registre portant le même nom que la commande.
- Le sous-menu de la commande personnalisée est une clé de Registre portant le même nom que le sous-menu.
- Les autres propriétés de la commande sontstockées dansle champ Données de l'entrée de Registre (valeur d'entrée de registre).

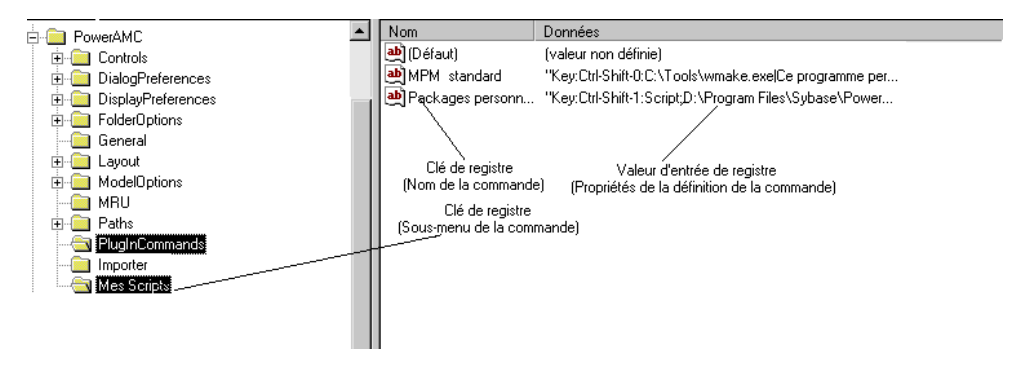

#### <span id="page-438-0"></span>*Format de définition*

La syntaxe de l'entrée de Registre est la suivante :

[Hide:][Key:<key specification>:][Script:]<command>[ |comment]

Notez qu'aucun des préfixes ci-dessus n'est localisé.

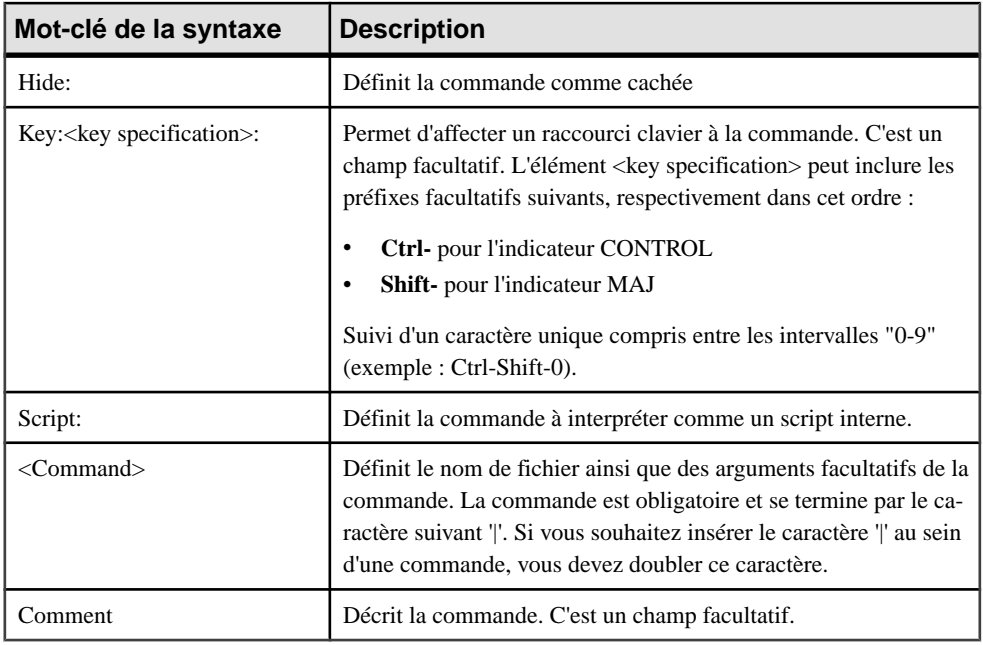

Remarque : la boîte de dialogue Personnalisation des commandes prend uniquement en charge les raccourcis clavier compris dans l'intervalle suivant : "Ctrl-Maj-0" à "Ctrl-Maj-9". Si vous définissez desraccourcis clavier en dehors de cetintervalle, des conflits peuventsurgir avec les autres raccourcis clavier intégrés dans l'application et aboutir à des résultats imprévisibles. La réutilisation d'un même raccourci clavier pour deux commandes distinctes peut aussi aboutir à des résultats imprévisibles.

# **Création d'un complément ActiveX**

Vous pouvez créer vos propres éléments de menu dans les menus de PowerAMC à l'aide d'un complément ActiveX.

**Remarque :**Pour pouvoir utiliser votre complément, enregistrez-le dansle répertoire Add-ins situé dans le répertoire d'installation de PowerAMC et activez-le via la fenêtre Options générales de PowerAMC (voir Guide des fonctionnalités générales > L'interface de PowerAMC <sup>&</sup>gt; Personnalisation de votre environnement de modélisation <sup>&</sup>gt; Options générales > Gestion des compléments).

L'ActiveX doit implémenter une interface spécifique nommée IPDAddIn pour devenir un complément dans Power AMC.

Cette interface définit les méthodes suivantes :

- HRESULT Initialize([in] IDispatch \* pApplication)
- HRESULT Uninitialize()
- BSTR ProvideMenuItems([in] BSTR sMenu, [in] IDispatch \*pObj)
- BOOL IsCommandSupported([in] BSTR sMenu, [in] IDispatch \* pObject, [in] BSTR sCommandName)
- HRESULT DoCommand(in BSTR sMenu, in IDispatch \*pObj, in BSTR sCommandName)

Ces méthodes sont invoquées par PowerAMC pour dialoguer avec les menus et exécuter les commandes définies par l'ActiveX.

#### *Méthode Initialize / Uninitialize*

La méthode Initialize permet d'initialiser la communication entre PowerAMC et l'ActiveX. PowerAMC démarre la communication en fournissant à l'ActiveX un pointeur vers son objet application. L'objet application vous permet de gérer l'environnement dePowerAMC (fenêtre de résultat, modèle actif etc.), il doit être enregistré pour référence ultérieure. Le type de l'objet application est défini dans la bibliothèque de type PdCommon.

La méthode Uninitialize est utilisée pour nettoyer des références vers les objets de PowerAMC. Cette méthode est invoquée lorsque PowerAMC est fermé et doit être utilisée pour libérer toutes les variables globales.

#### *Méthode ProvideMenuItems*

La méthode ProvideMenuItems retourne un texte XML qui décrit les éléments de menu à ajouter dans les menus de PowerAMC. La méthode est invoquée chaque fois que PowerAMC a besoin d'afficher un menu.

Lorsque vous pointez sur un symbole dans le diagramme, puis cliquez le bouton droit de la souris, cette méthode estinvoquée deux fois: une fois pour l'objet et une fois pour le symbole. Ainsi, vous pouvez créer une méthode qui ne sera invoquée que sur les menus contextuels graphiques.

La méthode ProvideMenuItems est invoquée une fois lors de l'initialisation de PowerAMC pour remplir les menus Import et Reverse. Aucun objet n'est placé en paramètre dans la méthode à ce moment là.

Le texte XML qui décrit un menu peut utiliser les éléments (DTD) suivants :

```
<!ELEMENT Menu (Command | Separator | Popup)*>
<!ELEMENT Command>
<!ATTLIST Command
    Name CDATA #REQUIRED
    Caption CDATA #REQUIRED
>
<!ELEMENT Separator>
```

```
<!ELEMENT PopUp (Command | Separator | Popup)*>
<!ATTLIST PopUp
    Caption CDATA #REQUIRED
>
```
Exemple :

```
ProvideMenuItems ("Object", pModel)
```
Il résulte le texte suivant :

```
<MENU>
<POPUP Caption="&Perforce">
    <COMMAND Name="CheckIn" Caption="Check &In"/>
   <SEPARATOR/>
     <COMMAND Name="CheckOut" Caption="Check &Out"/>
</POPUP> 
</MENU>
```
Remarque : cette syntaxe estla même que celle utilisée dansla création d'un menu à l'aide d'un fichier de ressource.

**Remarque :** Vous pouvez utiliser l'interface de l'éditeur de ressources pour visualiser dans la page XML la syntaxe d'un menu que vous avez créé dans la page Menu et qui vous aidera à construire la même syntaxe XML.

Pour plus d'informations sur la personnalisation des menus à l'aide d'un fichier de ressource, voir [Ajout de commandes et autres éléments dans votre menu](#page-127-0) à la page 112.

#### *Méthode IsCommandSupported*

La méthode IsCommandSupported vous permet de désactiver dynamiquement les commandes définies dans un menu. La méthode doitrenvoyerla valeur "true" pour activer une commande et "false" pour la désactiver.

#### *Méthode DoCommand*

La méthode DoCommand implémente l'exécution d'une commande désignée par son nom.

Exemple :

DoCommand ("Object", pModel, "CheckIn")

### **Création d'un complément fichier XML**

Vous pouvez créer vos propres éléments de menu dans les menus de PowerAMC à l'aide d'un fichier XML

**Remarque :**Pour pouvoir utiliser votre complément, enregistrez-le dansle répertoire Add-ins situé dans le répertoire d'installation de PowerAMC et activez-le via la fenêtre Options générales de PowerAMC (voir Guide des fonctionnalités générales > L'interface de PowerAMC <sup>&</sup>gt; Personnalisation de votre environnement de modélisation <sup>&</sup>gt; Options générales > Gestion des compléments).

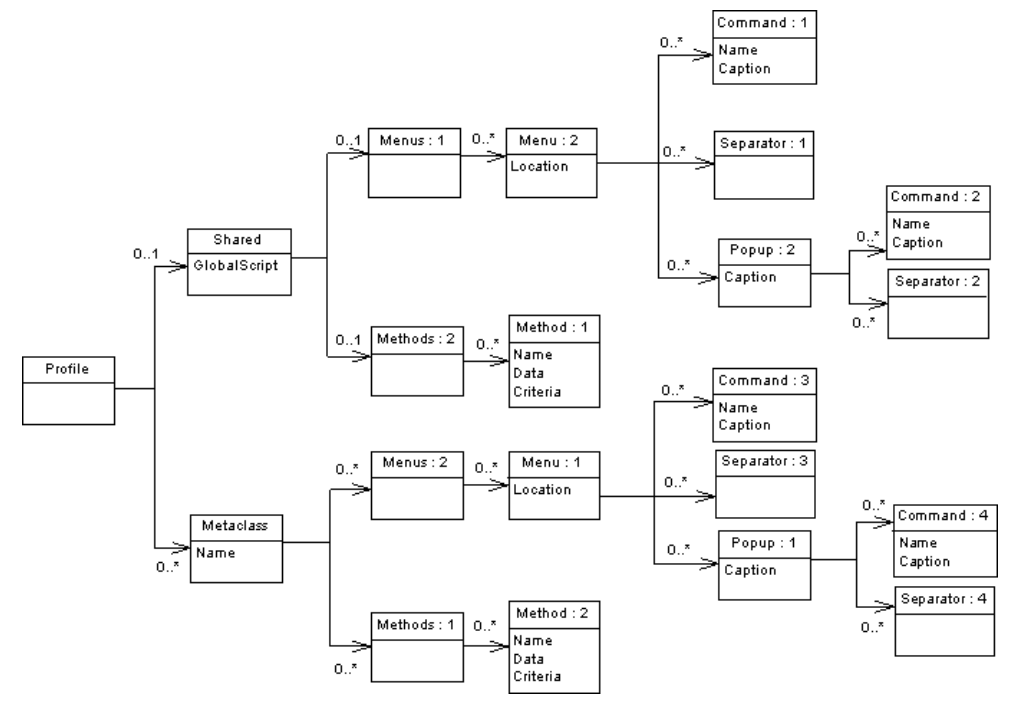

L'illustration suivante vous permet de comprendre la structure du fichier XML :

Profile est l'élément racine du complément fichier XML. Il contient les éléments suivants :

- Shared pour lesquels les menus et commandes sont définis
- Metaclass qui définit les menus et commandes pour une métaclasse particulière

<!ELEMENT Profile ((Shared)?, (Metaclass)\*)>.

### *Shared*

L'élément Shared définit les menus qui sont toujours disponibles et leurs méthodes associées (éléments Menus et Methods) et les méthodes partagées (attribut GlobalScript).

L'attribut GlobalScript est utilisé pour spécifier un script (VBS) global facultatif qui peut contenir des fonctions partagées.

L'élément Menus contient des menus qui sont toujours disponibles pour l'application. Vous pouvez spécifier un emplacement pour définir l'emplacement du menu. La définition de cet emplacement peut prendre les valeurs suivantes :

- FileImport
- File reverse
- Tools
- Help

Vous ne pouvez définir qu'un menu par emplacement.

Methods définit les méthodes utilisées dans les menus décrits au sein de l'élément Menus et qui sont toujours disponibles pour l'application.

#### *Metaclass*

L'élément Metaclass est utilisé pour spécifier des menus qui sont disponibles pour une métaclasse particulière de PowerAMC. Une métaclasse s'identifie par son nom. Vous devez utiliser le nom public.

L'élément Menus contient des menus disponibles pour une métaclasse.

L'élément Menu décrit un menu disponible pour une métaclasse. Il contient un ensemble de commandes, de séparateurs et de menus contextuels. Vous pouvez spécifier un emplacement pour définir l'emplacement du menu. Il peut prendre les valeurs suivantes :

- FileExport
- Tools
- Help
- Object

Object est la valeur par défaut pour l'attribut Location.

L'élément Methods contient un ensemble de méthodes disponibles pour une métaclasse.

L'élément Method définit une méthode. Une méthode s'identifie par un nom et un script VB.

L'élément Command définit un élément de menu commande.Son nom doit être équivalent au nom d'un élément "Method" pour pouvoir être implémenté.

L'élément Popup définit un élément de sous-menu qui peut contenir des commandes, des séparateurs et des menus contextuels.

Caption représente la valeur affichée dans le menu.

Un séparateur indique que vous souhaitez insérer une ligne dans le menu.

Exemple :

```
<?xml version="1.0" encoding="UTF-8"?>
<Profile>
     <Metaclass Name="PdOOM.Model">
     <Menus>
     <Menu Location="Tools">
         <Popup Caption="Perforce">
             <Command Name="CheckIn" Caption="Check In"/>
             <Separator/>
             <Command Name="CheckOut" Caption="Check Out"/>
         </Popup>
     </Menu>
     </Menus>
     <Methods>
         <Method Name="CheckIn">
Sub %Method%(obj)
execute_command( p4, submit %Filename%, cmd_PipeOutput)
End Sub
```

```
 </Method>
         <Method Name="CheckOut">
Sub %Method%(obj)
execute_command( p4, edit %Filename%, cmd_PipeOutput)
End Sub
         </Method>
     </Methods>
</Metaclass>
</Profile>
```
Une méthode définie sous une métaclasse est supposée avoir l'objet courant comme paramètre ; son nom est calculé à partir du nom d'attribut de la balise de la méthode.

Exemple :

```
<Method Name="ToInt" >
Sub %Method%(obj)
 Print obj
ExecuteCommand(\"\&MORPHEUS*\Tolimits\,t.\vbs\"\,  \&\quadquot;\&\quad\;cmd_InternalScript)
End Sub
```
Chaque nom de métaclasse doit avoir pour préfixe le nom public du type de bibliothèque auquel elle appartient, par exemple PdOOM.Class.

La notion d'héritage est prise en compte : un menu défini sur la métaclasse PdCommon.NamedObject sera disponible pour la métaclasse PdOOM.Class.

Vous ne pouvez définir qu'un menu par emplacement donné. Si vous définissez plusieurs emplacements, seul le dernier sera conservé.

Les menus définis sous l'élément Shared peuvent faire référence aux emplacements suivants : "FileImport" "Reverse" et "Help".

Ces menus ne peuvent faire référence qu'à des méthodes définies sous l'élément Shared et aucun objet n'est placé en paramètre dans ces méthodes définies sous Shared.

Exemple :

```
<?xml version="1.0" encoding="UTF-8"?>
<Profile>
     <Shared>
     <GlobalScript>
Option Explicit
Function Print (obj)
Output obj.classname & amp; & quot; & quot; & amp; obj.name
End Function
     /GlobalScript>
     </Shared>
     <Metaclass Name="PdOOM.Class">
     <Menus>
     <Menu>
         <Popup Caption="Transformation">
             <Command Name="ToInt" Caption="Convert to interface"/>
             <Separator/>
```

```
 </Popup>
    </Menu>
     </Menus>
     <Methods>
         <Method Name="ToInt" >
Sub %Method%(obj)
 Print obj
Exceptionmand(\" *MORPHEUS*\Tol (T.,vbs@quot; , %quot; % \n]cmd_InternalScript)
End Sub
         </Method>
    </Methods>
     </Metaclass>
</Profile>
```
Vous pouvez retrouver le DTD au sein du dossier Add-ins du répertoire d'installation de PowerAMC.

Remarque : cette syntaxe estla même que celle utilisée dansla création d'un menu à l'aide d'un fichier de ressource.

**Remarque :** Vous pouvez utiliser l'interface de l'éditeur de ressources pour visualiser dans la page XML la syntaxe d'un menu que vous avez créé dans la page Menu et qui vous aidera à construire la même syntaxe XML.

! (opérateur) [294](#page-309-0) ? (opérateur) [294](#page-309-0) .break (macro) [310](#page-325-0) .O (syntaxe de format) [248](#page-263-0) .object (macro) [322](#page-337-0) .Z (syntaxe de format) [248](#page-263-0) \* (opérateur) [294](#page-309-0) + (opérateur) [294](#page-309-0)

# **A**

abort\_command (macro) [309](#page-324-0) Abstract Data Type [206](#page-221-0) Abstract Data Type Attribute [208](#page-223-0) ActiveX complément [423](#page-438-0) DoCommand [423](#page-438-0) Initialize [423](#page-438-0) IsCommandSupported [423](#page-438-0) méthode [423](#page-438-0) ProvideMenuItems [423](#page-438-0) Uninitialize [423](#page-438-0) Add [171](#page-186-0) AddColIndex [190](#page-205-0) AddColnChck [181](#page-196-0) AddColnCheck [181](#page-196-0) AdditionalDataTypes [131](#page-146-0) AddJoin [217](#page-232-0) AddTableCheck [176](#page-191-0) ADTComment [206](#page-221-0) afficher la super-définition [4](#page-19-0) AfterCreate [171,](#page-186-0) [222](#page-237-0) AfterDatabaseGenerate [159](#page-174-0) AfterDatabaseReverseEngineer [159](#page-174-0) AfterDrop [171](#page-186-0) AfterModify [171](#page-186-0) aide Aide sur les objets du métamodèle [52](#page-67-0) aide HTML contenu [363](#page-378-0) exemples [363](#page-378-0) guide de référence [363](#page-378-0) structure [363](#page-378-0) Aide sur les objets du métamodèle [52](#page-67-0), [285](#page-300-0), [363](#page-378-0) AKCOLN [273](#page-288-0)

AKeyComment [195](#page-210-0) ALLCOL [274](#page-289-0) AllowedADT [176](#page-191-0), [206](#page-221-0), [208](#page-223-0) AllowNullableColn [195](#page-210-0) AltEnableAddColnChk [181](#page-196-0) Alter [171](#page-186-0) AlterDBIgnored [171](#page-186-0) AlterStatementList [171](#page-186-0) AlterTableFooter [176](#page-191-0) AlterTableHeader [176](#page-191-0) attribut étendu [64](#page-79-0), [233](#page-248-0) créer [64](#page-79-0) créer à l'aide de scripts [386](#page-401-0) extension de définition d'objet [64](#page-79-0) formulaire [78](#page-93-0) génération [64](#page-79-0) icône de valeur d'attribut [70](#page-85-0) liste des valeurs [69](#page-84-0) onglet particulier [78](#page-93-0) option physique [240](#page-255-0) profil [78](#page-93-0) propriétés [65](#page-80-0) type [69](#page-84-0) type de données [69](#page-84-0) attribut volatile [292](#page-307-0)

# **B**

base de données estimer la taille [235](#page-250-0), [238](#page-253-0) générer à l'aide de scripts [388](#page-403-0) générer via ODBC à l'aide de scripts [391](#page-406-0) reverse engineering à l'aide de scripts [393](#page-408-0) base de données ) redéfinir l'ordre de génération [169](#page-184-0) BasicDataTypes [131](#page-146-0) BeforeCreate [171](#page-186-0) BeforeCreateDatabase [203](#page-218-0) BeforeDatabaseGenerate [159](#page-174-0) BeforeDatabaseReverseEngineer [159](#page-174-0) BeforeDrop [171](#page-186-0) BeforeModify [171](#page-186-0) bibliothèques de métaclasse (accéder à l'aide de scripts) [406](#page-421-0) Bind [181](#page-196-0), [204](#page-219-0), [220](#page-235-0), [221](#page-236-0) BinDefault [204](#page-219-0)

bloc [288](#page-303-0) bloc conditionnel [291](#page-306-0) block (macro) [309](#page-324-0) bool (macro) [310](#page-325-0)

### **C**

CanCreate [103](#page-118-0) CanLinkKind [103](#page-118-0) catégorie Profile ObjectContainer [138](#page-153-0) catégorie SQL (SGBD) [161](#page-176-0) change\_dir (macro) [311](#page-326-0) CharFunc [167](#page-182-0) CheckNull [181](#page-196-0) CheckOnCommit [197](#page-212-0) chemin de dépendance [62](#page-77-0) chercher [4](#page-19-0) Choreography catégorie (langage de processus) [129](#page-144-0) clé étrangère variable [280](#page-295-0) clé primaire variable [280](#page-295-0) CLIENTEXPRESSION [281](#page-296-0) CloseDatabase [203](#page-218-0) Cluster [190](#page-205-0) codage [118](#page-133-0) collection composition [351](#page-366-0) définir dans les scripts [351](#page-366-0) lecture-seule [351](#page-366-0) manipuler des objets à l'aide de scripts [380](#page-395-0) membre [288,](#page-303-0) [291](#page-306-0) non ordonnée [351](#page-366-0) ordonnée [351](#page-366-0) parcourir dans VBScript [380](#page-395-0) portée [295](#page-310-0) collection calculée [75](#page-90-0) propriétés [77](#page-92-0) script [77](#page-92-0) stéréotype cible [77](#page-92-0) type de cible [77](#page-92-0) collection étendue [72](#page-87-0) créer [73](#page-88-0) propriétés [74](#page-89-0) collection macro [311](#page-326-0) ColnDefaultName [209](#page-224-0) ColnRuleName [209](#page-224-0) colonne

variable [276](#page-291-0)

Column [181](#page-196-0) ColumnComment [181](#page-196-0) commande de génération étendue [48](#page-63-0) commande personnalisée définir [415,](#page-430-0) [416](#page-431-0) format de définition [422](#page-437-0) gérer [415](#page-430-0), [422](#page-437-0) modifier [415](#page-430-0) stockage [422](#page-437-0) VBScript [415](#page-430-0) commandes de génération [132](#page-147-0) commentaire & // (macro) [312](#page-327-0) Commit [167](#page-182-0) comparer fichier de ressources [7](#page-22-0) complément [349](#page-364-0) ActiveX [423](#page-438-0) fichier XML [425](#page-440-0) menu personnalisable [414](#page-429-0) type d'éléments de menus [414](#page-429-0) composition étendue [72](#page-87-0) créer [73](#page-88-0) propriétés [74](#page-89-0) ConceptualDataTypes [131](#page-146-0) consolidation (gérer des conflits à l'aide de scripts) [400](#page-415-0) Constants (catégorie d'un langage objet) [131](#page-146-0) ConstName [176](#page-191-0), [181](#page-196-0), [193](#page-208-0), [195](#page-210-0), [197](#page-212-0) convert\_code (macro) [312](#page-327-0) convert\_name (macro) [312](#page-327-0) ConvertFunc [167](#page-182-0) copier des fichiers de ressources [7](#page-22-0) correction automatique [97](#page-112-0), [99](#page-114-0) correspondance d'objets créer à l'aide de scripts [387](#page-402-0) Count [291](#page-306-0) Create [171](#page-186-0) create\_path (macro) [313](#page-328-0) CreateBeforeKey [190](#page-205-0) CreateBody [222](#page-237-0) CreateDefault [204](#page-219-0) CreateFunc [212](#page-227-0) critère [57](#page-72-0) propriétés [59](#page-74-0) CustomFunc [212](#page-227-0) CustomProc [212](#page-227-0)

### **D**

Data Type [230](#page-245-0)

Database [203](#page-218-0) Datahandling catégorie (langage de processus) [129](#page-144-0) DataType (catégorie de SGBD) [141](#page-156-0) DateFunc [167](#page-182-0) DB Package [222](#page-237-0) DB Package Cursor [223](#page-238-0) DB Package Exception [223](#page-238-0) DB Package Pragma [223](#page-238-0) DB Package Type [223](#page-238-0) DB Package Variable [223](#page-238-0) DBMS catégorie Objects [220](#page-235-0) DBMS Trigger [216](#page-231-0) DclDelIntegrity [197](#page-212-0) DclUpdIntegrity [197](#page-212-0) Default [226](#page-241-0) DefaultDataType [131](#page-146-0) DefaultTriggerName [213](#page-228-0) DefIndexColumn [190](#page-205-0) DefIndexType [190](#page-205-0) DEFINE [274](#page-289-0) DefineColnCheck [181](#page-196-0) DEFINEIF [275](#page-290-0) DefineJoin [197](#page-212-0) DefineTableCheck [176](#page-191-0) DefOptions [171](#page-186-0) delete (macro) [313](#page-328-0) Dimension [229](#page-244-0) Domain [204](#page-219-0) Drop [171](#page-186-0) DropColnChck [181](#page-196-0) DropColnComp [181](#page-196-0) DropFunc [212](#page-227-0) DropTableCheck [176](#page-191-0)

# **E**

Editeur de langue de rapport définir [329](#page-344-0) Editeur de ressources [3](#page-18-0) afficher la super-définition [4](#page-19-0) rechercher [4](#page-19-0) éditeur de ressources copier [7](#page-22-0) modifier [6](#page-21-0) ressource incorporée [6](#page-21-0) ressource partagée [6](#page-21-0) éditeur de script [365](#page-380-0) Edition/Exécution [365](#page-380-0)

éditeur de script Edition/Exécution [365](#page-380-0) élément de modèle de trigger [142](#page-157-0) en-tête (chaîne) [301](#page-316-0) Enable [171](#page-186-0) EnableAdtOnColn [206](#page-221-0) EnableAdtOnDomn [206](#page-221-0) EnableAlias [220](#page-235-0) EnableAscDesc [190](#page-205-0) EnableBindRule [181](#page-196-0), [204](#page-219-0) EnableChangeJoinOrder [197](#page-212-0) EnableCheck [204](#page-219-0) EnableCluster [190,](#page-205-0) [193,](#page-208-0) [195,](#page-210-0) [197](#page-212-0) EnableComputedColn [181](#page-196-0) EnableDefault [181,](#page-196-0) [204](#page-219-0) EnablefKeyName [197](#page-212-0) EnableFunc [212](#page-227-0) EnableFunction [190](#page-205-0) EnableIdentity [181](#page-196-0) EnableJidxColn [217](#page-232-0) EnableManyDatabases [203](#page-218-0) EnableMultiTrigger [213](#page-228-0) EnableNotNullWithDflt [181](#page-196-0) EnableOption [169](#page-184-0) EnableOwner [190](#page-205-0), [204](#page-219-0), [212](#page-227-0), [213](#page-228-0), [219](#page-234-0) enregistrer fichier de script [368](#page-383-0) erreur de script (VB) [102](#page-117-0) ERROR [275](#page-290-0) error (macro) [314](#page-329-0) espace de travail charger à l'aide de scripts [407](#page-422-0) enregistrement à l'aide de scripts [407](#page-422-0) fermer à l'aide de scripts [407](#page-422-0) manipuler à l'aide de scripts [407](#page-422-0) manipuler le contenu à l'aide de scripts [408](#page-423-0) étendre le métamodèle à l'aide de scripts [381](#page-396-0) Event [213](#page-228-0) EventDelimiter [213](#page-228-0) Events (catégorie de langage objet) [131](#page-146-0) execute\_command (macro) [314](#page-329-0) execute\_vbscript (macro) [315](#page-330-0) exécuter un fichier de script [368](#page-383-0) exemple créer un onglet de propriétés [86](#page-101-0) inclure un formulaire dans un autre formulaire [89](#page-104-0) ouverture d'une boîte de dialogue à partir d'un formulaire [92](#page-107-0)

ouverture d'une boîte de dialogue à partir d'un menu [112](#page-127-0) exemple de script [369](#page-384-0) exporter extension [27](#page-42-0) expression régulière pour les recherches [365](#page-380-0) Extended Object [230](#page-245-0) extension [144,](#page-159-0) [152](#page-167-0) attacher au modèle [26](#page-41-0) catégorie Generation [27](#page-42-0) catégorie Transformation profile [27](#page-42-0) compléter la génération principale [23](#page-38-0) créer [25,](#page-40-0) [26](#page-41-0) créer à l'aide de scripts [386](#page-401-0) exemple [29](#page-44-0), [30](#page-45-0) exporter [27](#page-42-0) génération étendue [48](#page-63-0) générer pour une cible distincte [48](#page-63-0) incorporée [25](#page-40-0) partagée [25](#page-40-0) propriétés [27](#page-42-0) extraction (gérer des conflits à l'aide de scripts) [400](#page-415-0)

# **F**

F12 [116](#page-131-0) famille [142](#page-157-0) fichier d'extension [23](#page-38-0) fichier d'extensions créer [31](#page-46-0) fichier de ressource pour le langue de rapport [329](#page-344-0) fichier de ressources [1](#page-16-0) comparer [7](#page-22-0) copier [7](#page-22-0) éditer [5](#page-20-0) fusionner [8](#page-23-0) Not certified [3](#page-18-0) ouvrir [3](#page-18-0) rechercher [4](#page-19-0) fichier de script créer [367](#page-382-0) enregistrer [368](#page-383-0) modifier [367](#page-382-0) fichier généré [114,](#page-129-0) [285](#page-300-0) créer [117](#page-132-0) fichier XML complément [425](#page-440-0) structure [425](#page-440-0) File (catégorie de SGBD) [141,](#page-156-0) [165](#page-180-0)

fin (chaîne) [301](#page-316-0) First [291](#page-306-0) FKAutoIndex [197](#page-212-0) FKCOLN [276](#page-291-0) FKeyComment [197](#page-212-0) Footer [190](#page-205-0) FOREACH\_CHILD [276](#page-291-0) FOREACH\_COLUMN [277](#page-292-0) foreach\_item (macro) [316](#page-331-0) foreach\_line (macro) [317](#page-332-0) FOREACH\_PARENT [278](#page-293-0) foreach\_part (macro) [318](#page-333-0) Format catégorie de SGBD [162](#page-177-0) Format (catégorie de SGBD) [141](#page-156-0) format d'heure [164](#page-179-0) format de date [164](#page-179-0) format de fichier binaire [16](#page-31-0) DTD [16](#page-31-0) éditeur XML [16](#page-31-0) étude de cas [19](#page-34-0) métamodèle [16](#page-31-0) XML [16](#page-31-0) formulaire attributs étendus [78](#page-93-0) boîte de dialogue [78](#page-93-0) créer [79](#page-94-0) exemple [86](#page-101-0), [89,](#page-104-0) [92](#page-107-0) onglet de propriétés [78](#page-93-0) option physique [240](#page-255-0) options physiques [85](#page-100-0) profil [78](#page-93-0) propriétés [80](#page-95-0) propriétés des contrôles [82](#page-97-0) remplacer des onglets [78](#page-93-0) FunctionComment [212](#page-227-0) fusionner fichier de ressources [8](#page-23-0)

# **G**

General (catégorie de SGBD) [141](#page-156-0), [160](#page-175-0) Generated Files (catégorie) [118](#page-133-0) génération directe [148](#page-163-0) objets étendus [158](#page-173-0) paramètres définis à l'aide de scripts [391](#page-406-0) redéfinir l'ordre [169](#page-184-0) script après [159](#page-174-0)

script avant [159](#page-174-0) sélection à l'aide de scripts [391](#page-406-0) Generation (catégorie) [27](#page-42-0), [132](#page-147-0) génération étendue [48](#page-63-0) commande de menu spécifique [48](#page-63-0) GenerationOrder [169](#page-184-0) générer [142](#page-157-0) Post-génération [126](#page-141-0) Pré-génération [126](#page-141-0) gestion de documents à l'aide de scripts [401](#page-416-0) gestionnaire d'événement [103](#page-118-0) GetEstimatedSize [235,](#page-250-0) [238](#page-253-0) GetEstimatedSize [235,](#page-250-0) [238](#page-253-0) global script [101](#page-116-0) GrantOption [224,](#page-239-0) [225](#page-240-0) Group [220](#page-235-0) GroupFunc [167](#page-182-0) GTL [132,](#page-147-0) [144](#page-159-0) bloc conditionnel [291](#page-306-0) chaîne d'en-tête [301](#page-316-0) chaîne de fin [301](#page-316-0) conversion des raccourcis [299](#page-314-0) définir [285](#page-300-0) documentation sur les métadonnées [285](#page-300-0) héritage [285](#page-300-0), [297](#page-312-0) macros [307](#page-322-0) message d'erreur [306](#page-321-0) Metamodel Objects Help [285](#page-300-0) partager des templates [300](#page-315-0) passage de paramètre [304](#page-319-0) polymorphisme [285,](#page-300-0) [297](#page-312-0) portrée de la conversion [295](#page-310-0) redéfinir un template [297](#page-312-0) séquences d'échappement [299](#page-314-0) surcharge de template [297](#page-312-0) template [285](#page-300-0) templates récursifs [301](#page-316-0) variables [288](#page-303-0)

# **H**

Header [190](#page-205-0) héritage [285](#page-300-0), [297](#page-312-0)

### **I**

Implementation catégorie (langage de processus) [129](#page-144-0) INCOLN [279](#page-294-0)

Index [190](#page-205-0) IndexComment [190](#page-205-0) IndexType [190](#page-205-0) Initialize [103](#page-118-0) Install [206](#page-221-0) IsEmpty [291](#page-306-0)

### **J**

JOIN [280](#page-295-0) Join Index [217](#page-232-0) JoinIndexComment [217](#page-232-0)

### **K**

Key [195](#page-210-0) Keywords (catégorie de SGBD) [141,](#page-156-0) [167](#page-182-0)

### **L**

langage de génération par template accès au métamodèle [14](#page-29-0) attributs calculés [14](#page-29-0) collections calculées [14](#page-29-0) langage de processus catégorie Choreography [129](#page-144-0) catégorie Datahandling [129](#page-144-0) catégorie Generated Files [118](#page-133-0) catégorie Generation [132](#page-147-0) catégorie Implementation [129](#page-144-0) catégorie Profile [138](#page-153-0) catégorie Settings [129](#page-144-0) langage objet [127](#page-142-0) catégorie Generated Files [118](#page-133-0) catégorie Generation [132](#page-147-0) catégorie Profile [138](#page-153-0) modifier [127](#page-142-0) langage XML catégorie Generated Files [118](#page-133-0) catégorie Generation [132](#page-147-0) catégorie Profile [138](#page-153-0) catégorie Settings [132](#page-147-0) types de données [132](#page-147-0) langue de rapport définir [329](#page-344-0) exemple de traduction [339](#page-354-0) ouvrir un fichier de ressource [331](#page-346-0) propriétés [333](#page-348-0) Linguistic Variables category [342](#page-357-0)

ListOperators [167](#page-182-0) log (macro) [321](#page-336-0) lowercase (macro) [322](#page-337-0)

### **M**

macro [307](#page-322-0) .object [322](#page-337-0) abort\_command [309](#page-324-0) bloc [307](#page-322-0) block [309](#page-324-0) bool [310](#page-325-0) boucle [307](#page-322-0) break [310](#page-325-0) change\_dir [311](#page-326-0) CLIENTEXPRESSION [281](#page-296-0) collection [311](#page-326-0) commentaire & // [312](#page-327-0) convert\_code [312](#page-327-0) convert\_name [312](#page-327-0) create\_path [313](#page-328-0) delete [313](#page-328-0) error [314](#page-329-0) execute\_command [314](#page-329-0) execute\_vbscript [315](#page-330-0) foreach\_item [316](#page-331-0) foreach\_line [317](#page-332-0) foreach\_part [318](#page-333-0) if [320](#page-335-0) log [321](#page-336-0) lowercase [322](#page-337-0) replace [323](#page-338-0) SERVEREXPRESSION [281](#page-296-0) set\_interactive\_mode [324](#page-339-0) set\_object [325](#page-340-0) simple [307](#page-322-0) SQLXML [282](#page-297-0) unique [326](#page-341-0) unset [326](#page-341-0) uppercase [322](#page-337-0) vbscript [327](#page-342-0) warning [314](#page-329-0) MandIndexType [190](#page-205-0) matrice de dépendances [60,](#page-75-0) [62](#page-77-0) créer [60](#page-75-0) MaxColIndex [190](#page-205-0) MaxConstLen [168,](#page-183-0) [176,](#page-191-0) [181,](#page-196-0) [195,](#page-210-0) [197](#page-212-0) MaxDefaultLen [209](#page-224-0) MaxFuncLen [212](#page-227-0) Maxlen [171](#page-186-0)

MDA (Model Driven Architecture) [121](#page-136-0) menu [110](#page-125-0) emplacement [111](#page-126-0) exemple [112](#page-127-0) onglet Menu [111](#page-126-0) onglet XML [111](#page-126-0) outil Ajouter un séparateur [112](#page-127-0) outil Ajouter un sous-menu [112](#page-127-0) outil Ajouter une commande [112](#page-127-0) outil Créer une commande [112](#page-127-0) propriétés [111](#page-126-0) MergeMode dans le référentiel via scripting [400](#page-415-0) message d'erreur [275](#page-290-0), [306](#page-321-0) erreur de conversion [307](#page-322-0) syntaxe [306](#page-321-0) MetaAttribute à l'aide de scripts [406](#page-421-0) métaclasse [50](#page-65-0) accéder à la métaclasse d'un objet à l'aide de scripts [406](#page-421-0) accéder via le nom public à l'aide de scripts [406](#page-421-0) aide [52](#page-67-0) nom public [406](#page-421-0) propriétés [52](#page-67-0) récupérer les enfants à l'aide de scripts [407](#page-422-0) utiliser un stéréotype comme métaclasse [56](#page-71-0) MetaCollection à l'aide de scripts [406](#page-421-0) métadonnées (accéder à l'aide de scripts) [405](#page-420-0) métadonnées (utiliser à l'aide de scripts) [404](#page-419-0) MetaModel à l'aide de scripts [406](#page-421-0) métamodèle [11](#page-26-0), [349](#page-364-0) accès à l'aide du langage de génération par template [14](#page-29-0) attributs calculés [14](#page-29-0) balises XML [16](#page-31-0) collections calculées [14](#page-29-0) fonctionnalités [9](#page-24-0) naviguer [12](#page-27-0) objets [9](#page-24-0) packages [9](#page-24-0) PdCommon [9](#page-24-0) PowerAMC [9](#page-24-0) symboles [9](#page-24-0) utilisation avec VBS [13](#page-28-0) méthode [108](#page-123-0) propriétés [110](#page-125-0) script [110](#page-125-0) type [110](#page-125-0) variables globale [110](#page-125-0)

mode de validation dans le scripting [356](#page-371-0) mode interactif dans le scripting [357](#page-372-0) modèle créer à l'aide de scripts [372](#page-387-0) ouvrir à l'aide de scripts [373](#page-388-0) modèle de package de base de données [142](#page-157-0) modèle de procédure [142](#page-157-0) modèle de trigger [142](#page-157-0) modèle libre de toute plate-forme [121](#page-136-0) modèle lié à une plate-forme [121](#page-136-0) ModifiableAttributes [171](#page-186-0) ModifyColnComp [181](#page-196-0) ModifyColnDflt [181](#page-196-0) ModifyColnNull [181](#page-196-0) ModifyColumn [181](#page-196-0)

# **N**

Namings (catégorie de langage objet) [131](#page-146-0) NMFCOL [280](#page-295-0) nom public [11](#page-26-0) Not certified (fichier de ressources) [3](#page-18-0) NullRequired [181](#page-196-0), [188](#page-203-0) NumberFunc [167](#page-182-0)

# **O**

Object Attributes (catégorie) [341](#page-356-0) ObjectContainer [138](#page-153-0) Objects (catégorie de SGBD) [141](#page-156-0), [171](#page-186-0), [176](#page-191-0), [181](#page-196-0), [190](#page-205-0), [193](#page-208-0), [195](#page-210-0), [197](#page-212-0), [200](#page-215-0), [203](#page-218-0), [204](#page-219-0), [206](#page-221-0), [208](#page-223-0), [209](#page-224-0), [212](#page-227-0), [213](#page-228-0), [216](#page-231-0)–[225](#page-240-0), [227](#page-242-0), [230](#page-245-0) objet accéder à l'aide de scripts [349](#page-364-0) créer dans un modèle à l'aide de scripts [374](#page-389-0) créer dans un package à l'aide de scripts [374](#page-389-0) créer un objet lien à l'aide de scripts [379](#page-394-0) créer un raccourci à l'aide de scripts [379](#page-394-0) définir dans les scripts [350](#page-365-0) membre [288,](#page-303-0) [290](#page-305-0) portée [288,](#page-303-0) [295](#page-310-0) récupérer dans le modèle à l'aide de scripts [378](#page-393-0) supprimer dans le modèle à l'aide de scripts [377](#page-392-0) objet étendu ajouter dans un profil [60](#page-75-0) génération [158](#page-173-0) reverse engineering [158](#page-173-0)

ODBC (catégorie de SGBD) [141](#page-156-0) OLE Automation [349](#page-364-0), [409](#page-424-0) adapter la syntaxe des constantes de classe au langage [413](#page-428-0) ajouter des références aux bibliothèques de type d'objet [413](#page-428-0) créer l'objet PowerAMC Application [411](#page-426-0) libérer l'objet PowerAMC Application [411](#page-426-0) spécifier le type d'objet [412](#page-427-0) utiliser une version de PowerAMC [411](#page-426-0) version de PowerAMC Application [411](#page-426-0) OpenDatabase [203](#page-218-0) opérateur [248,](#page-263-0) [290–](#page-305-0)[292](#page-307-0) ! [294](#page-309-0) ? [294](#page-309-0) \* [294](#page-309-0)  $+ 294$  $+ 294$ arithmétique [294](#page-309-0) opérateur arithmétique [294](#page-309-0) opérateur d'évaluation [294](#page-309-0) opérateur de déférencement [294](#page-309-0) option physique [240](#page-255-0) ajouter au formulaire [85](#page-100-0) attributs étendus [240](#page-255-0) composite [244](#page-259-0) formulaire [85](#page-100-0), [240](#page-255-0) liste de valeurs [243](#page-258-0) profil [85](#page-100-0) répéter [246](#page-261-0) sans nom [243](#page-258-0) spécifiée par une valeur [242](#page-257-0) storage [244](#page-259-0) tablespace [244](#page-259-0) valeur par défaut [243](#page-258-0) variable [241](#page-256-0) options de génération [132](#page-147-0) Options physiques (communes) (onglet) [240](#page-255-0) Options physiques (onglet) [240](#page-255-0) OtherFunc [167](#page-182-0) outil personnalisé stéréotype [57](#page-72-0) ouvrir fichier de ressources [3](#page-18-0)

#### **P**

Parameter [224](#page-239-0) paramètre (passer) [304](#page-319-0) Parcourir (outil) [116](#page-131-0) partager un template [300](#page-315-0)

PdCommon [9](#page-24-0) Permission [176](#page-191-0), [181](#page-196-0), [212](#page-227-0), [225](#page-240-0) PkAutoIndex [193](#page-208-0) PKCOLN [281](#page-296-0) PKeyComment [193](#page-208-0) polymorphisme [285,](#page-300-0) [297](#page-312-0) portée [295](#page-310-0) portrée de la conversion [295](#page-310-0) post-transformation [126](#page-141-0) pré-transformation [126](#page-141-0) Privilege [224](#page-239-0) Procedure [212](#page-227-0) ProcedureComment [212](#page-227-0) profil [23](#page-38-0) ajouter une métaclasse [50](#page-65-0) ajouter une transformation [125](#page-140-0) attribut étendu [64](#page-79-0) collection calculée [75](#page-90-0) collection étendue [72,](#page-87-0) [73](#page-88-0) composition étendue [72,](#page-87-0) [73](#page-88-0) contrôles d'un formulaire [82](#page-97-0) créer un fichier généré [117](#page-132-0) créer un template [116](#page-131-0) critères [57](#page-72-0) exemple [29](#page-44-0), [30,](#page-45-0) [86](#page-101-0), [89,](#page-104-0) [92](#page-107-0), [112](#page-127-0) fichier généré [114](#page-129-0) formulaire [78](#page-93-0)[–80](#page-95-0) gestionnaire d'événement [103](#page-118-0) matrice de dépendances [60](#page-75-0) menu [110](#page-125-0) option physique [85](#page-100-0) propriété [126](#page-141-0) stéréotype [53](#page-68-0) symbole personnalisé [95](#page-110-0) template [114](#page-129-0) transformation [121](#page-136-0), [125](#page-140-0) vérification personnalisée [96](#page-111-0) profil UML [23](#page-38-0) profile méthode [108](#page-123-0) Profile [233](#page-248-0) Profile (catégorie) [138](#page-153-0) propriété définir dans les scripts [350](#page-365-0) propriété étendue créée à l'aide de scripts [382](#page-397-0)

# **Q**

qualifiant [157](#page-172-0) Qualifier [218](#page-233-0)

# **R**

raccourci ouvrir le modèle cible [324](#page-339-0) set interactive mode [324](#page-339-0) raccourci (conversion dans le GTL) [299](#page-314-0) raccourci externe set interactive mode [324](#page-339-0) rapport manipuler à l'aide de scripts [403](#page-418-0) parcourir à l'aide de scripts [403](#page-418-0) traduire dans d'autres langues [332](#page-347-0) traduire la valeur d'une propriété d'objet [334](#page-349-0) rapport HTML (générer à l'aide de scripts) [404](#page-419-0) rapport multimodèle (récupérer à l'aide de scripts) [403](#page-418-0) rapport RTF généré à l'aide de scripts [404](#page-419-0) recherche à l'aide d'expressions régulières [365](#page-380-0) rechercher [4](#page-19-0) redéfinir [297](#page-312-0) Reference [197](#page-212-0) référentiel accéder aux documents à l'aide de scripts [396](#page-411-0) connexion à la base de données à l'aide de scripts [395](#page-410-0) consolider des documents à l'aide de scripts [398](#page-413-0) extraire des documents à l'aide de scripts [397](#page-412-0) gérer l'explorateur à l'aide de scripts [402](#page-417-0) manipuler à l'aide de scripts [394](#page-409-0) Remove [206](#page-221-0) Rename [176](#page-191-0), [181](#page-196-0) replace (macro) [323](#page-338-0) Report Item Templates(catégorie) [344](#page-359-0) Report Titles (catégorie) [338](#page-353-0) requête étendue [152](#page-167-0) ReservedDefault [167](#page-182-0) ReservedWord [167](#page-182-0) ressource incorporée [6](#page-21-0) ressource partagée [6](#page-21-0) Result Column [228](#page-243-0) réutiliser la liste des valeurs [69](#page-84-0) reverse engineering [142](#page-157-0) direct [148](#page-163-0) index basés sur une fonction [156](#page-171-0) objets étendus [158](#page-173-0) options physiques [154](#page-169-0) qualifiants [157](#page-172-0) script après [159](#page-174-0)

script avant [159](#page-174-0) reverse engineering direct index basés sur une fonction [156](#page-171-0) options physiques [154](#page-169-0) qualifiants [157](#page-172-0) requête étendue [152](#page-167-0) ReversedStatements [147](#page-162-0), [171](#page-186-0) RevokeOption [224](#page-239-0), [225](#page-240-0) Role [221](#page-236-0) Rule [209](#page-224-0) RuleComment [209](#page-224-0)

### **S**

script accéder aux objets [349](#page-364-0) aide HTML [363](#page-378-0) bibliothèques [362](#page-377-0) collection [351](#page-366-0) commande dans le GTL [349](#page-364-0) commande personnalisée [349](#page-364-0) constantes globales [361](#page-376-0) contrôle personnalisé [349](#page-364-0) créer des fichiers scripting [367](#page-382-0) créer une extension [386](#page-401-0) enregistrer des fichiers scripting [368](#page-383-0) exécuter des fichiers de script [368](#page-383-0) exemple de script [369](#page-384-0) fonctions globales [358](#page-373-0) gestionnaire d'événement [349](#page-364-0) menu personnalisé [349](#page-364-0) mode de validation [356](#page-371-0) mode interactif [357](#page-372-0) modifier des fichiers scripting [367](#page-382-0) objet [350](#page-365-0) option explicit [358](#page-373-0) propriété [350](#page-365-0) propriétés globales [355](#page-370-0) transformation [349](#page-364-0) vérification personnalisée [349](#page-364-0) Script (catégorie de SGBD) [141](#page-156-0), [143](#page-158-0) script (reverse engineering) [147](#page-162-0) script de vérification [97](#page-112-0) script global [77,](#page-92-0) [97](#page-112-0) scripting accéder aux documents du référentiel [396](#page-411-0) accès à la métaclasse d'un objet [406](#page-421-0) accès à la métaclasse d'un objet via son nom public [406](#page-421-0) afficher les symboles d'objets dans le diagramme [375](#page-390-0)

bibliothèques de métaclasse [406](#page-421-0) connexion au référentiel [395](#page-410-0) consolider des documents de référentiel [398](#page-413-0) contenu d'un espace de travail [408](#page-423-0) créer un modèle [372](#page-387-0) créer un objet dans un modèle [374](#page-389-0) créer un objet dans un package [374](#page-389-0) créer un objet lien [379](#page-394-0) créer un raccourci [379](#page-394-0) créer un symbole [375](#page-390-0) créer un synonyme graphique [383](#page-398-0) créer une correspondance d'objets [387](#page-402-0) créer une sélection d'objets [384](#page-399-0) enfants d'une métaclasse [407](#page-422-0) espace de travail [407](#page-422-0) étendre le métamodèle [381](#page-396-0) extraire des documents du référentiel [397](#page-412-0) générer un rapport HTML [404](#page-419-0) générer un rapport RTF [404](#page-419-0) générer une base de données [388](#page-403-0) générer une base de données via ODBC [391](#page-406-0) gérer l'explorateur du référentiel [402](#page-417-0) gérer les versions des documents [401](#page-416-0) manipuler des objets dans une collection [380](#page-395-0) manipuler des propriétés étendues d'objets [382](#page-397-0) MetaAttribute [406](#page-421-0) MetaCollection [406](#page-421-0) métadonnées [404,](#page-419-0) [405](#page-420-0) MetaModel [406](#page-421-0) OLE Automation [409](#page-424-0) ouvrir un modèle [373](#page-388-0) paramètre de génération [391](#page-406-0) parcourir des collections [380](#page-395-0) parcourir un rapport [403](#page-418-0) positionner un symbole à côté d'un autre [377](#page-392-0) rapports [403](#page-418-0) récupérer un objet dans le modèle [378](#page-393-0) récupérer un rapport multimodèle [403](#page-418-0) référentiel [394](#page-409-0) résoudre les conflits [400](#page-415-0) reverse engineering d'une base de données [393](#page-408-0) sélection pour la génération [391](#page-406-0) supprimer un objet dans le modèle [377](#page-392-0) sélection d'objet scripting [384](#page-399-0) Sequence [219](#page-234-0) séquence d'échappement [299](#page-314-0)

SequenceComment [219](#page-234-0) SERVEREXPRESSION [281](#page-296-0) set interactive mode raccourci externe [324](#page-339-0) set\_interactive\_mode (macro) [324](#page-339-0) set object macro [325](#page-340-0) **Settings** catégorie (langage de processus) [129](#page-144-0) catégorie (langage XML) [132](#page-147-0) **SGBD** attributs étendus [233](#page-248-0) catégorie Default [226](#page-241-0) catégorie Dimension [229](#page-244-0) catégorie Extended Object [230](#page-245-0) catégorie File [165](#page-180-0) catégorie Format [162](#page-177-0) catégorie General [160](#page-175-0) catégorie Keywords [167](#page-182-0) catégorie Object [168](#page-183-0) catégorie Objects [171,](#page-186-0) [176](#page-191-0), [181,](#page-196-0) [190](#page-205-0), [193](#page-208-0), [195,](#page-210-0) [197](#page-212-0), [200](#page-215-0), [203](#page-218-0), [204](#page-219-0), [206](#page-221-0), [208](#page-223-0), [209](#page-224-0), [212](#page-227-0), [213](#page-228-0), [216](#page-231-0)–[225](#page-240-0), [227](#page-242-0), [230](#page-245-0) catégorie Profile [233](#page-248-0) catégorie Result Column [228](#page-243-0) catégorie Script [143](#page-158-0) catégorie SQL [161](#page-176-0) catégorie Storage [202](#page-217-0) catégorie Syntax [161](#page-176-0) catégorie Tablespace [202](#page-217-0) catégorie User [209](#page-224-0) catégorie Web Parameter [228](#page-243-0) catégories [141](#page-156-0) famille [142](#page-157-0) fichier de ressource [139](#page-154-0) génération [142](#page-157-0) instruction [142](#page-157-0) nom de fichier [142](#page-157-0) propriétés [142](#page-157-0) requête [142](#page-157-0) reverse engineering [142](#page-157-0) sous-objet étendu ajouter dans un profil [60](#page-75-0) SQL (catégorie de SGBD) [141](#page-156-0) SqlAkeyIndex [195](#page-210-0) SqlAttrQuery [171](#page-186-0) SqlChckQuery [176,](#page-191-0) [181](#page-196-0) SqlListChildrenQuery [197](#page-212-0), [220](#page-235-0), [221](#page-236-0) SqlListDefaultQuery [204](#page-219-0) SqlListQuery [171](#page-186-0)

SqlListRefrTables [176](#page-191-0) SqlListSchema [176](#page-191-0), [200](#page-215-0) SqlOptsQuery [171](#page-186-0) SqlPermQuery [176](#page-191-0), [181](#page-196-0), [200](#page-215-0), [209](#page-224-0), [212](#page-227-0), [220](#page-235-0), [221](#page-236-0) SqlStatistics [181](#page-196-0) SqlSysIndexQuery [190](#page-205-0) SQLXML macro [282](#page-297-0) SqlXMLTable [176](#page-191-0) SqlXMLView [200](#page-215-0) stéréotype [53](#page-68-0) affecter un outil [57](#page-72-0) attacher une icône [57](#page-72-0) exemple [32](#page-47-0) propriétés [55](#page-70-0) utiliser comme métaclasse [56](#page-71-0) storage option physique [244](#page-259-0) Storage [202](#page-217-0) StorageComment [202](#page-217-0) surcharge [297](#page-312-0) symbole afficher dans le diagramme à l'aide de scripts [375](#page-390-0) créer à l'aide de scripts [375](#page-390-0) positionner à côté d'un autre à l'aide de scripts [377](#page-392-0) symbole personnalisé exemple [34](#page-49-0) symbole personnalisé (profil) [95](#page-110-0) Synonym [220](#page-235-0) synonyme synonyme graphique à l'aide du scripting [383](#page-398-0) synonyme graphique créer à l'aide de scripts [383](#page-398-0) Syntax catégorie de SGBD [161](#page-176-0) Syntax (catégorie de SGBD) [141](#page-156-0) System [224](#page-239-0)

# **T**

Table [176](#page-191-0) TableComment [176](#page-191-0) Tablespace [202](#page-217-0) tablespace (option physique) [244](#page-259-0) TablespaceComment [202](#page-217-0) tâches de génération [132](#page-147-0) template [114,](#page-129-0) [285](#page-300-0) convertir les raccourcis [299](#page-314-0) créer [116](#page-131-0)

outil Parcourir [116](#page-131-0) partager [300](#page-315-0) partager des conditions [300](#page-315-0) portrée de la conversion [295](#page-310-0) récursif [301](#page-316-0) redéfinir [297](#page-312-0) surcharger [297](#page-312-0) Time [213](#page-228-0) Tous les attributs et toutes les collections (onglet) [347](#page-362-0) Tous les titres de rapport (onglet) [348](#page-363-0) Toutes les classes (onglet) [346](#page-361-0) transformation [121](#page-136-0) ajouter à un profil [125](#page-140-0) dépendances [122](#page-137-0) MDA (Model Driven Architecture) [121](#page-136-0) post-génération [126](#page-141-0) pré-génération [126](#page-141-0) profil [125](#page-140-0) propriété de profil [126](#page-141-0) propriétés [122](#page-137-0) script [121](#page-136-0), [122](#page-137-0) transformation interne< [121](#page-136-0) transformation interne< [121](#page-136-0) Transformation profile (catégorie) [27](#page-42-0) TransformationProfiles (catégorie de SGBD) [141](#page-156-0) Trigger [213](#page-228-0) TriggerComment [213](#page-228-0) type de cible [77](#page-92-0) type de données [132](#page-147-0) attribut étendu [69](#page-84-0) TypeList [176](#page-191-0), [200](#page-215-0)

# **U**

UddtComment [204](#page-219-0) UddtDefaultName [209](#page-224-0) UddtRuleName [209](#page-224-0) Unbind [181](#page-196-0), [204](#page-219-0), [220](#page-235-0), [221](#page-236-0), [226](#page-241-0) UniqConstAutoIndex [195](#page-210-0) UniqConstraintName [176](#page-191-0) UniqInTable [195](#page-210-0) UniqName [190](#page-205-0) unique (macro) [326](#page-341-0) unset macro [326](#page-341-0) uppercase (macro) [322](#page-337-0) UseErrorMsgTable [213](#page-228-0) UseErrorMsgText [213](#page-228-0) User (catégorie de SGBD) [209](#page-224-0) UserTypeName [204](#page-219-0)

UseSpFornKey [197](#page-212-0) UseSpPrimKey [193](#page-208-0)

# **V**

Validate [103](#page-118-0) Values Mapping (catégorie) [334](#page-349-0) variable [247,](#page-262-0) [248](#page-263-0) clé étrangère [280](#page-295-0) clé primaire [280](#page-295-0) colonne [276](#page-291-0) variable (GTL) [288](#page-303-0) bloc [288](#page-303-0) format [293](#page-308-0) globale [291](#page-306-0) locale [292](#page-307-0) membre d'objet [290](#page-305-0) membre de collection [291](#page-306-0) membre-collection [288](#page-303-0) membre-objet [288](#page-303-0) portée de l'objet [295](#page-310-0) portée de la collection [295](#page-310-0) portée externe [295](#page-310-0) portée-objet [288](#page-303-0) variable-globale [288](#page-303-0) variable-locale [288](#page-303-0) variable (SGBD) ASE & SQL Server [265](#page-280-0) clé [257](#page-272-0) colonne [254](#page-269-0) colonne d'index [257](#page-272-0) colonne de référence [258](#page-273-0) contrainte [254](#page-269-0) défaut [269](#page-284-0) dimension [270](#page-285-0) domaine [254](#page-269-0) format [250](#page-265-0) génération [272](#page-287-0) index [257](#page-272-0) Join Index [264](#page-279-0) métadonnées [271](#page-286-0) objet étendu [271](#page-286-0) options physiques [241](#page-256-0) package de base de données [265](#page-280-0) procédure [260,](#page-275-0) [272](#page-287-0) référence [258](#page-273-0) règles [261](#page-276-0) reverse engineering [272](#page-287-0) sécurité de base de données [268](#page-283-0) Sequence [261](#page-276-0)

séquence [269](#page-284-0) synchronisation de base de données [265](#page-280-0) synonyme [261](#page-276-0) table [253](#page-268-0) trigger [272](#page-287-0) triggers [260](#page-275-0) type de données abstraits [262](#page-277-0) vue [253](#page-268-0) variable de format [293](#page-308-0) variable global [101](#page-116-0) variable locale [292](#page-307-0) variable par défaut [171](#page-186-0) VBS [13](#page-28-0) VBScript commande personnalisée [415](#page-430-0) vbscript (macro) [327](#page-342-0) vérification personnalisée [96](#page-111-0) définir le script global [101](#page-116-0)

définir un script [98](#page-113-0) définir une correction automatique [99](#page-114-0) dépannage [102](#page-117-0) exécuter [102](#page-117-0) propriétés [97](#page-112-0) View [200](#page-215-0) ViewCheck [200](#page-215-0) ViewComment [200](#page-215-0) ViewStyle [200](#page-215-0)

### **W**

warning (macro) [314](#page-329-0) Web Operation [227](#page-242-0) Web Parameter [228](#page-243-0) Web Service [227](#page-242-0)